### **BAB III**

## **ANALISIS DAN PERANCANGAN SISTEM**

Pada bab ini akan membahas tentang identifikasi masalah, analisis permasalahan, solusi permasalahan, studi literatur, analisis kebutuhan pengguna, *document flowchart*, *Data Flow Diagram* (DFD), Entity Relationship Diagram (ERD), *desain input output* dan desain uji coba. Tahapan penelitian yang digunakan pada Rancang Bangun Aplikasi Penjadwalan Mata Kuliah dapat dilihat pada Gambar 3.1.

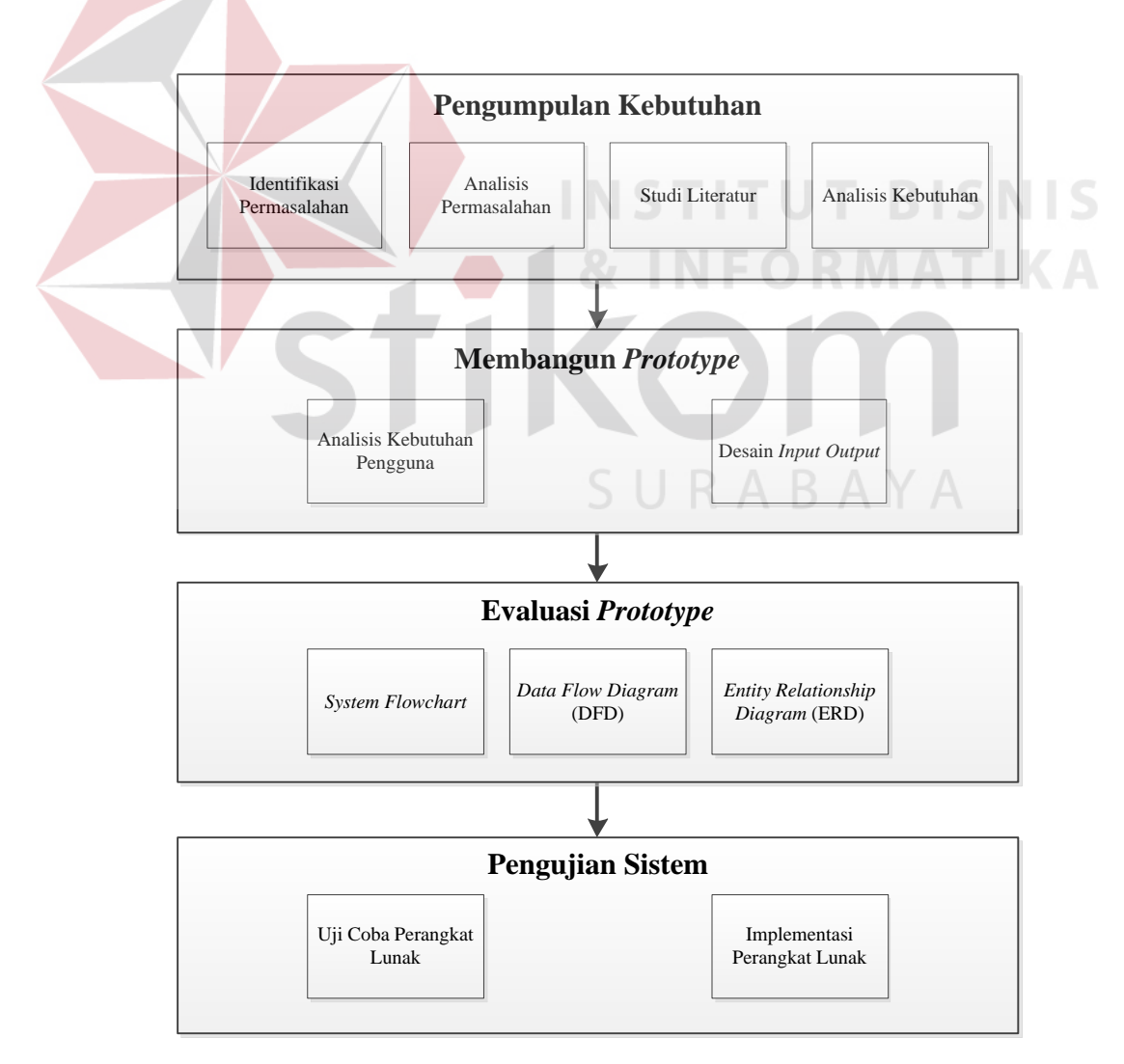

Gambar 3.1 Tahap Analisis

### **3.1 Pengumpulan Kebutuhan**

#### **3.1.1 Identifikasi Permasalahan**

Pada tahap ini dilakukan proses observasi, dan wawancara. proses observasi dilakukan dengan cara mengamati secara langsung pada proses penjadwalan di staf Prodi. Sedangkan proses wawancara dilakukan dengan cara mendapatkan sebuah informasi yang bertujuan untuk mengidentifikasi permasalahan yang sedang dihadapi oleh staf Prodi. Wawancara tersebut dilakukan di bagian staf Prodi dann BAAK. Setelah melakukan wawancara, informasi yang diperoleh yaitu profil perusahaan, visi, misi, tujuan, struktur informasi, proses bisnis penjadwalan serta prosedur-prosedur dan kebijakan yang berlaku di STIKES Yayasan RS. Dr. Soetomo Surabaya.

Penjadwalan mata kuliah yang ada di STIKES Yayasan RS. Dr. Soetomo Surabaya, masih menggunakan proses manual untuk menentukan penjadwalan mata kuliah dengan cara Staf Prodi mengirimkan *e-mail* surat pernyataan ketersediaan mengajar lewat e-mail ke dosen yang mengajar di STIKES Yayasan RS. Dr. Soetomo Surabaya, kemudian dosen mengisi surat pernyataan ketersediaan mengajar dan mengirimkan surat pernyataan ketersediaan mengajar tersebut ke Staf Prodi melalui e-mail. Setelah semua dosen mengirimkan surat pernyataan ketersediaan mengajar, 2 minggu kemudian rapat dosen dilakukan Untuk menentukan jadwal dosen mengajar. Setelah selesai rapat, Kepala Prodi memasukkan jadwal dosen mengajar di aplikasi Microsoft Excel. Setelah itu, jadwal dosen mengajar diberikan ke Staf Prodi untuk menentukan ruangan mana yang akan digunakan untuk setiap mata kuliah. Setelah semua selesai, KRS dilakukan dan mahasiswa harus ke STIKES Yayasan RS. Dr. Soetomo Surabaya

dan menemui dosen wali kemudian mahasiswa mendapatkan jadwal dosen Mengajar dan mahasiswa mengatakan ke dosen wali, mata kuliah yang akan diambil. Setelah itu, dosen wali mengisi form KRS. Untuk melakukan pengganti mata kuliah, dosen datang ke BAAK untuk meminta jadwal pengganti. Dosen memberikan kesediaan hari dan jam berapa dosen tersebut bisa mengajar, kemudian BAAK akan mengecek apakah terjadi *crash* antara ruang, jam, dosen dan mahasiswa. Apabila terjadinya *crash*, BAAK akan mencarikan hari yang tidak *crash* dan menginformasikan ke dosen.

Permasalahan yang dihadapi oleh STIKES Yayasan RS. Dr. Soetomo Surabaya yaitu dalam pembuatan jadwal mata kuliah membutuhkan waktu yang lama yaitu kurang lebih 28 hari. Selain itu, penjadwalan mata kuliah masih menggunakan aplikasi Microsoft Excel sehingga sering terjadi *crash* antara ruangan yang digunakan kemudian pemberian informasinya masih diinformasikan lewat papan pengumuman sehingga mahasiswa harus melihat papan informasi untuk mengetahui perubahan pada penjadwalan mata kuliah. Mahasiswa kurang mengetahui perubahan jadwal mata kuliah atau sulit mencari perubahan jadwal mata kuliah karena di STIKES Yayasan RS. Dr. Soetomo Surabaya terdapat empat papan pengumuman. Selain itu, mahasiswa juga harus ke STIKES Yayasan RS. Dr. Soetomo Surabaya untuk melihat perubahan jadwal mata kuliah. Dalam membuat jadwal pengganti mata kuliah, Staf Prodi merasa kesulitan karena masih menggunakan proses manual dan membutuhkan waktu satu hari untuk satu pengganti. Hal ini disebabkan staf Prodi harus mencocokkan satu persatu jadwal kosong antara dosen, mahasiswa, dan ruangan. Lebih jelasnya, *Document* 

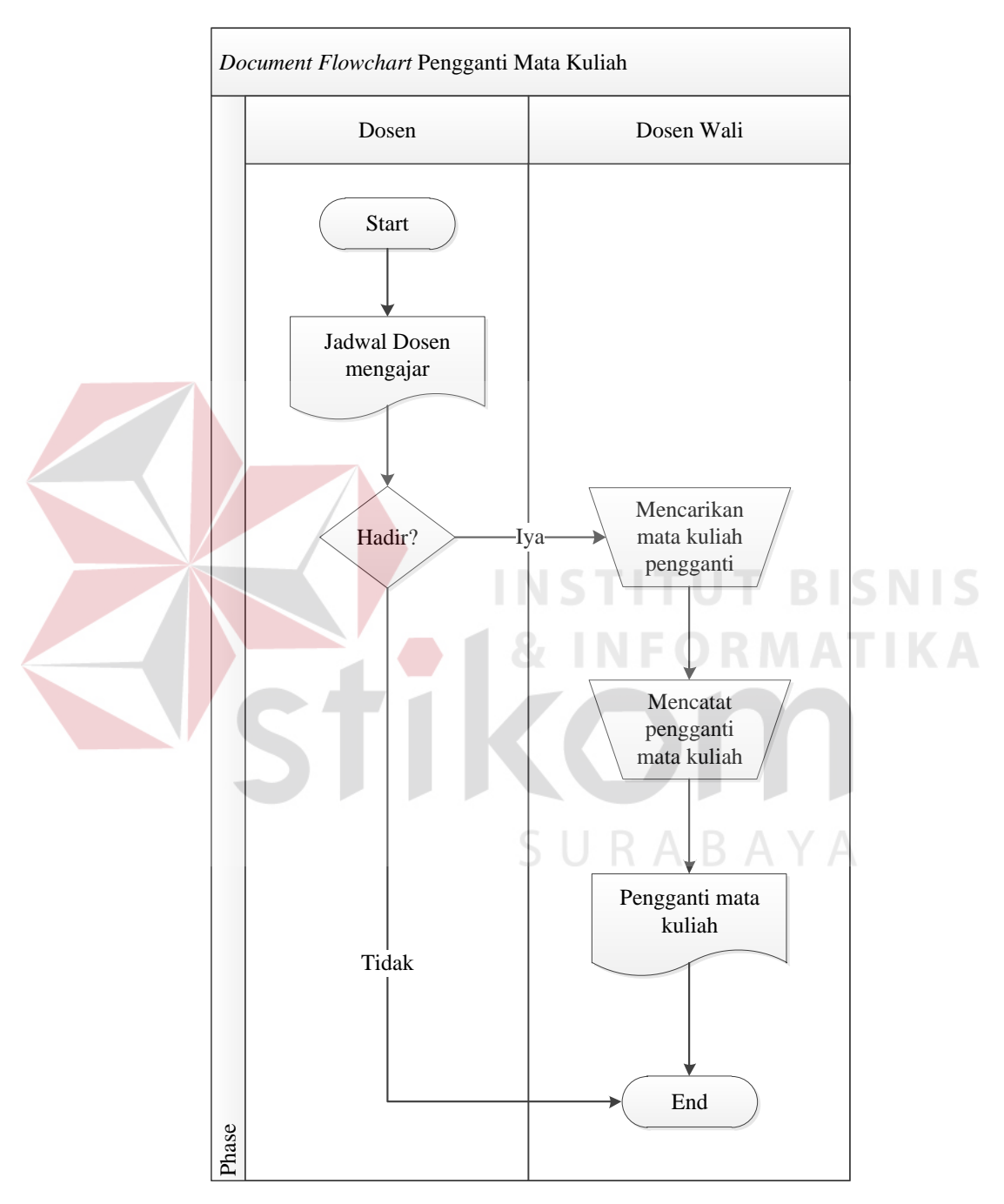

Gambar 3.2 *Document Flowchart* Pengganti Mata Kuliah

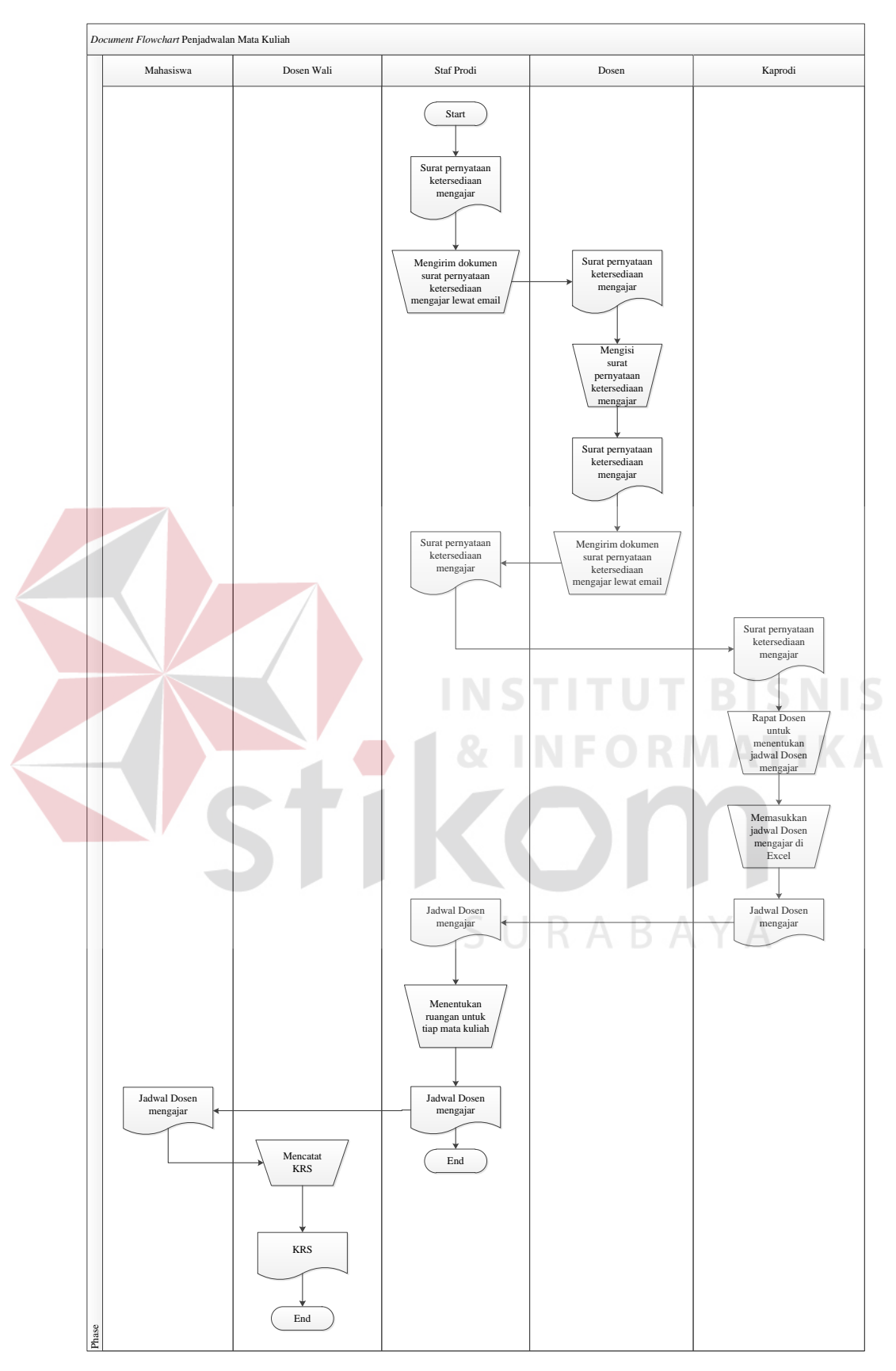

Gambar 3.3 *Document Flowchart* Penjadwalan Mata Kuliah

### **3.1.2 Analisis Permasalahan**

Berdasarkan uraian di atas, maka dibuatlah sebuah sistem yang menghasilkan jadwal dosen mengajar yang sesuai ketentuan yaitu dosen mengajar sesuai dengan surat pernyataan ketersediaan mengajar, dosen tidak dijadwalkan mengajar lebih dari satu mata kuliah di waktu yang sama dan ruang tidak boleh dijadwalkan lebih dari satu kali pada waktu yang bersamaan. Mencari sebuah penjadwalan yang sesuai dengan kriteria/persyaratan tidaklah mudah dan membutuhkan waktu yang lama. Untuk mendapatkan hasil yang maksimal dan sehingga membutuhkan waktu yang lama, Penjadwalan dosen mengajar menggunakan metode Algoritma Genetika. Metode Algoritma Genetika dapat menyelesaikan permasalahan penjadwalan dosen mengajar karena Algoritma Genetika dapat menyelesaikan masalah yang kompleks sesuai dengan permasalahan yang ada di STIKES Yayasan RS. Dr. Soetomo Surabaya.

Aplikasi penjadwalan mata kuliah dibuat berbasis web karena mahasiswa tidak perlu datang ke STIKES Yayasan RS. Dr. Soetomo Surabaya untuk melihat penjadwalan mata kuliah atau pengganti mata kuliah. BAAK tidak perlu menempel penjadwalan mata kuliah di mading STIKES Yayasan RS. Dr. Soetomo Surabaya. Selain itu, aplikasi ini dapat diakses dimana saja dan kapan saja. Untuk mencari pengganti jadwal mata kuliah, Staf Prodi tidak kesulitan dalam mencari penggantinya dengan cara manual. Dengan menggunakan aplikasi ini Staf Prodi dapat menyelesaikan dengan mudah karena pengganti jadwal mata kuliah sudah terkomputerisasi. Oleh sebab itu dibuatkan sebuah aplikasi penjadwalan mata kuliah dengan berbasis web.

# **3.1.3 Analisis Kebutuhan**

Aplikasi penjadwalan mata kuliah pada STIKES Yayasan RS. Dr. Soetomo ini akan melibatkan beberapa pengguna di dalam mengoperasikan atau menggunakan aplikasi penjadwalan mata kuliah. Tabel 3.1 menjelaskan tentang kebutuhan dalam mengoperasikan atau menggunakan aplikasi penjadwalan mata kuliah sebagai berikut:

| N <sub>o</sub> | Pengguna     | <b>Kebutuhan</b>                                                                                                    | <b>Laporan Yang</b><br><b>Dihasilkan</b>                                                                                                    |
|----------------|--------------|----------------------------------------------------------------------------------------------------|----------------------------------------------------------------------------------------------------|
| $\mathbf{1}$   | Kepala Prodi | • Dapat memasukkan <i>plotting</i><br>dosen<br>• Dapat memasukkan plotting<br>ruang<br>• Dapat<br>mengubah<br>jadwal<br>dosen mengajar<br>• Dapat<br>menyetujui<br>jadwal<br>dosen mengajar                                              | Laporan jadwal dosen<br>$\bullet$<br>mengajar<br>Laporan jadwal dosen<br>sementara<br>Laporan ketersediaan<br>mengajar<br>Laporan<br>plotting<br>dosen   |
| $\overline{2}$ | Mahasiswa    | Dapat mengakses jadwal dosen<br>mengajar                                                                                                    | · Laporan jadwal mata<br>kuliah<br>• Timeline jadwal dosen<br>mengajar                                                                                   |
| 3              | Dosen        | memasukkan<br>• Dapat<br>ketersediaan mengajar<br>• Dapat<br>mengakses<br>jadwal<br>dosen mengajar<br>· Dapat memasukkan plotting<br>dosen team untuk dosen yang<br>mengajar team                                                        | • Laporan ketersediaan<br>mengajar<br>• Laporan jadwal dosen<br>mengajar<br>• Timeline jadwal dosen<br>mengajar                                          |
| $\overline{4}$ | <b>BAAK</b>  | • Dapat memasukkan data<br>pegawai<br>• Dapat memasukkan data<br>agenda penjadwalan<br>· Dapat memasukkan data hari<br>• Dapat memasukkan data<br>kelas<br>• Dapat memasukkan data<br>jenis ruang mata kuliah<br>• Dapat memasukkan data | Laporan jadwal dosen<br>mengajar<br>Laporan jadwal dosen<br>sementara<br>Rekapitulasi<br>pengganti<br>mata<br>kuliah<br>Laporan ketersediaan<br>mengajar |

Tabel 3.1 Analisis Kebutuhan

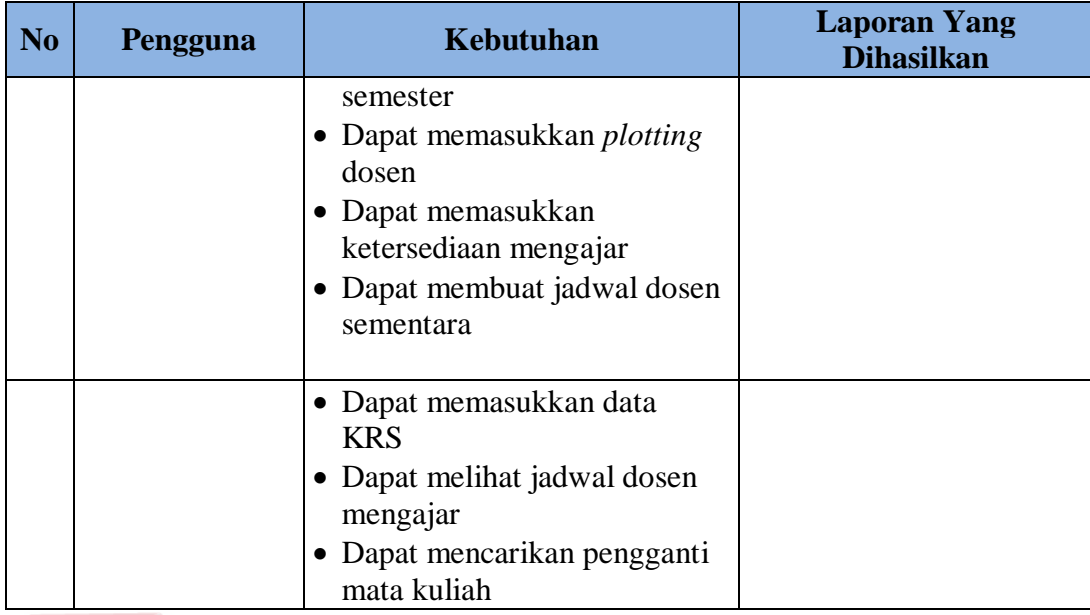

## **3.2 Membangun** *Prototype*

# **3.2.1 Desain Arsitektur Jaringan**

Dalam pengembangan perangkat lunak perlu adanya perangkat keras yang tepat, sehingga perangkat lunak dapat berjalan dengan lancar tanpa gangguan apapun. Kebutuhan sistem memberikan definisi keperluan perangkat keras untuk mendukung kinerja perangkat lunak yang terdiri dari spesifikasi sistem, spesifikasi *Server* dan spesifikasi lainnya.

Sesuai dari hasil kebutuhan perangkat lunak yang akan digunakan oleh STIKES Yayasan RS. Dr. Soetomo model perangkat keras yang dibutuhkan terdiri dari komputer, *switch*, *akses point, hand phone*, *tablet* dan *Server*. Aktor yang menggunakan yaitu BAAK, kepala Prodi, mahasiswa dan dosen. Lebih jelasnya, Desain Arsitektur Jaringan dapat dilihat pada Gambar 3.4

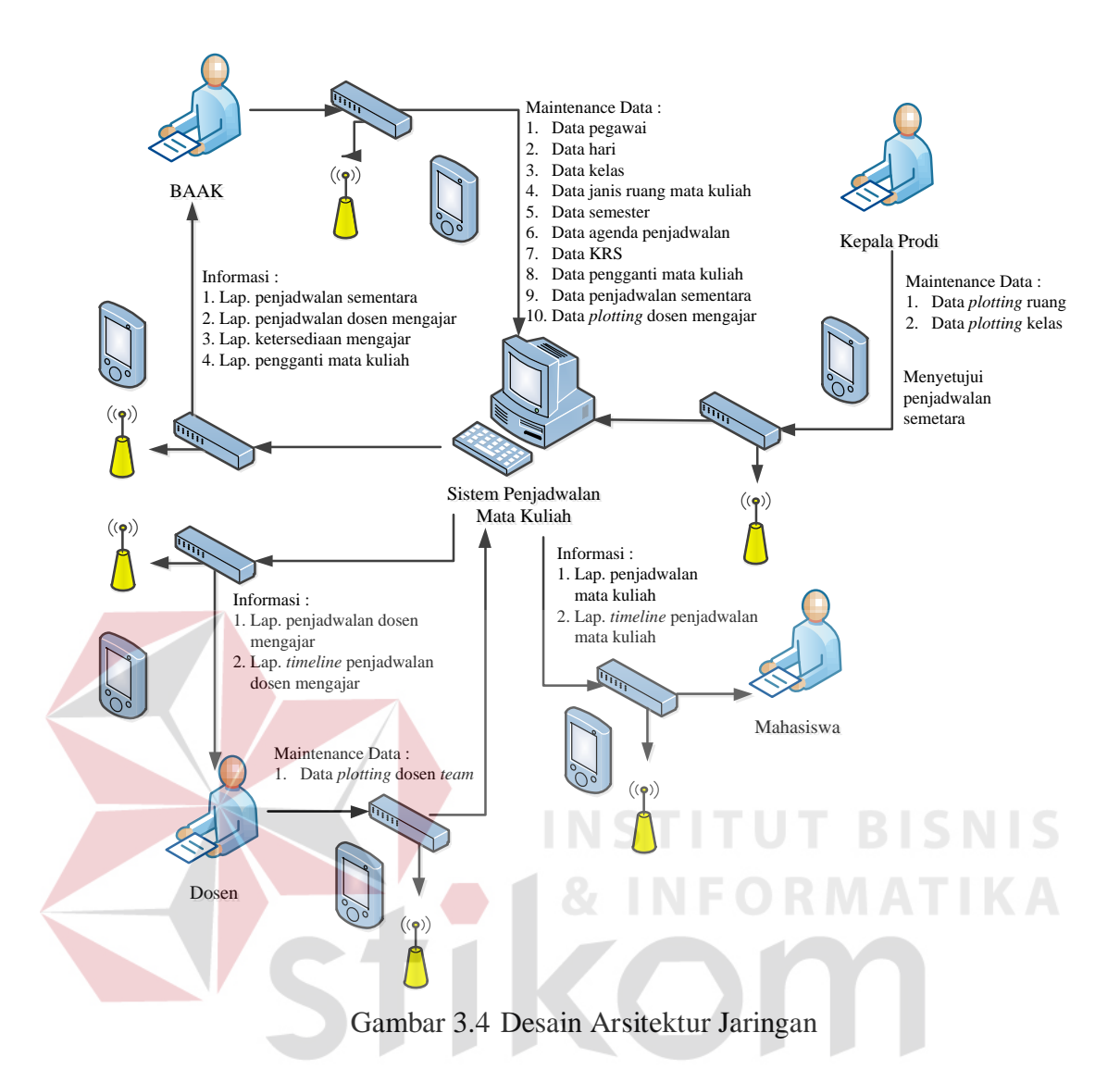

#### **3.2.2** *Input Process Output* **(IPO)**

Di dalam aplikasi penjadwalan mata kuliah pada STIKES Yayasan RS. Dr. Soetomo Surabaya terdapat *input* yang dibutuhkan, *process* yang dilakukan oleh aplikasi penjadwalan mata kuliah dan *output* yang dihasilkan. *Input* yang dibutuhkan yaitu data pegawai, data agenda penjadwalan, data hari, data kelas, data jenis ruang mata kuliah, data jurusan, data mata kuliah, data semester, data dosen, data ruang, data *plotting* dosen, data ketersediaan mengajar, data *plotting* ruang, data waktu, data jadwal dosen mengajar sementara, data jadwal dosen mengajar, data mahasiswa, data KRS dan data pengganti mata kuliah.

RABAYA

*Process* yang dilakukan yaitu menyimpan data pegawai, menyimpan data, agenda penjadwalan, menyimpan data hari, menyimpan data kelas, menyimpan data jenis ruang mata kuliah, menyimpan data semester, menyimpan data *plotting* dosen, menyimpan data *plotting* ruang, menyimpan data kesediaan mengajar, membuat penjadwalan dosen mengajar sementara dengan metode Algoritma Genetika, menyimpan data penjadwalan sementara, membuat laporan ketersediaan mengajar, memperbarui data penjadwalan sementara, menyetujui jadwal dosen mengajar, menyimpan data jadwal dosen mengajar, membuat laporan penjadwalan sementara, membuat laporan jadwal dosen mengajar per dosen, membuat *timeline* jadwal dosen mengajar per dosen, membuat laporan jadwal dosen mengajar semua dosen, memperbarui data jadwal dosen mengajar, menyimpan data KRS, membuat jadwal mata kuliah, membuat *timeline* jadwal mata kuliah, membuat pengganti jadwal mata kuliah, membuat rekapitulasi pengganti jadwal mata kuliah, memperbarui jadwal dosen mengajar dan memperbarui jadwal mata kuliah.

*Output* yang dihasilkan yaitu rekapan pegawai, rekapan agenda penjadwalan, rekapan hari, rekapan kelas, rekapan jenis ruang mata kuliah, rekapan semester, rekapan *plotting* dosen, rekapan *plotting* ruang, rekapan kesediaan mengajar, penjadwalan dosen mengajar sementara, laporan ketersediaan mengajar, penjadwalan dosen sementara terbaru, jadwal dosen mengajar, laporan penjadwalan sementara, laporan jadwal dosen mengajar per dosen, *timeline*  jadwal dosen mengajar per dosen, laporan jadwal dosen mengajar semua dosen, jadwal dosen mengajar terbaru, rekapan data KRS, *timeline* jadwal dosen mengajar, laporan jadwal mata kuliah, pengganti mata kuliah, rekapan pengganti

penjadwalan mata kuliah, jadwal dosen mengajar diperbarui dan jadwal mata kuliah diperbarui. Lebih jelasnya, *Input Process Output* dapat dilihat pada Gambar 3.5

Di dalam IPO terdapat 20 data yang digunakan untuk *input*-an agar semua proses berjalan dan menghaslkan beberapa *output*. Data tersebut meliputi:

a. Data pegawai

Data pegawai berfungsi untuk memberikan hak akses kepada pegawai untuk membuka aplikasi penjadwalan mata kuliah. Data yang diperlukan meliputi NIP, nama pegawai, alamat pegawai telepon pegawai, jabatan pegawai, *username* pegawai dan *password* pegawai.

b. Data agenda penjadwalan

Data pegawai berfungsi untuk menjadwalkan ketersediaan mengajar, hari kuliah dan UTS sehingga pada waktu proses pembuatan jadwal sesuai dengan tanggal yang ditentukan dan dosen tidak bisa memasukkan ketersediaan mengajar melebihi tanggal yang sudah ditentukan. Data yang diperlukan meliputi kode agenda, tanggal mulai, tanggal akhir dan jenis agenda dan semester

c. Data hari

Data hari berfungsi untuk menyimpan data hari yang digunakan oleh STIKES Yayasan RS. Dr. Soetomo Surabaya. Data yang diperlukan meliputi kode hari, tanggal dan nama hari

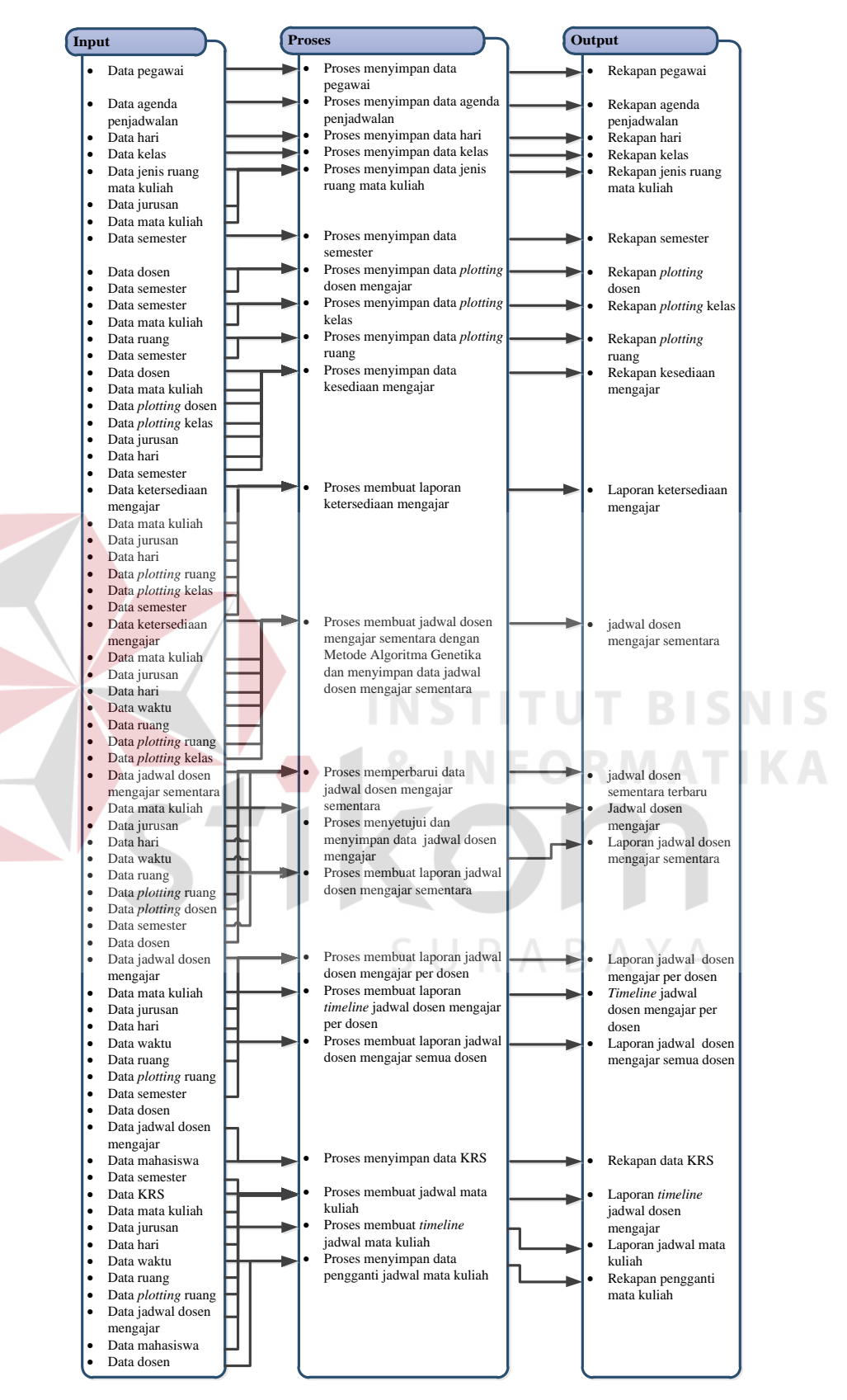

Gambar 3.5 *Input Proses Output* 

d. Data kelas

Data kelas berfungsi untuk menyimpan data kelas yang digunakan oleh STIKES Yayasan RS. Dr. Soetomo Surabaya. Data yang diperlukan meliputi kode kelas, tanggal dan nama kelas.

e. Data jenis ruang mata kuliah

Data jenis ruang mata kuliah berfungsi untuk menentukan ruangan atau laboratorium yang digunakan untuk setiap mata kuliah. Data yang diperlukan meliputi kode jenis ruang mata kuliah, nama mata kuliah, jenis ruang dan nama jurusan.

f. Data jurusan

Data jurusan telah disediakan oleh STIKES Yayasan RS. Dr. Soetomo Surabaya dan peneliti diberikan hak akses membaca untuk pembuatan aplikasi penjadwalan mata kuliah. Data yang diperlukan meliputi kode jurusan dan nama jurusan.

g. Data mata kuliah

Data mata kuliah telah disediakan oleh STIKES Yayasan RS. Dr. Soetomo Surabaya dan peneliti diberikan hak akses membaca untuk pembuatan aplikasi penjadwalan mata kuliah. Data yang diperlukan meliputi nama jurusan, kode mata kuliah dan nama mata kuliah, SKS, semester dan kategori.

h. Data semester

Data jenis ruang mata kuliah berfungsi menyimpan data semester yang digunakan untuk mengawali penjadwalan mata kuliah. Data yang diperlukan meliputi kode semester, tahun ajaran dan jenis semester.

i. Data dosen

Data dosen telah disediakan oleh STIKES Yayasan RS. Dr. Soetomo Surabaya dan peneliti diberikan hak akses membaca untuk pembuatan aplikasi penjadwalan mata kuliah. Data yang diperlukan meliputi kode dosen, nama dosen, alamat dosen, telepon dosen, jabatan dosen, *username* dosen dan *password* dosen.

j. Data ruang

Data ruang telah disediakan oleh STIKES Yayasan RS. Dr. Soetomo Surabaya dan peneliti diberikan hak akses membaca untuk pembuatan aplikasi penjadwalan mata kuliah. Data yang diperlukan meliputi kode ruang dan nama ruang.

k. Data *plotting* dosen

Data *plotting* dosen berfungsi untuk menentukan dosen yang dapat mengakses atau mengisi *form* ketersediaan mengajar. Data yang diperlukan meliputi nama dosen.

l. Data ketersediaan mengajar

Data ketersediaan mengajar berfungsi untuk menampung mata kuliah yang akan diajarkan pada dosen tersebut dan waktu yang dosen sediakan untuk mengajar mata kuliah tersebut. Data yang diperlukan meliputi nama jurusan nama mata kuliah, jumlah kelas yang akan diajarkan, nama hari, jam mulai dan jam selesai.

m. Data waktu

Data waktu telah disediakan oleh STIKES Yayasan RS. Dr. Soetomo Surabaya dan peneliti diberikan hak akses membaca untuk pembuatan

aplikasi penjadwalan mata kuliah. Data yang diperlukan meliputi kode waktu dan jam.

n. Data jadwal dosen mengajar sementara

Data jadwal dosen mengajar sementara berfungsi untuk menyimpan data jadwal dosen mengajar sementara. Data yang diperlukan meliputi nama dosen, nama mata kuliah, jam, nama ruang, nama kelas dan nama jurusan

o. Data jadwal dosen mengajar

Data jadwal dosen mengajar berfungsi untuk menyimpan data jadwal dosen mengajar. Data yang diperlukan meliputi nama dosen, nama mata kuliah, jam, nama ruang, nama kelas, tanggal, pertemuan dan nama jurusan

p. Data mahasiswa

Data mahasiswa telah disediakan oleh STIKES Yayasan RS. Dr. Soetomo Surabaya dan peneliti diberikan hak akses membaca untuk pembuatan aplikasi penjadwalan mata kuliah. Data yang diperlukan meliputi NIM, nama mahasiswa, jurusan dan status.

q. Data KRS

Data KRS telah disediakan oleh STIKES Yayasan RS. Dr. Soetomo Surabaya dan peneliti diberikan hak akses membaca untuk pembuatan aplikasi penjadwalan mata kuliah. Data yang diperlukan meliputi nama mata kuliah, nama mahasiswa, waktu, nama ruang dan nama kelas

r. Data pengganti mata kuliah.

Data pengganti mata kuliah berfungsi untuk menyimpan data jadwal dosen mengajar. Data yang diperlukan meliputi nama dosen, nama mata kuliah, jam, nama ruang, nama kelas, tanggal, pertemuan dan nama jurusan

Di dalam IPO terdapat 5 proses yang digunakan agar semua menghasilkan *output*. Proses tersebut meliputi:

a. Proses Menyimpan

Proses menyimpan berfungsi untuk menyimpan data pegawai ke dalam tabel. Data yang disimpan meliputi data pegawai, agenda penjadwalan, hari, kelas, jenis ruang mata kuliah, semester, *plotting* dosen, *plotting* ruang, ketersediaan mengajar, jadwal dosen mengajar sementara, jadwal dosen mengajar, KRS dan pengganti mata kuliah.

b. Proses membuat penjadwalan dosen mengajar dengan metode Algoritma Genetika dan menyimpan data jadwal sementara

Proses ini berfungsi untuk mencarikan jadwal dosen mengajar yang sesuai dengan criteria yaitu tidak terjadi *crash* antara waktu dan dosen, waktu dan ruang. Setelah mendapatkan jadwal dosen mengajar yang nilai *fitnes*s-nya terbaik, jadwal tersebut disimpan di dalam tabel Penjadwalan\_sementara dan Penjadwalan

c. Proses Memperbarui Data Jadwal Dosen Mengajar sementara

Proses Memperbarui Data Jadwal Dosen Mengajar sementara berfungsi untuk memperbarui data jadwal dosen mengajar apabila dosen ingin merubah jadwal yang sudah dihasilkan oleh metode Algoritma Genetika.

d. Proses Menyetujui Jadwal Dosen Mengajar sementara dan menyimpan data jadwal dosen mengajar

Proses ini berfungsi untuk menyetujui data penjadwalan dosen mengajar apabila jadwal dosen mengajar tidak *crash*. Selain menyetujui, proses ini menyimpan data penjadwalan dosen mengajar menjadi 16 pertemuan

(*generate* 16 pertemuan). Proses penyimpanan disimpan pada tabel Detil\_penjadwalan.

e. Proses Membuat Laporan

Proses ini berfungsi untuk membuat laporan yang sesuai dengan tabel beserta kata kunci. Laporan yang dihasilkan yaitu berbentuk PDF.

Di dalam IPO terdapat 3 *output* yang dihasilkan. *Output* tersebut meliputi:

- a. Rekapan (Rekapitulasi) Rekapan yaitu rincian dari sebuah data yang dibutuhkan sesuai dengan *database* dan kata kunci yang diinginkan oleh pengguna. Rekapan meliputi rekapan pegawai, agenda penjadwalan, hari, kelas, jenis ruang mata kuliah, semester, *plotting* dosen, *plotting* ruang, KRS, pengganti mata kuliah
- b. Laporan

Laporan yaitu rincian dari sebuah data yang dibutuhkan sesuai dengan *database* dan kata kunci yang diinginkan oleh pengguna. Laporan meliputi ketersediaan mengajar, jadwal dosen mengajar sementara, jadwal dosen mengajar, jadwal mata kuliah

*c. Timeline* 

*Timeline* yaitu rincian dari sebuah data yang dibutuhkan sesuai dengan *database* dan kata kunci yang diinginkan oleh pengguna tetapi *timeline* ini berbentuk seperti tabel dan waktu. *Timeline* meliputi jadwal dosen mengajar dan jadwal mata kuliah.

# **3.2.3 Kebutuhan Fungsional**

Kebutuhan fungsional merupakan dasar dari fungsi penyusunan fungsifungsi yang akan dibangun didalam perangkat lunak. Fungsi-fungsi perangkat lunak tersebut telah mewakili proses identifikasi kebutuhan setiap pengguna atau *user*. Berikut ini kebutuhan fungsional yang dibutuhkan berdasarkan *stakeholder* yaitu:

# **A Admin**

| Fungsi menyimpan data pegawai<br>Nama Fungsi |                      |                                                        |                               |
|----------------------------------------------|----------------------|--------------------------------------------------------|-------------------------------|
|                                              | <b>Stakeholder</b>   | Admin                                                  |                               |
|                                              | <b>Deskripsi</b>     | Fungsi ini dilakukan untuk menyimpan data pegawai      |                               |
|                                              | Kondisi Awal         | Data pegawai masih kosong. Untuk mengisi data pegawai, |                               |
| data yang dibutuhkan meliputi:               |                      |                                                        |                               |
|                                              |                      | • Data pegawai                                         |                               |
|                                              |                      | <b>Aksi Pengguna</b>                                   | <b>Respon Sistem</b>          |
|                                              |                      | Memilih <i>add</i> pegawai                             | Sistem menampilkan halaman    |
|                                              |                      |                                                        | pegawai besarta data pegawai  |
|                                              |                      | Memilih button add pada                                | Sistem menampilkan form       |
|                                              |                      | halaman pegawai                                        | pegawai yang didalamnya       |
|                                              |                      |                                                        | terdapat kode pegawai, nama   |
|                                              |                      |                                                        | pegawai, alamat pegawai,      |
|                                              | <b>Alur Normal</b>   |                                                        | telepon pegawai, jabatan      |
|                                              |                      |                                                        | pegawai dan status pegawai    |
|                                              |                      | Pengguna memasukkan data                               | · Sistem menyimpan data       |
|                                              |                      | pegawai dan memilih button                             | pegawai ke dalam tabel        |
|                                              |                      | save                                                   | Pegawai                       |
|                                              |                      |                                                        | • Sistem akan menampilkan     |
|                                              |                      |                                                        | "Data<br>telah<br>pesan       |
|                                              |                      |                                                        | disimpan"<br>dan<br>data      |
|                                              |                      |                                                        | pegawai                       |
|                                              |                      | <b>Aksi Pengguna</b>                                   | <b>Respon Sistem</b>          |
|                                              | <b>Alur Eksepsi</b>  | Pengguna tidak mengisi satu                            | Sistem menampilkan pesan      |
|                                              |                      | atau lebih filed pada form                             | 'Data harus diisi' dan button |
|                                              |                      | pegawai                                                | save disabled                 |
|                                              | <b>Kondisi Akhir</b> | Fungsi ini menyimpan data pegawai                      |                               |

Tabel 3.2 Kebutuhan Fungsi Menyimpan Data Pegawai

# **A BAAK**

Tabel 3.3 Kebutuhan Fungsi Menyimpan Data Agenda Penjadwalan

|                                                                      | <b>Nama Fungsi</b>  | Fungsi menyimpan data agenda penjadwalan                                                                                                    |                                                                                                    |  |
|----------------------------------------------------------------------|---------------------|----------------------------------------------------------------------------------------------------|----------------------------------------------------------------------------------------------------|--|
|                                                                      | <b>Stakeholder</b>  | <b>BAAK</b>                                                                                                    |                                                                                                    |  |
|                                                                      | <b>Deskripsi</b>    | Fungsi<br>ini<br>penjadwalan                                                                                                    | dilakukan untuk menyimpan<br>data<br>agenda                                                                                                    |  |
|                                                                      | <b>Kondisi Awal</b> | Data agenda penjadwalan masih kosong. Untuk mengisi data<br>agenda penjadwalan, data yang dibutuhkan meliputi:<br>• Data semester<br>• Data agenda penjadwalan |                                                                                                    |  |
|                                                                      |                     | <b>Aksi Pengguna</b>                                                                                                    | <b>Respon Sistem</b>                                                                                                    |  |
|                                                                      | <b>Alur Normal</b>  | Memilih<br>agenda<br>menu<br>penjadwalan                                                                                                    | Sistem menampilkan halaman<br>agenda penjadwalan beserta data<br>pegawai                                                                                                    |  |
|                                                                      |                     | Memilih button add pada<br>halaman<br>agenda<br>penjadwalan                                                                                                    | Sistem<br>menampilkan<br>form<br>agenda penjadwalan<br>yang<br>didalamnya<br>terdapat<br>kode<br>agenda penjadwalan, tanggal<br>mulai, tanggal selesai dan jenis<br>agenda    |  |
|                                                                      |                     | Pengguna<br>memasukkan<br>data agenda penjadwalan<br>dan memilih button save                                                                                   | · Sistem menyimpan data<br>agenda penjadwalan ke dalam<br>tabel Agenda_penjadwalan<br>· Sistem akan menampilkan<br>pesan "Data telah disimpan"<br>dan data agenda penjadwalan |  |
|                                                                      |                     | <b>Aksi Pengguna</b>                                                                                                    | <b>Respon Sistem</b>                                                                                                    |  |
|                                                                      | <b>Alur Eksepsi</b> | Pengguna tidak mengisi<br>satu atau lebih <i>filed</i> pada<br>form agenda penjadwalan                                                                         | Sistem<br>menampilkan<br>pesan<br>'Data harus diisi' dan button<br>save disabled                                                                                              |  |
| Fungsi ini menyimpan data agenda penjadwalan<br><b>Kondisi Akhir</b> |                     |                                                                                                    |                                                                                                    |  |

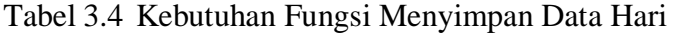

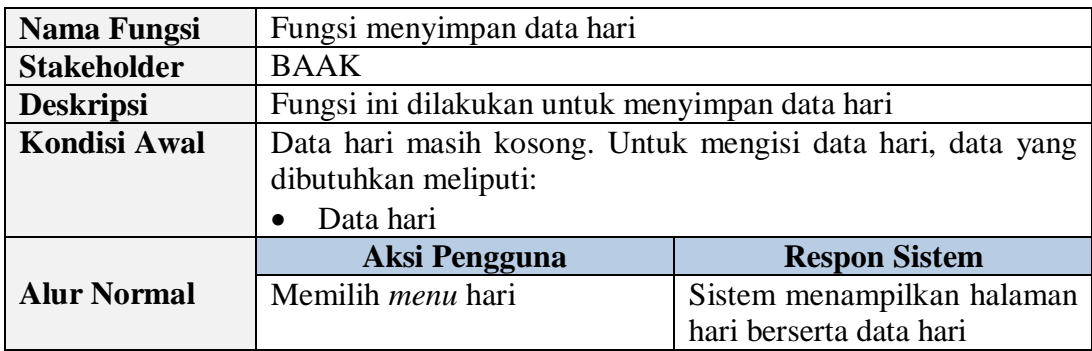

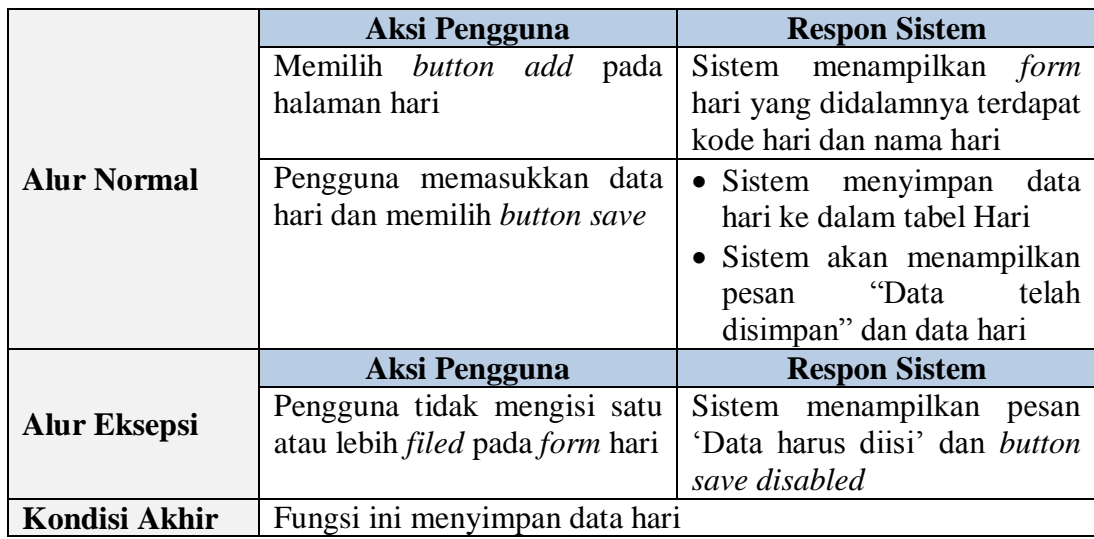

Tabel 3.5 Kebutuhan Fungsi Menyimpan Data Kelas

<u>and the set of the set of the set of the set of the set of the set of the set of the set of the set of the set of the set of the set of the set of the set of the set of the set of the set of the set of the set of the set </u>

N

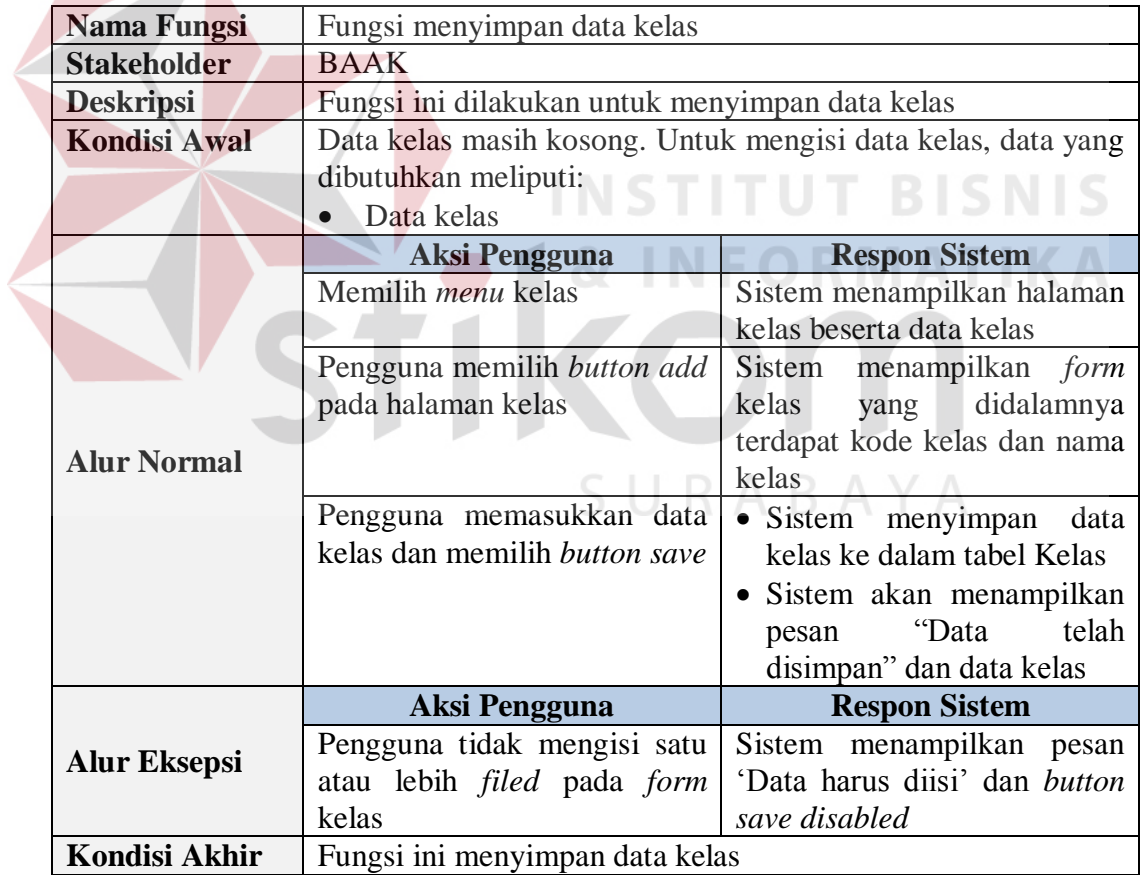

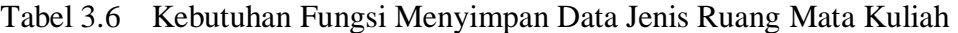

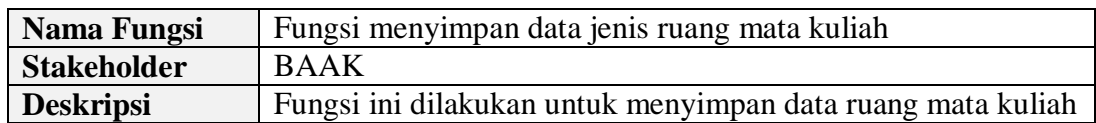

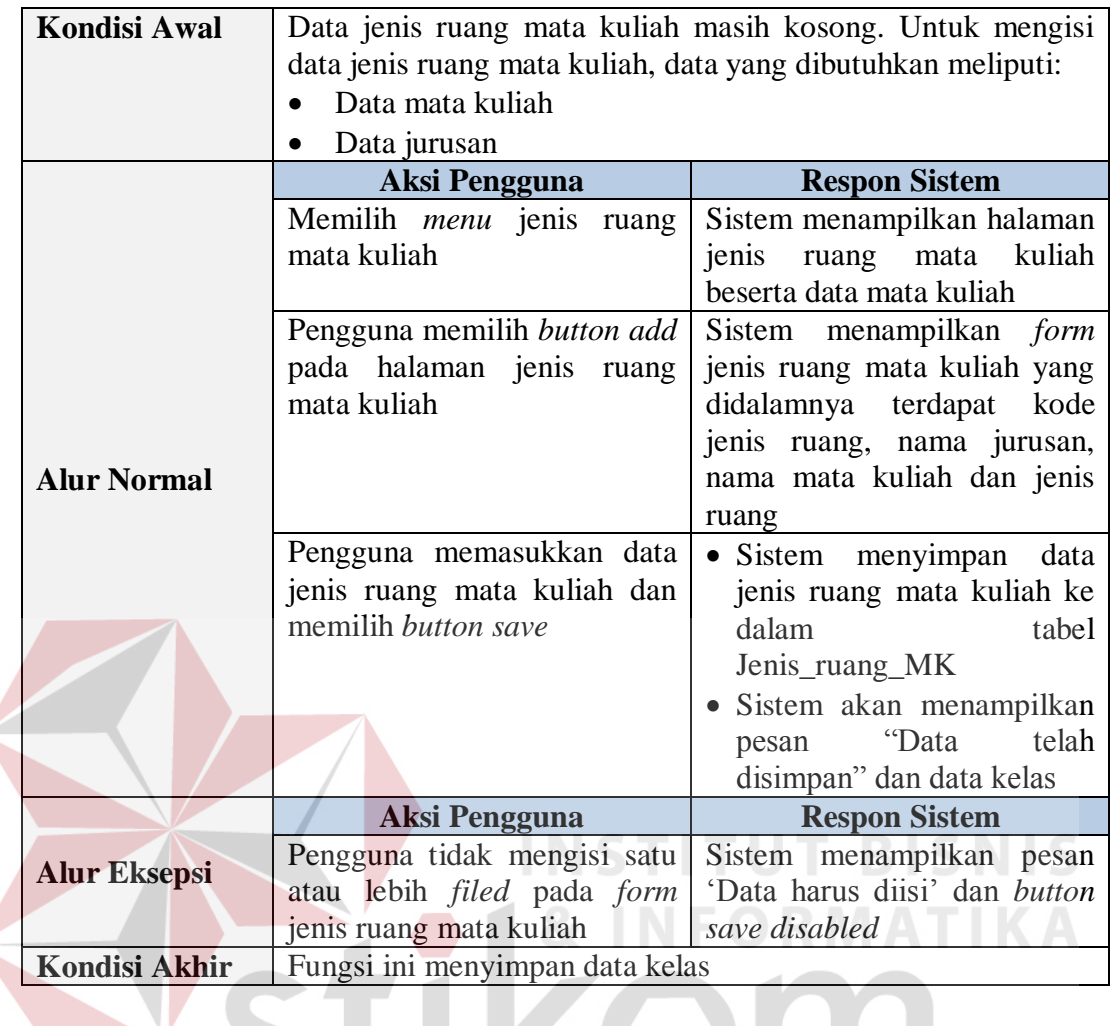

Tabel 3.7 Kebutuhan Fungsi Menyimpan Data Semester

| <b>Nama Fungsi</b>                                                     | Fungsi menyimpan data semester                           |                                |  |
|------------------------------------------------------------------------|----------------------------------------------------------|--------------------------------|--|
| <b>Stakeholder</b>                                                     | <b>BAAK</b>                                              |                                |  |
| Fungsi ini dilakukan untuk menyimpan data semester<br><b>Deskripsi</b> |                                                          |                                |  |
| <b>Kondisi Awal</b>                                                    | Data semester masih kosong. Untuk mengisi data semester, |                                |  |
|                                                                        | data yang dibutuhkan meliputi:                           |                                |  |
|                                                                        | Data semester                                            |                                |  |
|                                                                        | Aksi Pengguna                                            | <b>Respon Sistem</b>           |  |
|                                                                        | Memilih <i>menu</i> semester                             | Sistem menampilkan halaman     |  |
|                                                                        |                                                          | beserta<br>data<br>semester    |  |
| <b>Alur Normal</b>                                                     |                                                          | semester                       |  |
|                                                                        | Pengguna memilih button add                              | Sistem menampilkan <i>form</i> |  |
|                                                                        | pada halaman semester                                    | yang didalamnya<br>semester    |  |
|                                                                        |                                                          | terdapat kode semester, tahun  |  |
|                                                                        |                                                          | ajaran dan jenis semester      |  |

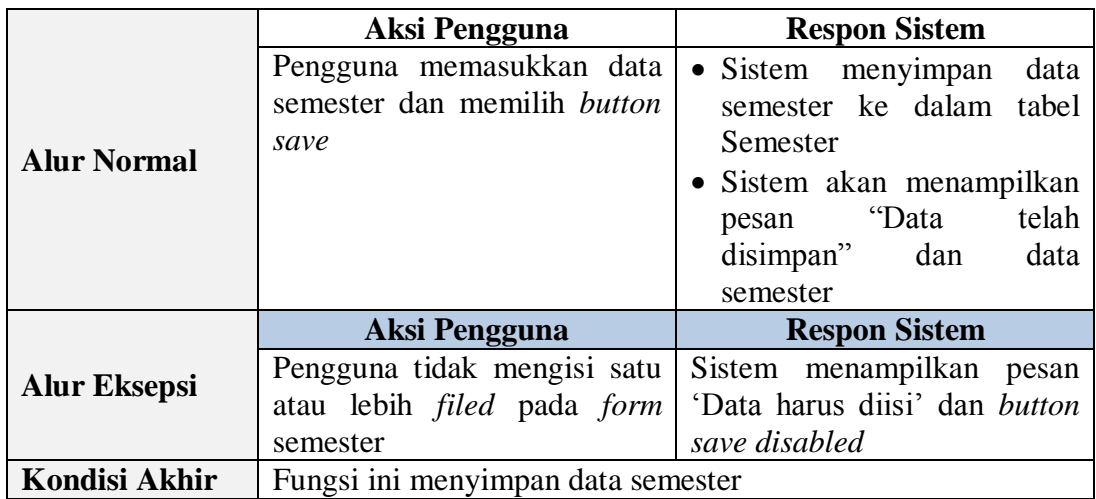

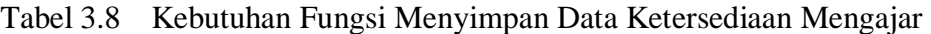

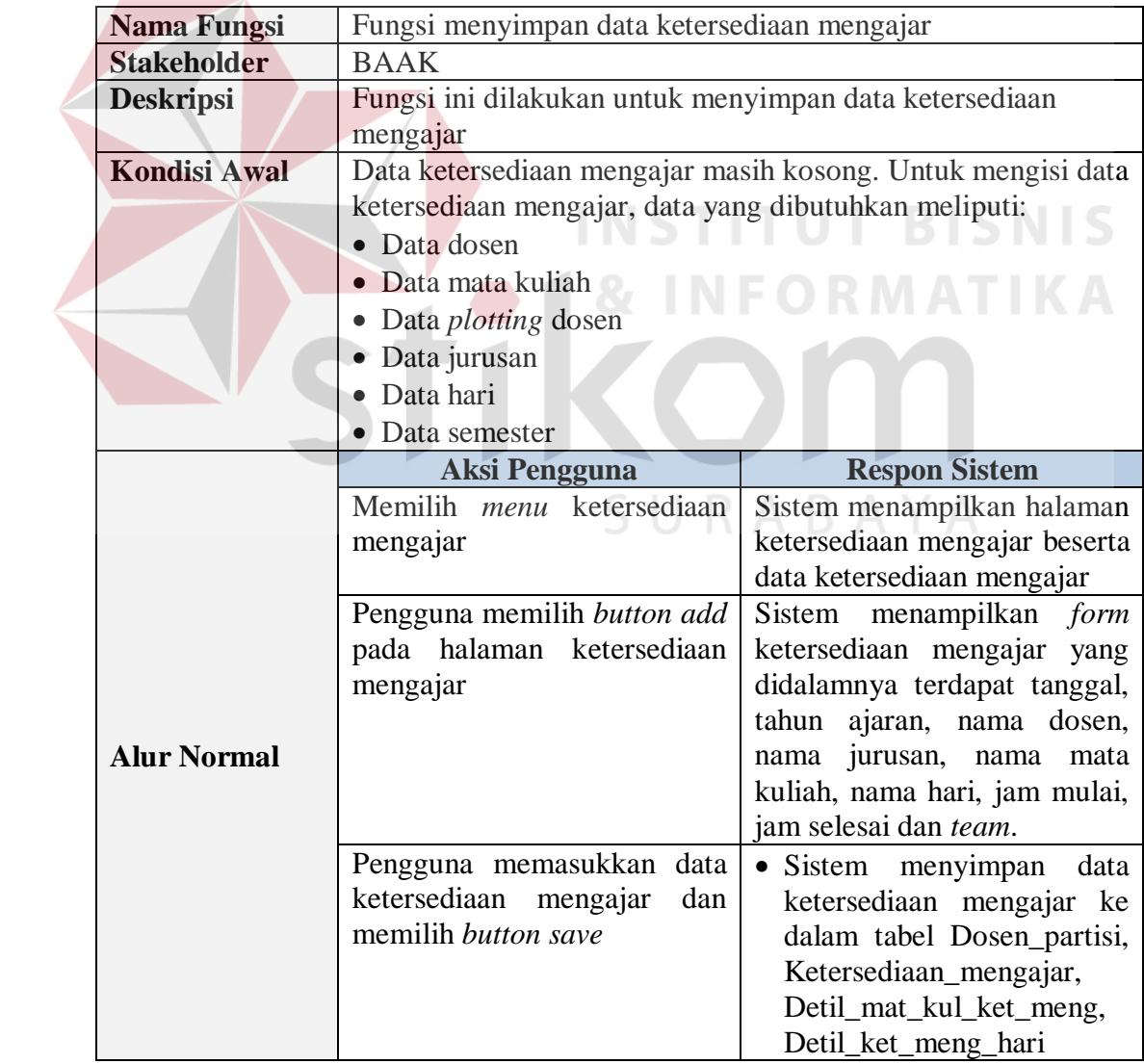

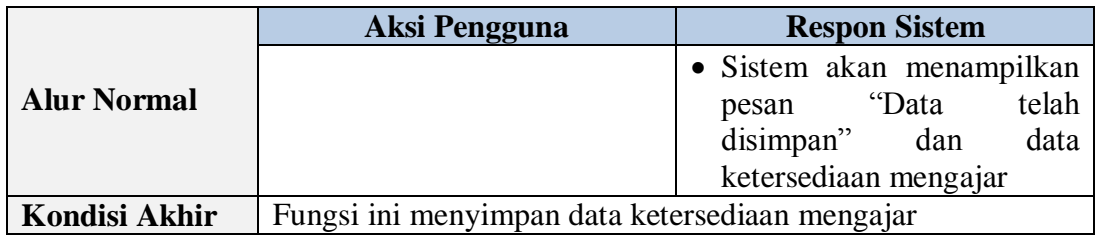

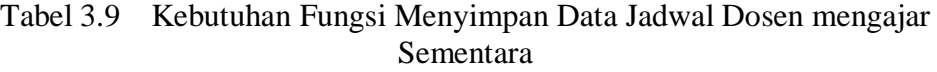

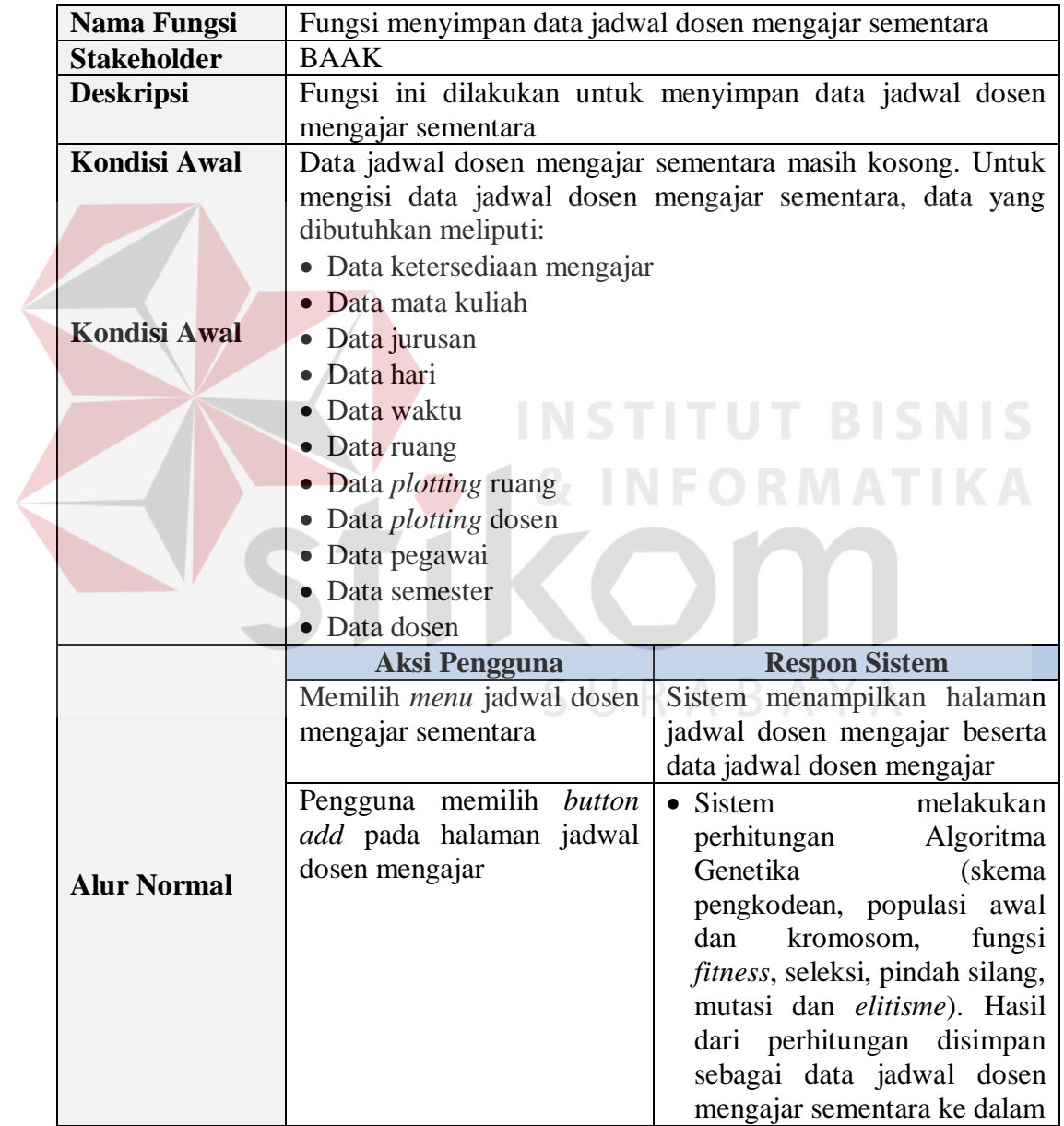

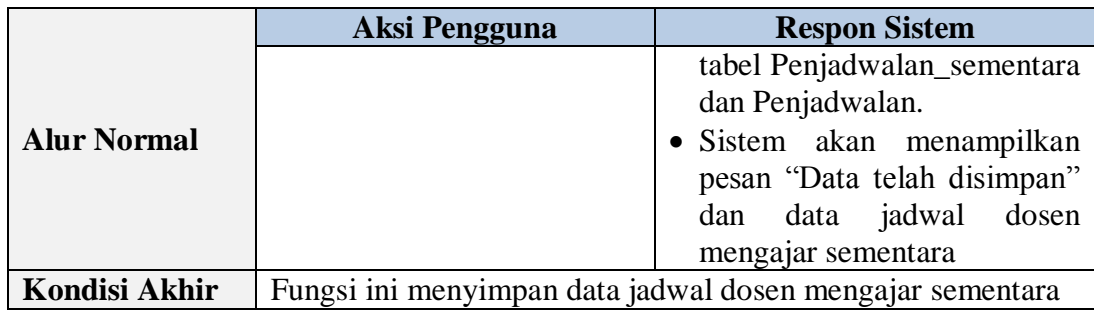

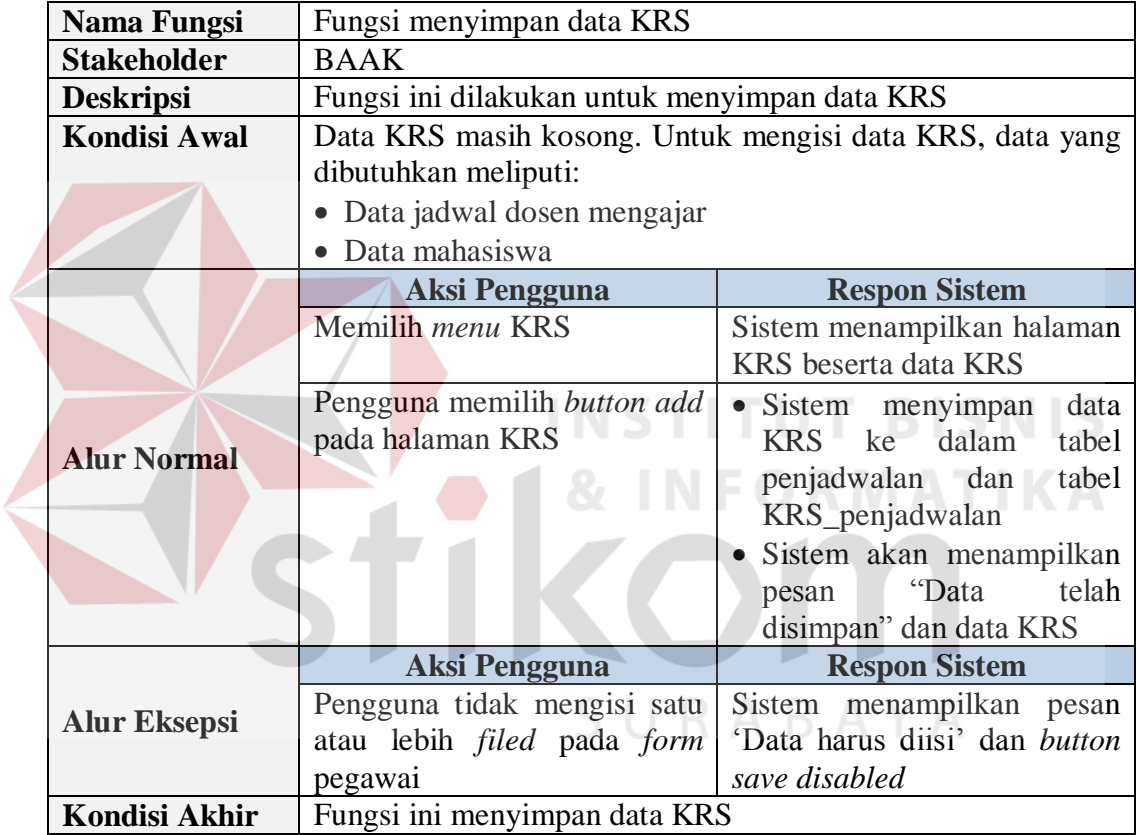

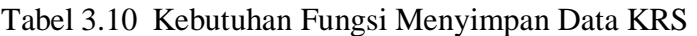

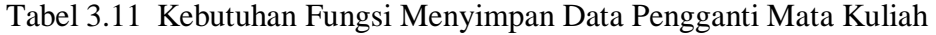

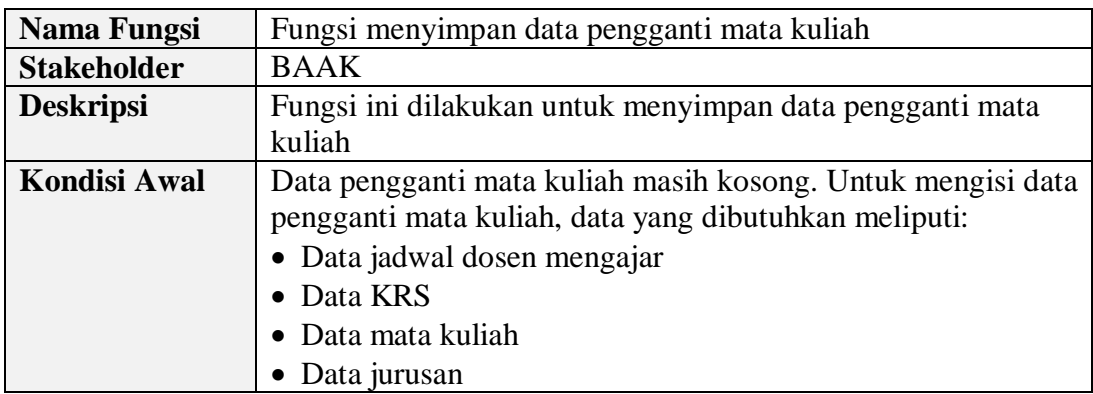

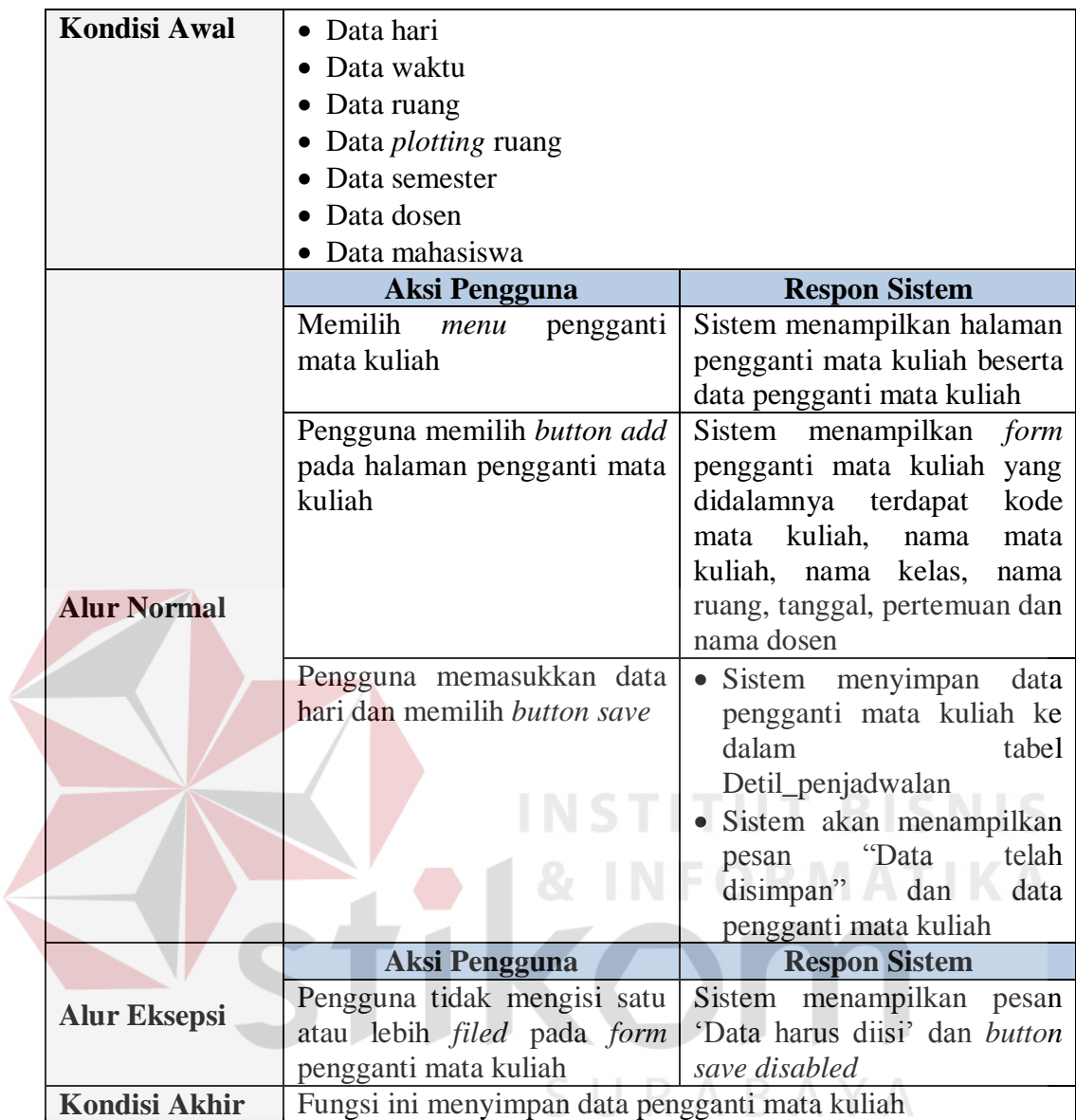

# Tabel 3.12 Kebutuhan Fungsi Membuat Laporan Ketersediaan Mengajar

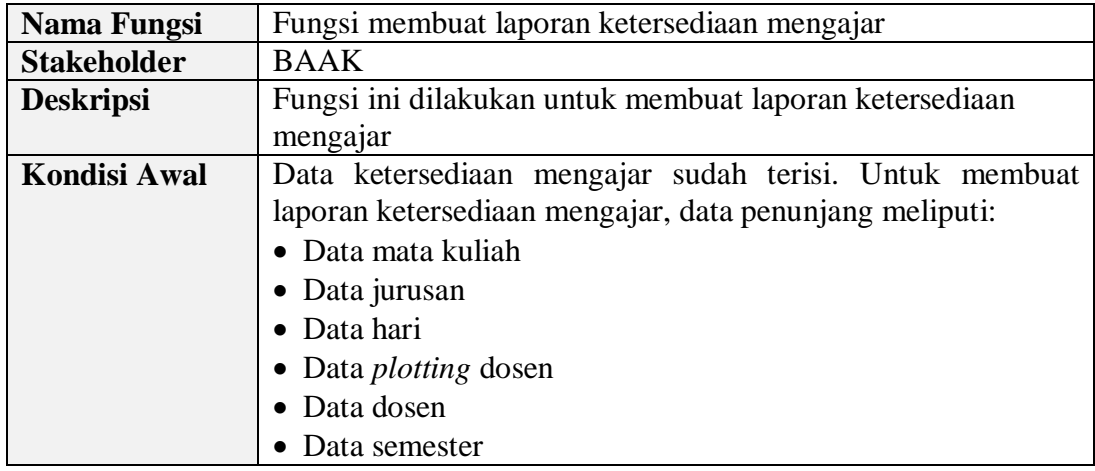

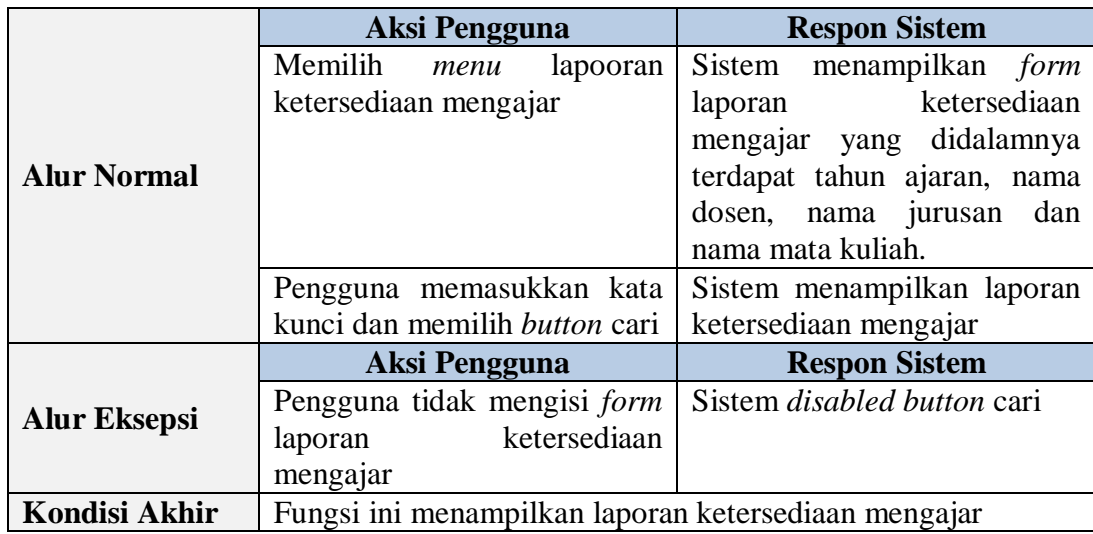

Tabel 3.13 Kebutuhan Fungsi Membuat Laporan Jadwal Dosen Mengajar Sementara

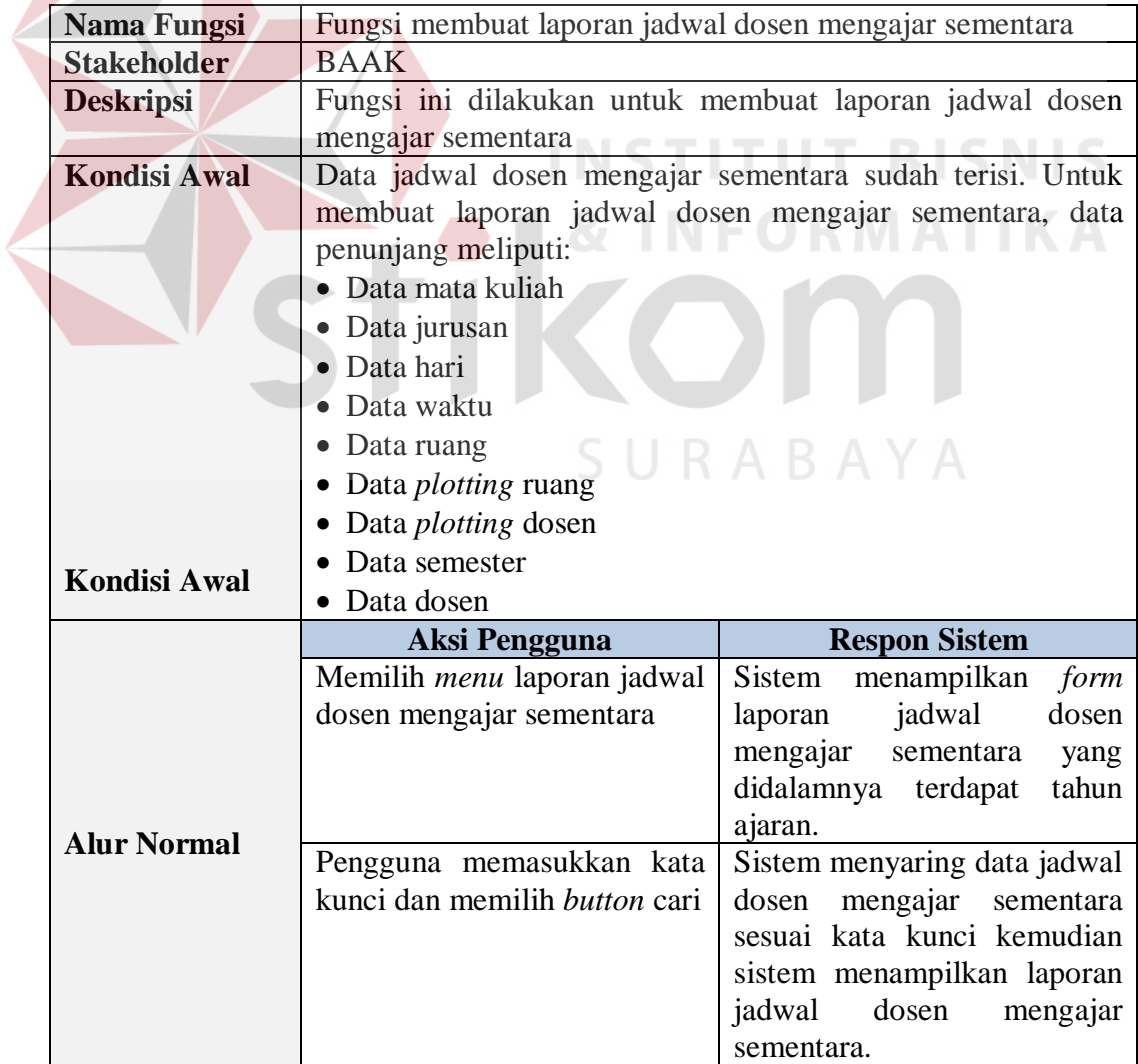

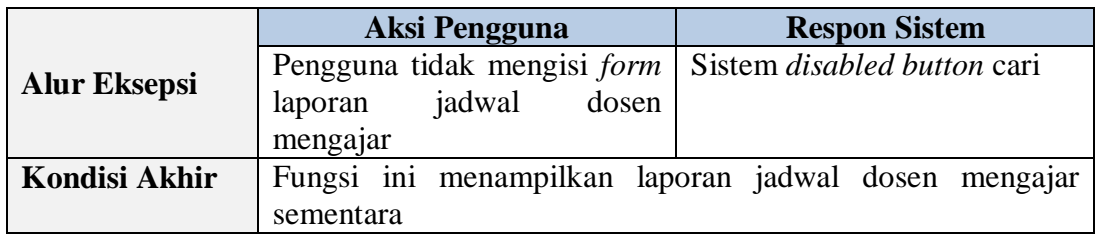

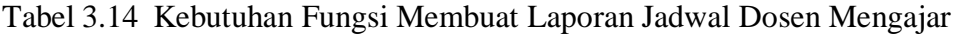

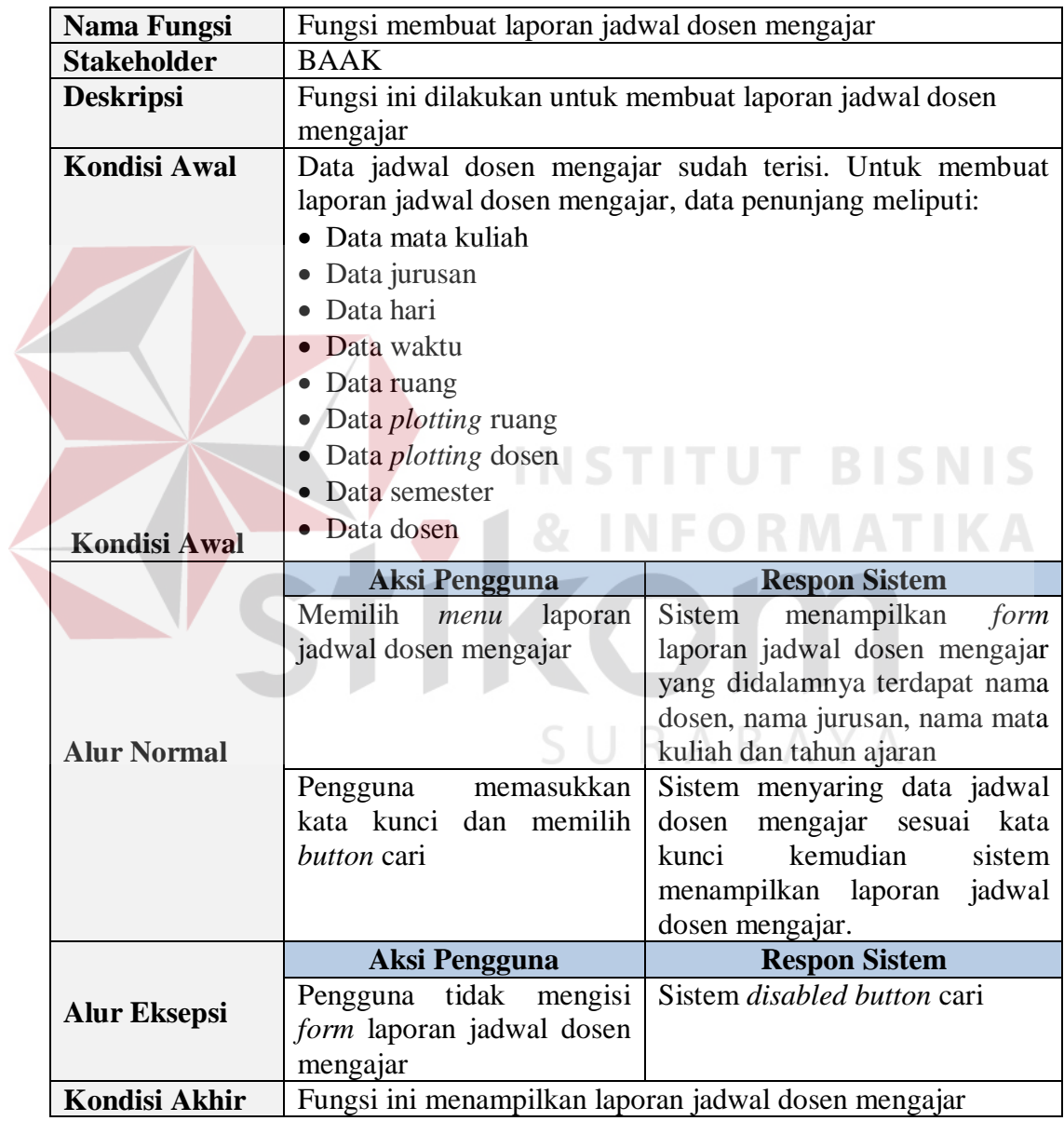

Tabel 3.15 Kebutuhan Fungsi Membuat Laporan Pengganti Mata Kuliah

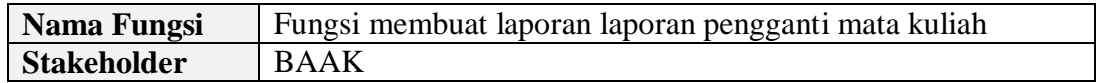

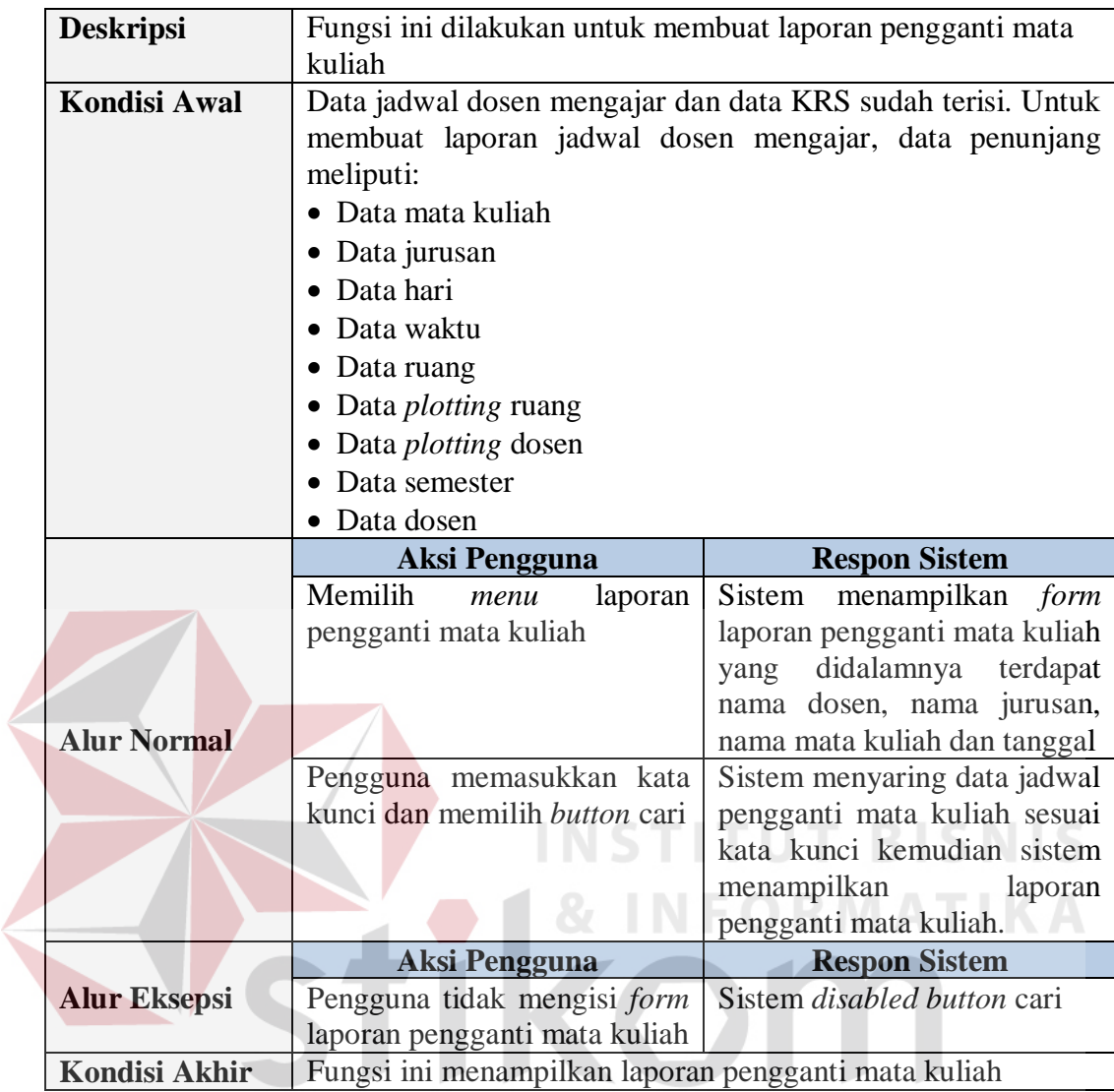

# **B Dosen**

Tabel 3.16 Kebutuhan Fungsi Menyimpan Data Ketersediaan Mengajar

SURABAYA

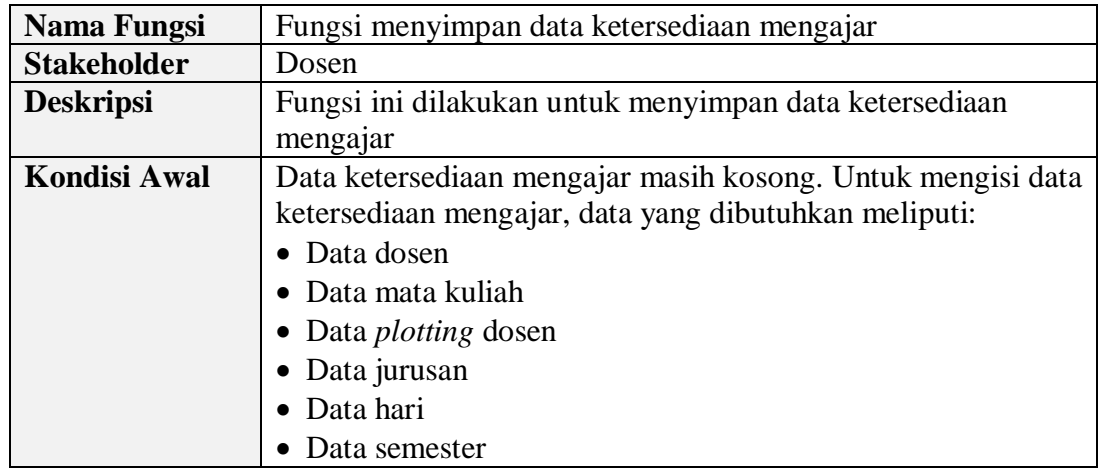

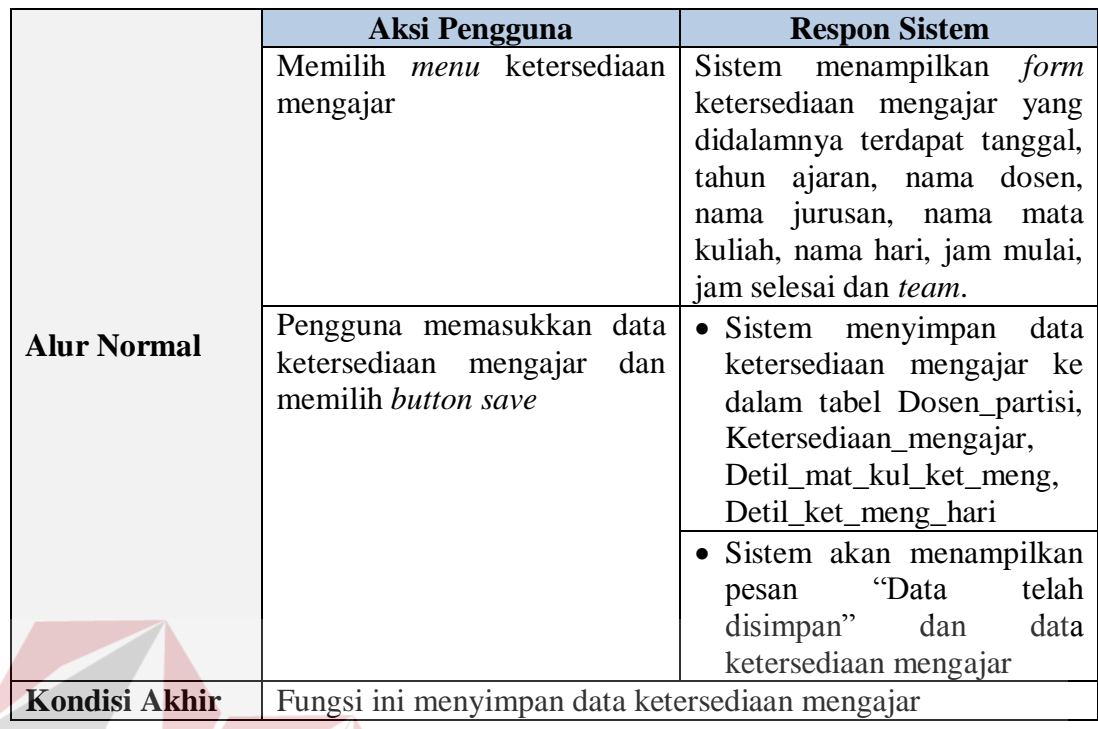

Tabel 3.17 Kebutuhan Fungsi Membuat Laporan Jadwal Dosen Mengajar

J

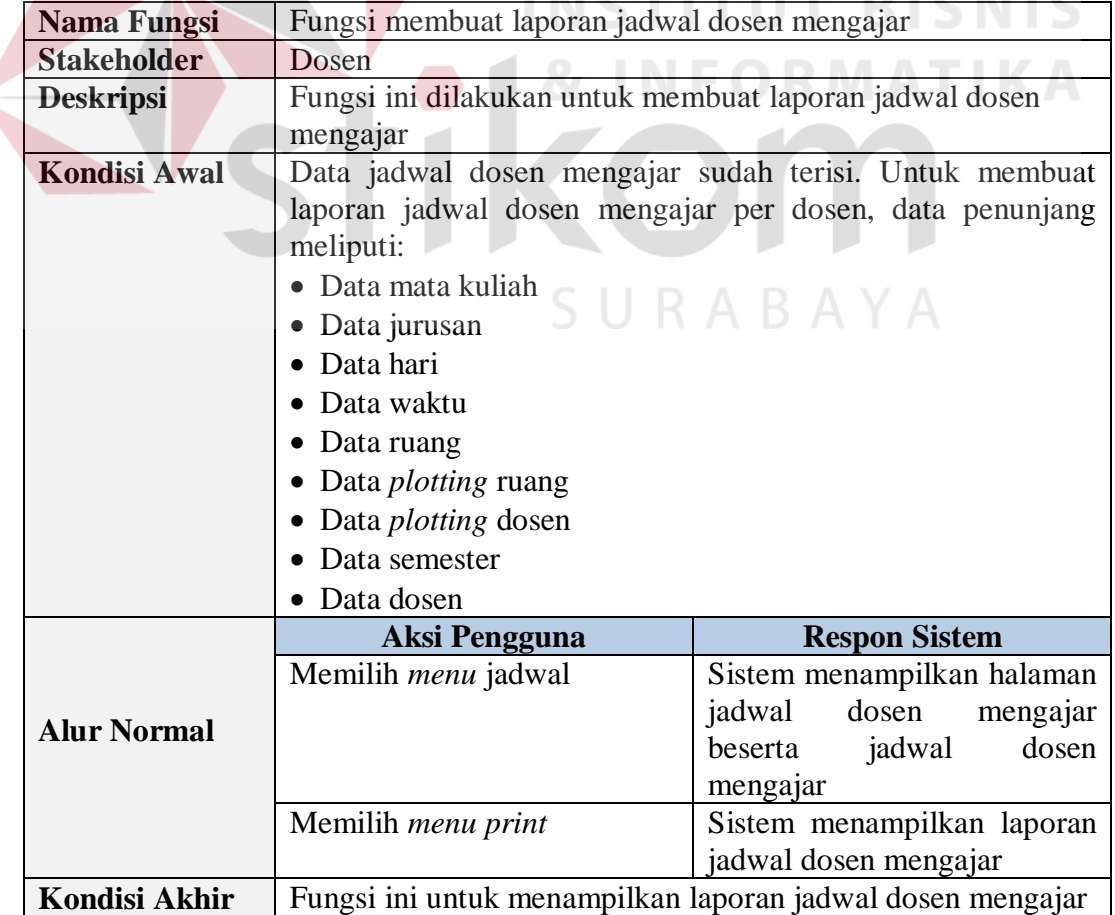

| Fungsi membuat <i>timeline</i> jadwal dosen mengajar<br>Nama Fungsi |                      |                                                                                     |                             |  |
|---------------------------------------------------------------------|----------------------|-------------------------------------------------------------------------------------|-----------------------------|--|
|                                                                     | <b>Stakeholder</b>   | Dosen                                                                               |                             |  |
|                                                                     | <b>Deskripsi</b>     | Fungsi ini dilakukan untuk membuat <i>timeline</i> jadwal dosen                     |                             |  |
|                                                                     |                      | mengajar                                                                            |                             |  |
|                                                                     | Kondisi Awal         | Data jadwal dosen mengajar sudah terisi. Untuk membuat                              |                             |  |
|                                                                     |                      | <i>timeline</i> jadwal dosen mengajar, data penunjang meliputi:<br>Data mata kuliah |                             |  |
|                                                                     |                      |                                                                                     |                             |  |
|                                                                     |                      | Data jurusan                                                                        |                             |  |
|                                                                     |                      | Data hari                                                                           |                             |  |
|                                                                     |                      | Data waktu                                                                          |                             |  |
|                                                                     |                      | Data ruang                                                                          |                             |  |
|                                                                     |                      | Data <i>plotting</i> ruang                                                          |                             |  |
|                                                                     |                      | Data <i>plotting</i> dosen                                                          |                             |  |
|                                                                     |                      | Data semester                                                                       |                             |  |
|                                                                     |                      | Data dosen                                                                          |                             |  |
|                                                                     |                      | <b>Aksi Pengguna</b>                                                                | <b>Respon Sistem</b>        |  |
|                                                                     |                      | Memilih <i>menu</i> jadwal                                                          | Sistem menampilkan halaman  |  |
|                                                                     |                      |                                                                                     | dosen<br>jadwal<br>mengajar |  |
|                                                                     | <b>Alur Normal</b>   |                                                                                     | dosen<br>beserta<br>jadwal  |  |
|                                                                     |                      |                                                                                     | mengajar                    |  |
|                                                                     |                      | Memilih menu print                                                                  | Sistem menampilkan timeline |  |
|                                                                     |                      |                                                                                     | jadwal dosen mengajar       |  |
|                                                                     | <b>Kondisi Akhir</b> | Fungsi ini untuk menampilkan timeline jadwal dosen mengajar                         |                             |  |

Tabel 3.18 Kebutuhan Fungsi Membuat *Timeline* Jadwal Dosen Mengajar

# **C Kepala Prodi**

Tabel 3.19 Kebutuhan Fungsi Menyimpan Data *Plotting* Dosen

| <b>Nama Fungsi</b>                                                                  | Fungsi menyimpan data <i>plotting</i> dosen                 |                               |
|-------------------------------------------------------------------------------------|-------------------------------------------------------------|-------------------------------|
| <b>Stakeholder</b>                                                                  | Kepala Prodi                                                |                               |
| <b>Deskripsi</b><br>Fungsi ini dilakukan untuk menyimpan data <i>plotting</i> dosen |                                                             |                               |
| <b>Kondisi Awal</b>                                                                 | Data <i>plotting</i> dosen masih kosong. Untuk mengisi data |                               |
|                                                                                     | <i>plotting</i> dosen, data yang dibutuhkan meliputi:       |                               |
|                                                                                     | Data dosen                                                  |                               |
|                                                                                     | • Data semester                                             |                               |
|                                                                                     | Aksi Pengguna                                               | <b>Respon Sistem</b>          |
|                                                                                     |                                                             |                               |
|                                                                                     | Memilih <i>menu plotting</i> dosen                          | Sistem menampilkan halaman    |
|                                                                                     |                                                             | plotting dosen beserta data   |
|                                                                                     |                                                             | <i>plotting</i> dosen         |
|                                                                                     | Pengguna memilih button add                                 | Sistem menampilkan halaman    |
| <b>Alur Normal</b>                                                                  | pada halaman <i>plotting</i> dosen                          | <i>plotting</i> dosen<br>yang |
|                                                                                     |                                                             | didalamnya terdapat nama      |
|                                                                                     |                                                             | dosen, kode mata kuliah,      |
|                                                                                     |                                                             | nama mata kuliah dan jumlah   |

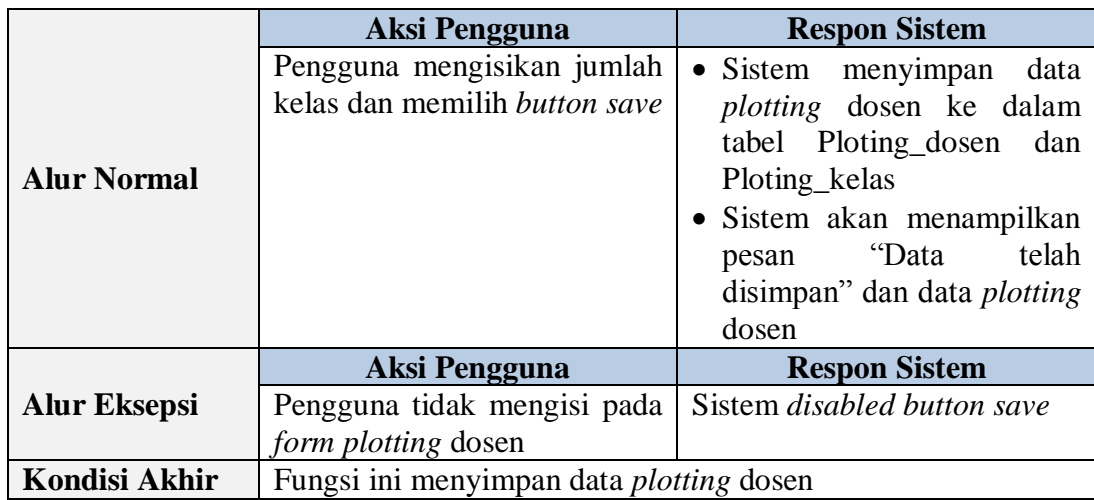

# Tabel 3.20 Kebutuhan Fungsi Menyimpan Data *Plotting* Ruang

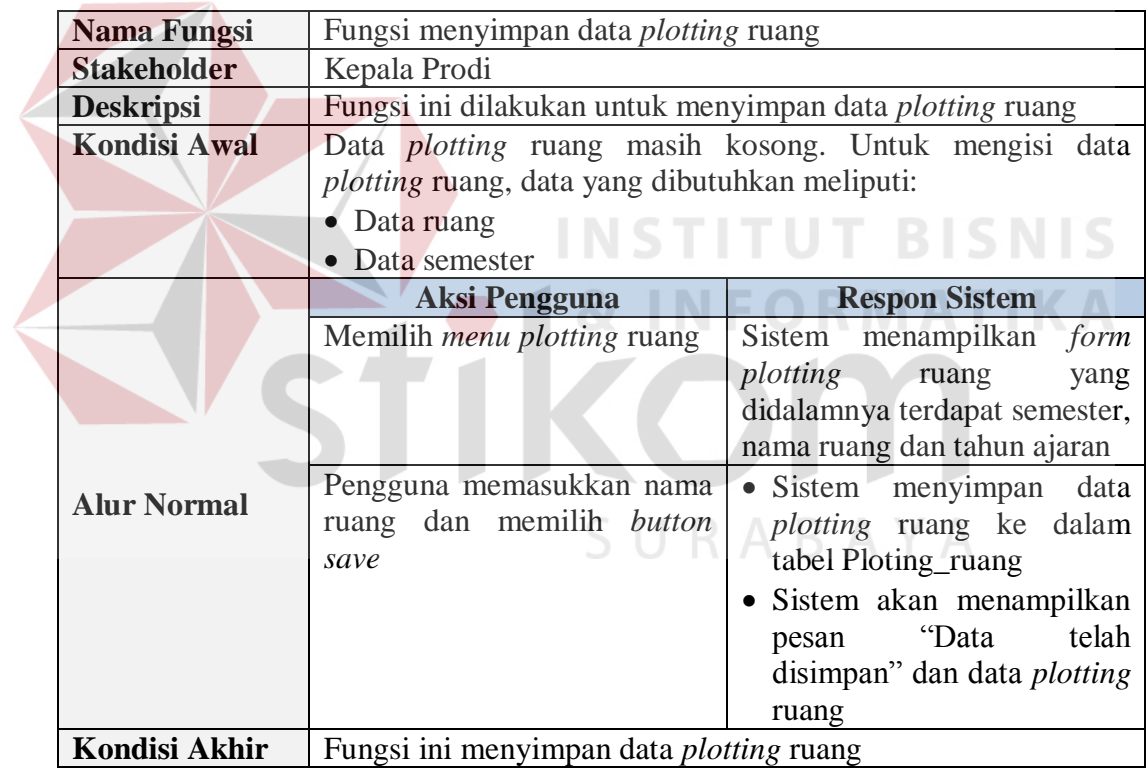

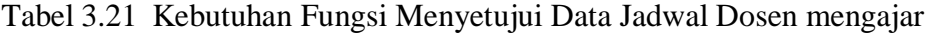

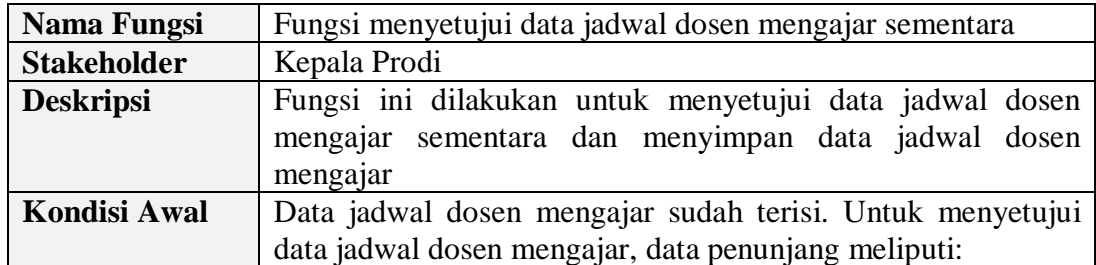

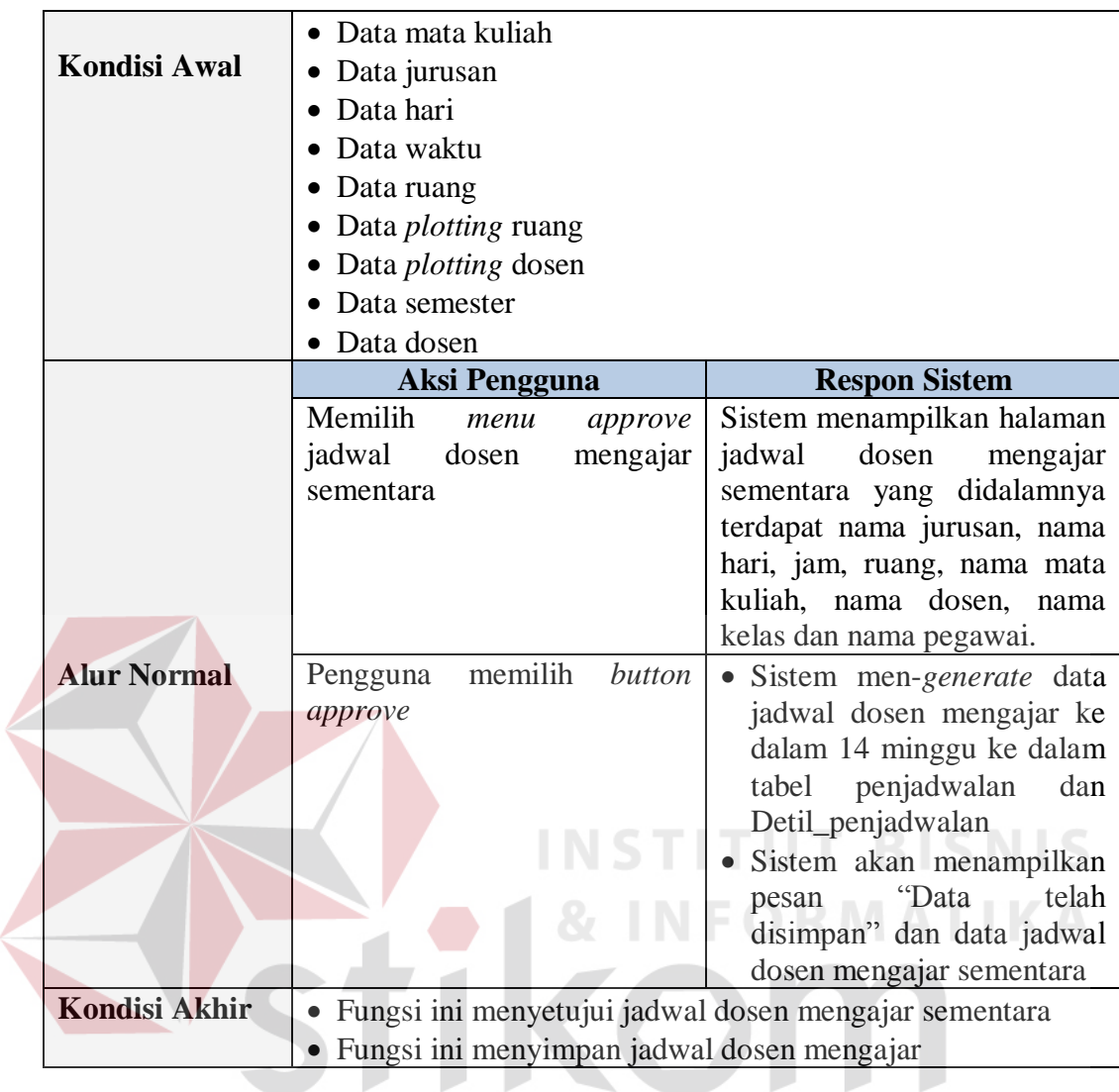

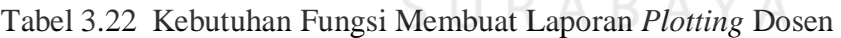

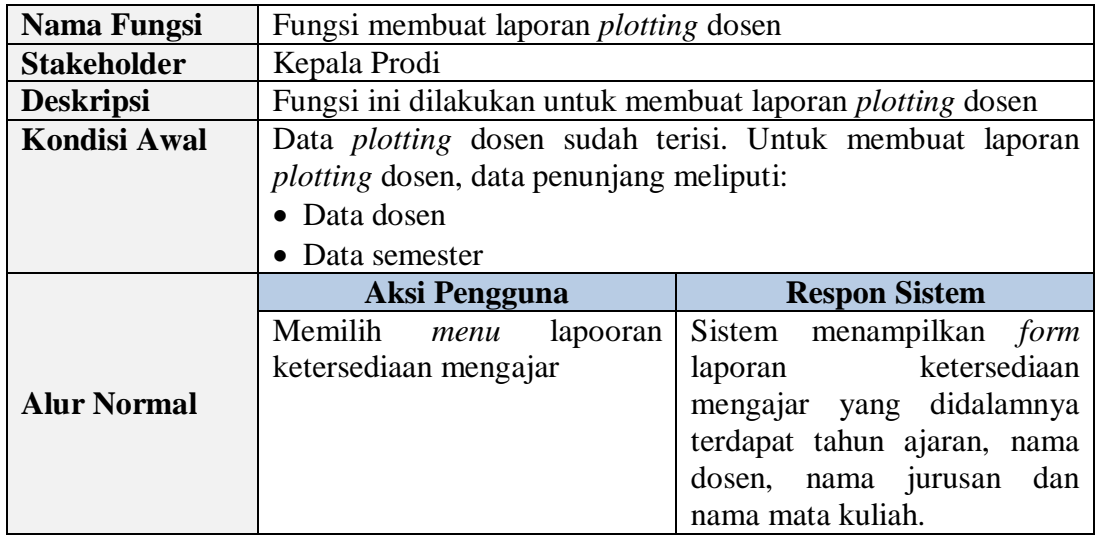

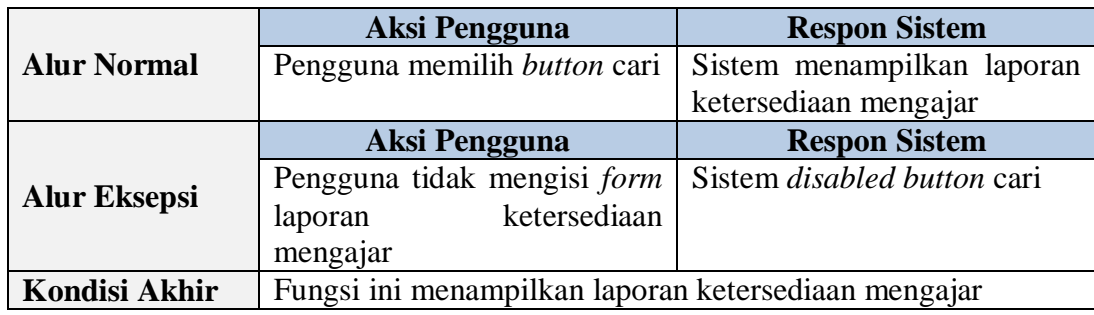

Tabel 3.23 Kebutuhan Fungsi Membuat Laporan Ketersediaan Mengajar

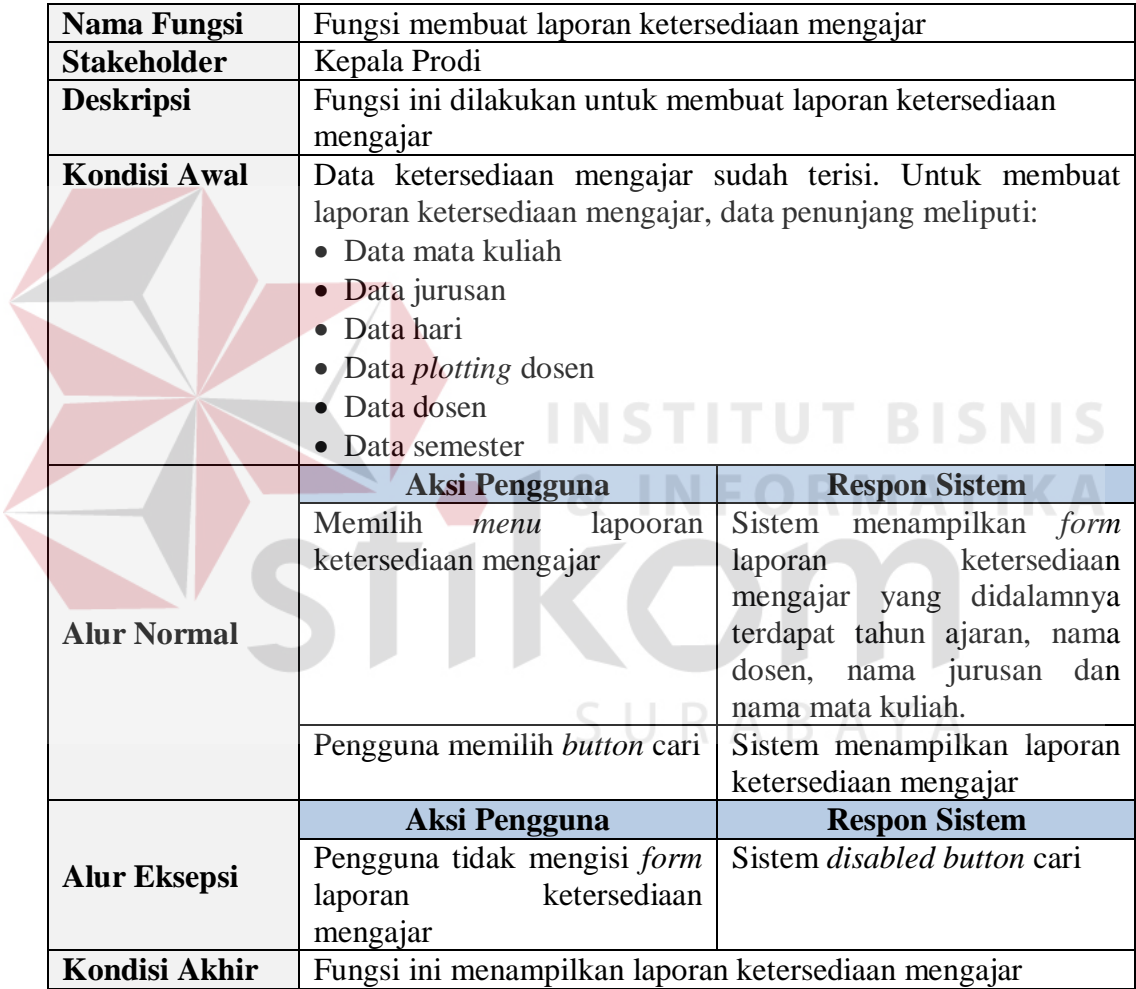

Tabel 3.24 Kebutuhan Fungsi Membuat Laporan Jadwal Dosen Mengajar Sementara

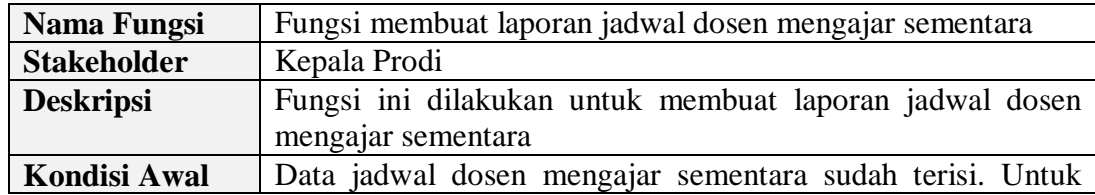

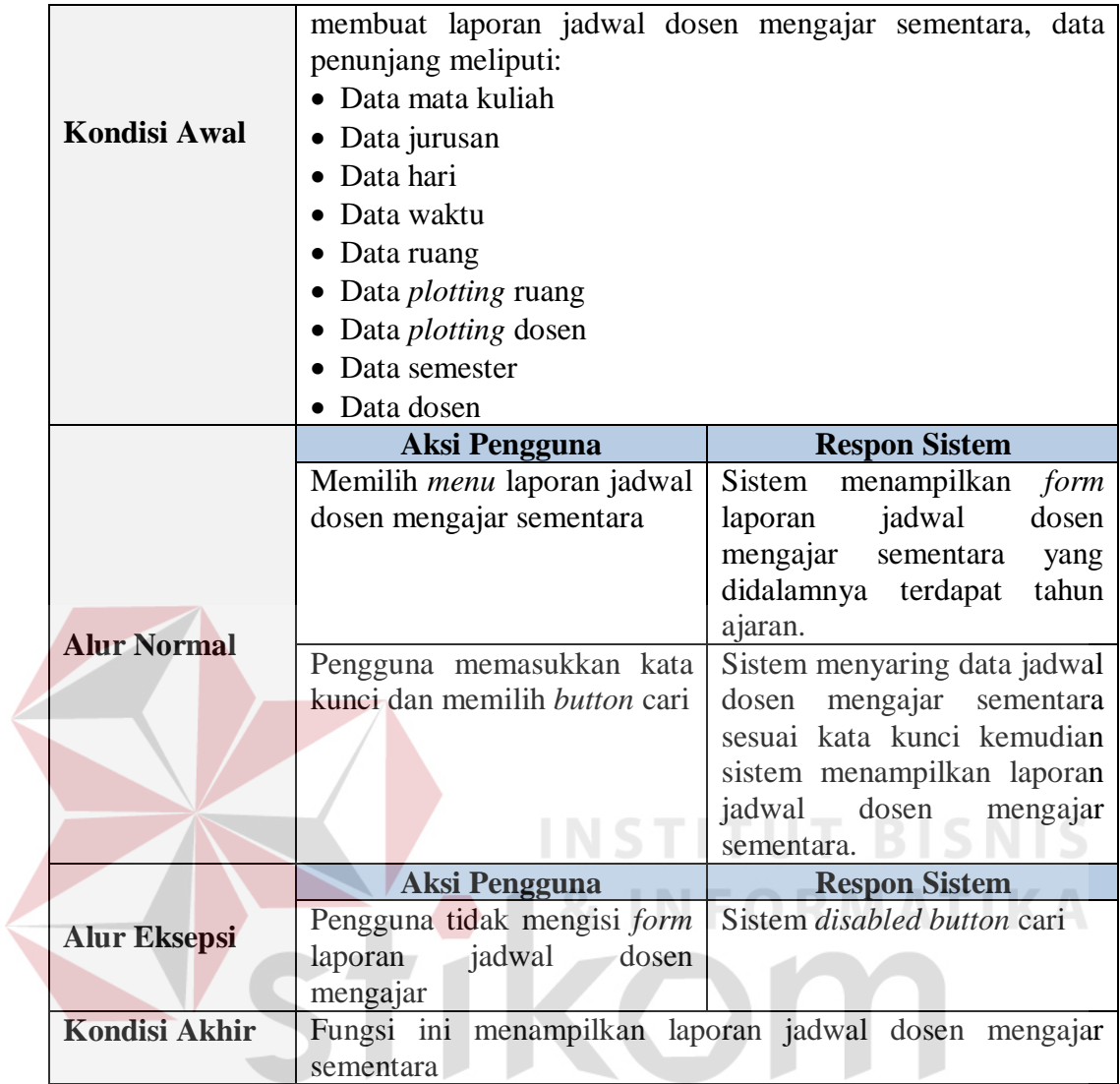

Tabel 3.25 Kebutuhan Fungsi Membuat Laporan Jadwal Dosen Mengajar

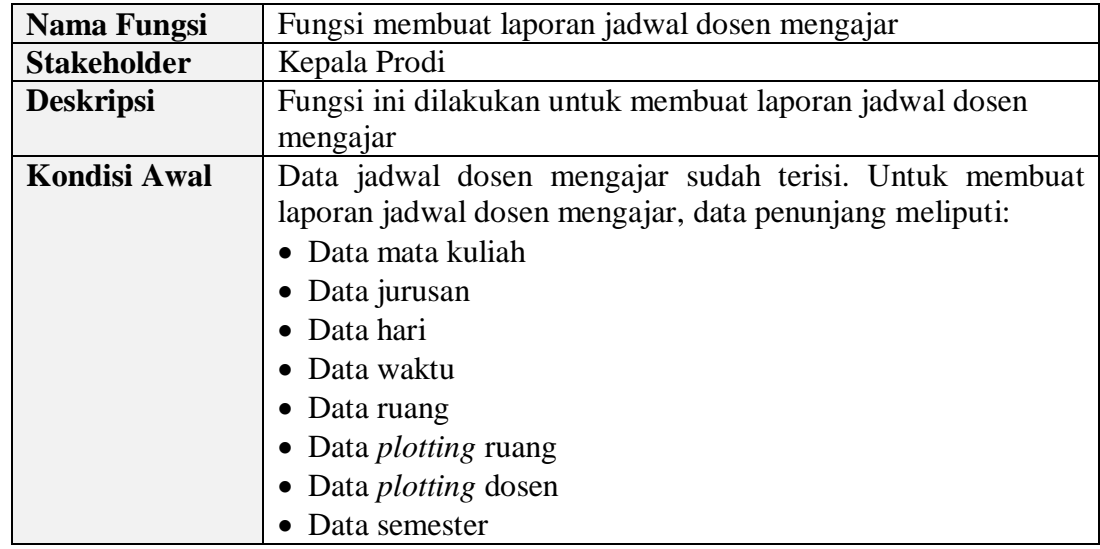

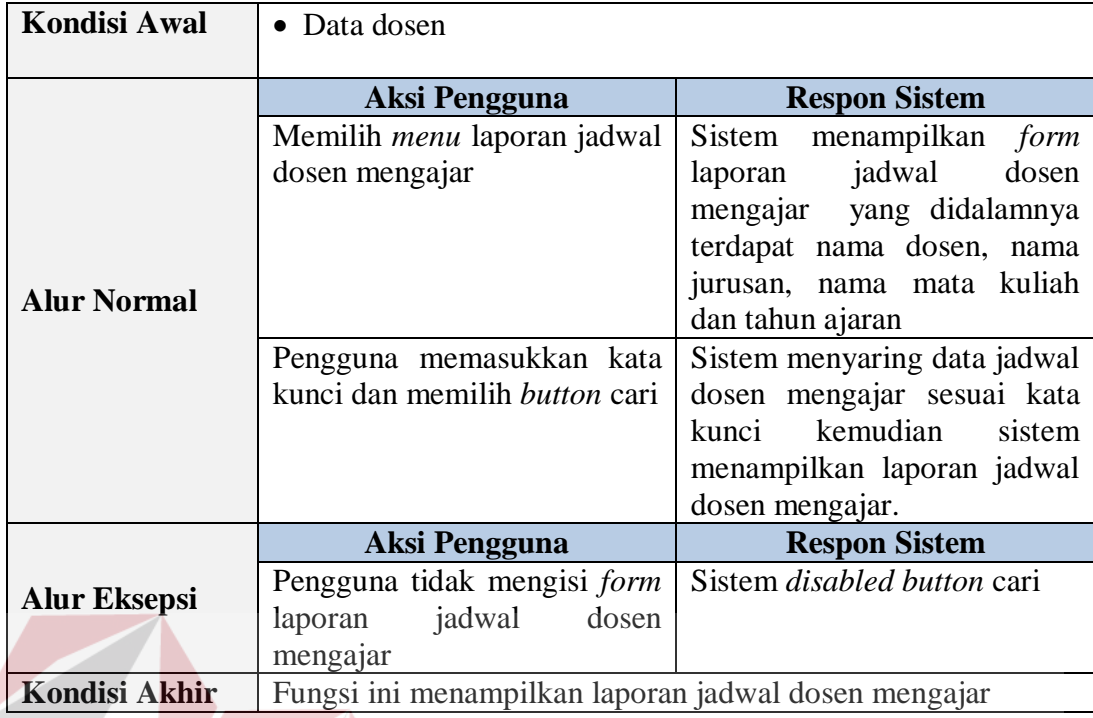

# **D Mahasiswa**

# Tabel 3.26 Kebutuhan Fungsi Membuat Laporan Jadwal Mata Kuliah INS

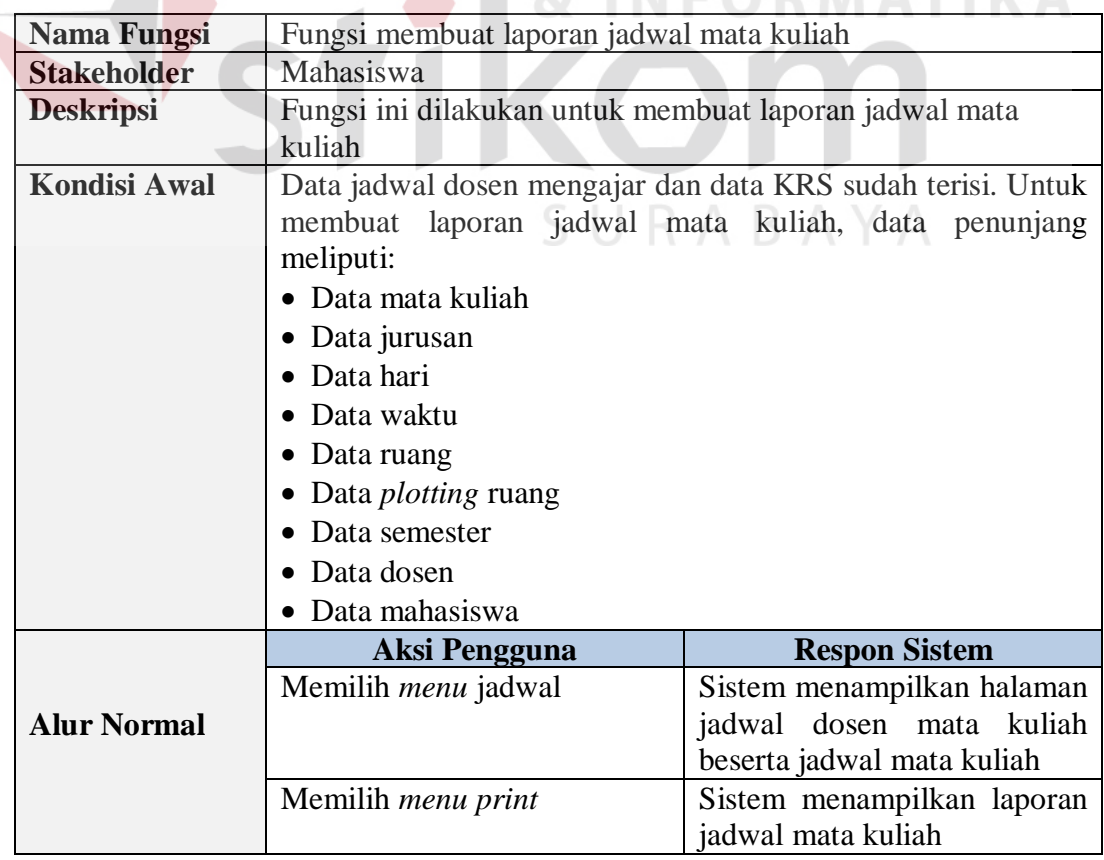

# **Kondisi Akhir** Fungsi ini untuk menampilkan laporan jadwal mata kuliah

| Nama Fungsi          | Fungsi membuat timeline jadwal mata kuliah                                                                                                    |                                                                                                    |  |
|----------------------|----------------------------------------------------------------------------------------------------|----------------------------------------------------------------------------------------------------|--|
| <b>Stakeholder</b>   | Mahasiswa                                                                                                    |                                                                                                    |  |
| <b>Deskripsi</b>     | Fungsi ini dilakukan untuk membuat timeline jadwal mata<br>kuliah                                                                                           |                                                                                                    |  |
| <b>Kondisi Awal</b>  | meliputi:<br>• Data mata kuliah<br>• Data jurusan<br>• Data hari<br>Data waktu<br>Data ruang<br>Data <i>plotting</i> ruang<br>Data semester<br>• Data dosen | Data jadwal dosen mengajar dan data KRS sudah terisi. Untuk<br>membuat timeline jadwal mata kuliah, data penunjang |  |
| Data mahasiswa       |                                                                                                    |                                                                                                    |  |
|                      | <b>Aksi Pengguna</b>                                                                                                    | <b>Respon Sistem</b>                                                                                               |  |
| <b>Alur Normal</b>   | Memilih <i>menu</i> jadwal                                                                                                    | Sistem menampilkan halaman<br>jadwal dosen mata kuliah<br>beserta jadwal mata kuliah                               |  |
|                      | Memilih menu print                                                                                                    | Sistem menampilkan timeline<br>jadwal mata kuliah                                                                  |  |
| <b>Kondisi Akhir</b> | Fungsi ini untuk menampilkan timeline jadwal mata kuliah                                                                                                    |                                                                                                    |  |

Tabel 3.27 Kebutuhan Fungsi Membuat *Timeline* Jadwal Mata Kuliah

### **3.2.4** *Desain Input Output*

Desain *input Output* digunakan untuk memberi gambaran terhadap aplikasi penjadwalan mata kuliah yang akan dibuat. Gambaran yang diberikan yaitu gambaran untuk memasukkan data, melihat data, dan membuat laporan. Pada aplikasi penjadwalan mata kuliah terdapat beberapa *desain input* dan *output* yaitu:

SURABAYA

# **A. Halaman** *Login*

Halaman *login* merupakan halaman yang pertama kali muncul ketika aplikasi penjadwalan mata kuliah dijalankan. Halaman ini berfungsi untuk
membatasi pengguna/*user* agar halaman ini tidak bisa diakses oleh sembarang *user*. *Form Login* ini dapat dilihat pada Gambar 3.6 dan Fungsi-fungsi Objek *Form Login* dapat dilihat pada Tabel 3.28.

| No.                                                                            | Nama Objek       | <b>Tipe</b><br>Objek | Length | Fungsi                                                                     |  |
|--------------------------------------------------------------------------------|------------------|----------------------|--------|----------------------------------------------------------------------------|--|
| 1                                                                              | User             | <b>Textbox</b>       | 21     | Memasukkan<br><i><b>Username</b></i><br>Pengguna                           |  |
| $\overline{2}$                                                                 | Pass             | <b>Textbox</b>       | 30     | Memasukkan<br>Password<br>Pengguna                                         |  |
| 3                                                                              | <b>Btnlogin</b>  | <b>Button</b>        |        | Masuk ke halaman/hak akses                                                 |  |
| $\overline{4}$                                                                 | <b>Btncancel</b> | <b>Button</b>        |        | Menghapus <i>input</i> -an yang<br>ada di textbox username dan<br>password |  |
| <b>INSTITUT BISNIS</b><br>Login<br>NFORMATIKA<br>Login<br>Username<br>Password |                  |                      |        |                                                                            |  |

Tabel 3.28 Fungsi-fungsi Objek *Form Login*

Gambar 3.6 *Form Login*

Login  $\vert$  Cancel

#### **B. Halaman Utama**

Halaman utama yaitu halaman yang menampilkan *menu*. *Menu* yang ditampilkan sesuai dengan hak akses yang diberikan oleh admin kepada *user*. Halaman ini akan muncul ketika *user* telah berhasil *login*. Di dalam aplikasi penjadwalan mata kuliah terdapat dua puluh *menu* yaitu jadwal, jadwal dosen mengajar, agenda penjadwalan, hari, jenis ruang mata kuliah, kelas, pegawai, semester, *approve* jadwal dosen mengajar, ketersediaan mengajar, jadwal dosen mengajar sementara, perbaikan mata kuliah, *plotting* dosen mengajar, *plotting* dosen *team*, *plotting* ruang, laporan *plotting* dosen, laporan ketersediaan mengajar, laporan jadwal dosen mengajar sementara, laporan jadwal dosen mengajar, laporan pengganti mata kuliah. Halaman Utama ini dapat dilihat pada Gambar 3.7 dan Fungsi-fungsi Objek Halaman Utama ini dapat dilihat pada Tabel 3.29.

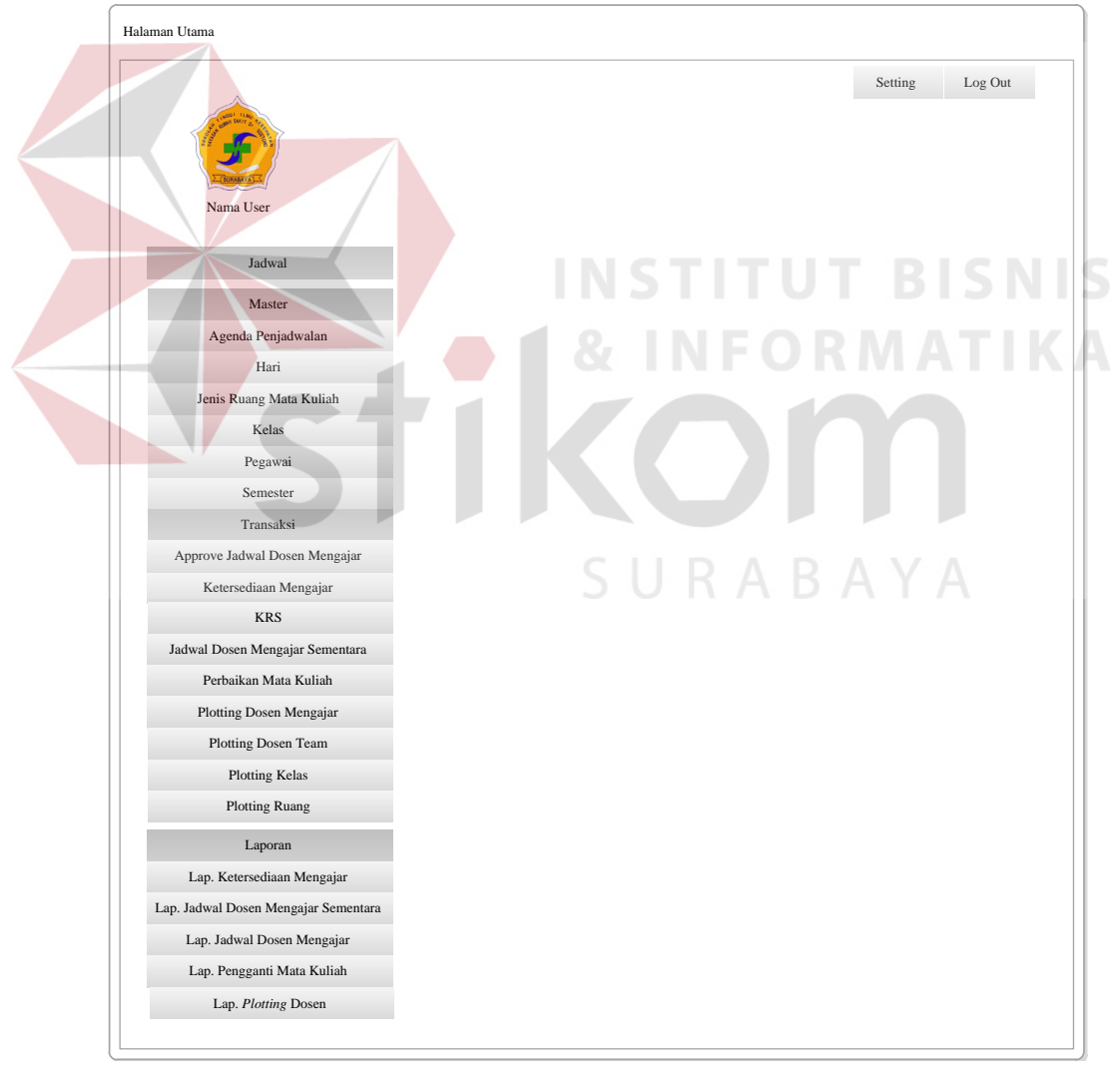

Gambar 3.7 Halaman Utama

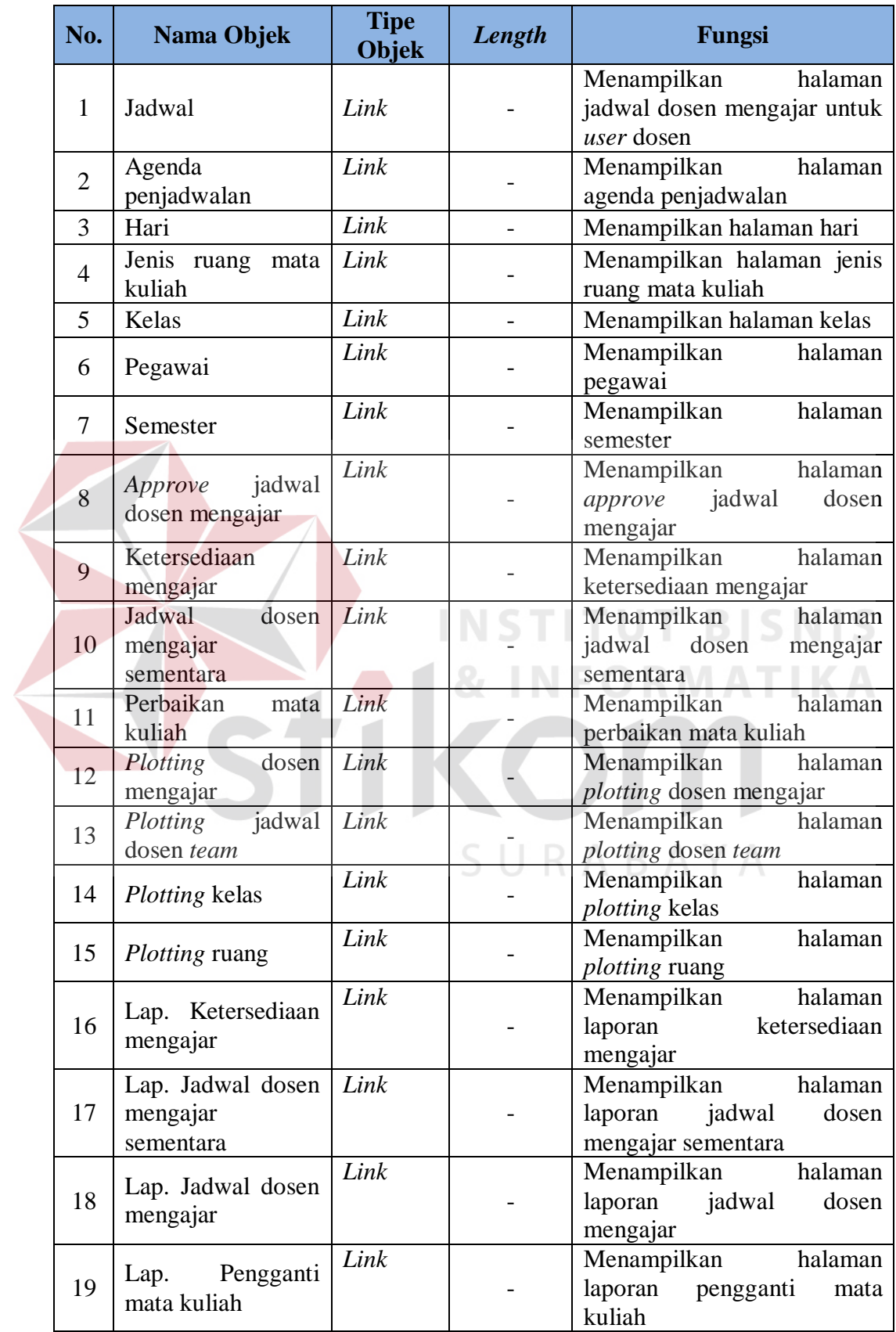

 $\left\langle$ 

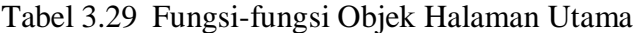

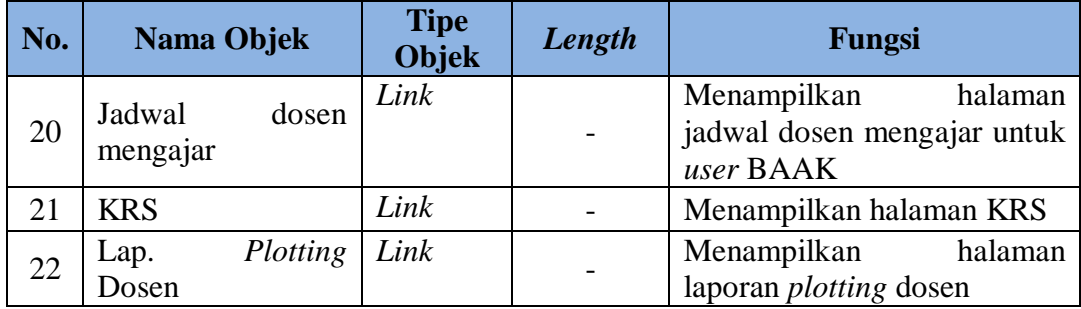

#### **C. Halaman Pegawai**

Halaman pegawai yaitu halaman yang berfungsi untuk menyimpan, mencari dan memperbarui data pegawai. *Form* pegawai berfungsi untuk menyimpan dan memperbarui data pegawai. Halaman pegawai berfungsi untuk mencari data pegawai dan memberikan informasi tentang data pegawai. *Form* Pegawai ini dapat dilihat pada Gambar 3.8, Halaman Pegawai ini dapat dilihat pada Gambar 3.9, Fungsi-fungsi Objek *Form* Pegawai dapat dilihat pada Tabel 3.30 dan Fungsi-fungsi Objek Halaman Pegawai dapat dilihat pada Tabel 3.31.

| No. | <b>Nama Objek</b> | <b>Tipe</b><br><b>Objek</b> | Length | Fungsi                       |  |
|-----|-------------------|-----------------------------|--------|------------------------------|--|
| 1   | Kode              | <b>Textbox</b>              | 21     | Memasukkan kode pegawai      |  |
| 2   | Nama              | <i>Textbox</i>              | 100    | Memasukkan nama pegawai      |  |
| 3   | Alamat            | Textarea                    | 100    | Memasukkan<br>alamat         |  |
|     |                   |                             |        | pegawai                      |  |
| 4   | Telp              | <i>Textbox</i>              | 12     | Memasukkan<br>telepon        |  |
|     |                   |                             |        | pegawai                      |  |
| 5   | Jabatan           | Combobox                    |        | Memasukkan<br>jabatan        |  |
|     |                   |                             |        | pegawai                      |  |
| 6   | <b>Sts</b>        | Combobox                    |        | Memasukkan status pegawai    |  |
| 7   | <b>Btnback</b>    | <b>Button</b>               |        | Menampilkan<br>halaman       |  |
|     |                   |                             |        | pegawai                      |  |
| 8   | <b>Btnsave</b>    | <b>Button</b>               |        | Menyimpan data pegawai       |  |
| 9   | <b>Btnupdate</b>  | <b>Button</b>               |        | Memperbarui data pegawai     |  |
|     |                   |                             |        | Menghapus input-an yang      |  |
| 10  | <b>Btncancel</b>  | <b>Textbox</b>              |        | ada di textbox, textarea dan |  |
|     |                   |                             |        | combobox                     |  |
| 11  | <b>Btnreset</b>   | <b>Button</b>               |        | Me-reset password pegawai    |  |

Tabel 3.30 Fungsi-fungsi Objek *Form* Pegawai

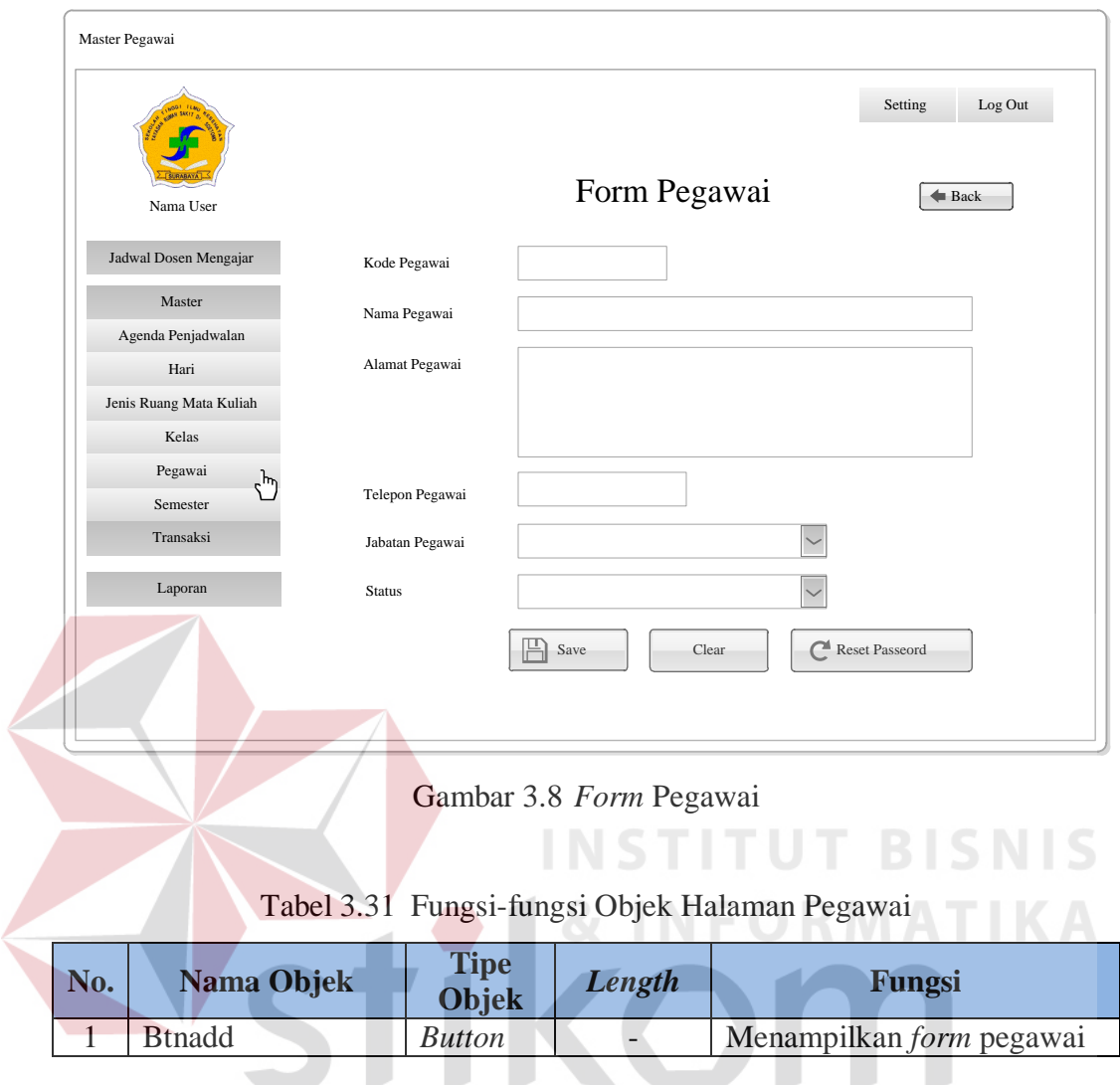

## **D. Halaman Agenda Penjadwalan**

Halaman agenda penjadwalan yaitu halaman yang berfungsi untuk menyimpan, mencari dan memperbarui data agenda penjadwalan. *Form* agenda penjadwalan berfungsi untuk menyimpan dan memperbarui data agenda penjadwalan. Halaman agenda penjadwalan berfungsi untuk mencari data agenda penjadwalan dan memberikan informasi tentang data agenda penjadwalan. Halaman Agenda Penjadwalan ini dapat dilihat pada Gambar 3.10, *Form* Agenda Penjadwalan ini dapat dilihat pada Gambar 3.11, Fungsi-fungsi Objek Halaman Agenda Penjadwalan dapat dilihat pada Tabel 3.32 dan Fungsi-fungsi Objek *Form*  Agenda Penjadwalan dapat dilihat pada Tabel 3.33.

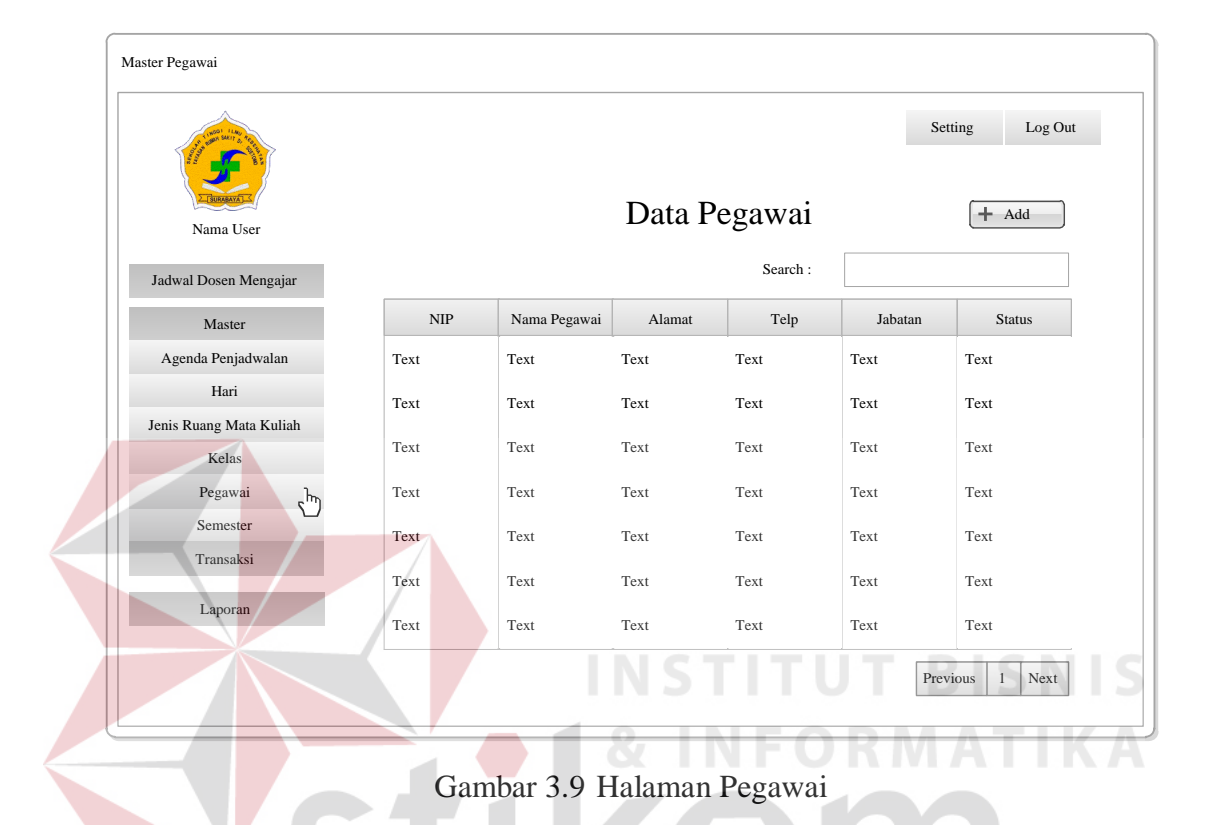

Tabel 3.32 Fungsi-fungsi Objek Halaman Agenda Penjadwalan

| No. | Nama Objek    | <b>Tipe</b><br><b>Objek</b> | Length                   | Fungsi                                        |
|-----|---------------|-----------------------------|--------------------------|-----------------------------------------------|
|     | <b>Btnadd</b> | <b>Button</b>               | $\overline{\phantom{a}}$ | Menampilkan <i>form</i> agenda<br>penjadwalan |

Tabel 3.33 Fungsi-fungsi Objek *Form* Agenda Penjadwalan

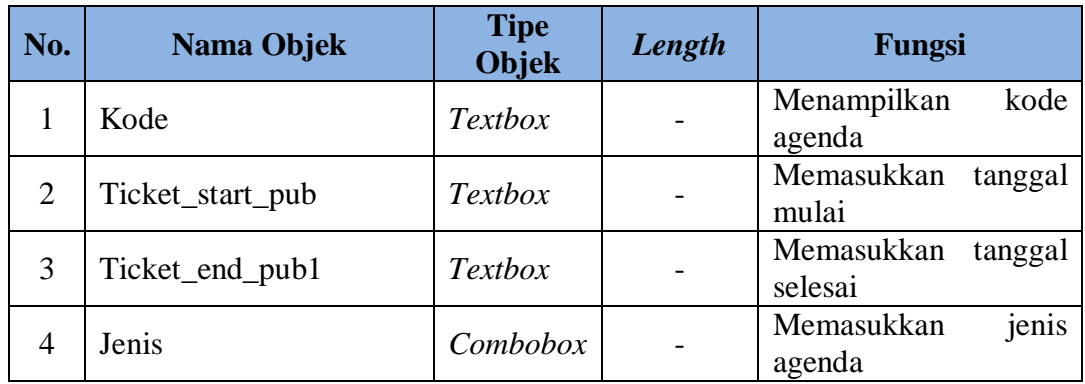

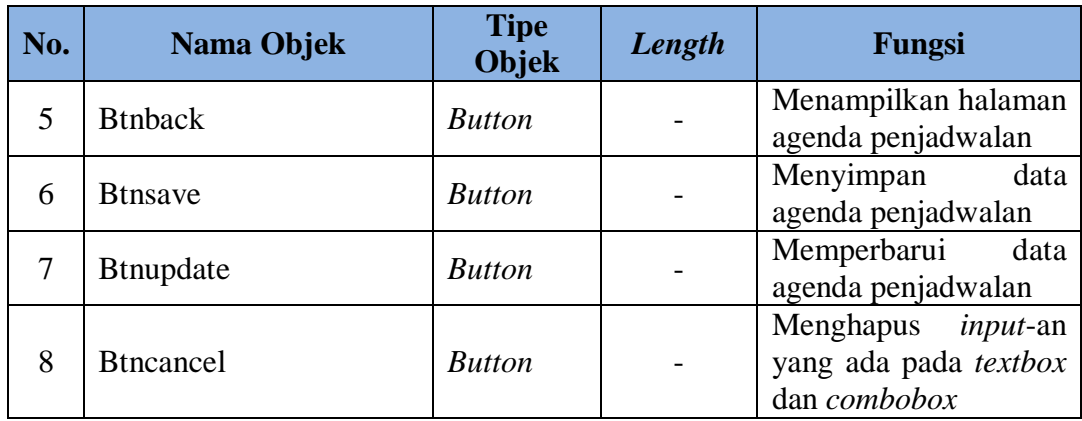

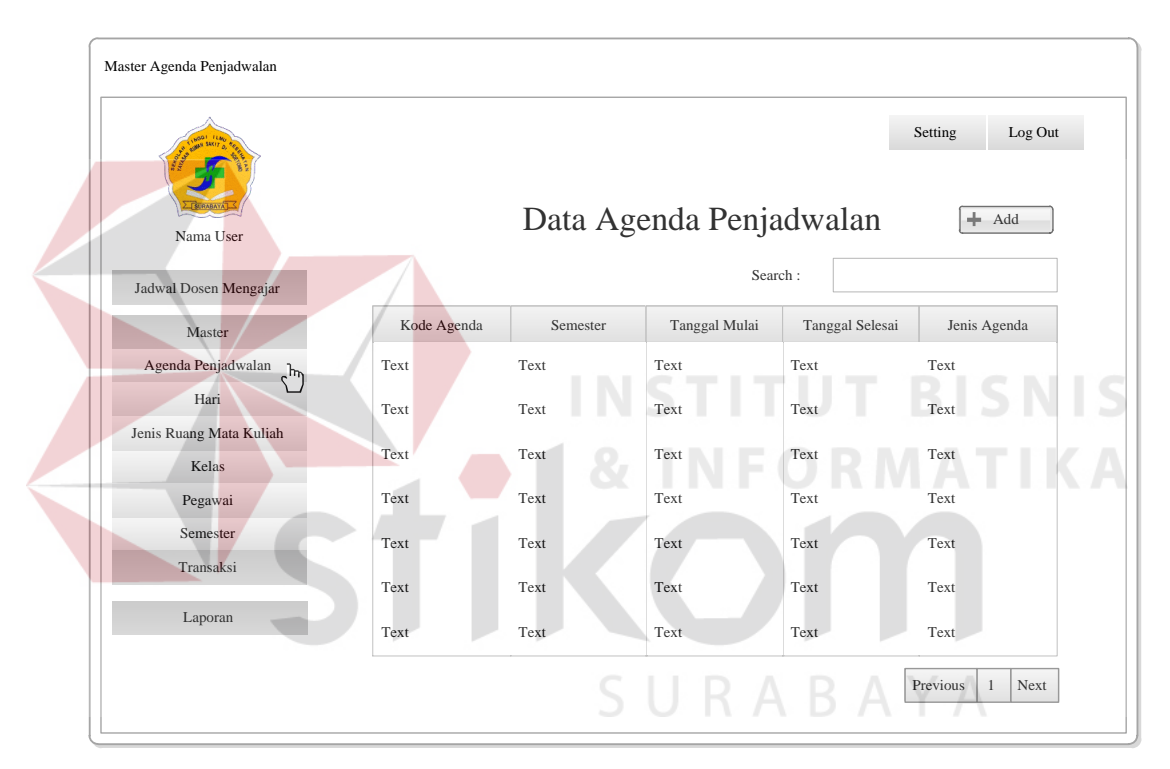

Gambar 3.10 Halaman Agenda Penjadwalan

#### **E. Halaman Hari**

Halaman hari yaitu halaman yang berfungsi untuk menyimpan, mencari dan memperbarui data hari. *Form* hari berfungsi untuk menyimpan dan memperbarui data hari. Halaman hari berfungsi untuk mencari data hari dan memberikan informasi tentang data hari. Halaman Hari ini dapat dilihat pada Gambar 3.12, *Form* Hari ini dapat dilihat pada Gambar 3.13, Fungsi-fungsi Objek

Halaman Hari dapat dilihat pada Tabel 3.34 dan Fungsi-fungsi Objek *Form* Hari dapat dilihat pada Tabel 3.35.

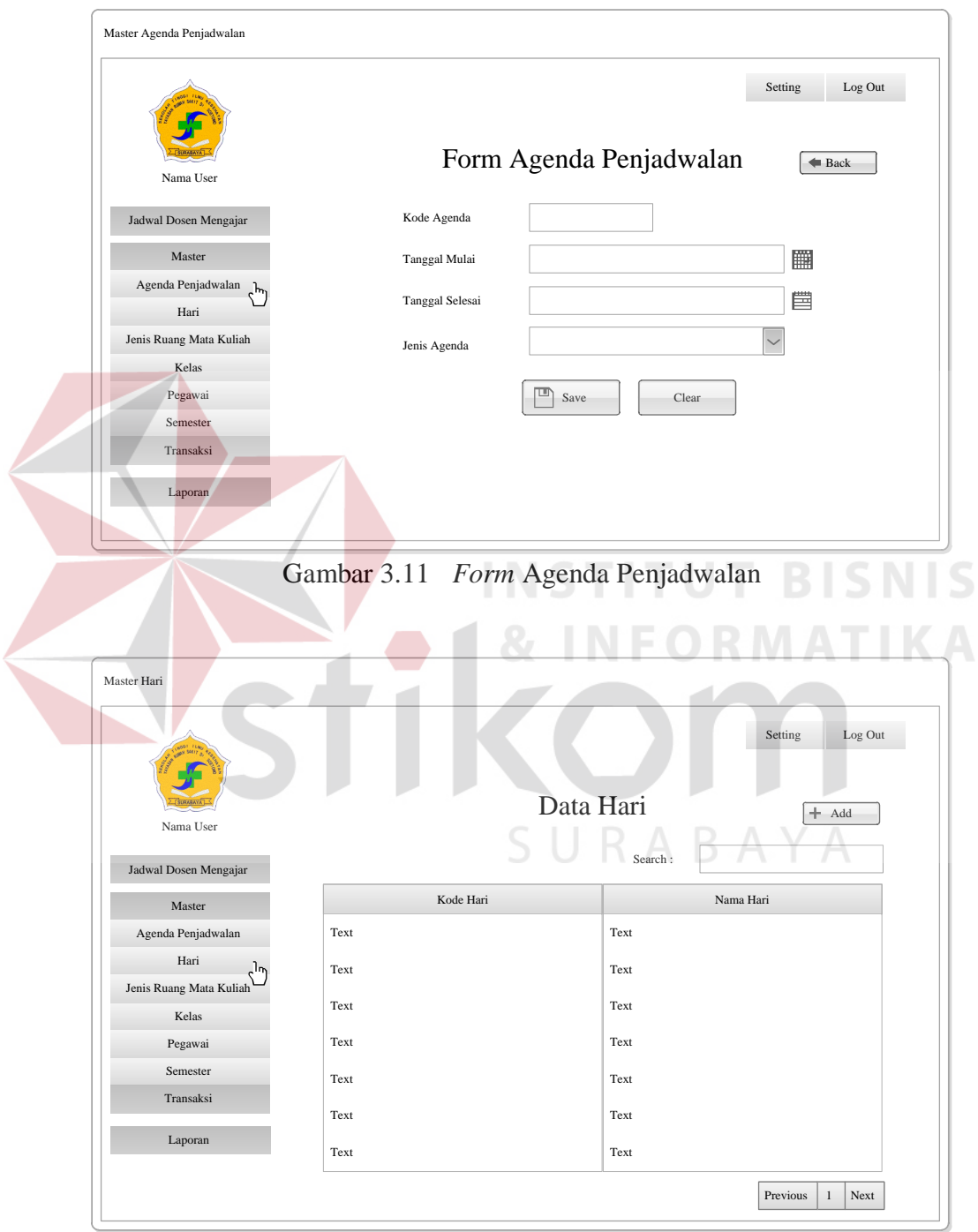

Gambar 3.12 Halaman Hari

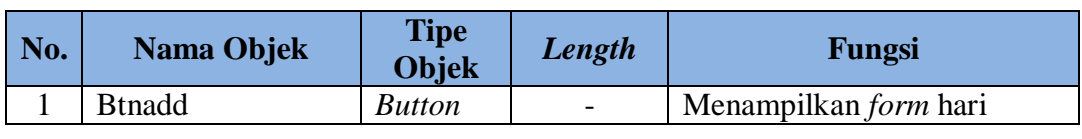

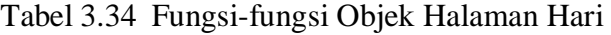

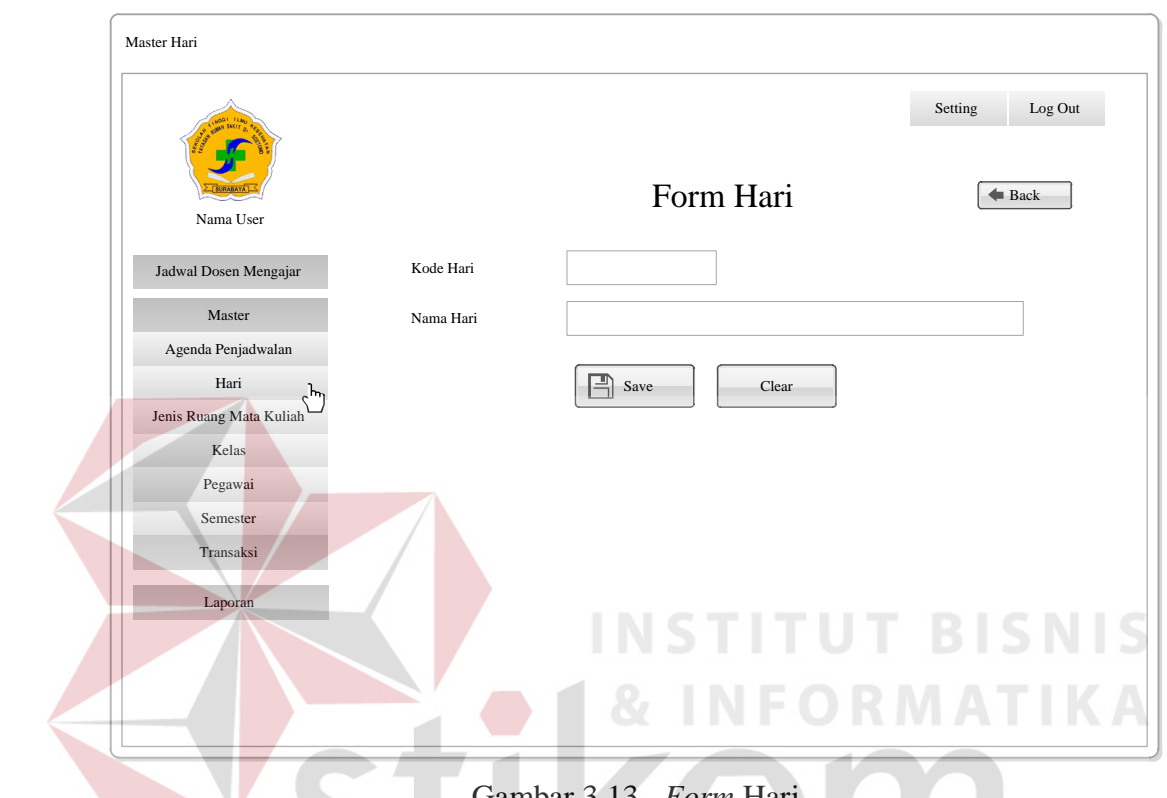

Gambar 3.13 *Form* Hari

|  | Tabel 3.35 Fungsi-fungsi Objek Form Hari |  |  |
|--|------------------------------------------|--|--|
|--|------------------------------------------|--|--|

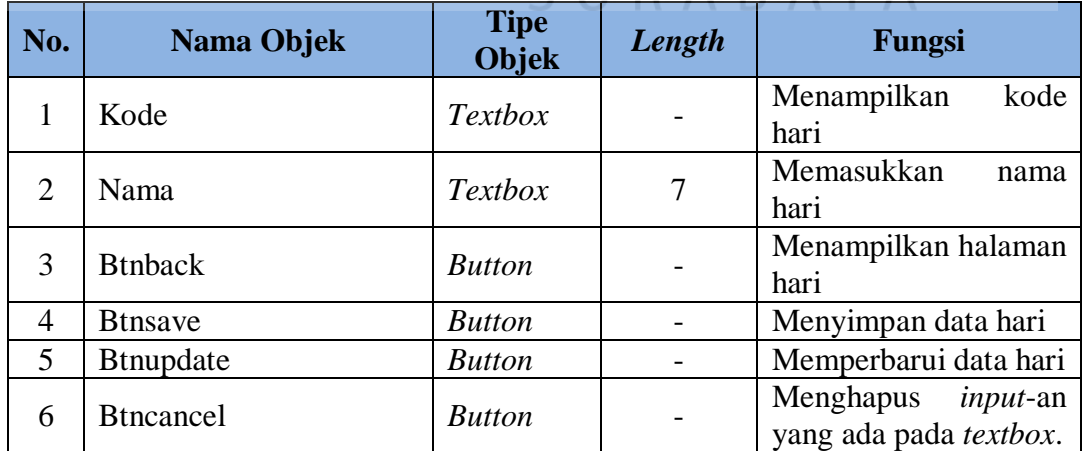

#### **F. Halaman Kelas**

**Contract Contract Contract Contract** 

Halaman kelas yaitu halaman yang berfungsi untuk menyimpan, mencari dan memperbarui data kelas. *Form* kelas berfungsi untuk menyimpan dan memperbarui data kelas. Halaman kelas berfungsi untuk mencari data kelas dan memberikan informasi tentang data kelas. Halaman Kelas ini dapat dilihat pada Gambar 3.14, *Form* Kelas ini dapat dilihat pada Gambar 3.15, Fungsi-fungsi Objek Halaman Kelas dapat dilihat pada Tabel 3.36 dan Fungsi-fungsi Objek *Form* Kelas dapat dilihat pada Tabel 3.37.

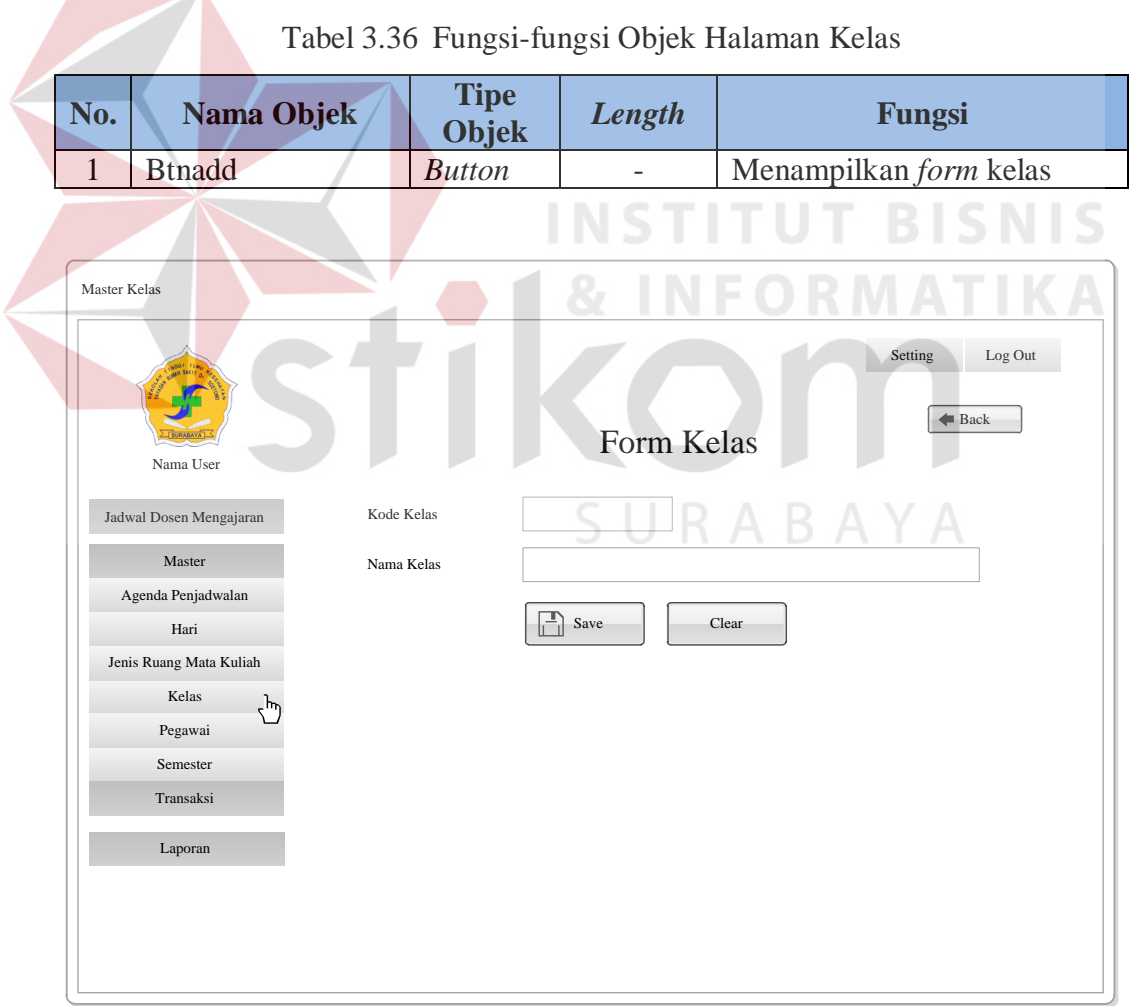

Gambar 3.14 *Form* Kelas

| No.                      | Nama Objek       | <b>Tipe</b><br><b>Objek</b> | Length | Fungsi                                                  |
|--------------------------|------------------|-----------------------------|--------|---------------------------------------------------------|
|                          | Kode             | <b>Textbox</b>              |        | kode<br>Menampilkan<br>kelas                            |
| $\mathcal{D}_{\cdot}$    | Nama             | <b>Textbox</b>              | 10     | Memasukkan<br>nama<br>kelas                             |
| $\mathcal{R}$            | <b>Btnback</b>   | <b>Button</b>               |        | Menampilkan halaman<br>kelas                            |
| 4                        | <b>B</b> tnsave  | <b>Button</b>               |        | Menyimpan data kelas                                    |
| $\overline{\phantom{0}}$ | <b>Btnupdate</b> | <b>Button</b>               |        | Memperbarui<br>data<br>kelas                            |
| 6                        | <b>Btncancel</b> | <b>Button</b>               |        | <i>input</i> -an<br>Menghapus<br>yang ada pada textbox. |

Tabel 3.37 Fungsi-fungsi Objek *Form* Kelas

#### **G. Halaman Jenis Ruang Mata Kuliah**

Halaman jenis ruang mata kuliah yaitu halaman yang berfungsi untuk menyimpan, mencari dan memperbarui data jenis ruang mata kuliah. *Form* jenis ruang mata kuliah berfungsi untuk menyimpan dan memperbarui data jenis ruang mata kuliah. Halaman jenis ruang mata kuliah berfungsi untuk mencari data jenis ruang mata kuliah dan memberikan informasi tentang data jenis ruang mata kuliah. Halaman Jenis Ruang Mata Kuliah ini dapat dilihat pada Gambar 3.16, *Form* Jenis Ruang Mata Kuliah ini dapat dilihat pada Gambar 3.17, Fungsi-fungsi Objek Halaman Jenis Ruang Mata Kuliah dapat dilihat pada Tabel 3.38 dan Fungsi-fungsi Objek *Form* Jenis Ruang Meta Kuliah dapat dilihat pada Tabel 3.39.

Tabel 3.38 Fungsi-fungsi Objek Halaman Jenis Ruang Mata Kuliah

| No. | Nama Objek    | <b>Tipe</b><br>Objek | Length | Fungsi                                            |
|-----|---------------|----------------------|--------|---------------------------------------------------|
|     | <b>Btnadd</b> | <b>Button</b>        |        | Menampilkan<br>form<br>jenis<br>ruang mata kuliah |

| Master Jenis Ruang Mata Kuliah    |                                 |                  |                              |                  |                                  |
|-----------------------------------|---------------------------------|------------------|------------------------------|------------------|----------------------------------|
| Nama User                         |                                 |                  | Data Jenis Ruang Mata Kuliah |                  | Log Out<br>Setting<br>$+$ Add    |
|                                   |                                 |                  | Search:                      |                  |                                  |
| Jadwal Dosen Mengajar<br>Master   | Kode Jenis Ruang<br>Mata Kuliah | Kode Mata Kuliah | Jurusan                      | Nama Mata Kuliah | Jenis Ruang                      |
| Agenda Penjadwalan                | Text                            | Text             | Text                         | Text             | Text                             |
| Hari<br>Jenis Ruang Mata Kuliah 1 | Text                            | Text             | Text                         | Text             | Text                             |
| Kelas                             | Text                            | Text             | Text                         | Text             | Text                             |
| Pegawai                           | Text                            | Text             | Text                         | Text             | Text                             |
| Semester<br>Transaksi             | Text                            | Text             | Text                         | Text             | Text                             |
|                                   | Text                            | Text             | Text                         | Text             | Text                             |
| Laporan                           | Text                            | Text             | Text                         | Text             | Text                             |
|                                   |                                 |                  |                              |                  | Previous<br>Next<br>$\mathbf{1}$ |

Gambar 3.15 Halaman Jenis Ruang Mata Kuliah

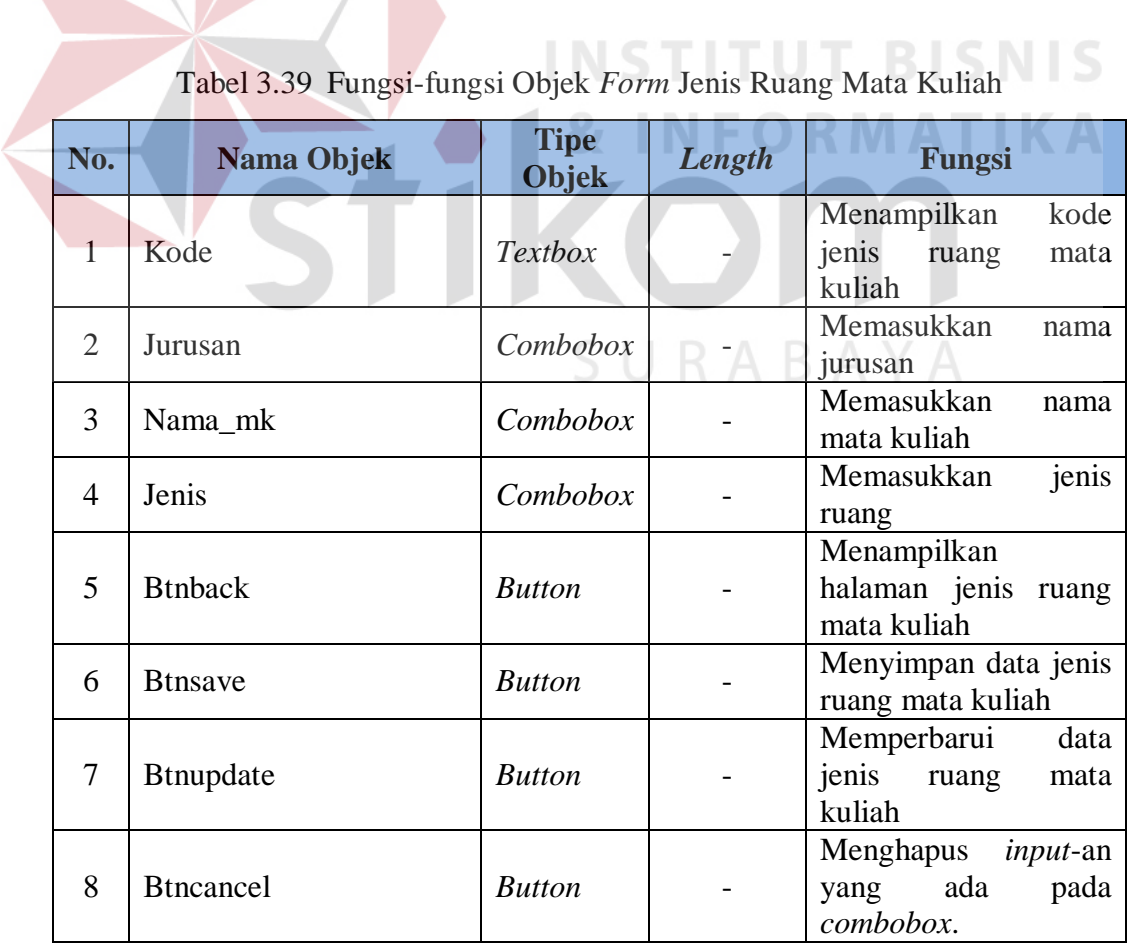

# Tabel 3.39 Fungsi-fungsi Objek *Form* Jenis Ruang Mata Kuliah

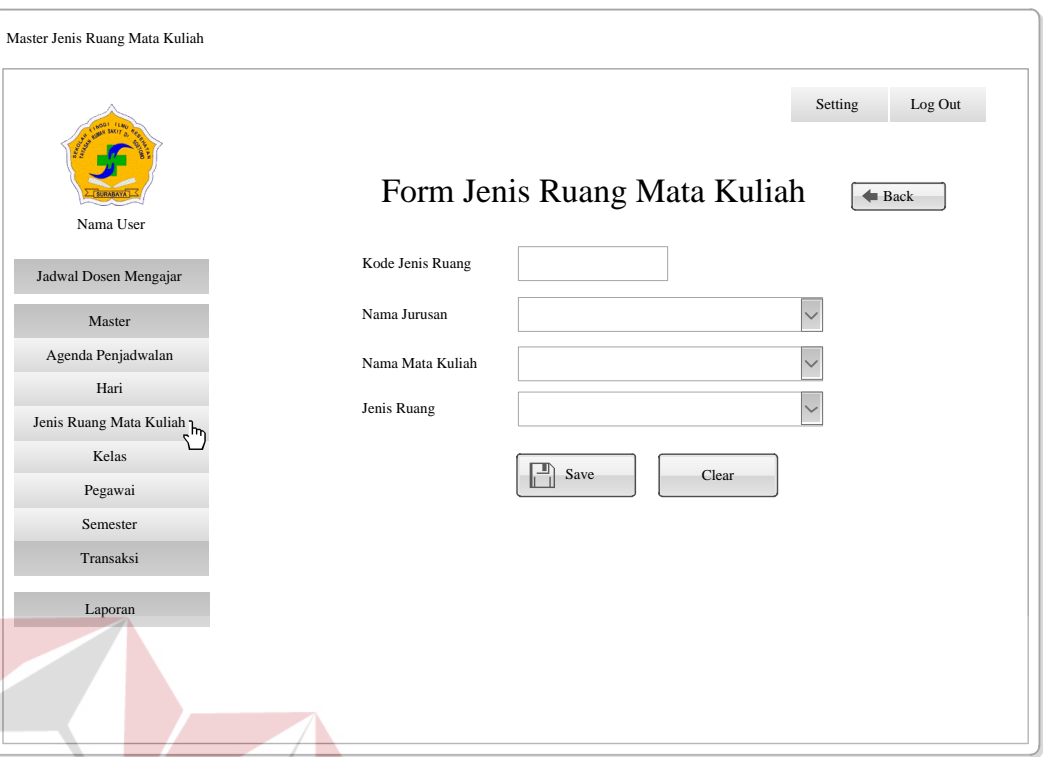

Gambar 3.16 *Form* Jenis Ruang Mata Kuliah

**NSTITUT BISNIS** 

#### **H. Halaman Semester**

Halaman semester yaitu halaman yang berfungsi untuk menyimpan, mencari dan memperbarui data semester. *Form* semester berfungsi untuk menyimpan dan memperbarui data semester. Halaman semester berfungsi untuk mencari data semester dan memberikan informasi tentang data semester. Halaman Semester ini dapat dilihat pada Gambar 3.18, *Form* Semester ini dapat dilihat pada Gambar 3.19, Fungsi-fungsi Objek Halaman Semester dapat dilihat pada Tabel 3.40 dan Fungsi-fungsi Objek *Form* Semester dapat dilihat pada Tabel 3.41.

| No. | Nama Objek    | <b>Tipe</b><br>Objek | Length                   | Fungsi                    |
|-----|---------------|----------------------|--------------------------|---------------------------|
|     | <b>Btnadd</b> | <b>Button</b>        | $\overline{\phantom{a}}$ | Menampilkan form semester |

Tabel 3.40 Fungsi-fungsi Objek Halaman Semester

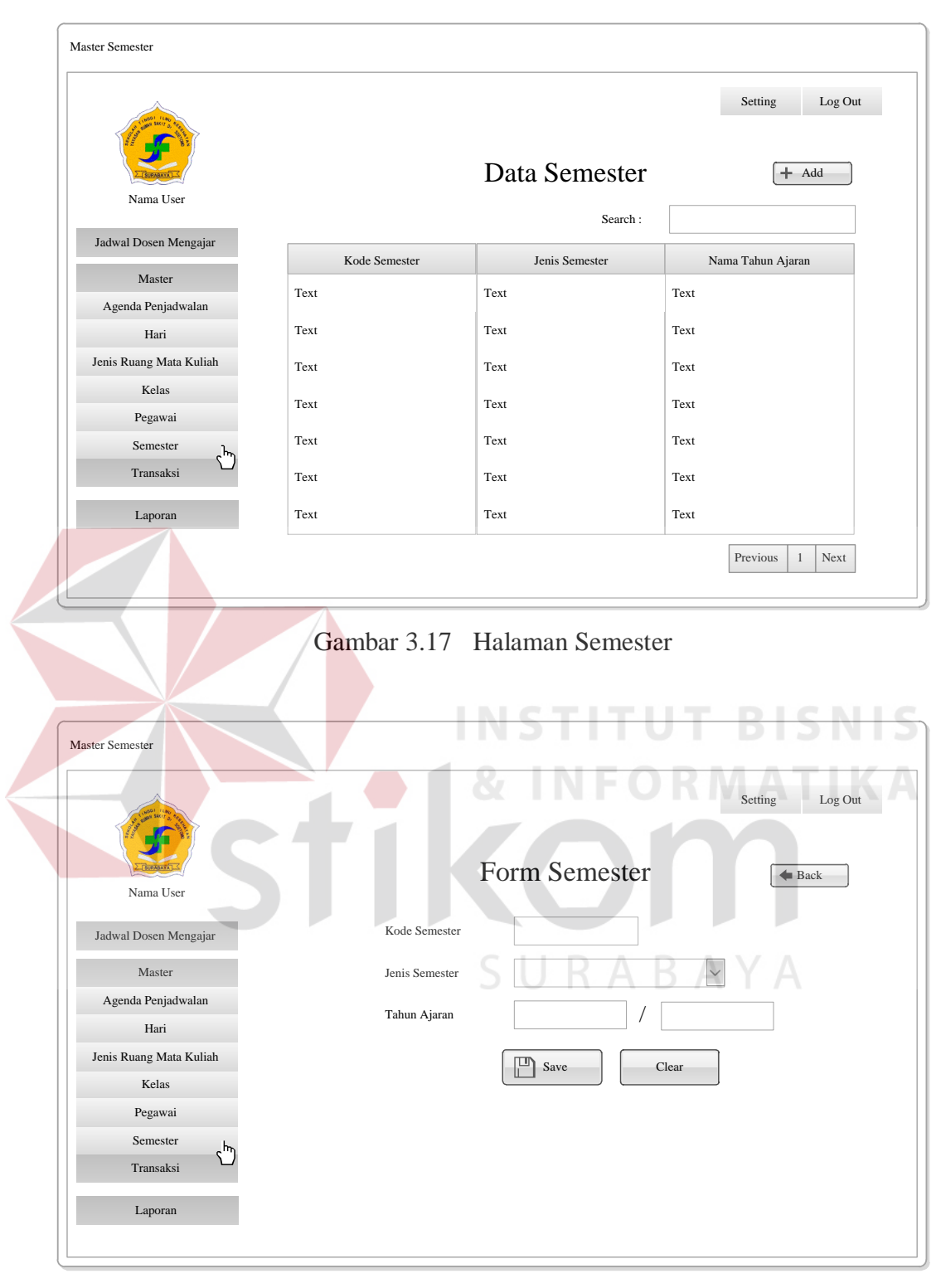

Gambar 3.18 *Form* Semester

| No.            | Nama Objek       | <b>Tipe</b><br>Objek | Length | Fungsi                                                                  |
|----------------|------------------|----------------------|--------|-------------------------------------------------------------------------|
| 1              | Kode             | <b>Textbox</b>       |        | kode<br>Menampilkan<br>semester                                         |
| $\overline{2}$ | Js               | Combobox             |        | Memasukkan<br>jenis<br>semester                                         |
| 3              | Ta               | Combobox             |        | Memasukkan<br>tahun<br>ajaran                                           |
| $\overline{A}$ | Tb               | Combobox             |        | Memasukkan<br>tahun<br>ajaran                                           |
| 5              | <b>Btnback</b>   | <b>Button</b>        |        | Menampilkan<br>halaman semester                                         |
| 6              | <b>Btnsave</b>   | <b>Button</b>        |        | data<br>Menyimpan<br>semester                                           |
| 7              | <b>Btnupdate</b> | <b>Button</b>        |        | data<br>Memperbarui<br>semester                                         |
| 8              | <b>Btncancel</b> | <b>Button</b>        |        | <i>input</i> -an<br>Menghapus<br>yang ada pada textbox<br>dan combobox. |

Tabel 3.41 Fungsi-fungsi Objek *Form* Semester

#### **I. Halaman** *Plotting* **Dosen**

Halaman *plotting* dosen yaitu halaman yang berfungsi untuk menyimpan, mencari dan memperbarui data *plotting* dosen. *Form Plotting* dosen berfungsi untuk menyimpan, memperbarui, data *plotting* dosen. Halaman *Plotting* dosen berfungsi untuk mencari dan memberikan informasi *Plotting* dosen. *Form Plotting* Dosen ini dapat dilihat pada Gambar 3.20, Halaman *Plotting* Dosen ini dapat dilihat pada Gambar 3.21, Fungsi-fungsi Objek *Form Plotting* Dosen dapat dilihat pada Tabel 3.42 dan Fungsi-fungsi Objek Halaman *Plotting* Dosen dapat dilihat pada Tabel 3.43.

| No. | Nama Objek | <b>Tipe</b><br><b>Objek</b> | Length | Fungsi                         |
|-----|------------|-----------------------------|--------|--------------------------------|
|     | thnajar    | textbox                     |        | Menampilkan<br>tahun<br>ajaran |

Tabel 3.42 Fungsi-Fungsi Objek *Form Plotting* Dosen

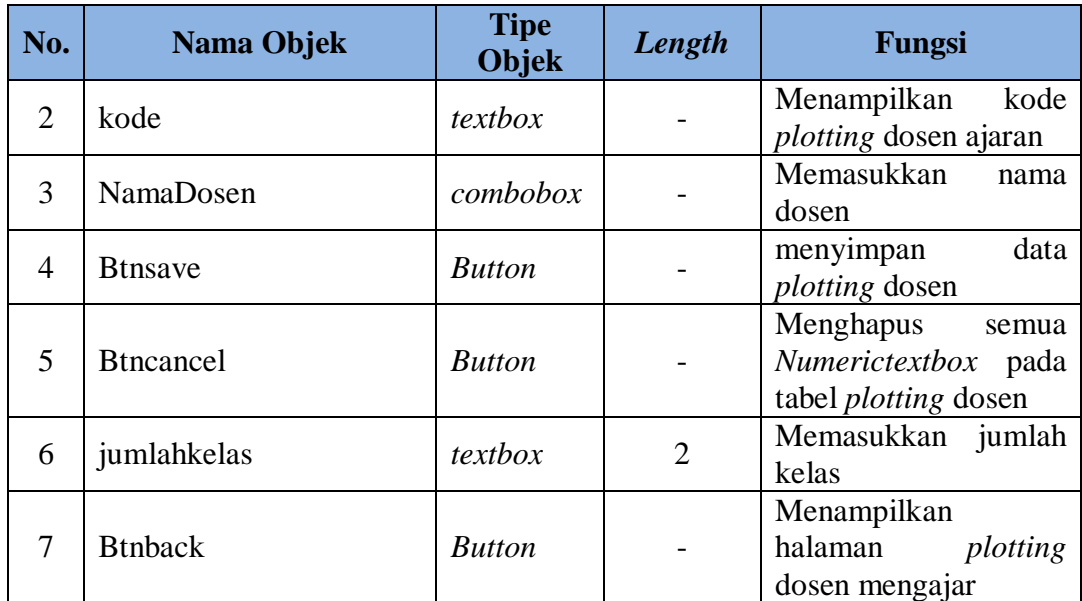

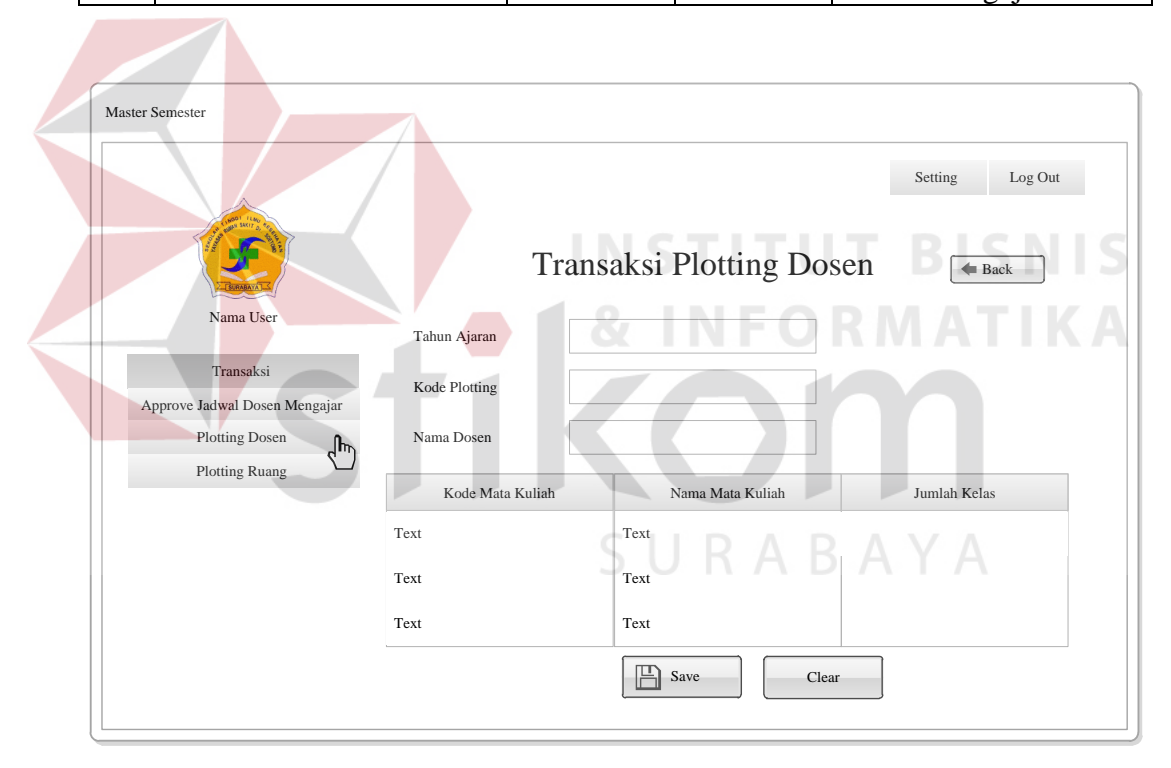

Gambar 3.19 *Form Plotting* Dosen

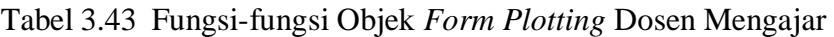

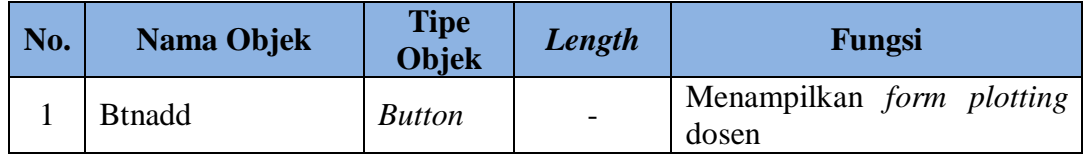

| Master Semester                                        |                     |                     |                                  |
|--------------------------------------------------------|---------------------|---------------------|----------------------------------|
|                                                        |                     | Data Plotting Dosen | Log Out<br>Setting<br>$+$ Add    |
| Nama User                                              |                     | Search:             |                                  |
| Transaksi                                              | Kode Plotting Dosen | Kode Dosen          | Nama Dosen                       |
| Approve Jadwal Dosen Mengajar<br><b>Plotting Dosen</b> | Text                | Text                | Text                             |
| $\mathbb{H}$<br><b>Plotting Ruang</b>                  | Text                | Text                | Text                             |
|                                                        | Text                | Text                | Text                             |
|                                                        | Text                | Text                | Text                             |
|                                                        | Text                | Text                | Text                             |
|                                                        | Text                | Text                | Text                             |
|                                                        | Text                | Text                | Text                             |
|                                                        |                     |                     | Previous<br>Next<br>$\mathbf{1}$ |

Gambar 3.20 Halaman *Plotting* Dosen Mengajar

### **J. Halaman** *Plotting* **Ruang**

Halaman *plotting* ruang yaitu halaman yang berfungsi untuk menyimpan, mencari dan memperbarui data *plotting* ruang. *Form Plotting* ruang berfungsi untuk menyimpan, memperbarui, mencari data *plotting* ruang. *Form Plotting* Ruang ini dapat dilihat pada Gambar 3.22 dan Fungsi-fungsi Objek *Form Plotting* Ruang dapat dilihat pada Tabel 3.44.

| No. | Nama Objek      | <b>Tipe Objek</b>  | Length | Fungsi                                               |
|-----|-----------------|--------------------|--------|------------------------------------------------------|
|     | Combosmt        | Combobox           |        | Menampilkan tahun<br>ajaran                          |
|     | Req             | <i>Multiselect</i> |        | Memasukkan<br>nama<br>ruangan yang akan<br>digunakan |
|     | <b>B</b> tnsave | <b>Button</b>      |        | Menyimpan<br>data<br><i>plotting</i> ruang           |

Tabel 3.44 Fungsi-fungsi Objek *Form Plotting* Ruang

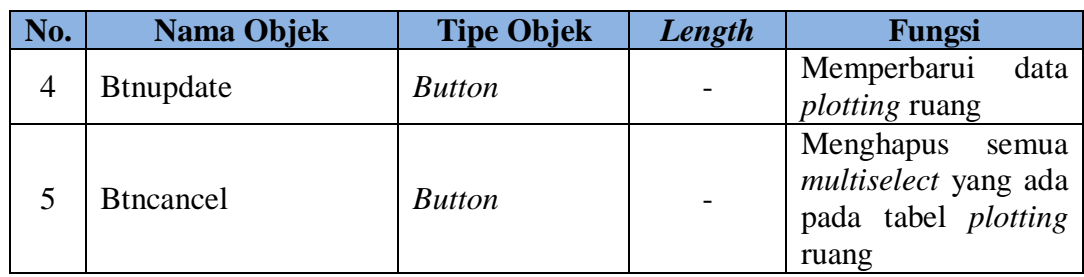

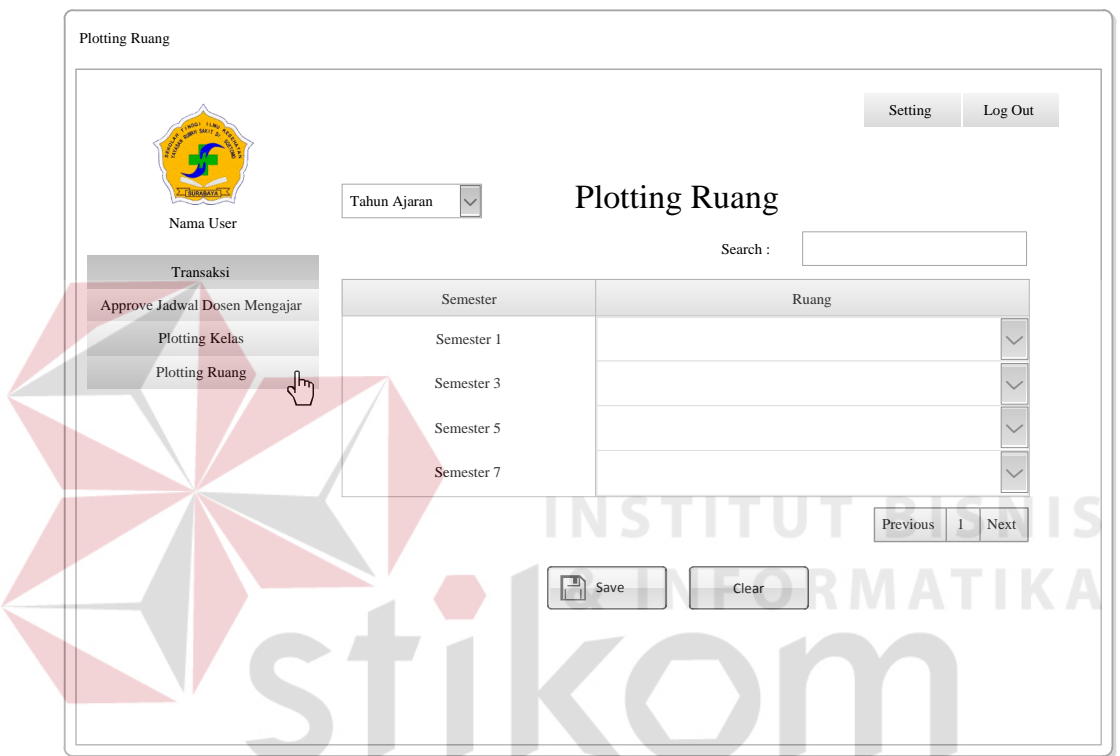

Gambar 3.21 *Form Plotting* Ruang

#### **K. Halaman Ketersediaan Mengajar untuk BAAK**

Halaman ketersediaan mengajar untuk BAAK yaitu halaman yang berfungsi untuk menyimpan, mencari dan memperbarui data ketersediaan dosen Mengajar. Halaman ketersediaan mengajar berfungsi untuk mencari dan memberikan informasi dosen yang mengisi ketersediaan mengajar. *Form* ketersediaan mengajar berfungsi untuk menambah dan memperbarui data ketersediaan mengajar. *Form* ketersediaan mengajar terdiri dari empat jenis *form* yaitu *form* ketersediaan mengajar untuk dosen luar, *form* ketersediaan mengajar

mandiri untuk dosen tetap, *form* ketersediaan mengajar *team* yang dosen partisi yaitu dosen tetap dan *form* ketersediaan mengajar *team* yang dosen partisi yaitu dosen luar. Halaman Ketersediaan Mengajar Untuk BAAK ini dapat dilihat pada Gambar 3.23, *Form* Ketersediaan Mengajar Luar Untuk BAAK ini dapat dilihat pada Gambar 3.24, *Form* Ketersediaan Mengajar Mandiri Dosen Tetap Untuk BAAK ini dapat dilihat pada Gambar 3.25, *Form* Ketersediaan Mengajar *Team* Dosen Partisi Yaitu Dosen Tetap Untuk BAAK ini dapat dilihat pada Gambar 3.26, *Form* Ketersediaan Mengajar *Team* Dosen Partisi Yaitu Dosen Luar Untuk BAAK ini dapat dilihat pada Gambar 3.27, Fungsi-fungsi Objek Halaman Ketersediaan Mengajar Untuk BAAK dapat dilihat pada Tabel 3.45, Fungsifungsi Objek *Form* Ketersediaan Mengajar Luar Untuk BAAK dapat dilihat pada Tabel 3.46, Fungsi-fungsi Objek *Form* Ketersediaan Mengajar Mandiri Dosen Tetap Untuk BAAK dapat dilihat pada Tabel 3.46, Fungsi-fungsi Objek *Form* Ketersediaan Mengajar *Team* Dosen Partisi Yaitu Dosen Tetap Untuk BAAK dapat dilihat pada Tabel 3.47 dan Fungsi-fungsi Objek *Form* Ketersediaan Mengajar *Team* Yaitu Dosen Partisi Dosen Luar Untuk BAAK dapat dilihat pada Tabel 3.48.

| No. | Nama Objek    | <b>Tipe</b><br>Objek | Length                   | Fungsi                                       |
|-----|---------------|----------------------|--------------------------|----------------------------------------------|
|     | <b>Btnadd</b> | <i>Button</i>        | $\overline{\phantom{0}}$ | Menampilkan<br>form<br>ketersediaan mengajar |
|     | Combosmt      | Combobox             | $\overline{a}$           | Menampilkan tahun ajaran                     |

Tabel 3.45 Fungsi-fungsi Objek Halaman Ketersediaan Mengajar Untuk BAAK

| Ketersediaan Mengajar<br>Nama User<br>Jadwal Dosen Mengajar | $\checkmark$<br>Tahun Ajaran | Data Ketersediaan Mengajar | Search:    | Setting<br>Log Out<br>$+$ Add    |
|-------------------------------------------------------------|------------------------------|----------------------------|------------|----------------------------------|
| Master                                                      | Tanggal                      | Kode Pernyataan            | Kode Dosen | Nama Dosen                       |
| Transaksi                                                   | Text                         | Text                       | Text       | Text                             |
| Ketersediaan Mengajar<br>∫Իղ                                | Text                         | Text                       | Text       | Text                             |
| <b>KRS</b><br>Jadwal Dosen Mengajar Sementara               | Text                         | Text                       | Text       | Text                             |
| Perbaikan Mata Kuliah                                       | Text                         | Text                       | Text       | Text                             |
| Laporan                                                     | Text                         | Text                       | Text       | Text                             |
|                                                             |                              |                            |            | Previous<br>Next<br>$\mathbf{1}$ |

Gambar 3.22 Halaman Ketersediaan Mengajar Untuk BAAK

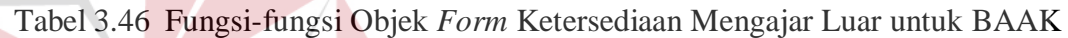

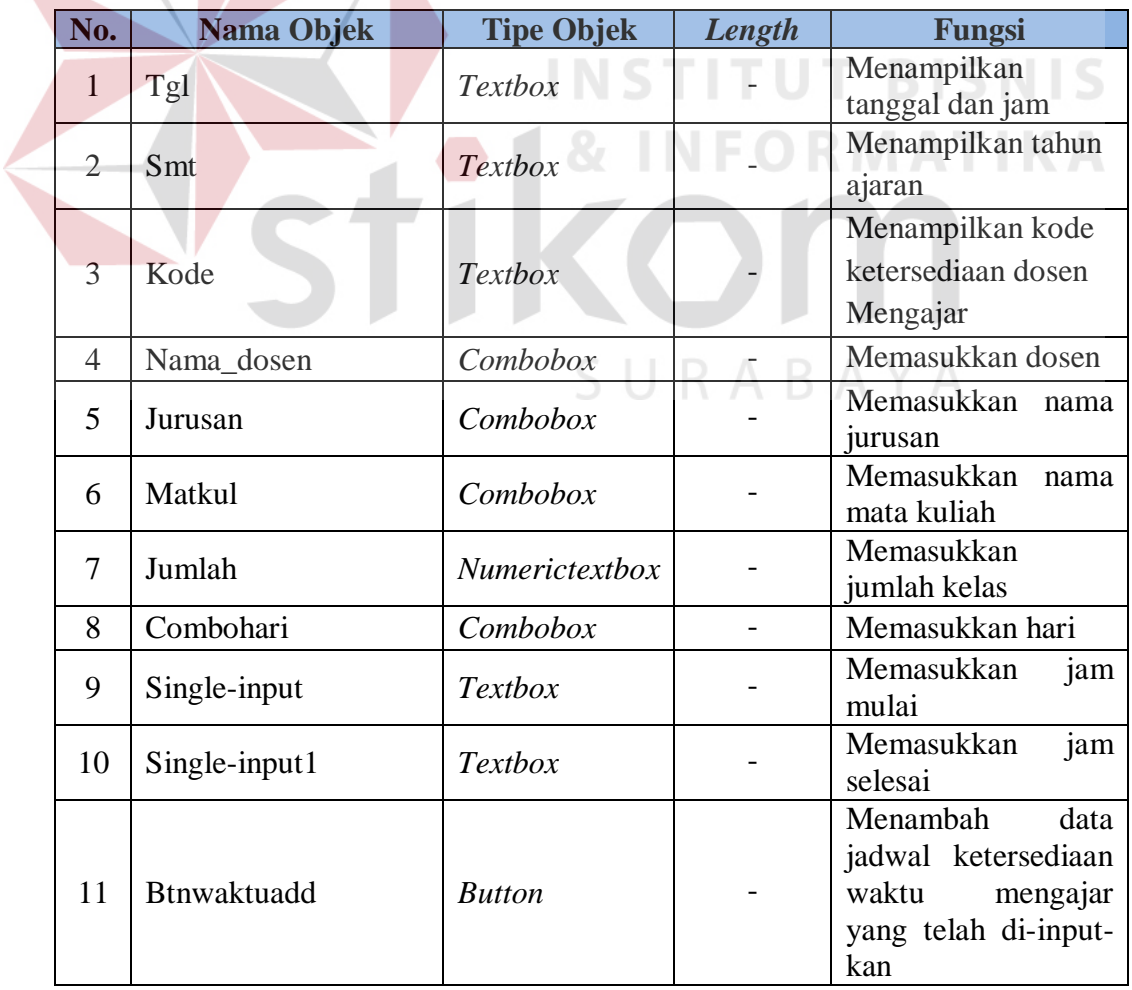

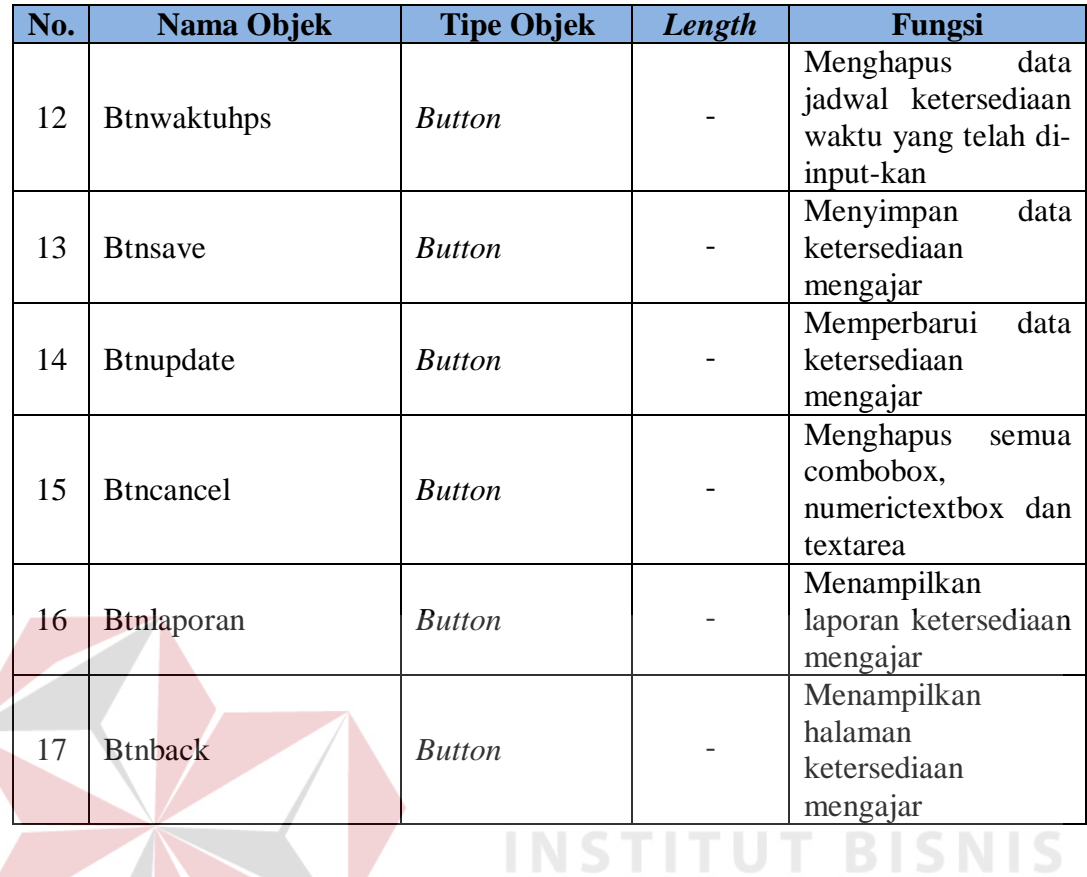

#### Tabel 3.47 Fungsi-fungsi Objek *Form* Ketersediaan Mengajar Mandiri Dosen Tetap untuk BAAK  $\sim$

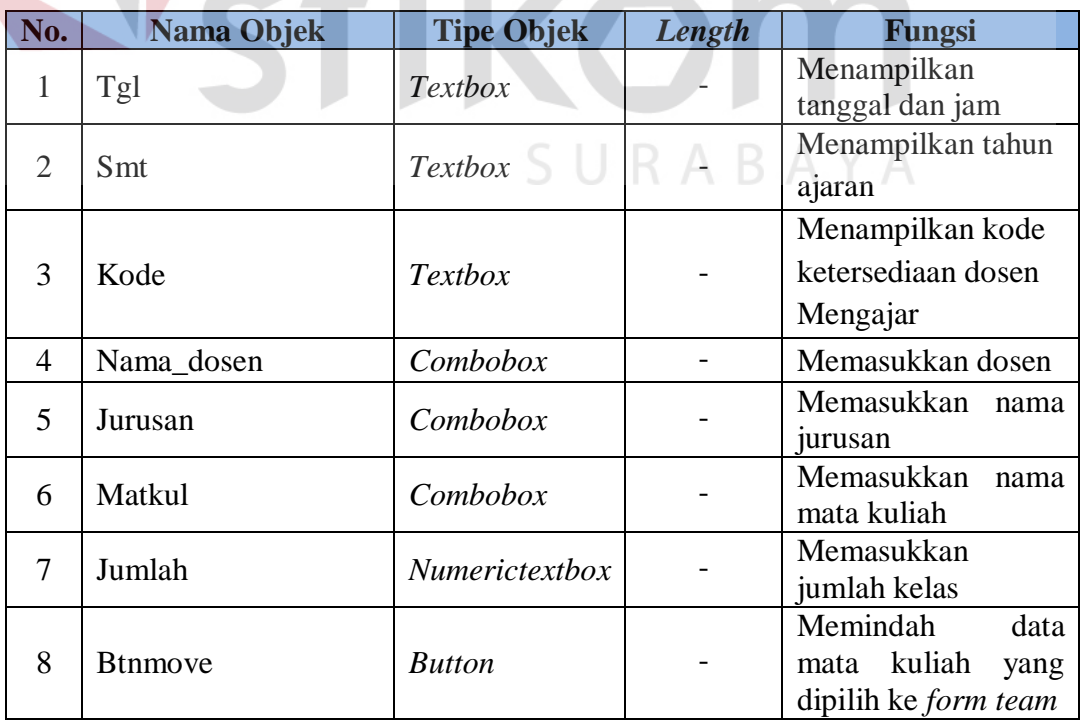

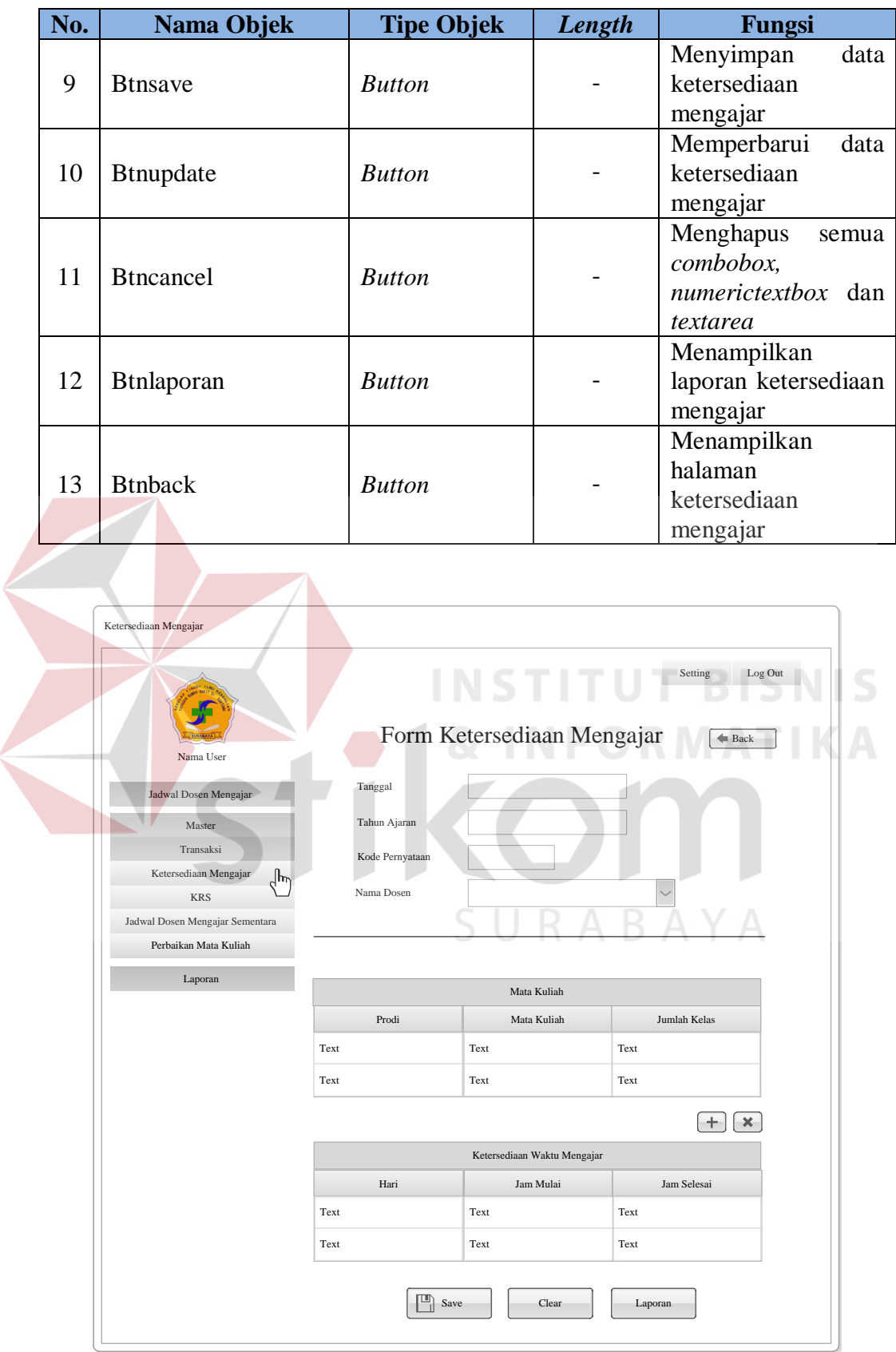

Gambar 3.23 *Form* Ketersediaan Mengajar Luar Untuk BAAK

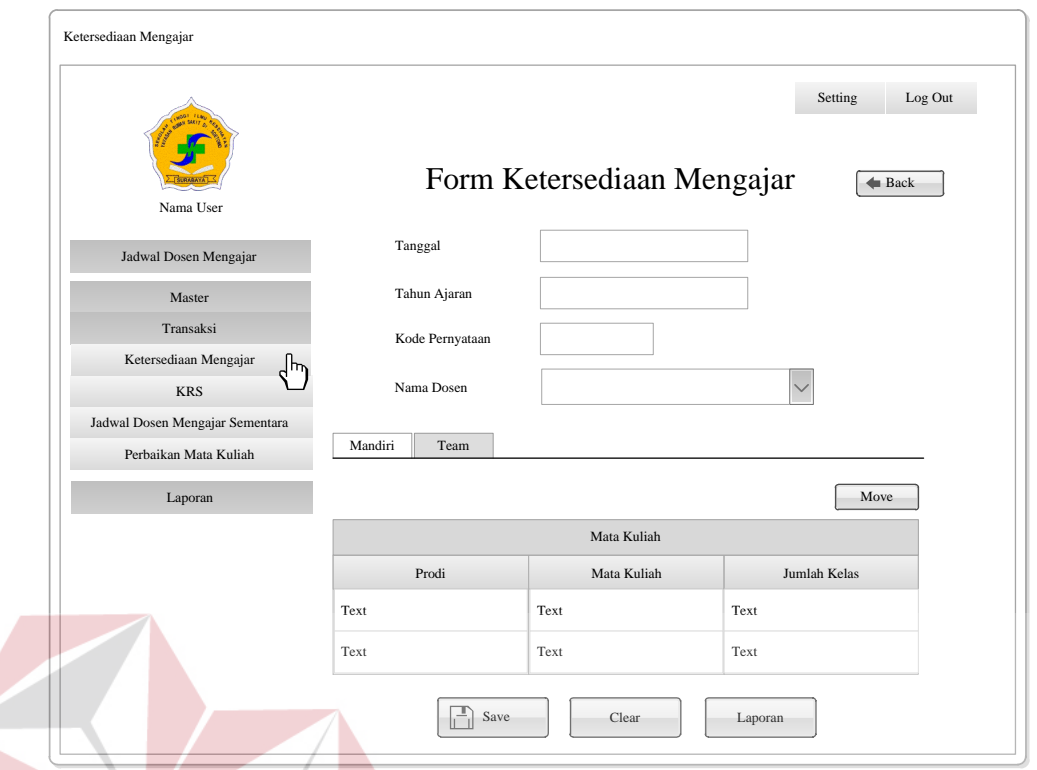

Gambar 3.24 *Form* Ketersediaan Mengajar Mandiri Dosen Tetap untuk BAAK

Tabel 3.48 Fungsi-fungsi Objek *Form* Ketersediaan Mengajar *Team* Dosen Partisi Yaitu Dosen Tetap untuk BAAK

**NSTITUT** 

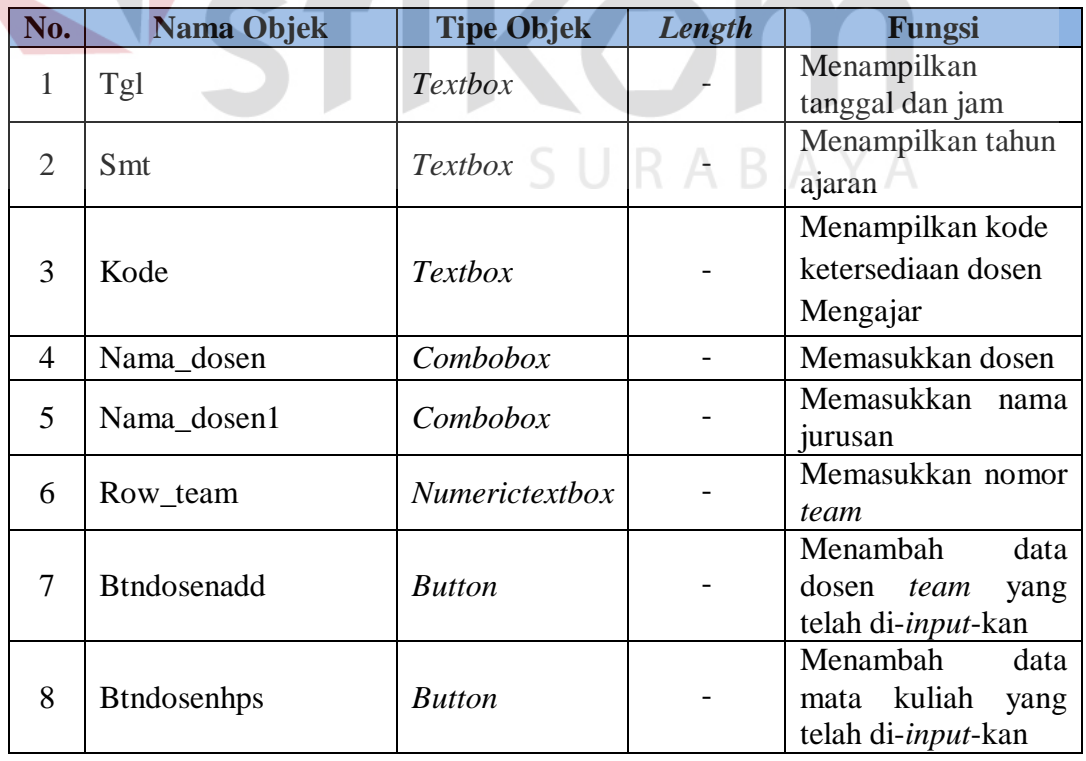

**NIS** 

|  | No. | Nama Objek       | <b>Tipe Objek</b> | Length | Fungsi                                                             |  |
|--|-----|------------------|-------------------|--------|--------------------------------------------------------------------|--|
|  | 9   | Jurusan1         | Combobox          |        | Memasukkan<br>nama<br>jurusan                                      |  |
|  | 10  | Matkul1          | Combobox          |        | Memasukkan<br>nama<br>mata kuliah                                  |  |
|  | 11  | Jumlah1          | Numerictextbox    |        | Memasukkan<br>jumlah kelas                                         |  |
|  | 12  | Row_team1        | Combobox          |        | Memasukkan nomor<br>team                                           |  |
|  | 13  | <b>Btnmove</b>   | <b>Button</b>     |        | Memindah<br>data<br>kuliah<br>mata<br>yang<br>dipilih ke form team |  |
|  | 14  | <b>Btnsave</b>   | <b>Button</b>     |        | Menyimpan<br>data<br>ketersediaan<br>mengajar                      |  |
|  | 15  | <b>Btnupdate</b> | <b>Button</b>     |        | Memperbarui<br>data<br>ketersediaan<br>mengajar                    |  |
|  | 16  | <b>Btncancel</b> | <b>Button</b>     |        | Menghapus<br>semua<br>combobox,<br>numerictextbox dan<br>textarea  |  |
|  | 17  | Btnlaporan       | <b>Button</b>     |        | Menampilkan<br>laporan ketersediaan<br>mengajar                    |  |
|  | 18  | <b>Btnback</b>   | <b>Button</b>     |        | Menampilkan<br>halaman<br>ketersediaan<br>mengajar                 |  |

Tabel 3.49 Fungsi-fungsi Objek *Form* Ketersediaan Mengajar *Team* Dosen Yaitu Partisi Dosen Luar untuk BAAK

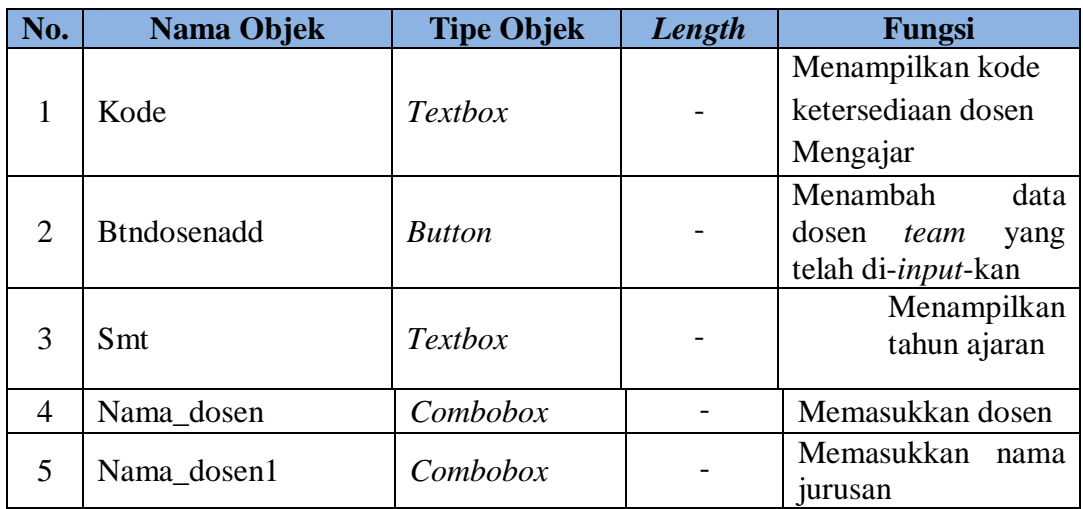

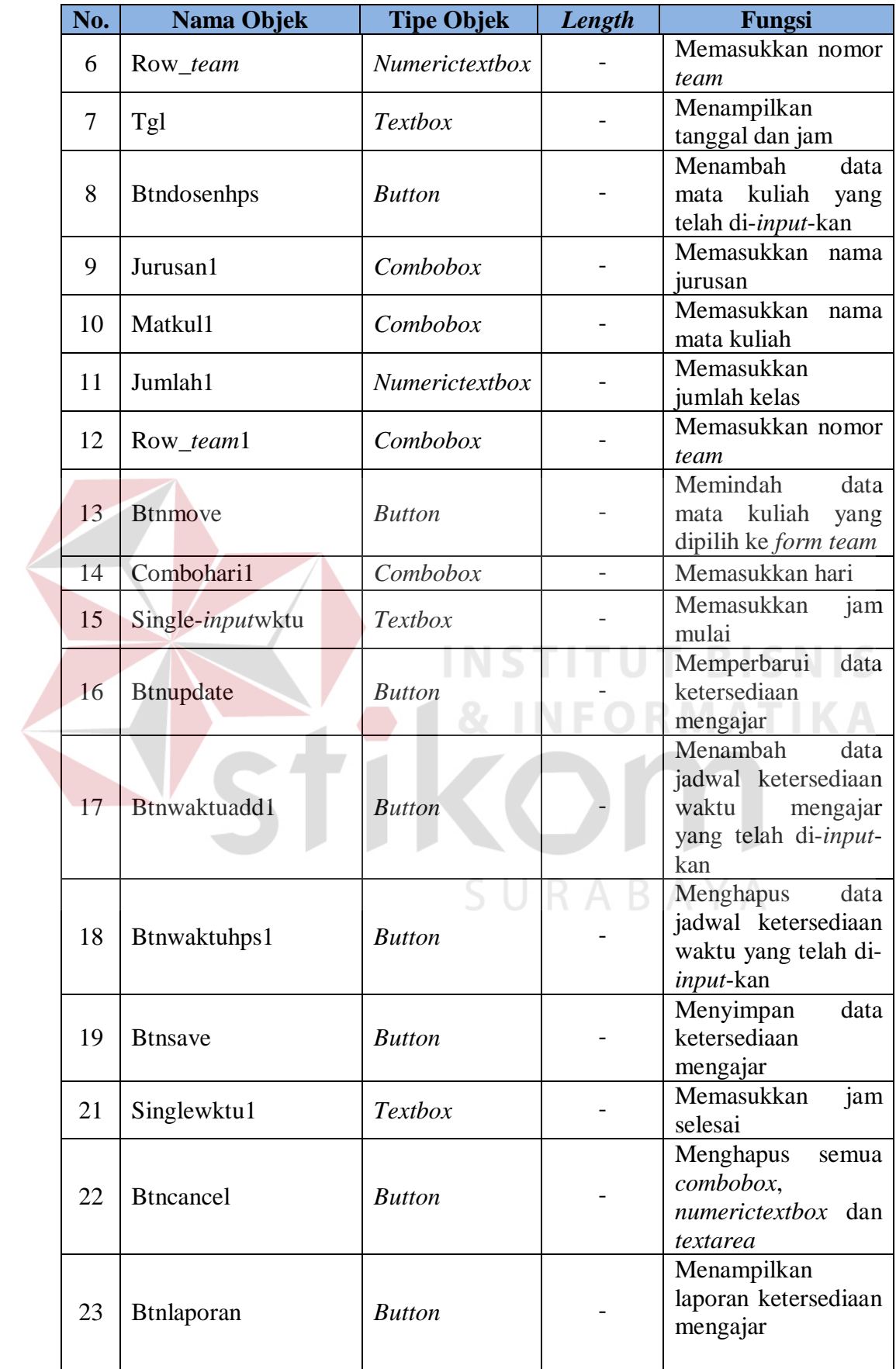

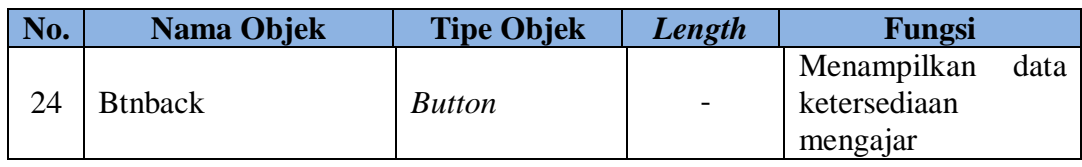

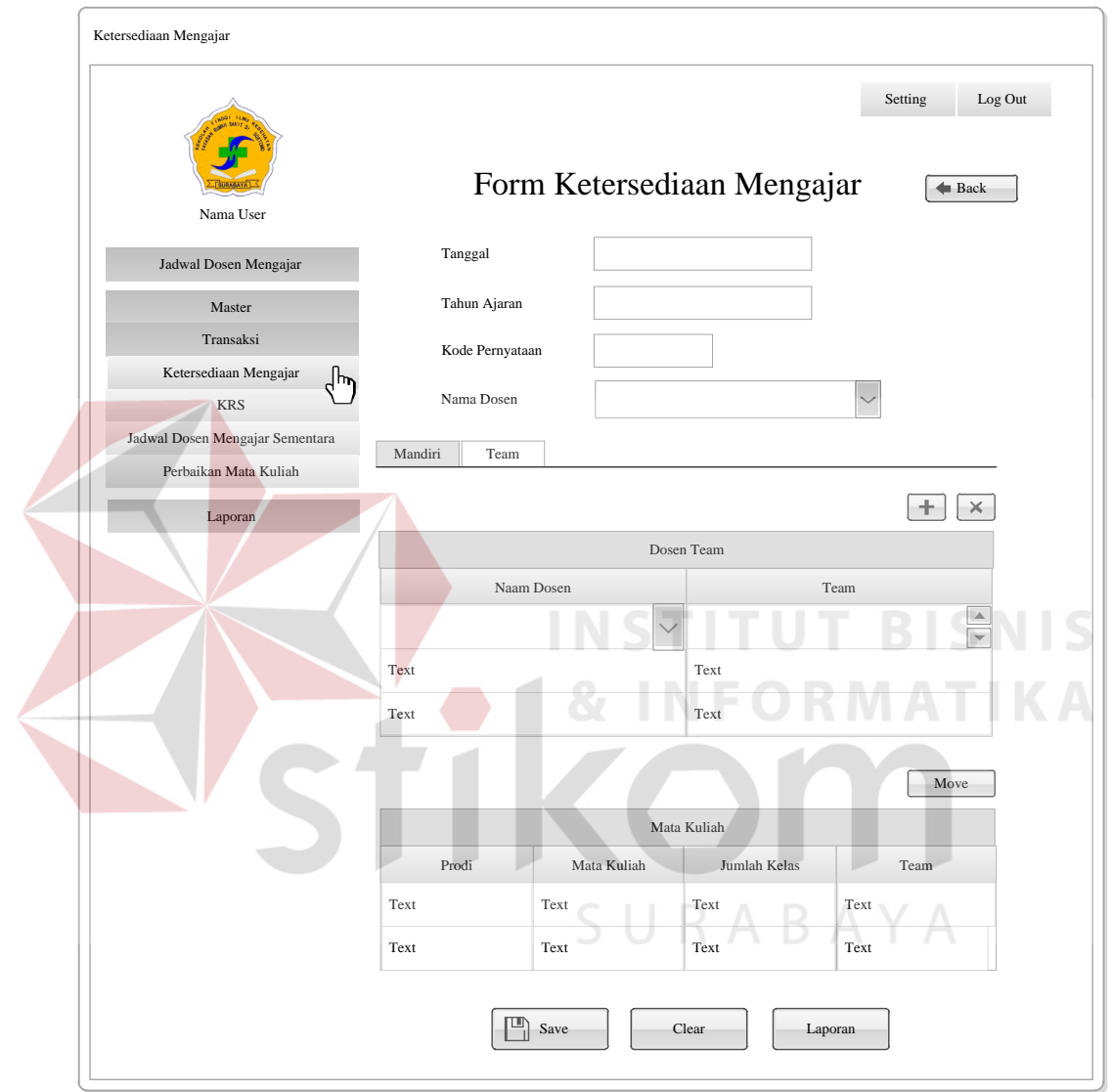

Gambar 3.25 *Form* Ketersediaan Mengajar *Team* Dosen Partisi Yaitu Dosen Tetap untuk BAAK

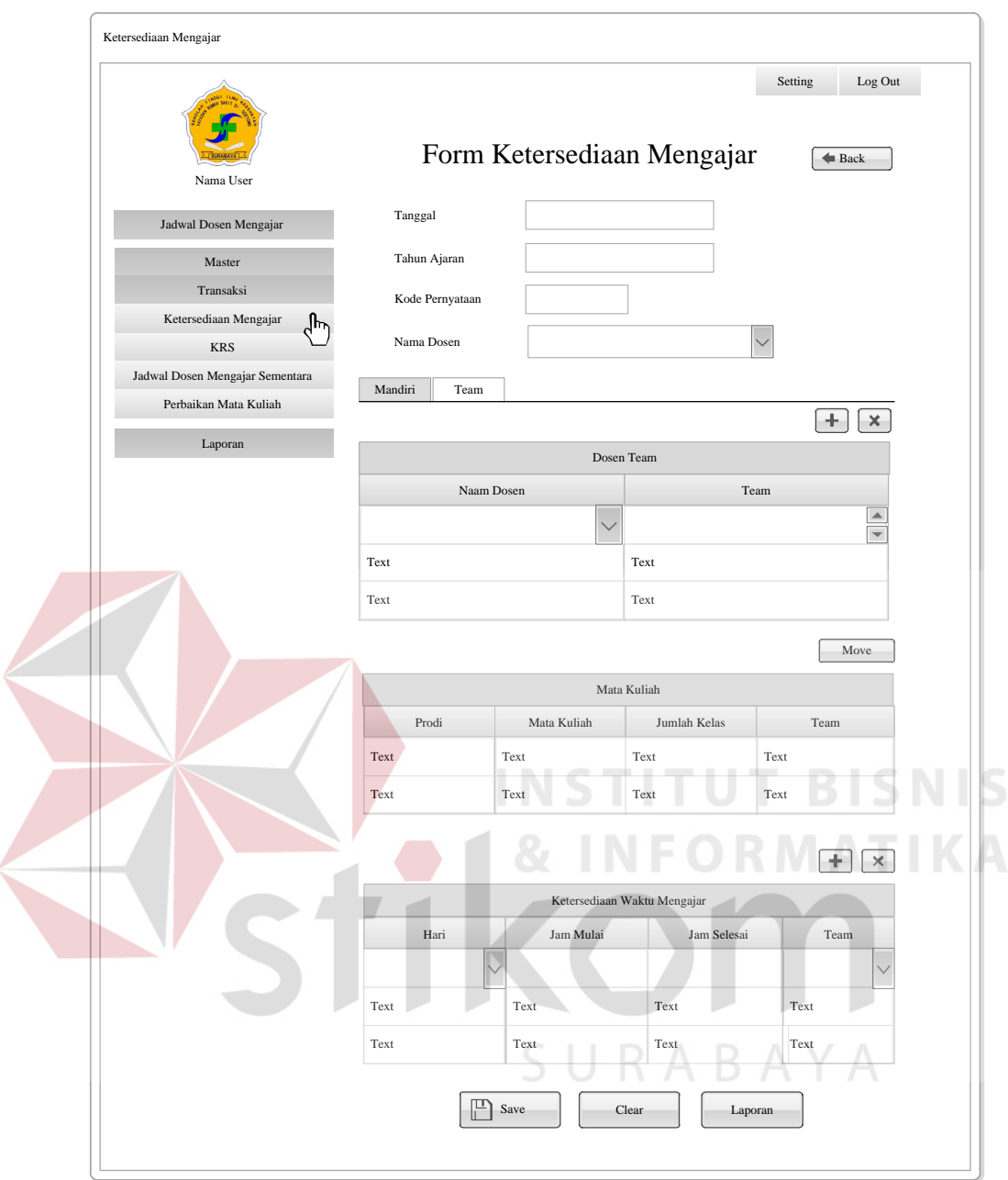

Gambar 3.26 *Form* Ketersediaan Mengajar *Team* Dosen Partisi Yaitu Dosen Luar untuk BAAK

#### **L. Halaman Ketersediaan Mengajar Untuk Dosen**

Halaman ketersediaan mengajar untuk dosen yaitu halaman yang berfungsi untuk menyimpan, mencari, memperbarui data ketersediaan dosen Mengajar dan laporan ketersediaan mengajar. *Form* ketersediaan mengajar berfungsi untuk menambah, memperbarui data ketersediaan mengajar dan memberikan informasi ketersediaan mengajar. *Form* ketersediaan mengajar terdiri dari empat jenis *form* yaitu *form* ketersediaan mengajar untuk dosen luar, *form*  ketersediaan mengajar mandiri untuk dosen tetap, *form* ketersediaan mengajar *team* yang dosen partisi yaitu dosen tetap dan *form* ketersediaan mengajar *team* yang dosen partisi yaitu dosen luar. *Form* Ketersediaan Mengajar Dosen Luar ini dapat dilihat pada Gambar 3.28, *Form* Ketersediaan Mengajar Mandiri Dosen Tetap ini dapat dilihat pada Gambar 3.29, *Form* Ketersediaan Mengajar *Team* Dosen Partisi Yaitu Dosen Tetap ini dapat dilihat pada Gambar 3.30, *Form* Ketersediaan Mengajar *Team* Dosen Partisi Yaitu Dosen Luar ini dapat dilihat pada Gambar 3.31, Laporan Ketersediaan Mengajar Luar ini dapat dilihat pada Gambar 3.32, Laporan Ketersediaan Mengajar Mandiri Dosen Tetap ini dapat dilihat pada Gambar 3.33, Laporan Ketersediaan Mengajar *Team* Dosen Partisi Yaitu Dosen Tetap ini dapat dilihat pada Gambar 3.34 dan Laporan Ketersediaan Mengajar *Team* Dosen Partisi Yaitu Dosen Luar ini dapat dilihat pada Gambar 3.35, Fungsi-fungsi Objek *Form* Ketersediaan Mengajar Luar dapat dilihat pada Tabel 3.50, Fungsi-fungsi Objek *Form* Ketersediaan Mengajar Mandiri Dosen Tetap dapat dilihat pada Tabel 3.51, Fungsi-fungsi Objek *Form* Ketersediaan Mengajar *Team* Dosen Partisi Yaitu Dosen Tetap dapat dilihat pada Tabel 3.52 dan Fungsi-fungsi Objek *Form* Ketersediaan Mengajar *Team* Yaitu Dosen Partisi Dosen Luar dapat dilihat pada Tabel 3.53.

| No. | Nama Objek | <b>Tipe Objek</b> | Length                   | Fungsi                         |
|-----|------------|-------------------|--------------------------|--------------------------------|
|     | $Tg$ ]     | <b>Textbox</b>    | $\overline{\phantom{0}}$ | Menampilkan<br>tanggal dan jam |

Tabel 3.50 Fungsi-fungsi Objek *Form* Ketersediaan Mengajar Luar

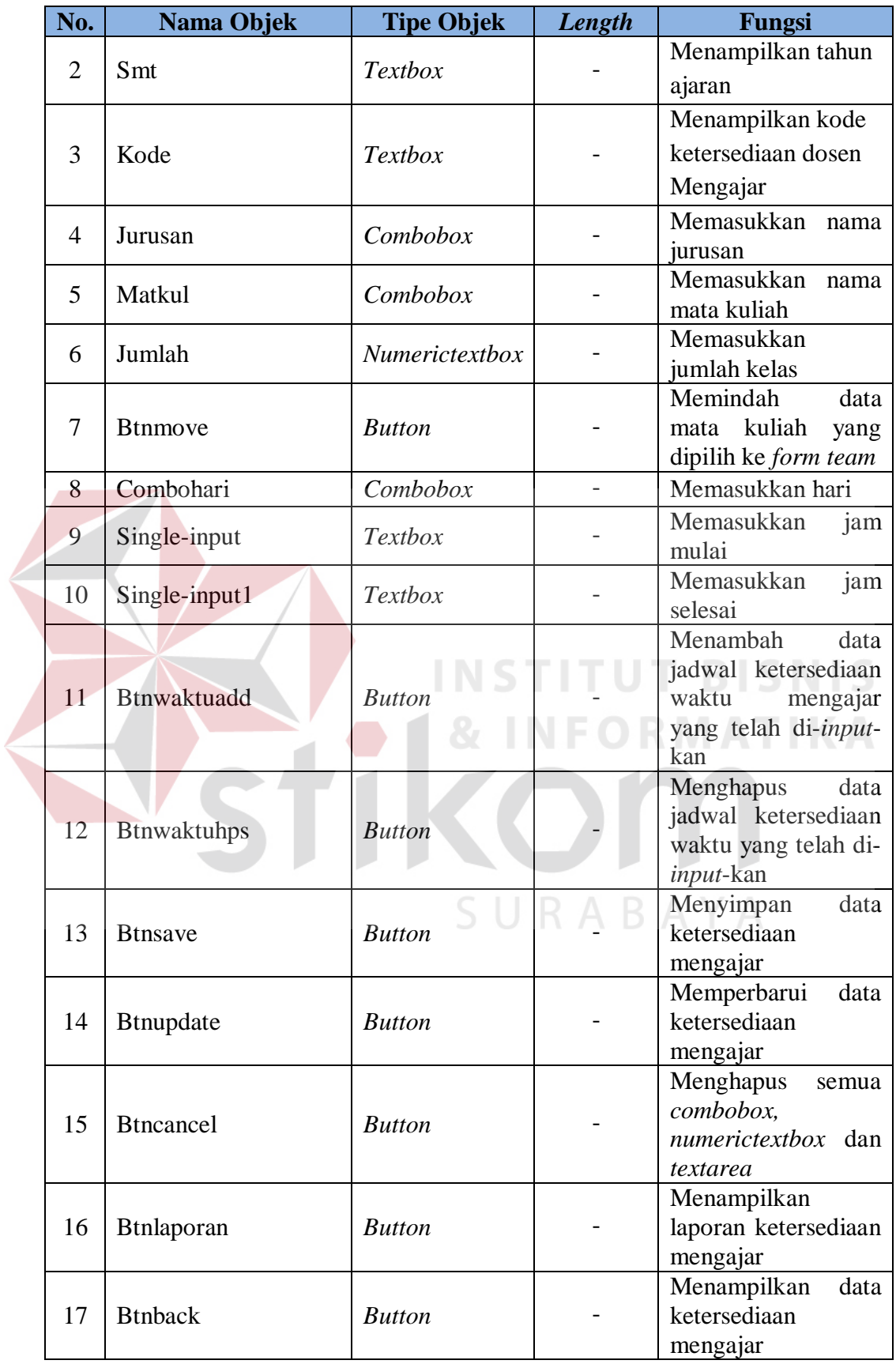

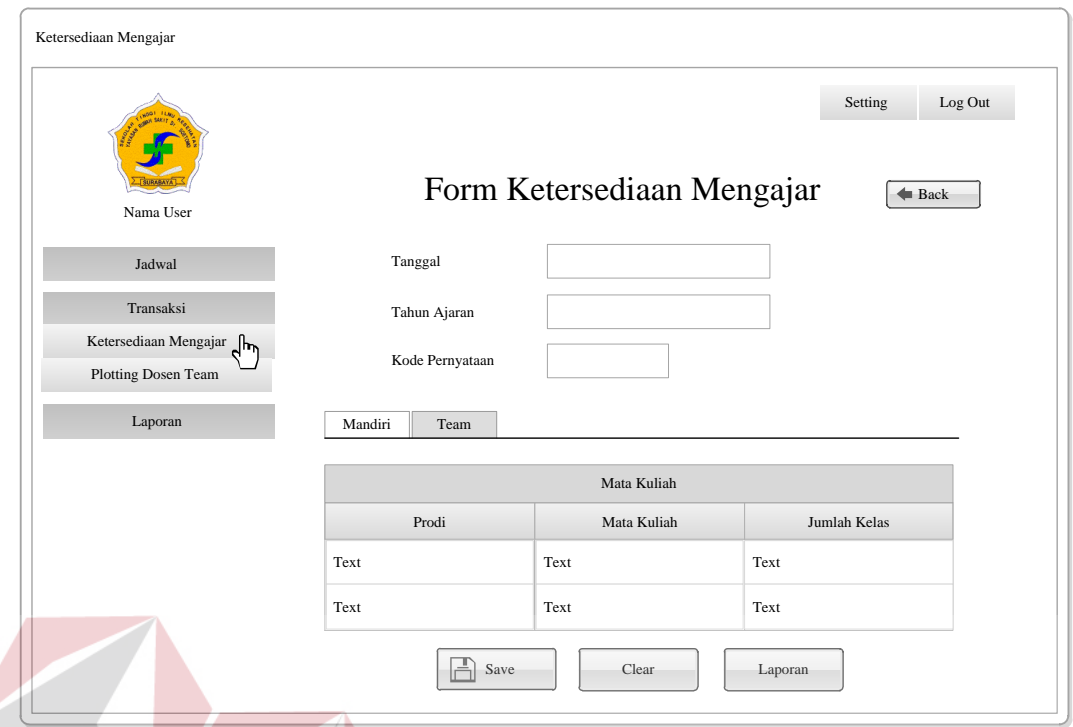

Gambar 3.27 *Form* Ketersediaan Mengajar Mandiri Dosen Tetap

|  | Tabel 3.51 Fungsi-fungsi Objek Form Ketersediaan Mengajar Mandiri Dosen |                                                                                                    |  |
|--|-------------------------------------------------------------------------|----------------------------------------------------------------------------------------------------|--|
|  |                                                                         | Tetap <b>The Community of the Community of the Community of the Community of the Community of the Community of the Community of the Community of the Community of the Community of the Community of the Community of the Communi</b> |  |

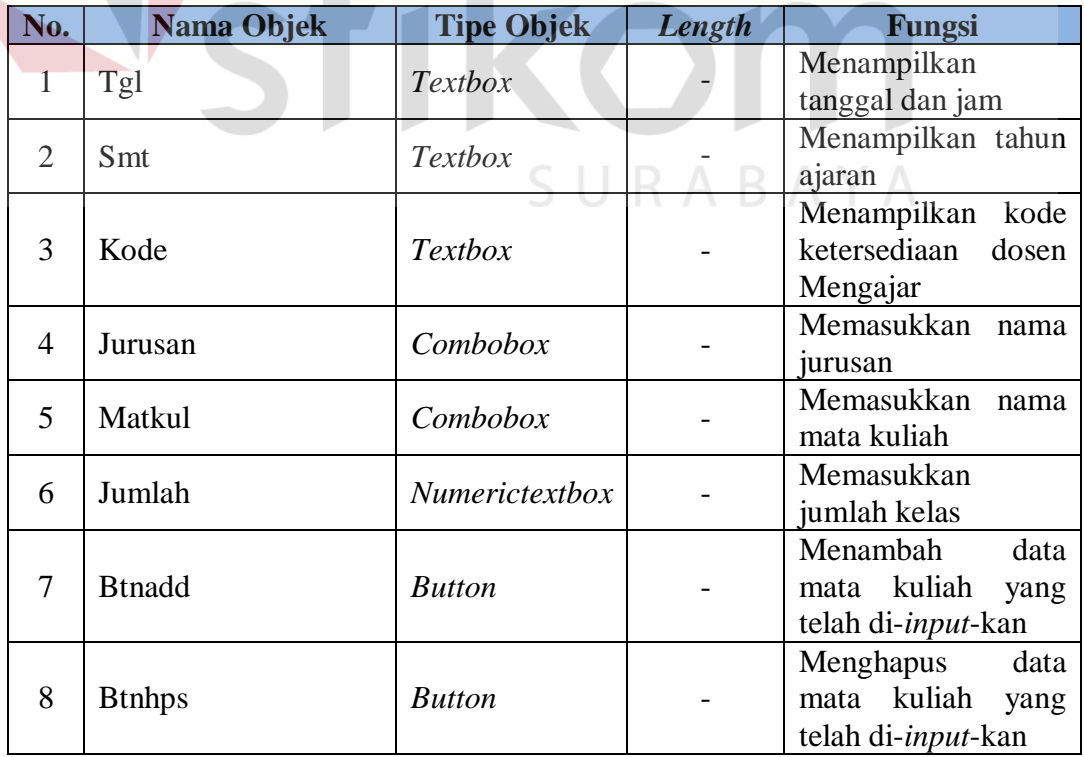

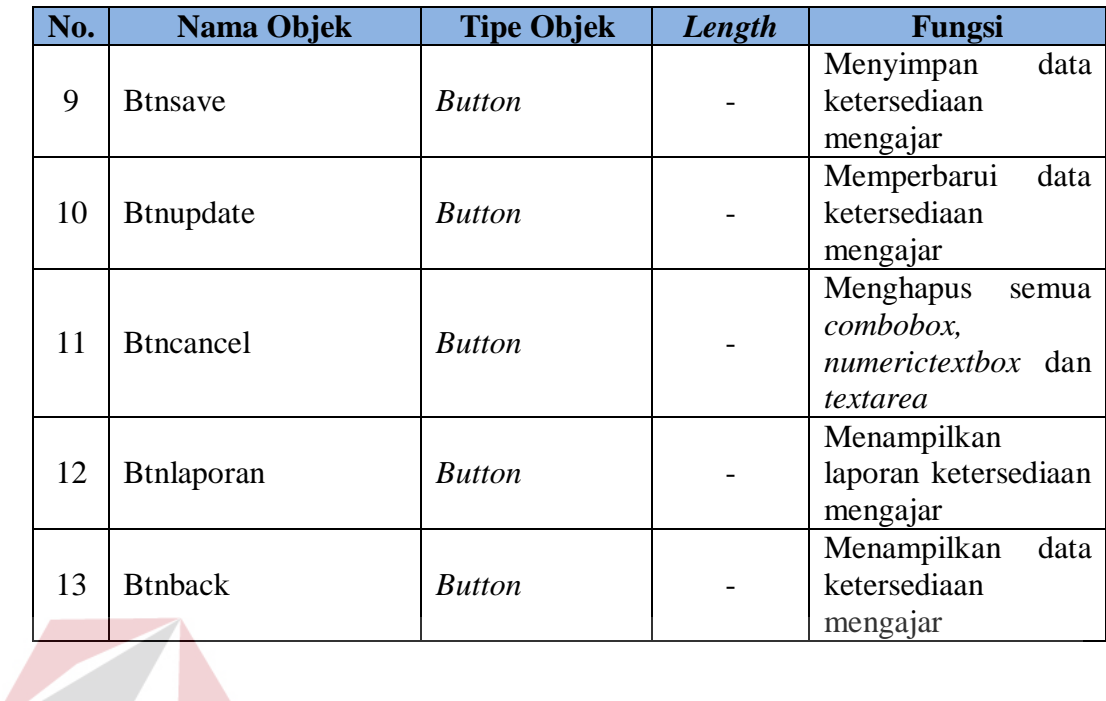

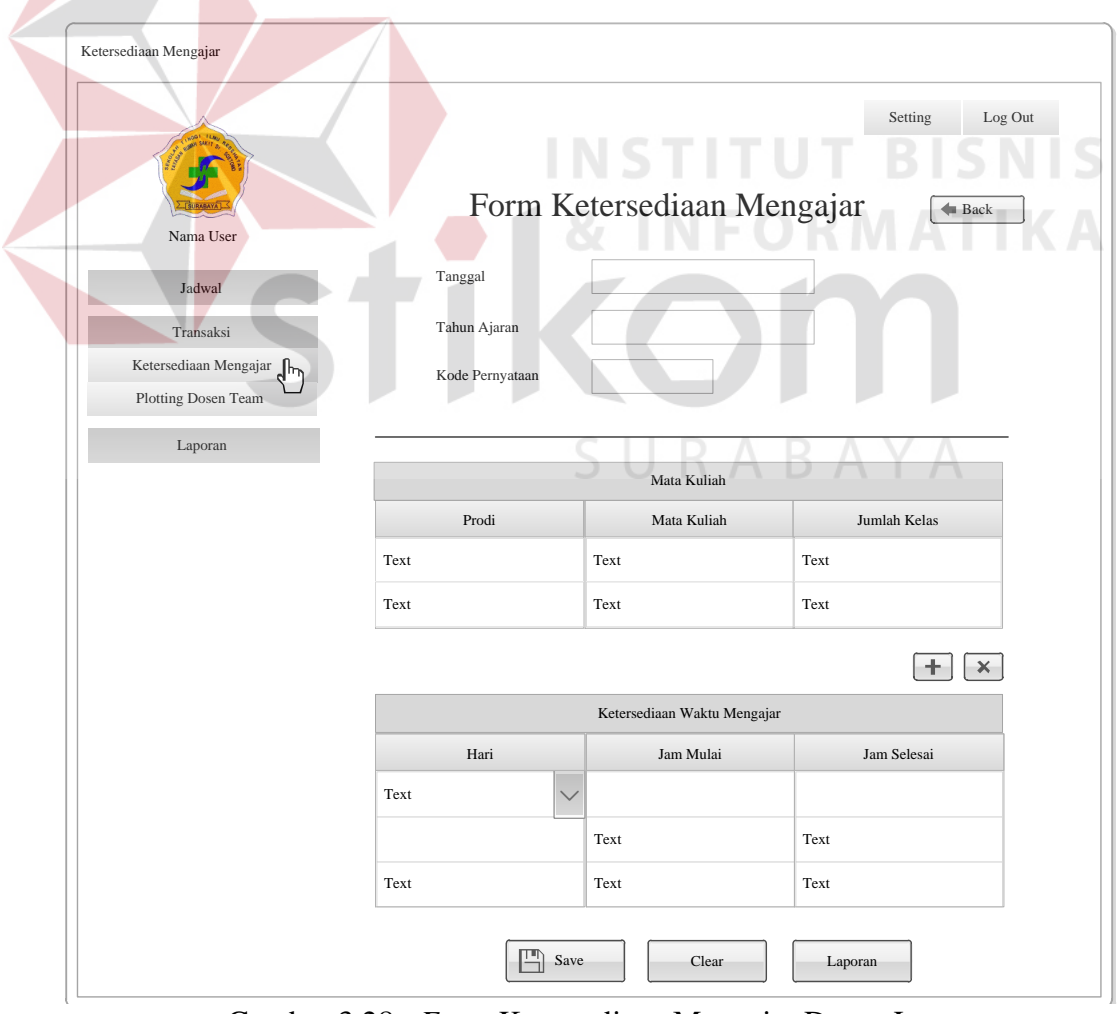

Gambar 3.28 *Form* Ketersediaan Mengajar Dosen Luar

|  | No.            | Nama Objek         | <b>Tipe Objek</b> | Length | Fungsi                          |
|--|----------------|--------------------|-------------------|--------|---------------------------------|
|  | $\mathbf{1}$   | Tgl                | <b>Textbox</b>    |        | Menampilkan                     |
|  |                |                    |                   |        | tanggal dan jam                 |
|  | $\overline{2}$ | Smt                | <b>Textbox</b>    |        | Menampilkan tahun               |
|  |                |                    |                   |        | ajaran                          |
|  |                |                    | <b>Textbox</b>    |        | Menampilkan kode                |
|  | 3              | Kode               |                   |        | ketersediaan dosen              |
|  |                |                    |                   |        | Mengajar                        |
|  | $\overline{4}$ | Nama_dosen1        | Combobox          |        | Memasukkan nama                 |
|  |                |                    |                   |        | jurusan                         |
|  | 5              | Row_team           | Numerictextbox    |        | Memasukkan nomor                |
|  |                |                    |                   |        | team                            |
|  |                | <b>Btndosenadd</b> | <b>Button</b>     |        | Menambah data                   |
|  | 6              |                    |                   |        | dosen team yang                 |
|  |                |                    |                   |        | telah di-input-kan              |
|  | $\overline{7}$ | Jurusan1           | Combobox          |        | Memasukkan nama                 |
|  |                |                    |                   |        | jurusan                         |
|  | 8              | <b>Btndosenhps</b> | <b>Button</b>     |        | Menambah<br>data                |
|  |                |                    |                   |        | mata kuliah<br>yang             |
|  |                |                    |                   |        | telah di-input-kan              |
|  | 9              | Matkul1            | Combobox          |        | Memasukkan nama                 |
|  |                |                    |                   |        | mata kuliah                     |
|  | 10             | Jumlah1            | Numerictextbox    |        | Memasukkan                      |
|  |                |                    |                   |        | jumlah kelas                    |
|  | 11             | Row_team1          | Combobox          |        | Memasukkan nomor                |
|  |                |                    |                   |        | team                            |
|  | 12             | <b>Btnmove</b>     | <b>Button</b>     |        | Memindah<br>data                |
|  |                |                    |                   |        | mata kuliah<br>yang             |
|  |                |                    |                   |        | dipilih ke form team            |
|  | 13             | <b>Btnsave</b>     | <b>Button</b>     |        | Menyimpan<br>data               |
|  |                |                    |                   |        | ketersediaan                    |
|  |                |                    |                   |        | mengajar                        |
|  | 14             | Btnupdate          | <b>Button</b>     |        | Memperbarui<br>data             |
|  |                |                    |                   |        | ketersediaan                    |
|  |                |                    |                   |        | mengajar                        |
|  | 15             | <b>Btncancel</b>   | <b>Button</b>     |        | Menghapus<br>semua              |
|  |                |                    |                   |        | combobox,<br>numerictextbox dan |
|  |                |                    |                   |        |                                 |
|  |                |                    |                   |        | textarea                        |

Tabel 3.52 Fungsi-fungsi Objek *Form* Ketersediaan Mengajar *Team* Dosen Partisi Yaitu Dosen Tetap

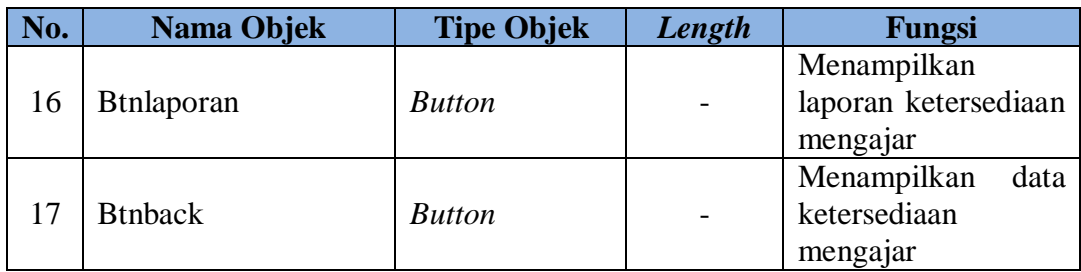

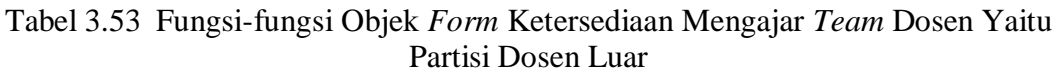

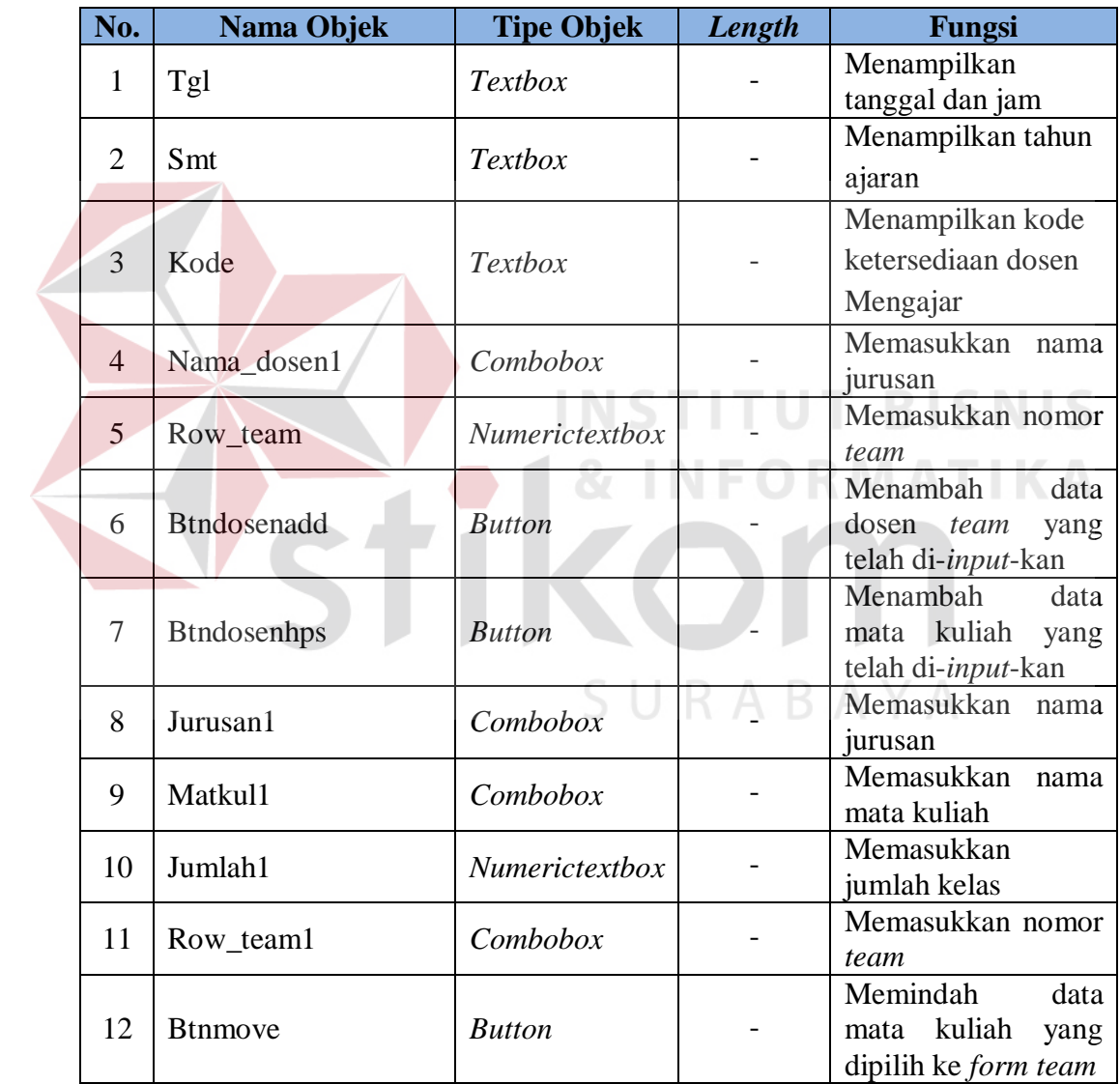

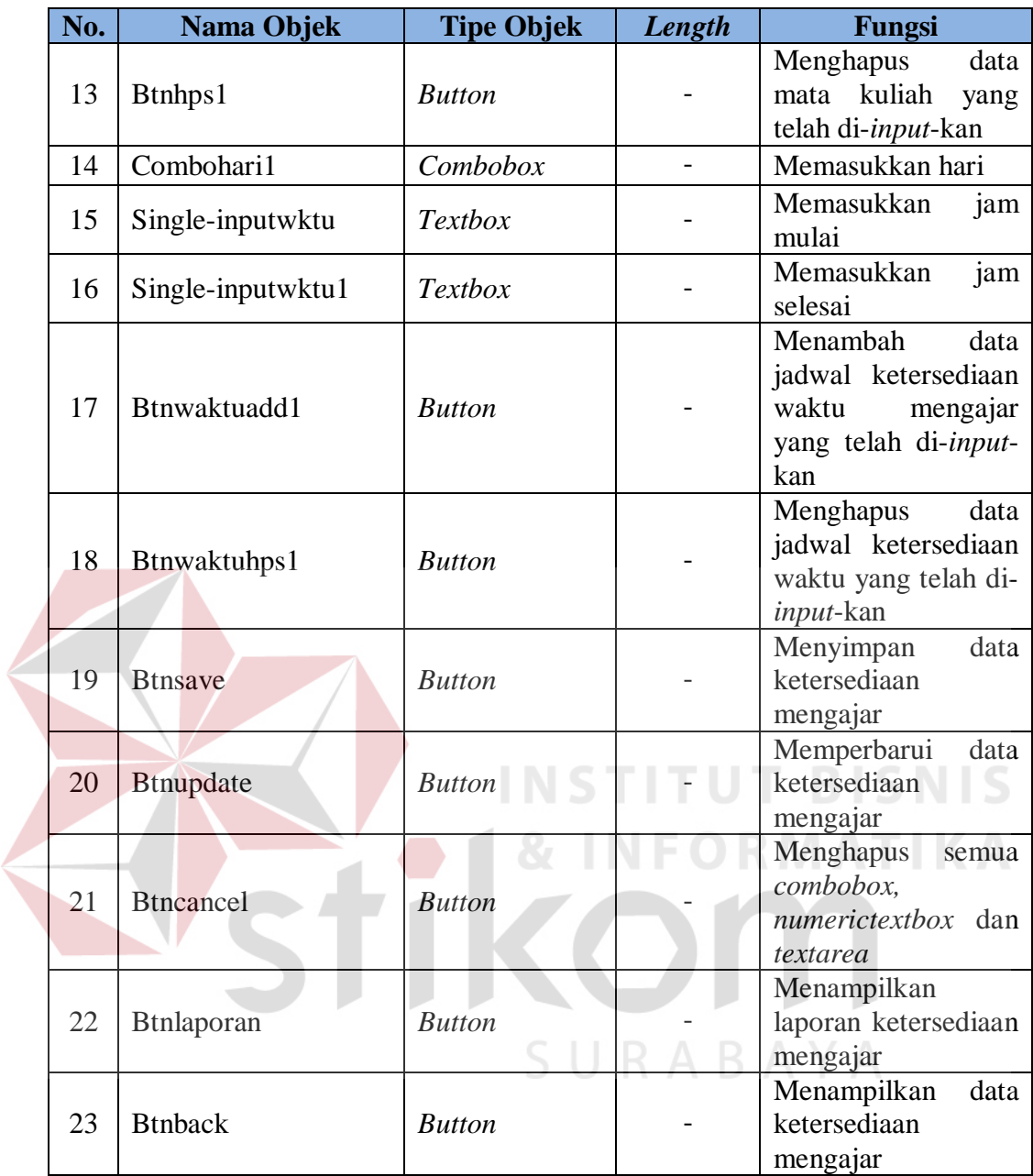

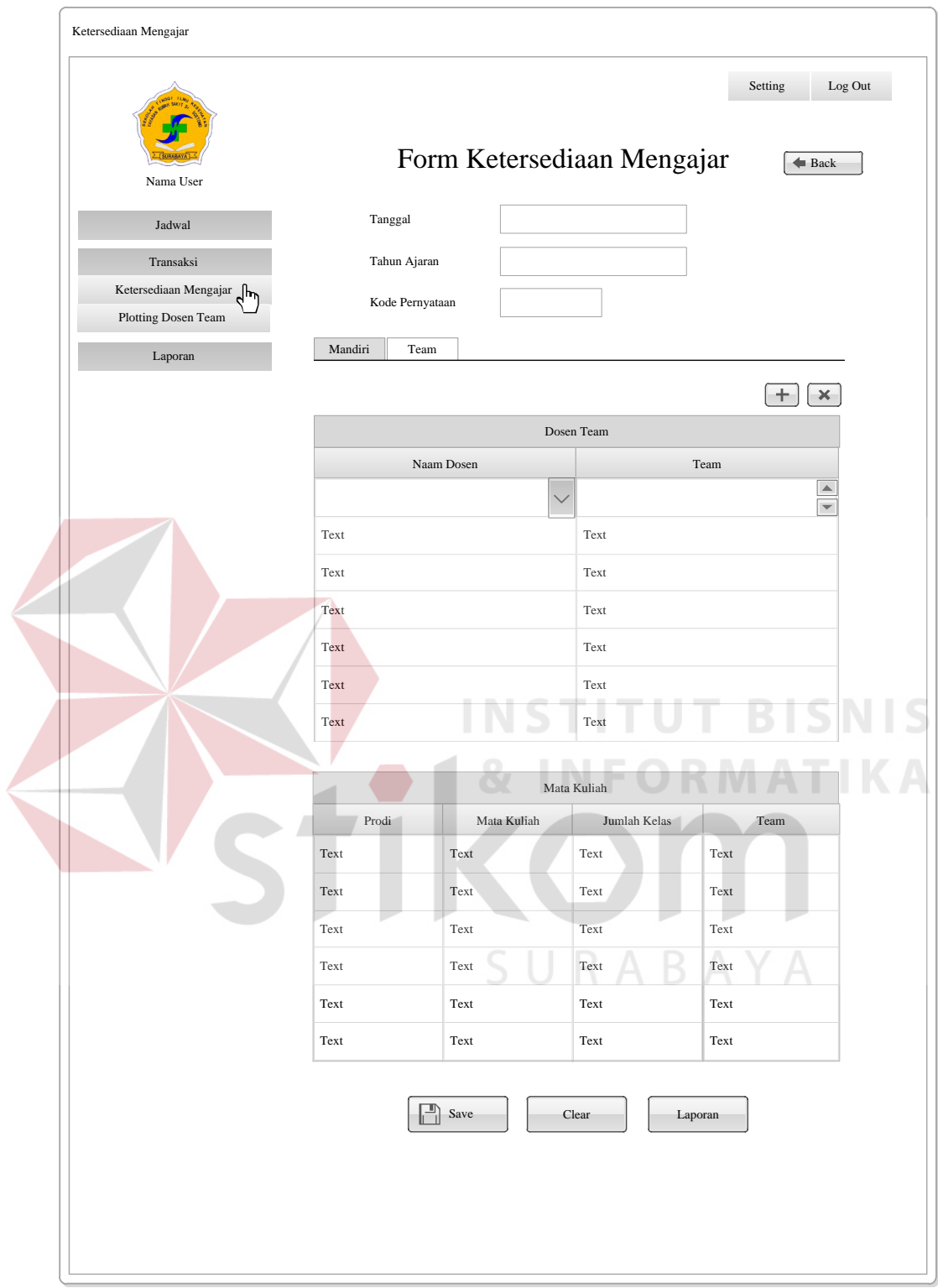

Gambar 3.29 *Form* Ketersediaan Mengajar *Team* Dosen Partisi yaitu Dosen Tetap

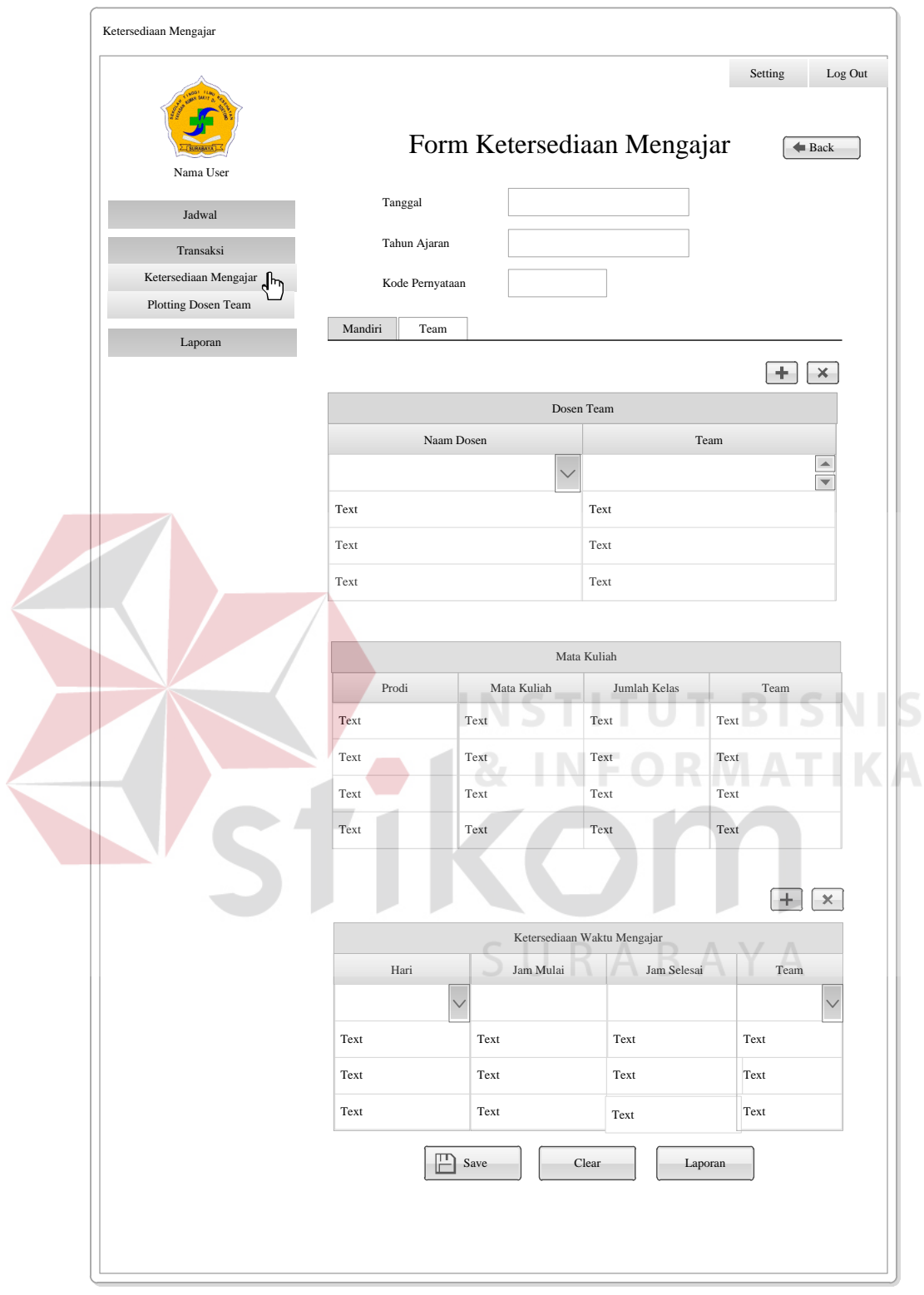

Gambar 3.30 *Form* Ketersediaan Mengajar *Team* Dosen Partisi Yaitu Dosen Luar
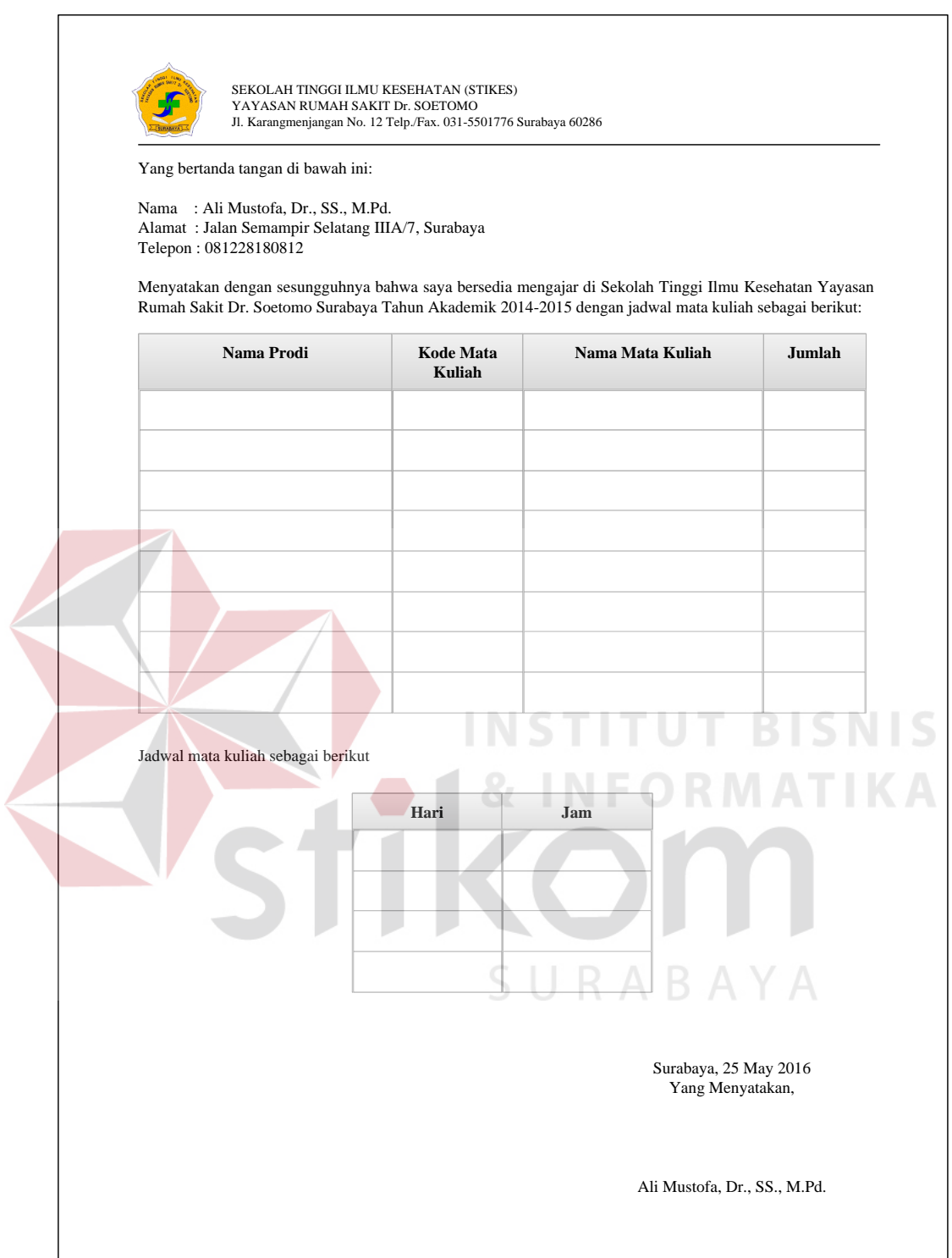

Gambar 3.31 Laporan Ketersediaan Mengajar Luar

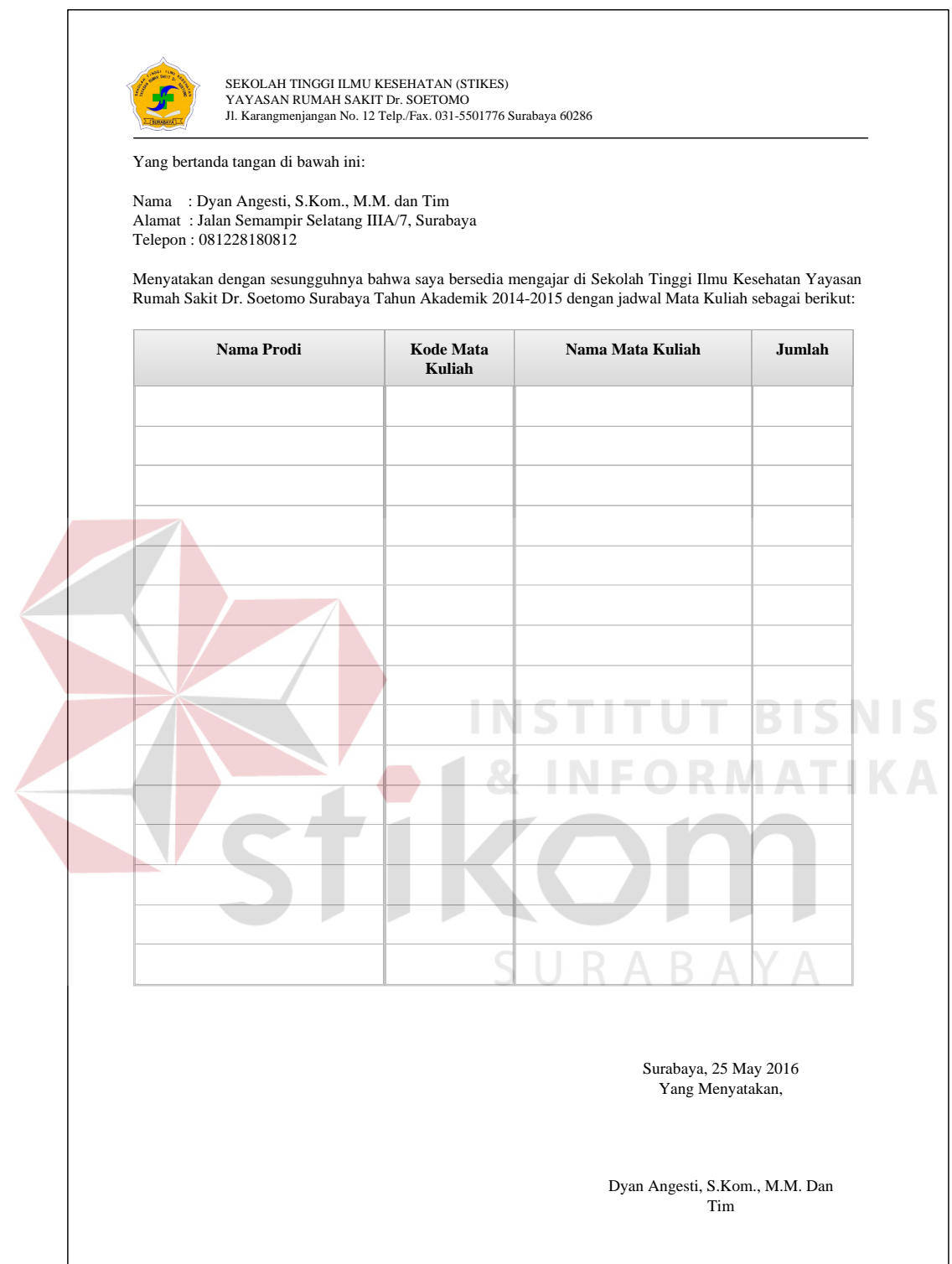

Gambar 3.32 Laporan Ketersediaan Mengajar Mandiri Dosen Tetap

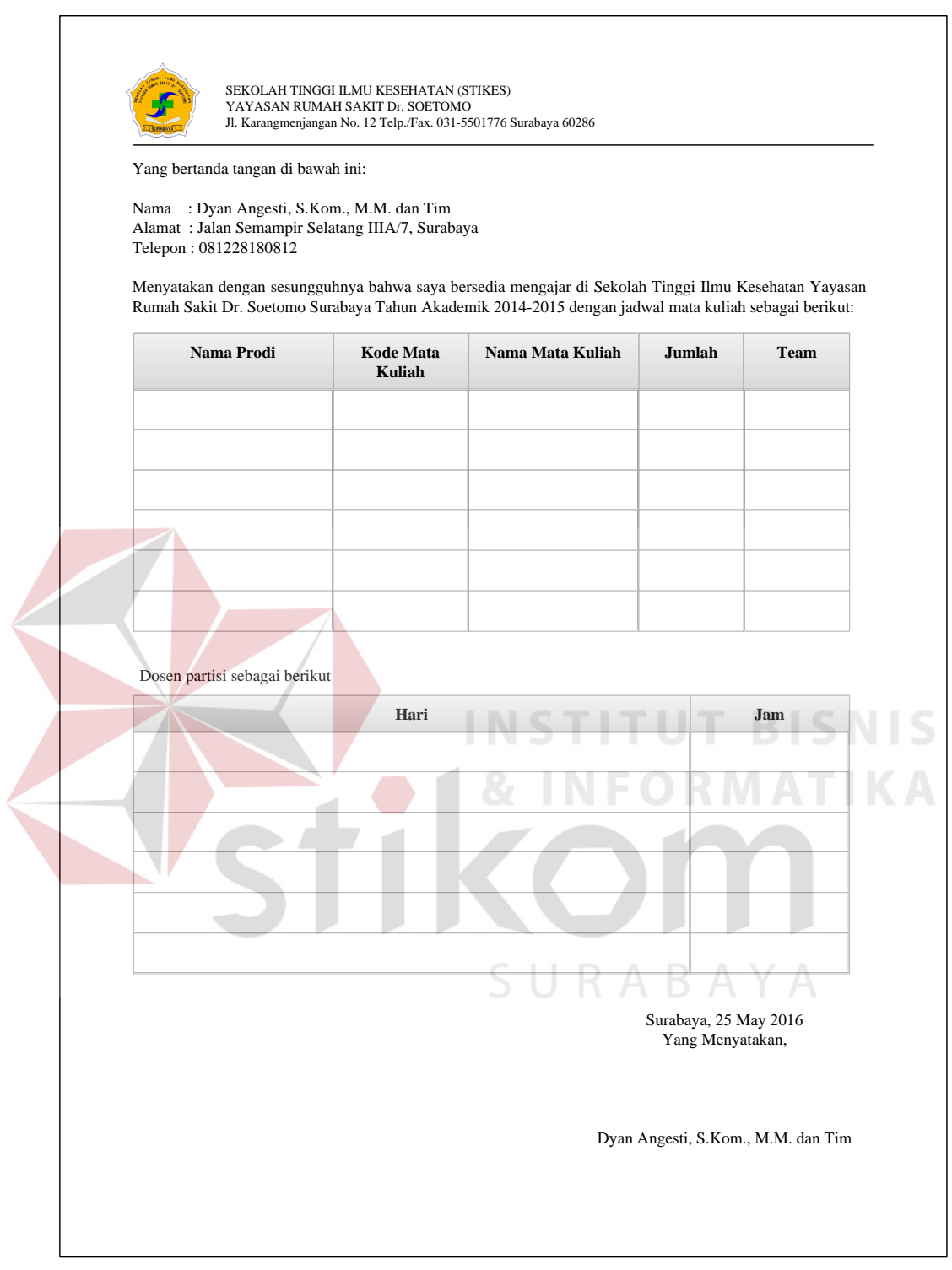

Gambar 3.33 Laporan Ketersediaan Mengajar *Team* Dosen Partisi Yaitu Dosen Tetap

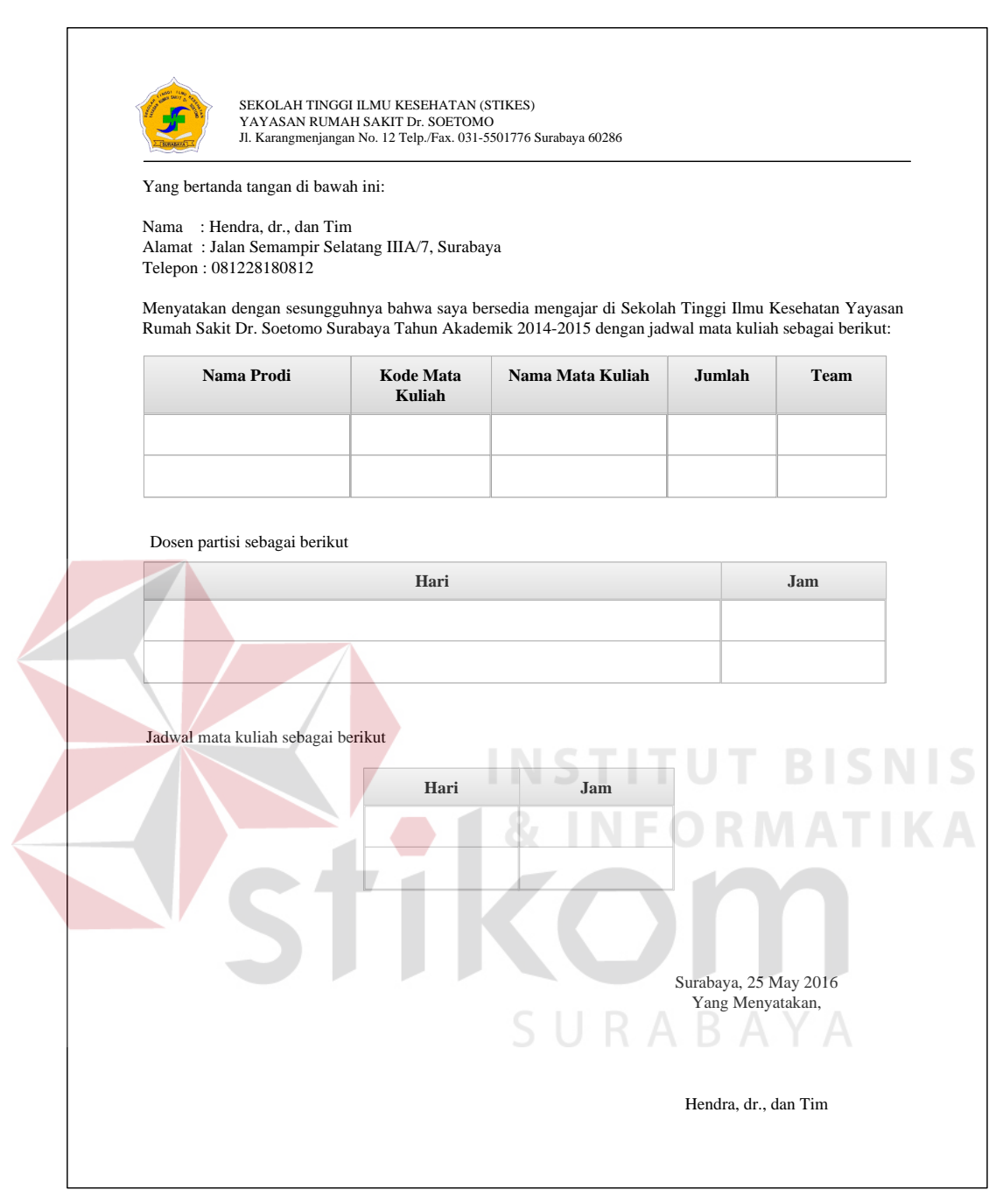

Gambar 3.34 Laporan Ketersediaan Mengajar *Team* Dosen Partisi Yaitu Dosen Luar

#### **M. Halaman Jadwal Dosen Mengajar Sementara**

Halaman jadwal dosen mengajar sementara yaitu halaman yang berfungsi menyimpan dan mencarikan jadwal dosen mengajar yang sesuai ketentuan yaitu dosen mengajar sesuai dengan surat pernyataan ketersediaan mengajar, dosen

tidak dijadwalkan mengajar lebih dari satu mata kuliah di waktu yang sama dan kelas tidak boleh dijadwalkan lebih dari satu kali pada waktu yang bersamaan. Di dalam halaman jadwal dosen mengajar terdapat beberapa *step* agar dalam proses pembuatan jadwal dosen mengajar tidak terjadi *error* pada proses pembuatannya. *Step-step* tersebut terdiri dari halaman dosen, halaman jenis ruang, halaman mata kuliah dan data ruang. Halaman Jadwal Dosen Mengajar Sementara ini dapat dilihat pada Gambar 3.36, Data Jadwal Dosen Mengajar Sementara *Step* 1 ini dapat dilihat pada Gambar 3.37, Data Jadwal Dosen Mengajar Sementara *Step* 2 ini dapat dilihat pada Gambar 3.38, Data Jadwal Dosen Mengajar Sementara *Step*  3 ini dapat dilihat pada Gambar 3.39, Data Jadwal Dosen Mengajar Sementara *Step* 4 ini dapat dilihat pada Gambar 3.40, Fungsi-fungsi Objek Halaman Jadwal Dosen Mengajar Sementara ini dapat dilihat pada Tabel 3.54, Fungsi-fungsi Objek Data Jadwal Dosen Mengajar Sementara *Step* 1 ini dapat dilihat pada Tabel 3.55, Fungsi-fungsi Objek Data Jadwal Dosen Mengajar Sementara *Step* 2 ini dapat dilihat pada Tabel 3.56, Fungsi-fungsi Objek Data Jadwal Dosen Mengajar Sementara *Step* 3 ini dapat dilihat pada Tabel 3.57 dan Fungsi-fungsi Objek Data Jadwal Dosen Mengajar Sementara *Step* 4 ini dapat dilihat pada Tabel 3.58.

| No. | Nama Objek    | <b>Tipe Objek</b> | Length                   | Fungsi                  |
|-----|---------------|-------------------|--------------------------|-------------------------|
|     | Combosmt      | Combobox          |                          | Menampilkan tahun       |
|     |               |                   |                          | ajaran                  |
|     | <b>Btnadd</b> |                   |                          | Menampilkan             |
|     |               |                   |                          | jadwal<br>halaman       |
|     |               | <b>Button</b>     | $\overline{\phantom{0}}$ | mengajar<br>dosen       |
|     |               |                   |                          | sementara <i>step</i> 1 |

Tabel 3.54 Fungsi-fungsi Objek Halaman Jadwal Dosen Mengajar Sementara

| Search:<br>Jadwal Dosen Mengajar<br>Kode<br>Kode<br>Kode<br>Kode<br>Kode<br>Kode<br>Kode<br>Master<br>Dosen<br>Dosen<br>Dosen<br>Dosen<br>Dosen<br>Dosen<br>Dosen<br>Transaksi<br>Text<br>Text<br>Text<br>Text<br>Text<br>Text<br>Text<br>Ketersediaan Mengajar<br>Text<br>Text<br>Text<br>Text<br>Text<br>Text<br>Text<br><b>KRS</b><br>Text<br>Text<br>Text<br>Text<br>Text<br>Text<br>Text<br>Perbaikan Mata Kuliah<br>Text<br>Text<br>Text<br>Text<br>Text<br>Text<br>Text<br>Laporan<br>Text<br>Text<br>Text<br>Text<br>Text<br>Text<br>Text<br>Text<br>Text<br>Text<br>Text<br>Text<br>Text<br>Text | Nama User | Tahun Ajaran | Data Jadwal Dosen Mengajar | Sementara | Setting | Log Out<br>$+$ Add |
|----------------------------------------------------------------------------------------------------|-----------|--------------|----------------------------|-----------|---------|--------------------|
|                                                                                                    |           |              |                            |           |         |                    |
| Jadwal Dosen Mengajar Sementara                                                                                                    |           |              |                            |           |         |                    |
|                                                                                                    |           |              |                            |           |         |                    |
|                                                                                                    |           |              |                            |           |         |                    |
|                                                                                                    |           |              |                            |           |         |                    |
|                                                                                                    |           |              |                            |           |         |                    |
|                                                                                                    |           |              |                            |           |         |                    |
|                                                                                                    |           |              |                            |           |         |                    |
|                                                                                                    |           |              |                            |           |         |                    |
| Previous<br>$\mathbf{1}$                                                                                                    |           |              |                            |           |         | Next               |

Gambar 3.35 Halaman Jadwal Dosen Mengajar Sementara

Tabel 3.55 Fungsi-fungsi Objek Data Jadwal Dosen Mengajar Sementara *Step* 1

|  | No.            | Nama Objek      | <b>Tipe Objek</b> | Length | Fungsi            |
|--|----------------|-----------------|-------------------|--------|-------------------|
|  | 1              | Smt             | <b>Textbox</b>    |        | Menampilkan tahun |
|  |                |                 |                   |        | ajaran            |
|  |                |                 |                   |        | Menampilkan       |
|  | $\overline{2}$ | <b>B</b> tnpray | <b>Button</b>     |        | jadwal<br>halaman |
|  |                |                 |                   |        | mengajar<br>dosen |
|  |                |                 |                   |        | sementara         |
|  |                |                 |                   |        | Menampilkan       |
|  | $\mathcal{R}$  | <b>B</b> tnnext | <b>Button</b>     |        | halaman<br>jadwal |
|  |                |                 |                   |        | mengajar<br>dosen |
|  |                |                 |                   |        | sementara step 1  |

Tabel 3.56 Fungsi-fungsi Objek Data Jadwal Dosen Mengajar Sementara *Step* 2

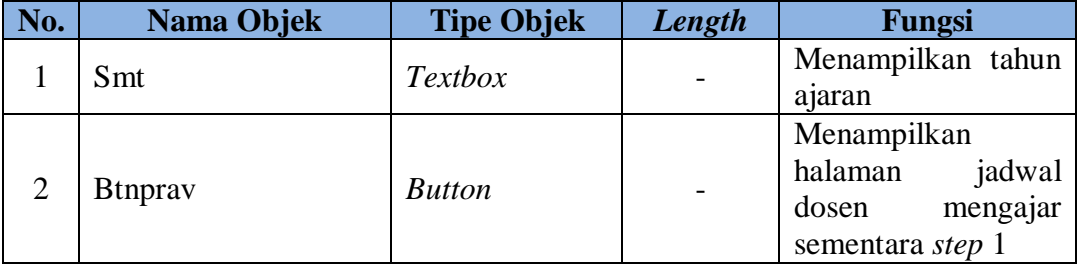

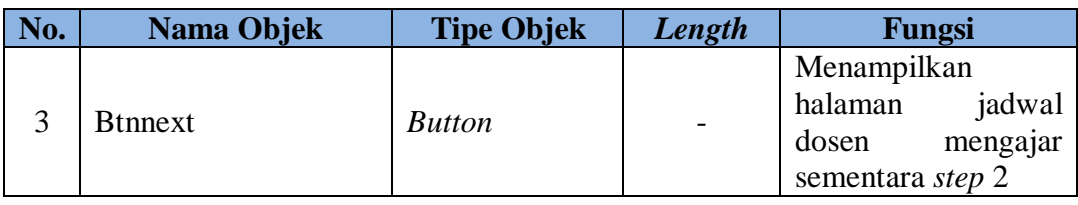

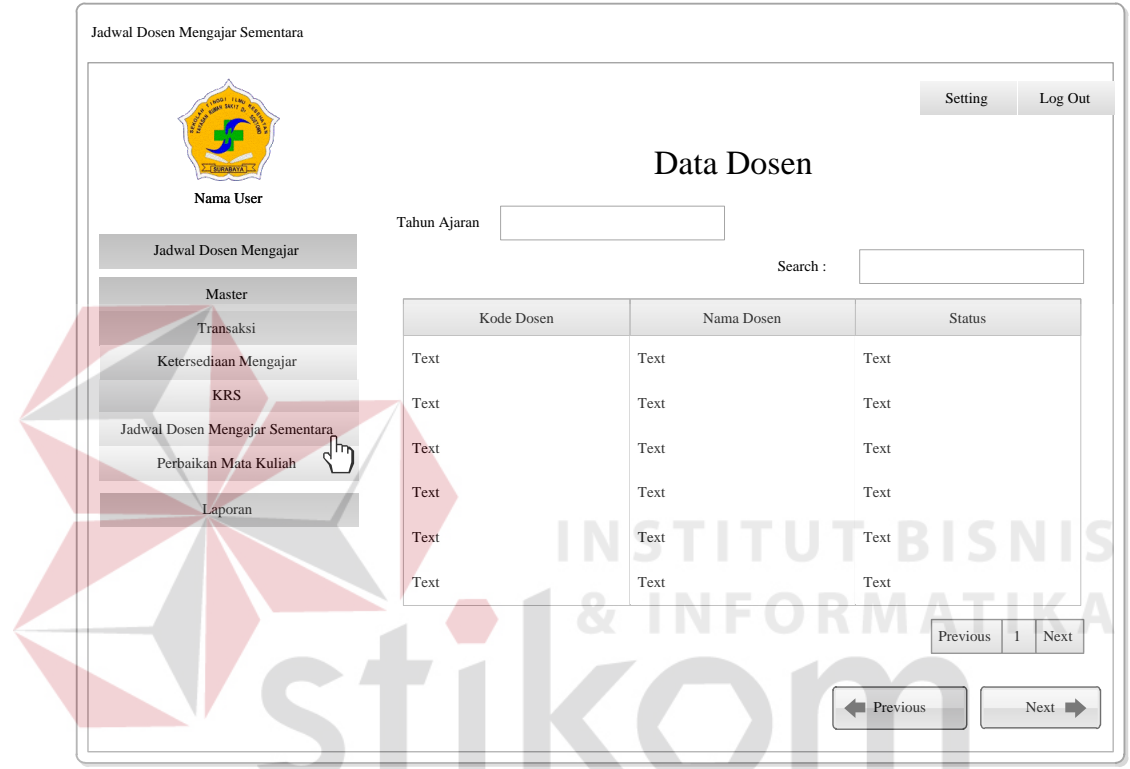

Gambar 3.36 Data Jadwal Dosen Mengajar Sementara *Step* 1

| Tabel 3.57 Fungsi-fungsi Objek Data Jadwal Dosen Mengajar Sementara Step 3 |  |  |  |
|----------------------------------------------------------------------------|--|--|--|
|                                                                            |  |  |  |

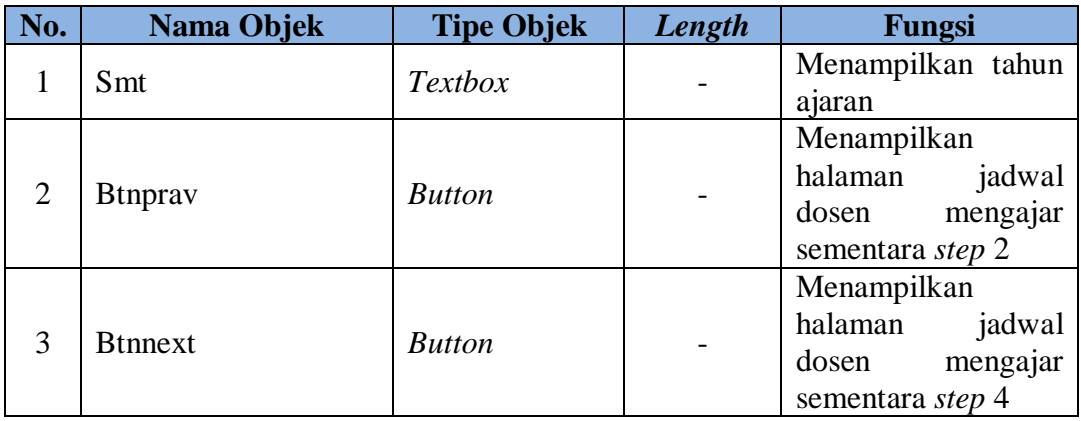

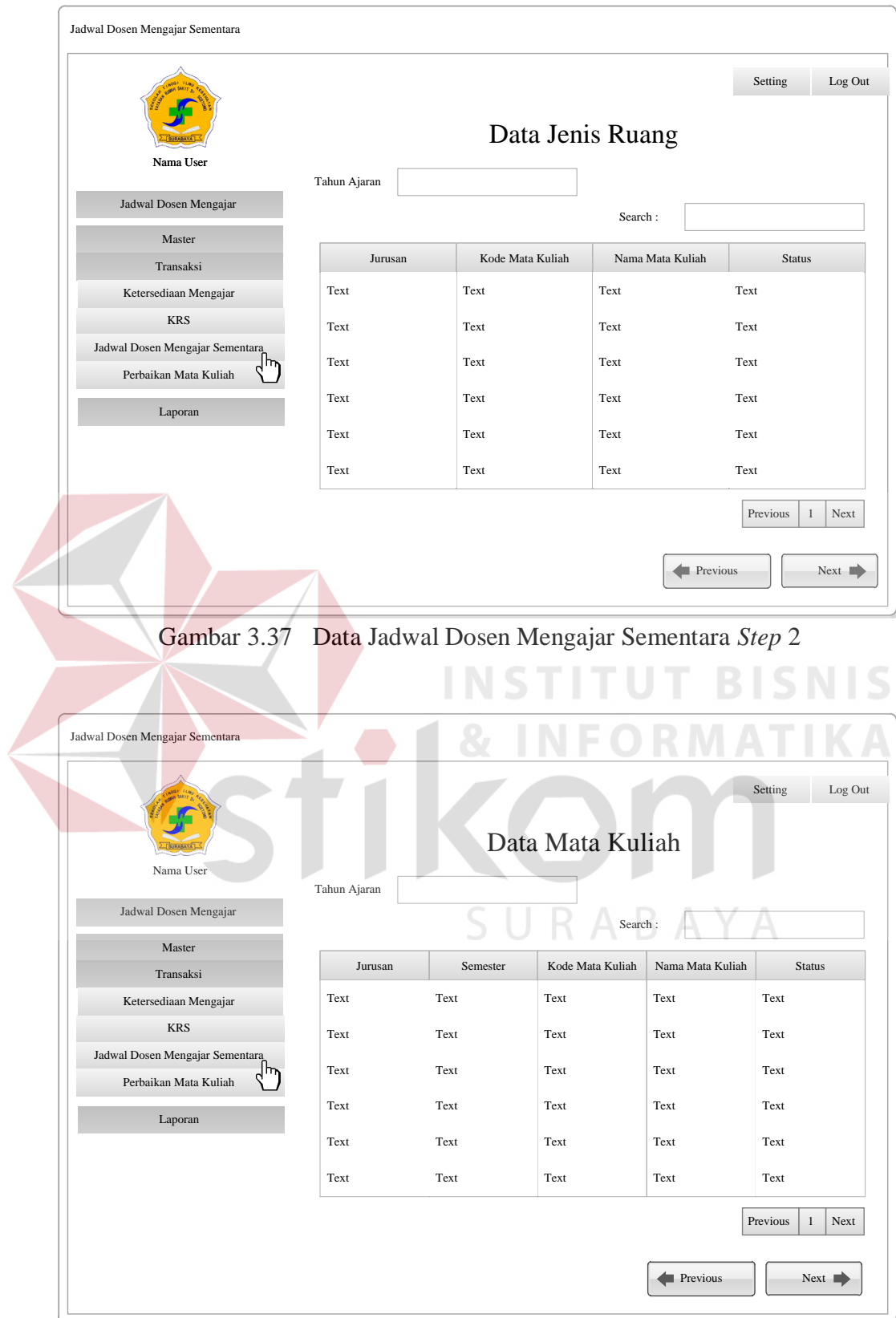

Gambar 3.38 Data Jadwal Dosen Mengajar Sementara *Step* 3

| No. | Nama Objek          | <b>Tipe Objek</b> | Length | Fungsi                  |
|-----|---------------------|-------------------|--------|-------------------------|
|     | Smt                 | <b>Textbox</b>    |        | Menampilkan tahun       |
|     |                     |                   |        | ajaran                  |
|     |                     |                   |        | Menampilkan             |
|     | 2<br><b>Btnprav</b> |                   |        | halaman<br>jadwal       |
|     |                     | <b>Button</b>     |        | dosen<br>mengajar       |
|     |                     |                   |        | sementara <i>step</i> 3 |
|     |                     |                   |        | Melakukan<br>proses     |
|     |                     |                   |        | jadwal<br>pencarian     |
|     |                     |                   |        | mengajar<br>dosen       |
| 3   | <b>B</b> tnnext     | <b>Button</b>     |        | dan<br>sementara        |
|     |                     |                   |        | menampilkan             |
|     |                     |                   |        | halaman<br>jadwal       |
|     |                     |                   |        | dosen<br>mengajar       |
|     |                     |                   |        | sementara               |

Tabel 3.58 Fungsi-fungsi Objek Data Jadwal Dosen Mengajar Sementara *Step* 4

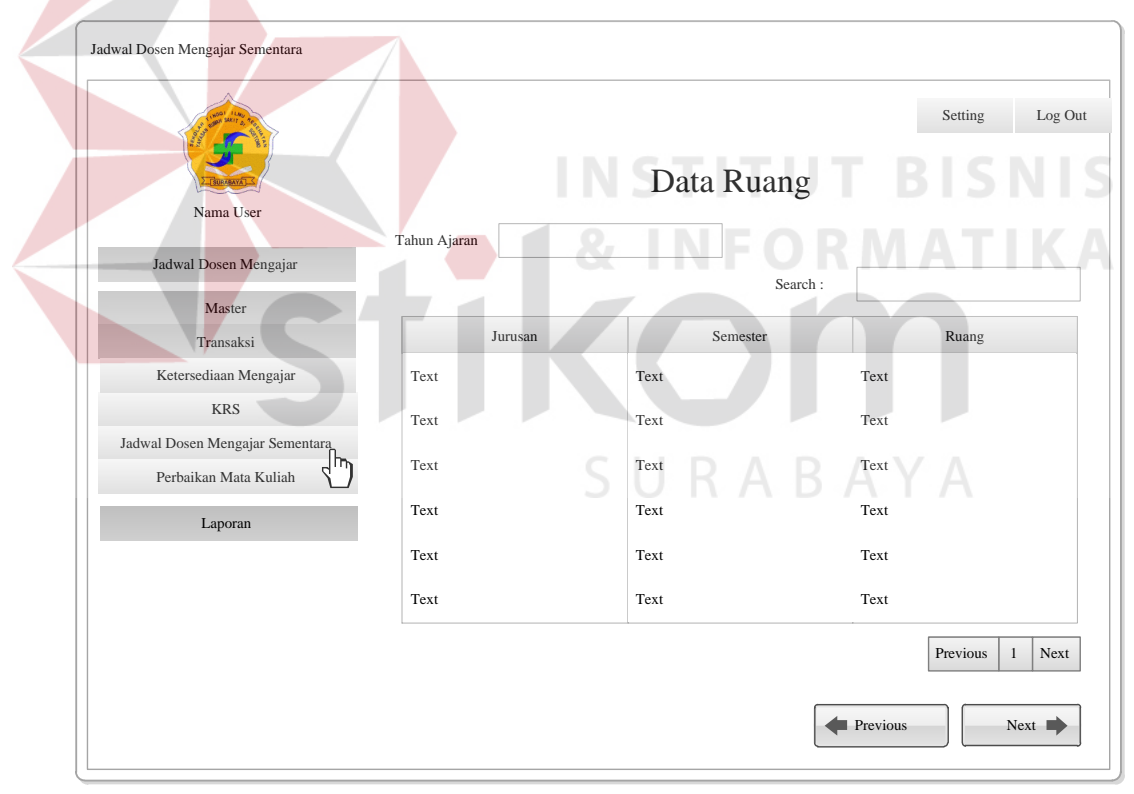

Gambar 3.39 Data Jadwal Dosen Mengajar Sementara *Step* 4

#### **N. Halaman** *Approve* **Jadwal Dosen Mengajar**

Halaman *approve* jadwal dosen mengajar yaitu halaman yang berfungsi menyetujui, memperbarui, memberikan informasi dan mencari jadwal dosen mengajar sementara. *Form approve* jadwal dosen mengajar berfungsi untuk memperbarui data Jadwal dosen mengajar. Data *approve* jadwal dosen mengajar berfungsi untuk mencari, menyetujui dan memberikan informasi tentang data jadwal dosen mengajar. Halaman *Approve* Jadwal Dosen Mengajar ini dapat dilihat pada Gambar 3.41, *Form* Jadwal Dosen Mengajar ini dapat dilihat pada Gambar 3.42, Fungsi-fungsi Objek Halaman *Approve* Jadwal Dosen Mengajar dapat dilihat pada Tabel 3.59 dan Fungsi-fungsi Objek *Form* Jadwal Dosen Mengajar dapat dilihat pada Tabel 3.60.

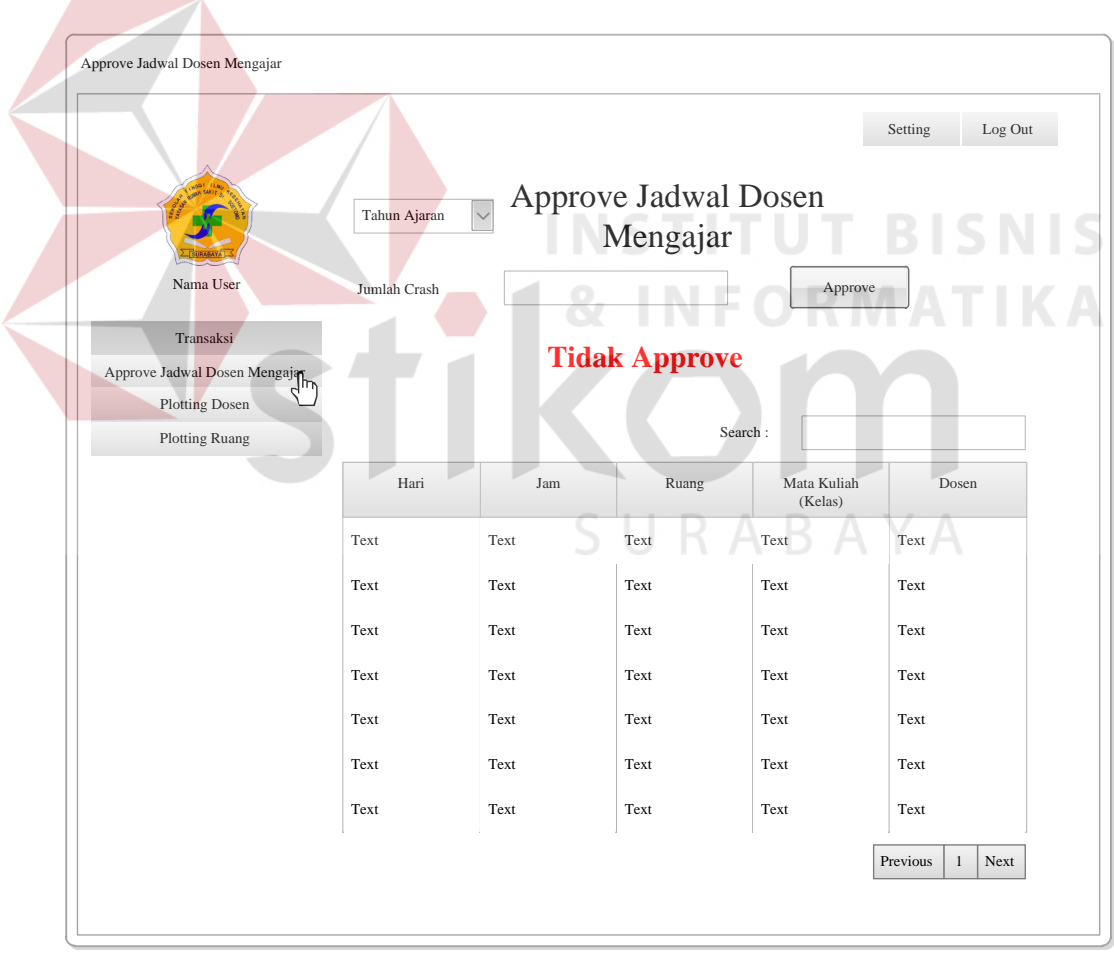

Gambar 3.40 Halaman *Approve* Jadwal Dosen Mengajar

| No.                         | Nama Objek     | <b>Tipe Objek</b> | Length | Fungsi                                                                                                    |
|-----------------------------|----------------|-------------------|--------|----------------------------------------------------------------------------------------------------|
| 1                           | Smt            | Textbox           |        | Menampilkan tahun<br>ajaran                                                                                                    |
| $\mathcal{D}_{\mathcal{L}}$ | Kode           | Textbox           |        | Menampilkan<br>jumlah crash                                                                                                    |
| 3                           | <b>Sts</b>     | <b>Textfiled</b>  |        | Menampilkan status<br>jadwal<br>dosen<br>mengajar<br>(crash<br>atau tidak crash)                                                                                |
| 4                           | <b>Btnsave</b> | <b>Button</b>     |        | Melakukan<br>proses<br>memperbarui<br>data<br>jadwal<br>dosen<br>mengajar<br>dan<br>merubah status tidak<br><i>approve</i> ke <i>approve</i><br>atau sebaliknya |

Tabel 3.59 Fungsi-fungsi *Approve* Jadwal Dosen Mengajar

Tabel 3.60 Fungsi-fungsi Objek *Form* Jadwal Dosen Mengajar

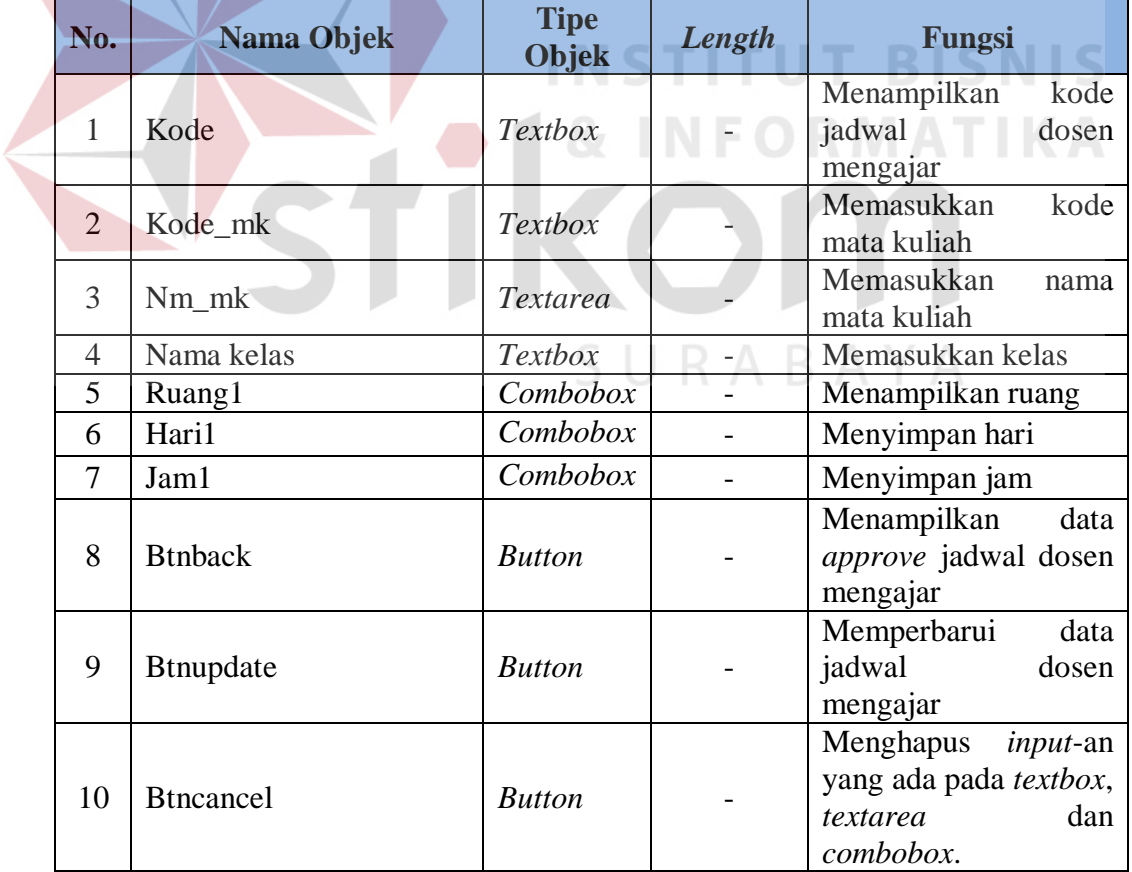

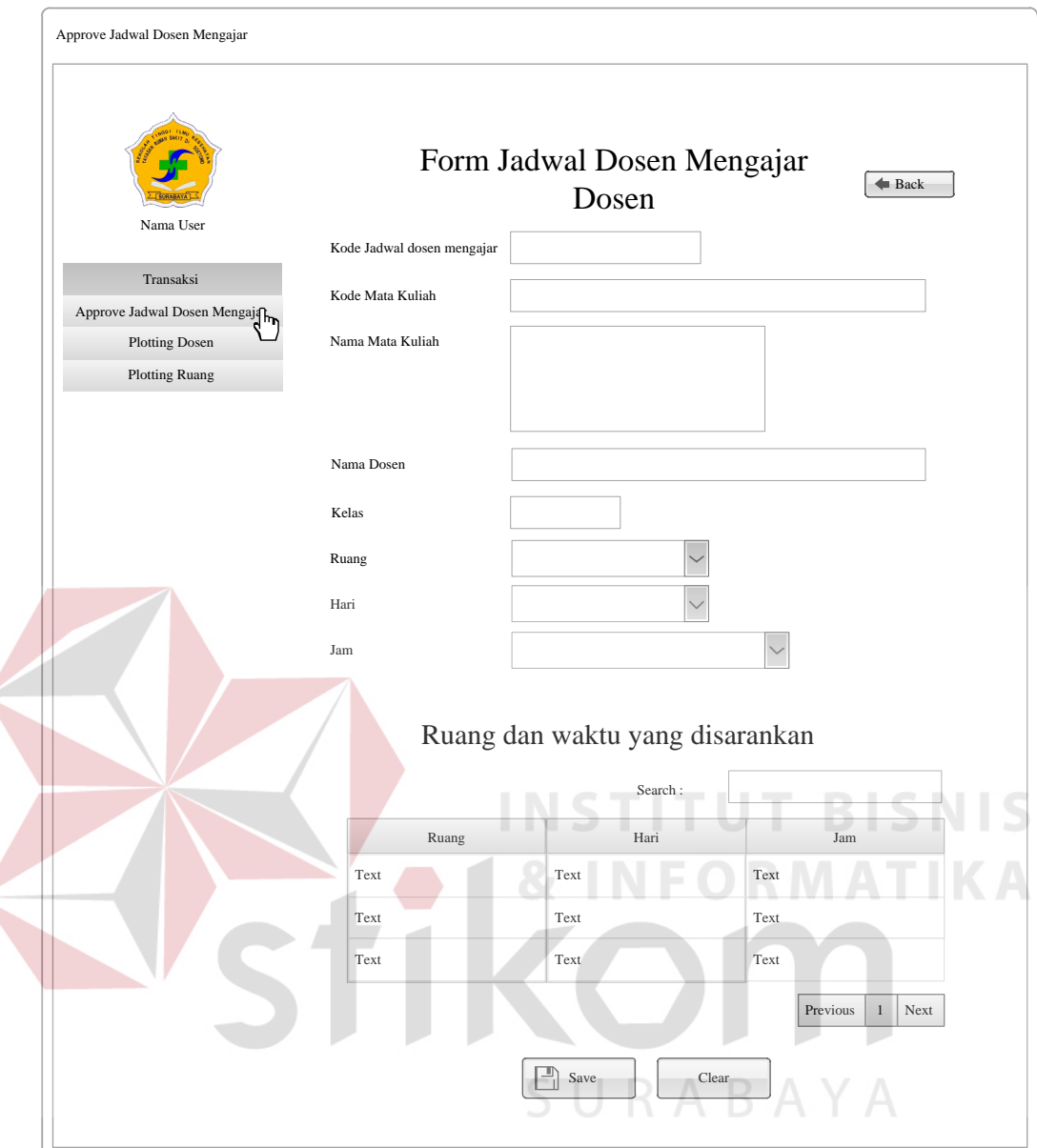

Gambar 3.41 *Form* Jadwal Dosen Mengajar

#### **O. Halaman** *Plotting* **Dosen** *Team*

Halaman *plotting* dosen *team* yaitu halaman yang berfungsi memperbarui, memberikan informasi dan mencari *plotting* dosen *team*. *Form plotting* dosen *team* berfungsi untuk memperbarui data *plotting* dosen *team*. Halaman *plotting* dosen *team* berfungsi untuk mencari, dan memberikan informasi tentang data *plotting* dosen *team*. Halaman *Plotting* Dosen *Team* ini dapat dilihat

pada Gambar 3.43, *Form Plotting* Dosen *Team* ini dapat dilihat pada Gambar 3.44, Fungsi-fungsi Objek Halaman *Plotting* Dosen *Team* dapat dilihat pada Tabel 3.61 dan Fungsi-fungsi Objek *Form Plotting* Dosen *Team* dapat dilihat pada Tabel 3.62.

Tabel 3.61 Fungsi-fungsi Objek Halaman *Plotting* Dosen *Team*

| No. | Nama Objek | <b>Tipe</b><br>Objek | Length                   | Fungsi                   |
|-----|------------|----------------------|--------------------------|--------------------------|
|     | Combosmt   | Combobox             | $\overline{\phantom{a}}$ | Menampilkan tahun ajaran |

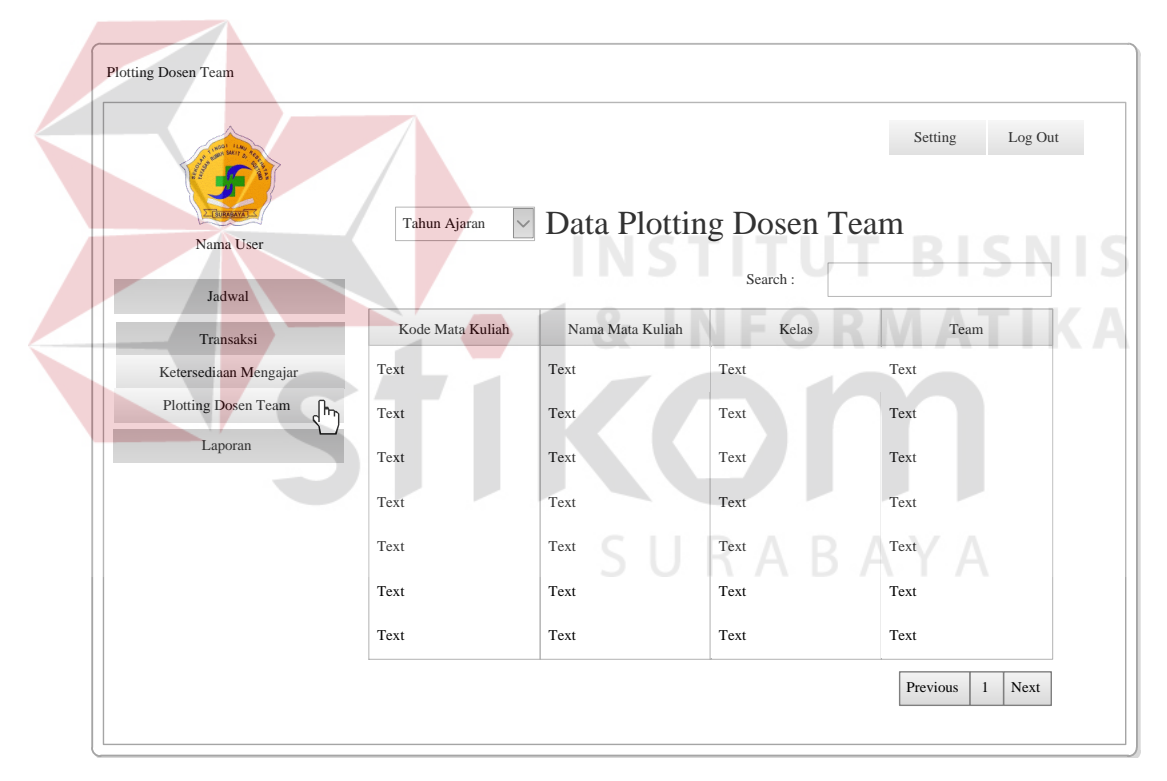

Gambar 3.42 Halaman *Plotting* Dosen *Team*

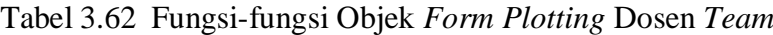

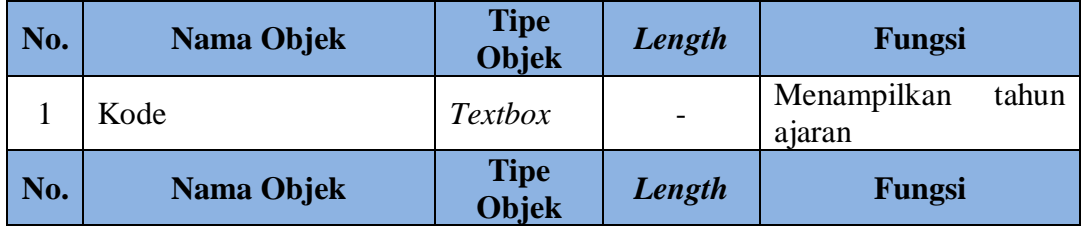

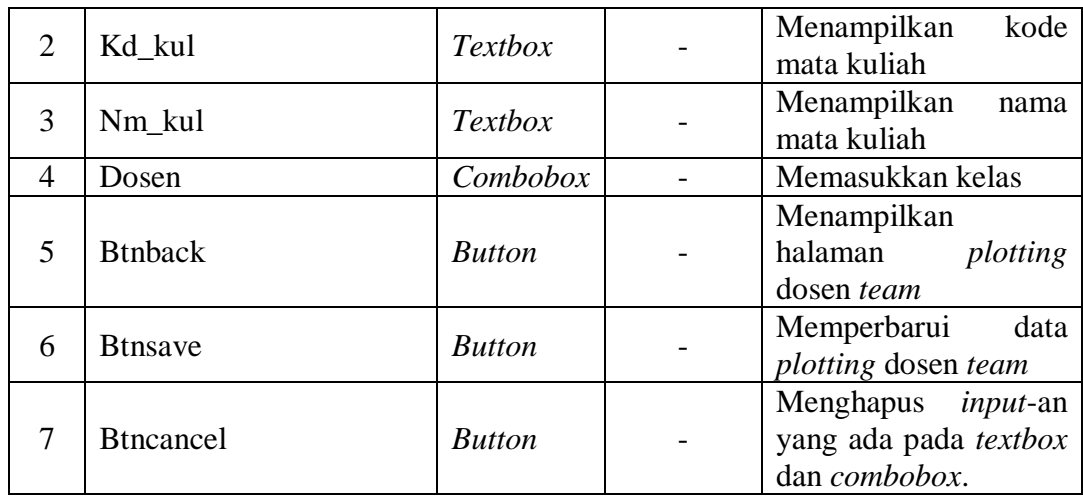

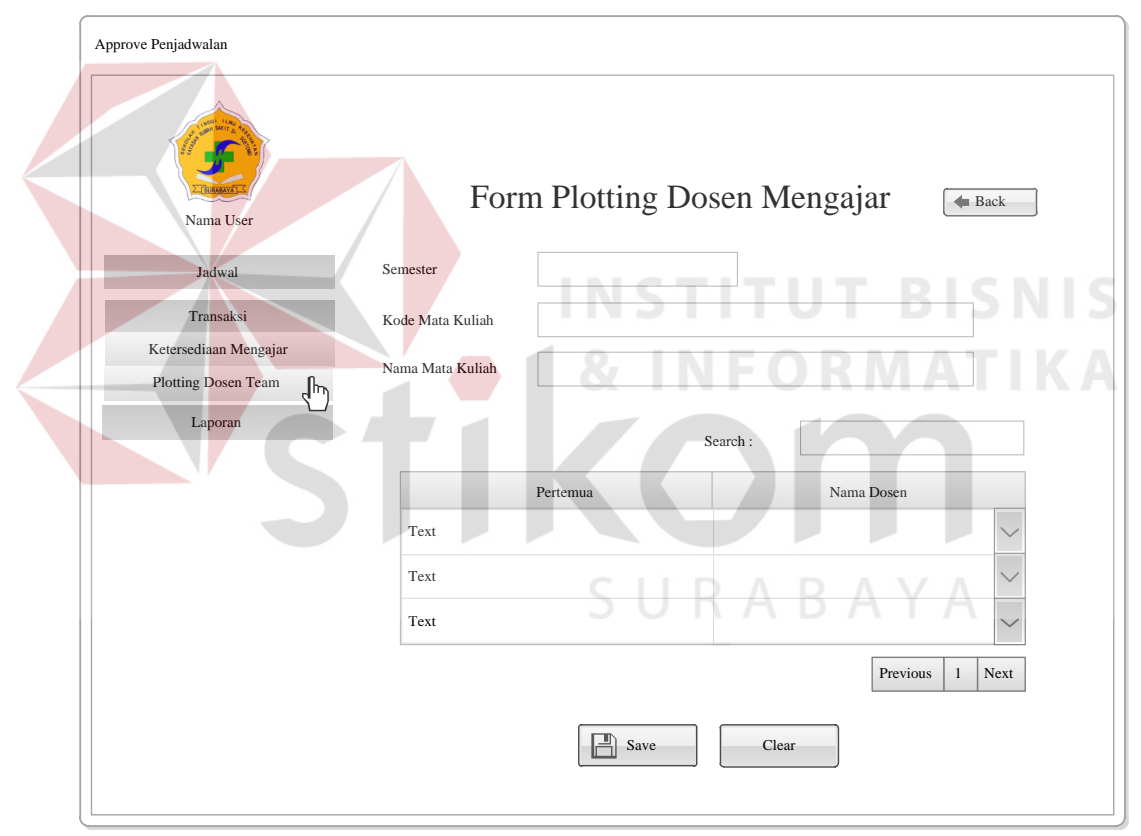

Gambar 3.43 *Form Plotting* Dosen *Team*

#### **P. Halaman Jadwal Dosen Mengajar Untuk BAAK**

Halaman jadwal dosen mengajar untuk BAAK yaitu halaman yang berfungsi memberikan informasi dan mencari jadwal dosen mengajar. Halaman jadwal dosen mengajar berfungsi untuk mencari, dan memberikan informasi tentang data jadwal dosen mengajar. Halaman Jadwal Dosen Mengajar Untuk BAAK ini dapat dilihat pada Gambar 3.45 dan Fungsi-fungsi Objek Halaman Jadwal Dosen Mengajar Untuk BAAK dapat dilihat pada Tabel 3.63.

Tabel 3.63 Fungsi-fungsi Objek Halaman Jadwal Dosen Mengajar Untuk BAAK

| No. | Nama Objek | <b>Tipe</b><br><b>Objek</b> | Length                   | Fungsi                   |
|-----|------------|-----------------------------|--------------------------|--------------------------|
|     | Combosmt   | Combobox                    | $\overline{\phantom{0}}$ | Menampilkan tahun ajaran |

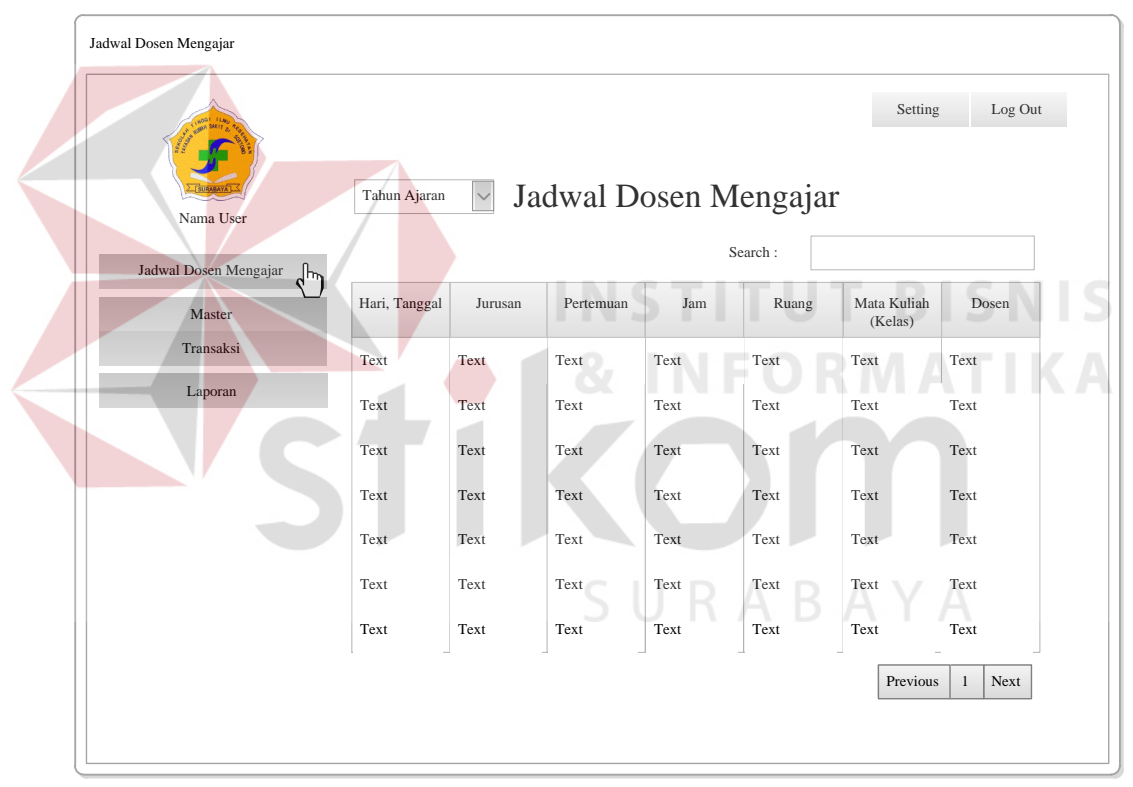

Gambar 3.44 Halaman Jadwal Dosen Mengajar Untuk BAAK

#### **Q. Halaman Jadwal Dosen Mengajar Untuk Dosen**

Halaman jadwal dosen mengajar untuk dosen yaitu halaman yang berfungsi memberikan informasi, mencari dan membuat laporan jadwal dosen mengajar. Halaman jadwal dosen mengajar berfungsi untuk mencari, dan memberikan informasi tentang data jadwal dosen mengajar. Halaman Jadwal Dosen Mengajar Untuk Dosen ini dapat dilihat pada Gambar 3.46, Laporan Jadwal Dosen Mengajar (Tabel) ini dapat dilihat pada Gambar 3.47, Laporan Jadwal Dosen Mengajar (*Timeline*) ini dapat dilihat pada Gambar 3.48 dan Fungsi-fungsi Objek Halaman Jadwal Dosen Mengajar Untuk Dosen dapat dilihat pada Tabel 3.64.

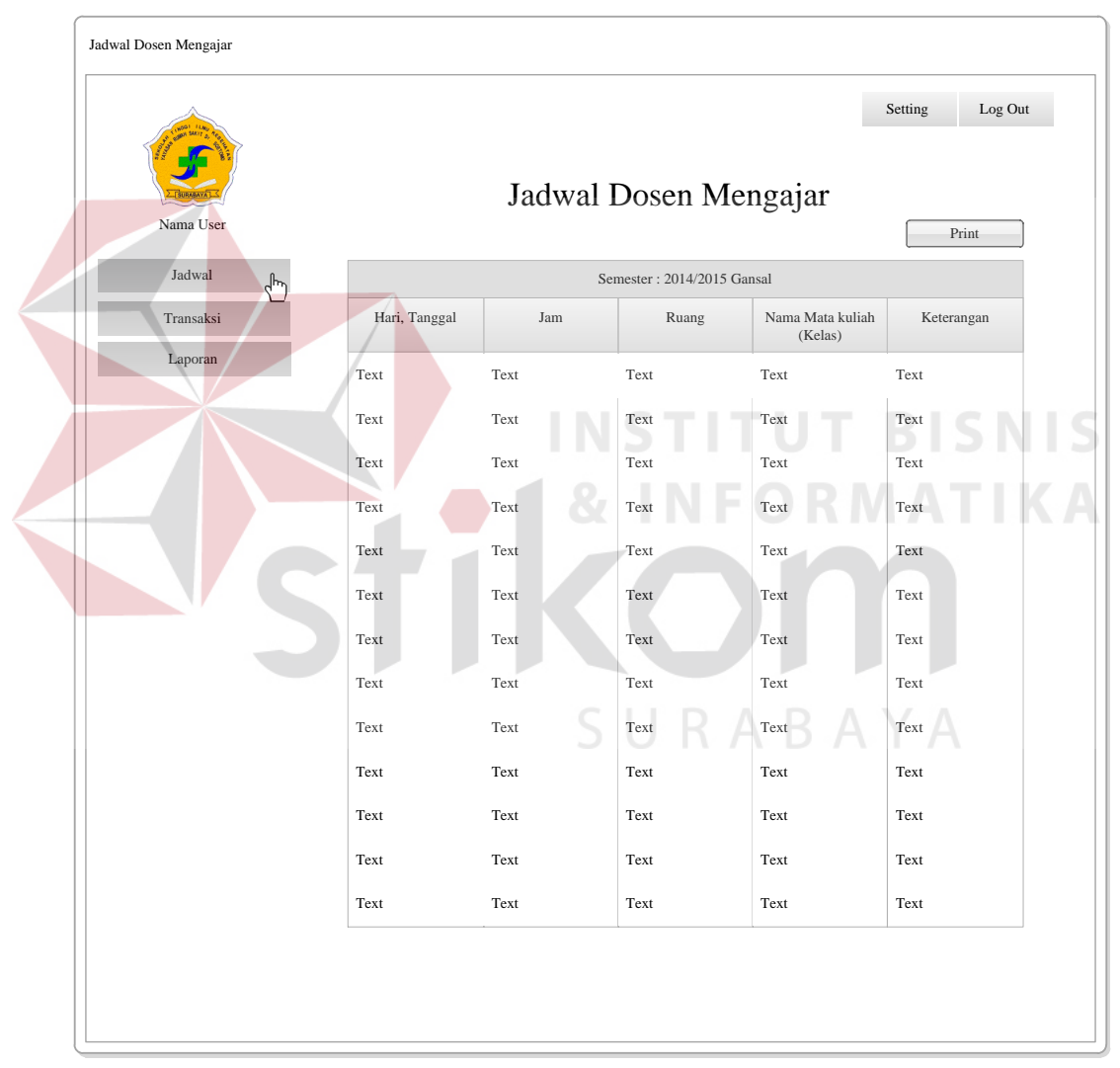

Gambar 3.45 Halaman Jadwal Dosen Mengajar Untuk Dosen

Tabel 3.64 Fungsi-fungsi Objek Halaman Jadwal dosen mengajar Untuk Dosen

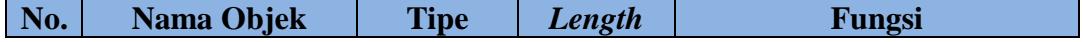

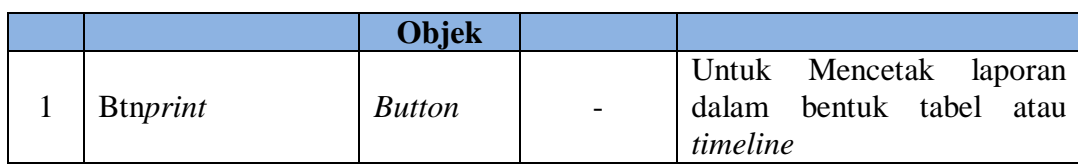

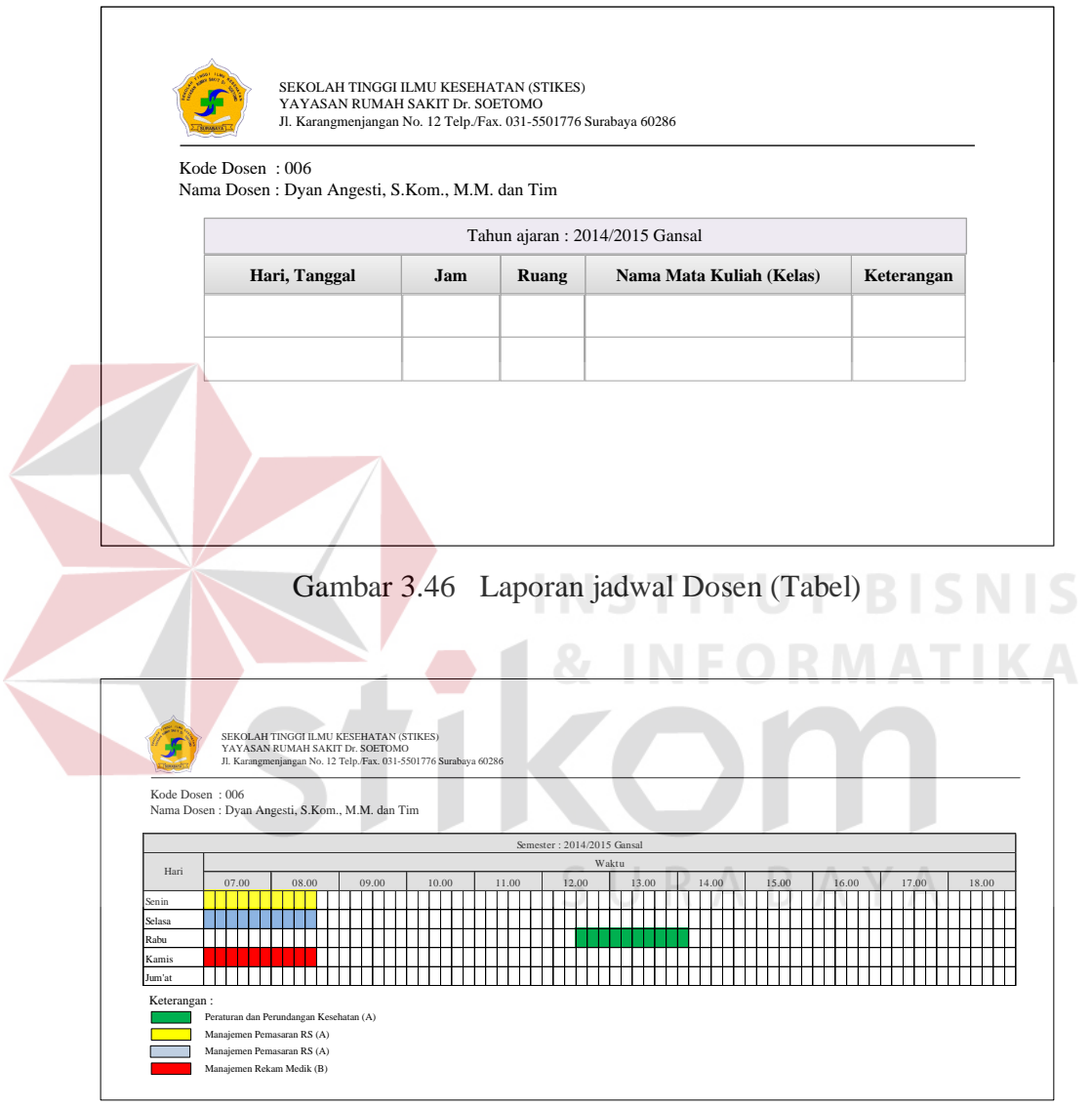

Gambar 3.47 Laporan jadwal Dosen (*Timeline*)

**R. Halaman KRS** 

Halaman KRS yaitu halaman yang berfungsi menyimpan, memberikan informasi dan mencari *KRS*. Halaman KRS berfungsi untuk menyimpan, mencari, dan memberikan informasi tentang data KRS. Halaman KRS ini dapat dilihat pada Gambar 3.49 dan Fungsi-fungsi Objek Halaman KRS dapat dilihat pada Tabel 3.65.

| No.            | Nama Objek                                            |                  | <b>Tipe Objek</b>           |          | Length  | <b>Fungsi</b>         |      |
|----------------|-------------------------------------------------------|------------------|-----------------------------|----------|---------|-----------------------|------|
| $\mathbf{1}$   | Combosmt                                              |                  | Combobox                    |          |         | Menampilkan tahun     |      |
|                |                                                       |                  |                             |          |         | ajaran                |      |
| $\overline{2}$ | <b>Btnadd</b>                                         |                  | <b>Button</b>               |          |         | Menyimpan             | data |
|                |                                                       |                  |                             |          |         | <b>KRS</b>            |      |
|                |                                                       |                  |                             |          |         |                       |      |
|                |                                                       |                  |                             |          |         |                       |      |
| <b>KRS</b>     |                                                       |                  |                             |          |         |                       |      |
|                |                                                       |                  |                             |          |         |                       |      |
|                |                                                       |                  |                             |          | STITU   | Setting<br>Log Out    |      |
|                |                                                       |                  |                             |          |         |                       |      |
|                |                                                       | Tahun Ajaran     |                             | Data KRS |         | Add                   |      |
|                | Nama User                                             |                  |                             |          | Search: |                       |      |
|                | Jadwal Dosen Mengajar                                 |                  |                             |          |         |                       |      |
|                | Master                                                | Kode Mata Kuliah | Nama Mata Kuliah<br>(Kelas) | Waktu    | Ruang   | Mahasiswa             |      |
|                | Transaksi                                             | Text             | Text                        | Text     | Text    | Text                  |      |
|                | Ketersediaan Mengajar                                 | Text             | Text                        | Text     | Text    | Text                  |      |
|                | <b>KRS</b>                                            | Text             | Text                        | Text     | Text    | Text                  |      |
|                | Jadwal Dosen Mengajar Sement<br>Perbaikan Mata Kuliah |                  |                             |          |         |                       |      |
|                |                                                       | Text             | Text                        | Text     | Text    | Text                  |      |
|                | Laporan                                               | Text             | Text                        | Text     | Text    | Text                  |      |
|                |                                                       | Text             | Text                        | Text     | Text    | Text                  |      |
|                |                                                       | Text             | Text                        | Text     | Text    | Text                  |      |
|                |                                                       |                  |                             |          |         | Previous<br>Next<br>1 |      |
|                |                                                       |                  |                             |          |         |                       |      |

Tabel 3.65 Fungsi-fungsi Objek Halaman KRS

Gambar 3.48 Halaman KRS

**S. Halaman Jadwal Mata Kuliah** 

Halaman jadwal mata kuliah yaitu halaman yang berfungsi memberikan informasi, mencari dan membuat laporan jadwal mata kuliah. Halaman mata kuliah berfungsi untuk mencari, dan memberikan informasi tentang data jadwal mata kuliah. Halaman Jadwal Mata Kuliah ini dapat dilihat pada Gambar 3.50, Laporan Jadwal Mata Kuliah (tabel) ini dapat dilihat pada Gambar 3.51, Laporan Jadwal Mata Kuliah (*timeline*) ini dapat dilihat pada Gambar 3.52 dan Fungsifungsi Objek Halaman Jadwal Mata Kuliah dapat dilihat pada Tabel 3.66.

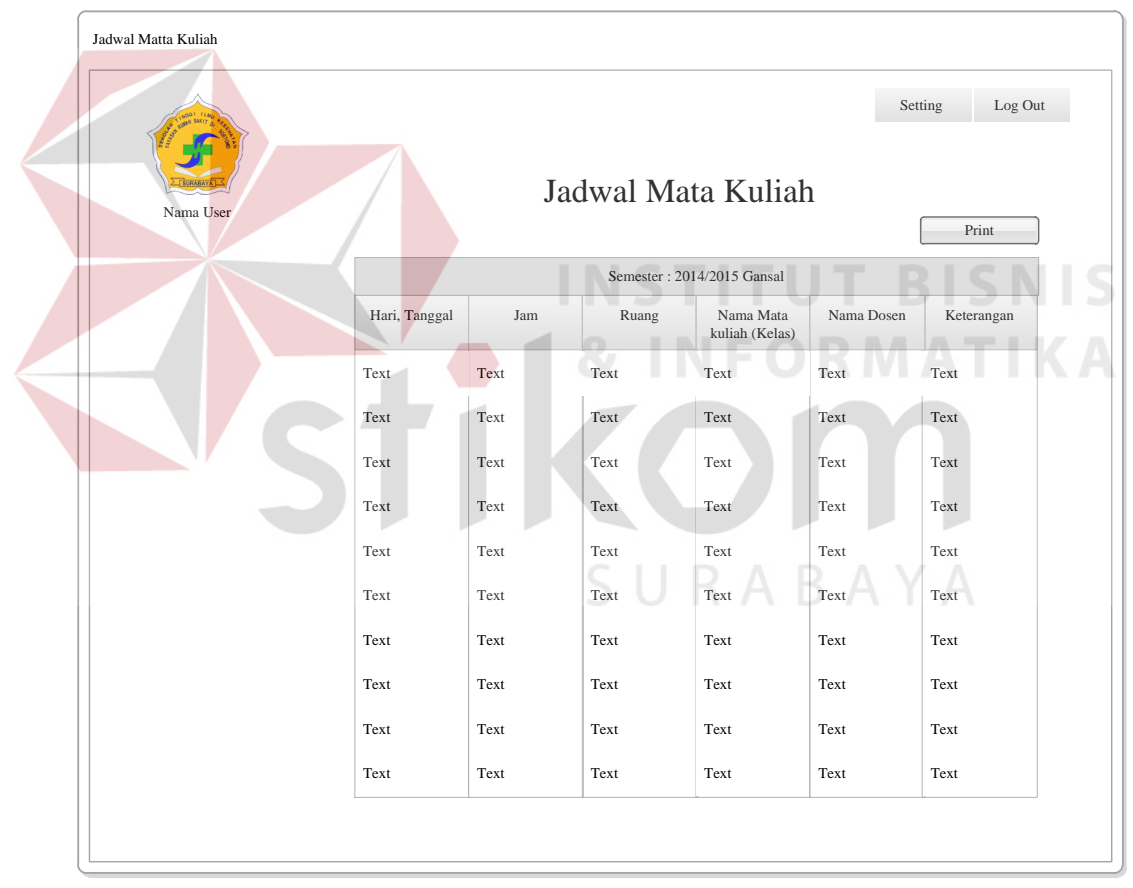

Gambar 3.49 Halaman Jadwal Mata Kuliah

| SEKOLAH TINGGI ILMU KESEHATAN (STIKES)<br>YAYASAN RUMAH SAKIT Dr. SOETOMO                |  |  |  |  |  |  |  |  |
|------------------------------------------------------------------------------------------|--|--|--|--|--|--|--|--|
| Jl. Karangmenjangan No. 12 Telp./Fax. 031-5501776 Surabaya 60286                         |  |  |  |  |  |  |  |  |
| Kode Dosen: 201111024<br>Nama Dosen : L. Vikry Adriadi                                   |  |  |  |  |  |  |  |  |
| Tahun ajaran: 2014/2015 Gansal                                                           |  |  |  |  |  |  |  |  |
| Hari, Tanggal<br>Nama Mata<br>Nama Dosen<br>Jam<br>Keterangan<br>Ruang<br>Kuliah (Kelas) |  |  |  |  |  |  |  |  |
|                                                                                          |  |  |  |  |  |  |  |  |
|                                                                                          |  |  |  |  |  |  |  |  |
|                                                                                          |  |  |  |  |  |  |  |  |

Gambar 3.50 Laporan Jadwal Mata Kuliah (Tabel)

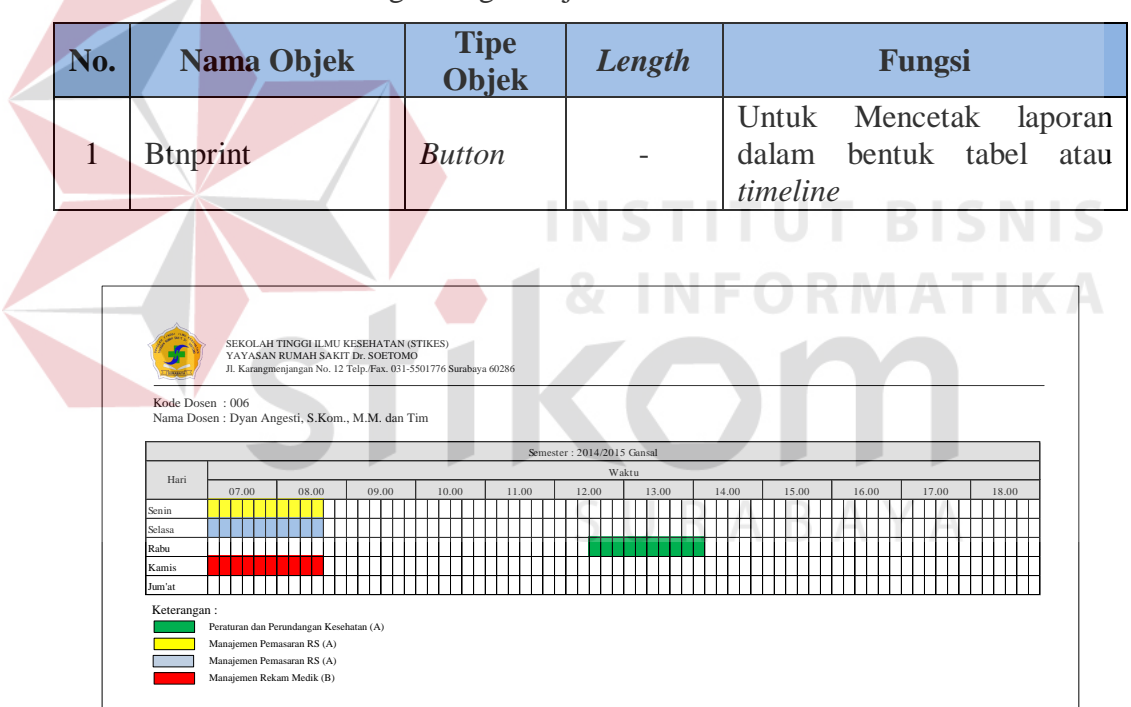

Tabel 3.66 Fungsi-fungsi Objek Halaman Jadwal Mata Kuliah

Gambar 3.51 Laporan Jadwal Mata Kuliah (*Timeline*)

### **T. Halaman Pengganti Mata Kuliah**

Halaman pengganti mata kuliah yaitu halaman yang berfungsi untuk menyimpan, mencari dan memperbarui data pengganti mata kuliah. *Form*  pengganti mata kuliah berfungsi untuk menyimpan dan memperbarui data pengganti mata kuliah. Halaman pengganti mata kuliah berfungsi untuk mencari data pengganti mata kuliah dan memberikan informasi tentang data pengganti mata kuliah. *Form* Pengganti Mata Kuliah ini dapat dilihat pada Gambar 3.53, Halaman Pengganti Mata Kuliah ini dapat dilihat pada Gambar 3.54, Fungsifungsi Objek *Form* Pengganti Mata Kuliah dapat dilihat pada Tabel 3.67 dan Fungsi-fungsi Objek Halaman Pengganti Mata Kuliah dapat dilihat pada Tabel 3.68.

| No.<br>Nama Objek |                   | <b>Tipe</b><br>Objek | Length | Fungsi                                                                         |
|-------------------|-------------------|----------------------|--------|--------------------------------------------------------------------------------|
| 1                 | Nm kul            | <b>Textbox</b>       |        | Memasukkan<br>nama<br>mata kuliah                                              |
| $\overline{2}$    | Kd kul            | Textbox              |        | kode<br>Menampilkan<br>mata kuliah                                             |
| 3                 | Kelas             | Textbox              |        | Menampilkan kelas                                                              |
| $\overline{4}$    | Ticket_start_pub  | Combobox             |        | Memasukkan tanggal<br>mulai untuk pencarian<br>solusi pengganti mata<br>kuliah |
| 5                 | Ticket Start Pub1 | <b>Textbox</b>       |        | Memasukkan tanggal<br>akhir untuk pencarian<br>solusi pengganti mata<br>kuliah |
| 6                 | Ruang             | <b>Textbox</b>       |        | Memasukkan ruang                                                               |
| 7                 | Pertemuan         | Combobox             |        | Memasukkan<br>pertemuan                                                        |
| 8                 | Ticket_Start_Pub2 | Combobox             |        | Memasukkan jam                                                                 |
| 9                 | Tanggal           | Combobox             |        | Memasukkan tanggal<br>pengganti mata kuliah                                    |
| 10                | <b>Btnback</b>    | <b>Button</b>        |        | Menampilkan<br>halaman<br>pengganti<br>mata kuliah                             |
| 11                | <b>B</b> tnsave   | <b>Button</b>        |        | data<br>Menyimpan<br>pengganti mata kuliah                                     |
| 12                | <b>Btnupdate</b>  | <b>Button</b>        |        | Memperbarui<br>data<br>pengganti mata kuliah                                   |

Tabel 3.67 Fungsi-fungsi Objek *Form* Pengganti Mata Kuliah

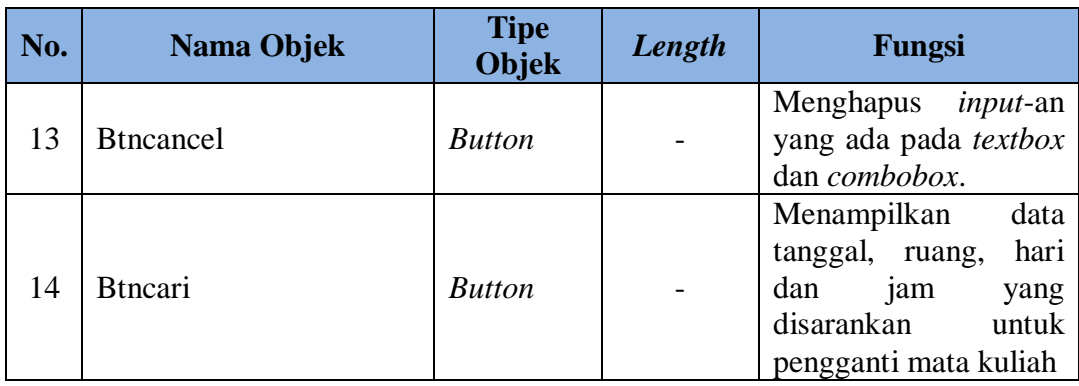

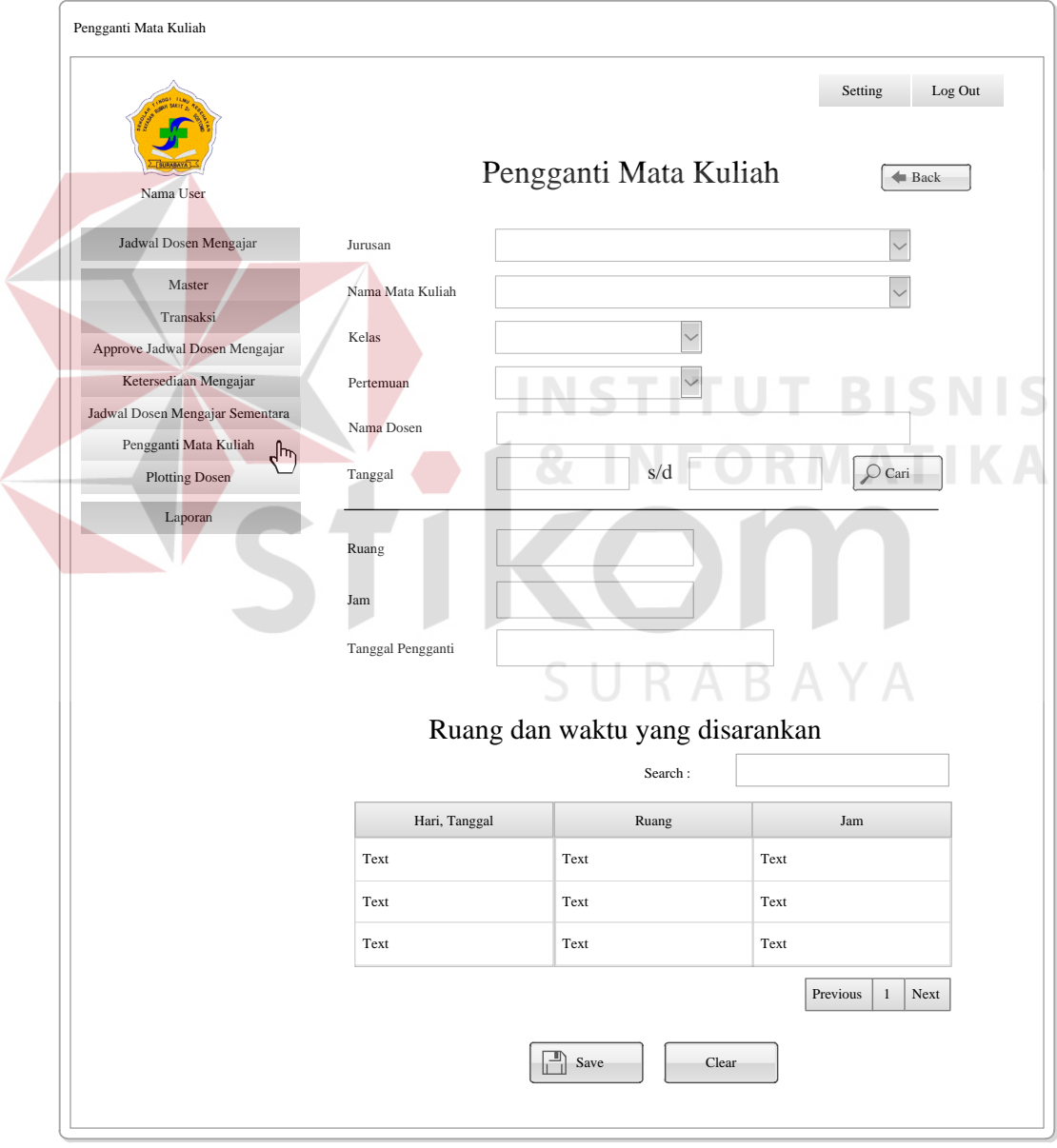

Gambar 3.52 *Form* Pengganti Mata Kuliah

| No. | Nama Objek    | <b>Tipe Objek</b> | Length | Fungsi                                          |
|-----|---------------|-------------------|--------|-------------------------------------------------|
|     | Combosmt      | Combobox          |        | Menampilkan tahun<br>ajaran                     |
|     | <b>Btnadd</b> | <i>Button</i>     |        | Menampilkan form<br>pengganti<br>mata<br>kuliah |

Tabel 3.68 Fungsi-fungsi Objek Halaman Pengganti Mata Kuliah

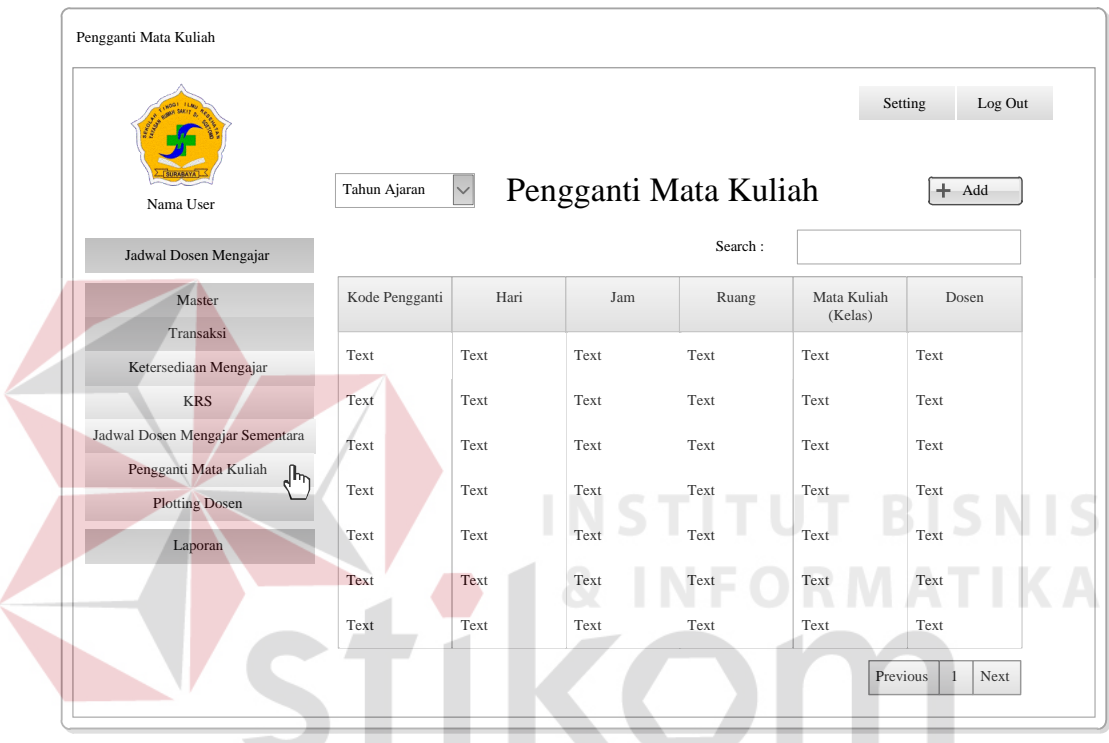

Gambar 3.53 Halaman Jadwal Mata Kuliah

**RABAYA** 

## **U. Halaman Laporan** *Plotting* **Dosen**

Halaman laporan *plotting* dosen yaitu halaman yang berfungsi untuk membuat laporan jadwal dosen mengajar. Halaman laporan *plotting* dosen berfungsi untuk mencari data *plotting* dosen sesuai dengan *input*-an pada *form*  laporan *plotting* dosen. *Form* Laporan *Plotting* Dosen ini dapat dilihat pada Gambar 3.55, Laporan *Plotting* Dosen ini dapat dilihat pada Gambar 3.55 dan Fungsi-fungsi Objek *Plotting* Dosen dapat dilihat pada Tabel 3.69.

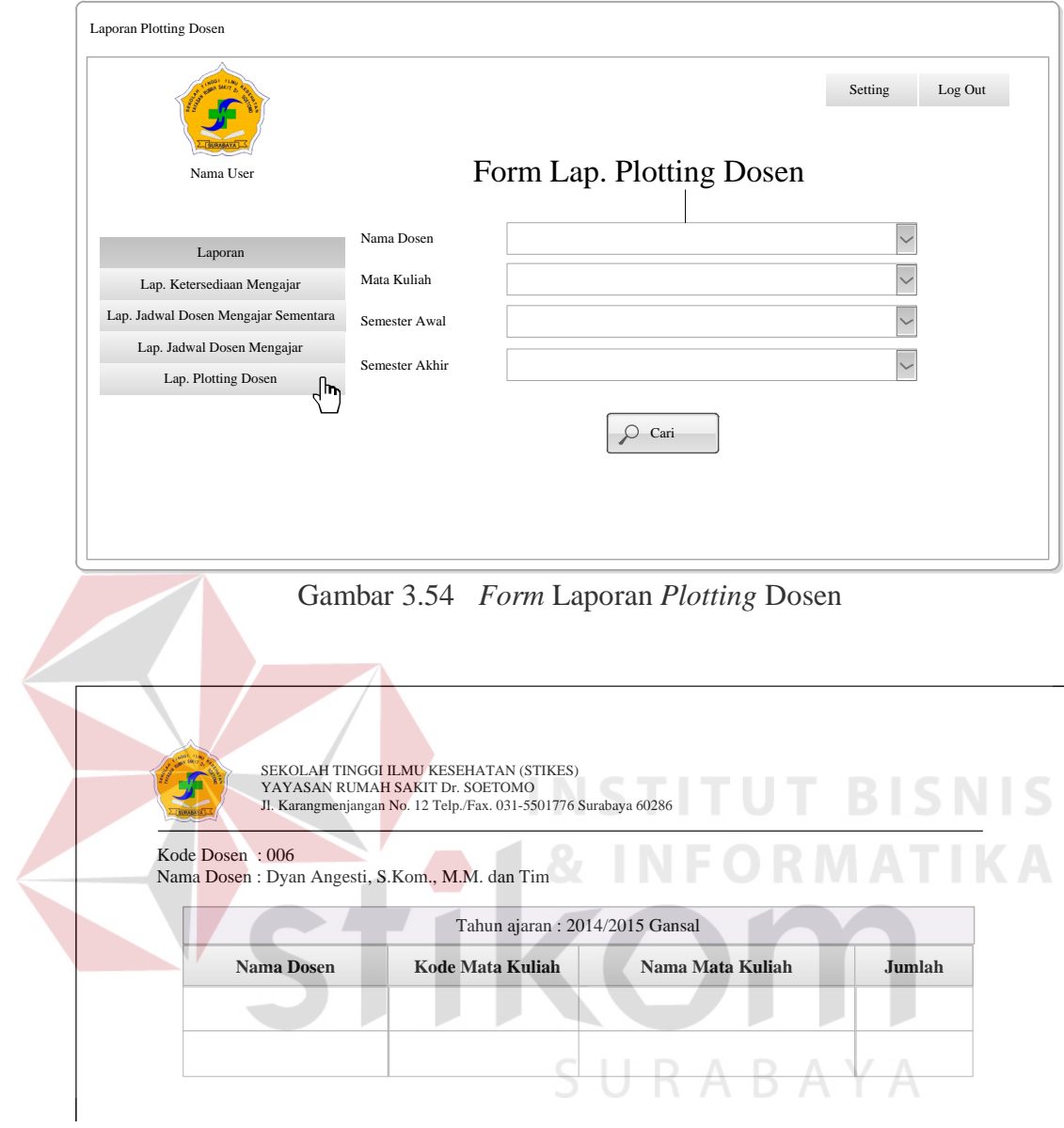

Gambar 3.55 Laporan *Plotting* Dosen

|  |  | Tabel 3.69 Fungsi-Fungsi Objek Form Laporan Plotting Dosen |
|--|--|------------------------------------------------------------|
|  |  |                                                            |

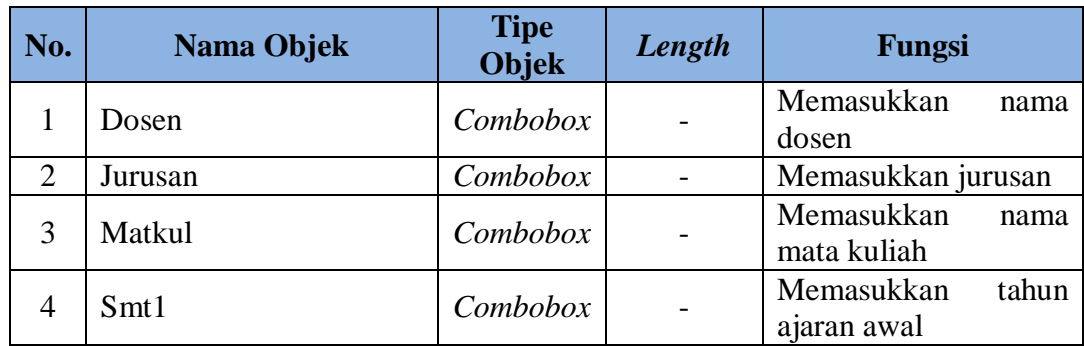

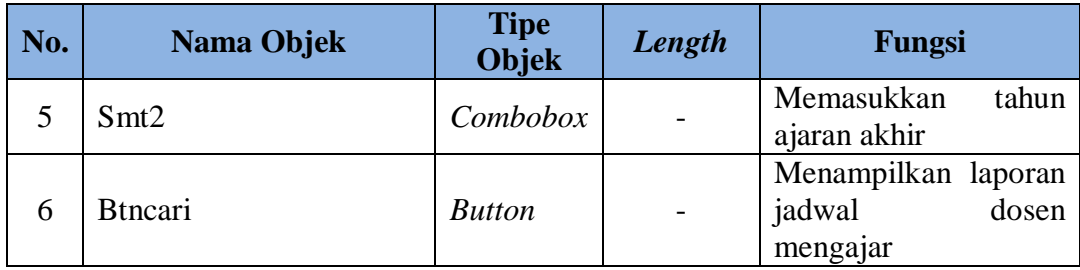

#### **V. Halaman Laporan Ketersediaan Mengajar Untuk BAAK**

Halaman laporan ketersediaan mengajar untuk BAAK yaitu halaman yang berfungsi untuk membuat laporan ketersediaan mengajar. *Form* laporan ketersediaan mengajar berfungsi untuk mencari data ketersediaan mengajar sesuai dengan *input*-an pada *form* laporan ketersediaan mengajar. *Form* Laporan Ketersediaan Mengajar Untuk BAAK ini dapat dilihat pada Gambar 3.57, Laporan Ketersediaan Mengajar 1 Untuk BAAK ini dapat dilihat pada Gambar 3.58, Laporan Ketersediaan Mengajar 2 Untuk BAAK ini dapat dilihat pada Gambar 3.59 dan Fungsi-fungsi Objek *Form* Laporan Ketersediaan Mengajar Untuk BAAK dapat dilihat pada Tabel 3.70.

| No.            | Nama Objek     | <b>Tipe</b><br><b>Objek</b> | Length | Fungsi                                       |
|----------------|----------------|-----------------------------|--------|----------------------------------------------|
|                | Dosen          | Combobox                    |        | Memasukkan<br>nama<br>dosen                  |
| $\overline{2}$ | Jurusan        | Combobox                    |        | Memasukkan jurusan                           |
| 3              | Matkul         | Combobox                    |        | Memasukkan<br>nama<br>mata kuliah            |
| $\overline{A}$ | Smt1           | Combobox                    |        | tahun<br>Memasukkan<br>ajaran awal           |
| 5              | Smt2           | Combobox                    |        | Memasukkan<br>tahun<br>ajaran akhir          |
| 6              | <b>Btncari</b> | <b>Button</b>               |        | Menampilkan laporan<br>ketersediaan mengajar |

Tabel 3.70 Fungsi-fungsi Objek *Form* Laporan Ketersediaan Mengajar

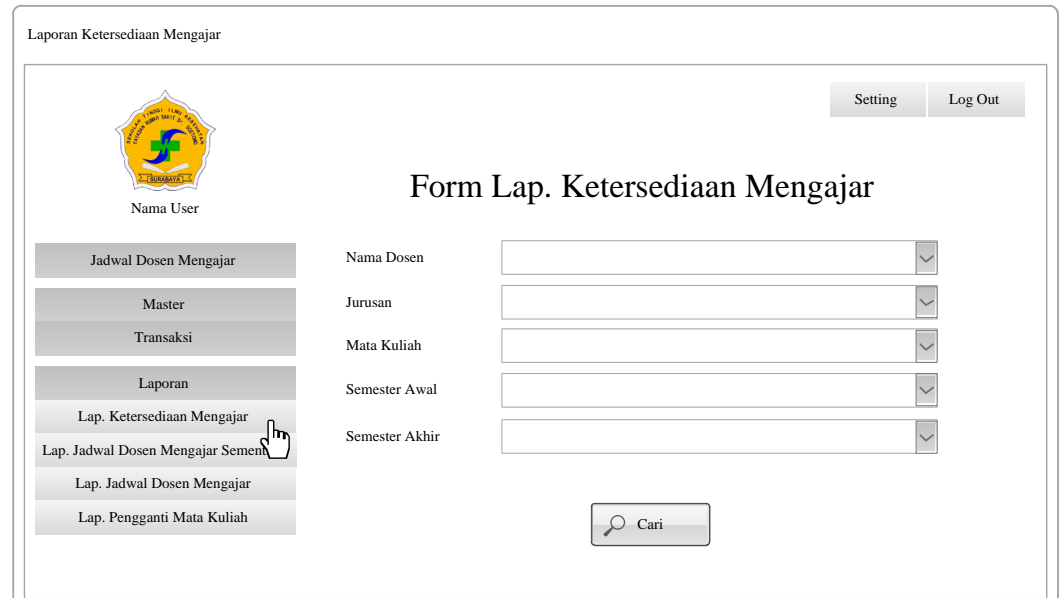

Gambar 3.56 *Form* Laporan Ketersediaan Mengajar Untuk BAAK

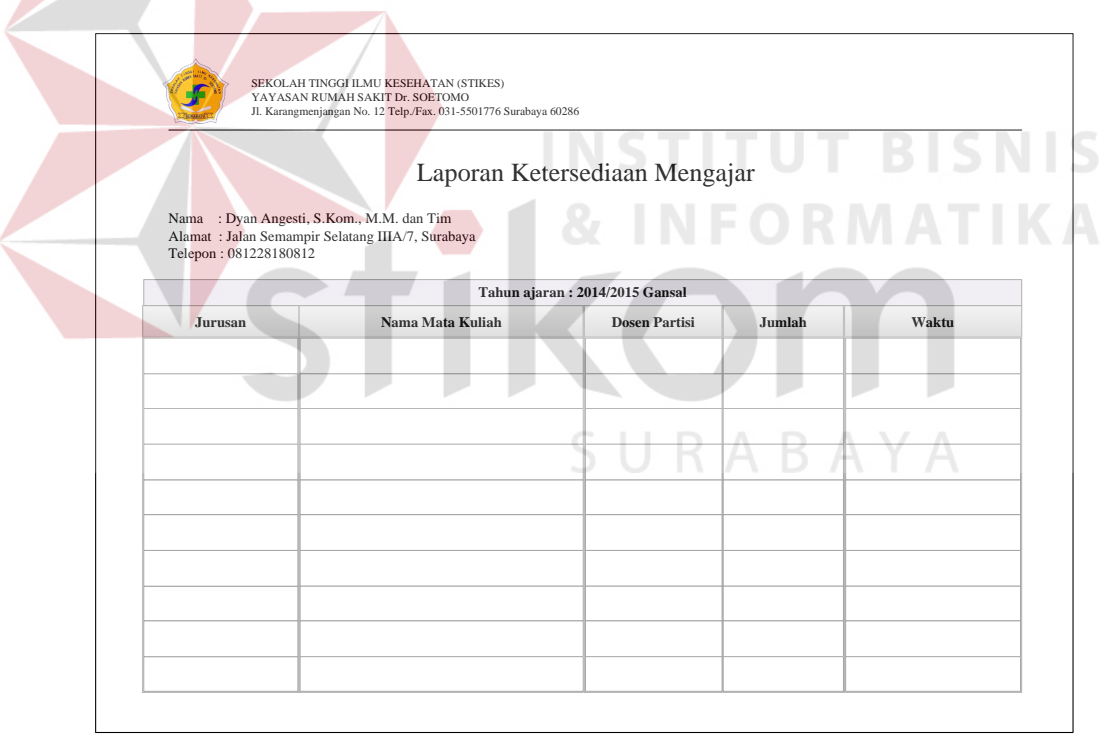

Gambar 3.57 Laporan Ketersediaan Mengajar 1 Untuk BAAK

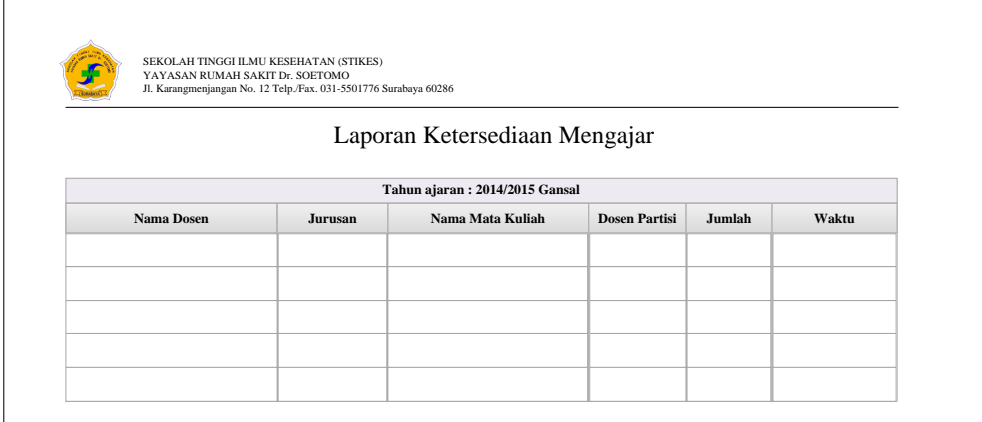

Gambar 3.58 Laporan Ketersediaan Mengajar 2 Untuk BAAK

#### **W. Halaman Laporan Ketersediaan Mengajar Untuk Kepala Prodi**

Halaman laporan ketersediaan mengajar yaitu halaman yang berfungsi untuk membuat laporan ketersediaan mengajar. *Form* laporan ketersediaan mengajar berfungsi untuk mencari data ketersediaan mengajar sesuai dengan *input*-an pada *form* laporan ketersediaan mengajar. *Form* Laporan Ketersediaan Mengajar untuk Kepala Prodi ini dapat dilihat pada Gambar 3.60, Laporan Ketersediaan Mengajar 1 Untuk Kepala Prodi ini dapat dilihat pada Gambar 3.61, Laporan Ketersediaan Mengajar 2 Untuk Kepala Prodi ini dapat dilihat pada Gambar 3.62, Fungsi-fungsi Objek *Form* Laporan Ketersediaan Mengajar Untuk Kepala Prodi dapat dilihat pada Tabel 3.71.

Tabel 3.71 Fungsi-fungsi Objek *Form* Laporan Ketersediaan Mengajar Untuk Kepala Prodi

| No. | Nama Objek | <b>Tipe</b><br>Objek | Length | Fungsi                            |
|-----|------------|----------------------|--------|-----------------------------------|
|     | Dosen      | Combobox             |        | Memasukkan<br>nama<br>dosen       |
| ◠   | Jurusan    | Combobox             |        | Memasukkan jurusan                |
|     | Matkul     | Combobox             |        | Memasukkan<br>nama<br>mata kuliah |

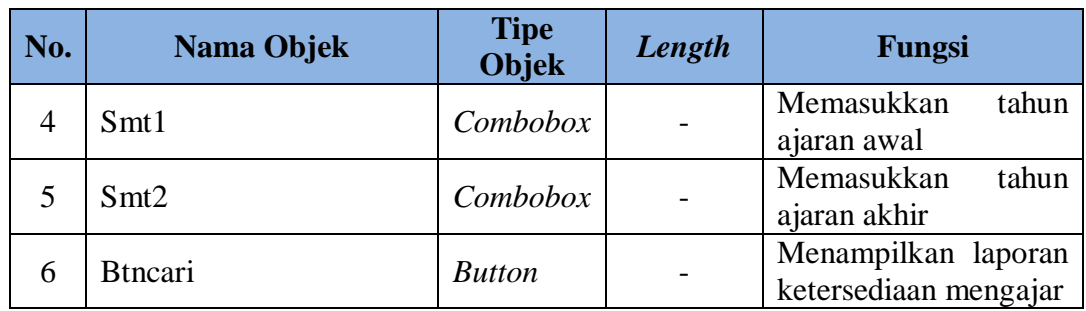

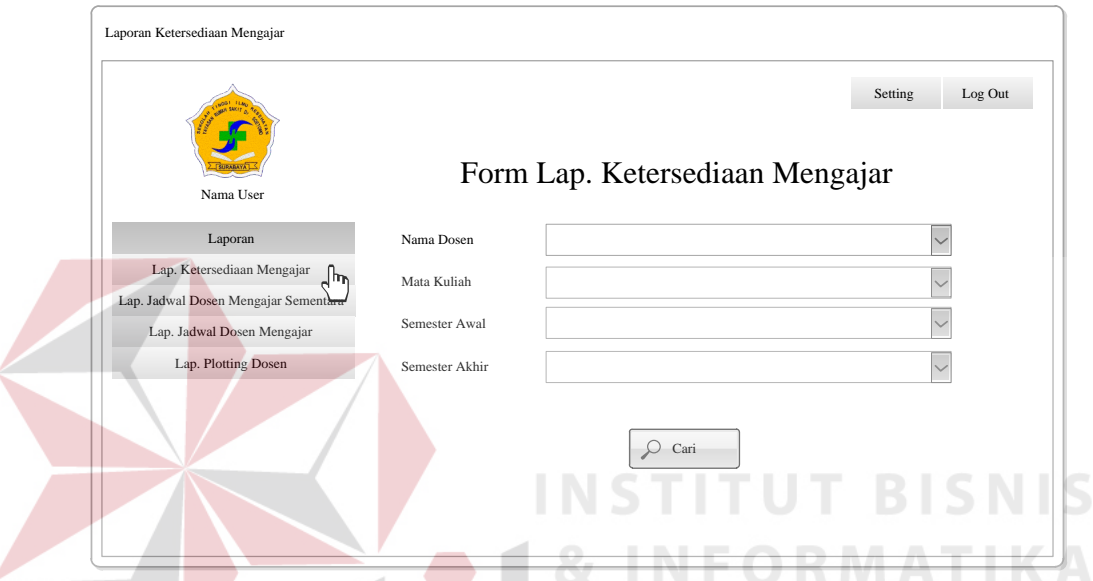

Gambar 3.59 *Form* Laporan Ketersediaan Mengajar Untuk Kepala Prodi

|                                                                           | Laporan Ketersediaan Mengajar  |        |       |
|---------------------------------------------------------------------------|--------------------------------|--------|-------|
|                                                                           |                                |        |       |
|                                                                           |                                |        |       |
| : Dyan Angesti, S.Kom., M.M. dan Tim<br>Nama                              |                                |        |       |
| Alamat: Jalan Semampir Selatang IIIA/7, Surabaya<br>Telepon: 081228180812 |                                |        |       |
|                                                                           |                                |        |       |
|                                                                           | Tahun ajaran: 2014/2015 Gansal |        |       |
| Nama Mata Kuliah                                                          | <b>Dosen Partisi</b>           | Jumlah | Waktu |
|                                                                           |                                |        |       |
|                                                                           |                                |        |       |
|                                                                           |                                |        |       |
|                                                                           |                                |        |       |
|                                                                           |                                |        |       |
|                                                                           |                                |        |       |
|                                                                           |                                |        |       |
|                                                                           |                                |        |       |

Gambar 3.60 Laporan Ketersediaan Mengajar 1 Untuk Kepala Prodi

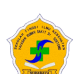

SEKOLAH TINGGI ILMU KESEHATAN (STIKES) YAYASAN RUMAH SAKIT Dr. SOETOMO Jl. Karangmenjangan No. 12 Telp./Fax. 031-5501776 Surabaya 60286

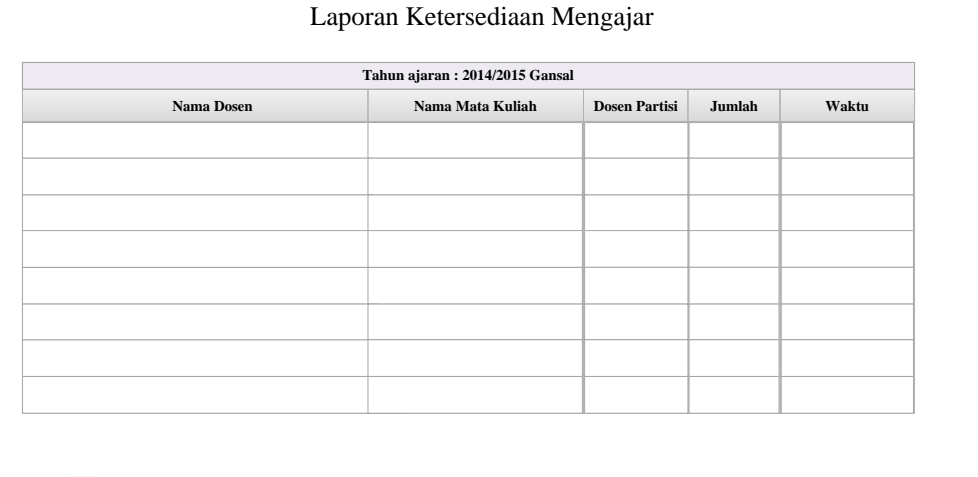

Gambar 3.61 Laporan Ketersediaan Mengajar 2 Untuk Kepala Prodi

#### **X. Halaman Laporan Jadwal Dosen Mengajar Sementara**

Halaman laporan jadwal dosen mengajar sementara yaitu halaman yang berfungsi untuk membuat laporan jadwal dosen mengajar sementara. *Form*  laporan jadwal dosen mengajar sementara berfungsi untuk mencari data jadwal dosen mengajar sementara sesuai dengan *input*-an pada *form* laporan jadwal dosen mengajar sementara. *Form* Laporan Jadwal Dosen Mengajar Sementara Untuk BAAK ini dapat dilihat pada Gambar 3.63, *Form* Laporan Jadwal Dosen Mengajar Sementara Untuk Kepala Prodi ini dapat dilihat pada Gambar 3.64, Laporan Jadwal Dosen Mengajar Sementara ini dapat dilihat pada Gambar 3.65, Fungsi-fungsi Objek *Form* Laporan Jadwal Dosen Mengajar Sementara dapat dilihat pada Tabel 3.72 dan Fungsi-fungsi Objek *Form* Laporan Jadwal Dosen Mengajar Sementara dapat dilihat pada Tabel 3.73.

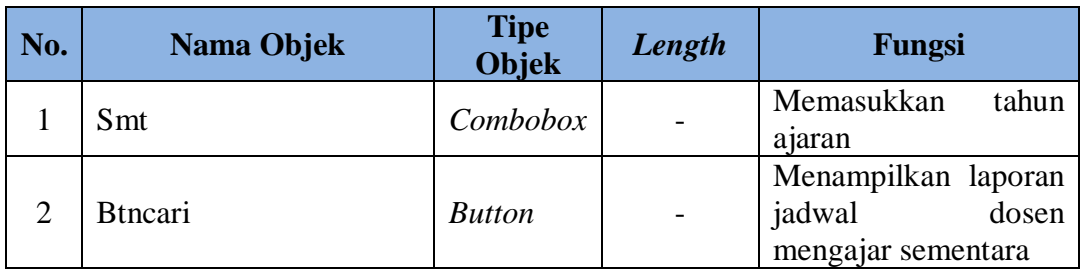

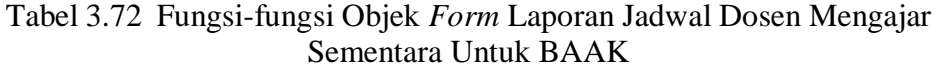

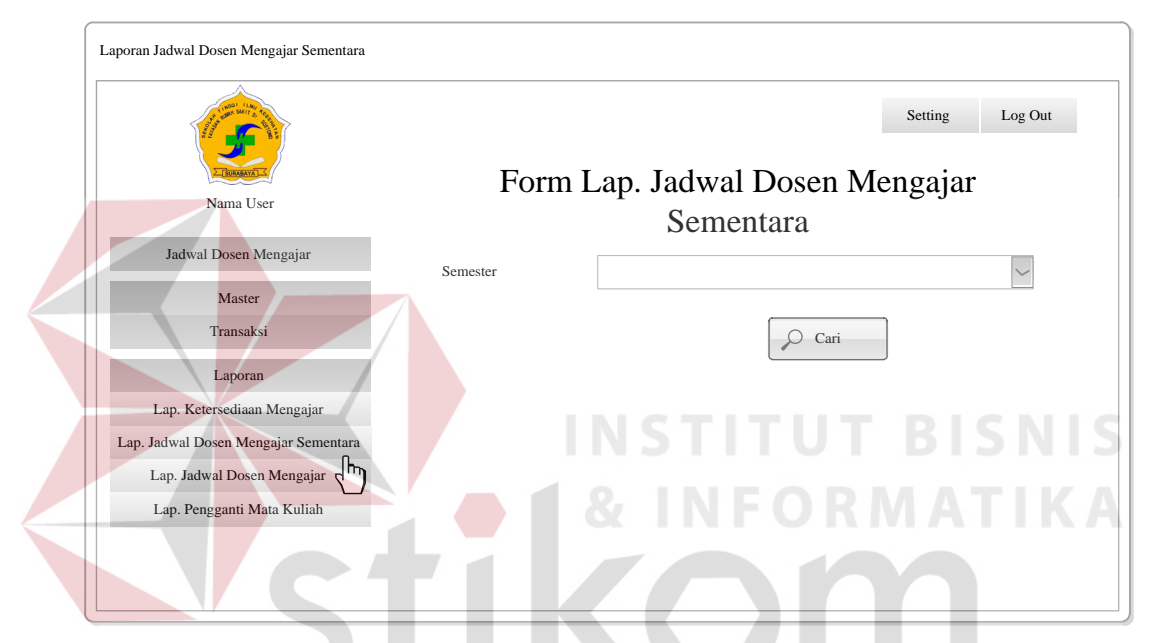

Gambar 3.62 *Form* Laporan Jadwal Dosen Mengajar Sementara Untuk BAAK

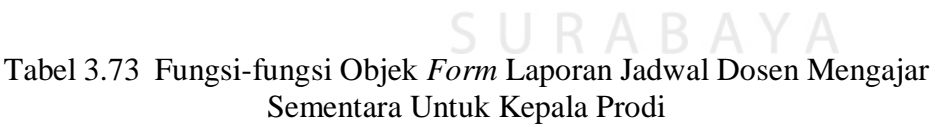

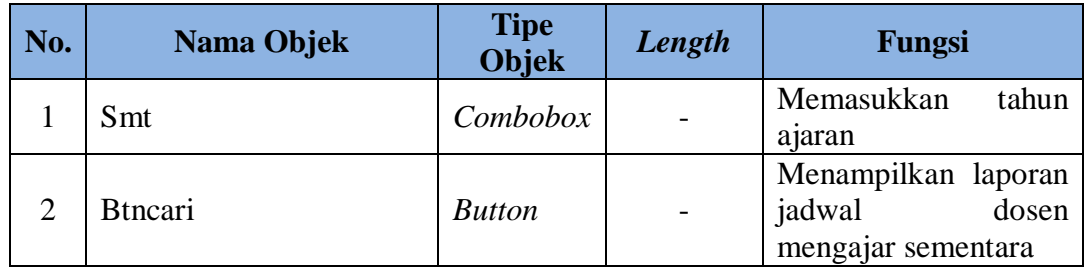

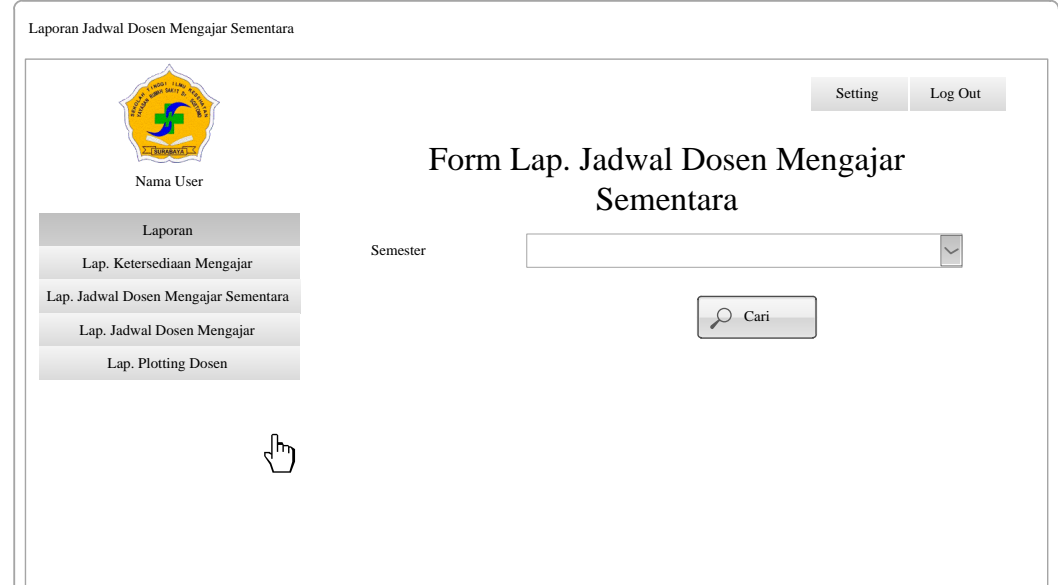

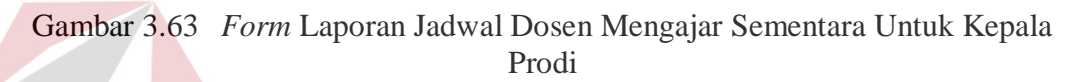

 $\sim$ 

|      |     |       | YAYASAN RUMAH SAKIT Dr. SOETOMO<br>Jl. Karangmenjangan No. 12 Telp./Fax. 031-5501776 Surabaya 60286 | Jadwal Dosen Mengajar Sementara Semester I<br>Prodi D-III Rekam Medik dan Informasi Kesehatan |            | <b>NSTITUT BISNIS</b><br>TIK |
|------|-----|-------|----------------------------------------------------------------------------------------------------|-----------------------------------------------------------------------------------------------|------------|------------------------------|
| Hari | Jam | Ruang | Kode Mata<br>Kuliah                                                                                 | Tahun Ajaran 2014-2015<br>Nama Mata Kuliah (Kelas)                                            | <b>SKS</b> | <b>Dosen</b>                 |
|      |     |       |                                                                                                    |                                                                                               |            |                              |
|      |     |       |                                                                                                    |                                                                                               |            |                              |
|      |     |       |                                                                                                    |                                                                                               |            |                              |
|      |     |       |                                                                                                    |                                                                                               |            |                              |
|      |     |       |                                                                                                    |                                                                                               |            |                              |
|      |     |       |                                                                                                    |                                                                                               |            |                              |
|      |     |       |                                                                                                    |                                                                                               |            |                              |
|      |     |       |                                                                                                    |                                                                                               |            |                              |
|      |     |       |                                                                                                    |                                                                                               |            |                              |

Gambar 3.64 Laporan Jadwal Dosen Mengajar Sementara

#### **Y. Halaman Laporan Jadwal Dosen Mengajar**

Halaman laporan jadwal dosen mengajar yaitu halaman yang berfungsi untuk membuat laporan jadwal dosen mengajar. *Form* laporan jadwal dosen mengajar berfungsi untuk mencari data jadwal dosen mengajar sesuai dengan *input*-an pada *form* laporan jadwal dosen mengajar. *Form* Laporan Jadwal Dosen Mengajar Untuk BAAK ini dapat dilihat pada Gambar 3.66, *Form* Laporan Jadwal Dosen Mengajar Untuk Kepala Prodi ini dapat dilihat pada Gambar 3.67, Laporan Jadwal Dosen Mengajar ini dapat dilihat pada Gambar 3.68, Fungsifungsi Objek *Form* Laporan Jadwal Dosen Mengajar dapat dilihat pada Tabel 3.74 dan Fungsi-fungsi Objek *Form* Laporan Jadwal Dosen Mengajar dapat dilihat pada Tabel 3.75.

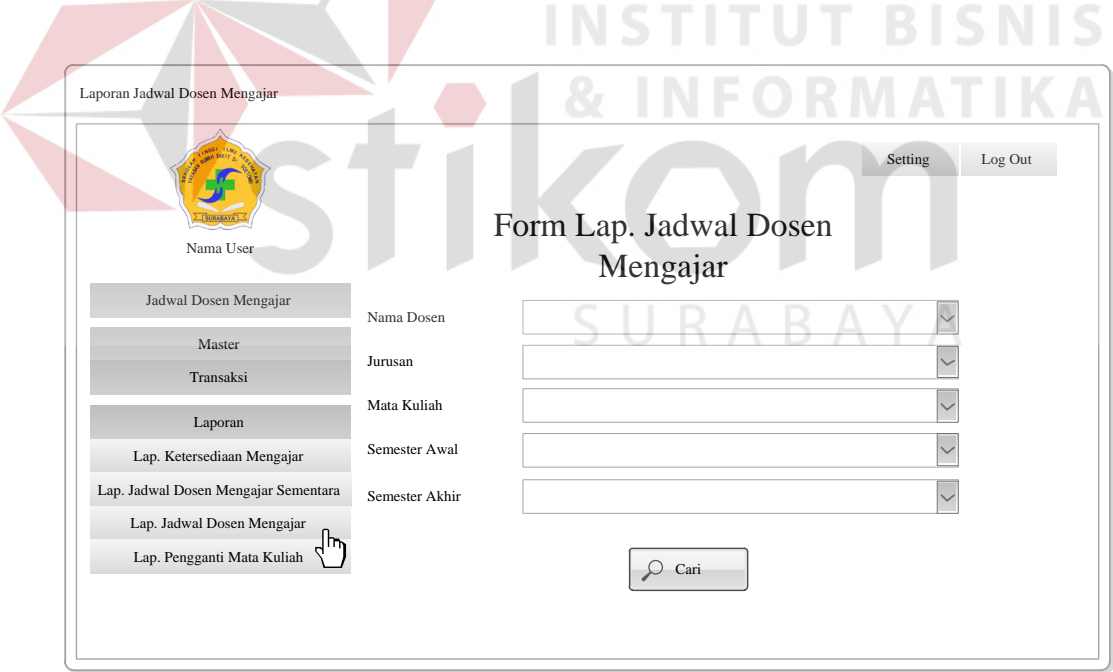

Gambar 3.65 *Form* Laporan Jadwal Dosen Mengajar Untuk BAAK

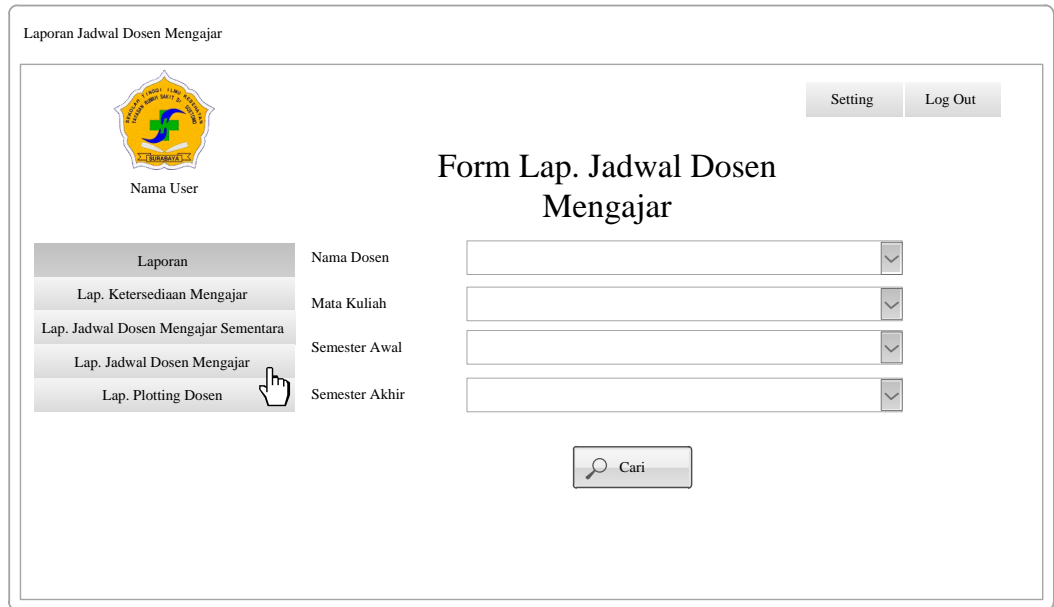

Gambar 3.66 *Form* Laporan Jadwal Dosen Mengajar Untuk Kepala Prodi

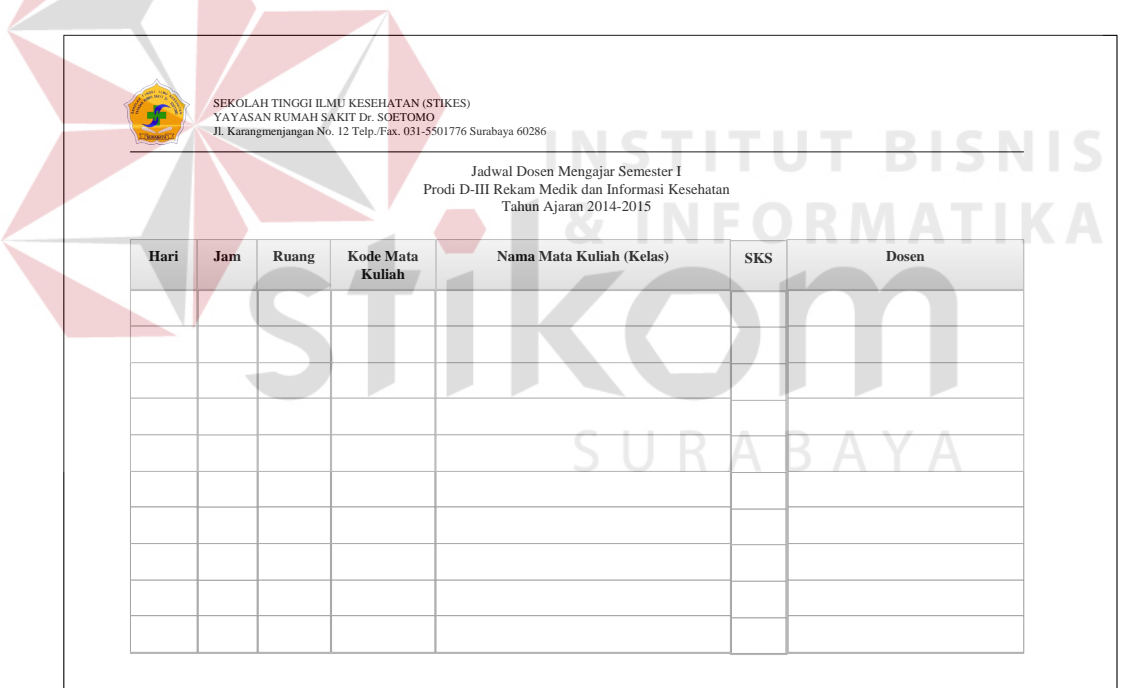

Gambar 3.67 Laporan Jadwal Dosen Mengajar

| Tabel 3.74 Fungsi-Fungsi Objek Form Laporan Jadwal Dosen Mengajar Untuk |  |
|-------------------------------------------------------------------------|--|
| <b>BAAK</b>                                                             |  |

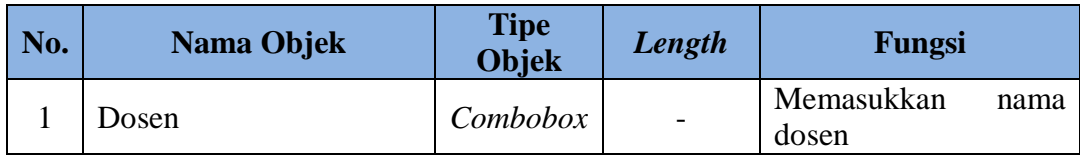

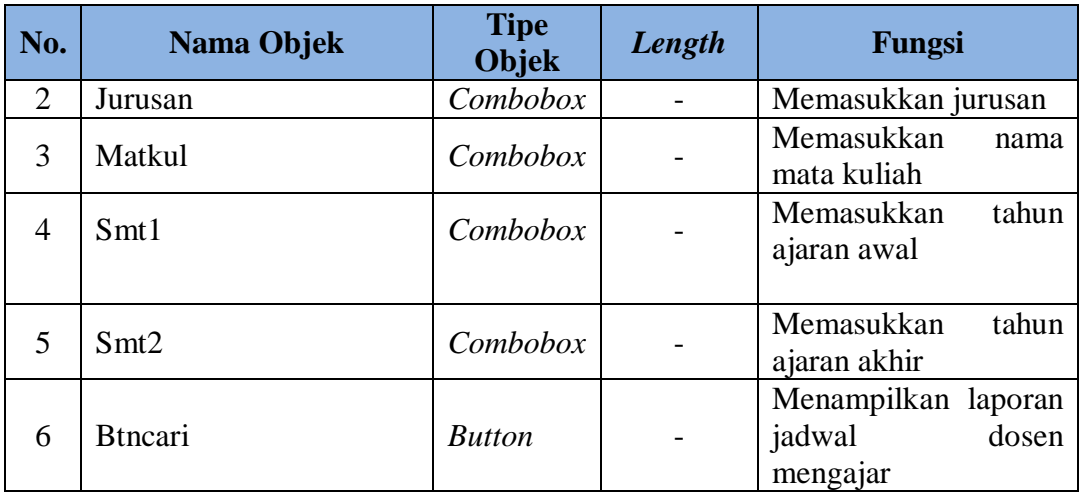

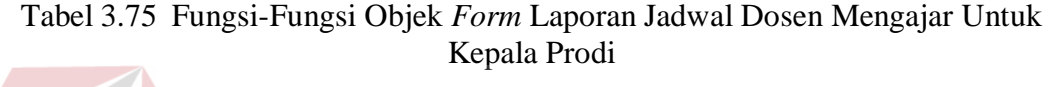

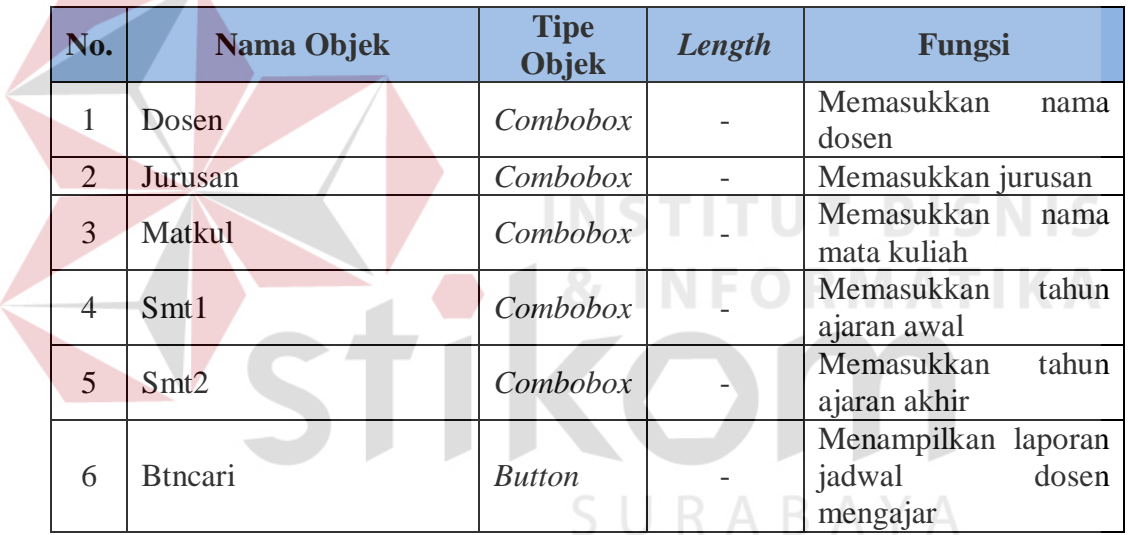

# **Z. Halaman Laporan Pengganti Mata Kuliah**

Halaman laporan pengganti mata kuliah yaitu halaman yang berfungsi untuk membuat laporan pengganti mata kuliah. *Form* laporan pengganti mata kuliah berfungsi untuk mencari data pengganti mata kuliah sesuai dengan *input*-an pada *form* laporan pengganti mata kuliah. *Form* Laporan Pengganti Mata Kuliah ini dapat dilihat pada Gambar 3.69, Laporan Pengganti Mata Kuliah ini dapat

dilihat pada Gambar 3.70 Fungsi-fungsi Objek *Form* Laporan Pengganti Mata Kuliah dapat dilihat pada Tabel 3.76.

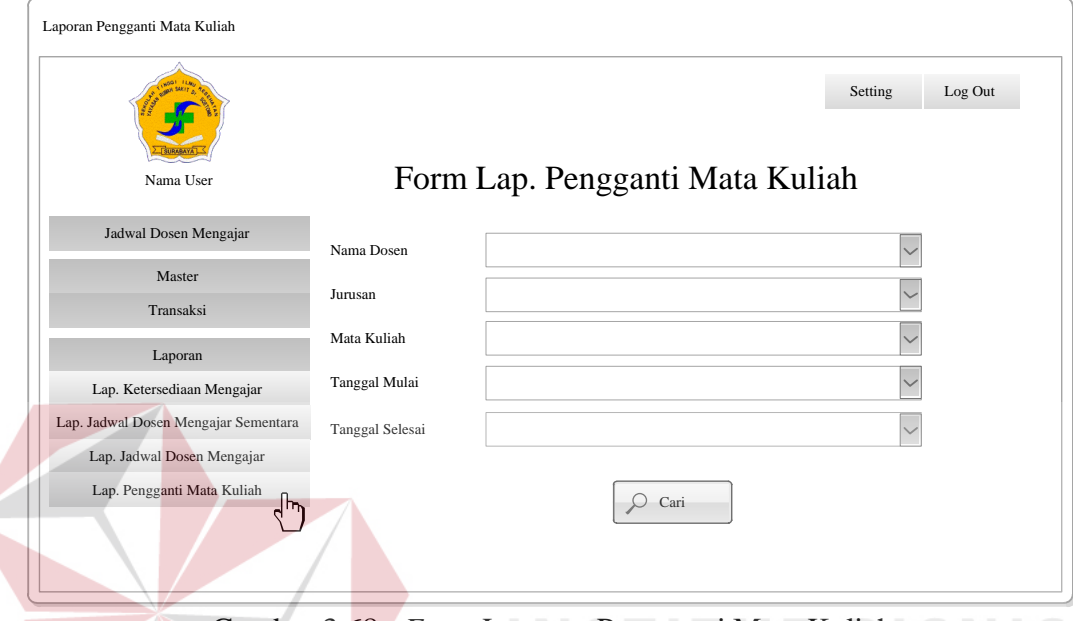

Gambar 3.68 *Form* Laporan Pengganti Mata Kuliah

# Tabel 3.76 Fungsi-fungsi Objek *Form* Laporan Jadwal Mata Kuliah

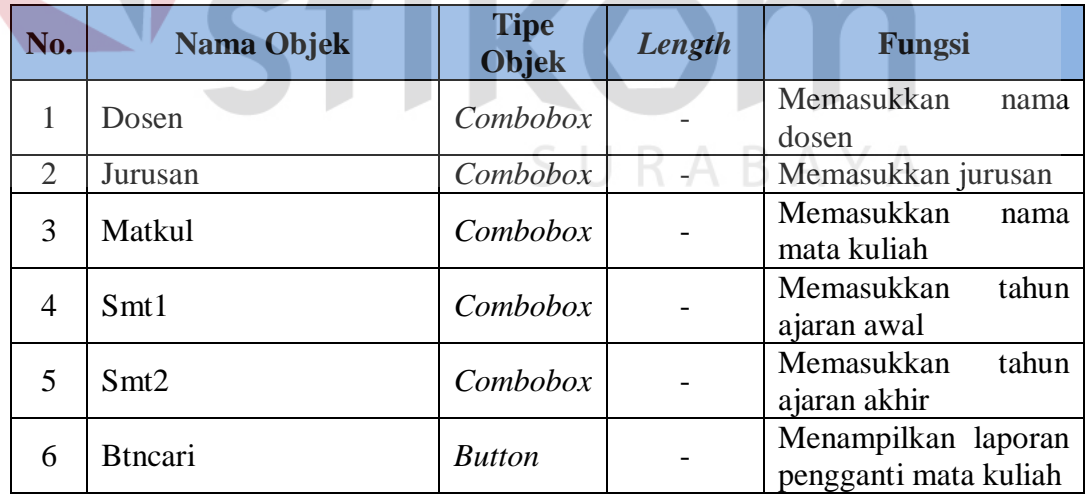

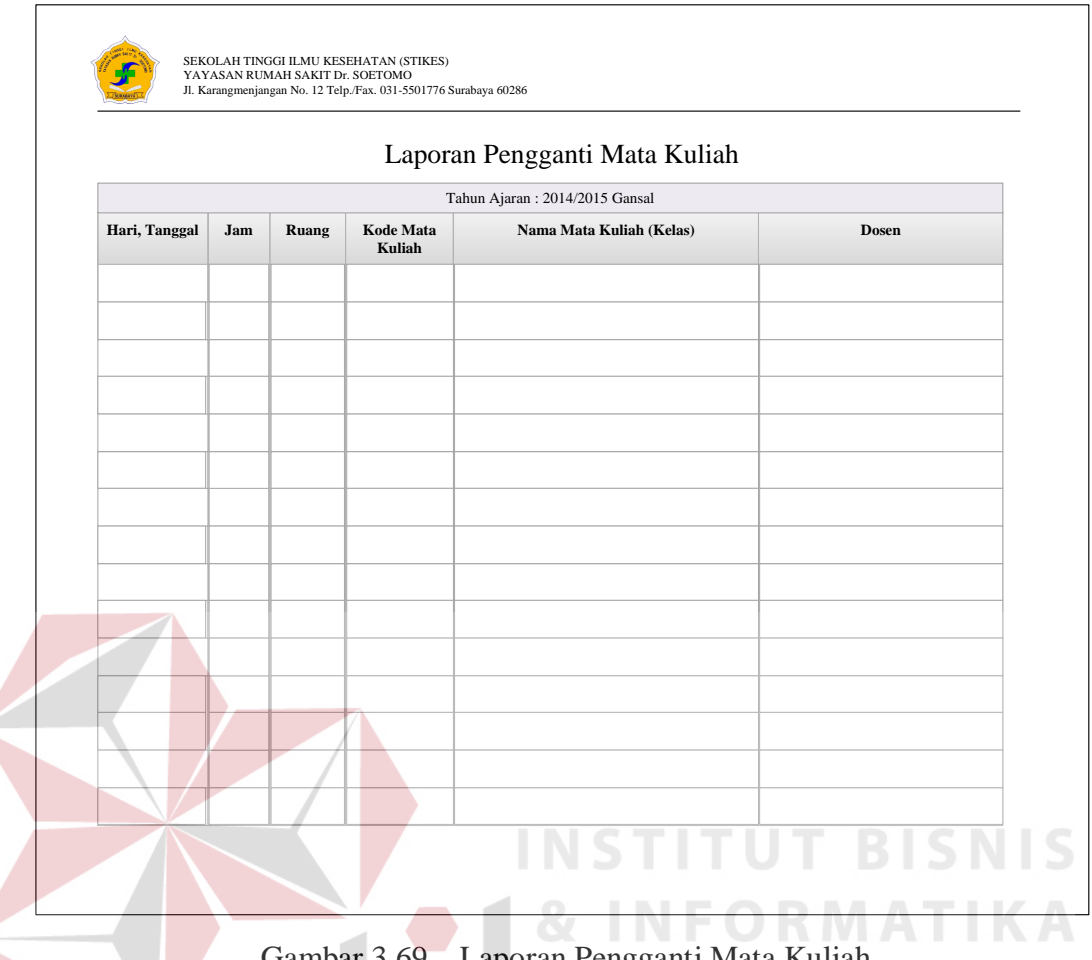

Gambar 3.69 Laporan Pengganti Mata Kuliah

## **3.3 Evaluasi** *Prototype*

Evaluasi ini dilakukan pada bagian BAAK dan Kepala prodi. Apabila *prototype*  yang sudah dibangun sudah sesuai dengan kebutuhan maka, dilakukan pembutan proses perhitungan metode Algoritma Genetika, *system flowchart*, *context diagram*, *Hierarchy Input Process Output* (HIPO), *Data Flow Diagram* (DFD), *Entity Relationship Diagram* (ERD), struktur tabel, desain uji coba dan desain kuesioner. Apabila *prototype* yang sudah dibangun tidak sesuai maka *prototype*  direvisi dengan mengulangi langkah dari awal.
### **3.3.1 Proses Perhitungan metode Algoritma Genetika**

Dalam melakukan perhitungan metode Algoritma Genetika membutuhkan beberapa data yaitu data mata kuliah, data waktu, data ruang dan ketersediaan dosen mengajar. Setelah mengumpulkan data tersebut, harus melakukan beberapa proses yaitu skema pengkodean, populasi awal dan Kromosom, fungsi *fitness*, seleksi, pindah silang (*crossover*), mutasi, dan *elitisme*. Setelah setiap proses dilakukan maka menghasilkan nilai *fitness* terbaik yaitu mendekati nilai 1 atau 1. Nilai *fitness* 1 menandakan bahwa tidak ada yang *crash* antara dosen, ruang, dan ketersediaan mengajar. Lebih jelasnya, *Flowchart* Sistem metode Algoritma Genetika menurut Sum"ani (2012) pada Gambar 3.70.

# **A Skema Pengkodean**

Teknik pengkodean yaitu pengkodean data yang dibutuhkan pada data mata kuliah, waktu dan ruang sehingga dapat mempermudah dalam melakukan proses berikutnya di dalam metode Algoritma Genetika. Data Mata Kuliah dapat dilihat pada Lampiran 1, Data Waktu dapat dilihat pada Lampiran 2 dan Data Ruang dapat dilihat pada Tabel 3.77. SURABAYA

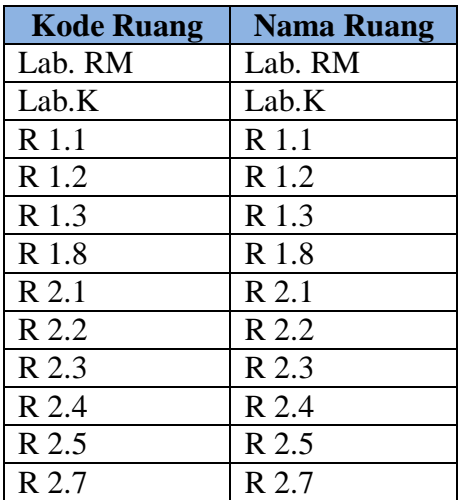

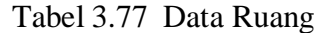

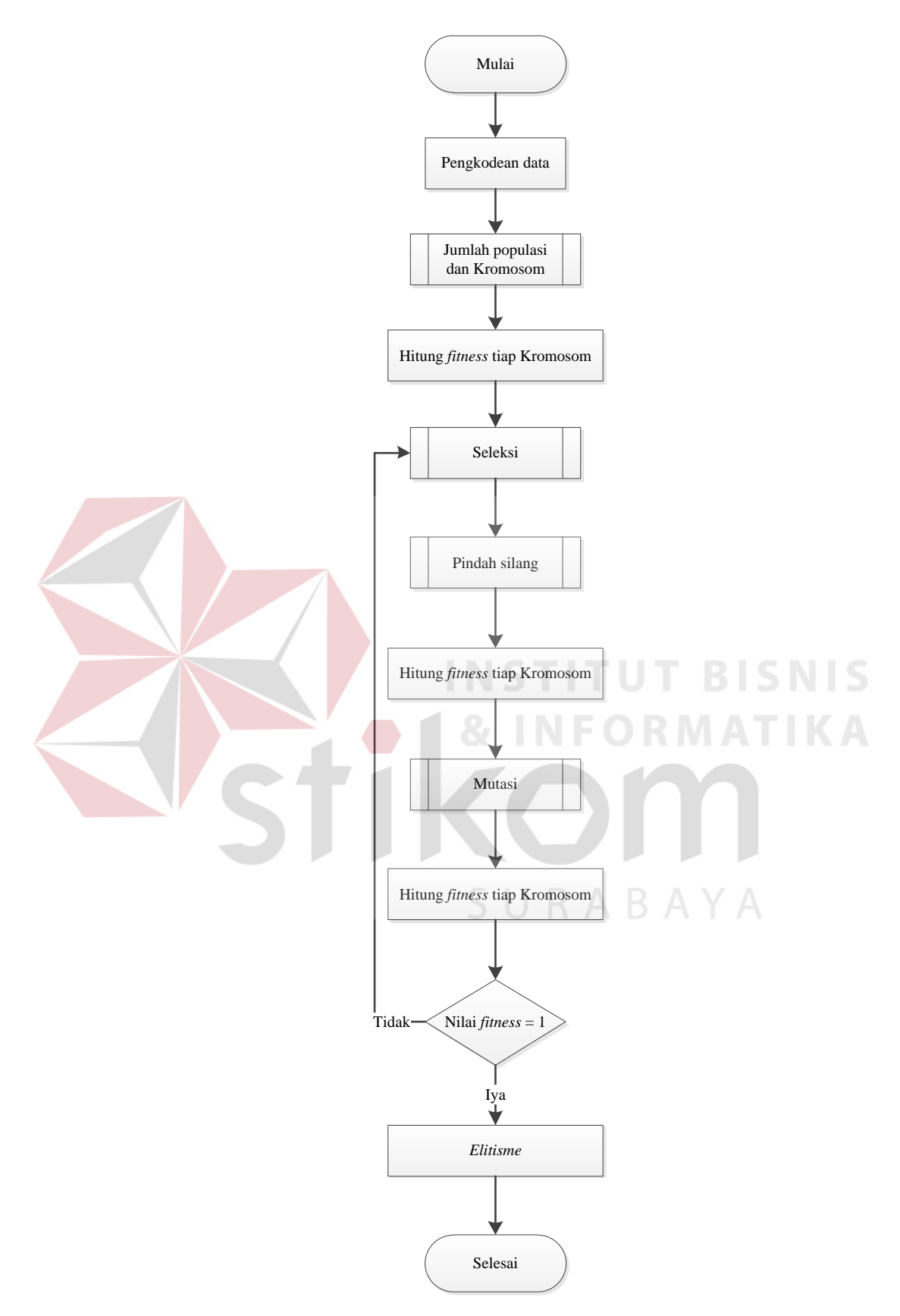

Gambar 3.70 *Flowchart* Algoritma Genetika (Sum"ani, 2012)

## **B Populasi Awal dan Kromosom**

Membangkitkan populasi awal adalah proses membangkitkan sejumlah individu atau Kromosom secara acak (*random*). Ukuran untuk Kromosom tergantung pada masalah yang akan diselesaikan dan jenis operator Genetika yang akan diimplementasikan. Setelah ukuran Kromosom ditentukan kemudian dilakukan pembangkitan untuk pembentukan gen Kromosom. Teknik dalam pembangkitan gen Kromosom pada penelitian ini menggunakan *random*. Lebih jelasnya, *Flowchart* Pembentukan Kromosom menurut Sum"ani (2012) diperlihatkan pada Gambar 3.71, Nilai *Random* diperlihatkan Lampiran 3 dan Kromosom diperlihatkan Lampiran 4.

#### **C Fungsi** *Fitness*

Nilai *fitness* digunakan untuk mengukur nilai atau derajat optimalitas suatu Kromosom. Nilai yang dihasilkan dari fungsi tersebut menandakan seberapa optimal solusi yang diperoleh. Nilai yang dihasilkan oleh *fitness* berfungsi untuk mengukur seberapa banyak jumlah pernyaratan yang dilanggar, sehingga pelanggaran pada jadwal dosen mengajar semakin kecil dan solusi yang dihasilkan semakin baik. Setiap pelanggaran yang terjadi akan diberikan nilai 1. Untuk menghindari nilai *fitness* tidak terhingga maka jumlah total semua pelanggaran akan ditambah 1 dan menggunakan rumus 2.1.

Untuk membuat sebuah penjadwalan dosen mengajar dibutuhkan beberapa batas yaitu:

1 Dosen tidak boleh dijadwalkan lebih dari satu kali pada waktu yang bersamaan.

- 2 Satu ruangan tidak boleh dijadwalkan lebih dari satu kali oleh waktu yang bersamaan.
- 3 Dosen tidak boleh dijadwalkan pada waktu yang telah ditentukan oleh dosen yang bersangkutan

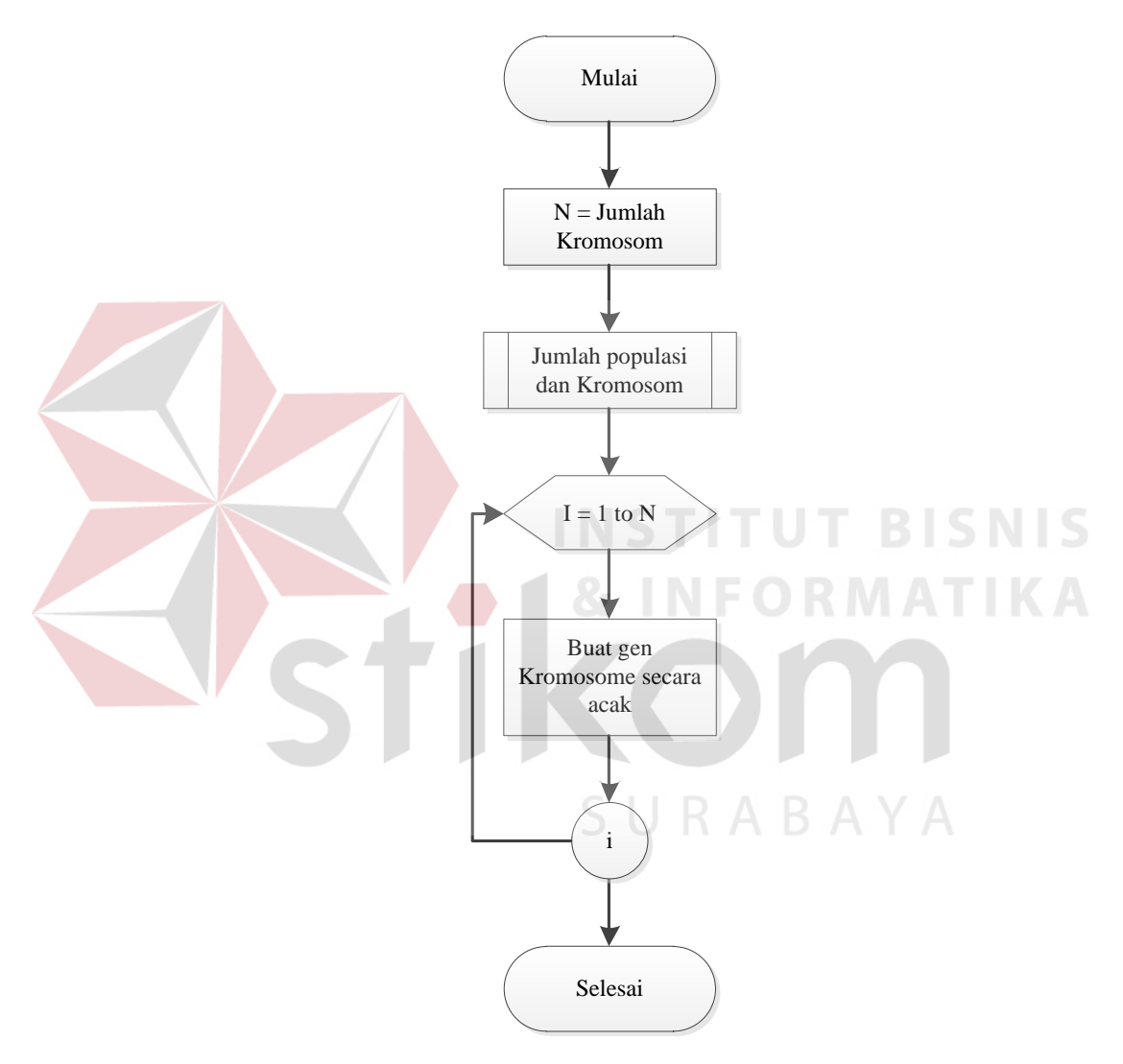

Gambar 3.71 *Flowchart* Pembentukan Kromosom (Sum"ani, 2012)

Kromosom  $1 = \frac{1}{1 + (31 + 57 + 22)} = 0,009$ 

Kromosom 2 =  $\frac{1}{1 + (30 + 46 + 24)} = 0,010$ 

Kromosom 3 = 
$$
\frac{1}{1 + (30 + 46 + 20)} = 0,010
$$

Kromosom 
$$
4 = \frac{1}{1 + (27 + 54 + 26)} = 0,009
$$

#### **D Seleksi**

Pembentukan susunan Kromosom pada suatu populasi baru biasanya dilakukan secara proporsional sesuai dengan nilai *fitness*-nya. Suatu metode seleksi yang umumnya digunakan adalah *rzoulette-wheel*. Metode seleksi dengan mesin *roulette* ini merupakan metode yang paling sederhana dan sering dikenal dengan nama *stochastic sampling with replacement*. Lebih jelasnya *Flowchart* Seleksi menurut Sum"ani (2012) dapat dilihat pada Gambar 3.72.

Cara kerja seleksi ini adalah sebagai berikut: 1 Hitung total *fitness* semua individu

**INSTITUT BISNIS** 

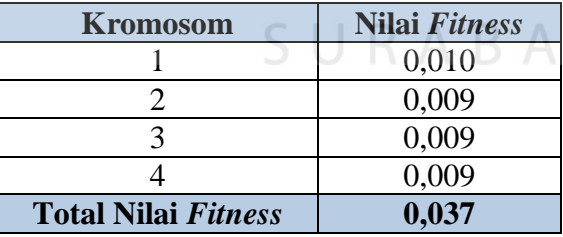

Tabel 3.78 Total Nilai *Fitness*

2 Hitung probabilitas seleksi masing-masing Kromosom

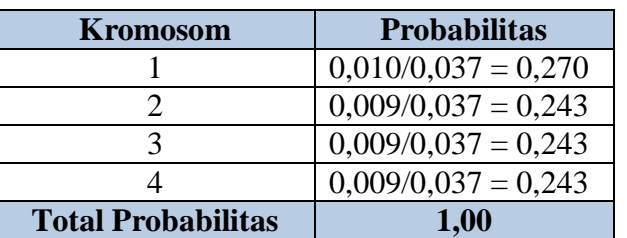

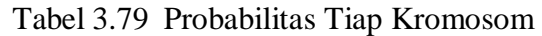

Dari probabilitas tersebut, dihitung jarak *interval* masing-masing Kromosom pada angka 0 sampai 1

| <b>Kromosom</b> | <b>Interval Kromosom</b> |
|-----------------|--------------------------|
|                 | $0 - 0.270$              |
|                 | $0,271 - 0,513$          |
|                 | $0,514 - 0,756$          |
|                 | $0,757 - 1,00$           |

Tabel 3.80 Interval Tiap Kromosom

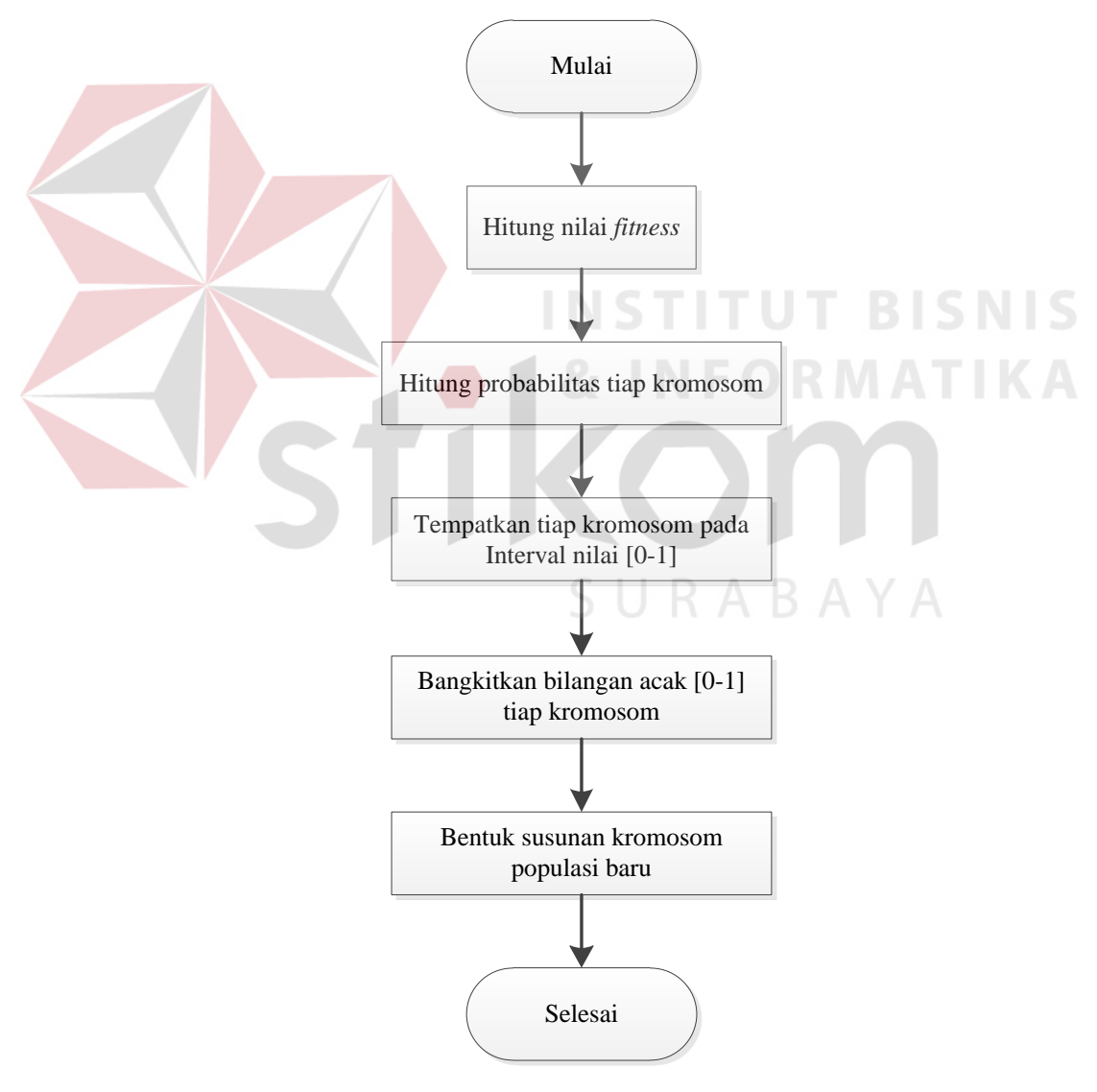

Gambar 3.72 *Flowchart* Seleksi (Sum"ani, 2012)

- 3 Bangkitkan bilangan *random* antara 0 sampai 1 Untuk menemukan susunan populasi baru hasil seleksi maka dibangkitkan bilangan acak (*random*) antara [0-1]. Diasumsikan bilangan yang dibangkitkan adalah [0,840; 0,153; 0,555; 0,798]
- 4 Dari bilangan random yang dihasilkan, tentukan urutan untuk populasi baru hasil proses seleksi.

Dari bilangan acak di atas dihasilkan sebuah populasi baru dapat dilihat pada Lampiran 4.

## **E Pindah Silang**

Pindah silang (*Cross Over*) digunakan sebagai metode pemotongan Kromosom secara acak (*random*) dan merupakan penggabungan bagian pertama dari Kromosom induk 1 dengan bagian kedua dari kromoson induk 2. Pindah silang bisa dilakukan dengan bilangan acak (*random*) yang dibangkitkan untuk Kromosom kurang dari probabilitas pindah silang (Pc) yang ditentukan. Umumnya diset mendekati 1. Misalnya diset 0,5. A B A Y A

Metode pindah silang yang digunakan adalah pindah silang satu titik potong (*one-point crossover*). Suatu titik potong dipilih secara acak (*random*), kemudian bagian pertama dari Kromosom induk 1 digabungkan dengan bagian kedua dari Kromosom induk 2. Bilangan acak (*random*) yang dibangkitkan untuk menentukan posisi titik potong adalah [1-N] dimana N merupakan banyaknya jumlah gen dalam satu Kromosom. Pemilihan Kromosom untuk dipindah silangkan harus mengambil kelipan 2 (dua) dan nomor Kromosom bebas sesuai dengan *random* kurang dari nilai Pc. Dan penyilangannya harus 2 Kromosom.

Dimisalkan ada 4 Kromosom. Kromosom 1 mempunyai nilai *random* 0,7, Kromosom 2 mempunyai nilai *random* 0,3, Kromosom 3 mempunyai nilai *random* 0,9 dan Kromosom 4 mempunyai nilai *random* 0,2. Maka Kromosom yang dipilih untuk pindah silang yaitu Kromosom 1, 3 dan titik potong yang dihasilkan dari *rendom* yaitu titik potong pada gen-48. Lebih jelasnya, *Flowchart* Pindah Silang dapat dilihat pada Gambar 3.73. Proses Pindah silang dapat dilihat pada Lampiran 6 dan Hasil Pindah Silang dapat dilihat pada Lampiran 7.

Untuk pindah silang pada studi kasus di STIKES Yayasan Dr. Soetomo Surabaya ada batasannya yaitu:

- 1 Waktu tidak dapat dipindah silangkan pada gen x induk 1 dan gen x induk 2 karena waktu perkuliahan pada setiap Prodi berbeda.
- 2 Ruang tidak dapat di pindah silangkan pada gen x induk 1 dan gen x induk 2 karena ruang yang digunakan berbeda pada setiap semester dan Prodi.
- 3 Ruang tidak dapat di pindah silangkan pada gen x induk 1 dan gen x induk 2 karena jenis ruangnya yang berbeda seperti ruang dengan Laboratorium Komputer atau Laboratorium Komputer dengan Laboratorium Rekam Medik.

Setelah pindah silang dilakukan, proses selanjutnya yaitu menghitung kembali nilai *fitness*. Hasil nilai *fitness* setelah proses pindah silang sebagai berikut.

Kromosom 
$$
1 = \frac{1}{1 + (23 + 54 + 30)} = 0,009
$$

Kromosom 2 =  $\frac{1}{1 + (30 + 46 + 24)}$  = 0,010

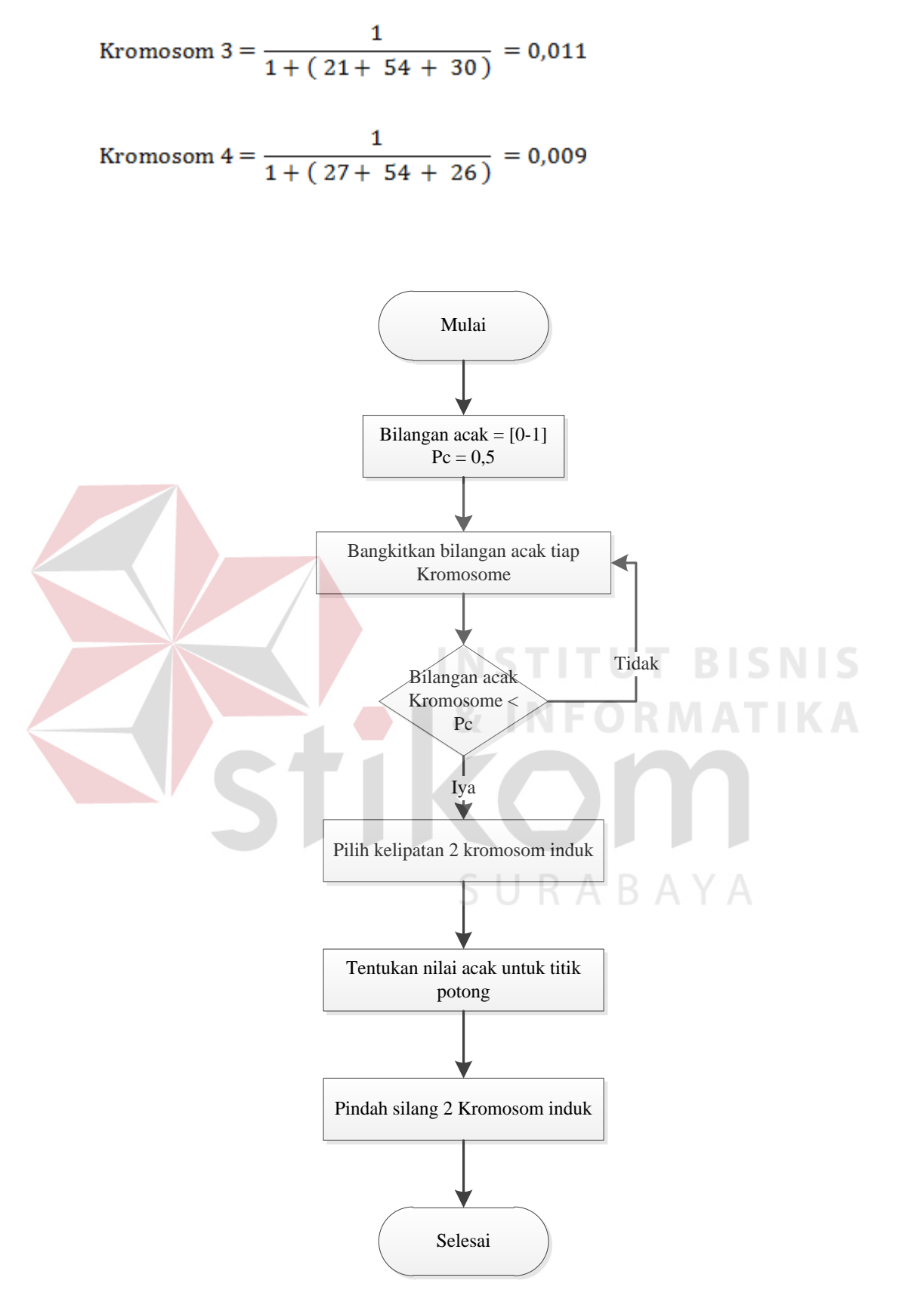

Gambar 3.73 *Flowchart* Pindah Silang

## **F Mutasi**

Mutasi yaitu pengkodean ulang atau melakukan regenerasi agara dosen dan ruang tidak terjadi *crash* (mencarikan solusi). Waktu dosen disesuaikan dengan waktu ketersediaan dosen mengajar. Mutasi dilakukan untuk semua Kromosom. Sebagai contoh saya mengambil Kromosom 1. Setelah melakukan proses mutasi, menghitung nilai *fitness*. Lebih jelasnya, Sebelum Mutasi dan Sesudah Mutasi dapat dilihat pada dapat dilihat pada Lampiran 8.

Kromosom 1 = 
$$
\frac{1}{1 + (0 + 54 + 26)} = 0,009
$$

**G** *Elitisme* 

Proses ini adalah untuk membuat salinan (copy) individu bernilai *fitness* tertinggi agar tidak hilang selama proses evolusi.

## **3.3.2** *System Flowchart*

Sistem pemberian hak akses ini dapat dijalankan oleh semua *user* yaitu admin, BAAK, Kepala Prodi, dosen dan mahasiswa. Sistem ini dimulai dengan memasukkan *username* dan *password* kemudian opsi *login*. Setelah itu, sistem mencocokan *username* dan *password* dari tabel Userdosen, Usermhs dan Userpegawai. Apabila *username* dan *password* salah, maka sistem akan menampilkan pesan "*Username* dan *password* salah". Apabila *username* dan *password* benar, maka sistem akan melanjukan ke proses berikutnya yaitu mencocokkan bagian dari tabel pegawai, Mhs dan dosen. Apabila ada bagiannya maka sistem akan menampilkan *menu* sesuai bagian. Apabila bagiannya tidak ada

maka sistem akan menampilkan pesan "*Username* dan *password* salah". Lebih jelasnya, *System Flowchart* Hak Akses pada Gambar 3.75.

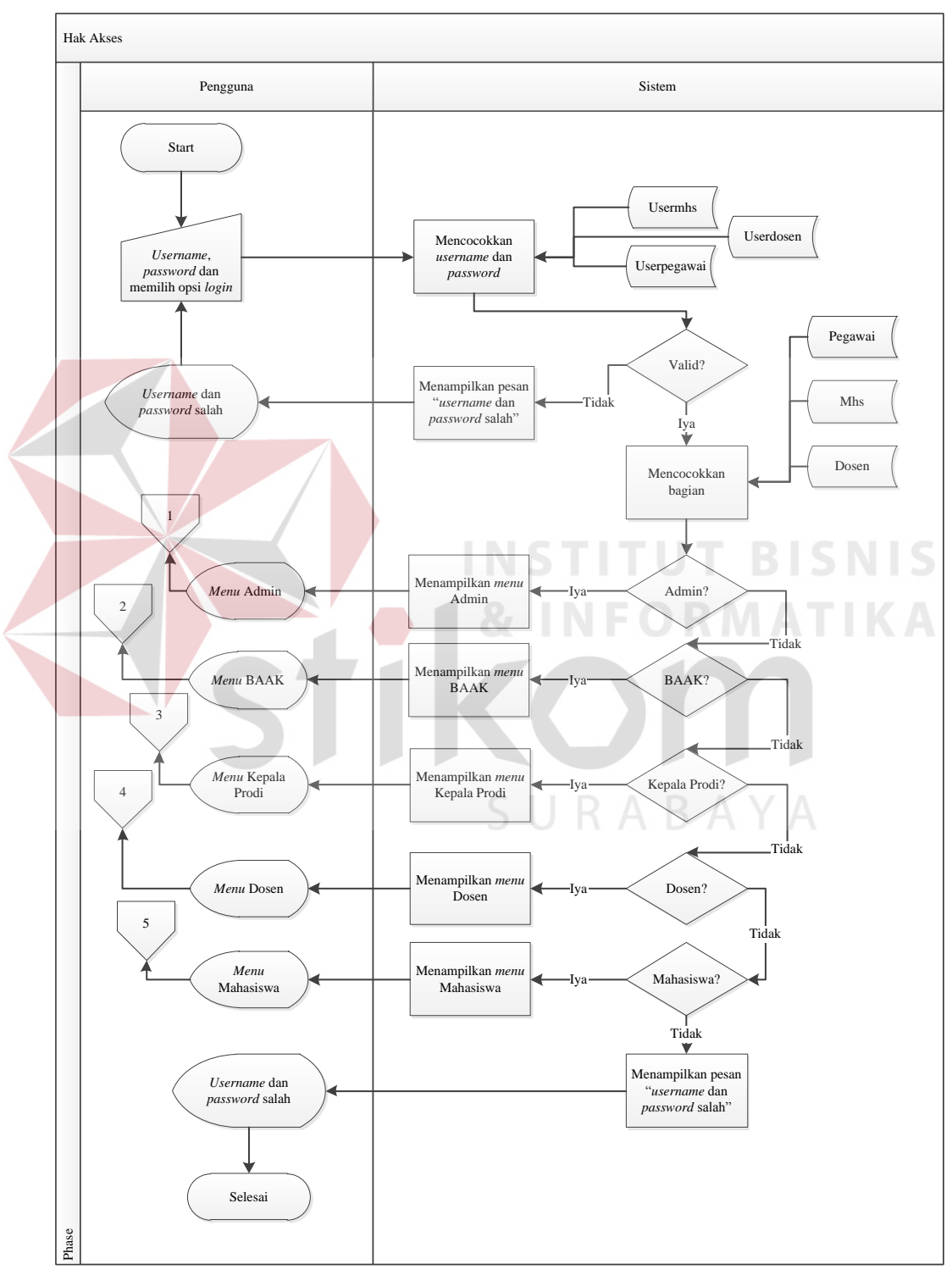

Gambar 3.74 *System Flowchart* Hak Akses

Sistem pengolahan data pegawai ini mempunyai fitur menambah dan memperbarui. Sistem ini dijalankan oleh *user* pada bagian admin. Sistem ini dimulai *user* mengisikan *form* pegawai dengan NIP, nama pegawai, jabatan, alamat, telepon dan opsi *save* kemudian sistem akan menyimpan data pegawai pada tabel pegawai dan Userpegawai. Setelah itu, sistem menampilkan pesan "Data telah disimpan" dan menampilkan data pegawai dari tabel pegawai.

Apabila *user* ingin memperbarui data pegawai maka *user* harus memilih data pegawai yang ingin diperbarui kemudian sistem akan menampilkan data pegawai sesuai pilihan *user*. Setelah itu, *user* dapat memperbarui data pegawai dengan memasukkan nama pegawai, jabatan, alamat, telepon, status pegawai dan opsi *update* kemudian sistem akan memperbarui data pegawai pada tabel pegawai. Setelah itu, sistem akan menampilkan pesan "Data telah diperbarui" dan menampilkan data pegawai dari tabel pegawai. Lebih jelasnya, *System Flowchart* Pengolahan Data Pegawai pada Gambar 3.76.

Sistem pengolahan data agenda penjadwalan ini mempunyai fitur menambah dan memperbarui. Sistem ini dijalankan oleh *user* pada bagian BAAK. Sistem ini dimulai dengan *user* mengisikan *form* agenda penjadwalan dengan tanggal mulai, tanggal selesai, jenis agenda dan opsi *save* kemudian sistem akan menyimpan data agenda penjadwalan pada tabel Agenda\_penjadwalan. Setelah itu, sistem menampilkan pesan "Data telah disimpan" dan menampilkan data agenda penjadwalan dari tabel Agenda\_penjadwalan.

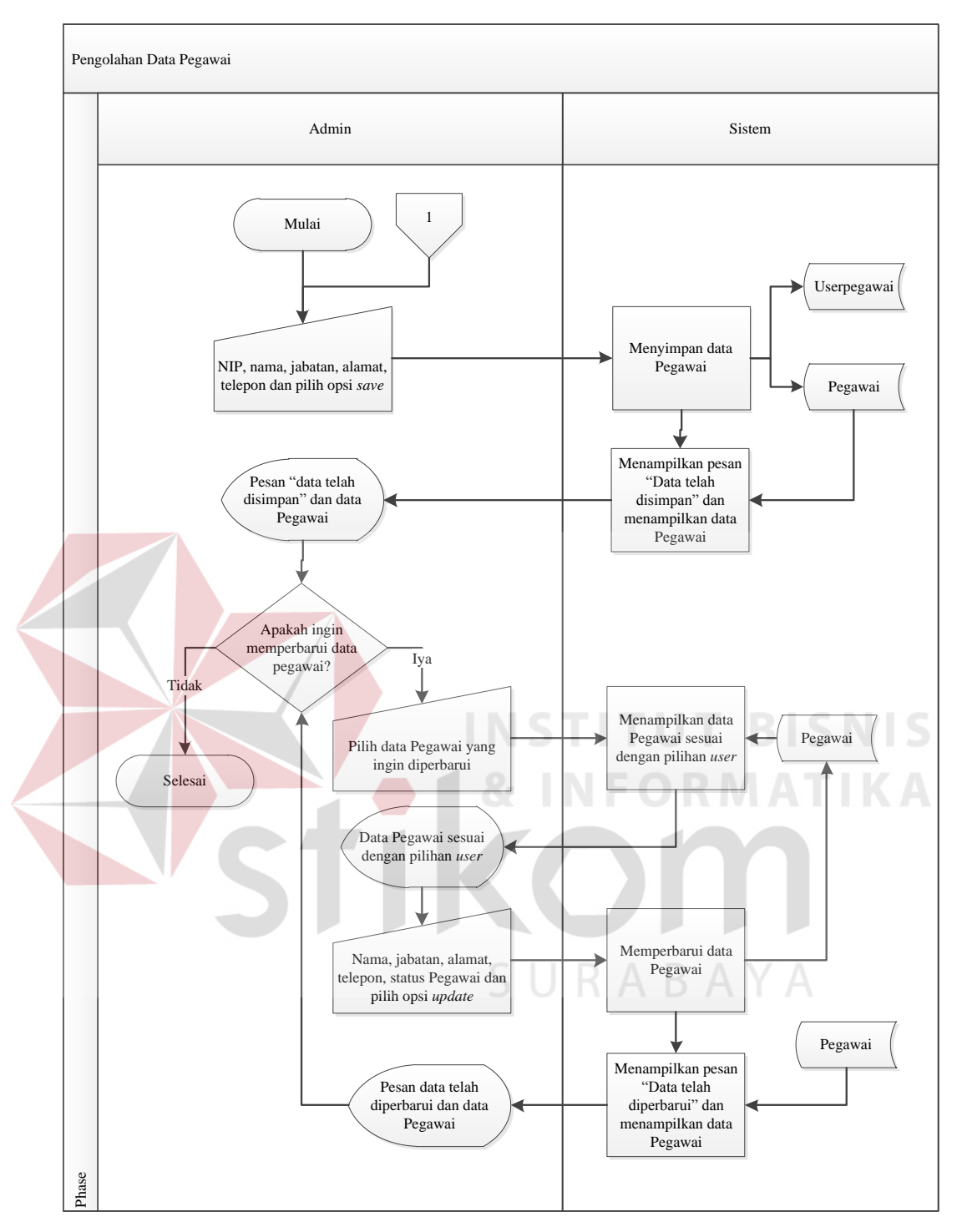

Gambar 3.75 *System Flowchart* Pengolahan Data Pegawai

Apabila *user* ingin memperbarui data agenda penjadwalan maka *user* harus memilih data agenda penjadwalan yang ingin diperbarui kemudian sistem akan menampilkan data agenda penjadwalan sesuai pilihan *user*. Setelah itu, *user* dapat memperbarui data agenda penjadwalan dengan memasukkan tanggal mulai, tanggal selesai, jenis agenda dan opsi *update* kemudian sistem akan memperbarui data agenda penjadwalan pada tabel Agenda\_penjadwalan. Setelah itu, sistem akan menampilkan pesan "Data telah diperbarui" dan menampilkan data agenda penjadwalan dari tabel Agenda\_penjadwalan dan Semester. Lebih jelasnya, *System Flowchart* Pengolahan Data Agenda Penjadwalan pada Gambar 3.77.

Sistem pengolahan data hari ini mempunyai fitur menambah dan memperbarui. Sistem ini dijalankan oleh *user* pada bagian BAAK. Sistem ini dimulai dengan *user* mengisikan *form* hari dengan nama hari dan opsi *save* kemudian sistem akan menyimpan data hari pada tabel Hari. Setelah itu, sistem menampilkan pesan "Data telah disimpan" dan menampilkan data hari dari tabel Hari.

Apabila *user* ingin memperbarui data hari maka *user* harus memilih data hari yang ingin diperbarui kemudian sistem akan menampilkan data hari sesuai pilihan *user*. Setelah itu, *user* dapat memperbarui data hari dengan memasukkan nama hari dan opsi *update* kemudian sistem akan memperbarui data hari pada tabel Hari. Setelah itu, sistem akan menampilkan pesan "Data telah diperbarui" dan menampilkan data hari dari tabel Hari. Lebih jelasnya, *System Flowchart* Pengolahan Data Hari pada Gambar 3.78.

Sistem pengolahan data kelas ini mempunyai fitur menambah dan memperbarui. Sistem ini dijalankan oleh *user* pada bagian BAAK. Sistem ini dimulai dengan *user* mengisikan *form* kelas dengan nama kelas dan opsi *save* kemudian sistem akan menyimpan data kelas pada tabel Kelas. Setelah itu, sistem

menampilkan pesan "Data telah disimpan" dan menampilkan data kelas dari tabel Kelas.

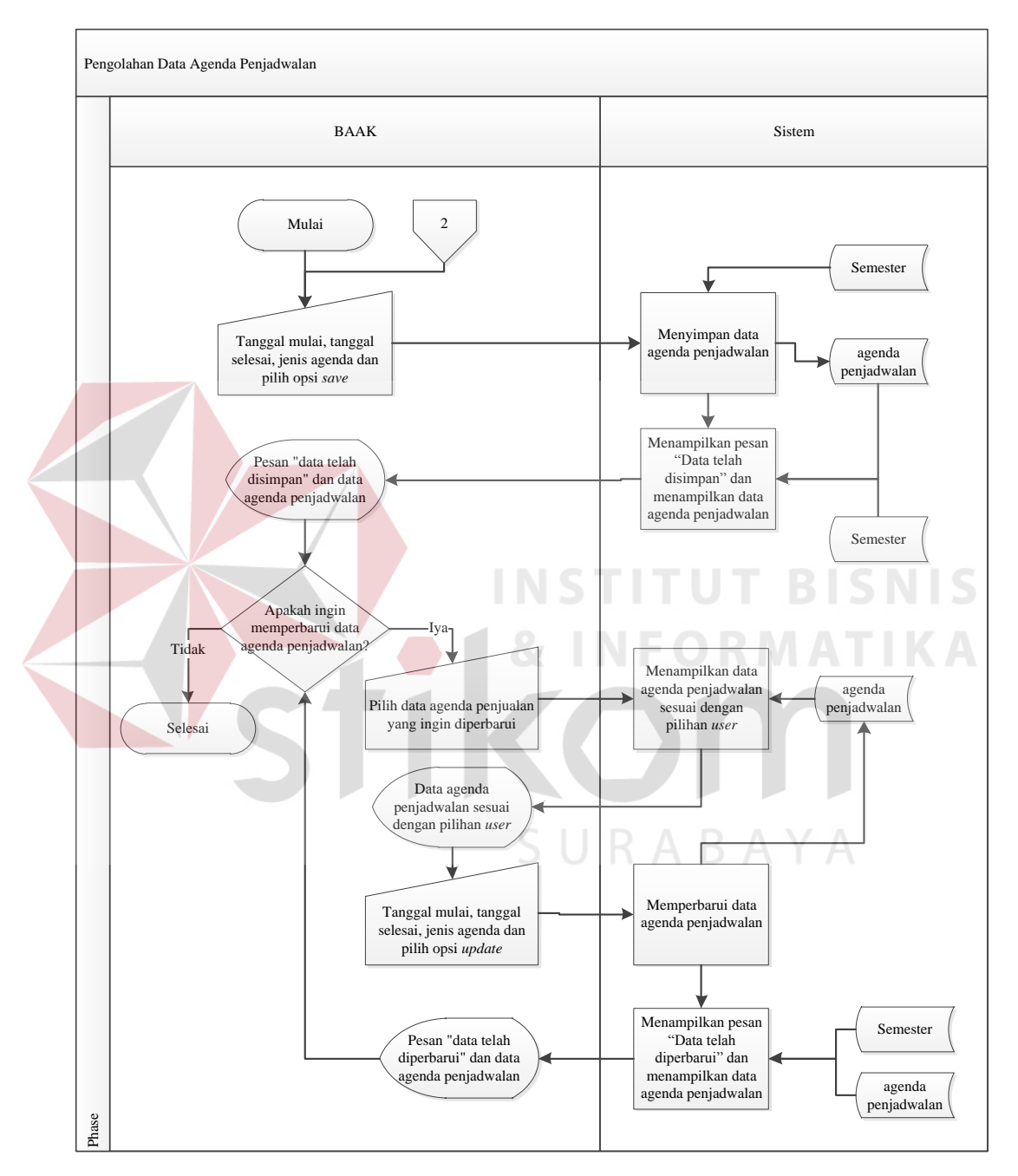

Gambar 3.76 *System Flowchart* Pengolahan Data Agenda Penjadwalan

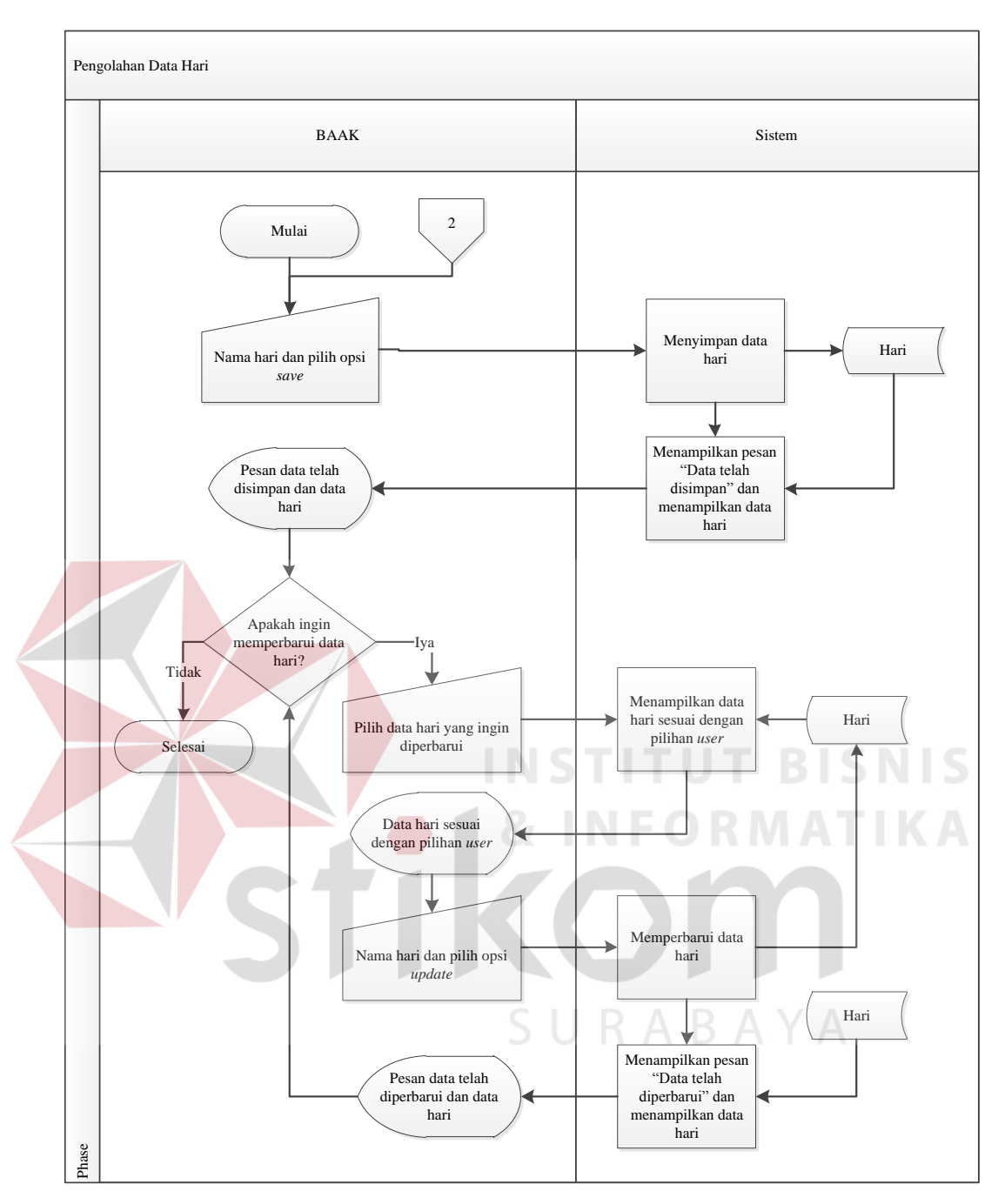

Gambar 3.77 *System Flowchart* Pengolahan Data Hari

Apabila *user* ingin memperbarui data kelas maka *user* harus memilih data kelas yang ingin diperbarui kemudian sistem akan menampilkan data kelas sesuai pilihan *user*. Setelah itu, *user* dapat memperbarui data kelas dengan memasukkan nama kelas dan opsi *update* kemudian sistem akan memperbarui

data kelas pada tabel Kelas. Setelah itu, sistem akan menampilkan pesan "Data telah diperbarui" dan menampilkan data kelas dari tabel Kelas. Lebih jelasnya, *System Flowchart* Pengolahan Data Kelas pada Gambar 3.79.

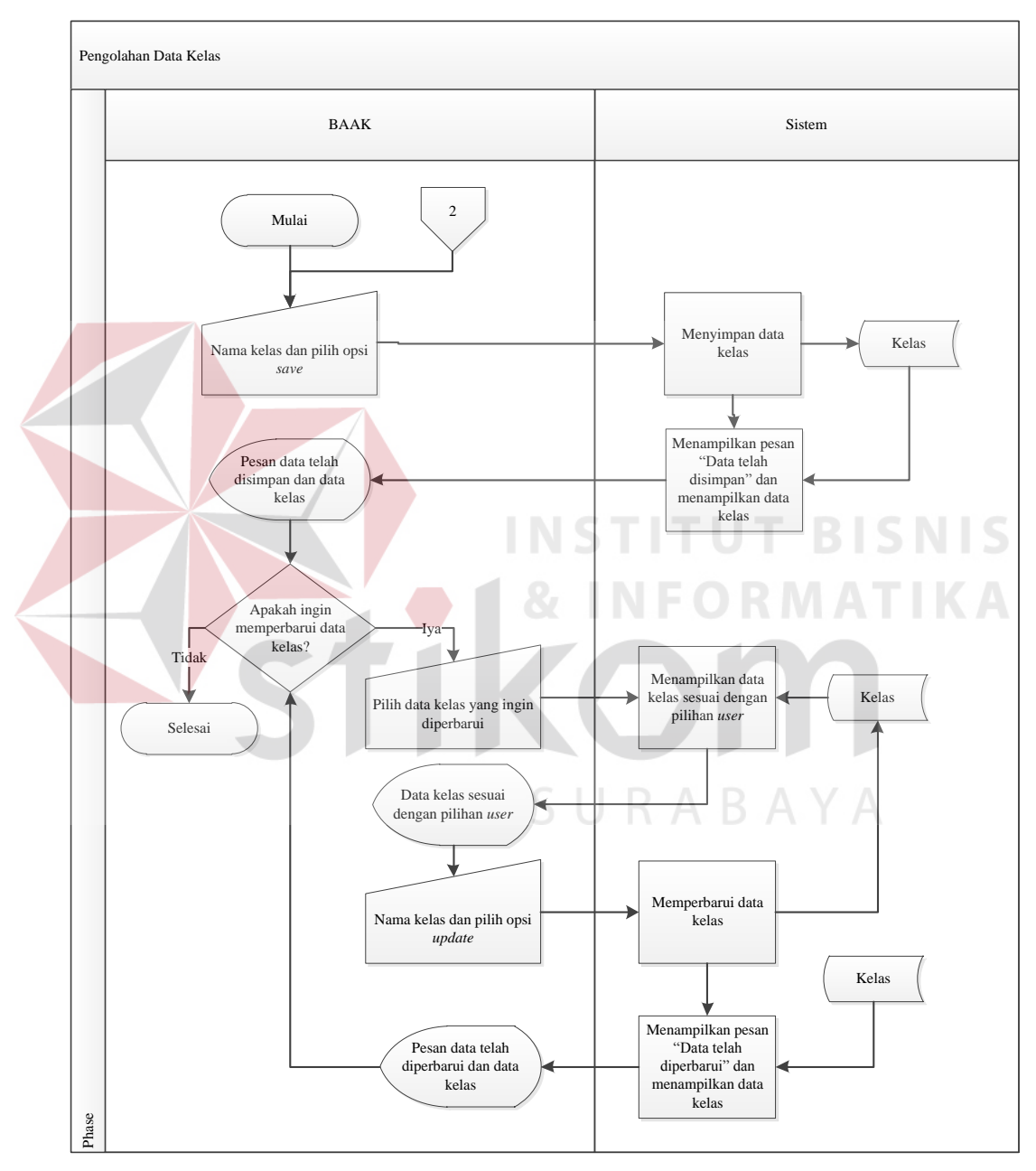

Gambar 3.78 *System Flowchart* Pengolahan Data Kelas

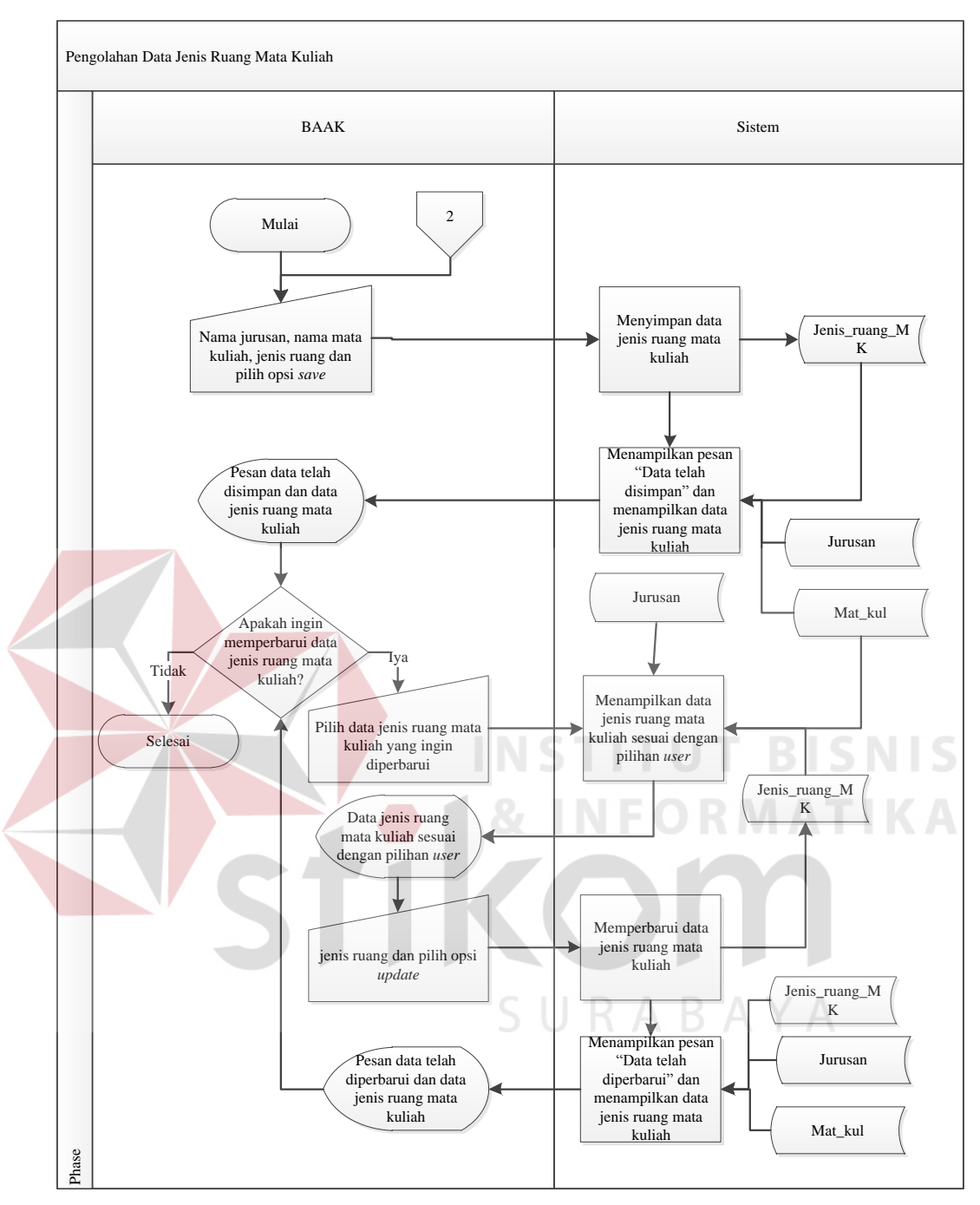

Gambar 3.79 *System Flowchart* Pengolahan Data Jenis Ruang Mata Kuliah

Sistem pengolahan data jenis ruang mata kuliah ini mempunyai fitur menambah dan memperbarui. Sistem ini dijalankan oleh *user* pada bagian BAAK. Sistem ini dimulai dengan *user* mengisikan *form* jenis ruang mata kuliah dengan nama jurusan, nama mata kuliah, jenis ruang dan opsi *save* kemudian sistem akan menyimpan data jenis ruang mata kuliah pada tabel Jenis ruang mata kuliah. Setelah itu, sistem menampilkan pesan "Data telah disimpan" dan menampilkan data jenis ruang mata kuliah dari tabel Jenis\_ruang\_MK, Jurusan dan Mat\_kul.

Apabila *user* ingin memperbarui data jenis ruang mata kuliah maka *user* harus memilih data jenis ruang mata kuliah yang ingin diperbarui kemudian sistem akan menampilkan data jenis ruang mata kuliah sesuai pilihan *user*. Setelah itu, *user* dapat memperbarui data jenis ruang mata kuliah dengan memasukkan jenis ruang dan opsi *update* kemudian sistem akan memperbarui data jenis ruang mata kuliah pada tabel Jenis ruang MK. Setelah itu, sistem akan menampilkan pesan "Data telah diperbarui" dan menampilkan data Jenis\_ruang\_MK, Jurusan dan Mat\_kul. Lebih jelasnya, *System Flowchart* Pengolahan Data Jenis Ruang Mata Kuliah pada Gambar 3.80.

Sistem pengolahan data semester ini mempunyai fitur menambah dan memperbarui. Sistem ini dijalankan oleh *user* pada bagian BAAK. Sistem ini dimulai dengan *user* mengisikan *form* semester dengan jenis semester, tahun ajaran dan opsi *save* kemudian sistem akan menyimpan data semester pada tabel Semester. Setelah itu, sistem menampilkan pesan "Data telah disimpan" dan menampilkan data semester dari tabel Semester.

Apabila *user* ingin memperbarui data semester maka *user* harus memilih data semester yang ingin diperbarui kemudian sistem akan menampilkan data semester sesuai pilihan *user*. Setelah itu, *user* dapat memperbarui data semester dengan memasukkan jenis semester, tahun ajaran dan opsi *update* kemudian sistem akan memperbarui data semester pada tabel Semester. Setelah itu, sistem akan menampilkan pesan "Data telah diperbarui" dan menampilkan data semester

dari tabel Semester. Lebih jelasnya, *System Flowchart* Pengolahan Data Semester pada Gambar 3.81.

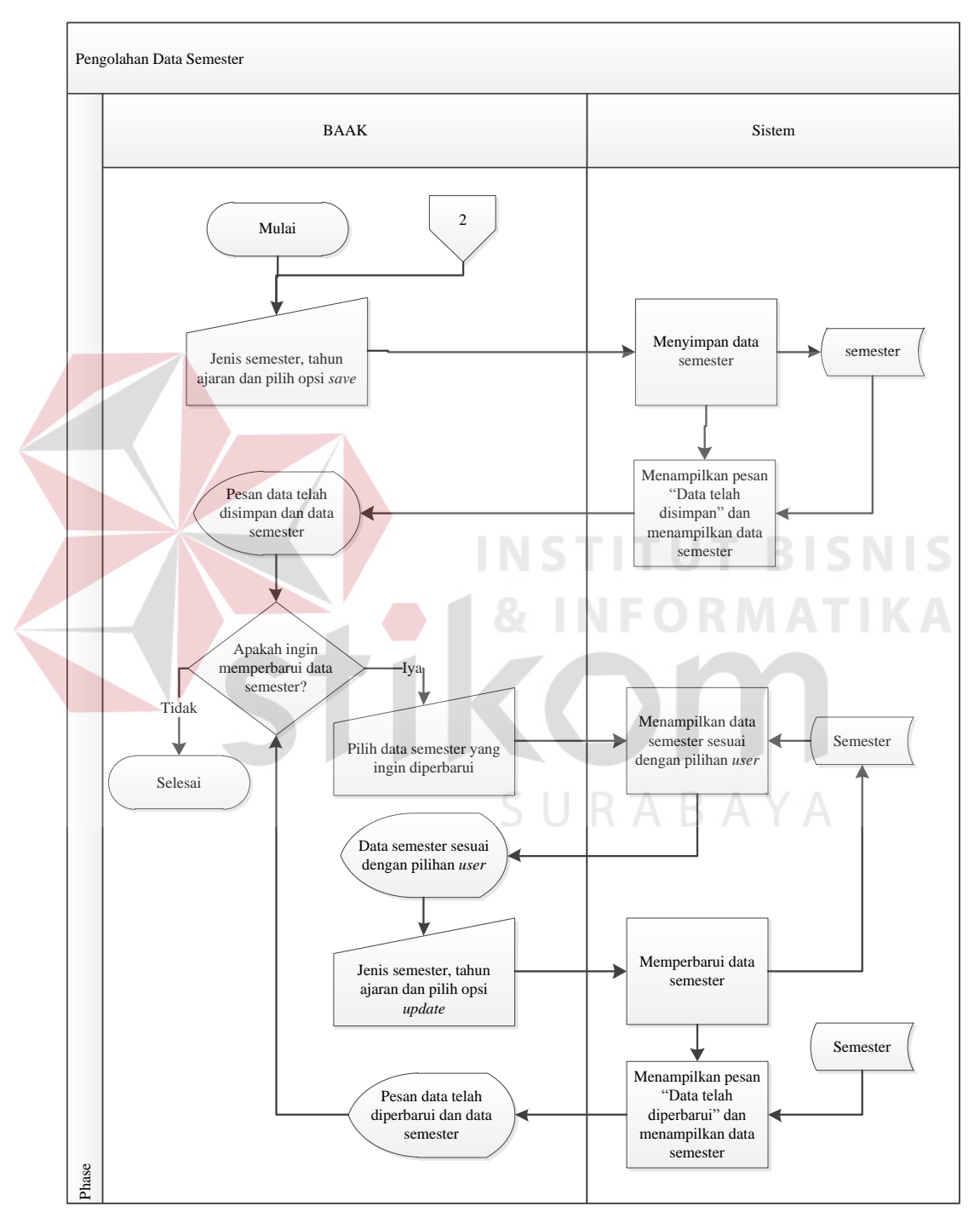

Gambar 3.80 *System Flowchart* Pengolahan Data Semester

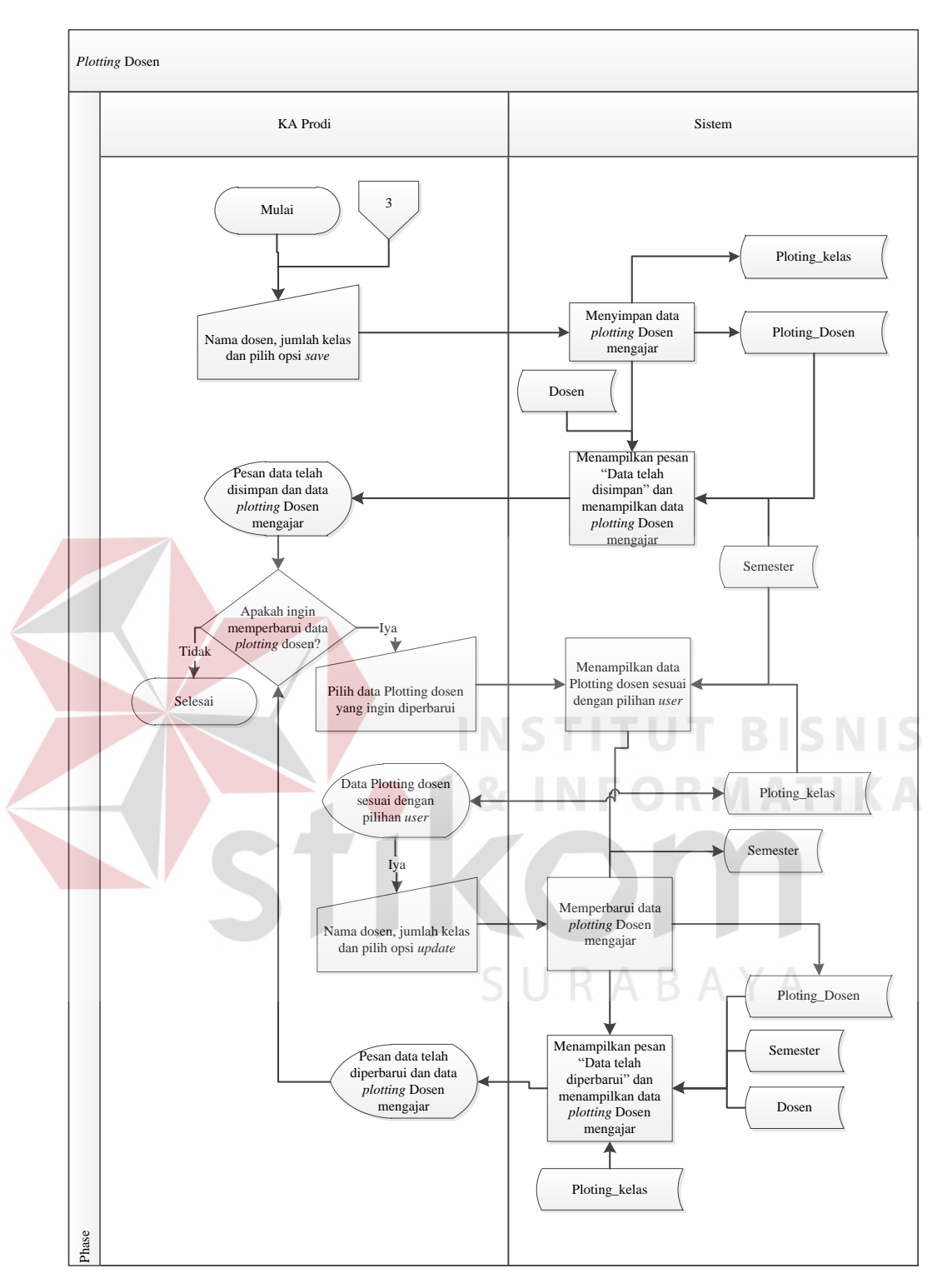

Gambar 3.81 *System Flowchart Plotting* Dosen Mengajar

Sistem *Plotting* dosen ini mempunyai fitur menambah dan memperbarui. Sistem ini dijalankan oleh *user* pada bagian Kepala Prodi. Sistem ini dimulai *user*

mengisikan nama dosen, jumlah kelas dan opsi *save* kemudian sistem menyimpan data *plotting* dosen mengajar pada tabel Ploting\_dosen dan Ploting\_kelas. Setelah itu, sistem menampilkan pesan "Data telah disimpan" dan menampilkan data *plotting* dosen mengajar dari tabel dosen, Ploting\_dosen, dan Semester.

Apabila *user* ingin memperbarui data *Plotting* dosen maka *user* harus memilih data *Plotting* dosen yang ingin diperbarui kemudian sistem akan menampilkan data *Plotting* dosen sesuai pilihan *user*. Setelah itu, *user* dapat memperbarui data *Plotting* dosen dengan memasukkan jumlah kelas dan opsi *update* kemudian sistem akan memperbarui data *Plotting* dosen pada tabel ploting\_dosen dan Ploting\_kelas. Setelah itu, sistem akan menampilkan pesan "Data telah diperbarui" dan menampilkan data semester dari tabel Semester. Lebih jelasnya, *System Flowchart* Pengolahan Data Semester pada Gambar 3.82.

Sistem *Plotting* ruang ini mempunyai fitur menambah dan memperbarui. Sistem ini dijalankan oleh *user* pada bagian Kepala Prodi. Sistem ini dimulai dengan memilih *menu plotting* ruang. Setelah itu, sistem menampilkan data ruang dan semester dari tabel Ruang\_kul dan Semester kemudian *user* memasukkan nama ruang dan opsi *save*. Setelah itu sistem menyimpan data *plotting* ruang pada tabel Ploting\_ruang kemudian sistem menampilkan pesan "Data telah disimpan" dan menampilkan data *plotting* ruang dari tabel Ruang\_kul, Ploting\_ruang dan Semester. Apabila *user* ingin memperbarui *plotting* ruang, maka *user* memasukkan nama ruang dan opsi *update*. Setelah itu sistem memperbarui data *plotting* ruang pada tabel Ploting\_ruang kemudian sistem menampilkan pesan "Data telah diperbarui" dan menampilkan data *plotting* ruang dari tabel

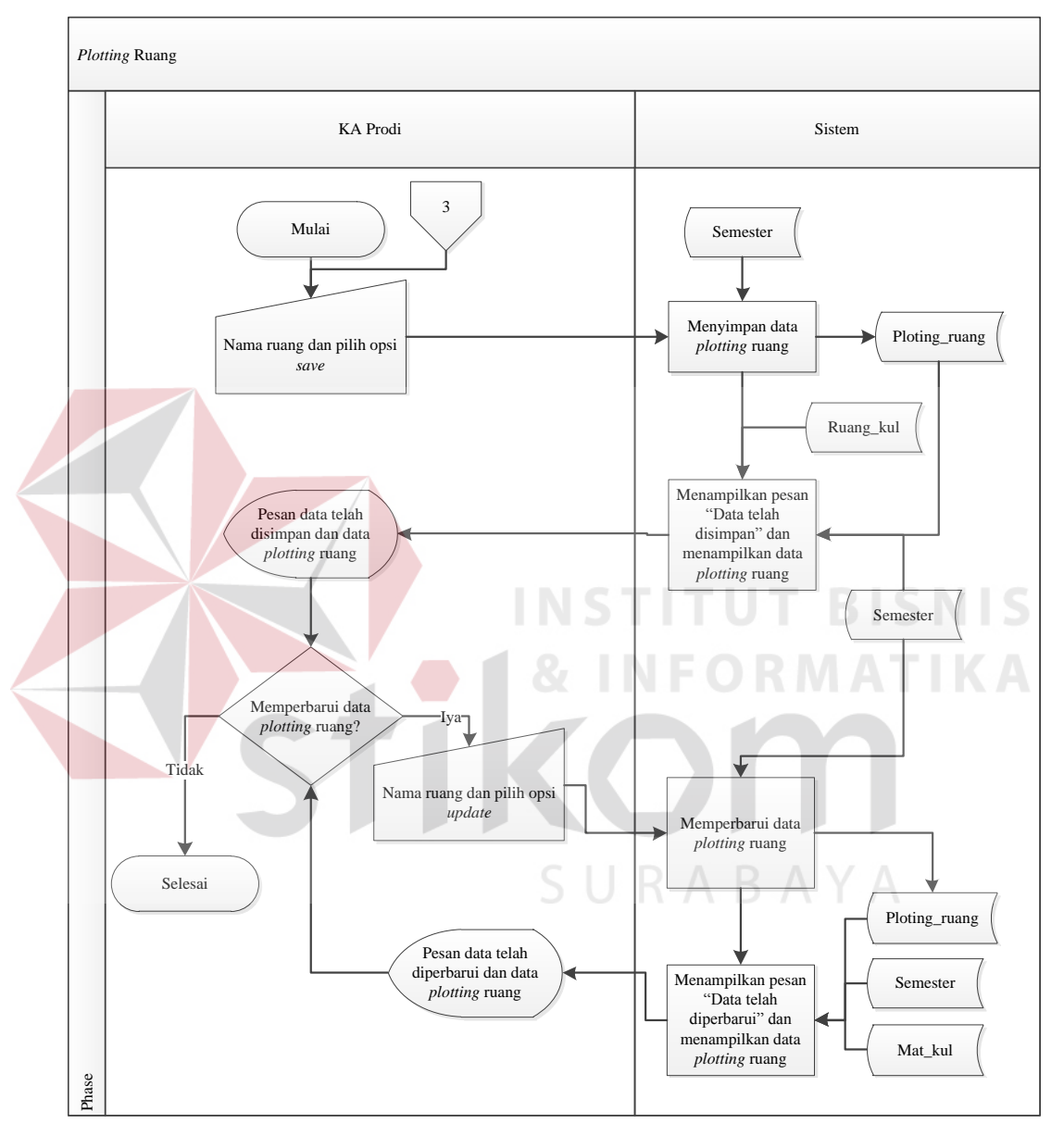

Ruang\_kul, Ploting\_ruang, dan Semester. Lebih jelasnya, *System Flowchart Plotting* Ruang pada Gambar 3.83.

Gambar 3.82 *System Flowchart Plotting* Ruang

Sistem Ketersediaan mengajar untuk dosen ini mempunyai fitur menambah dan memperbarui. Sistem ini dijalankan oleh *user* pada bagian dosen. Sistem ini dimulai dengan *user* akan mengajar secara *team* maka *user* memasukkan nama jurusan, nama mata kuliah, jumlah kelas, nama hari, jam mulai, jam selesai, *team* dan opsi *save* kemudian sistem menyimpan data ketersediaan mengajar pada tabel Ketersediaan\_mengajar, Detil\_ket\_meng\_hari, Detil\_mat\_kul\_ket\_meng dan Dosen\_partisi. Setelah itu, menampilkan pesan "Data telah disimpan" dan menampilkan data ketersediaan mengajar dari tabel Ketersediaan\_mengajar, Detil\_ket\_meng\_hari, Detil\_mat\_kul\_ket\_meng, Dosen partisi, Mat<sub>kul, dosen, Jurusan, Hari, dan Semester.</sub>

Apabila *user* ingin memperbarui data ketersediaan mengajar *user* memasukkan nama jurusan, nama mata kuliah, jumlah kelas, nama hari, jam mulai, jam selesai, *team* dan opsi *update* kemudian sistem memperbarui data ketersediaan mengajar pada tabel Ketersediaan\_mengajar, Detil\_ket\_meng\_hari, Detil\_mat\_kul\_ket\_meng dan Dosen\_partisi. Setelah itu, menampilkan pesan "Data telah diperbarui" dan menampilkan data ketersediaan mengajar dari tabel Ketersediaan\_mengajar, Detil\_ket\_meng\_hari, Detil\_mat\_kul\_ket\_meng, Dosen\_partisi, Mat\_kul, dosen, Jurusan, Hari, dan Semester.

Apabila *user* ingin mencetak laporan data ketersediaan mengajar maka *user* opsi laporan kemudian sistem menampilkan laporan ketersediaan mengajar dari tabel Ketersediaan\_mengajar, Detil\_ket\_meng\_hari, Detil mat kul ket meng, Dosen partisi, Mat kul, dosen, Jurusan, Hari, Ploting\_dosen dan semester. Setelah itu, *user* memilih *icon* cetak dan sistem melakukan pencetakan laporan ketersediaan mengajar. Lebih jelasnya, *System Flowchart* Ketersediaan Mengajar Untuk Dosen pada Gambar 3.84.

163

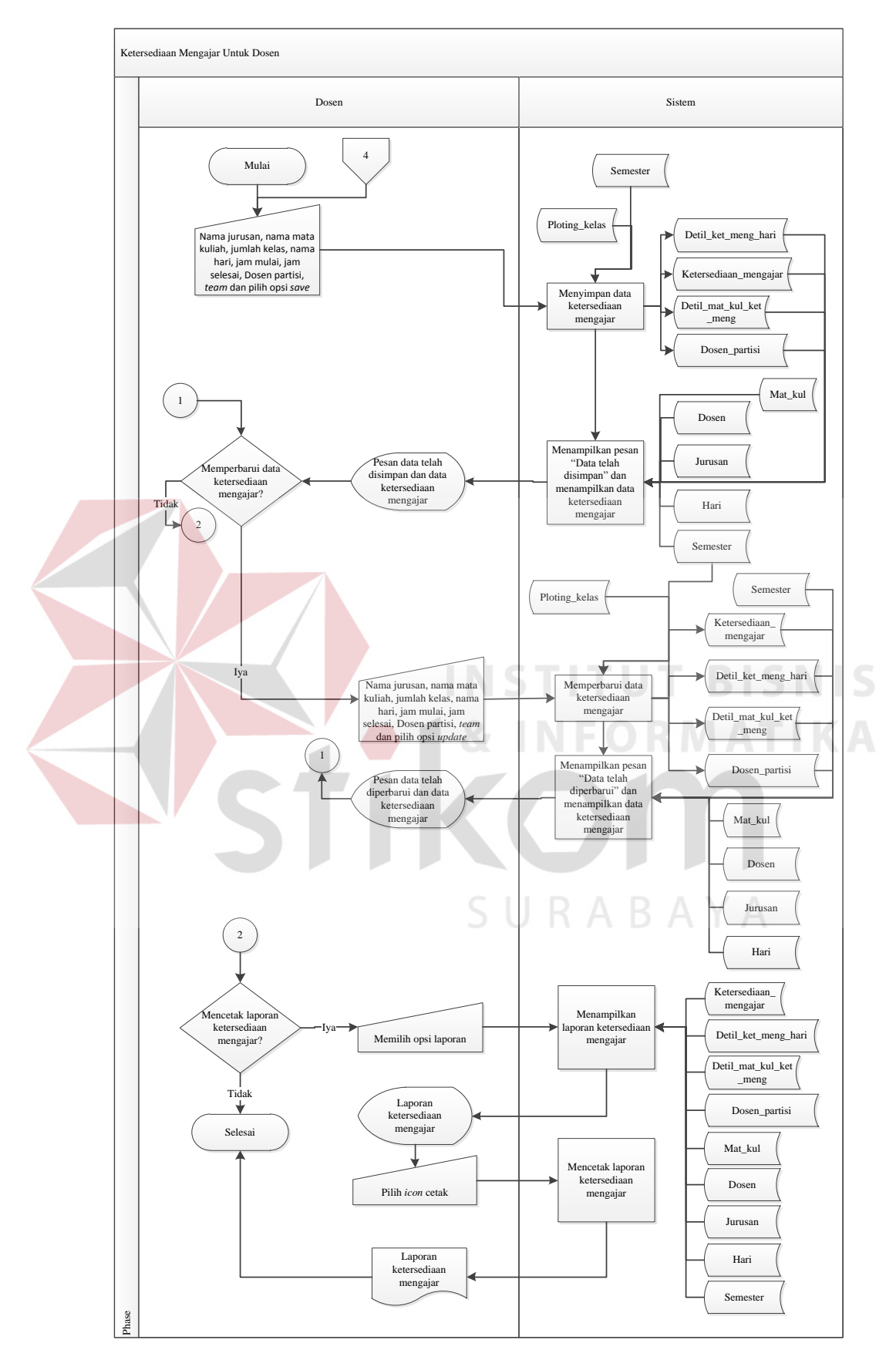

Gambar 3.83 *System Flowchart* Ketersediaan Mengajar Untuk Dosen

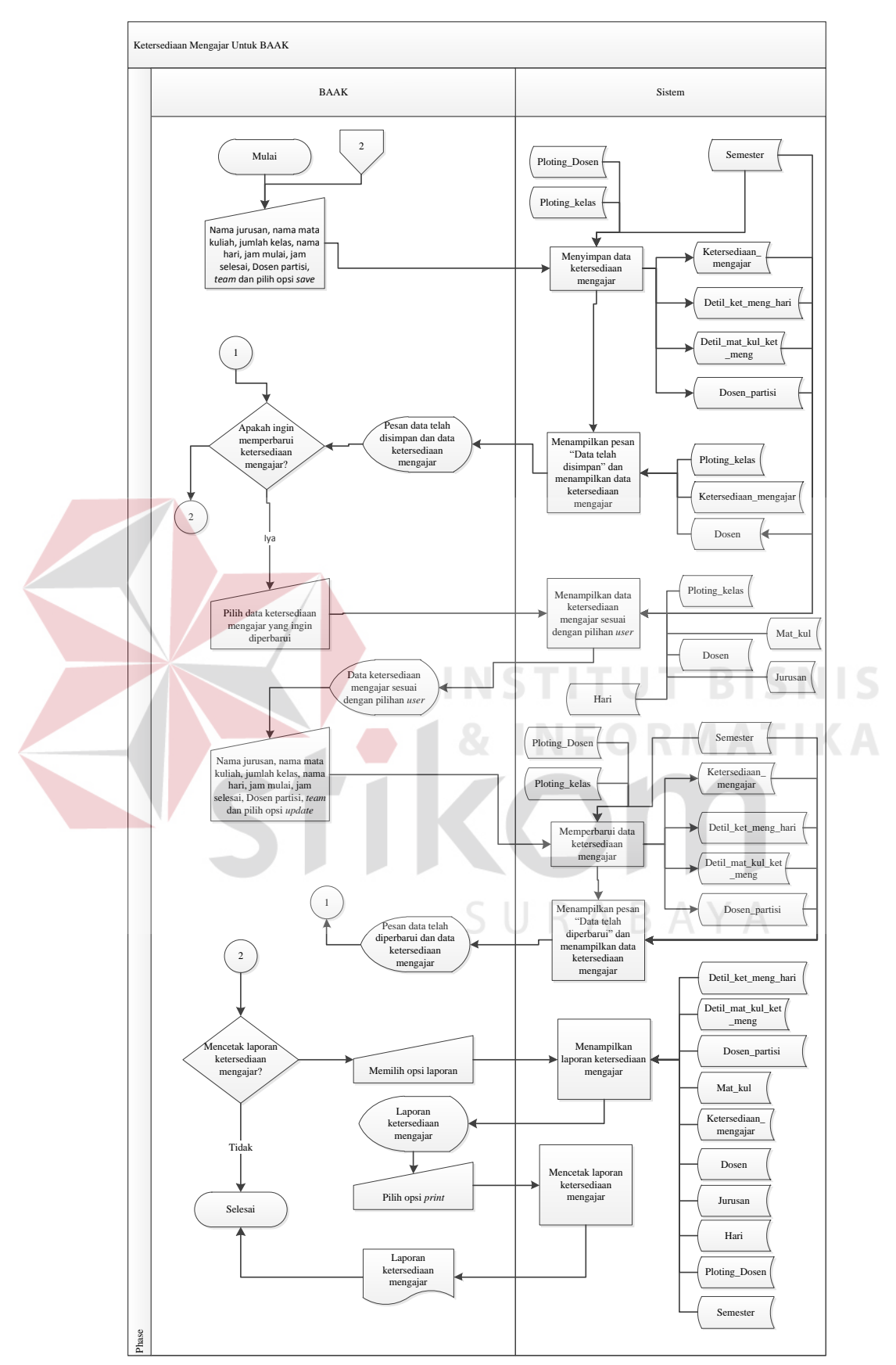

Gambar 3.84 *System Flowchart* Ketersediaan Mengajar Untuk BAAK

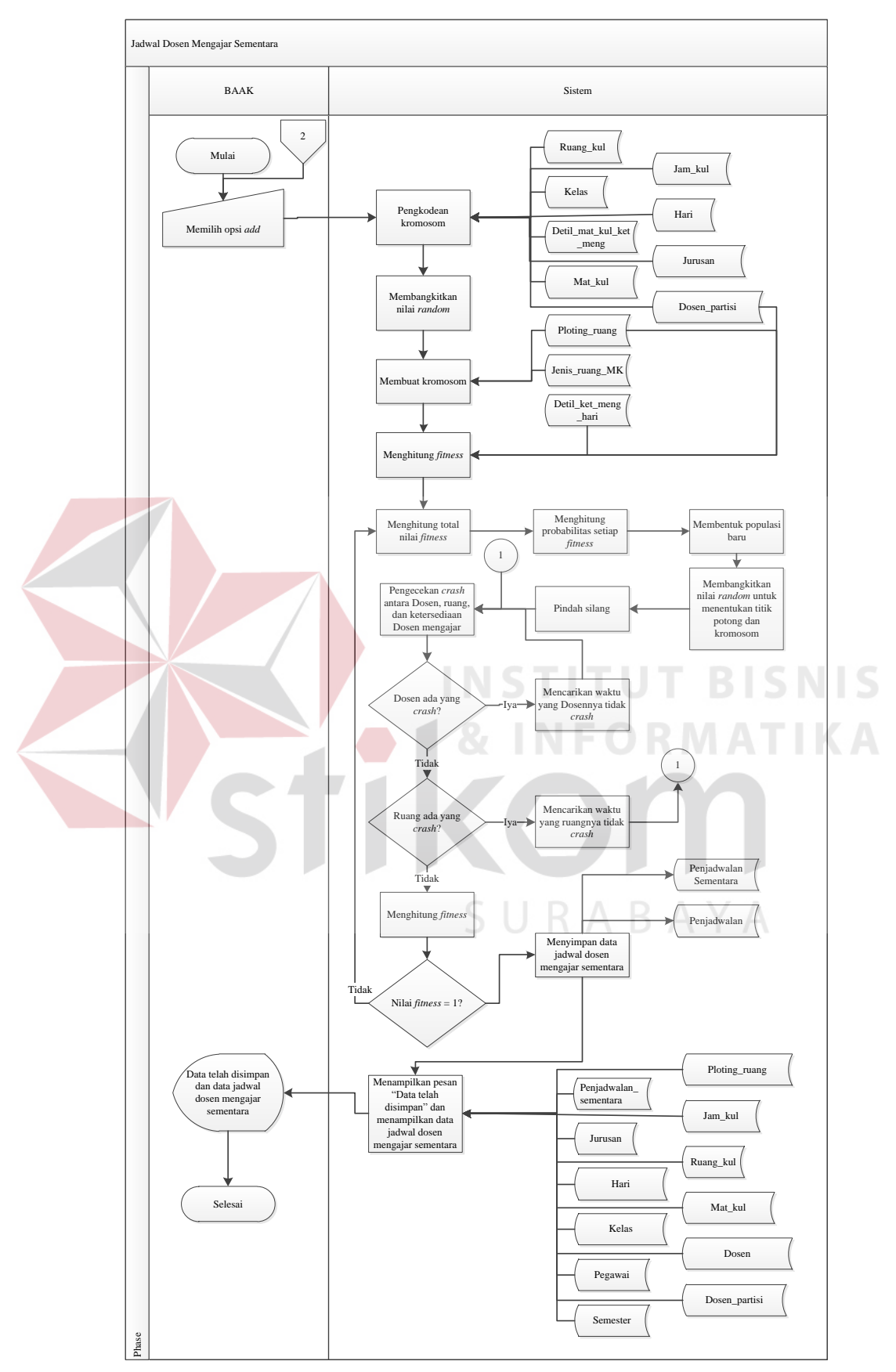

Gambar 3.85 *System Flowchart* Jadwal Dosen Mengajar Sementara

Sistem ketersediaan mengajar untuk BAAK ini mempunyai fitur menambah dan memperbarui. Sistem ini dijalankan oleh *user* pada bagian BAAK. Sistem ini dimulai dengan *user* memasukkan nama jurusan, nama mata kuliah, jumlah kelas, nama hari, jam mulai, jam selesai, *team* dan opsi *save* kemudian sistem menyimpan data ketersediaan mengajar pada tabel Ketersediaan\_mengajar, Detil\_ket\_meng\_hari, Detil\_mat\_kul\_ket\_meng dan Dosen\_partisi. Setelah itu, menampilkan pesan "Data telah disimpan" dan menampilkan data ketersediaan mengajar dari tabel Mat\_kul, Jurusan, Hari, dosen, dan Semester.

Apabila *user* ingin memperbarui data ketersediaan mengajar *user* memasukkan nama jurusan, nama mata kuliah, jumlah kelas, nama hari, jam mulai, jam selesai, *team* dan opsi *update* kemudian sistem memperbarui data ketersediaan mengajar pada tabel Ketersediaan\_mengajar, Detil\_ket\_meng\_hari, Detil mat kul ket meng dan Dosen partisi. Setelah itu, menampilkan pesan "Data telah diperbarui" dan menampilkan data ketersediaan mengajar dari tabel Mat\_kul, Jurusan, Hari, dosen, dan Semester.

Apabila *user* ingin mencetak laporan data ketersediaan mengajar maka *user* opsi laporan kemudian sistem menampilkan laporan ketersediaan mengajar dari tabel Ketersediaan\_mengajar, Detil\_ket\_meng\_hari, Detil mat kul ket meng, Dosen partisi, Mat kul, dosen, Jurusan, Hari, Ploting\_dosen dan semester. Setelah itu, *user* memilih *icon* cetak dan sistem melakukan pencetakan laporan ketersediaan mengajar. Lebih jelasnya, *System Flowchart* Ketersediaan Mengajar Untuk BAAK pada Gambar 3.85.

167

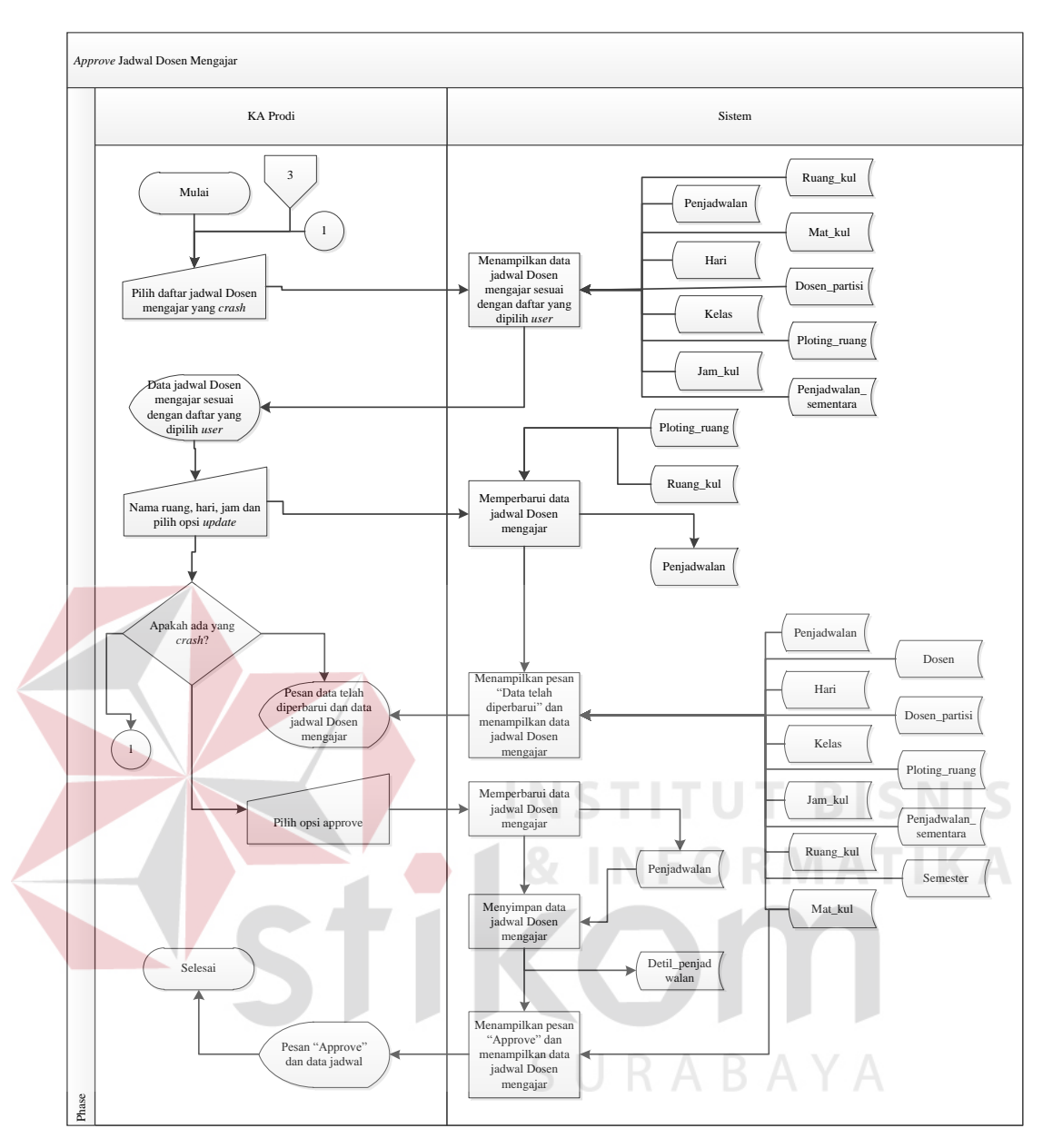

Gambar 3.86 *System Flowchart Approve* Jadwal Dosen Mengajar

Sistem jadwal dosen mengajar sementara ini mempunyai fitur menambah. Sistem ini dijalankan oleh *user* pada bagian BAAK. Sistem ini dimulai dengan memilih *user* opsi *add*. Setelah itu, sistem melakukan pengkodean Kromosom dari tabel Ruang\_kul, Kelas, Detil\_mat\_kul\_ket\_meng, Mat\_kul, Jam\_kul, Hari, Jurusan, Dosen\_partisi kemudian sistem membangkitkan nilai Kromosom. Setelah itu, membuat Kromosom dari tabel Dosen\_partisi, Ploting ruang, Jenis ruang MK, dan Detil ket meng hari kemudian sistem menghitung *fitness* dari tabel Detil\_ket\_meng\_hari. Setelah itu, sistem menghitung total nilai *fitness*, membentuk populasi baru, membangkitkan nilai *random* untuk menentukan titik potong kromosom, pilih silang dan pengecekan *crash* antara dosen, ruang dan ketersediaan dosen mengajar.

Apabila dosen dan ruang *crash* maka sistem mencarikan waktu yang dosen dan ruangan tidak *crash*. Apabila dosen tidak *crash* maka sistem akan melakukan perhitungan *fitness*. Apabila nilai *fitness* tidak sama dengan 1 maka sistem akan kembali pada proses menghitung nilai *fitness*. Apabila nilai *fitness* sama dengan 1 maka sistem akan melakukan menyimpan data jadwal dosen mengajar sementara pada tabel Penjadwalan\_sementara dan Penjadwalan. Setelah itu, sistem menampilkan "Data telah disimpan" dan menampilkan data jadwal dosen mengajar sementara dari tabel Ploting\_ruang, Jam\_kul, Ruang\_kul, Mat kul, dosen, Dosen partisi, Penjadwalan sementara, Jurusan, Hari, Kelas, pegawai dan Semester. Lebih jelasnya, *System Flowchart* Jadwal Dosen Mengajar Sementara pada Gambar 3.86.

Sistem *approve* jadwal dosen mengajar ini mempunyai fitur memperbarui. Sistem ini dijalankan oleh *user* pada bagian Kepala Prodi. Sistem ini dimulai dengan *user* memilih daftar jadwal dosen mengajar yang *crash* kemudian sistem menampilkan data jadwal dosen mengajar sesuai dengan daftar yang dipilih *user*. Setelah itu, *user* memasukkan nama ruang, jam, hari dan pilih opsi *update* kemudian sistem memperbarui penjadwalan pada tabel Penjadwalan. Setelah itu, sistem menampilkan pesan "Data telah diperbarui" dan menampilkan data jadwal dosen mengajar dari tabel Penjadwalan, Ploting\_ruang, Jam\_kul, Ruang\_kul, Mat\_kul, dosen, Dosen\_partisi, Penjadwalan\_sementara, Hari, Kelas dan semester.

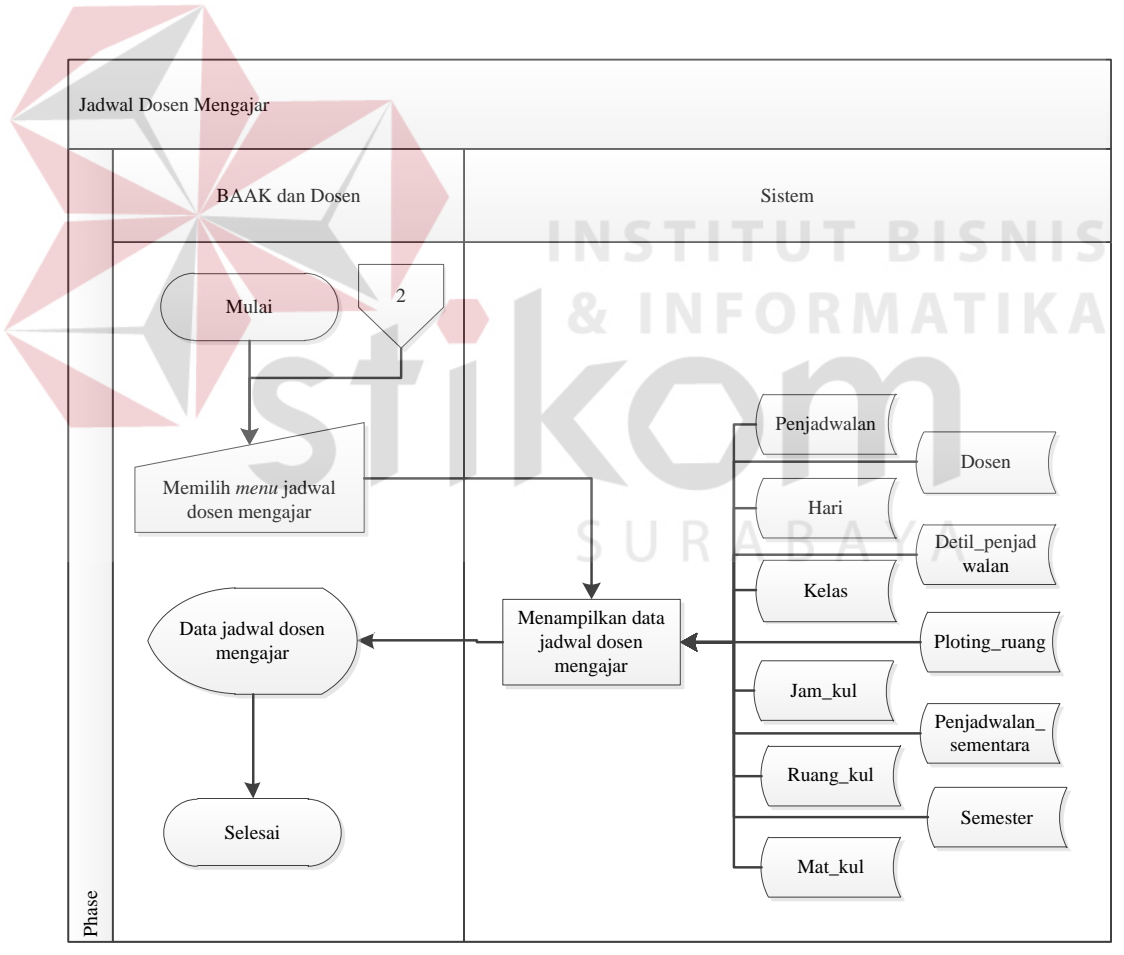

Gambar 3.87 *System Flowchart* Jadwal Dosen Mengajar

Apabila jadwal dosen mengajar tidak *crash* dan dosen tidak ingin mengganti hari dan jam mengajar maka *user* memilih *approve* untuk menyetujui

170

jadwal dosen mengajar kemudian sistem memperbarui data jadwal dosen mengajar pada tabel Detil\_penjadwalan. Menyimpan data detil penjadwalan pada tabel Detil\_penjadwalan kemudian sistem menampilkan pesan "*Approve*" dan menampilkan data jadwal dosen mengajar dari tabel Penjadwalan, Ploting\_ruang, Jam kul, Ruang kul, Mat kul, dosen, Dosen partisi, Penjadwalan sementara, Hari, Kelas dan semester. Lebih jelasnya, *System Flowchart Approve* Jadwal Dosen Mengajar pada Gambar 3.87

Sistem jadwal dosen mengajar ini mempunyai fitur menampilkan. Sistem ini dijalankan oleh *user* pada bagian BAAK dan Dosen. Sistem ini dimulai dengan memilih *menu* jadwal dosen mengajar untuk BAAK dan jadwal untuk dosen. Setelah itu, sistem menampilkan data jadwal dosen mengajar dari tabel Penjadwalan, Ploting\_ruang, Jam\_kul, Ruang\_kul, Mat\_kul, dosen, Detil\_penjadwalan, Penjadwalan\_sementara, Hari, Kelas dan semester. Lebih jelasnya, *System Flowchart* Jadwal Dosen Mengajar dapat dilihat pada Gambar 3.88.

Sistem *plotting* dosen *team* ini mempunyai fitur memperbarui. Sistem ini dijalankan oleh *user* pada bagian dosen. Sistem ini dimulai dengan *user* memilih jadwal dosen mengajar kemudian sistem akan menampilkan data jadwal dosen mengajar dan dosen partisi sesuai pilihan *user*. Setelah itu, *user* memasukkan nama dosen dan pilih opsi *update* kemudian sistem memperbarui detil jadwal dosen mengajar kemudian sistem menampilkan pesan "Data telah disimpan" dan menampilkan data jadwal dosen mengajar dari tabel Kelas, Penjadwalan, Penjadwalan\_sementara, Detil\_mat\_kul\_ket\_meng dan Mat\_kul. Lebih jelasnya, *System Flowchart Plotting* Dosen *Team* dan BAAK pada Gambar 3.89.

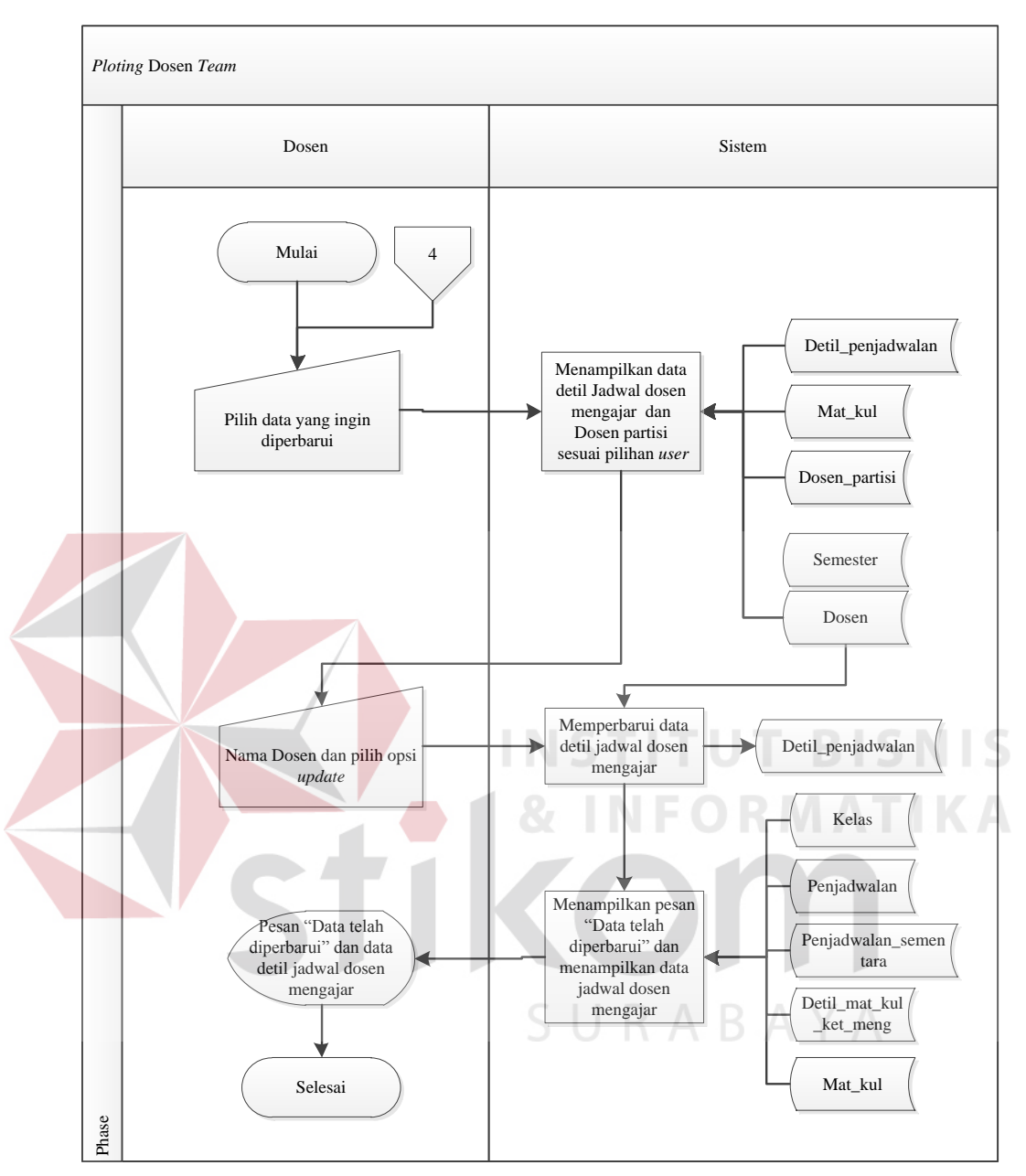

Gambar 3.88 *System Flowchart Plotting* Dosen *Team* 

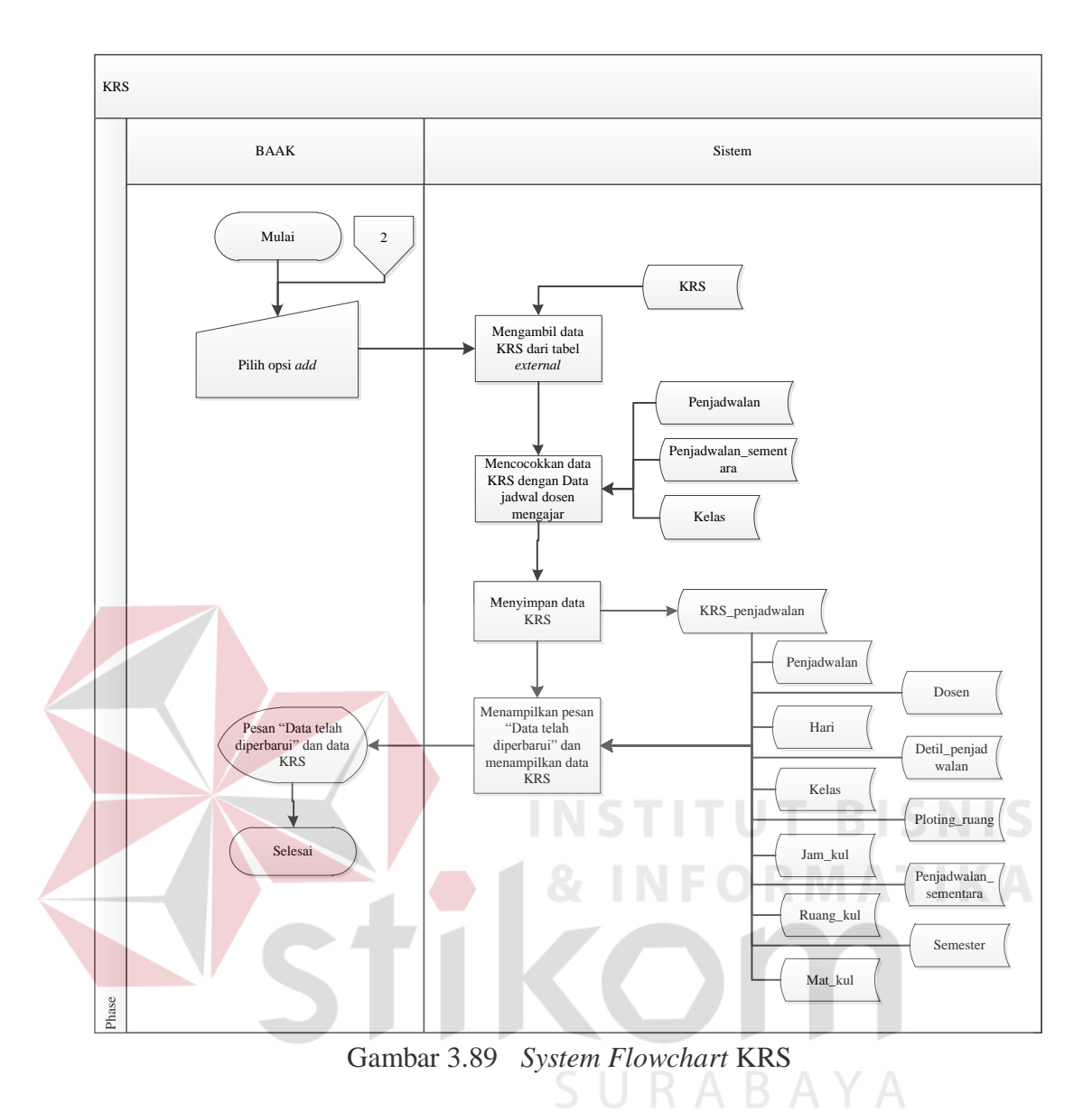

Sistem KRS ini mempunyai fitur menambah. Sistem ini dijalankan oleh *user* pada bagian BAAK. Sistem ini dimulai dengan *user* memilih opsi *add*. Setelah itu, sistem mengambil data KRS dari *external* KRS kemudian sistem mencocokan data KRS dengan data jadwal dosen mengajar dari tabel Penjadwalan, Penjadwalan\_sementara dan Kelas. Setelah itu, sistem menyimpan data KRS di table KRS\_penjadwalan kemudian sistem menampilkan pesan "Data telah disimpan" dan menampilkan data KRS dari tabel KRS\_penjadwalan,

Penjadwalan, Hari, Kelas, Jam\_kul, Ruang\_kul, Mat\_kul, dosen, Detil\_penjadwalan, Ploting\_ruang, Penjadwalan\_sementara dan Semester. Lebih jelasnya, *System Flowchart* KRS pada Gambar 3.90.

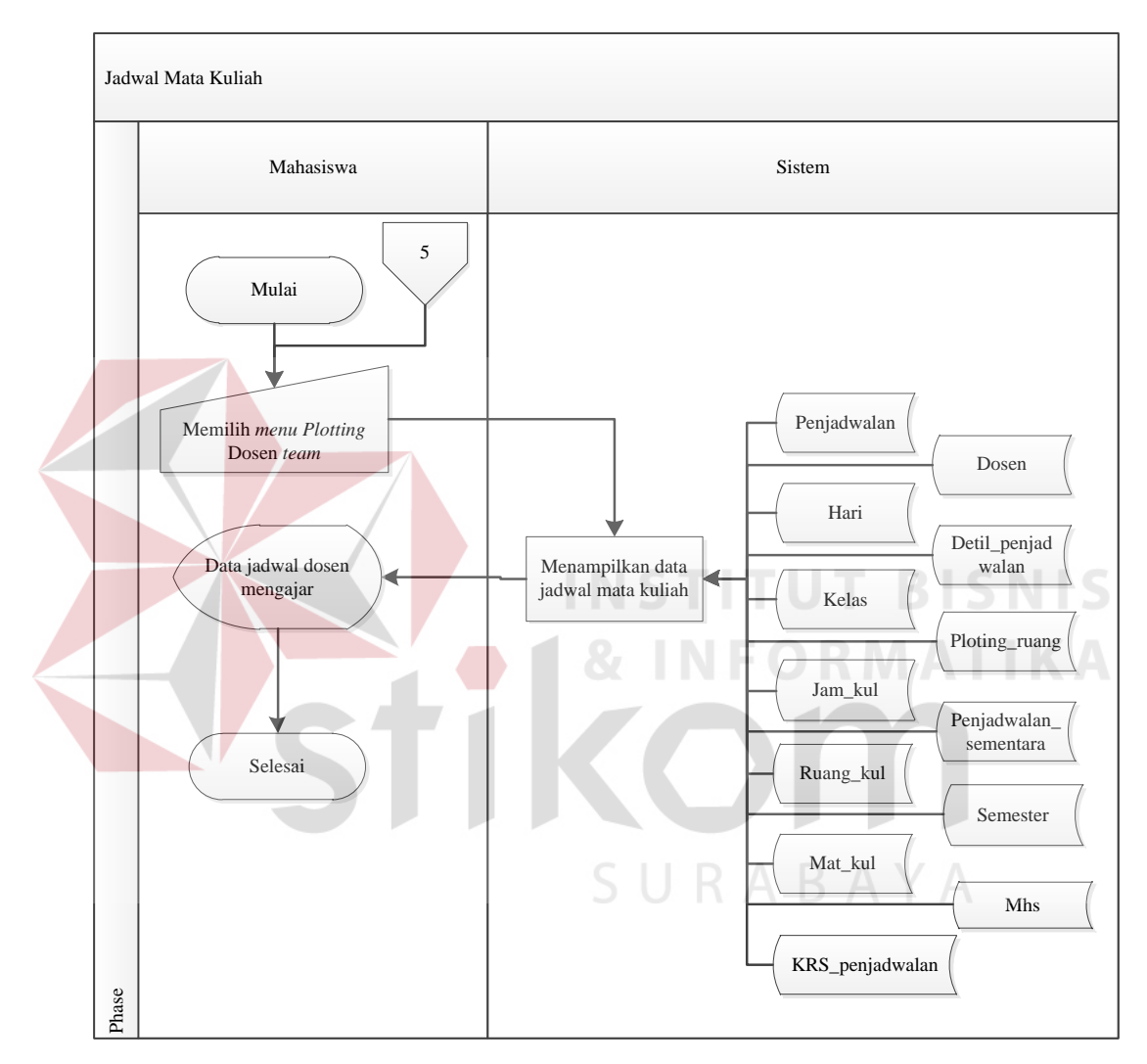

Gambar 3.90 *System Flowchart* Jadwal Mata Kuliah

Sistem jadwal mata kuliah ini mempunyai fitur menampilkan. Sistem ini dijalankan oleh *user* mahasiswa. Sistem ini dimulai dengan memilih *menu* jadwal. Setelah itu, sistem menampilkan data jadwal mata kuliah dari tabel Penjadwalan, Ploting\_ruang, Jam\_kul, Ruang\_kul, Mat\_kul, dosen, Detil\_penjadwalan,

Penjadwalan sementara, Hari, Kelas, Mhs, KRS penjadwalan dan semester. Lebih jelasnya, *System Flowchart* Jadwal Mata Kuliah pada Gambar 3.91.

Sistem pengganti jadwal mata kuliah ini mempunyai fitur menambah dan memperbarui. Sistem ini dijalankan oleh *user* pada bagian BAAK. Sistem ini dimulai dengan memilih *user* mengisikan *form* pengganti jadwal mata kuliah dengan nama dosen dan nama mata kuliah kemudian sistem mencarikan solusi hari, jam dan ruang yang tidak *crash* untuk dosen dan mahasiswa dari tabel KRS\_penjadwalan, Penjadwalan, Penjadwalan\_sementara, Ruang\_kul, Jam\_kul, Ploting ruang, Detil penjadwalan dan Hari. Setelah itu, sistem menampilkan solusi kemudian *user* memasukkan ruang, hari, jam dan opsi *save*. Setelah itu, sistem menyimpan data pengganti jadwal mata kuliah di tabel Detil\_penjadwalan kemudian sistem akan menampilkan pesan "Data telah disimpan" dan menampilkan data pengganti jadwal mata kuliah dari tabel KRS\_penjadwalan, Penjadwalan, Penjadwalan\_sementara, Ruang\_kul, Jam\_kul, dosen, Ploting\_ruang, Semester dan Hari.

Apabila *user* ingin memperbarui data pengganti jadwal mata kuliah maka *user* harus memilih data pengganti jadwal mata kuliah yang ingin diperbarui kemudian sistem mencarikan solusi hari, jam dan ruang yang tidak *crash* untuk dosen dan mahasiswa. Setelah itu, sistem menampilkan pengganti jadwal mata kuliah sesuai pilihan *user* dan menampilkan solusi dari tabel KRS\_penjadwalan, Penjadwalan, Penjadwalan sementara, Ruang kul, Jam kul dan Hari, dosen, Kelas, Mat\_kul, Detil\_penjadwalan, Ploting\_ruang dan Semester kemudian *user* memasukkan ruang, hari, jam dan opsi *update.* Setelah itu, sistem memperbarui data jadwal dosen mengajar di tabel Detil\_penjadwalan kemudian sistem akan
menampilkan pesan "Data telah diperbarui" dan menampilkan data pengganti jadwal mata kuliah dari tabel KRS\_penjadwalan, Penjadwalan, Penjadwalan sementara, Ruang kul, Jam kul, dosen, Ploting ruang, semester dan Hari. Lebih jelasnya, *System Flowchart* Pengganti Jadwal Mata Kuliah pada Gambar 3.92.

Sistem laporan *plotting* dosen dijalankan oleh *user* pada bagian Kepala Prodi. Sistem ini dimulai dengan memilih *user* memasukkan nama dosen, jurusan, mata kuliah, semester dan pilih opsi cari kemudian sistem akan menyaring data *plotting* dosen sesuai dengan *input*-an *user* dari tabel Ploting\_dosen dan Ploting\_kelas. Setelah itu, sistem menampilkan laporan ketersediaan mengajar. Apabila *user* ingin mencetak laporan ketersediaan mengajar maka *user* harus memilih *icon* cetak. Lebih jelasnya, *System Flowchart* Laporan *Plotting* Dosen pada Gambar 3.93.

Sistem laporan ketersediaan mengajar dijalankan oleh *user* pada bagian BAAK dan Kepala Prodi. Sistem ini dimulai dengan *user* memasukkan nama dosen, jurusan, mata kuliah, semester dan pilih opsi cari kemudian sistem akan menyaring data ketersediaan mengajar sesuai dengan *input*-an *user* dari tabel Ketersediaan mengajar, Detil ket meng hari, Detil mat kul ket meng, Dosen partisi, Mat kul, dosen, Jurusan, Hari, Ploting dosen, dan semester. Setelah itu, sistem menampilkan laporan ketersediaan mengajar. Apabila *user* ingin mencetak laporan ketersediaan mengajar maka *user* harus memilih *icon* cetak. Lebih jelasnya, *System Flowchart* Laporan Ketersediaan Mengajar pada Gambar 3.94.

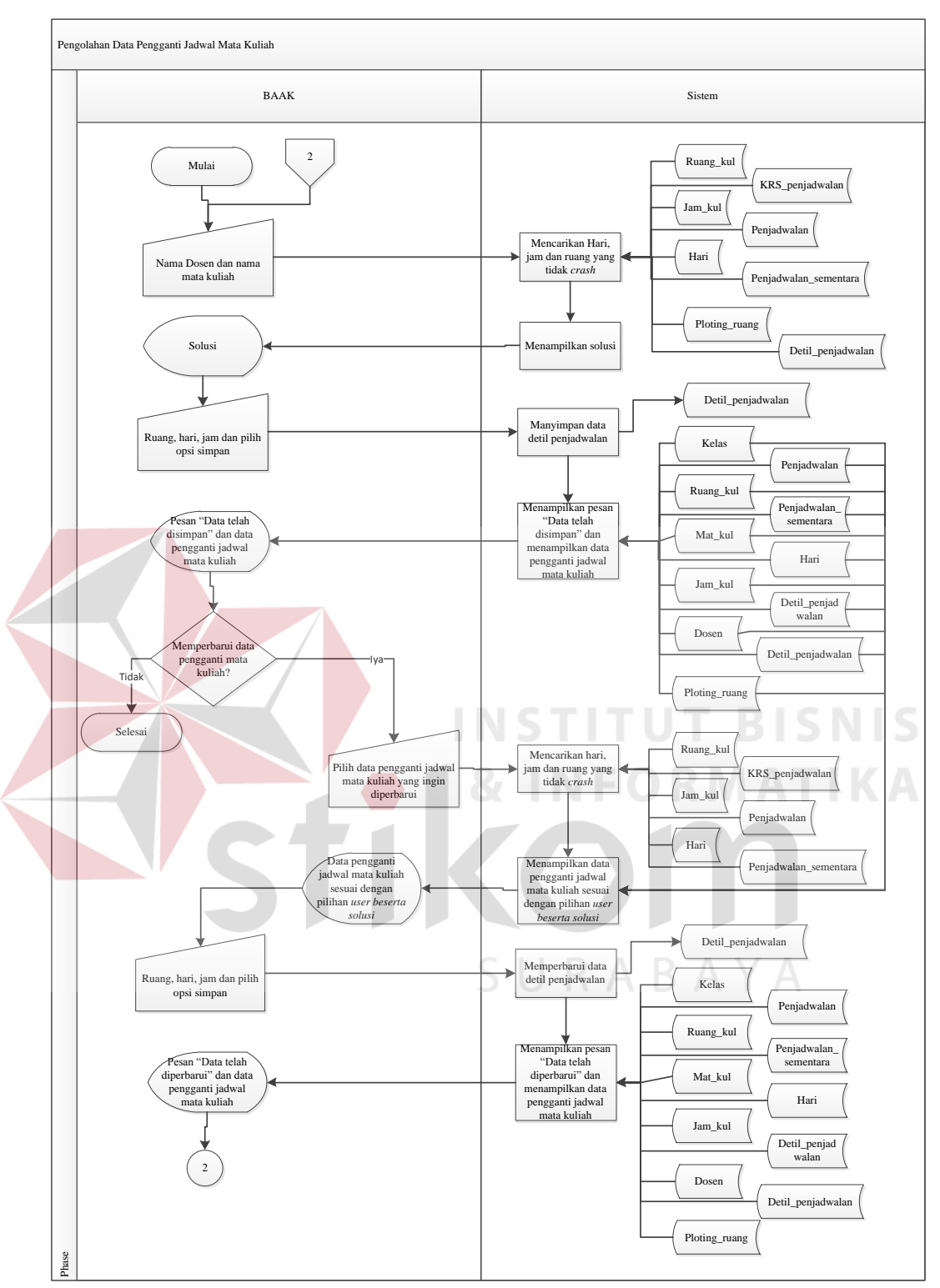

Gambar 3.91 *System Flowchart* Pengganti Mata Kuliah

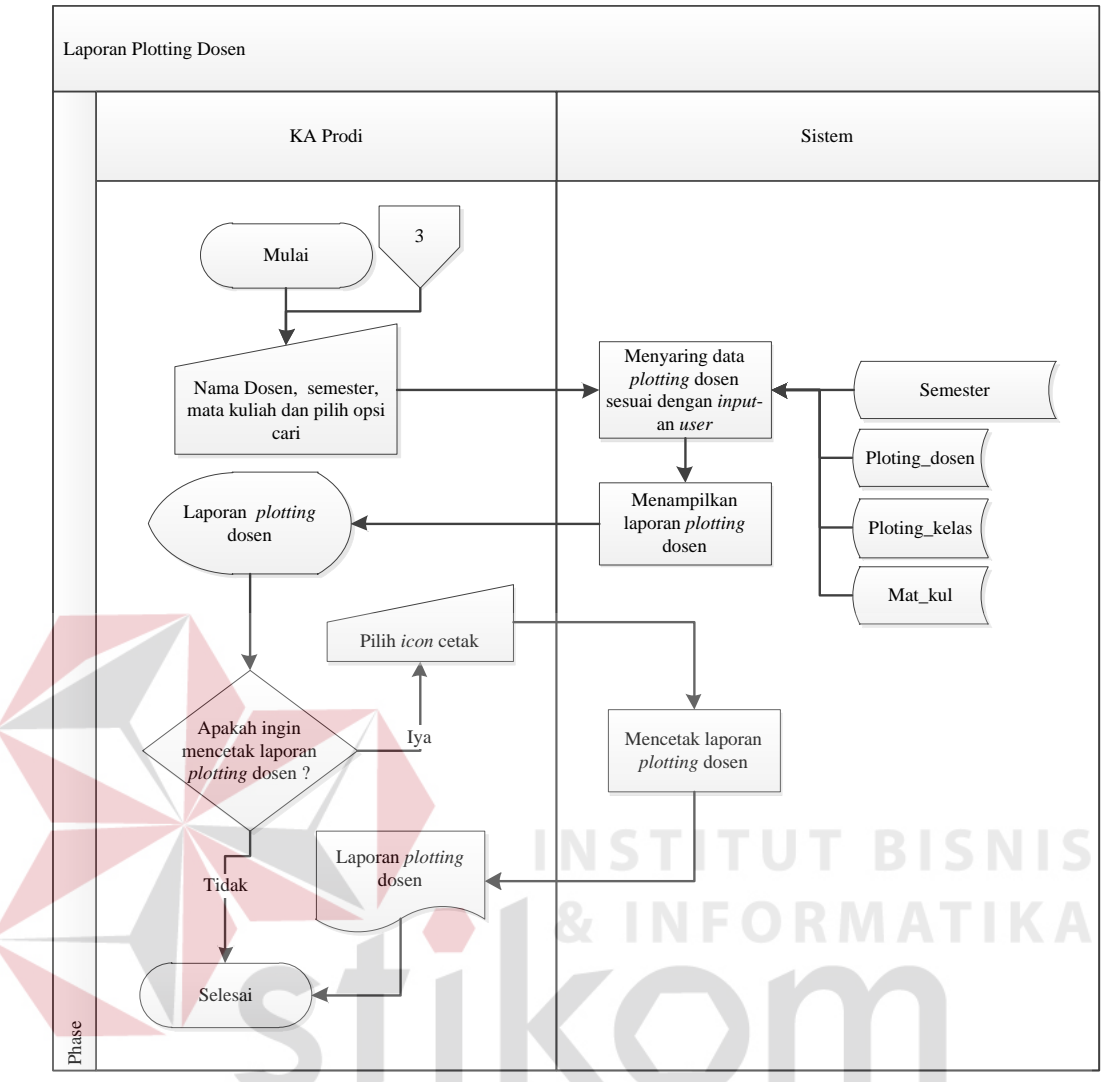

Gambar 3.92 *System Flowchart* Laporan *Plotting* Dosen SURABAYA

Sistem laporan jadwal dosen mengajar sementara dijalankan oleh *user* pada bagian BAAK dan Kepala Prodi. Sistem ini dimulai *user* memasukkan semester dan pilih opsi cari kemudian sistem akan menyaring data jadwal dosen mengajar sementara sesuai dengan *input*-an *user* dari tabel Detil\_mat\_kul\_ket\_meng, Dosen\_partisi, Mat\_kul, dosen, Jurusan, Hari, Ploting\_dosen, Penjadwalan\_sementara, Kelas, Jam\_kul dan Ruang\_kul. Setelah itu, sistem menampilkan laporan jadwal dosen mengajar sementara. Apabila *user* ingin mencetak laporan ketersediaan mengajar maka *user* harus memilih *icon*

cetak. Lebih jelasnya, *System Flowchart* Laporan Jadwal Dosen Mengajar Sementara pada Gambar 3.95.

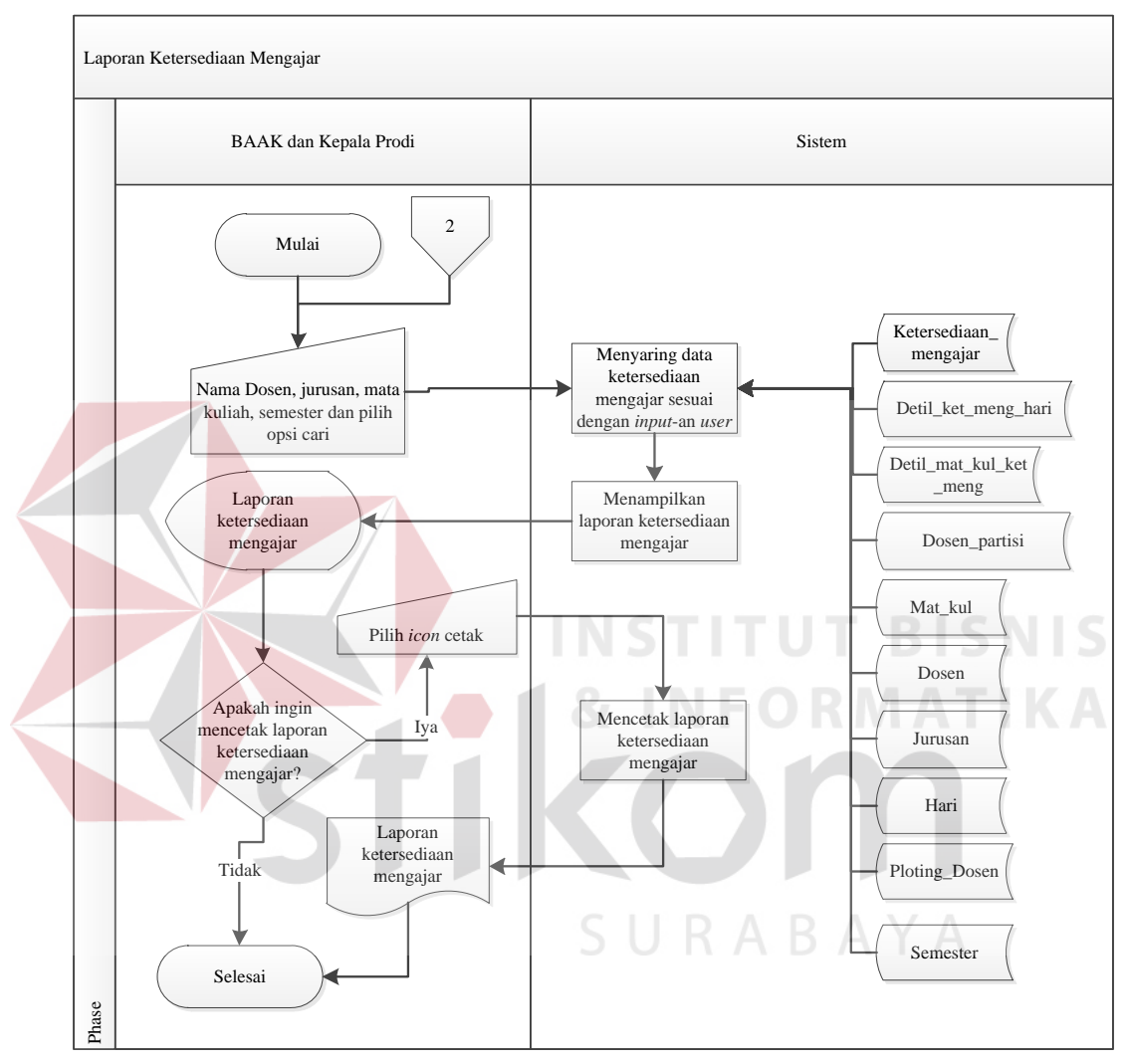

Gambar 3.93 *System Flowchart* Laporan Ketersediaan Mengajar

Sistem laporan jadwal dosen mengajar dijalankan oleh *user* pada bagian BAAK dan Kepala Prodi. Sistem ini dimulai dengan *user* memasukkan nama dosen, jurusan, mata kuliah, semester dan pilih opsi cari kemudian sistem akan menyaring data jadwal dosen mengajar sesuai dengan *input*-an *user* dari tabel Mat\_kul, dosen, Jurusan, Hari, Penjadwalan, Penjadwalan\_sementara, Kelas,

Jam\_kul dan Ruang\_kul. Setelah itu, sistem menampilkan laporan jadwal dosen mengajar. Apabila *user* ingin mencetak laporan jadwal dosen mengajar maka *user* harus memilih *icon* cetak. Lebih jelasnya, *System Flowchart* Laporan Jadwal Dosen Mengajar pada Gambar 3.96.

Sistem laporan jadwal dosen mengajar dijalankan oleh *user* pada bagian dosen. Sistem ini dimulai dengan memilih *menu* jadwal kemudian sistem menampilkan data jadwal dosen mengajar dari tabel Penjadwalan, Hari, Kelas, Jam\_kul, Ruang\_kul, Mat\_kul, dosen, Detil\_penjadwalan, Ploting\_ruang, Penjadwalan\_sementara dan Semester. Apabila *user* ingin mencetak laporan jadwal dosen mengajar maka *user* harus memilih *icon print* kemudian sistem menampilkan *massage box* "Apakah anda ingin mencetak *timeline*?". Jika iya maka sistem akan menampilkan laporan jadwal dosen mengajar dari tabel Penjadwalan, Hari, Kelas, Jam\_kul, Ruang\_kul, Mat\_kul, dosen, Detil\_penjadwalan, Ploting\_ruang, Penjadwalan\_sementara dan Semester. Setelah itu, *user* memilih *icon print* kemudian sistem mencetak jadwal dosen mengajar dalam bentuk *timeline*. Jika Tidak maka sistem akan menampilkan laporan jadwal dosen mengajar dari tabel Penjadwalan, Hari, Kelas, Jam\_kul, Ruang\_kul, Mat kul, dosen, Detil penjadwalan, Ploting ruang, Penjadwalan sementara dan Semester. Setelah itu, *user* memilih *icon print* kemudian sistem mencetak penjadwalan dosen dalam bentuk *timeline*. Lebih jelasnya, *System Flowchart* Laporan Dan *Timeline* Jadwal Dosen Mengajar pada Gambar 3.97.

180

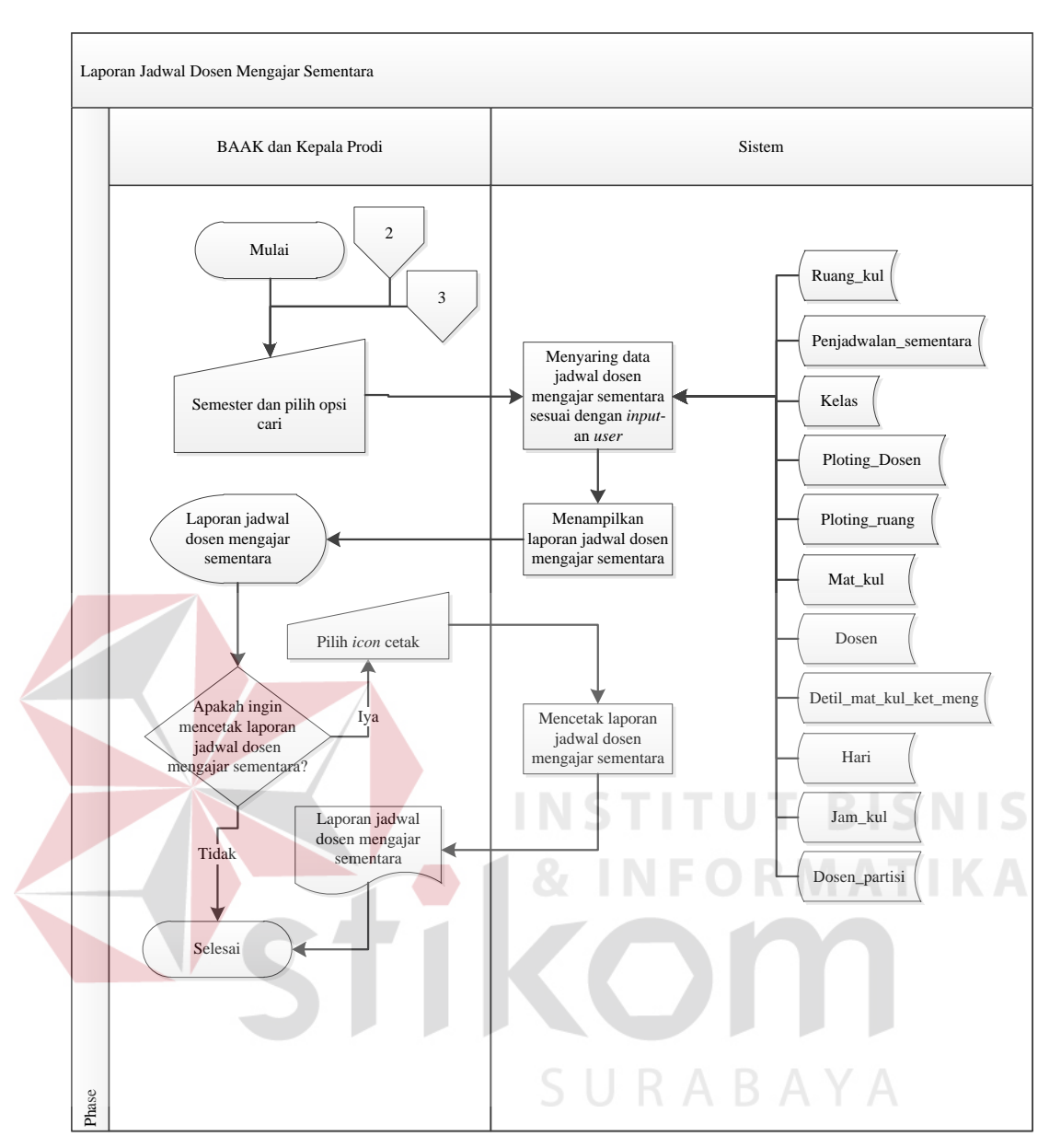

Gambar 3.94 *System Flowchart* Laporan Jadwal Sementara

Sistem laporan jadwal mata kuliah dijalankan oleh *user* mahasiswa. Sistem ini dimulai dengan memilih *menu* jadwal kemudian sistem menampilkan data jadwal mata kuliah dari tabel Penjadwalan, Hari, Kelas, Jam\_kul, Ruang\_kul, Mat\_kul, dosen, Detil\_penjadwalan, Ploting\_ruang, Penjadwalan\_sementara, Mhs, KRS\_penjadwalan dan Semester. Apabila *user* ingin mencetak laporan jadwal mata kuliah maka *user* harus memilih *icon print* kemudian sistem

menampilkan *massage box* "Apakah anda ingin mencetak *timeline*". Jika iya maka sistem akan menampilkan laporan jadwal mata kuliah dari tebel Penjadwalan, Hari, Kelas, Jam\_kul, Ruang\_kul, Mat\_kul, dosen, Detil\_penjadwalan, Ploting\_ruang, Penjadwalan\_sementara, Mhs, KRS\_penjadwalan dan Semester. Setelah itu, *user* memilih *icon print* kemudian sistem mencetak jadwal mata kuliah dalam bentuk *timeline*. Jika Tidak maka sistem akan menampilkan laporan jadwal mata kuliah dari tabel Penjadwalan, Hari, Kelas, Jam\_kul, Ruang\_kul, Mat\_kul, dosen, Detil\_penjadwalan, Ploting\_ruang, Penjadwalan\_sementara, Mhs, KRS\_penjadwalan dan Semester. Setelah itu, *user* memilih *icon print* kemudian sistem mencetak jadwal mata kuliah dalam bentuk *timeline*. Lebih jelasnya, *System Flowchart* Laporan dan *Timeline* Jadwal Mata Kuliah pada Gambar 3.98.

Sistem laporan pengganti mata kuliah dijalankan oleh *user* pada bagian BAAK. Sistem ini dimulai dengan memasukkan nama dosen, semester, tanggal mulai, tanggal selesai dan pilih opsi cari kemudian sistem akan menyaring data pengganti mata kuliah sesuai *input*-an *user* dari tabel Detil\_penjadwalan, dosen, Mat\_kul, Jurusan, Penjadwalan, Penjadwalan\_sementara dan Semester. Setelah itu, sistem menampilkan laporan pengganti mata. Apabila *user* ingin mencetak laporan pengganti mata kuliah maka *user* harus memilih *icon* cetak. Lebih jelasnya, *System Flowchart* Laporan Pengganti Mata Kuliah pada Gambar 3.99.

## **3.3.3** *Context Diagram*

*Context diagram* yaitu gambaran seluruh aliran data yang ada pada *data flow diagram* (DFD). *External entity* yang ada di dalam *context diagram* yaitu

182

BAAK, admin, dosen, Kepala Prodi Dan mahasiswa. Lebih jelasnya, *Context Diagram* ini dapat dilihat pada Gambar 3.100.

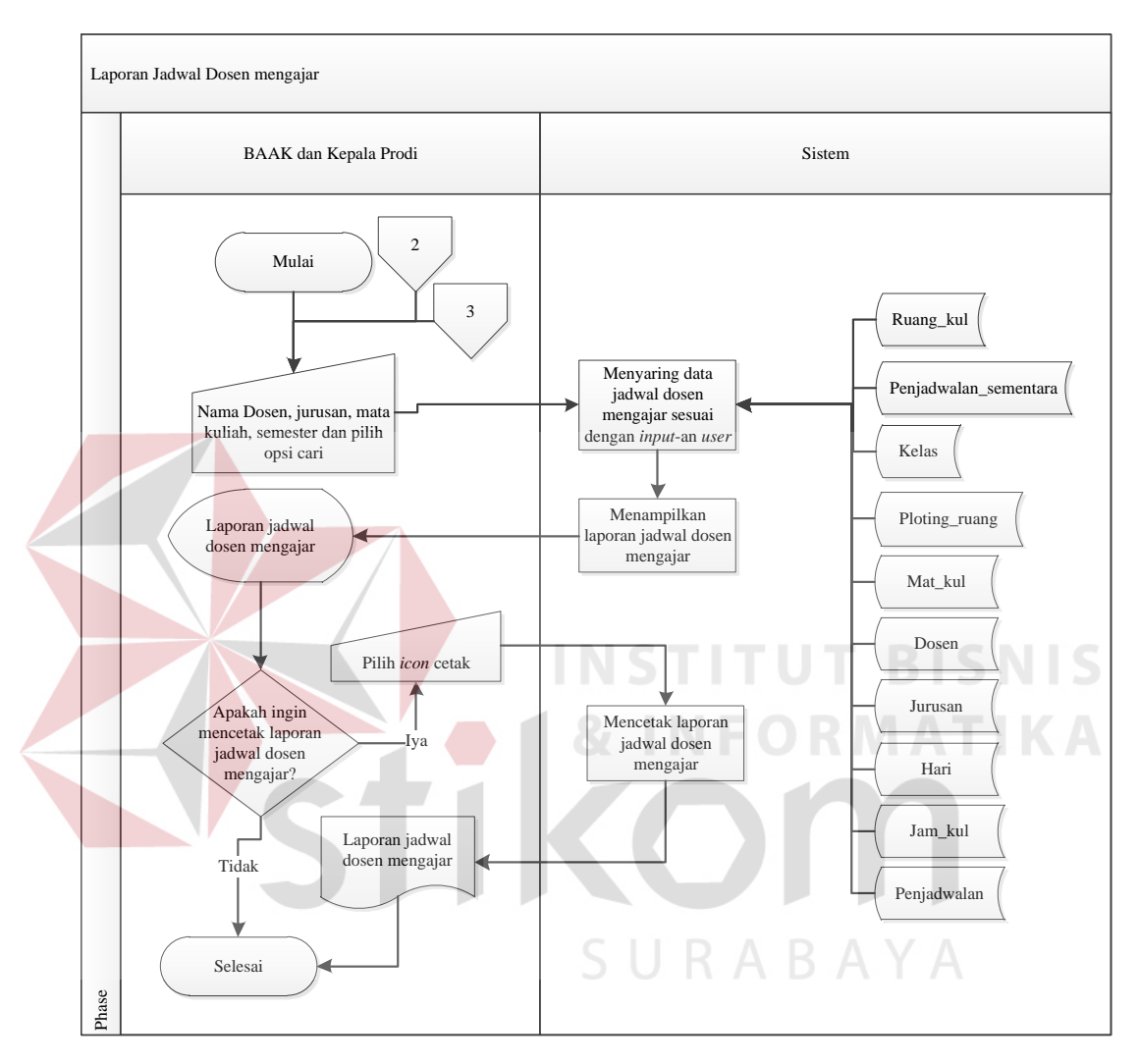

Gambar 3.95 *System Flowchart* Laporan Jadwal Dosen Mengajar

## **3.3.4** *Hierarchy Input Process Output* **(HIPO)**

Di dalam HIPO pada aplikasi penjadwalan mata kuliah terdapat beberapa fungsi dan Setiap sub-sub fungsi di dalam HIPO terdapat proses-proses untuk membantu agar setiap fungsi tersebut bisa berjalan dengan baik. Diagram jenjang *level* 0 terdapat 4 proses yaitu hak akses, pengolahan data, transaksi dan laporan. Lebih jelasnya, Diagram Jenjang *Level* 0 ini dapat dilihat pada Gambar 3.100.

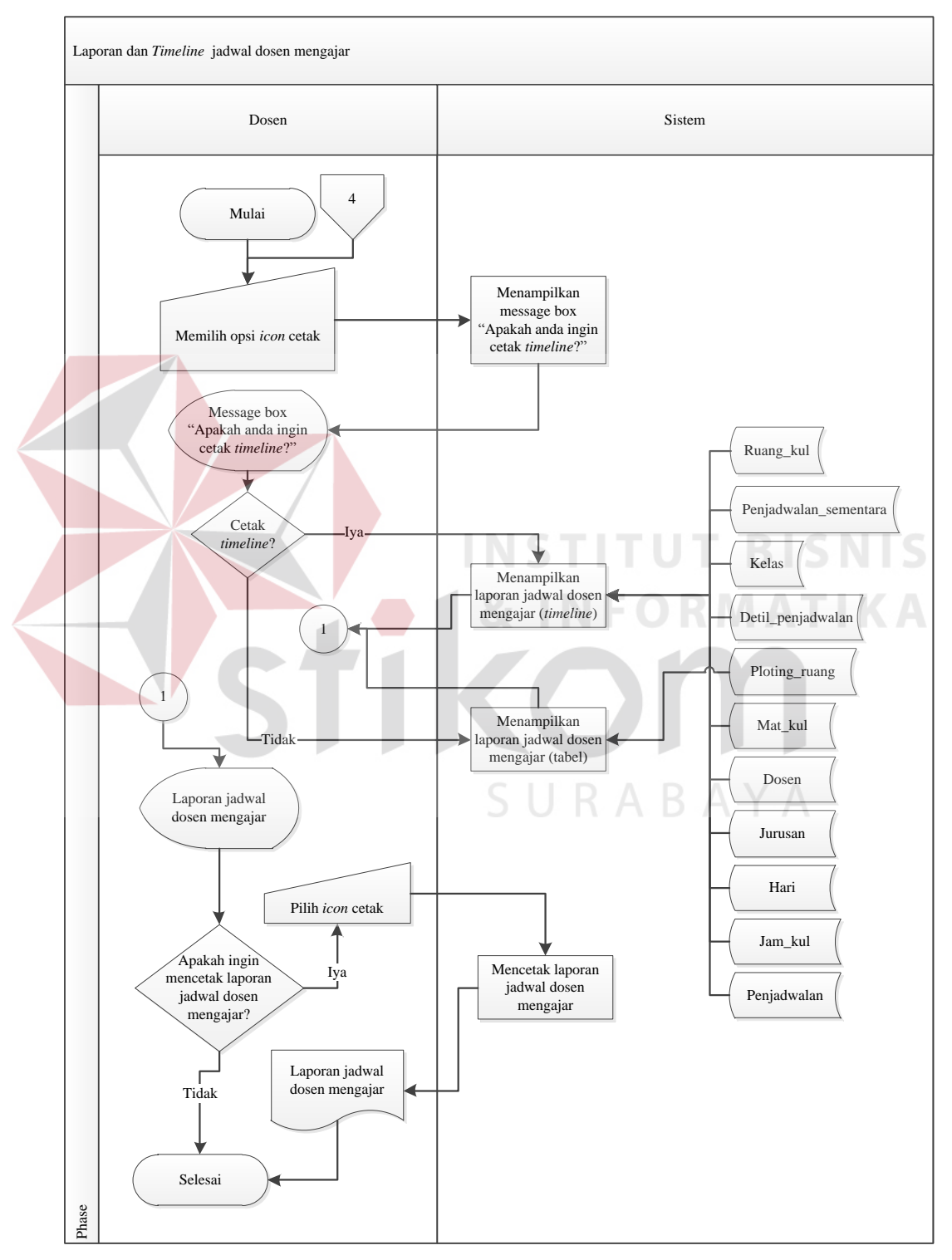

Gambar 3.96 *System Flowchart* Laporan dan *Timeline* Jadwal Dosen Mengajar

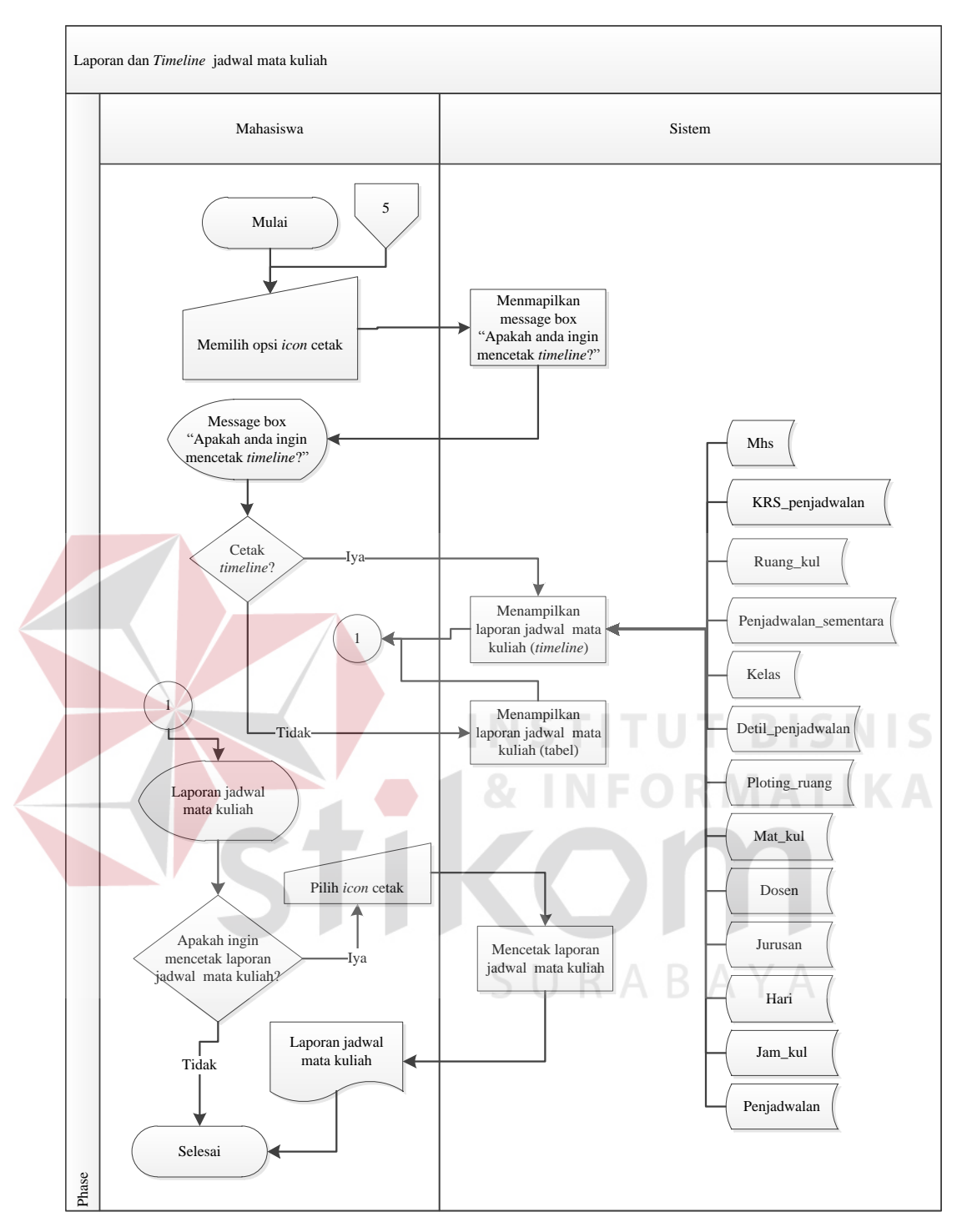

Gambar 3.97 *System Flowchart* Laporan dan *Timeline* Jadwal Mata Kuliah

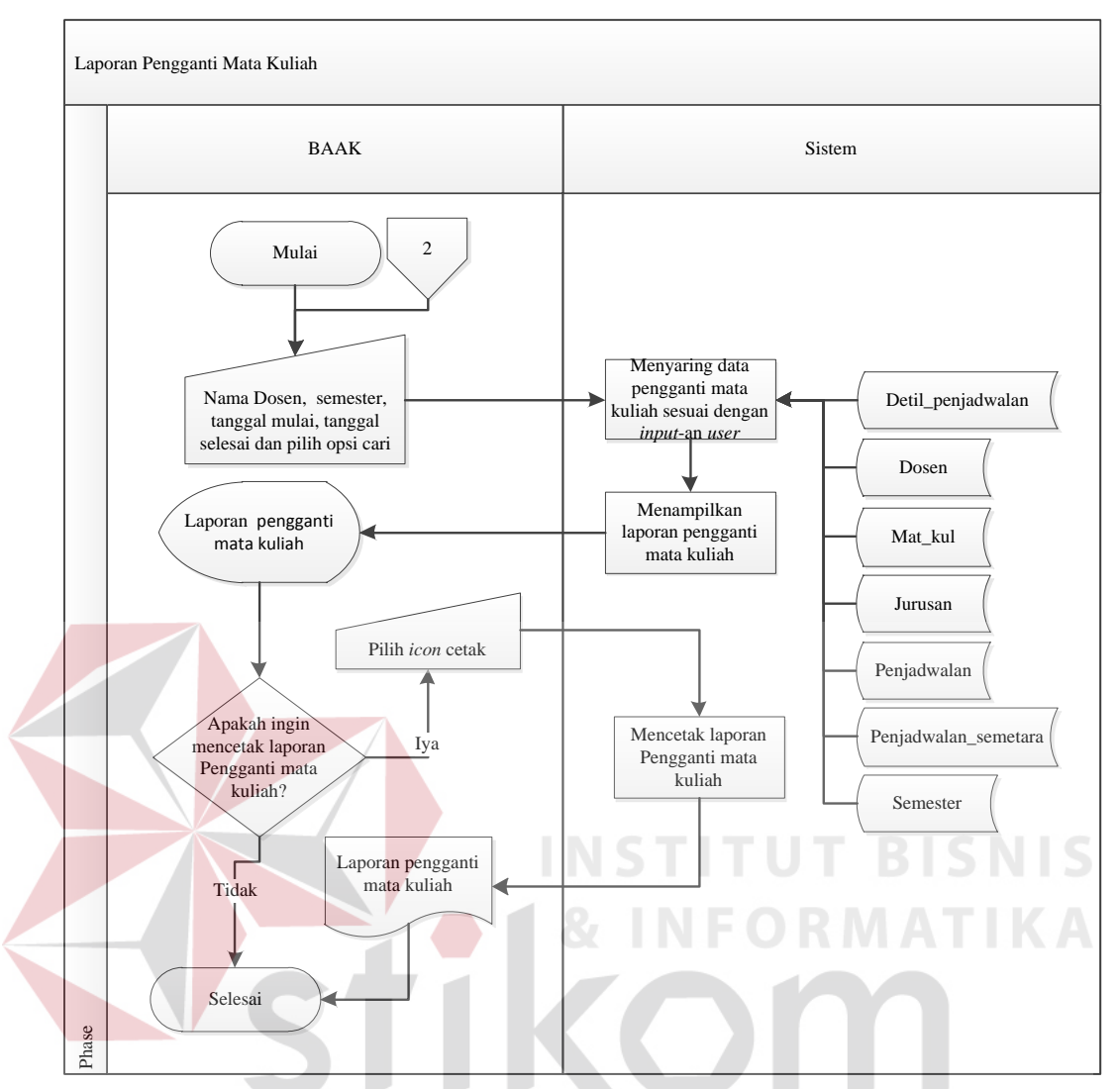

Gambar 3.98 *System Flowchart* Laporan Pengganti Mata Kuliah

Diagram jenjang *level* 1 hak ases terdapat 7 proses yaitu mencocokkan *username* dan *password*, mencocokkan bagian, menampilkan *menu* Admin, menampilkan *menu* BAAK, menampilkan *menu* Kepala Prodi, menampilkan *menu* Dosen dan menampilkan *menu* Mahasiswa. Lebih jelasnya, Diagram Jenjang *Level* 1 Hak Akses ini dapat dilihat pada Gambar 3.101.

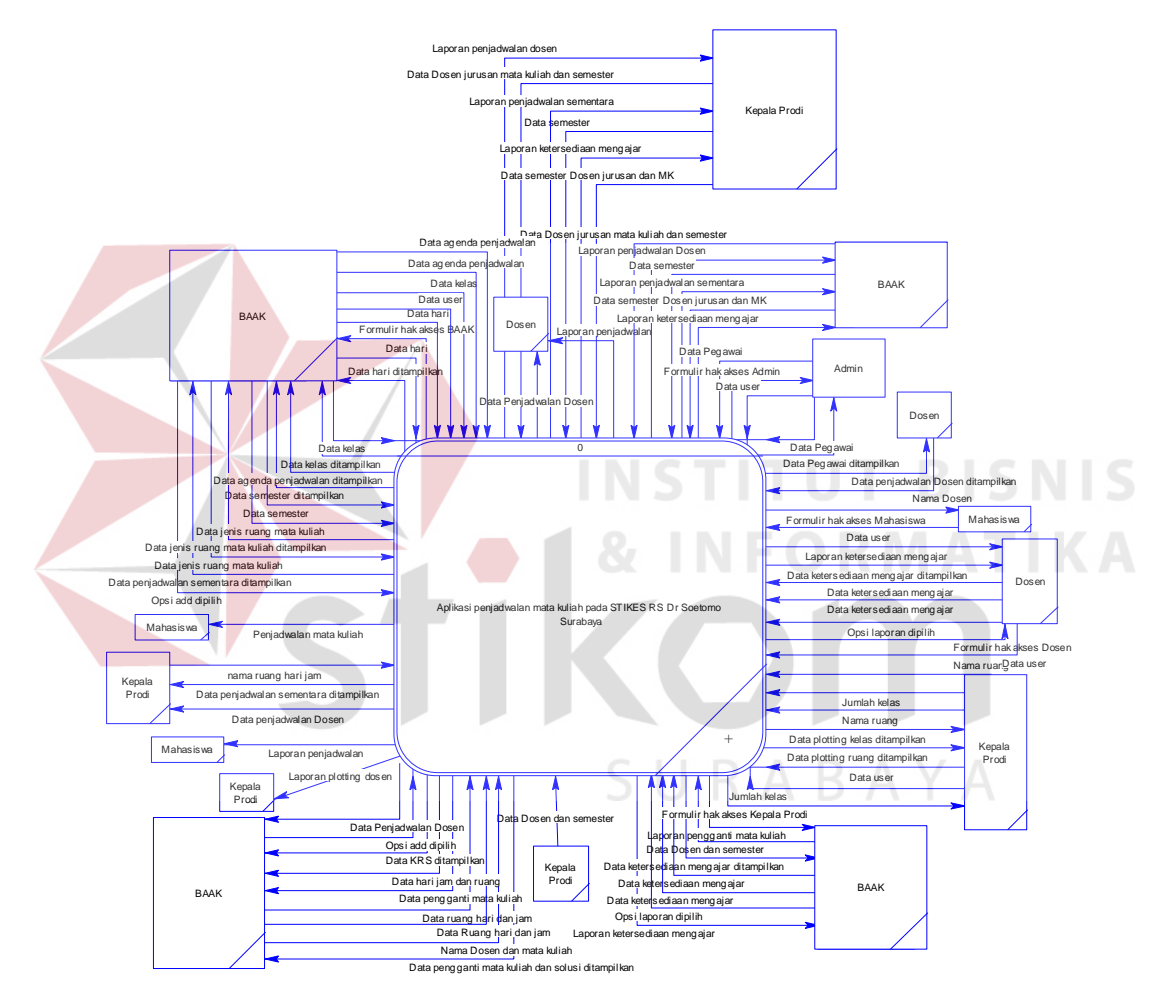

Gambar 3.99 *Context Diagram*

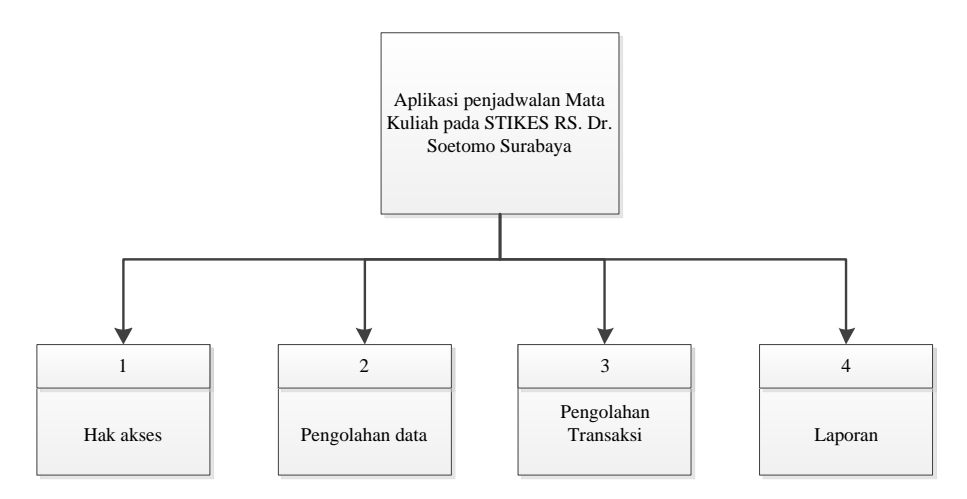

Gambar 3.100 Diagram Jenjang *Level 0*

Diagram jenjang *level* 1 pengolahan data terdapat 6 proses yaitu pengolahan data pegawai, pengolahan data agenda penjadwalan, pengolahan hari, pengolahan kelas, pengolahan jenis ruang mata kuliah, pengolahan data semester. Lebih jelasnya, Diagram Jenjang *Level* 1 Pengolahan Data ini dapat dilihat pada Gambar 3.102.

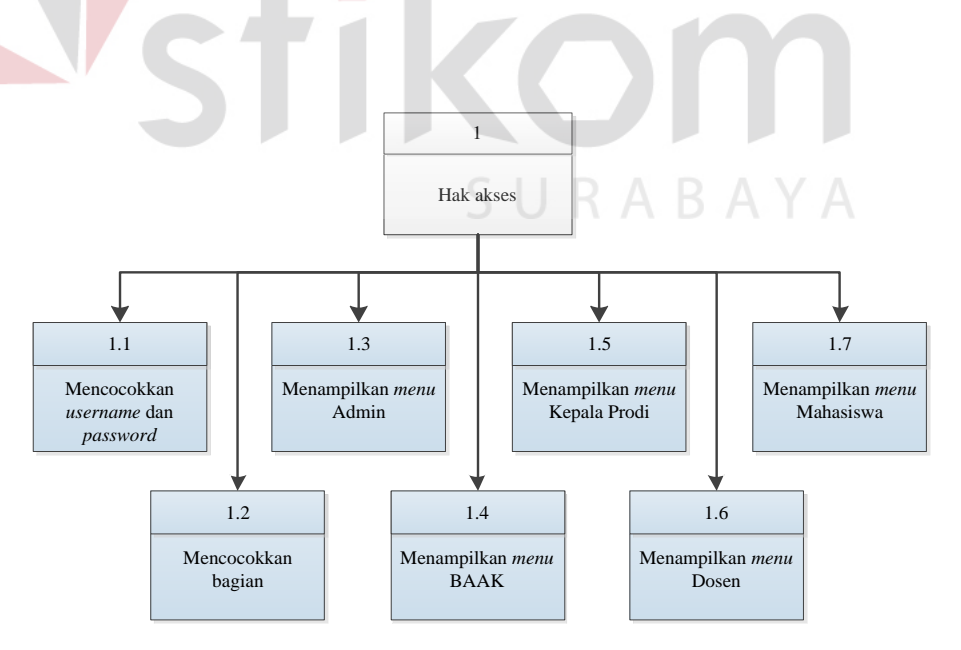

Gambar 3.101 Diagram Jenjang *Level* 1 Hak Akses

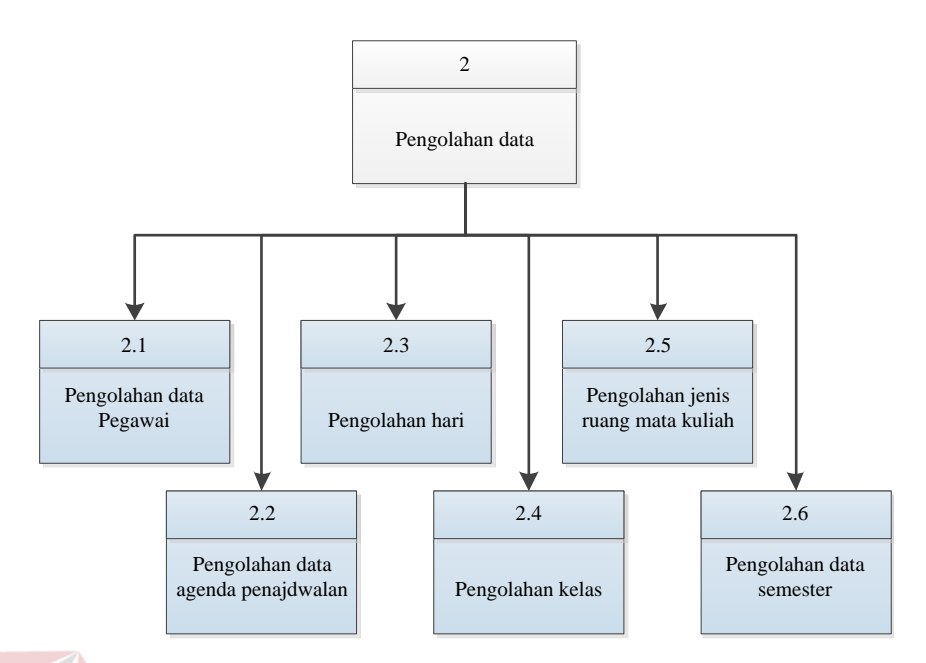

Gambar 3.102 Diagram Jenjang *Level* 1 Pengolahan Data

Diagram jenjang *level* 2 pengolahan data pegawai terdapat 3 proses yaitu menyimpan data pegawai, menampilkan pesan "Data telah disimpan" dan menampilkan data Pegawai, dan memperbarui data pegawai. Lebih jelasnya, Diagram Jenjang *Level* 1 Pengolahan Data pegawai ini dapat dilihat pada Gambar 3.103.

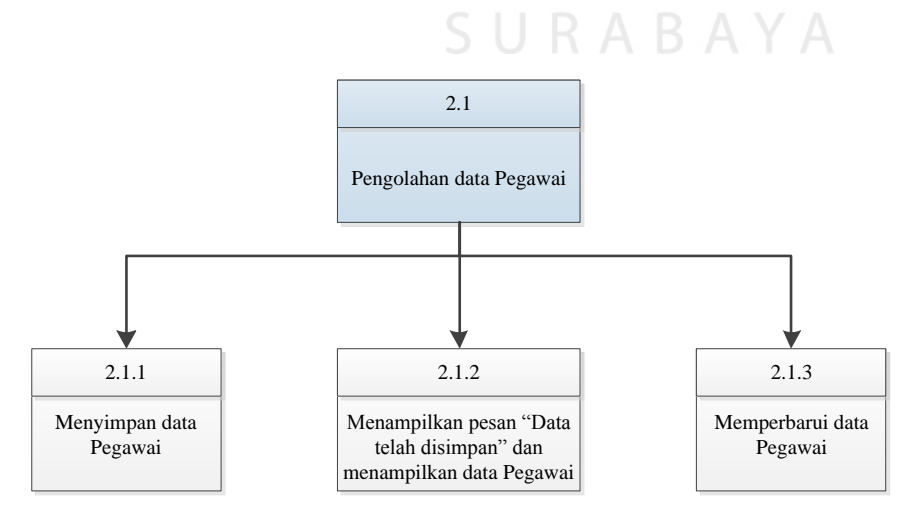

Gambar 3.103 Diagram Jenjang *Level* 2 Pengolahan Data Pegawai

Diagram jenjang *level* 2 pengolahan data agenda penjadwalan terdapat 3 proses yaitu menyimpan data agenda penjadwalan, menampilkan pesan "Data telah disimpan" dan menampilkan dataagenda penjadwalan dan memperbarui data agenda penjadwalan. Lebih jelasnya, Diagram Jenjang *Level* 1 Pengolahan Data agenda penjadwalan ini dapat dilihat pada Gambar 3.104.

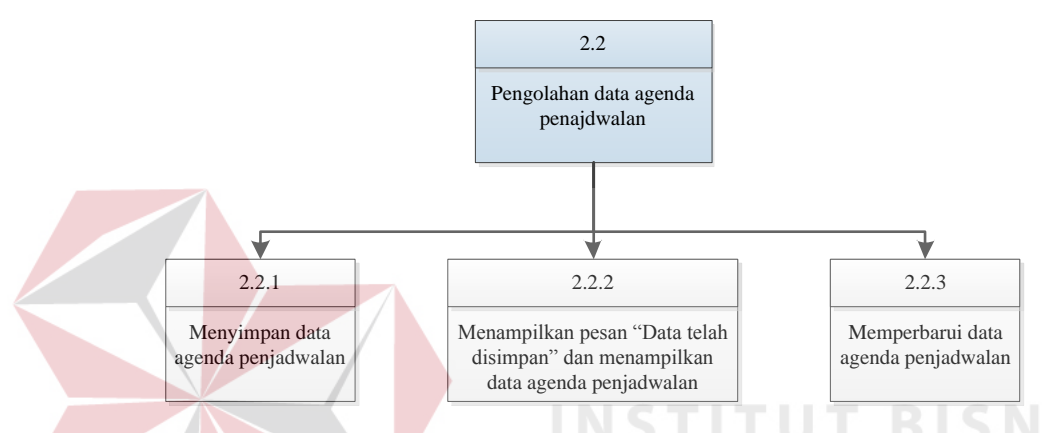

Gambar 3.104 Diagram Jenjang *Level* 2 Pengolahan Data Agenda Penjadwalan

Diagram jenjang *level* 2 pengolahan data hari terdapat 3 proses yaitu menyimpan data hari, menampilkan pesan "Data telah disimpan" dan menampilkan data hari, dan memperbarui data hari. Lebih jelasnya, Diagram Jenjang *Level* 1 Pengolahan Data Hari ini dapat dilihat pada Gambar 3.105.

Diagram jenjang *level* 2 pengolahan data kelas terdapat 3 proses yaitu menyimpan data kelas, menampilkan pesan "Data telah disimpan" dan menampilkan data kelas, dan memperbarui data kelas. Lebih jelasnya, Diagram Jenjang *Level* 1 Pengolahan Data Kelas ini dapat dilihat pada Gambar 3.106.

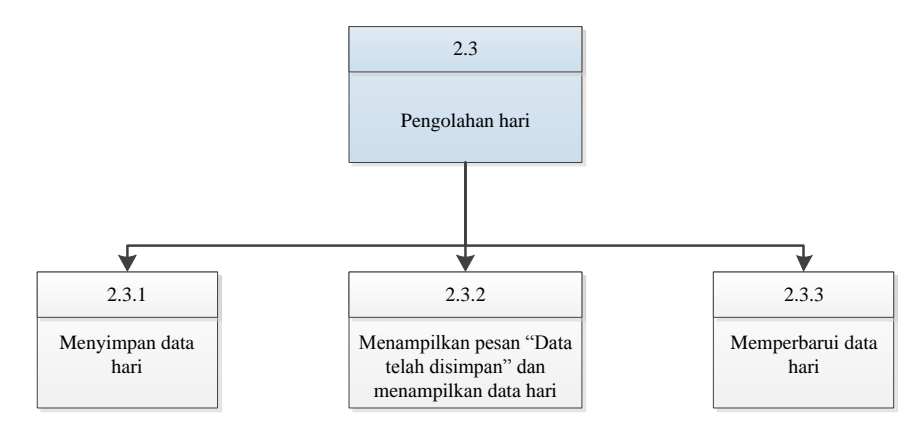

Gambar 3.105 Diagram Jenjang *Level* 2 Pengolahan Data Hari

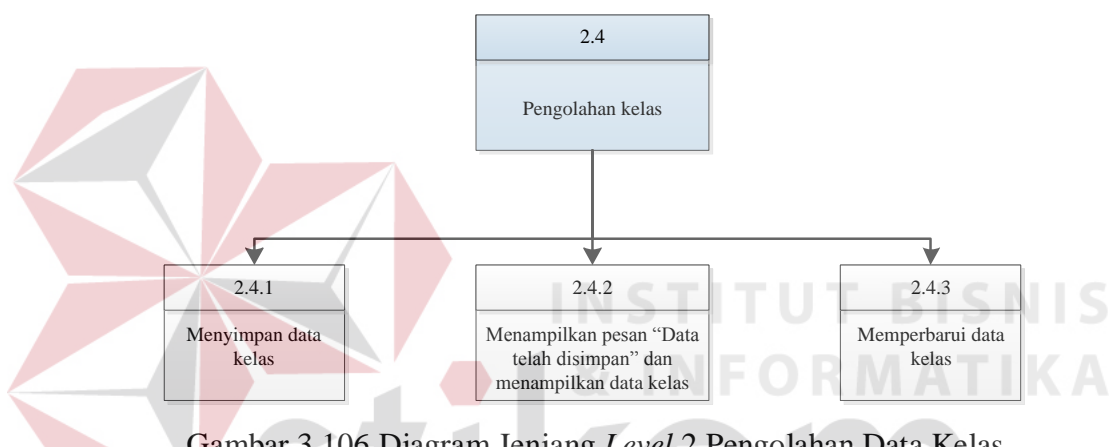

Gambar 3.106 Diagram Jenjang *Level* 2 Pengolahan Data Kelas

Diagram jenjang *level* 2 pengolahan data jenis ruang mata kuliah terdapat 3 proses yaitu menyimpan data jenis ruang mata kuliah, menampilkan pesan "Data telah disimpan" dan menampilkan data jenis ruang MK, dan memperbarui data jenis ruang mata kuliah. Lebih jelasnya, Diagram Jenjang *Level* 1 Pengolahan Data Jenis Ruang Mata Kuliah ini dapat dilihat pada Gambar 3.107.

Diagram jenjang *level* 2 pengolahan data semester terdapat 3 proses yaitu menyimpan data semester, menampilkan pesan "Data telah disimpan" dan menampilkan data semester, dan memperbarui data semester. Lebih jelasnya,

Diagram Jenjang *Level* 1 Pengolahan Data Semester ini dapat dilihat pada Gambar 3.108.

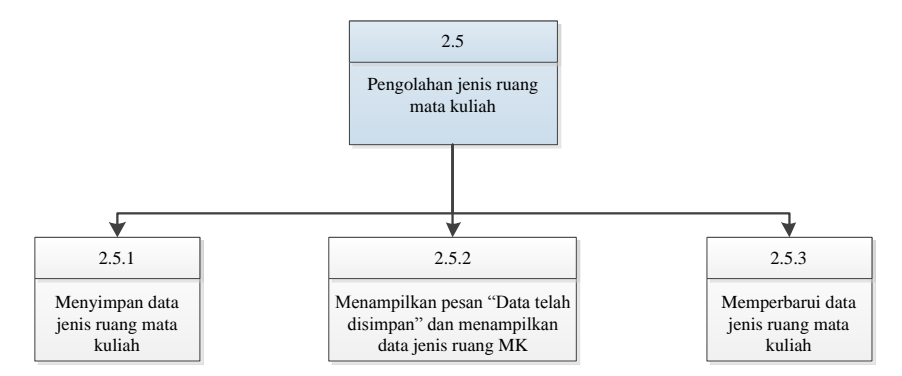

Gambar 3.107 Diagram Jenjang *Level* 2 Pengolahan Data Jenis Ruang Mata Kuliah

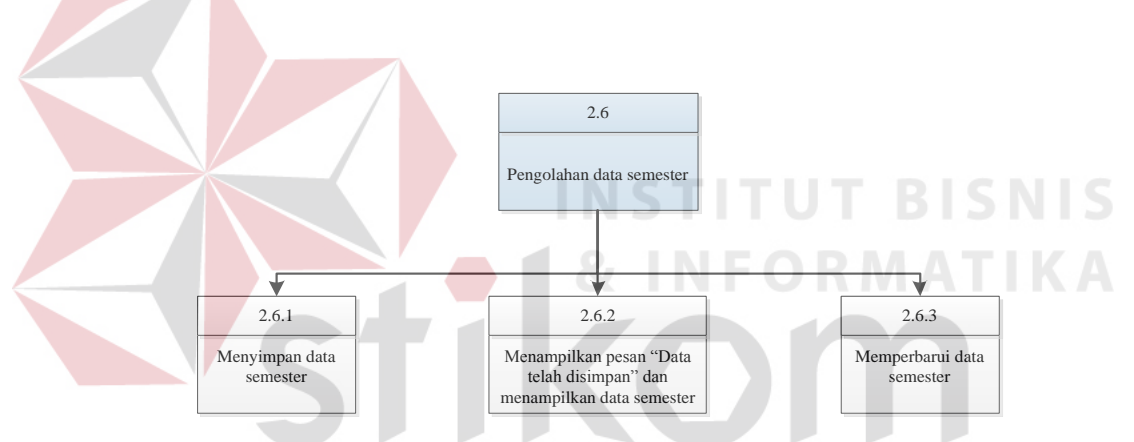

Gambar 3.108 Diagram Jenjang *Level* 2 Pengolahan Data Semeter

Diagram jenjang *level* 1 transaksi 9 proses yaitu *plotting*, ketersediaan mengajar, jadwal dosen mengajar sementara, *approve* jadwal dosen mengajar, jadwal dosen mengajar, *plotting* dosen *team*, KRS dan jadwal mata kuliah, pengganti mata kuliah. Lebih jelasnya, Diagram Jenjang *Level* 1 Transaksi ini dapat dilihat pada Gambar 3.109

.

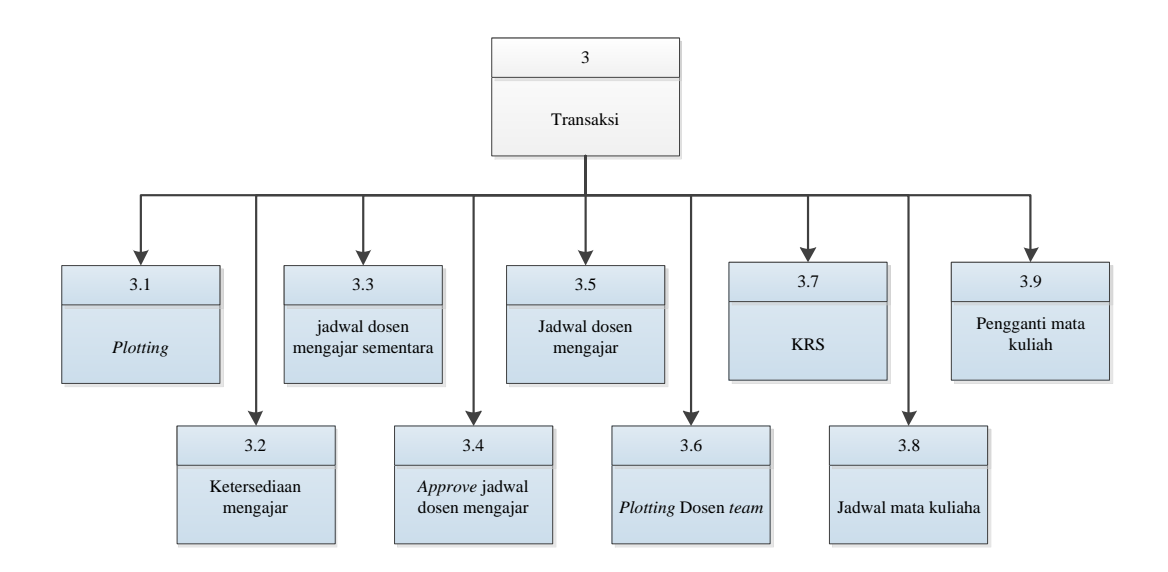

Gambar 3.109 Diagram Jenjang *Level* 1 Transaksi

Diagram jenjang *level* 2 *plotting* terdapat 2 proses yaitu *plotting* dosen dan *plotting* ruang. Lebih jelasnya, Diagram Jenjang *Level* 2 *Plotting* ini dapat dilihat pada Gambar 3.110.

Diagram jenjang *level* 3 *plotting* dosen terdapat 3 proses yaitu menyimpan data *plotting* dosen mengajar, menampilkan pedan "Data telah disimpan" dan menampilkan *plotting* dosen mengajar, dan memperbarui data *plotting* dosen mengajar. Lebih jelasnya, Diagram Jenjang *Level* 2 *Plotting* Dosen Mengajar ini dapat dilihat pada Gambar 3.111.

Diagram jenjang *level* 3 *plotting* ruang terdapat 3 proses yaitu menyimpan data *plotting* ruang, menampilkan pedan "Data telah disimpan" dan menampilkan *plotting* ruang, dan memperbarui data *plotting* ruang. Lebih jelasnya, Diagram Jenjang *Level* 2 *Plotting* Ruang ini dapat dilihat pada Gambar 3.112.

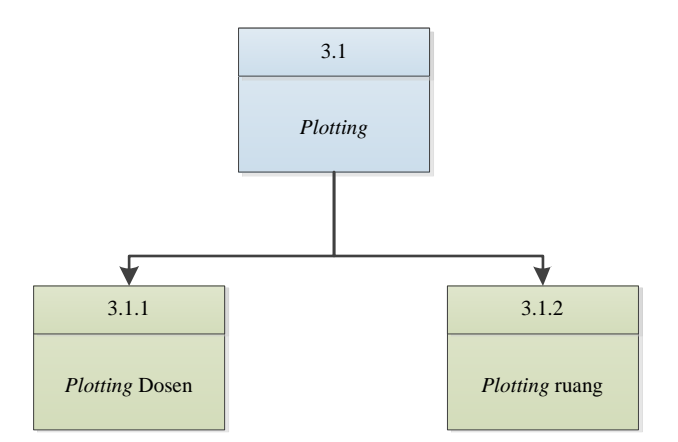

Gambar 3.110 Diagram Jenjang *Level* 2 *Plotting* 

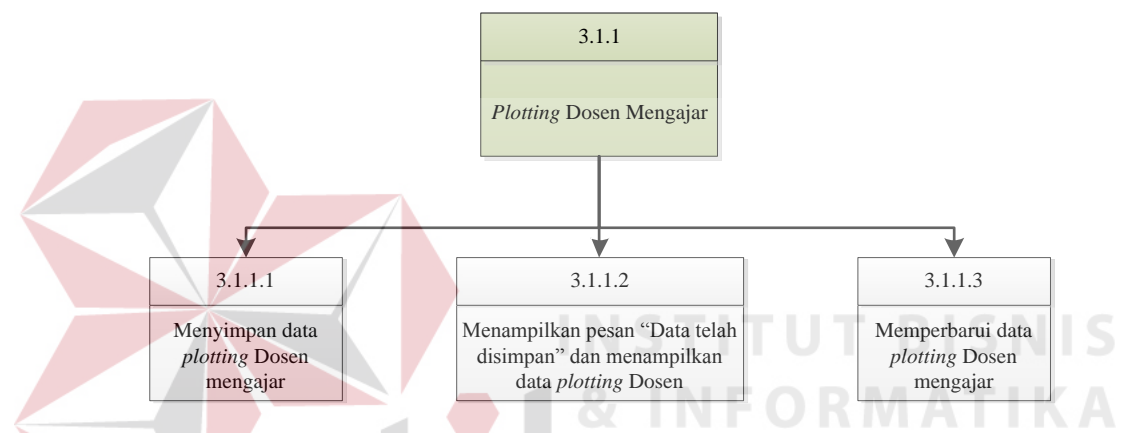

Gambar 3.111 Diagram Jenjang *Level* 2 *Plotting* Dosen Mengajar

Diagram jenjang *level* 2 ketersediaan mengajar terdapat 5 proses yaitu menyimpan data ketmeng, memperbarui data ketersediaan mengajar, menampilkan laporan ketersedian mengajar dan mencetak laporan ketersediaan mengajar. Lebih jelasnya, Diagram Jenjang *Level* 2 *Plotting* Ruang ini dapat dilihat pada Gambar 3.113.

Diagram jenjang pada *level* 2 jadwal dosen mengajar sementara terdapat 8 proses yaitu kromosom, menghitung *fitness*, seleksi, membangkitkan nilai *random* untuk menentukan titik potong dan kromosom, pindah silang, mutasi, menyimpan data jadwal dosen sementara, menampilkan pesan "Data telah disimpan" dan menampilkan data jadwal dosen mengajar sementara. Lebih jelasnya, Diagram Jenjang *Level* 2 Jadwal Dosen Mengajar Sementara ini dapat dilihat pada Gambar 3.114

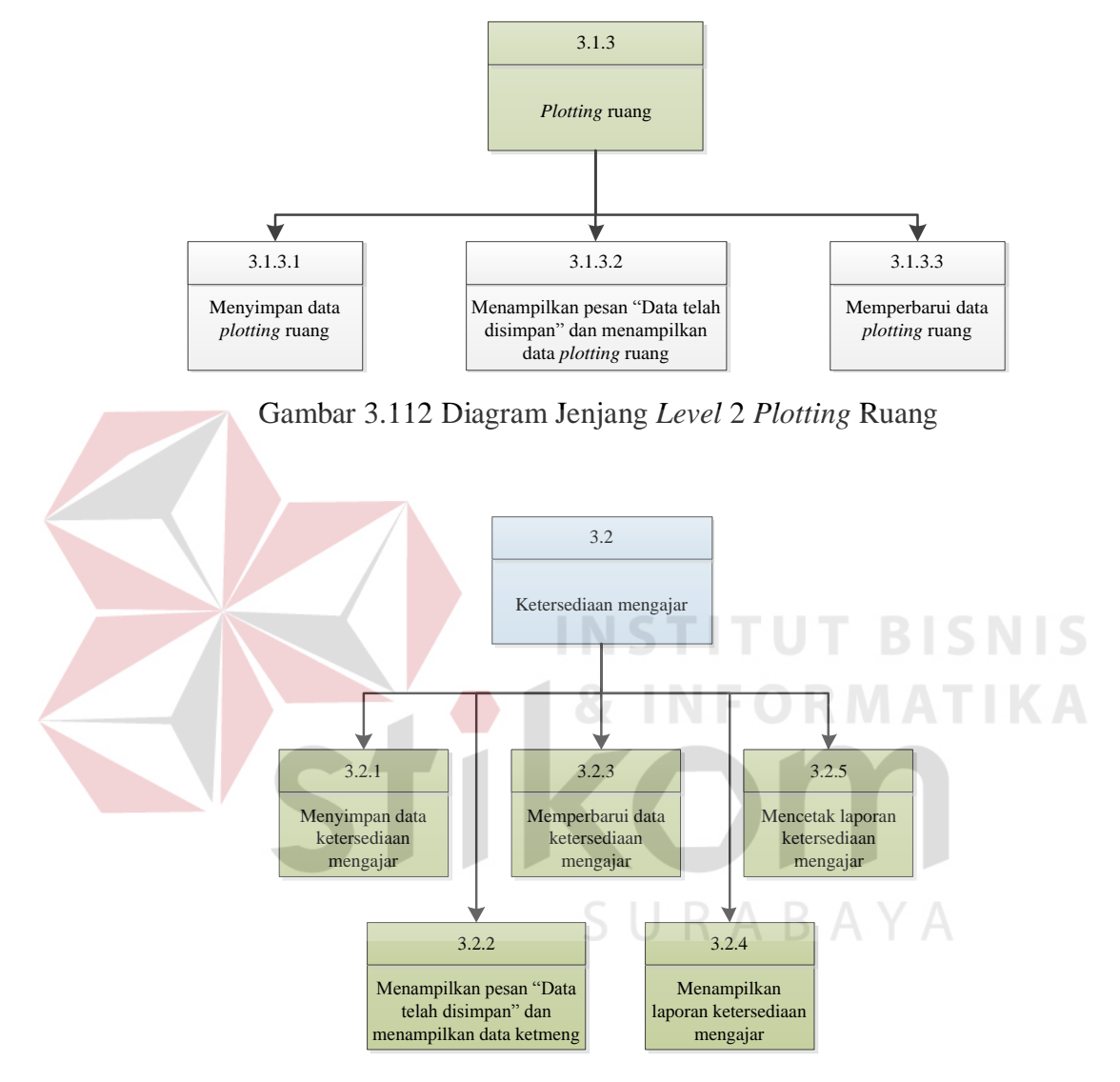

Gambar 3.113 Diagram Jenjang *Level* 2 Ketersediaan Mengajar

Diagram jenjang pada *level* 3 kromosom terdapat 3 proses yaitu pengkodean kromosom, membangkitkan nilai random dan membuat kromosom. Lebih jelasnya, Diagram Jenjang *Level* 3 Kromosom ini dapat dilihat pada Gambar 3.115

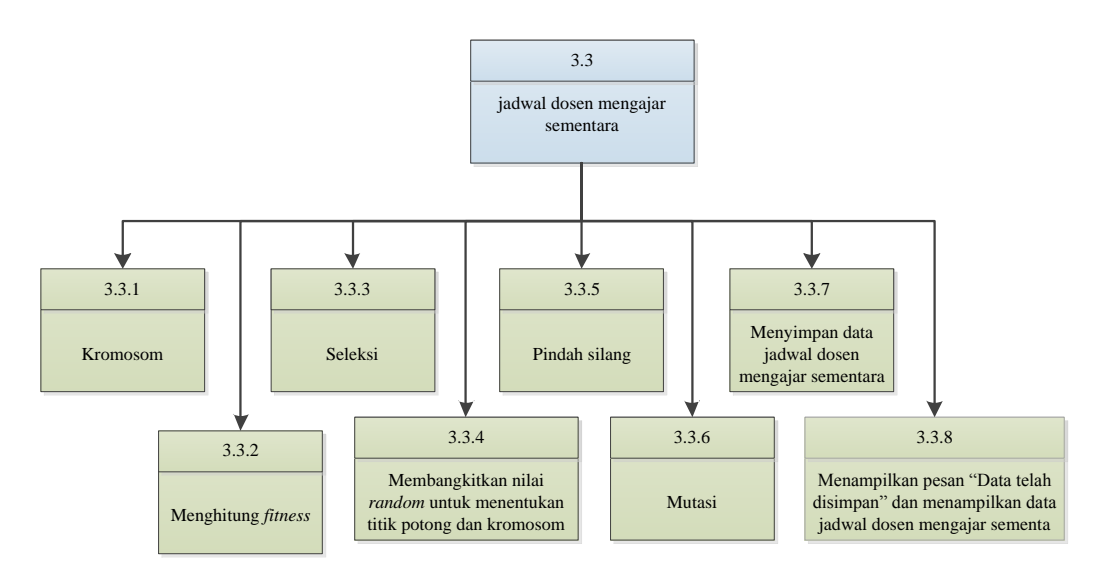

Gambar 3.114 Diagram Jenjang *Level* 2 Jadwal Dosen Mengajar Sementara

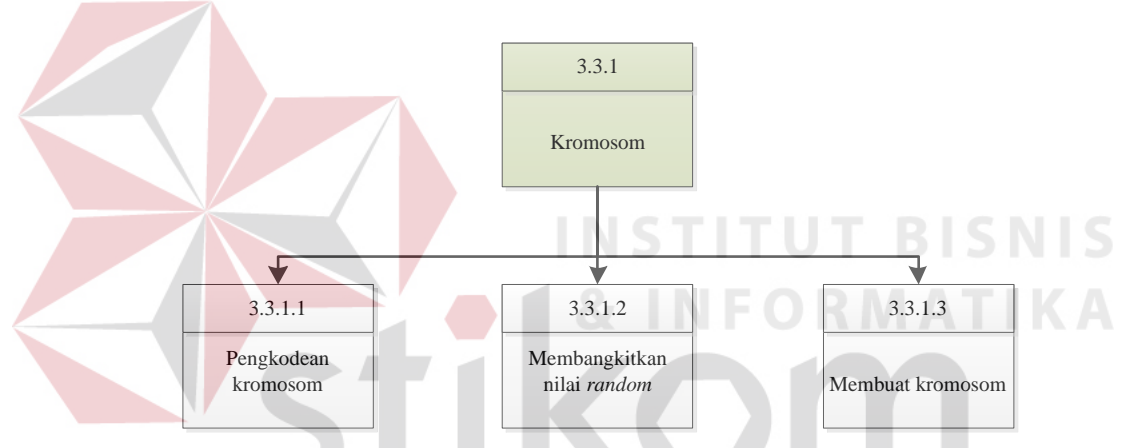

Gambar 3.115 Diagram Jenjang *Level* 3 Kromosom

Diagram jenjang pada *level* 3 seleksi terdapat 3 proses yaitu menghitung total *fitness*, menghitung probabilitas setiap *fitness* dan membentuk populasi baru. Lebih jelasnya, Diagram Jenjang *Level* 3 Seleksi ini dapat dilihat pada Gambar 3.116

Diagram jenjang pada *level* 3 mutasi terdapat 3 proses yaitu pengecekan *crash* antara dosen ruang dan ketersediaan dosen mengajar, mencari waktu yang dosennya tidak *crash* dan mencari waktu yang ruangnya tidak *crash*. Lebih jelasnya, Diagram Jenjang *Level* 3 Mutasi ini dapat dilihat pada Gambar 3.117

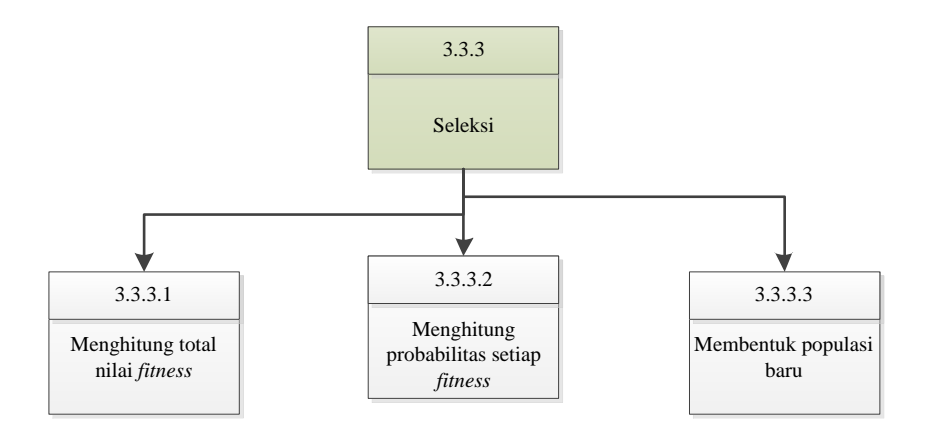

Gambar 3.116 Diagram Jenjang *Level* 3 Seleksi

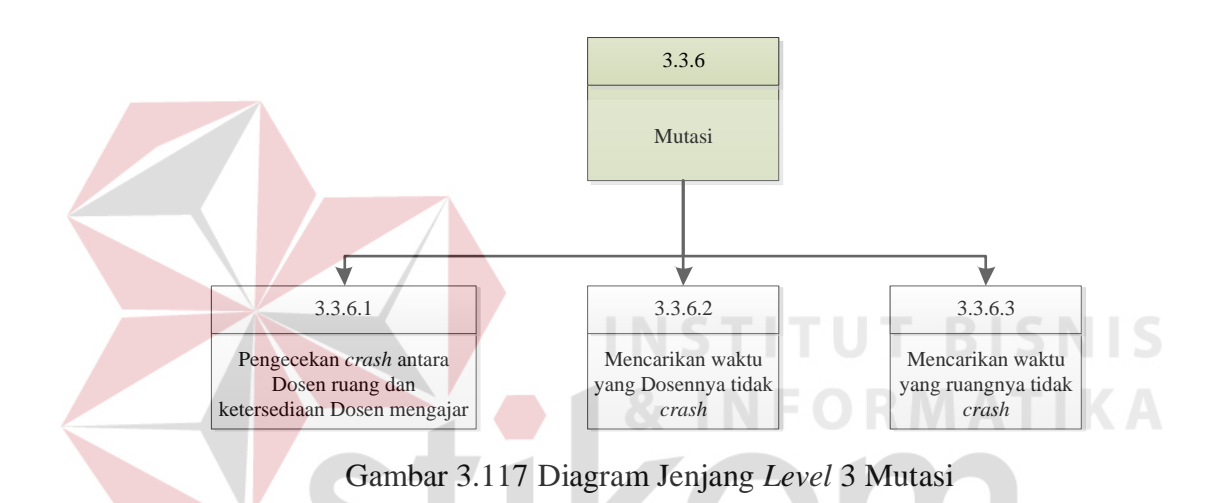

 Diagram jenjang pada *level* 2 *approve* jadwal dosen mengajar terdapat 3 proses yaitu memperbarui data dosen mengajar, Menampilkan pesan "Data telah diperbarui" dan menampilkan data jadwal dosen mengajar dan Menampilkan pesan "*Approve*" dan menampilkan data jadwal dosen mengajar. Lebih jelasnya, Diagram Jenjang *Level* 2 *Approve* Dosen Mengajar ini dapat dilihat pada Gambar 3.118

 Diagram jenjang pada *level* 2 *plotting* dosen *team* terdapat 2 proses yaitu memperbarui data jadwal dosen mengajar dan Menampilkan pesan "Data telah diperbarui" dan menampilkan data jadwal dosen mengajar. Lebih jelasnya,

Diagram Jenjang *Level* 2 *Plotting* Dosen *Team* ini dapat dilihat pada Gambar 3.119

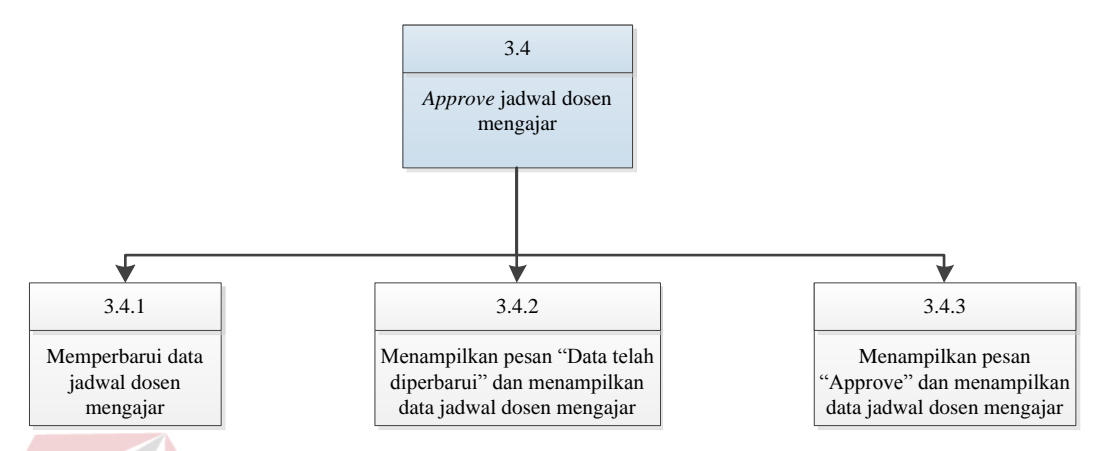

Gambar 3.118 Diagram Jenjang *Level* 2 *Approve* Dosen Mengajar

Diagram jenjang pada *level* 2 KRS terdapat 4 proses yaitu Mengambil data KRS dari tabel *external*, Mencocokkan data KRS dengan data jadwal dosen mengajar, Menyimpan data KRS dan Menampilkan pesan "Data telah diperbarui" dan menampilkan data KRS. Lebih jelasnya, Diagram Jenjang *Level* 2 KRS ini dapat dilihat pada Gambar 3.120

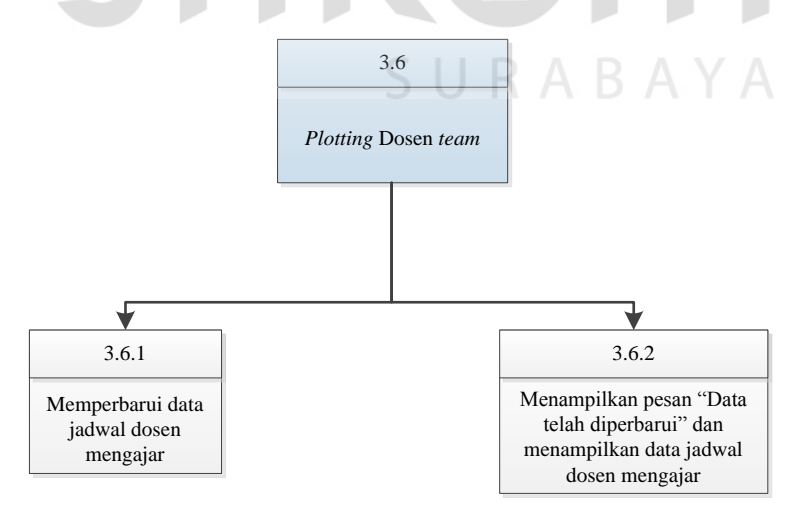

Gambar 3.119 Diagram Jenjang *Level* 2 *Plotting* Dosen *Team*

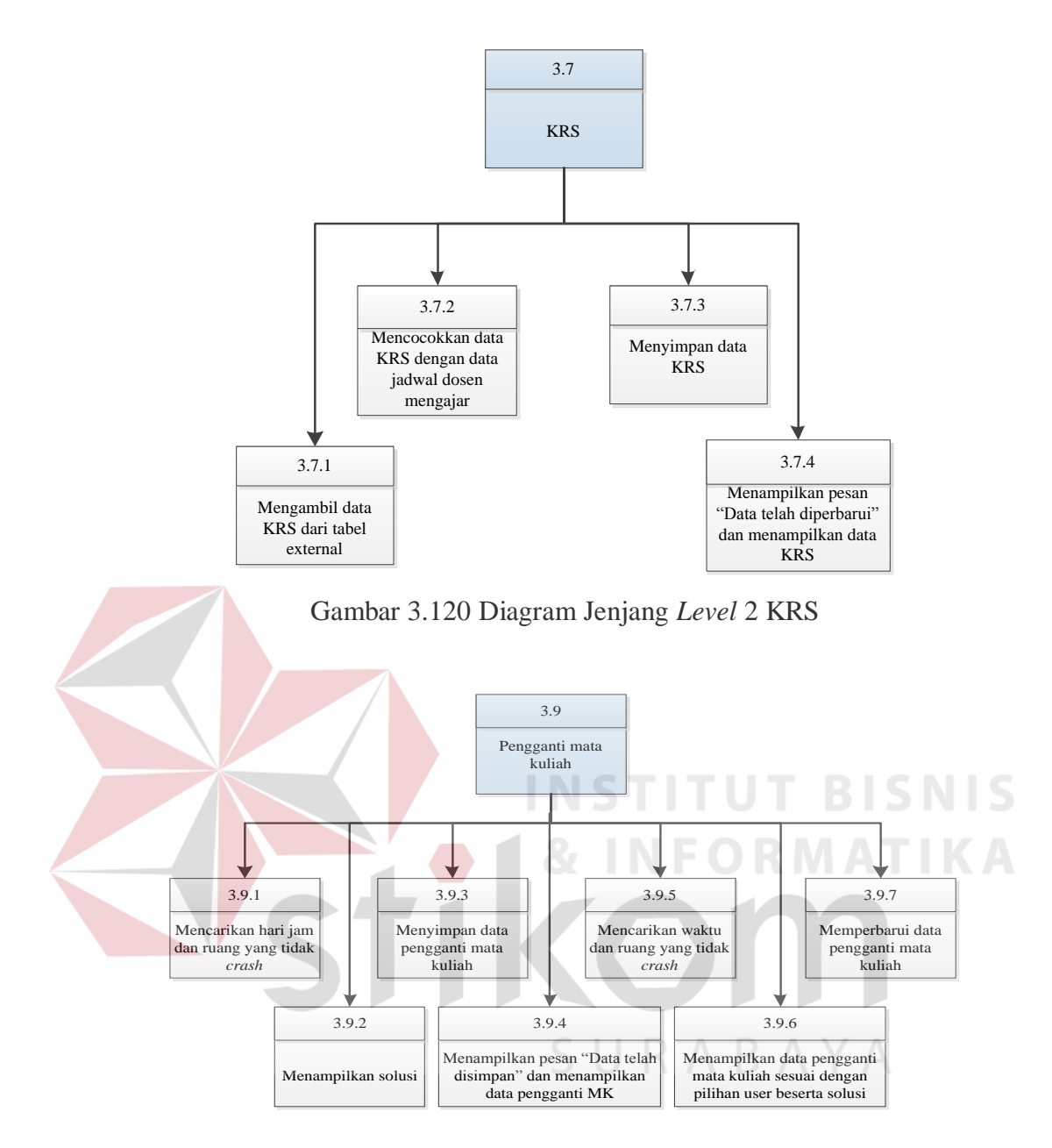

Gambar 3.121 Diagram Jenjang *Level* 2 Pengganti Mata Kuliah

Diagram jenjang pada *level* 2 Pengganti Mata Kuliah terdapat 7 proses yaitu Mencarikan hari jam dan ruang yang tidak *crash*, Menampilkan solusi, Menyimpan data pengganti mata kuliah, Menampilkan pesan "Data telah disimpan" dan menampilkan data pengganti MK, Mencarikan waktu dan ruang yang tidak *crash*, Menampilkan data pengganti mata kuliah sesuai dengan pilihan *user* beserta solusi, Memperbarui data pengganti mata kuliah. Lebih jelasnya,

Diagram Jenjang *Level* 2 Pengganti Mata Kuliah ini dapat dilihat pada Gambar 3.121

Diagram jenjang *level* 1 laporan terdapat 7 proses yaitu laporan ketersediaan mengajar, laporan jadwal dosen mengajar sementara, laporan jadwal dosen mengajar, laporan dan *timeline* jadwal dosen, laporan dan *timeline* jadwal mata kuliah, laporan pengganti mata kuliah, dan laporan *plotting* dosen. Lebih jelasnya, Diagram Jenjang *Level* 1 Laporan ini dapat dilihat pada Gambar 3.122

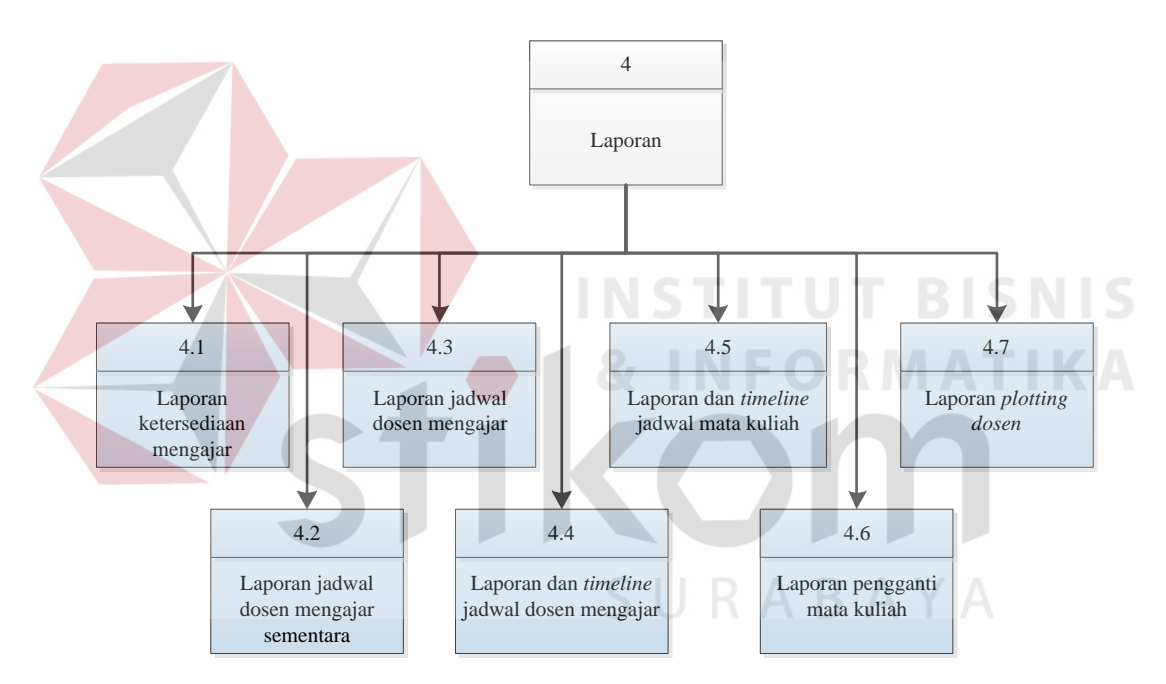

Gambar 3.122 Diagram Jenjang *Level* 1 Laporan

Diagram jenjang *level* 2 laporan ketersediaan mengajar terdapat 2 proses yaitu menyaring data ketersediaan mengajar sesuai dengan *input*-an *user* dan menampilkan laporan ketersediaan mengajar. Lebih jelasnya, Diagram Jenjang *Level* 2 Laporan Ketersediaan Mengajar ini dapat dilihat pada Gambar 3.123

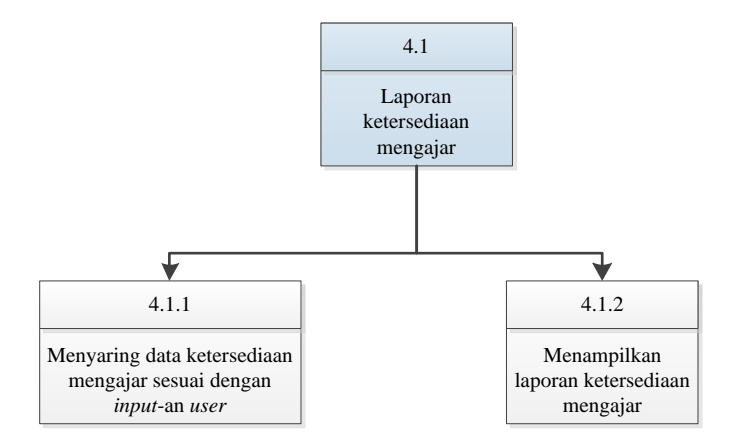

Gambar 3.123 Diagram Jenjang *Level* 2 Laporan Ketersediaan Mengajar

Diagram jenjang *level* 2 laporan jadwal dosen mengajar sementara terdapat 2 proses yaitu menyaring data jadwal mengajar sementara dengan *input*an *user* dan menampilkan laporan jadwal dosen mengajar sementara. Lebih jelasnya, Diagram Jenjang *Level* 2 Laporan Jadwal Dosen Mengajar Semenatara ini dapat dilihat pada Gambar 3.124

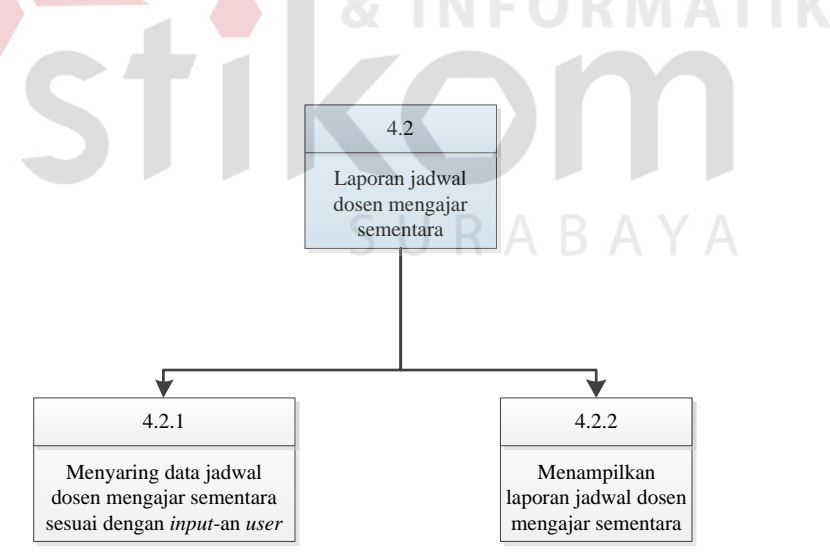

Gambar 3.124 Diagram Jenjang *Level* 2 Laporan Jadwal Dosen Mengajar Sementara

Diagram jenjang *level* 2 laporan jadwal dosen mengajar terdapat 2 proses yaitu menyaring data jadwal dosen mengajar sesuai dengan *input*-an *user* dan menampilkan laporan jadwal dosen mengajar. Lebih jelasnya, Diagram Jenjang *Level* 2 Laporan Jadwal Dosen Mengajar ini dapat dilihat pada Gambar 3.125

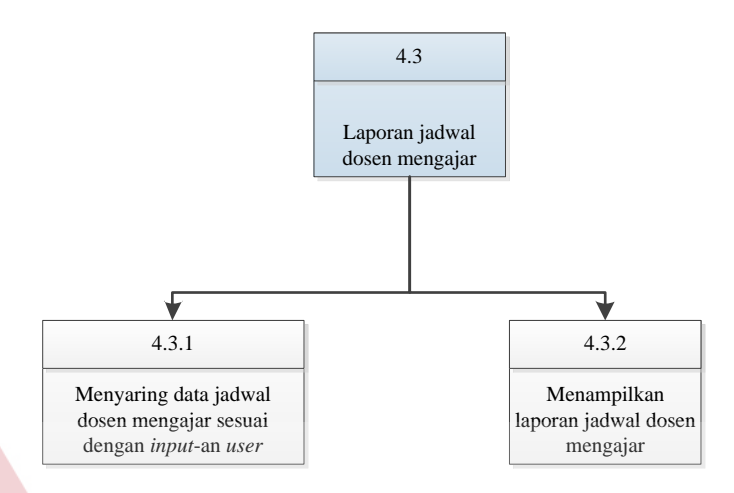

Gambar 3.125 Diagram Jenjang *Level* 2 Laporan Jadwal Dosen Mengajar

Diagram jenjang *level* 2 laporan pengganti mata kuliah terdapat 2 proses yaitu menyaring data jadwal mata kuliah sesuai dengan *input*-an *user* dan menampilkan laporan pengganti mata kuliah. Lebih jelasnya, Diagram Jenjang *Level* 2 Laporan Pengganti Mata Kuliah ini dapat dilihat pada Gambar 3.126

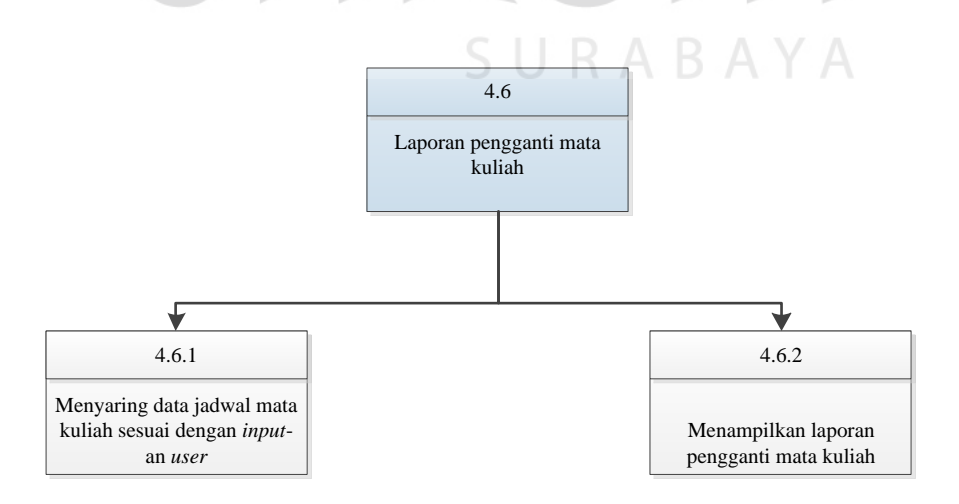

Gambar 3.126 Diagram Jenjang *Level* 2 Laporan Pengganti Mata Kuliah

Diagram jenjang pada *level* 2 laporan *plotting* dosen mengajar terdapat 2 proses yaitu menyaring data *plotting* dosen mengajar sesuai *input*-an *user* dan menampilkan laporan *plotting* dosen mengajar. Lebih jelasnya, Diagram Jenjang *Level* 2 KRS ini dapat dilihat pada Gambar 3.127

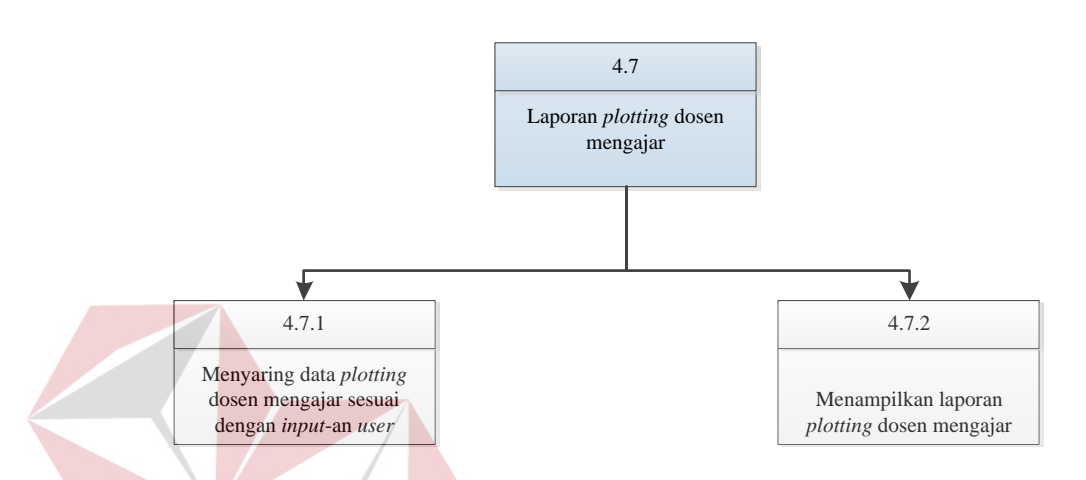

Gambar 3.127 Diagram Jenjang *Level* 2 Laporan *Plotting* Dosen

## **3.3.5** *Data Flow Diagram* **(DFD)**

Di dalam DFD *level* 0 terdapat empat sub proses, lima *external entity*, dan dua puluh enam tabel. Sub proses di DFD *level* 0 yaitu memberi hak akses, pengolahan data, pengolahan transaksi dan laporan. Sedangkan *external entity*  yaitu BAAK, dosen, mahasiswa, Kepala Prodi, admin dan tabel di dalam DFD *level* 0 yaitu Agenda\_penjadwalan, Detil\_mat\_kul\_ket\_meng, Detil ket meng hari, Detil penjadwalan, dosen, Dosen partisi, Hari, Jam kul, Jenis ruang MK, Jurusan, Kelas, Ketersediaan mengajar, KRS penjadwalan, Mhs, Mat kul, pegawai, Penjadwalan, Penjadwalan sementara, Ploting dosen, Ploting kelas, Ploting ruang, Ruang kul, Semester, Userdosen, Usermhs, dan Userpegawai. Lebih jelasnya, *Data Flow Diagram Level* 0 ini dapat dilihat pada Gambar 3.128, Gambar 3.129 dan Gambar 3.130.

Di dalam DFD *level* 1 hak akses terdapat tujuh sub proses, lima *external entity*, dan enam tabel. Sub proses di DFD *level* 1 hak akses yaitu mencocokkan *username* dan *password*, mencocokkan bagian, menampilkan *menu* admin, menampilkan *menu* BAAK, menampilkan *menu* Kepala Prodi, menampilkan *menu* dosen dan menampilkan *menu* mahasiswa. Sedangkan *external entity* yaitu BAAK, dosen, mahasiswa, Kepala Prodi, admin dan tabel di dalam DFD *level* 1 hak akses yaitu dosen, Mhs, pegawai, Userdosen, Usermhs, dan Userpegawai. Lebih jelasnya, *Data Flow Diagram Level* 1 Hak Akses ini dapat dilihat pada Gambar 3.131.

Di dalam DFD *level* 1 pengolahan data terdapat enam sub proses, dua *external entity*, dan sembilan tabel. Sub proses di DFD *level* 1 pengolahan data yaitu pengolahan data pegawai, pengolahan data agenda penjadwalan, pengolahan data hari, pengolahan data kelas, pengolahan data jenis ruang mata kuliah dan pengolahan data semester. Sedangkan *external entity* yaitu BAAK, admin dan tabel di dalam DFD *level* 1 pengolahan data yaitu Userpegawai, pegawai, Agenda\_penjadwalan, Hari, Kelas, Jenis\_ruang\_MK, Mat\_kul, Jurusan dan Semester. Lebih jelasnya, *Data Flow Diagram Level* 1 Pengolahan Data ini dapat dilihat pada Gambar 3.132.

Di dalam DFD *level* 2 pengolahan data pegawai terdapat lima sub proses, satu *external entity*, dan dua tabel. Sub proses di DFD *level* 2 pengolahan data pegawai yaitu menyimpan data pegawai, Menampilkan pesan "Data telah disimpan" dan menampilkan data pegawai, menyaring data pegawai sesuai kata kunci, Menampilkan data pegawai sesuai kata kunci dan memperbarui data pegawai. Sedangkan *external entity* yaitu admin dan tabel di dalam DFD *level* 2

pengolahan data pegawai yaitu Userpegawai dan pegawai. Lebih jelasnya, *Data Flow Diagram Level* 2 Pengolahan Data Pegawai ini dapat dilihat pada Gambar 3.133.

Di dalam DFD *level* 2 pengolahan data agenda penjadwalan terdapat lima sub proses, satu *external entity*, dan satu tabel. Sub proses di DFD *level* 2 pengolahan data agenda penjadwalan yaitu menyimpan data agenda penjadwalan, Menampilkan pesan "Data telah disimpan" dan menampilkan data agenda penjadwalan, menyaring data agenda penjadwalan sesuai kata kunci, Menampilkan data agenda penjadwalan sesuai kata kunci data agenda penjadwalan. Sedangkan *external entity* yaitu BAAK dan tabel di dalam DFD *level* 2 pengolahan data agenda penjadwalan yaitu Agenda\_penjadwalan. Lebih jelasnya, *Data Flow Diagram Level* 2 Pengolahan Data Agenda Penjadwalan ini dapat dilihat pada Gambar 3.134.

Di dalam DFD *level* 2 pengolahan data hari terdapat lima sub proses, satu *external entity*, dan satu tabel. Sub proses di DFD *level* 2 pengolahan data hari yaitu menyimpan data hari, Menampilkan pesan "Data telah disimpan" dan menampilkan data hari, menyaring data hari sesuai kata kunci, Menampilkan data hari sesuai kata kunci dan memperbarui data hari. Sedangkan *external entity* yaitu BAAK dan tabel di dalam DFD *level* 2 pengolahan data hari yaitu Hari. Lebih jelasnya, *Data Flow Diagram Level* 2 Pengolahan Data Hari ini dapat dilihat pada Gambar 3.135.

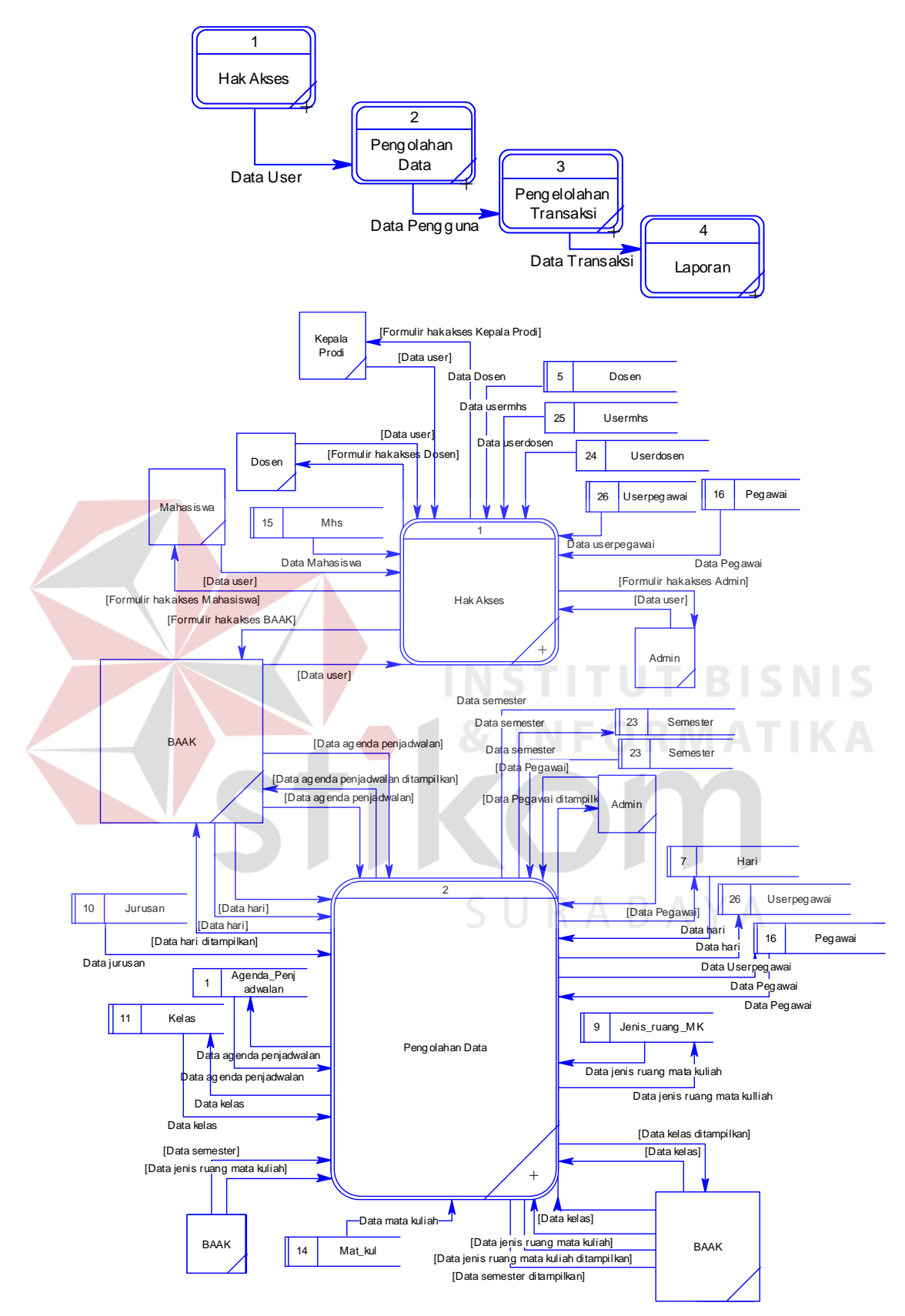

Gambar 3.128 *Data Flow Diagram Level* 0

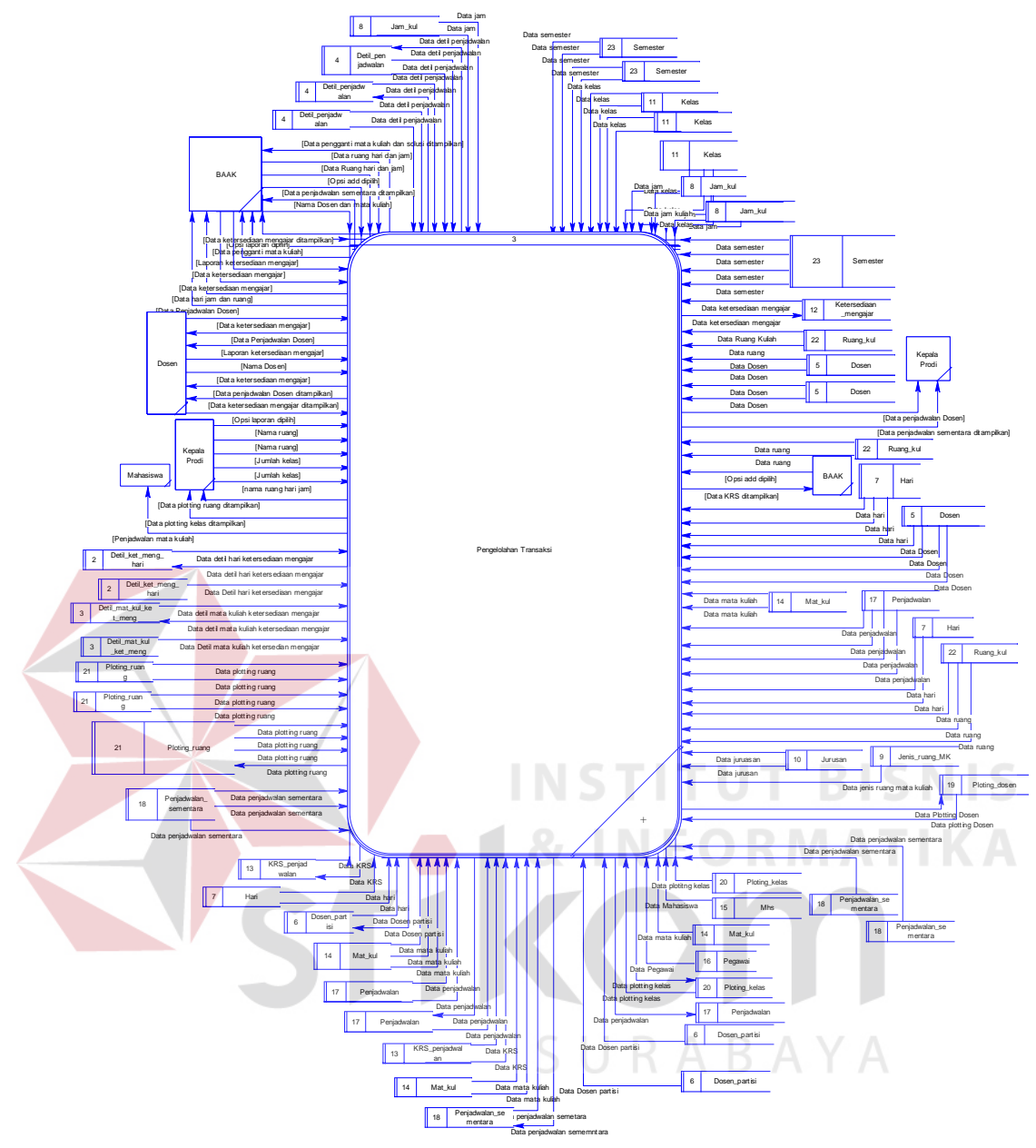

Gambar 3.129 *Data Flow Diagram Level* 0

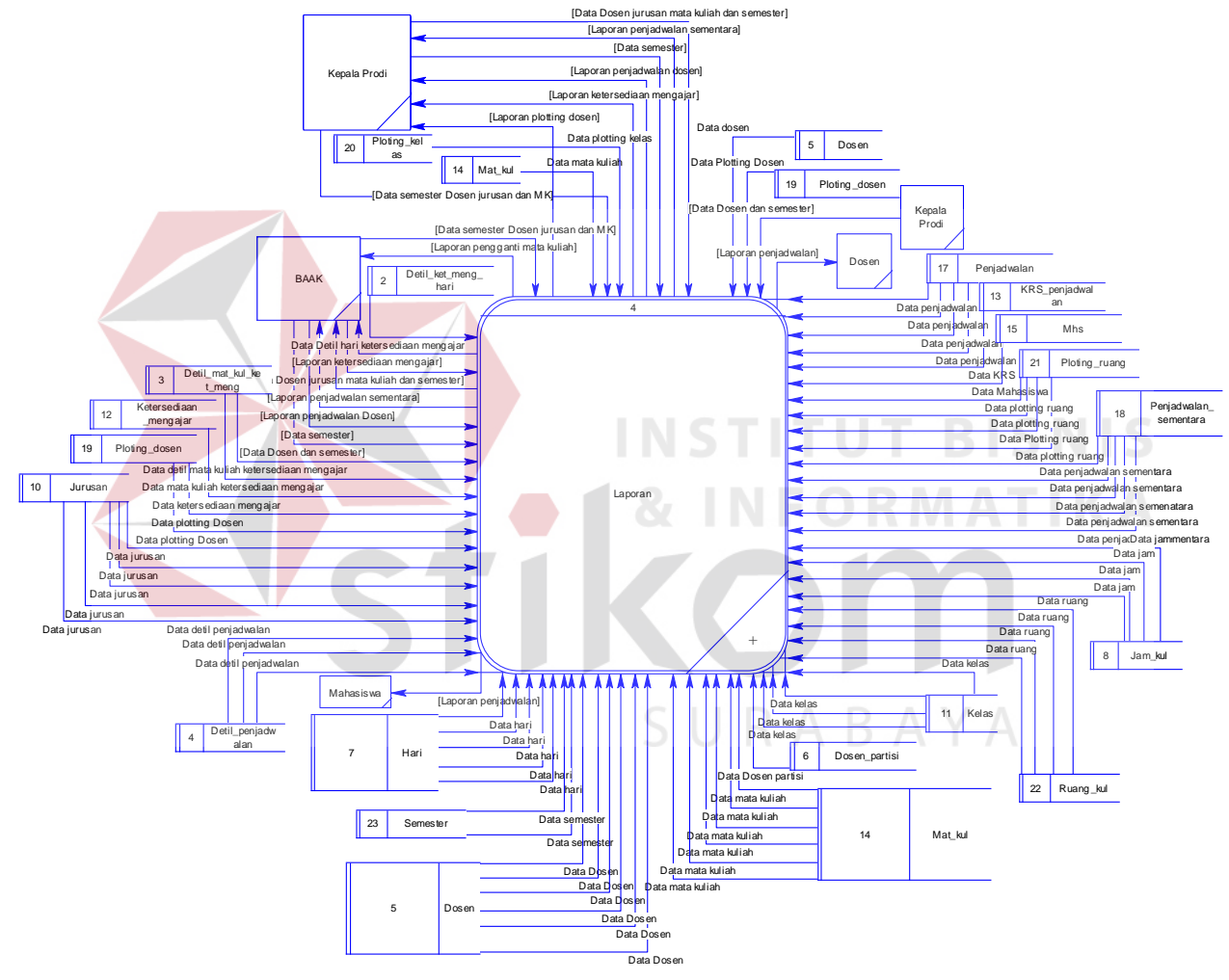

Gambar 3.130 *Data Flow Diagram Level* 0

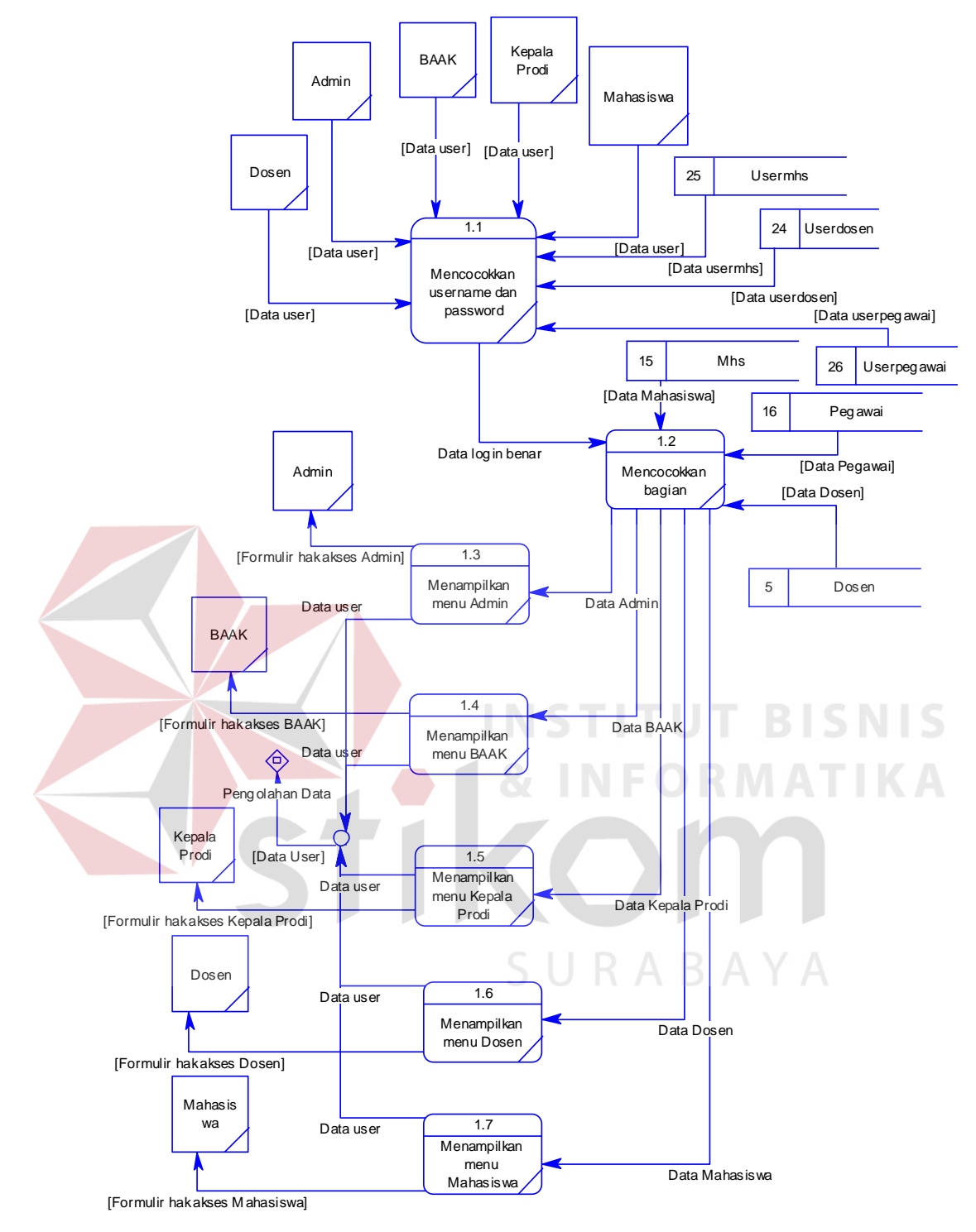

Gambar 3.131 DFD *Level* 1 Hak Akses

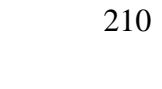

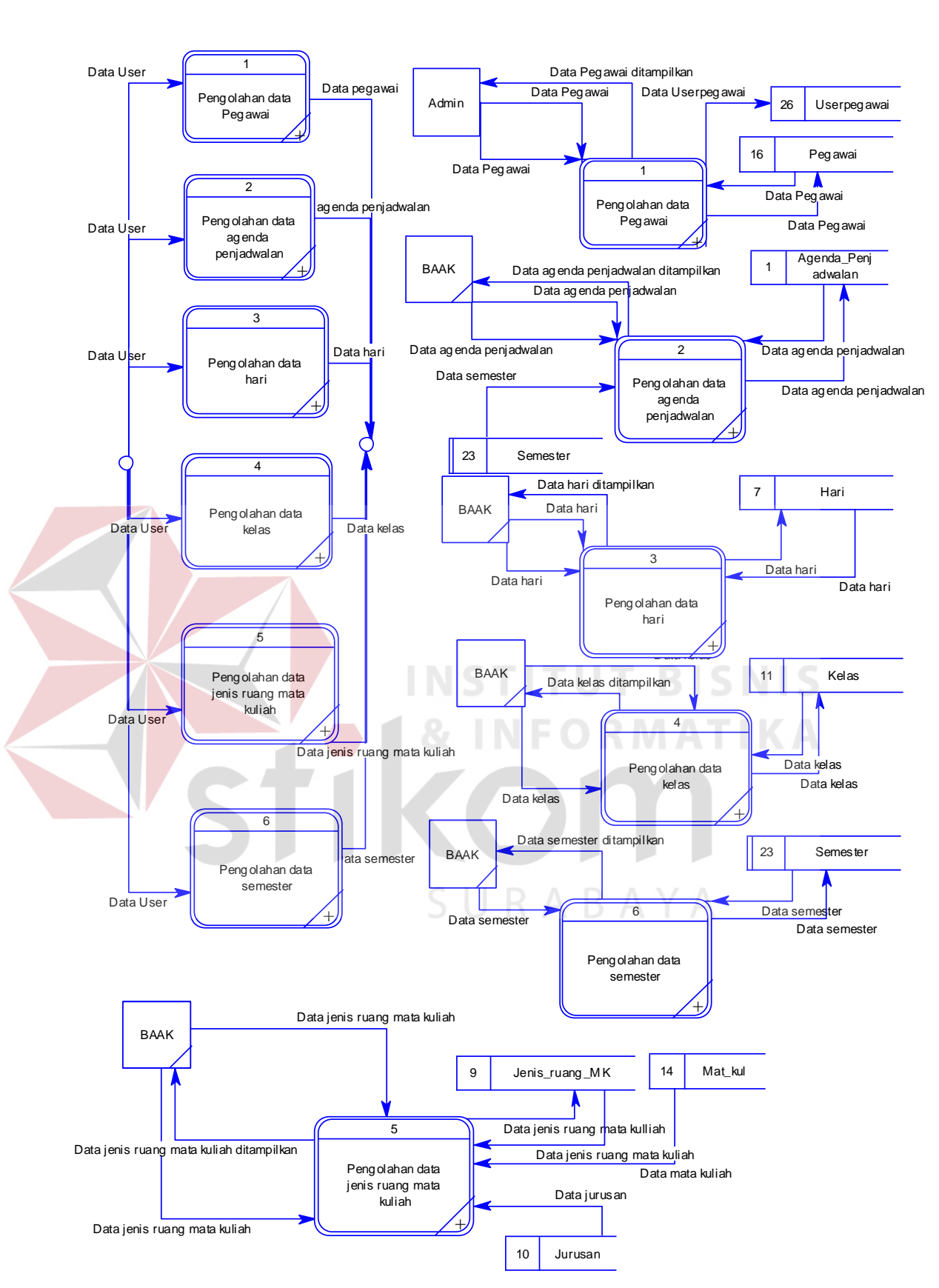

Gambar 3.132 DFD *Level* 1 Pengolahan Data

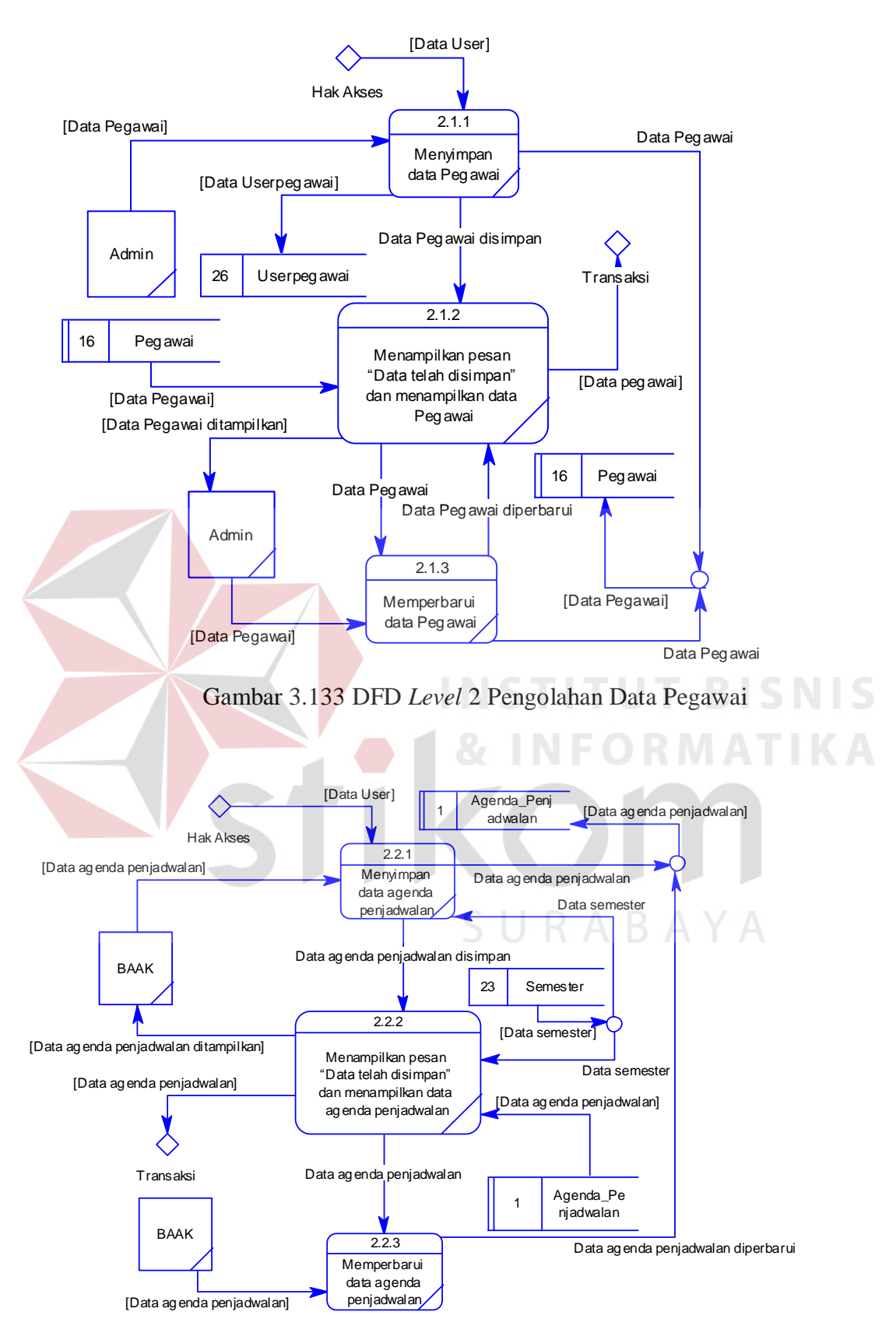

Gambar 3.134 DFD *Level* 2 Pengolahan Data Agenda Penjadwalan
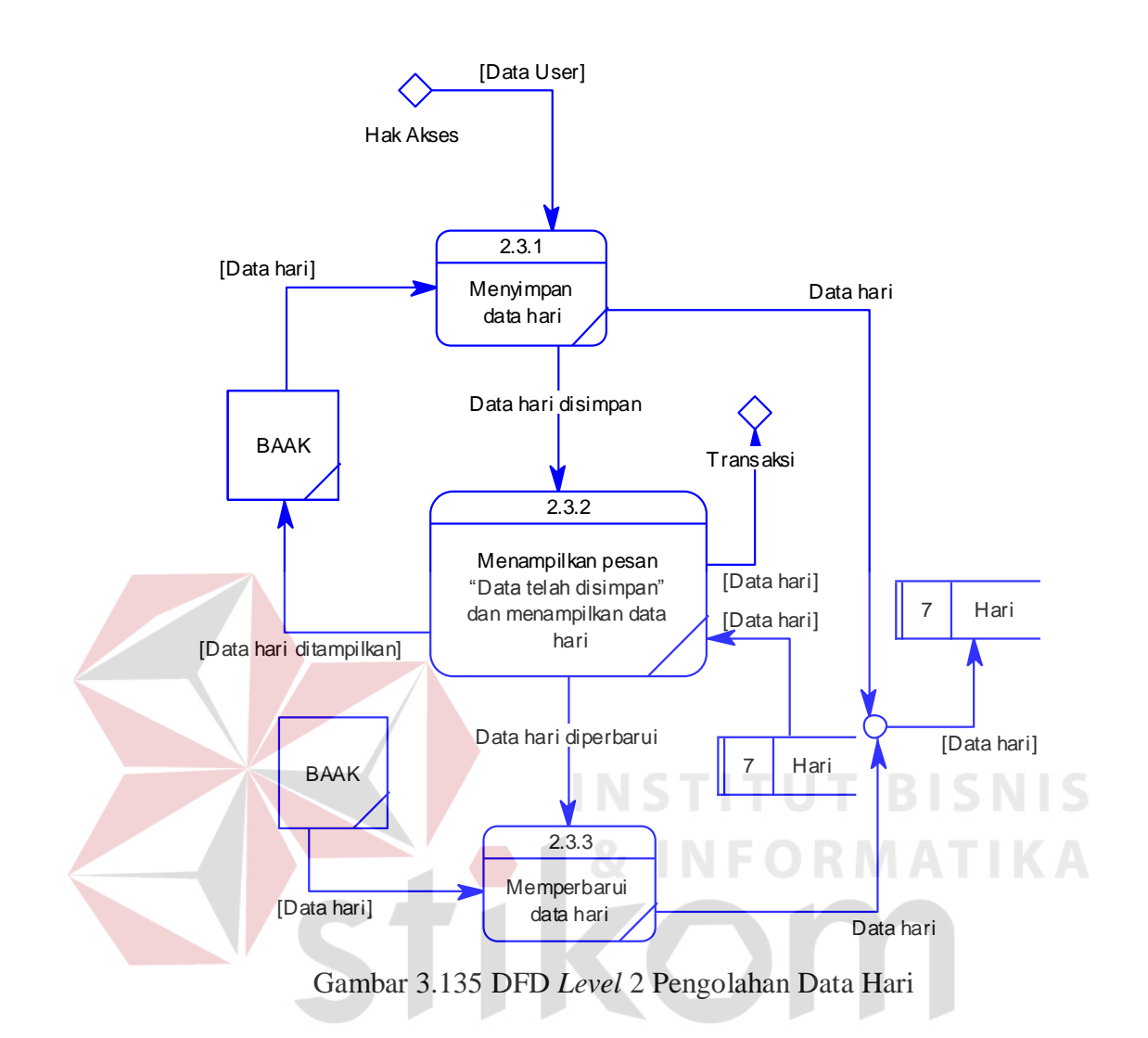

Di dalam DFD *level* 2 pengolahan data kelas terdapat lima sub proses, satu *external entity*, dan satu tabel. Sub proses di DFD *level* 2 pengolahan data kelas yaitu menyimpan data kelas, Menampilkan pesan "Data telah disimpan" dan menampilkan data kelas, menyaring data kelas sesuai kata kunci, Menampilkan data kelas sesuai kata kunci dan memperbarui data kelas. Sedangkan *external entity* yaitu BAAK dan tabel di dalam DFD *level* 2 pengolahan data kelas yaitu Kelas. Lebih jelasnya, *Data Flow Diagram Level* 2 Pengolahan Data Kelas ini dapat dilihat pada Gambar 3.136.

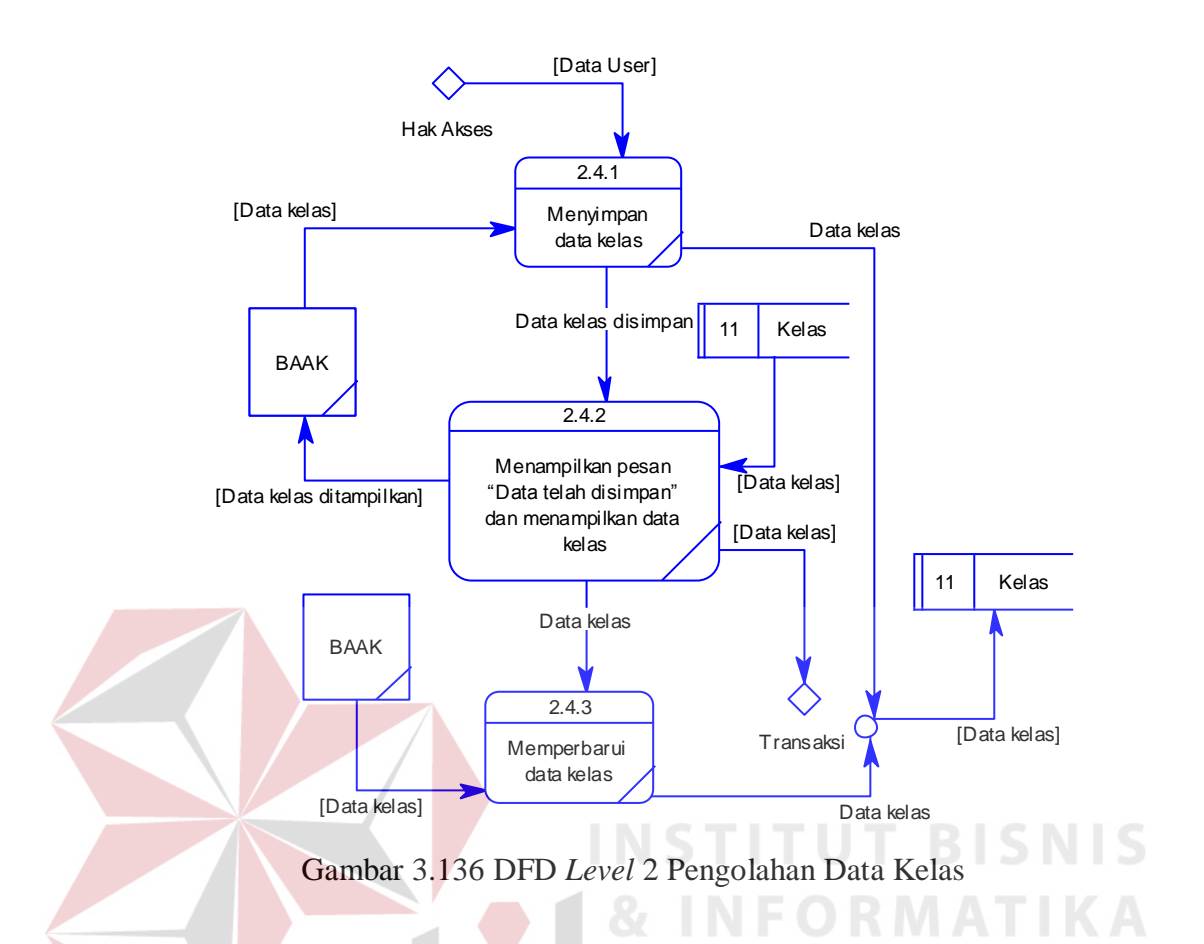

Di dalam DFD *level* 2 pengolahan data jenis ruang mata kuliah terdapat lima sub proses, satu *external entity*, dan tiga tabel. Sub proses di DFD *level* 2 pengolahan data jenis ruang mata kuliah yaitu menyimpan data jenis ruang mata kuliah, Menampilkan pesan "Data telah disimpan" dan menampilkan data jenis ruang mata kuliah, menyaring data jenis ruang mata kuliah sesuai kata kunci, Menampilkan data jenis ruang mata kuliah sesuai kata kunci dan memperbarui data jenis ruang mata kuliah. Sedangkan *external entity* yaitu BAAK dan tabel di dalam DFD *level* 2 pengolahan data jenis ruang mata kuliah yaitu Jenis\_ruang\_MK, Jurusan dan Mat\_kul. Lebih jelasnya, *Data Flow Diagram Level* 2 Pengolahan Data Jenis Ruang Mata Kuliah ini dapat dilihat pada Gambar 3.137.

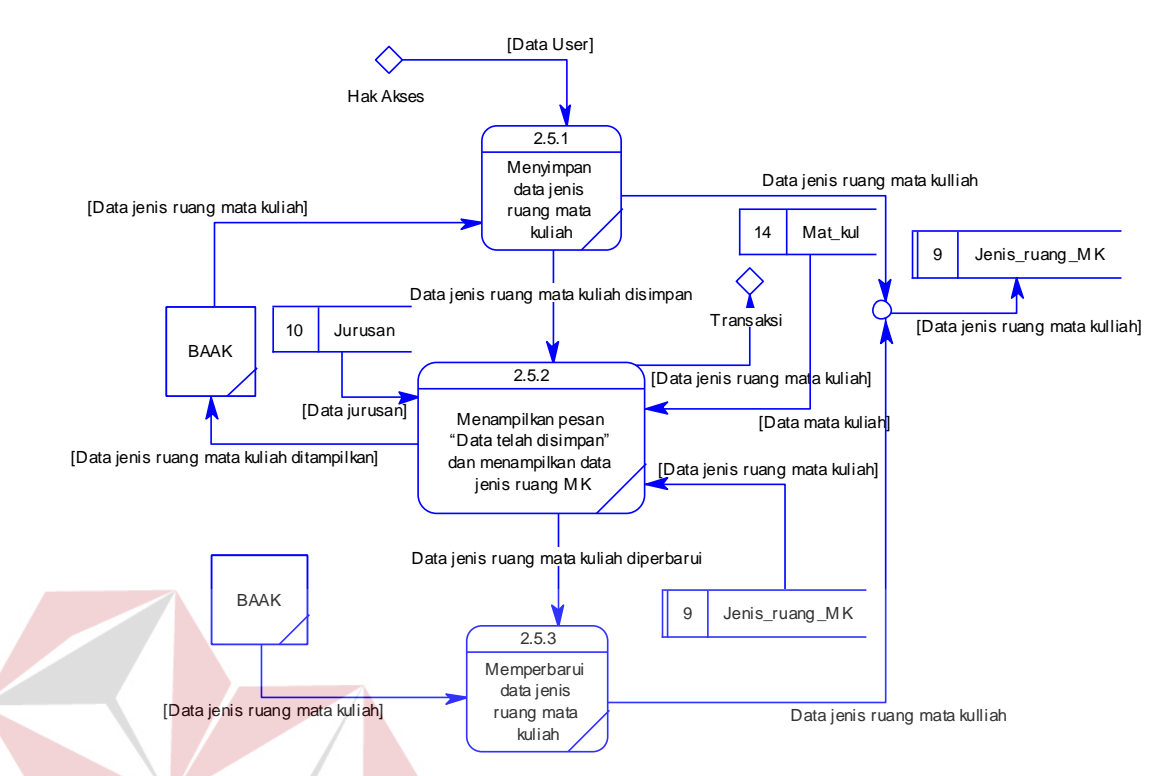

Gambar 3.137 DFD *Level* 2 Pengolahan Data Jenis Ruang Mata Kuliah

Di dalam DFD *level* 2 pengolahan data semester terdapat lima sub proses, satu *external entity*, dan satu tabel. Sub proses di DFD *level* 2 pengolahan data semester yaitu menyimpan data semester, Menampilkan pesan "Data telah disimpan" dan menampilkan data semester, menyaring data semester sesuai kata kunci, Menampilkan data semester sesuai kata kunci dan memperbarui data semester. Sedangkan *external entity* yaitu BAAK dan tabel di dalam DFD *level* 2 pengolahan data semester yaitu semester. Lebih jelasnya, *Data Flow Diagram Level* 2 Pengolahan Data Semester ini dapat dilihat pada Gambar 3.138.

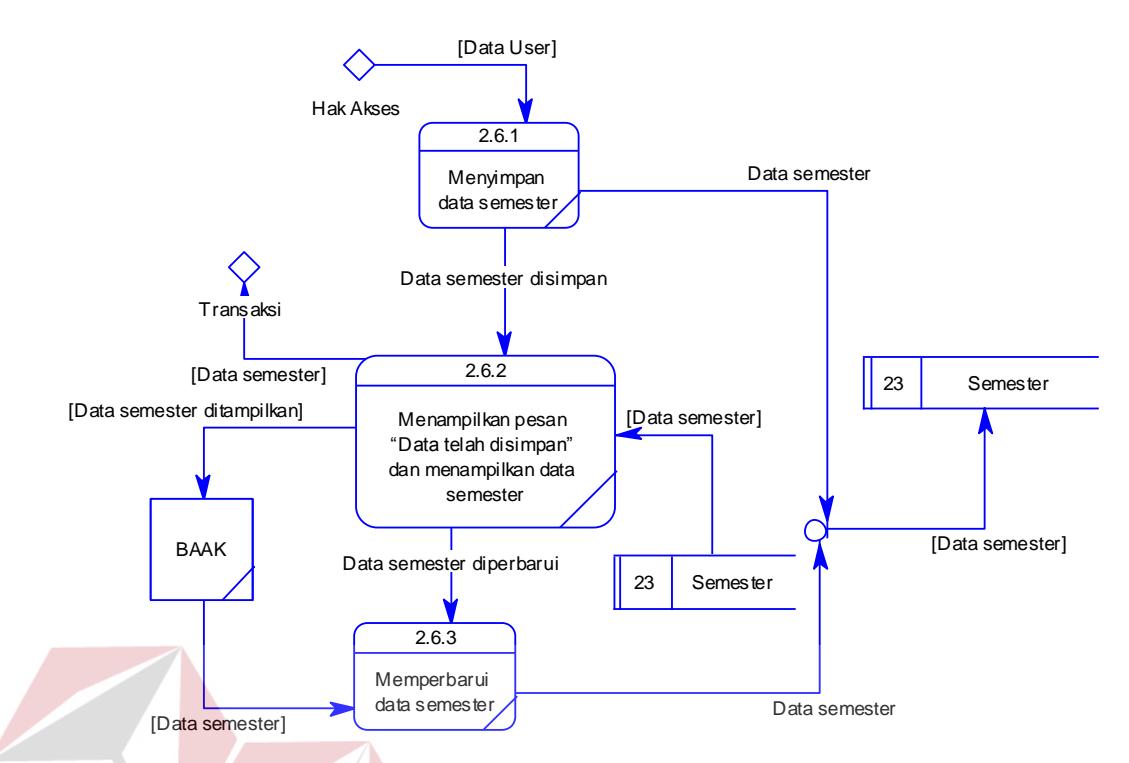

Gambar 3.138 DFD *Level* 2 Pengolahan Data Semester

Di dalam DFD *level* 1 transaksi terdapat sembilan sub proses, empat *external entity*, dan dua puluh dua tabel. Sub proses di DFD *level* 1 transaksi yaitu *plotting*, ketersediaan mengajar, *approve* jadwal dosen mengajar, jadwal dosen mengajar, *plotting* dosen *team*, KRS, jadwal mata kuliah dan pengganti mata kuliah. Sedangkan *external entity* yaitu BAAK, dosen, mahasiswa, Kepala Prodi dan tabel di dalam DFD *level* 1 transaksi yaitu Detil\_mat\_kul\_ket\_meng, Detil ket meng hari, Detil penjadwalan, dosen, Dosen partisi, Hari, Jam kul, Jenis\_ruang\_MK, Jurusan, Kelas, Ketersediaan\_mengajar, KRS\_penjadwalan, Mhs, Mat kul, pegawai, Penjadwalan, Penjadwalan sementara, Ploting dosen, Ploting\_kelas, Ploting\_ruang, Ruang\_kul dan Semester. Lebih jelasnya, *Data Flow Diagram Level* 1 Transaksi ini dapat dilihat pada Gambar 3.139, Gambar 3.140, Gambar 3.141 dan Gambar 3.142.

Di dalam DFD *level* 2 *plotting* terdapat tiga sub proses, dua *external entity*, dan tujuh tabel. Sub proses di DFD *level* 2 *plotting* yaitu *plotting* dosen mengajar, *plotting* kelas dan *plotting* ruang. Sedangkan *external entity* yaitu Kepala Prodi dan tabel di dalam DFD *level* 2 *plotting* yaitu dosen, Mat\_kul, Ploting kelas, Ploting ruang, Ploting dosen, Ruang kul dan Semester. Lebih jelasnya, *Data Flow Diagram Level 2 Plotting* ini dapat dilihat pada Gambar 3.143.

Di dalam DFD *level* 3 *plotting* dosen mengajar terdapat tiga sub proses, satu *external entity*, dan tiga tabel. Sub proses di DFD *level* 3 *plotting* dosen mengajar yaitu menyaring data *plotting* dosen mengajar, menampilkan pesan "data telah disimpan" dan menampilkan data *plotting* dosen dan memperbarui data *plotting* dosen mengajar. Sedangkan *external entity* yaitu Kepala Prodi dan tabel di dalam DFD *level* 3 *plotting* dosen mengajar yaitu dosen, Semester, Ploting\_dosen. Lebih jelasnya, *Data Flow Diagram Level 3 Plotting* Dosen Mengajar ini dapat dilihat pada Gambar 3.144.

Di dalam DFD *level* 3 *plotting* ruang terdapat tiga sub proses, satu *external entity*, dan tiga tabel. Sub proses di DFD *level* 3 *plotting* ruang yaitu menyaring data *plotting* ruang, menampilkan pesan "data telah disimpan" dan menampilkan data *plotting* ruang dan memperbarui data *plotting* ruang. Sedangkan *external entity* yaitu Kepala Prodi dan tabel di dalam DFD *level* 3 *plotting* kelas yaitu Ruang\_kul, Semester, Ploting\_ruang. Lebih jelasnya, *Data Flow Diagram Level 3 Plotting* Ruang ini dapat dilihat pada Gambar 3.145.

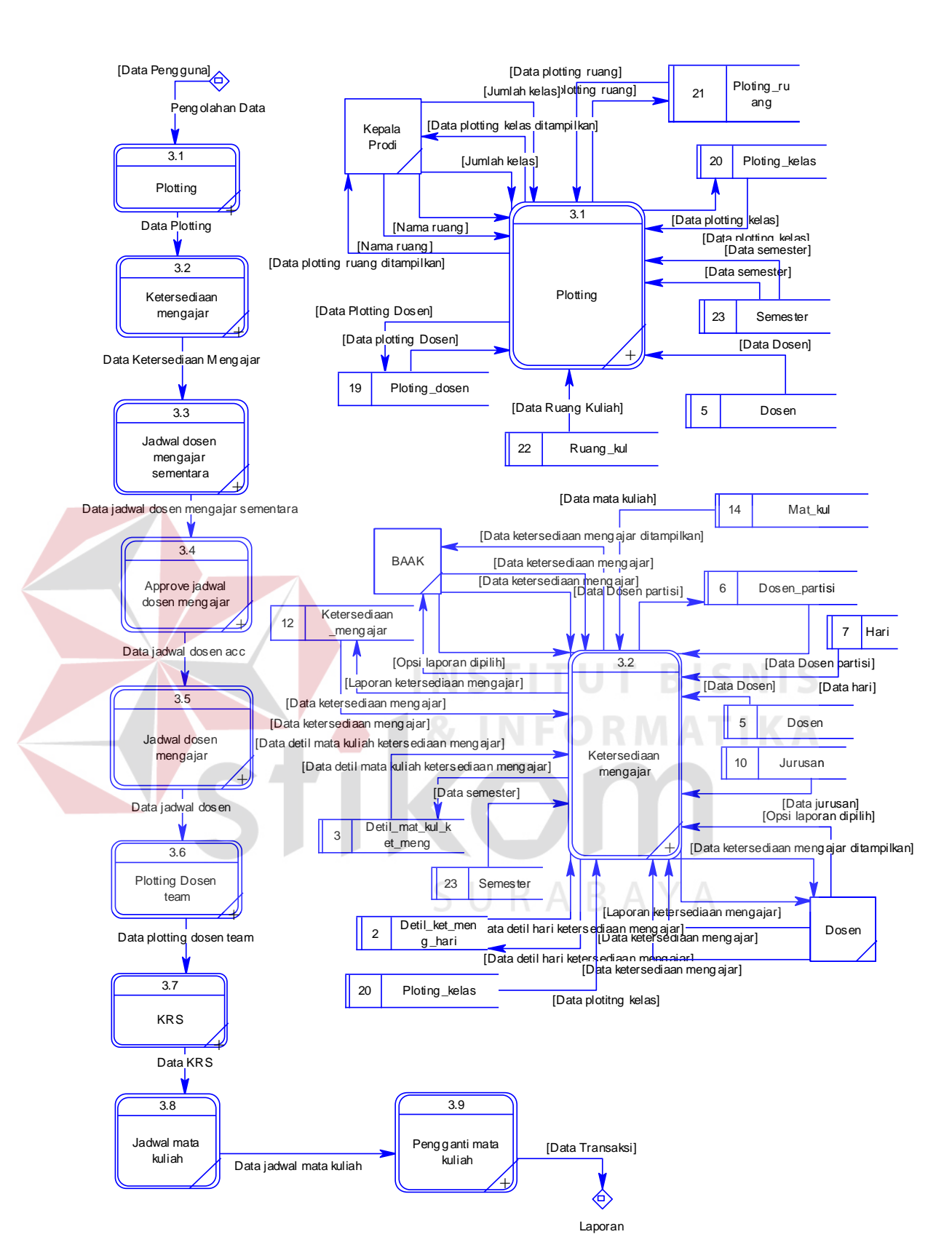

Gambar 3.139 DFD *Level* 1 Transaksi

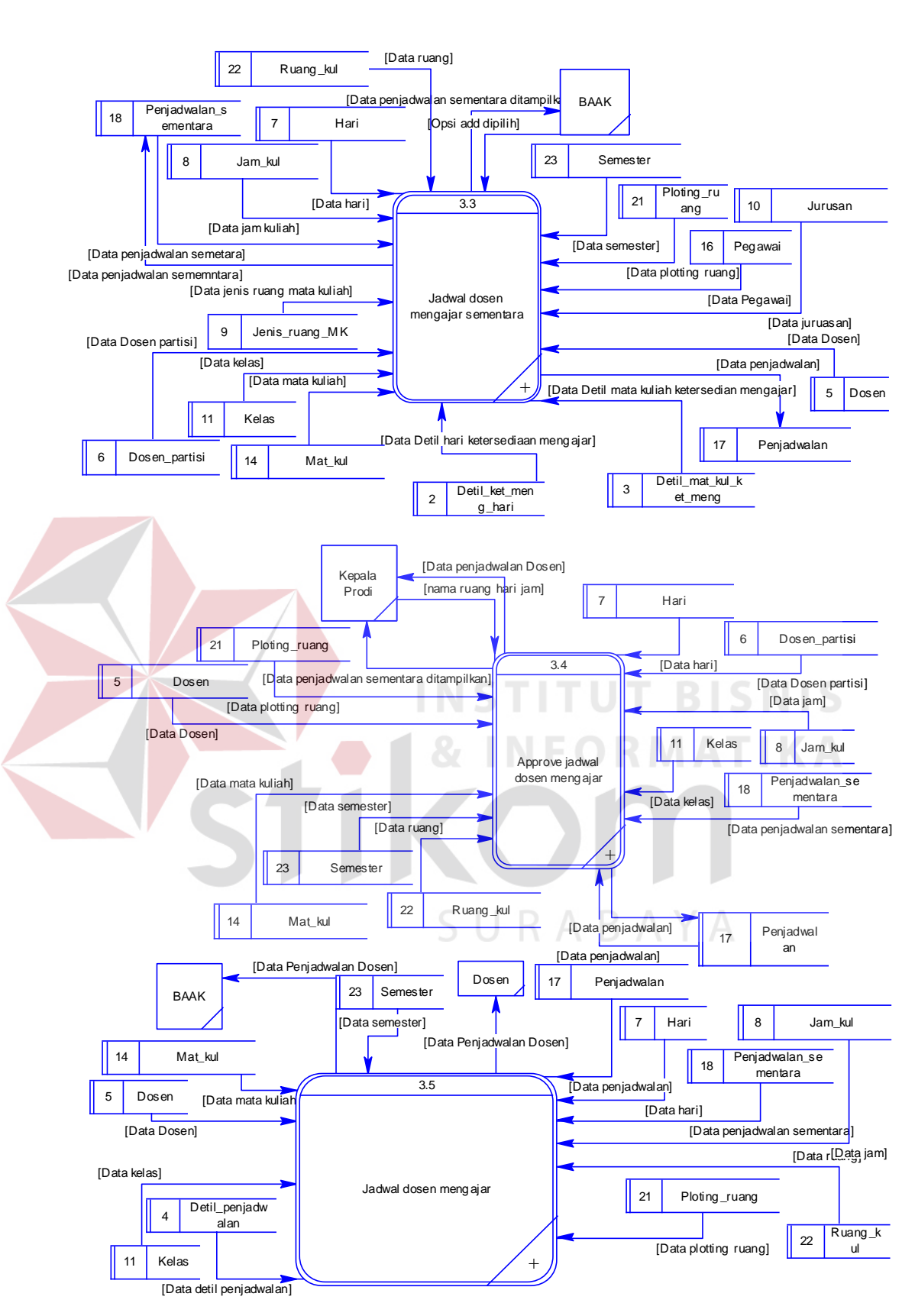

Gambar 3.140 DFD *Level* 1 Transaksi

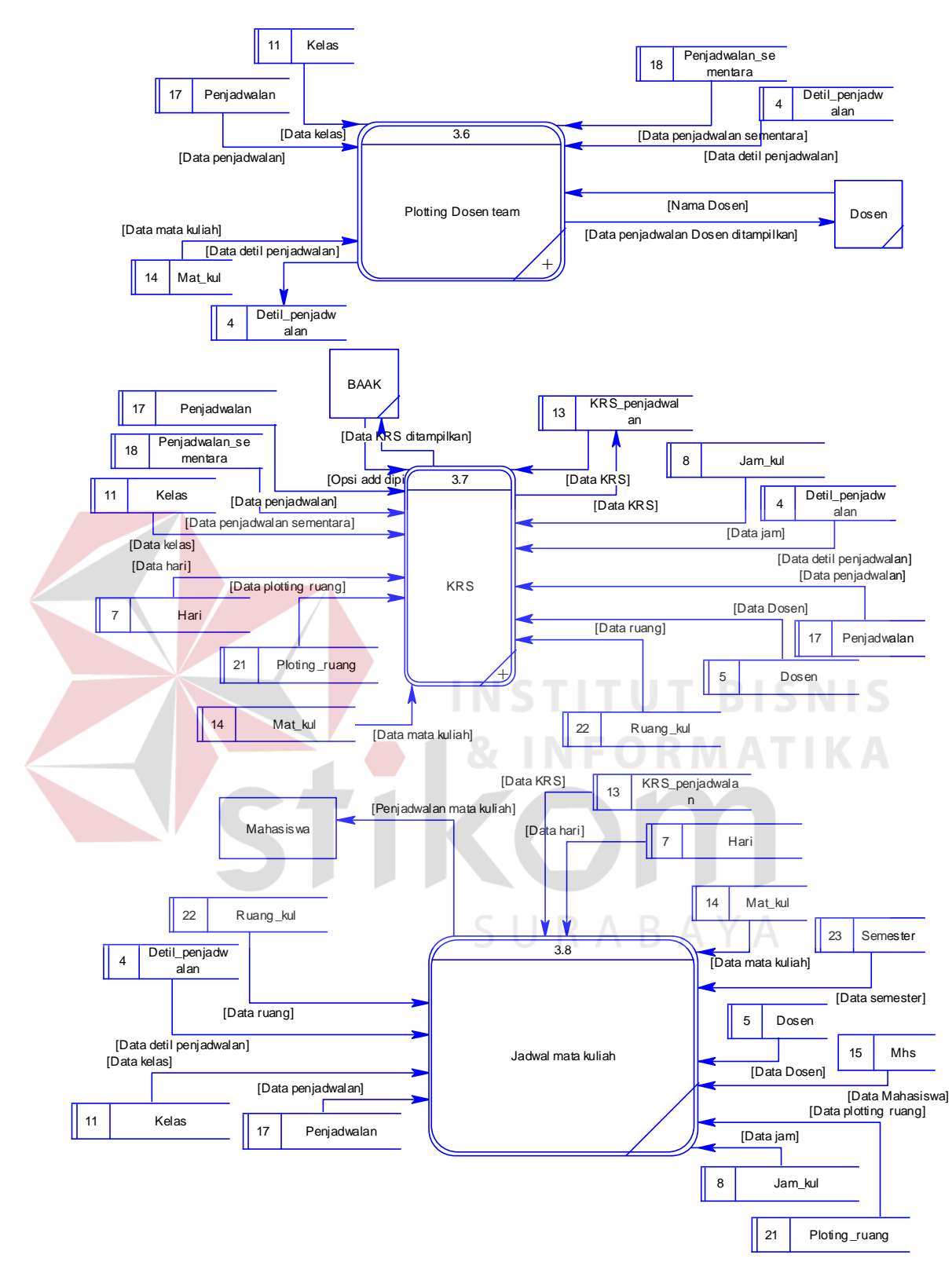

Gambar 3.141 DFD *Level* 1 Transaksi

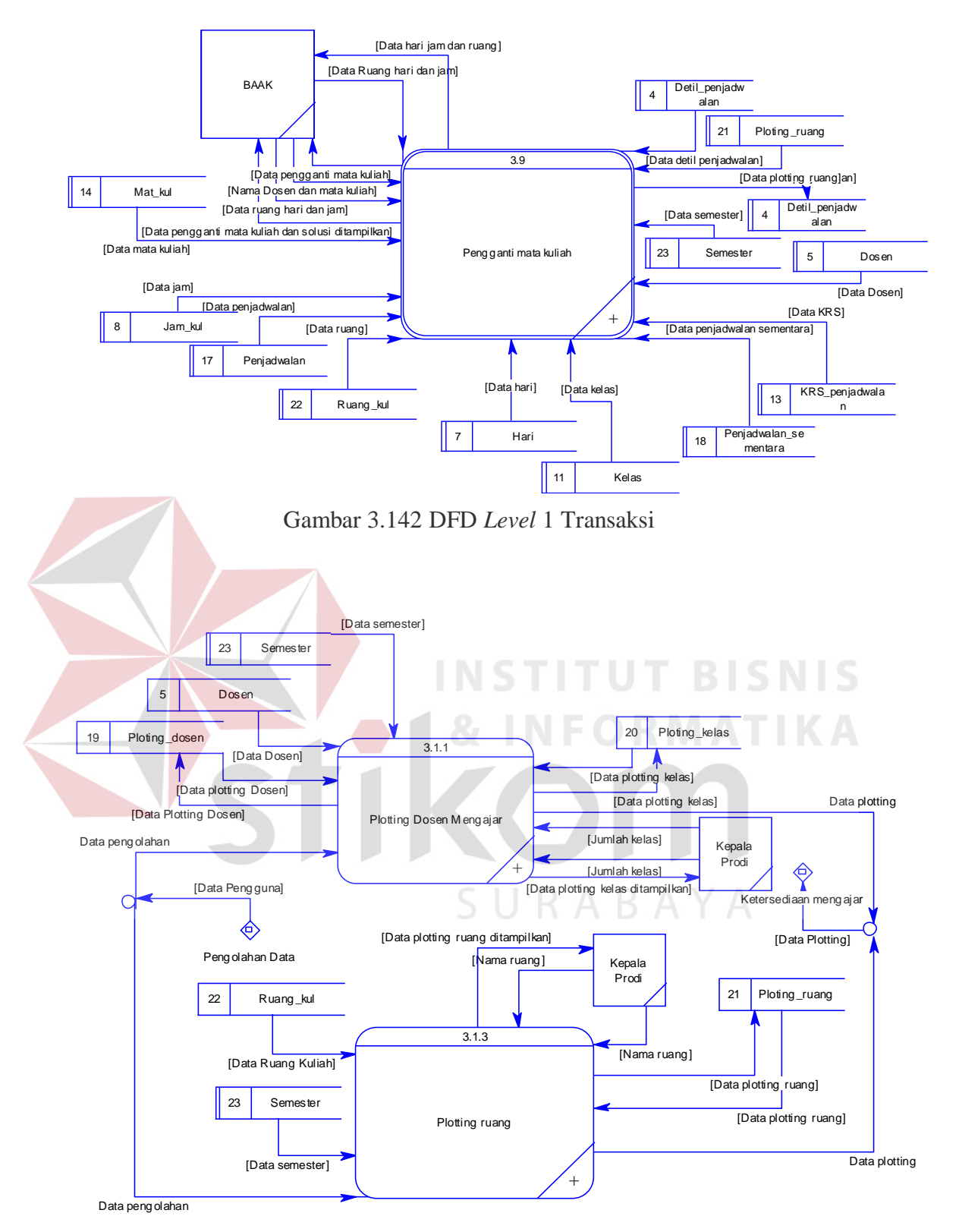

Gambar 3.143 DFD *Level 2 Plotting* 

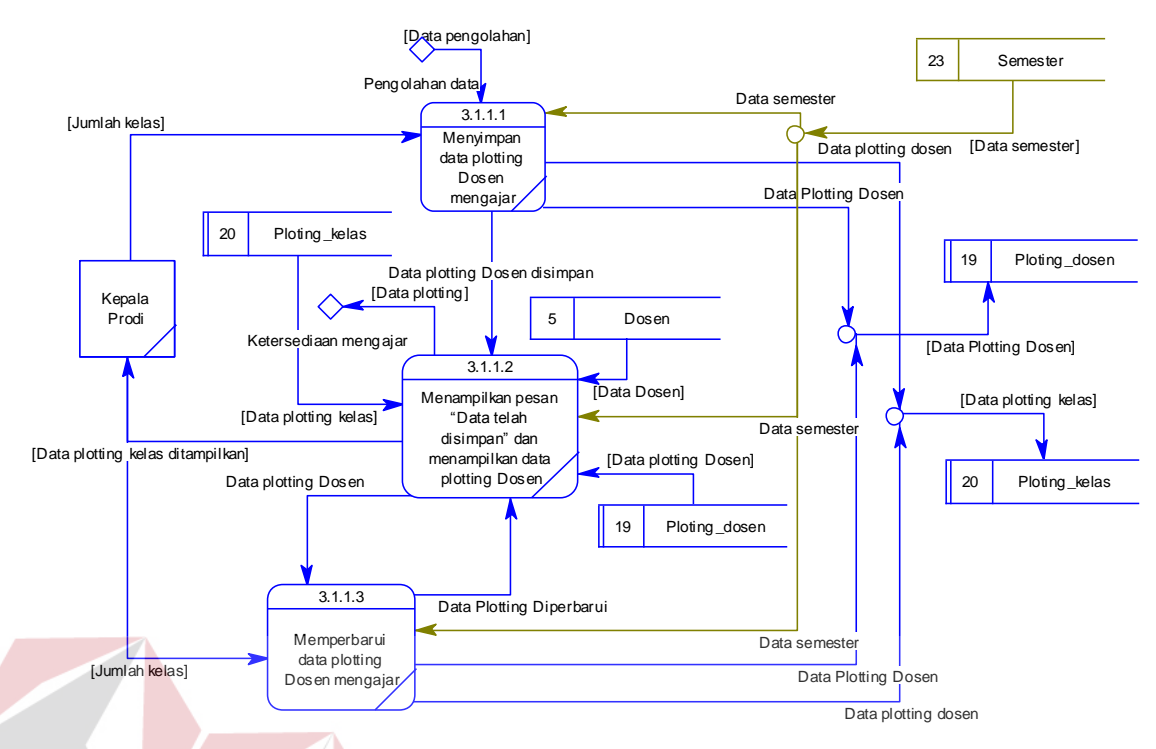

Gambar 3.144 DFD *Level 3 Plotting* Dosen Menajar

Di dalam DFD *level* 2 ketersediaan mengajar terdapat empat sub proses, dua *external entity*, dan sepuluh tabel. Sub proses di DFD *level* 2 ketersediaan mengajar yaitu menyimpan data ketersediaan mengajar, menampilkan pesan "data telah disimpan" dan menampilkan data ketersediaan mengajar, memperbarui ketersediaan mengajar, menampilkan laporan ketersediaan mengajar dan mencetak laporan ketersediaan mengajar. Sedangkan *external entity* yaitu BAAK, dosen dan tabel di dalam DFD *level* 2 ketersediaan mengajar yaitu Detil\_ket\_meng\_hari, Detil\_mat\_kul\_ket\_meng, Semester, dosen, Hari, Jurusan, Mat\_kul dan Ketersediaan\_mengajar. Lebih jelasnya, *Data Flow Diagram Level* 2 Ketersediaan Mengajar ini dapat dilihat pada Gambar 3.146

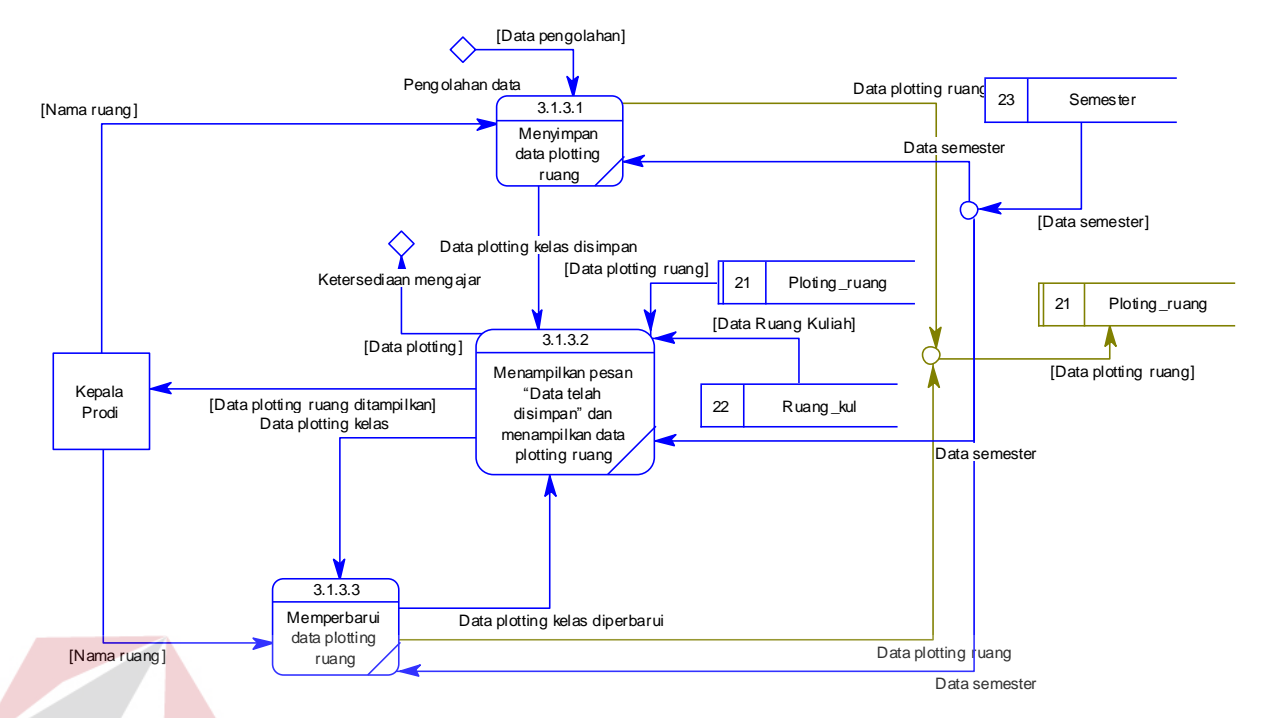

Gambar 3.145 DFD *Level 3 Plotting* Ruang

Di dalam DFD *level* 2 jadwal dosen mengajar sementara terdapat delapan sub proses, satu *external entity*, dan enam belas tabel. Sub proses di DFD *level* 2 jadwal dosen mengajar sementara yaitu kromosom, menghitung *fitness*, seleksi, membangkitkan nilai *random* untuk menentukan titik potong dan kromosom, pindah silang, mutasi, menyimpan data jadwal dosen mengajar sementara dan menampilkan pesan "Data telah disimpan" dan menampilkan data jadwal dosen mengajar sementara. Sedangkan *external entity* yaitu BAAK dan tabel di dalam DFD *level* 2 jadwal dosen mengajar sementara yaitu Ruang\_kul, Kelas, Hari, Mat kul, Jurusan, Dosen partisi, Jam kul, Detil mat kul ket meng, Ploting\_ruang, Jenis\_ruang\_MK, Detil\_ket\_meng\_hari, Penjadwalan\_sementara, Penjadwalan, dosen, Semester dan pegawai. Lebih jelasnya, *Data Flow Diagram Level* 2 Jadwal Dosen Mengajar Sementara ini dapat dilihat pada Gambar 3.147.

Di dalam DFD *level* 3 kromosom terdapat tiga sub proses, satu *external entity*, dan dua tabel. Sub proses di DFD *level* 3 kromosom yaitu pengkodean kromosom, membangkitkan nilai *random* dan membuat kromosom. Sedangkan *external entity* yaitu BAAK dan tabel di dalam DFD *level* 3 kromosom yaitu Detil\_mat\_kul\_ket\_meng dan Jenis\_ruang\_MK. Lebih jelasnya, *Data Flow Diagram Level* 3 Kromosom ini dapat dilihat pada Gambar 3.148.

Di dalam DFD *level* 3 seleksi terdapat tiga sub proses. Sub proses di DFD *level* 3 seleksi yaitu menghitung total nilai *fitness*, menghitung probabilitas setiap *fitness* dan membentuk populasi baru. Lebih jelasnya, *Data Flow Diagram Level* 3 Seleksi ini dapat dilihat pada Gambar 3.149.

Di dalam DFD *level* 3 mutasi terdapat tiga sub proses. Sub proses di DFD *level* 3 mutasi yaitu pengecekan *crash* antara dosen ruang dan ketersediaan dosen mengajar, mencarikan waktu yang dosen nya tidak *crash* dan mencarikan waktu yang ruangnya tidak *crash*. Lebih jelasnya, *Data Flow Diagram Level* 3 Mutasi ini dapat dilihat pada Gambar 3.150.

Di dalam DFD *level* 2 *approve* jadwal dosen mengajar terdapat lima sub proses, satu *external entity*, dan dua belas tabel. Sub proses di DFD *level* 2 *approve* jadwla dosen mengajar yaitu memperbarui data jadwal dosen mengajar, menampilkan pesan "Data telah diperbarui" dan menampilkan data jadwal DM, memperbarui data jadwal dosen mengajar, menyimpan data jadwal dosen mengajar, menampilkan pesan "*Approve*" dan menampilkan data jadwal dosen mengajar. Sedangkan *external entity* yaitu Kepala Prodi dan tabel di dalam DFD *level* 2 *approve* jadwal dosen mengajar yaitu Ploting\_ruang, Ruang\_kul, Penjadwalan sementara, Jam kul, dosen, Semester, Hari, Kelas, Mat kul,

Dosen\_partisi, Penjadwalan dan Detil\_penjadwalan. Lebih jelasnya, *Data Flow Diagram Level* 2 *Approve* Jadwal Dosen Mengajar ini dapat dilihat pada Gambar 3.151.

Di dalam DFD *level* 2 *plotting* dosen *team* terdapat dua sub proses, satu *external entity*, dan lima tabel. Sub proses di DFD *level* 2 *plotting* dosen *team* yaitu memperbarui data jadwal dosen mengajar, menampilkan pesan "Data telah diperbarui" dan menampilkan data jadwal dosen Mengajar. Sedangkan *external entity* yaitu Dosen dan tabel di dalam DFD *level* 2 *plotting* dosen *team* yaitu Detil penjadwalan, Penjadwalan sementara, Kelas, Mat kul dan Penjadwalan. Lebih jelasnya, *Data Flow Diagram Level* 2 *Plotting* Dosen *Team* ini dapat dilihat pada Gambar 3.152.

Di dalam DFD *level* 2 KRS terdapat empat sub proses, satu *external entity*, dan sebelas tabel. Sub proses di DFD *level* 2 KRS yaitu mengambil data KRS dari tabel external, mencocokkan data KRS dengan data jadwal dosen mengajar, menyimpan data KRS, menampilkan pesan "Data telah diperbarui" dan menampilkan data KRS. Sedangkan *external entity* yaitu BAAK dan tabel di dalam DFD *level* 2 KRS yaitu Penjadwalan, Penjadwalan\_sementara, Kelas, KRS\_penjadwalan, dosen, Detil\_penjadwalan, Hari, Ploting\_ruang, Ruang\_kul, Jam\_kul dan Mat\_kul. Lebih jelasnya, *Data Flow Diagram Level* 2 KRS ini dapat dilihat pada Gambar 3.153.

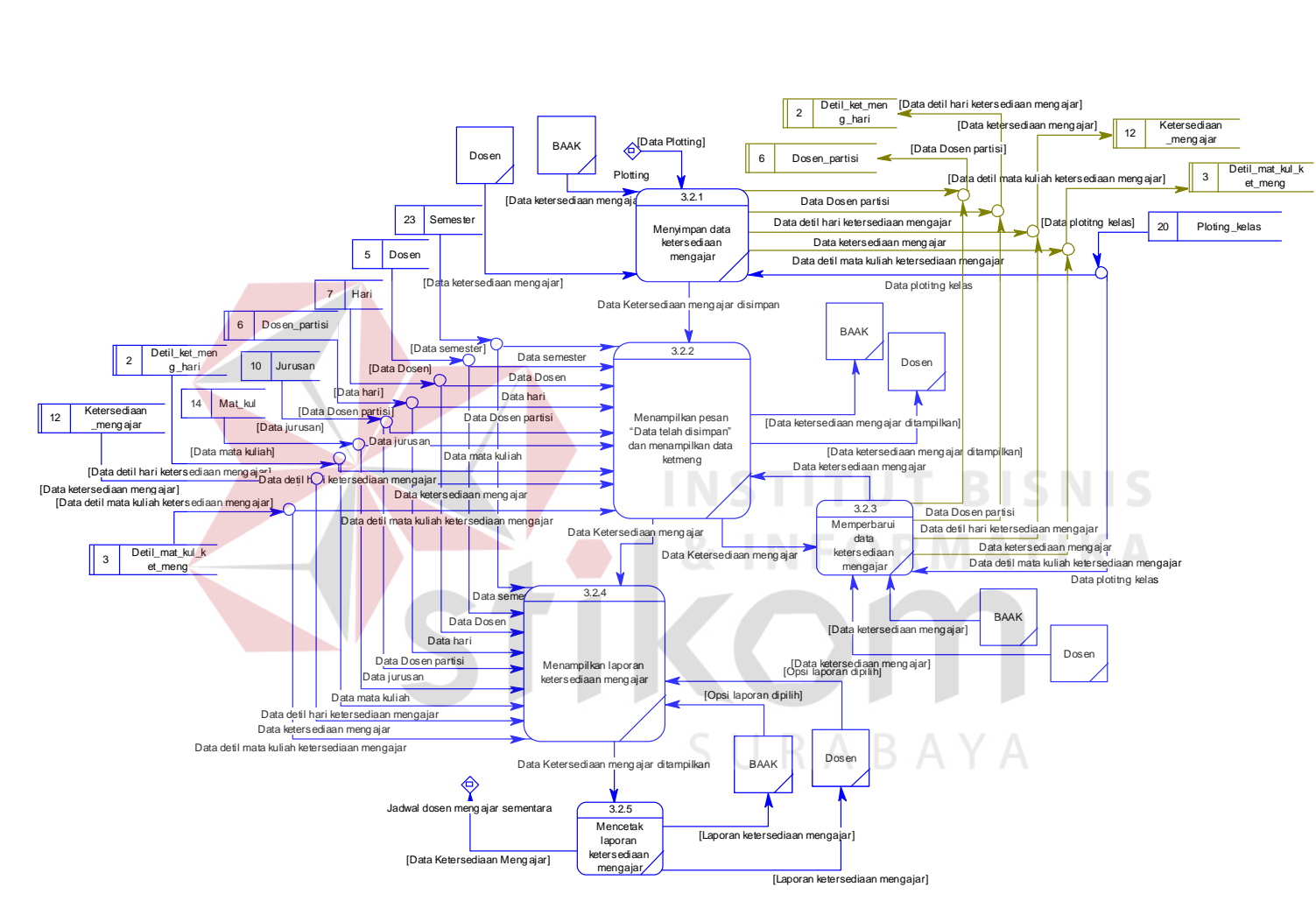

Gambar 3.146 DFD *Level 2* Ketersediaan Mengajar

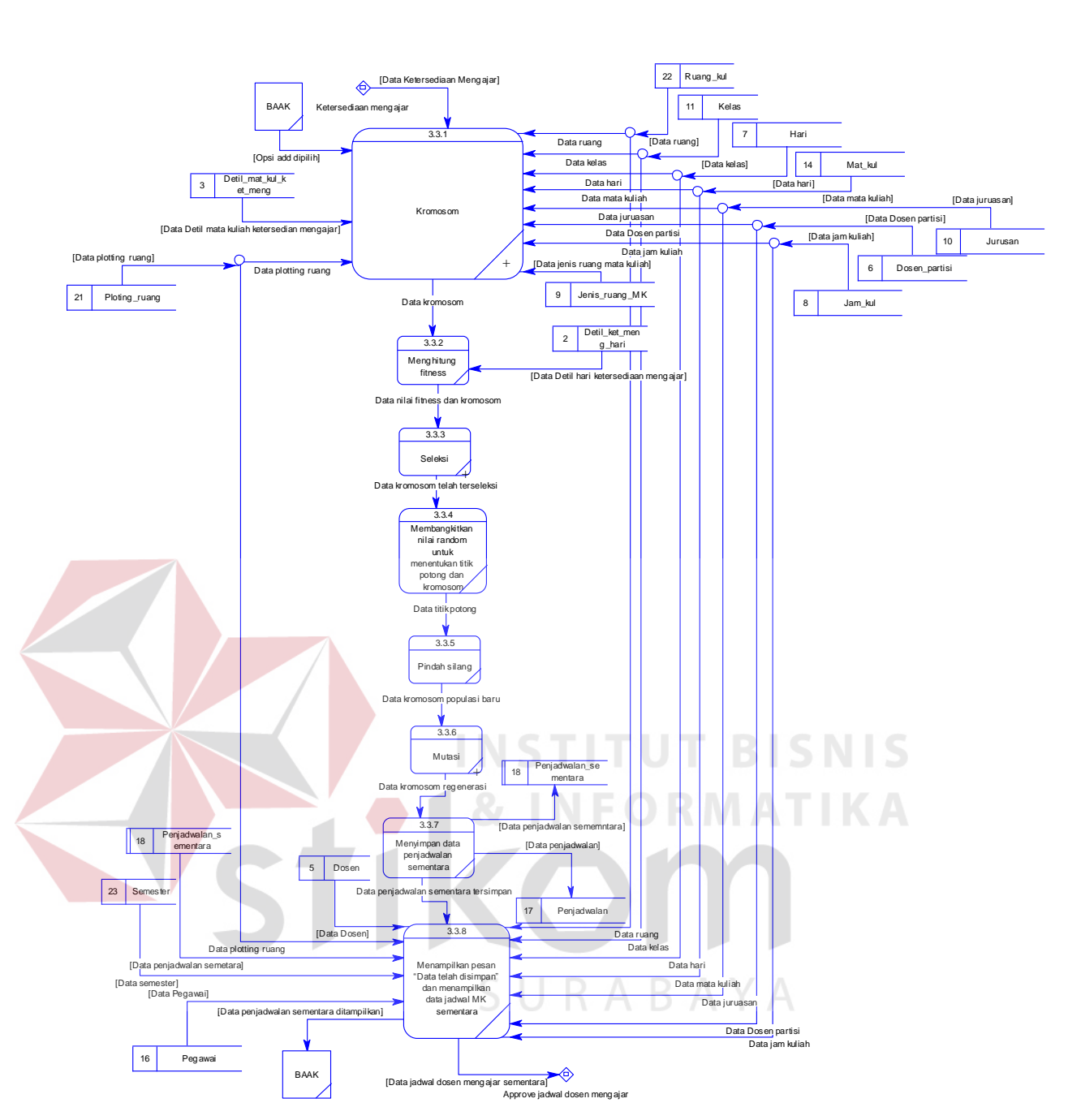

Gambar 3.147 DFD *Level 2* Jadwal Dosen Mengajar Sementara

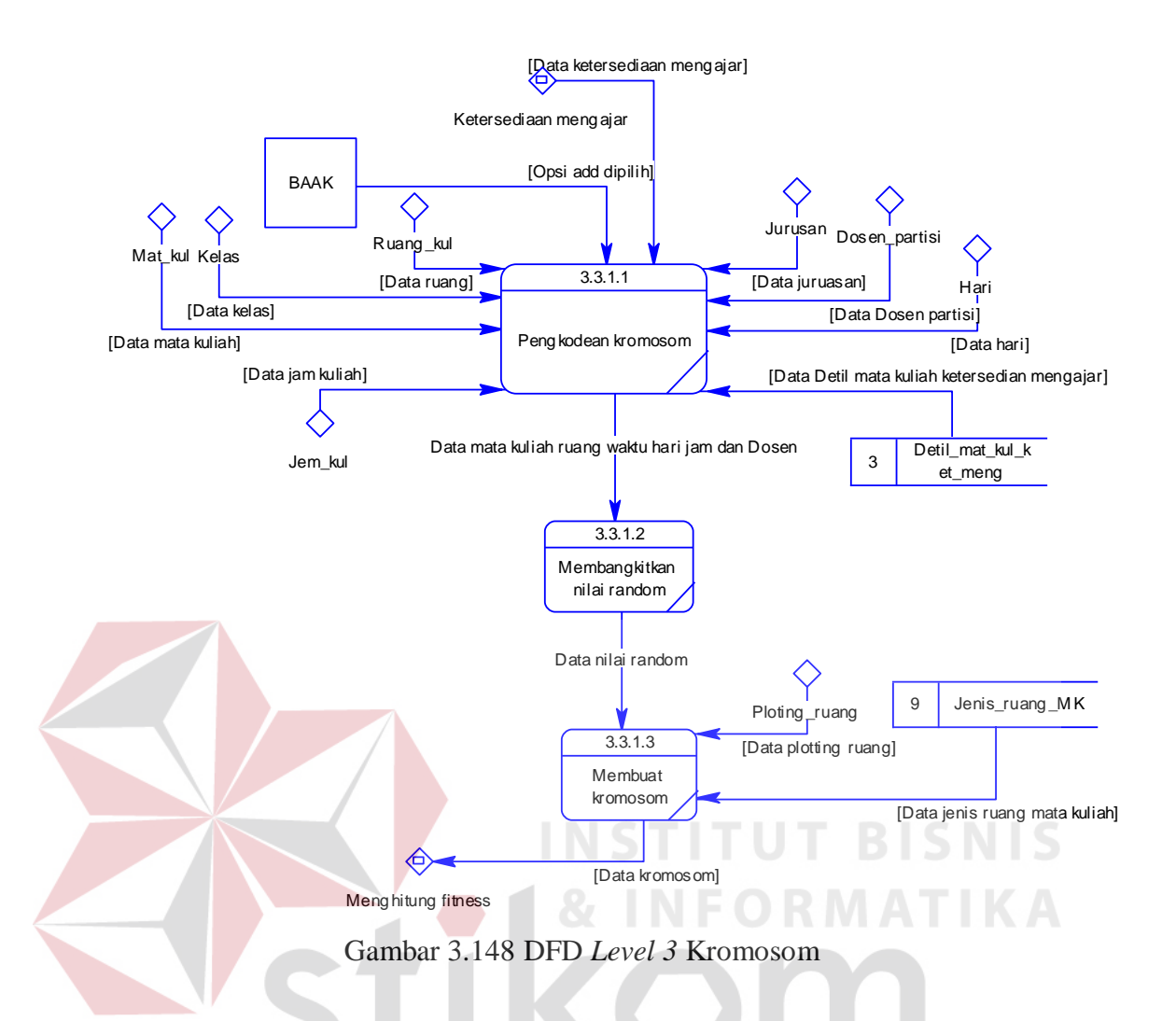

Di dalam DFD *level* 2 pengganti mata kuliah terdapat delapan sub proses, satu *external entity*, dan dua belas tabel. Sub proses di DFD *level* 2 pengganti mata kuliah yaitu mencarikan hari jam dan ruang yang tidak *crash*, menampilkan solusi, menyimpan data pengganti mata kuliah, menampilkan pesan "Data telah disimpan" dan menampilkan data pengganti MK, menyaring data pengganti mata kuliah sesuai kata kunci, menampilkan data pengganti mata kuliah sesuai kata kunci, mencarikan waktu dan ruang yang tidak *crash*, menampilkan data pengganti mata kuliah sesuai dengan pilihan *user* beserta solusi dan memperbarui data pengganti mata kuliah. Sedangkan *external entity* yaitu BAAK dan tabel di

dalam DFD *level* 2 pengganti mata kuliah yaitu KRS\_penjadwalan, Jam\_kul, Ruang\_kul, Penjadwalan, Detil\_penjadwalan, Ploting\_ruang, Penjadwalan\_sementara, Hari, Mat\_kul, Kelas, Semester, dosen. Lebih jelasnya, *Data Flow Diagram Level* 2 Pengganti Mata Kuliah ini dapat dilihat pada Gambar 3.154.

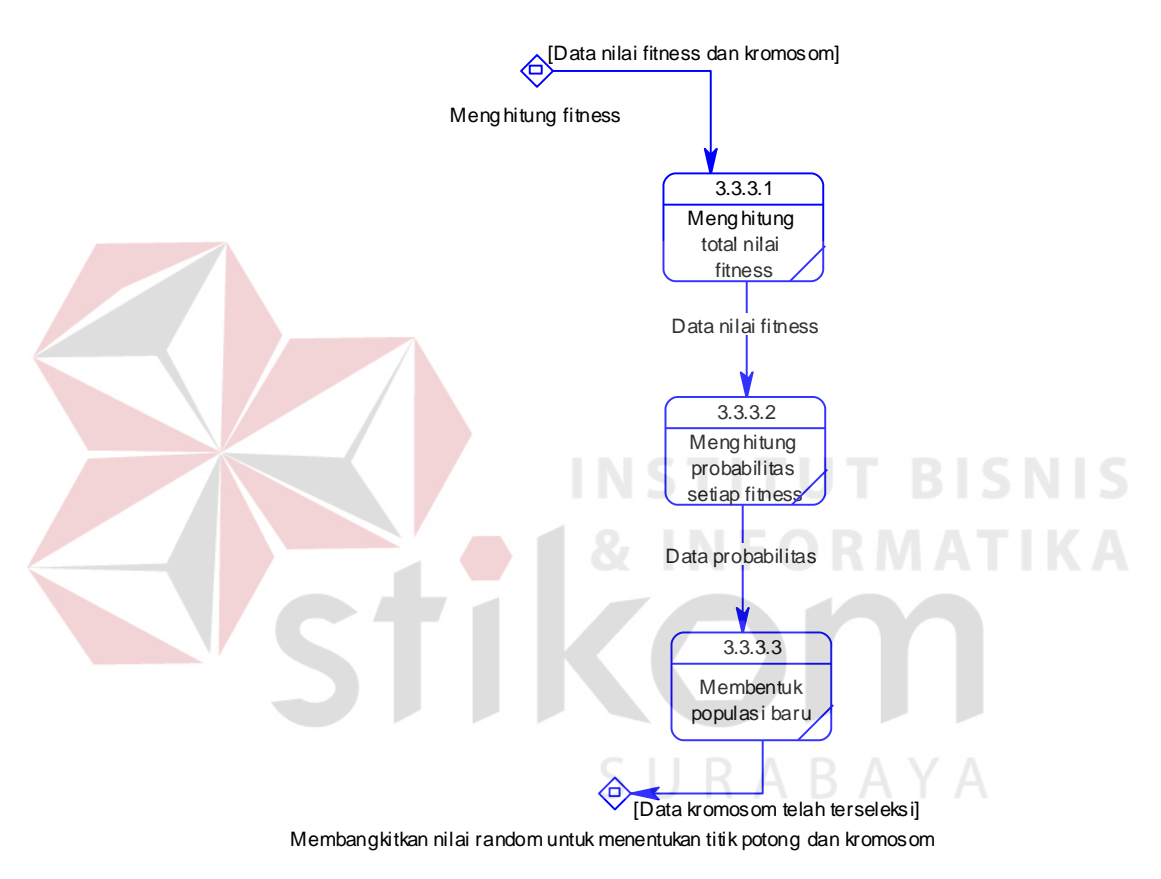

Gambar 3.149 DFD *Level 3* Seleksi

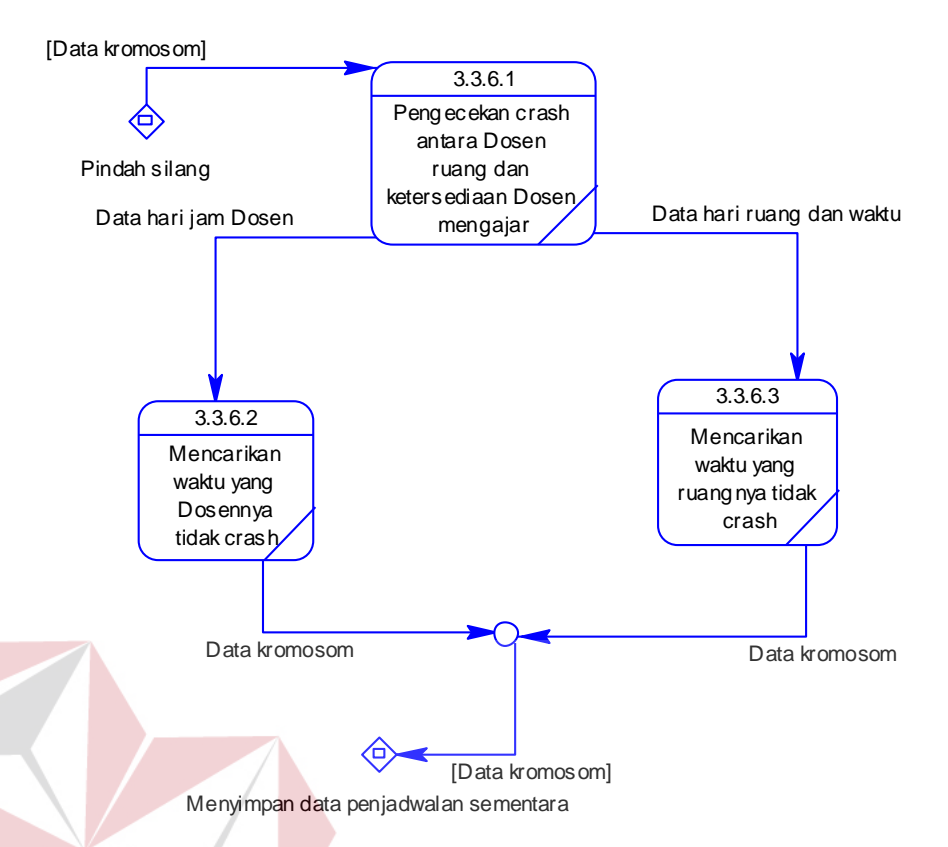

Gambar 3.150 DFD *Level* 3 Mutasi

Di dalam DFD *level* 1 laporan terdapat delapan sub proses, tiga *external entity*, dan sembilan belas tabel. Sub proses di DFD *level* 1 laporan yaitu laporan ketersediaan mengajar, laporan jadwal dosen mengajar sementara, laporan jadwal dosen mengajar, laporan dan *timeline* jadwal dosen mengajar, laporan dan *timeline* jadwal mata kuliah dan Laporan pengganti mata kuliah. Sedangkan *external entity* yaitu BAAK, dosen, mahasiswa, kepala prodi dan tabel di dalam DFD *level* 1 laporan yaitu Detil\_ket\_meng\_hari, Detil\_mat\_kul\_ket\_meng, Detil penjadwalan, dosen, Dosen partisi, Hari, Jam kul, Jurusan, Kelas, Ketersediaan mengajar, KRS penjadwalan, Mat kul, Mhs, Penjadwalan, Penjadwalan\_sementara, Ploting\_dosen, Ploting\_ruang, Ruang\_kul dan Semester. Lebih jelasnya, *Data Flow Diagram Level* 1 Laporan ini dapat dilihat pada Gambar 3.155, Gambar 3.156 dan Gambar 3.157.

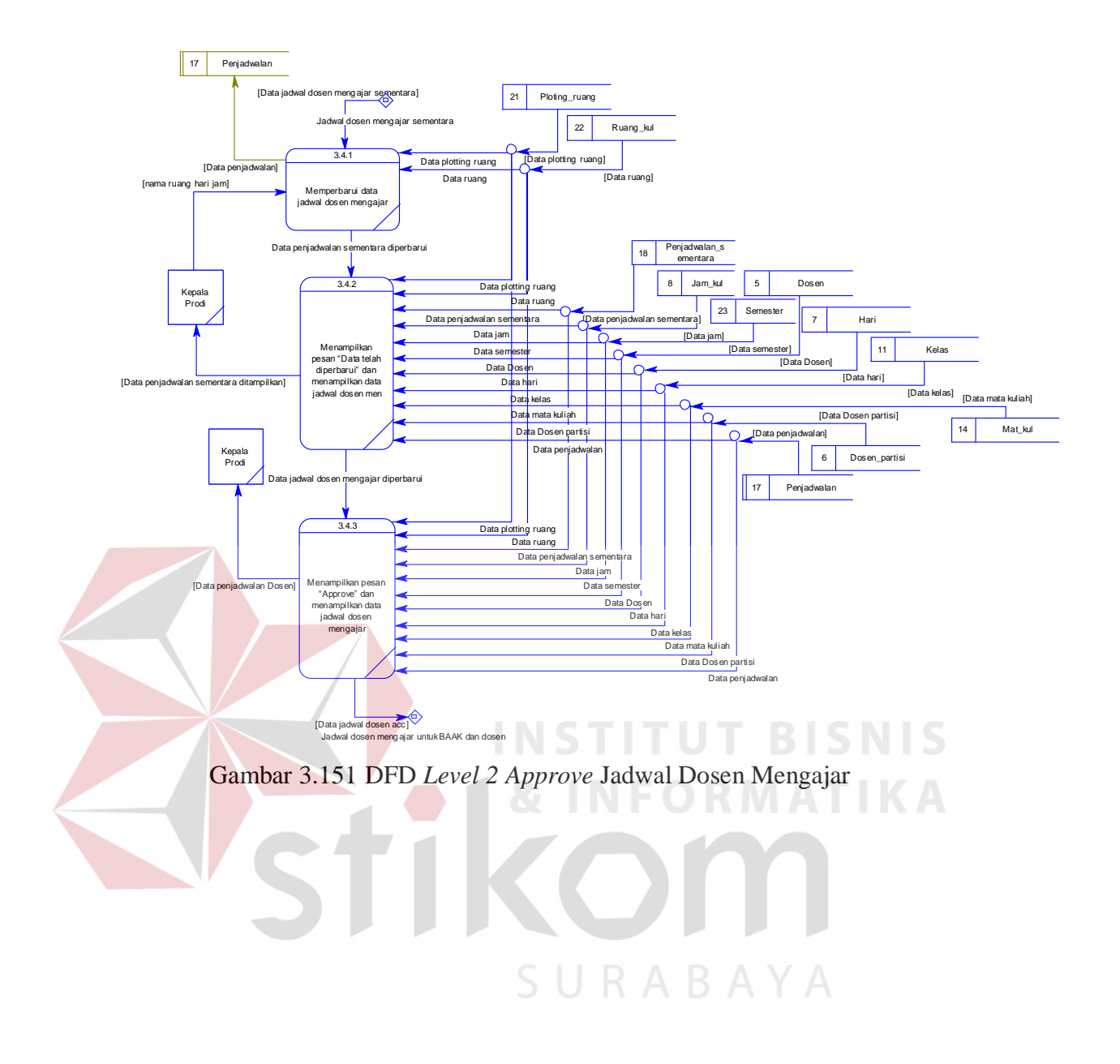

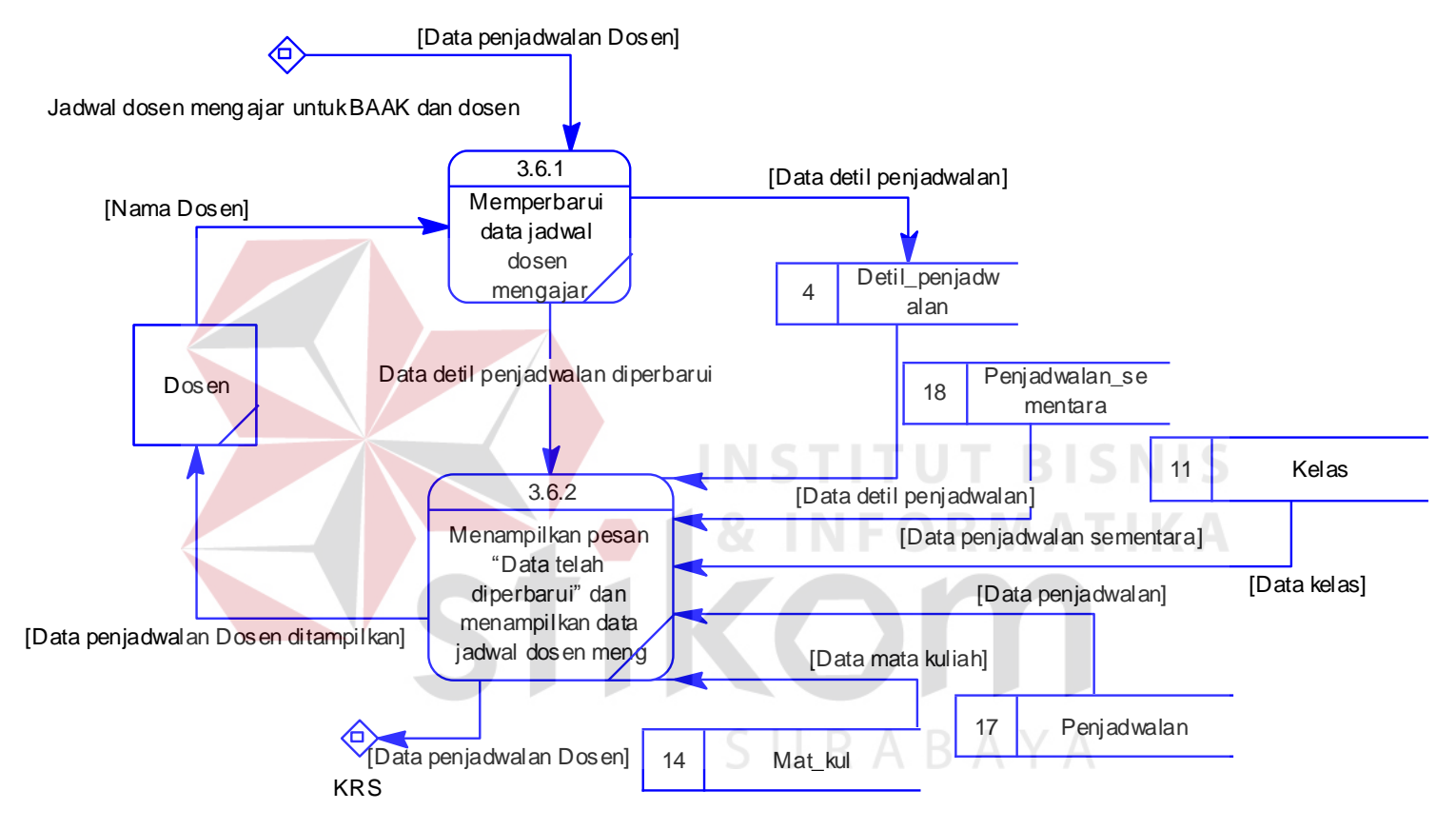

Gambar 3.152 DFD *Level 2 Plotting* Dosen *Team* 

Di dalam DFD *level* 2 laporan ketersediaan mengajar terdapat dua sub proses, satu *external entity*, dan sepuluh tabel. Sub proses di DFD *level* 2 laporan ketersediaan mengajar yaitu menyaring data ketersediaan mengajar sesuai dengan *input*-an *user* dan menampilkan laporan ketersediaan mengajar. Sedangkan *external entity* yaitu BAAK, Kepala prodi dan tabel di dalam DFD *level* 2 laporan ketersediaan mengajar yaitu Ploting\_dosen, Ketersediaan\_mengajar, Semester, Mat kul, Ploting dosen, Hari, dosen, Detil ket meng hari, jurusan dan Detil\_mat\_kul\_ket\_meng. Lebih jelasnya, *Data Flow Diagram Level* 2 Laporan Ketersediaan Mengajar ini dapat dilihat pada Gambar 3.158.

Di dalam DFD *level* 2 laporan jadwal dosen mengajar sementara terdapat dua sub proses, satu *external entity*, dan sepuluh tabel. Sub proses di DFD *level* 2 laporan jadwal dosen mengajar sementara yaitu menyaring data jadwal dosen mengajar sementara sesuai dengan *input*-an *user* dan menampilkan laporan jadwal dosen mengajar sementara. Sedangkan *external entity* yaitu BAAK, Kepala prodi dan tabel di dalam DFD *level* 2 laporan jadwal dosen mengajar semester yaitu dosen, Jam\_kul, Mat\_kul, Hari, Ploting\_dosen, Ruang\_kul, Detil\_mat\_kul\_ket\_meng, Kelas, Penjadwalan\_sementara dan Ploting\_ruang. Lebih jelasnya, *Data Flow Diagram Level* 2 Laporan Jadwal Dosen Mengajar Sementara ini dapat dilihat pada Gambar 3.159.

Di dalam DFD *level* 2 laporan jadwal dosen mengajar terdapat dua sub proses, satu *external entity*, dan sepuluh tabel. Sub proses di DFD *level* 2 laporan jadwal dosen mengajar yaitu menyaring data jadwal dosen mengajar sesuai dengan *input*-an *user* dan menampilkan laporan jadwal dosen mengajar. Sedangkan *external entity* yaitu BAAK, Kepala prodi dan tabel di dalam DFD

*level* 2 laporan jadwal dosen mengajar yaitu Hari, Penjadwalan, Jurusan, Mat\_kul, dosen, Ploting ruang, Penjadwalan sementara, Ruang kul dan Kelas. Lebih jelasnya, *Data Flow Diagram Level* 2 Laporan Jadwal Dosen Mengajar ini dapat dilihat pada Gambar 3.160.

Di dalam DFD *level* 2 laporan pengganti mata kuliah terdapat dua sub proses, satu *external entity*, dan tujuh tabel. Sub proses di DFD *level* 2 laporan pengganti mata kuliah yaitu menyaring data pengganti mata kuliah sesuai dengan *input*-an *user* dan menampilkan laporan pengganti mata kuliah. Sedangkan *external entity* yaitu BAAK, Kepala prodi dan tabel di dalam DFD *level* 2 laporan pengganti mata kuliah yaitu dosen, Mat\_kul, Penjadwalan\_sementara, Jurusan, Semester, Penjadwalan dan Detil\_penjadwalan. Lebih jelasnya, *Data Flow Diagram Level* 2 Laporan Pengganti Mata Kuliah ini dapat dilihat pada Gambar 3.161.

Di dalam DFD *level* 2 laporan *plotting* dosen mengajar terdapat dua sub proses, satu *external entity*, dan empat tabel. Sub proses di DFD *level* 2 laporan *plotting* dosen mengajar yaitu menyaring data *plotting* dosen mengajar sesuai dengan *input*-an *user* dan menampilkan laporan *plotting* dosen mengajar. Sedangkan *external entity* yaitu Kepalal Prodi dan tabel di dalam DFD *level* 2 laporan *plotting* dosen mengajar yaitu dosen, Mat\_kul, ploting\_kelas dan Plotinng\_dosen. Lebih jelasnya, *Data Flow Diagram Level* 2 Laporan Pengganti Mata Kuliah ini dapat dilihat pada Gambar 3.162.

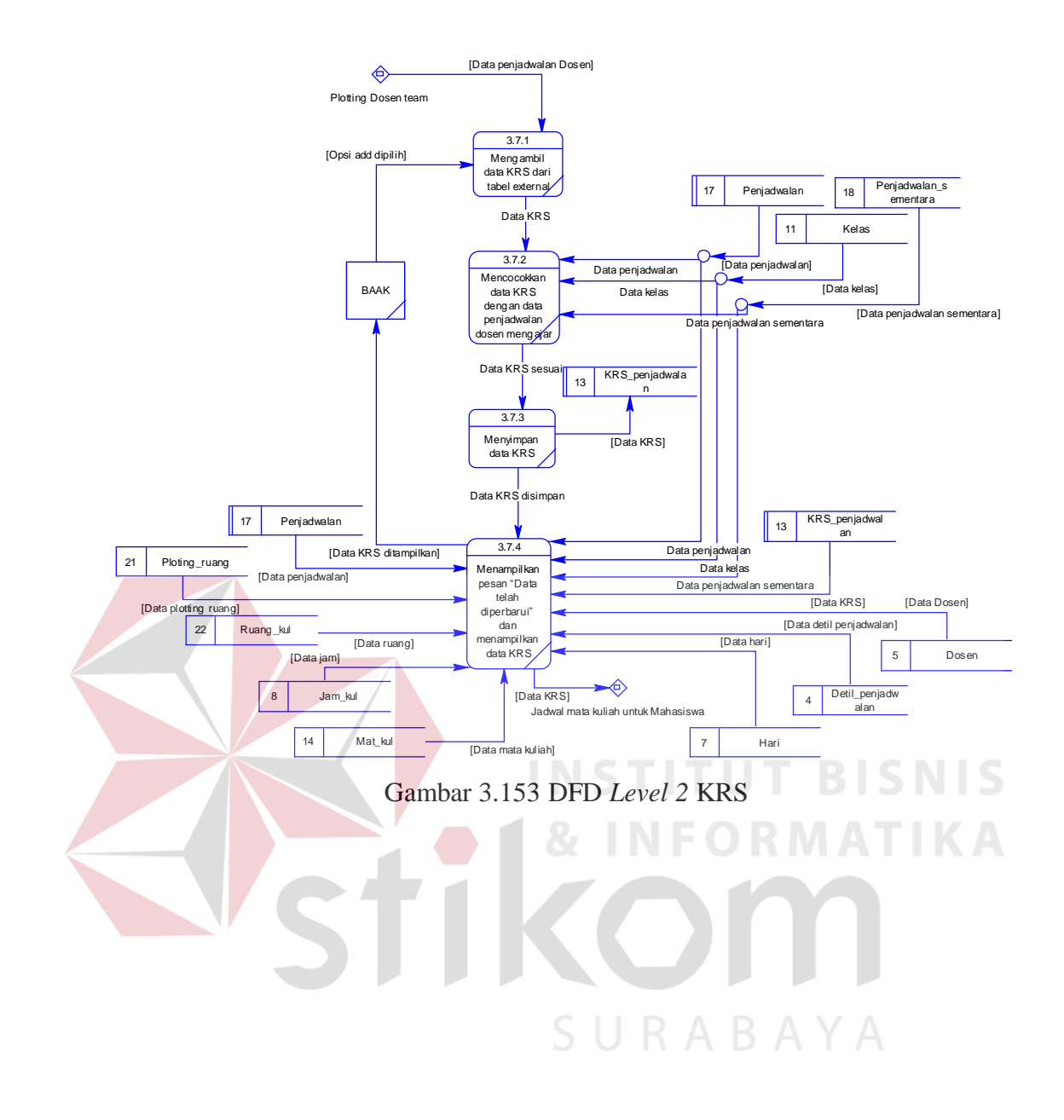

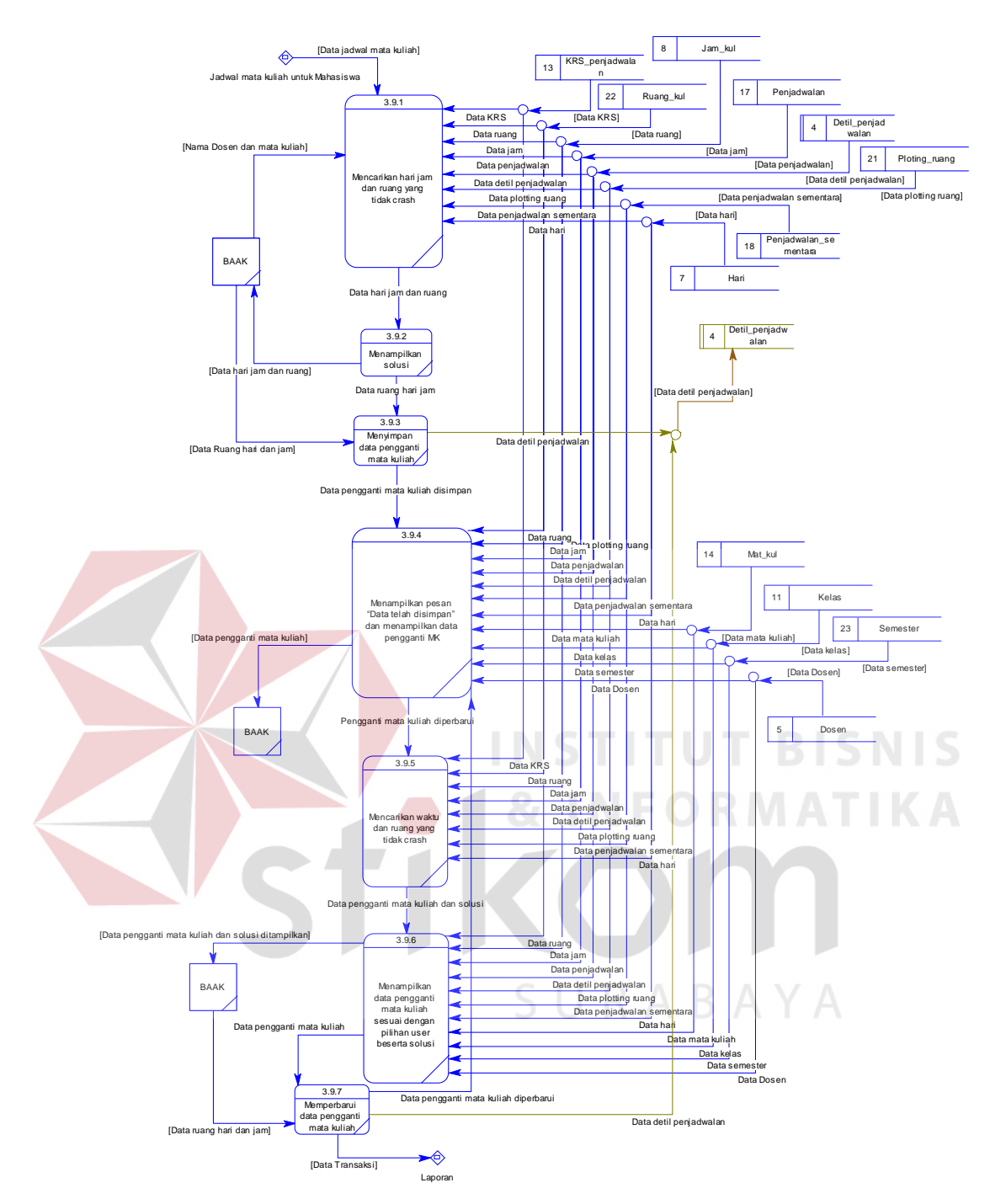

Gambar 3.154 DFD *Level 2* Pengganti Mata Kuliah

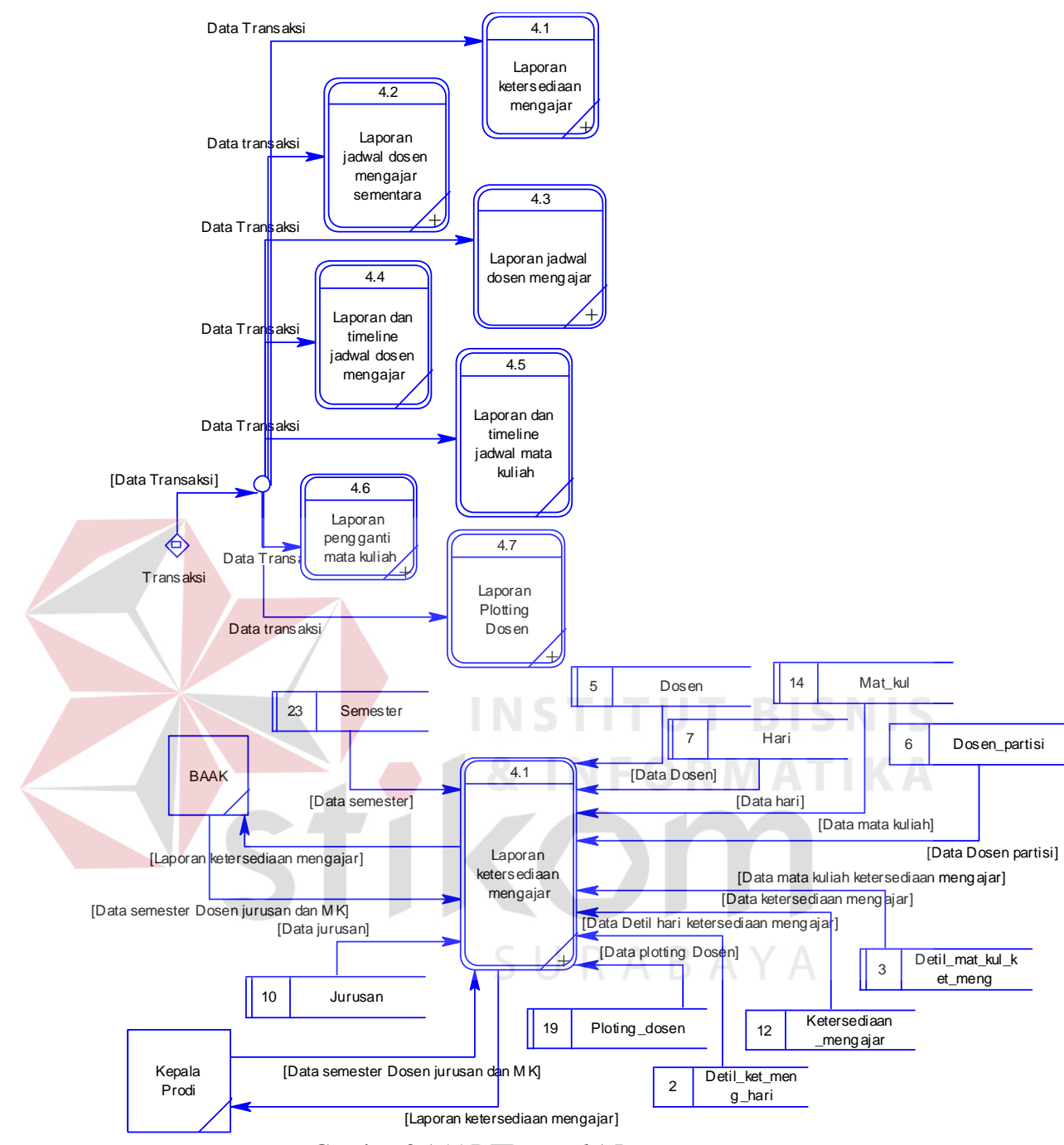

Gambar 3.155 DFD *Level* 1 Laporan

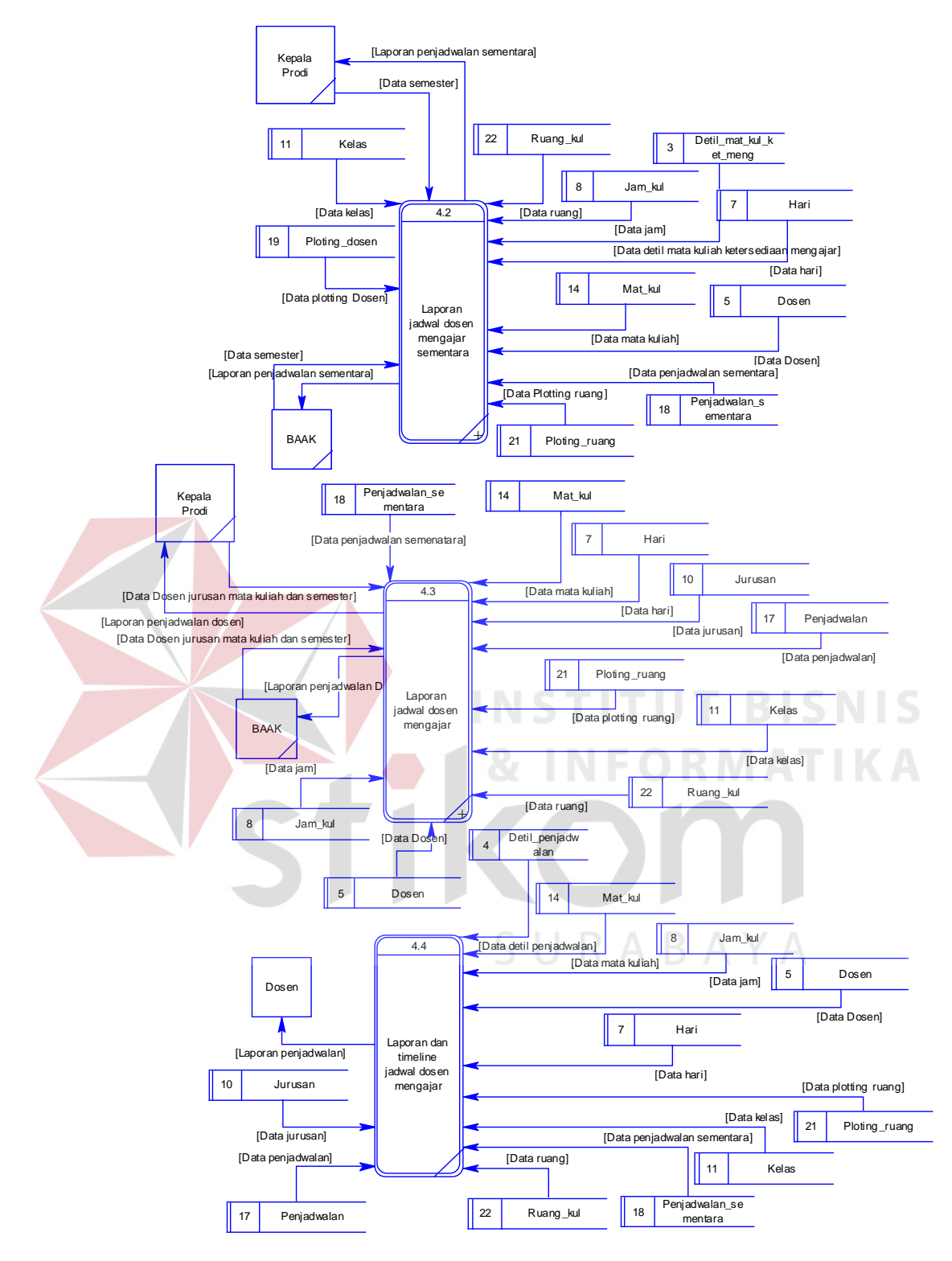

Gambar 3.156 DFD *Level* 1 Laporan

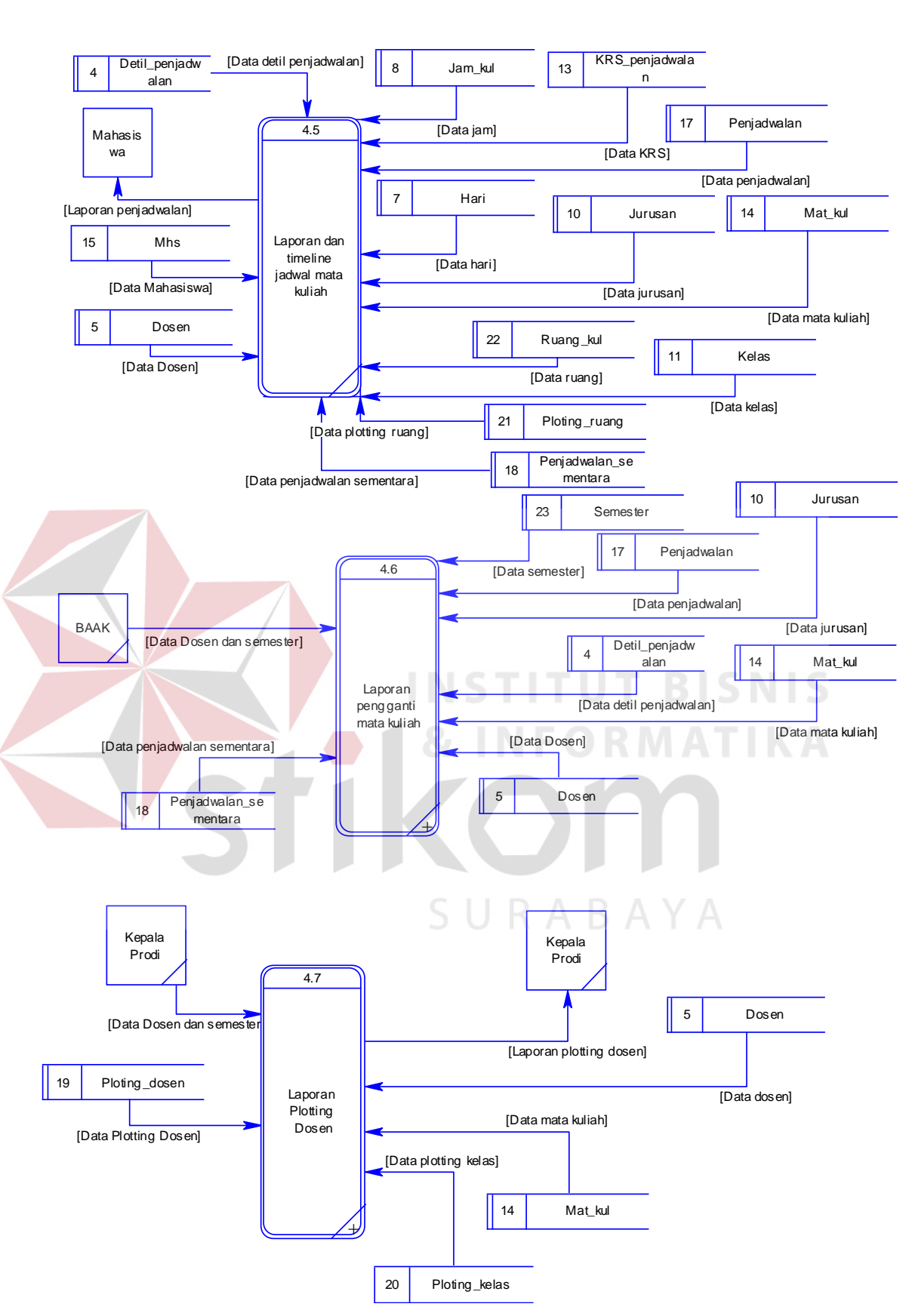

Gambar 3.157 DFD *Level* 1 Laporan

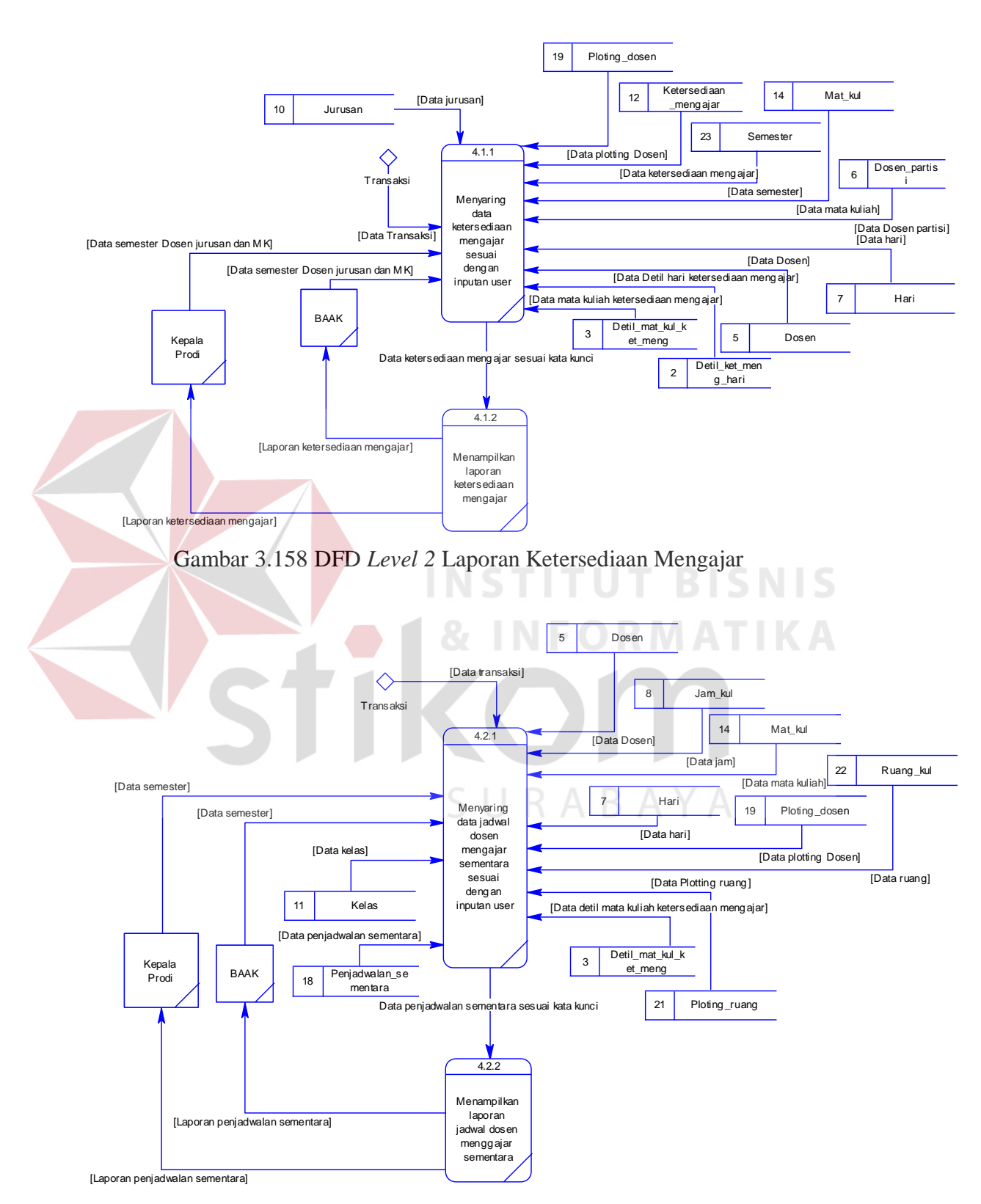

Gambar 3.159 DFD *Level 2* Jadwal Dosen Mengajar Sementara

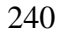

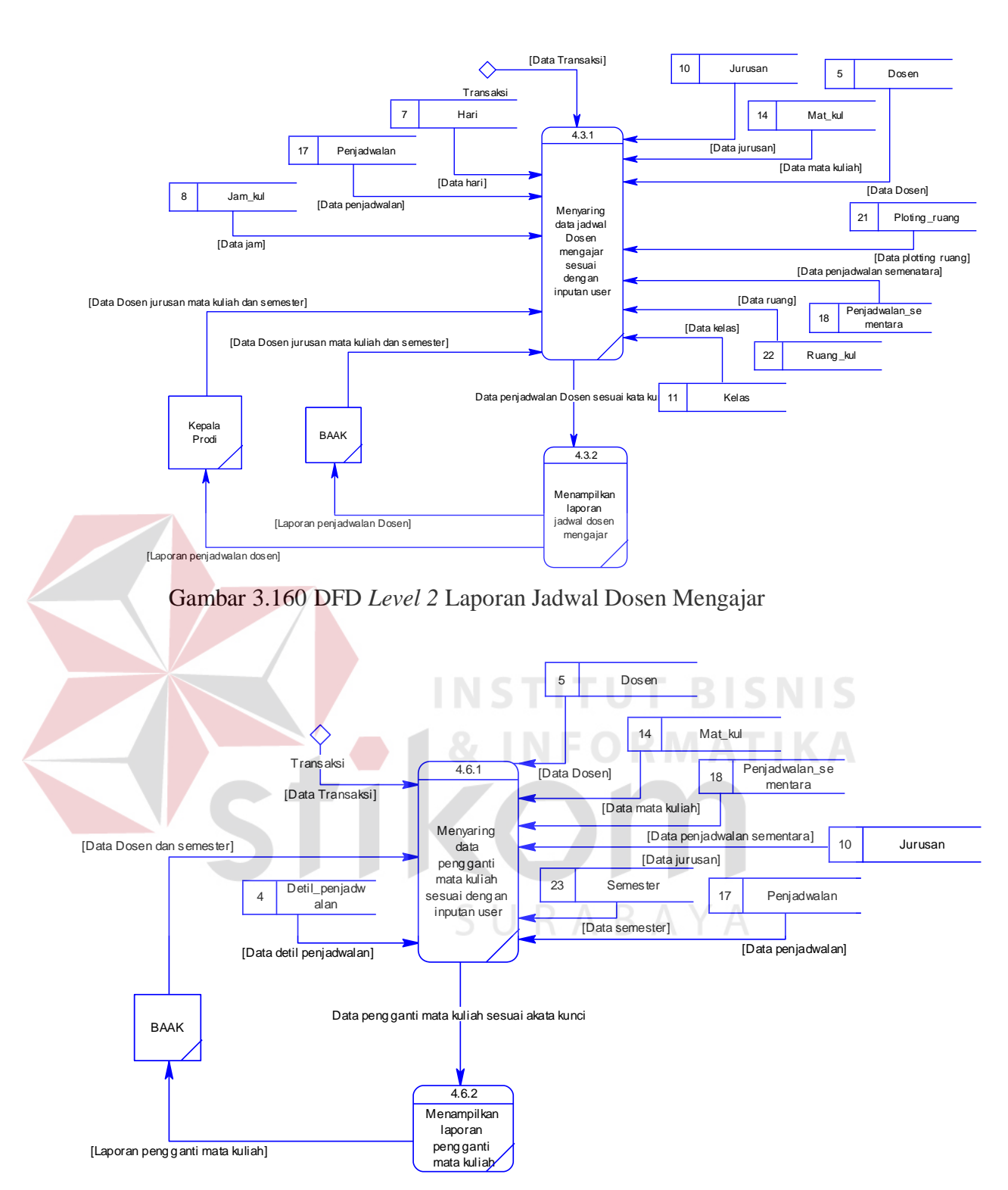

Gambar 3.161 DFD *Level 2* Laporan Pengganti Mata Kuliah

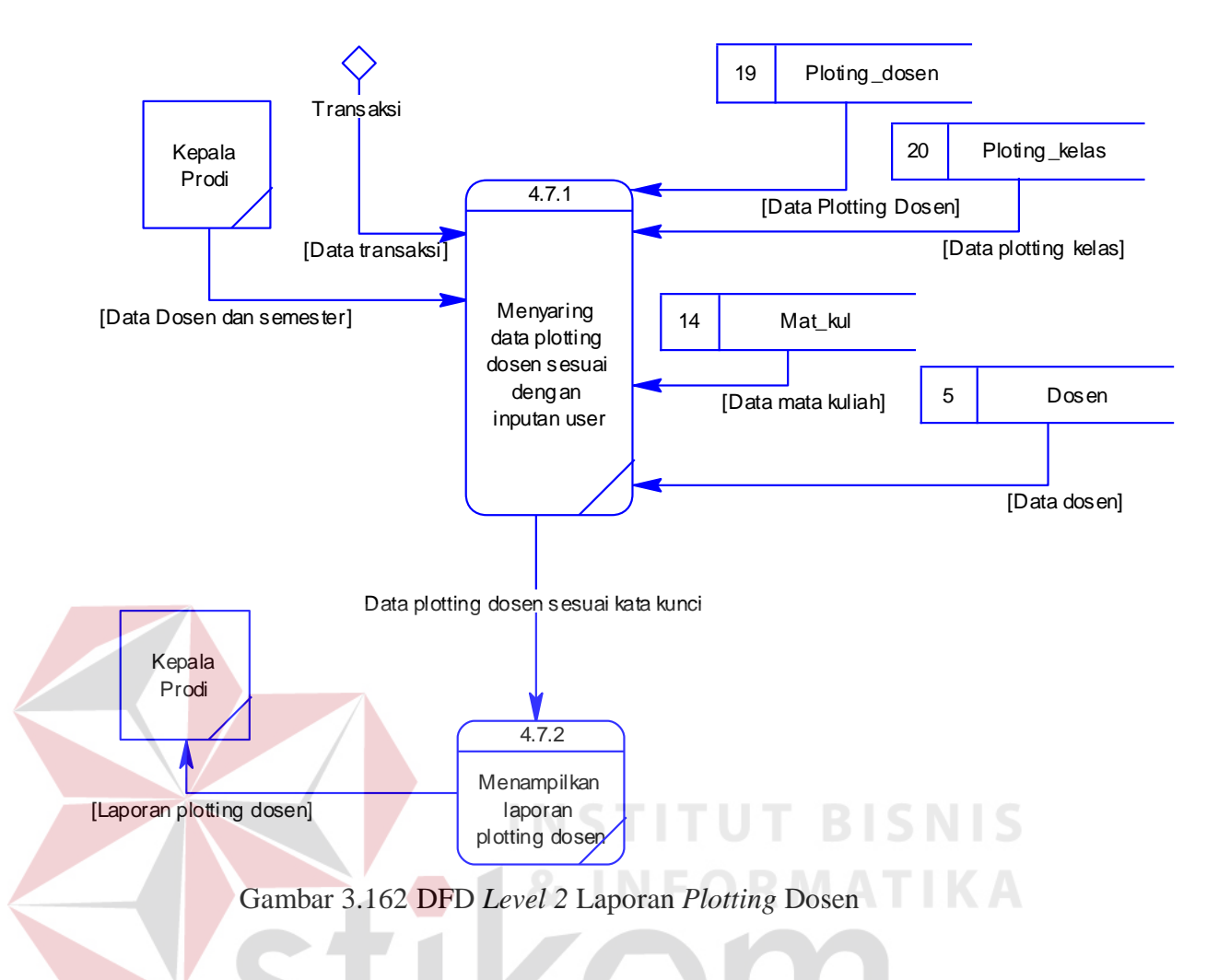

#### **3.3.6** *Entity Relationship Diagram* **(ERD)**

ERD merupakan suatu model untuk menjelaskan hubungan antar data dalam basis data berdasarkan objek-objek dasar data yang mempunyai hubungan antar relasi. ERD untuk memodelkan struktur data dan hubungan antar data, untuk menggambarkannya digunakan beberapa notasi dan simbol. ERD dibagi menjadi 2 bagian yaitu *conceptual data modeling* (CDM) dan *physical data model* (PDM).

### **A** *Conceptual Data Modeling* **(CDM)**

*Conceptual Data Model* (CDM) pada aplikasi penjadwalan mata kuliah terdapat dua puluh dua tabel yaitu AGENDA\_PENJADWALAN, DETIL\_MAT\_KUL\_KET\_MENG, DOSEN, HARI, JAM\_KUL, JENIS\_RUANG\_MK, JURUSAN, KELAS, KETERSEDIAAN\_MENGAJAR, MHS, MAT\_KUL, PEGAWAI, PENJADWALAN, PENJADWALAN\_SEMENTARA, PLOTING\_DOSEN, PLOTING\_KELAS, PLOTING\_RUANG, RUANG\_KUL, SEMESTER, USERDOSEN, USERMHS, USERPEGAWAI. Lebih jelasnya, *Conceptual Data Model* ini dapat dilihat pada Gambar 3.163.

#### **B** *Physical Data Model* **(PDM)**

*Physical Data Model* (PDM) merupakan hasil dari generate dari CDM yang sudah digambarkan seperti di atas. PDM pada aplikasi penjadwalan mata kuliah terdapat dua puluh enam tabel yaitu AGENDA\_PENJADWALAN, DETIL\_MAT\_KUL\_KET\_MENG, DETIL\_KET\_MENG\_HARI, DETIL\_PENJADWALAN, DOSEN, DOSEN\_PARTISI, HARI, JAM\_KUL, JENIS\_RUANG\_MK, JURUSAN, KELAS, KETERSEDIAAN\_MENGAJAR, KRS\_PENJADWALAN, MHS, MAT\_KUL, PEGAWAI, PENJADWALAN, PENJADWALAN\_SEMENTARA, PLOTING\_DOSEN, PLOTING\_KELAS, PLOTING RUANG, RUANG KUL, SEMESTER, USERDOSEN, USERMHS, USERPEGAWAI. Lebih jelasnya, *Conceptual Data Model* ini dapat dilihat pada Gambar 3.164.

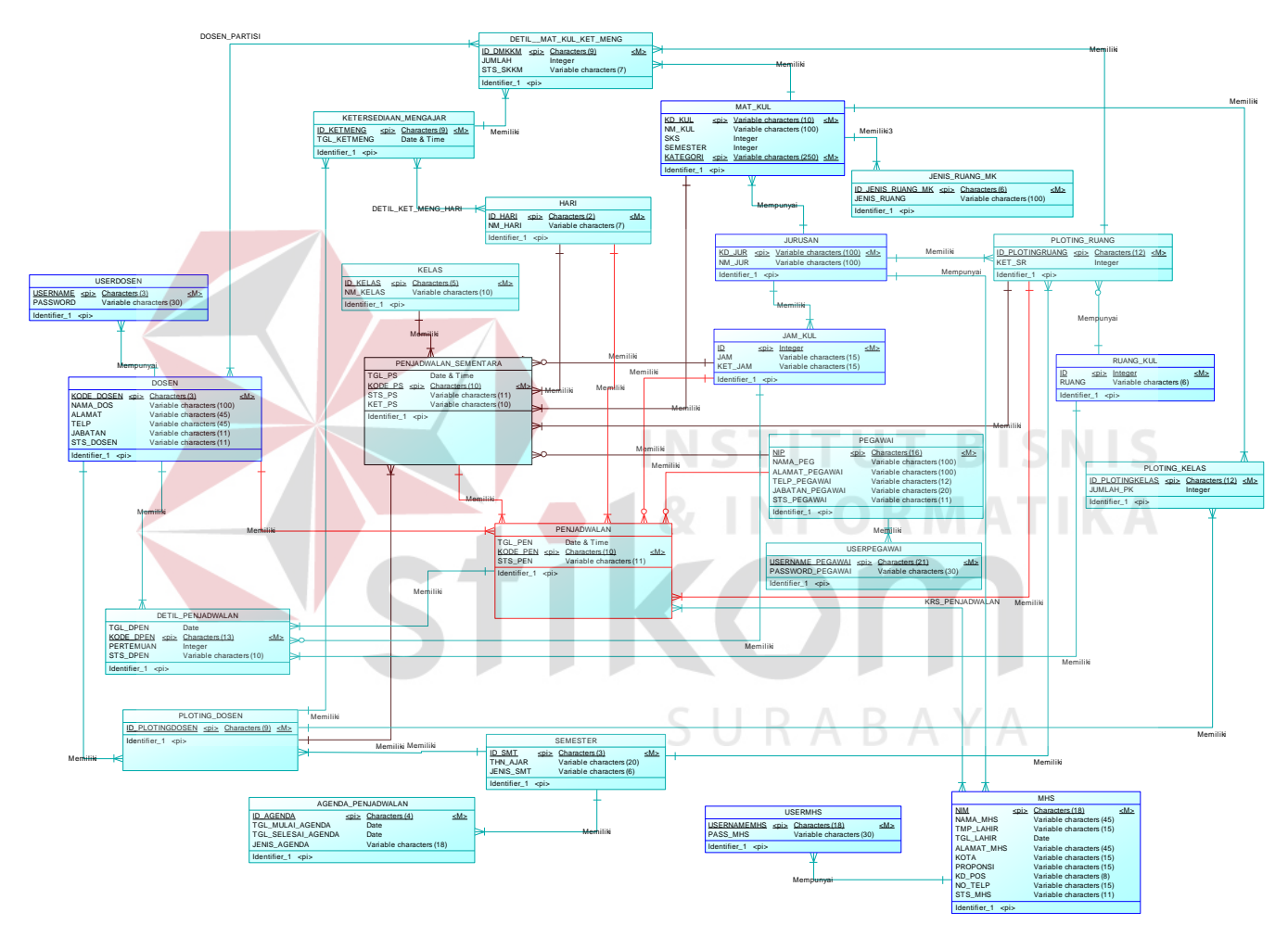

Gambar 3.163 *Conceptual Data Modeling* (CDM)

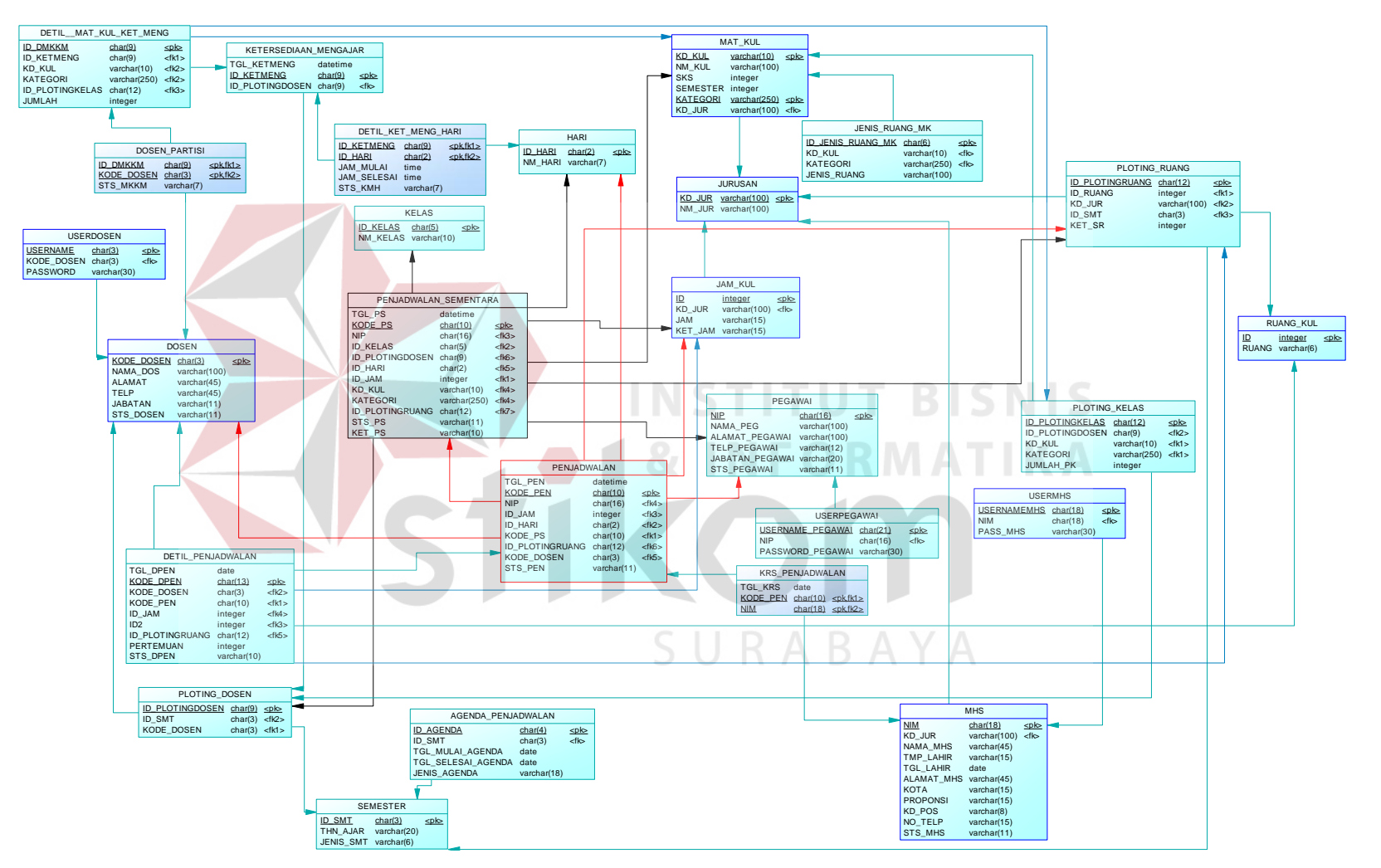

Gambar 3.164 *Physical Data Model* (PDM)

# **3.3.7 Struktur Tabel**

Struktur tabel pada aplikasi Penjadwalan mata kuliah yaitu:

# **A. Tabel AGENDA\_PENJADWALAN**

- *Primary key* : ID\_AGENDA
- *Foreign key* : ID\_SMT

Fungsi : Untuk menyimpan data agenda penjadwalan

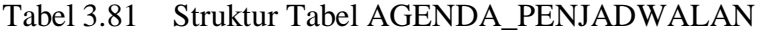

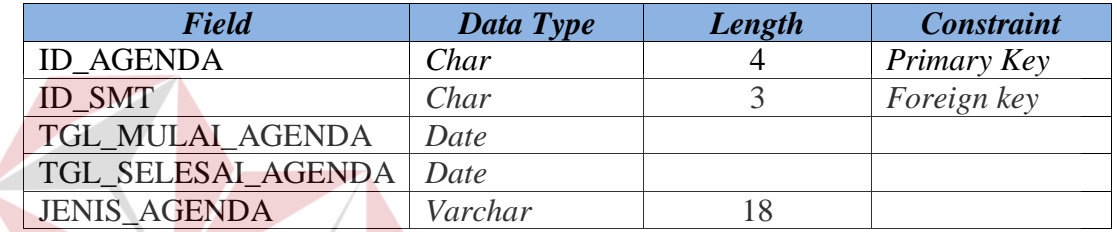

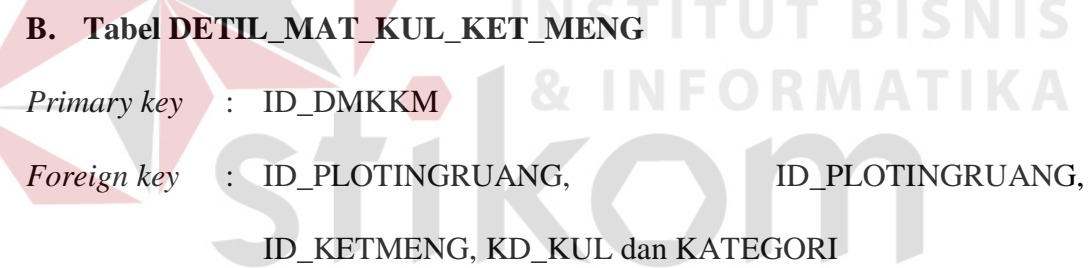

Fungsi : Untuk menyimpan data detil mata kuliah ketersediaan mengajar

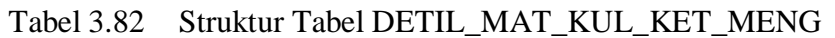

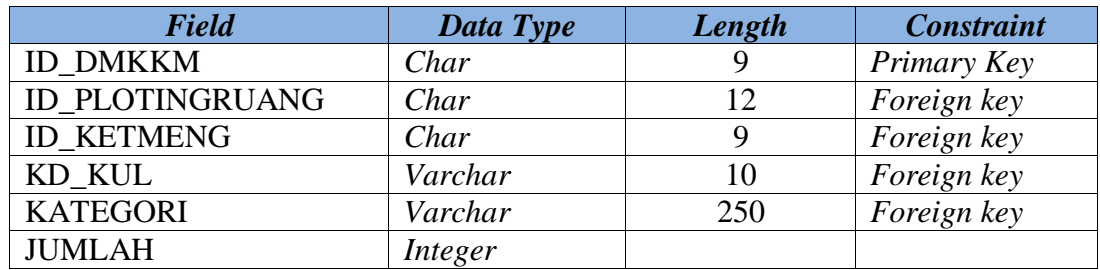

# **C. Tabel DETIL\_KET\_MENG\_HARI**

*Primary key* : -

*Foreign key* : ID\_DMKKM dan ID\_HARI

Fungsi : Untuk menyimpan data detil hari ketersediaan mengajar

Tabel 3.83 Struktur Tabel DETIL\_KET\_MENG\_HARI

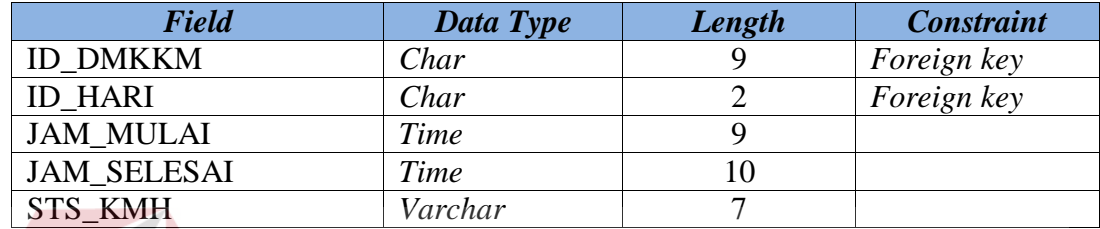

# **D. Tabel DETIL\_PENJADWALAN**

*Primary key* : KODE\_DPEN

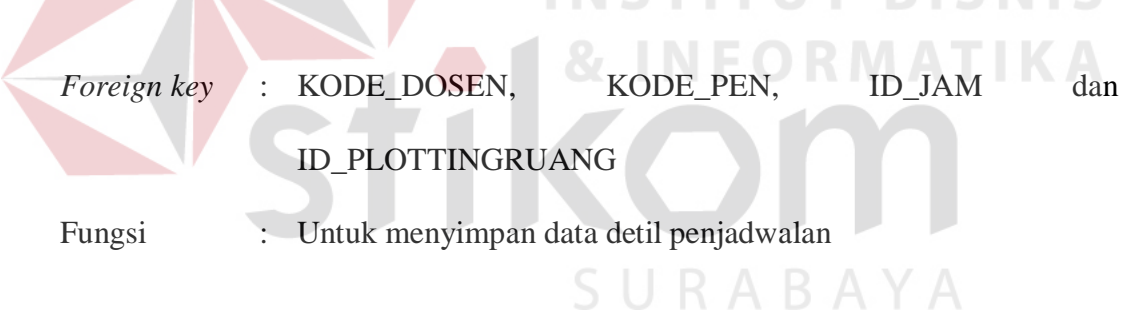

**INSTITUT RISNIS** 

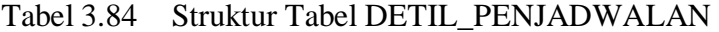

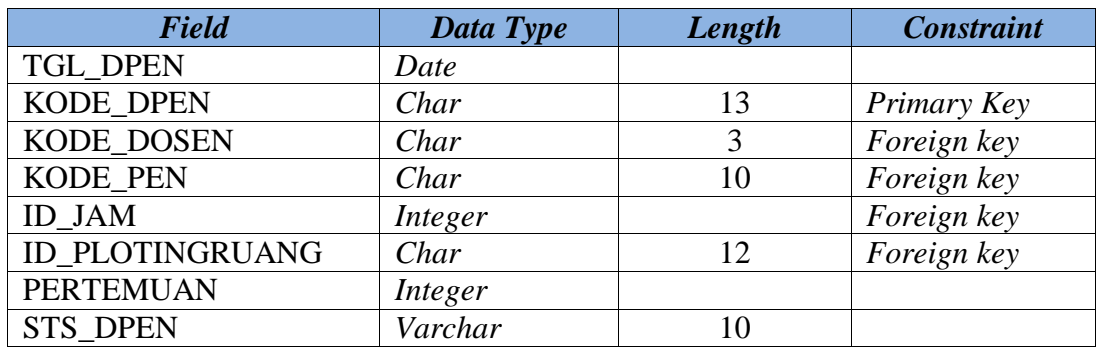

### **E. Tabel DOSEN**

*Primary key* : KODE\_DOSEN

*Foreign key* : -

Fungsi : Untuk menyimpan data dosen

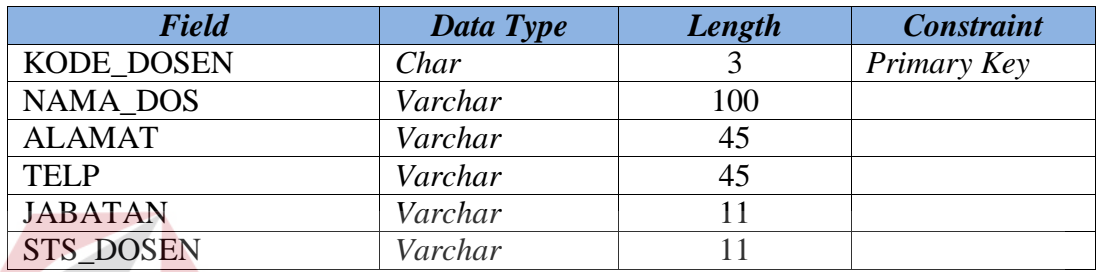

### Tabel 3.85 Struktur Tabel DOSEN

# **F. Tabel DOSEN\_PARTISI**

*Primary key* : ID\_DMKKM dan KODE\_DOSEN **TBISNIS** *Foreign key* : ID\_DMKKM dan KODE\_DOSEN Fungsi : Untuk menyimpan data dosen partisi

Tabel 3.86 Struktur Tabel DOSEN\_PARTISI

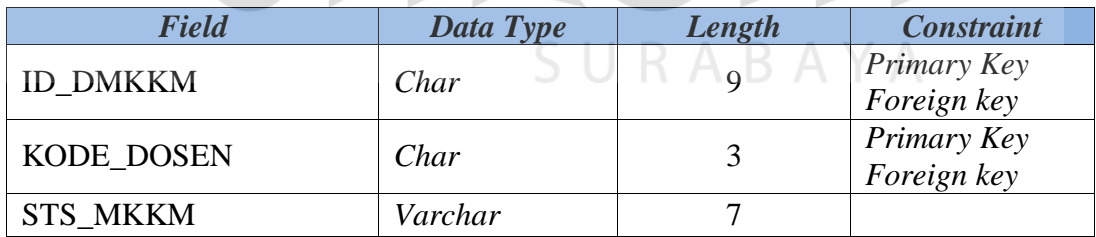

### **G. Tabel HARI**

- *Primary key* : ID\_HARI
- *Foreign key* : -
- Fungsi : Untuk menyimpan data hari
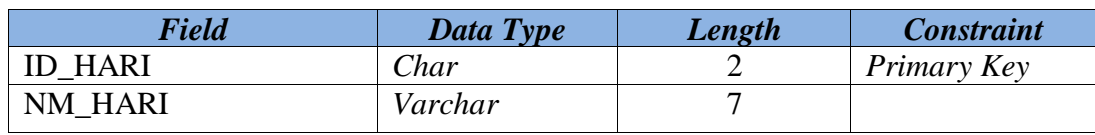

#### Tabel 3.87 Struktur Tabel HARI

#### **H. Tabel JAM\_KUL**

- *Primary key* : ID
- *Foreign key* : KD\_JUR
- Fungsi : Untuk menyimpan data jam kuliah

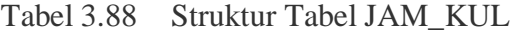

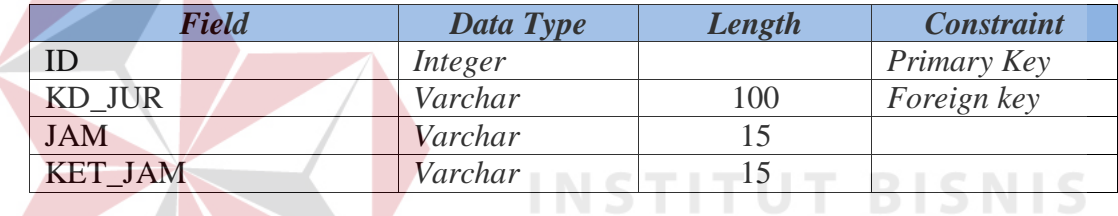

## **I. Tabel JENIS\_RUANG\_MK**

- *Primary key* : ID\_JENIS\_RUANG\_MK
- *Foreign key* : KD\_KUL dan KATEGORI
- Fungsi : Untuk menyimpan data jenis ruang mata kuliah

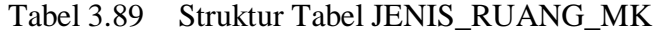

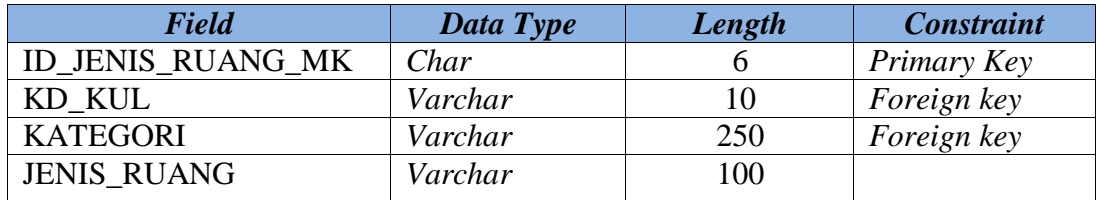

#### **J. Tabel JURUSAN**

*Primary key* : KD\_JUR

*Foreign key* : -

Fungsi : Untuk menyimpan data jurusan

Tabel 3.90 Struktur Tabel JURUSAN

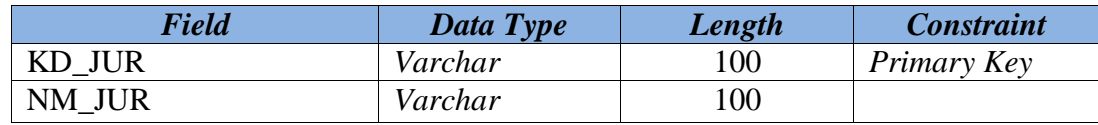

#### **K. Tabel KELAS**

*Primary key* : ID\_KELAS

*Foreign key* : -

Fungsi : Untuk menyimpan data kelas **TUT BISNIS** 

#### Tabel 3.91 Struktur Tabel KELAS

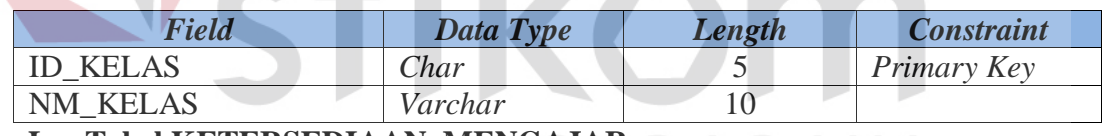

**L. Tabel KETERSEDIAAN\_MENGAJAR** 

*Primary key* : ID\_KETMENG

*Foreign key* : ID\_PLOTINGDOSEN

Fungsi : Untuk menyimpan data ketersediaan mengajar

#### Tabel 3.92 Struktur Tabel KETERSEDIAAN\_MENGAJAR

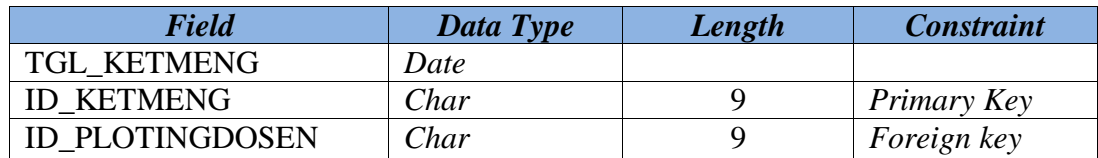

## **M. Tabel KRS\_PENJADWALAN**

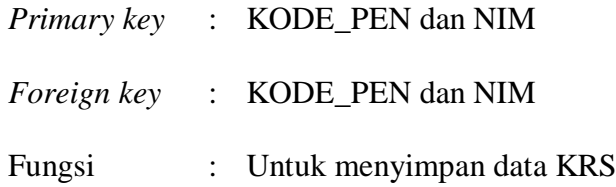

#### Tabel 3.93 Struktur Tabel KRS PENJADWALAN

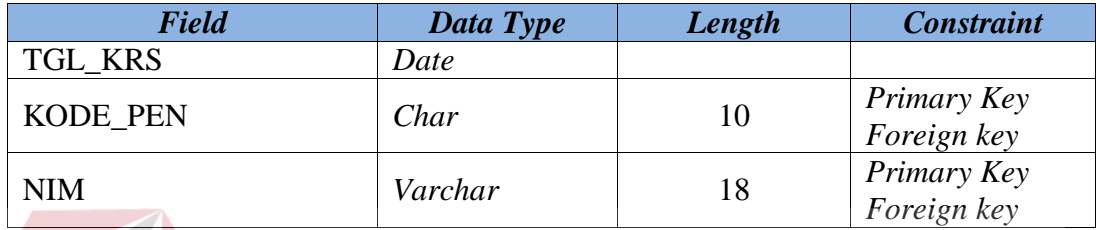

## **N. Tabel MHS**

*Primary key* : NIM

*Foreign key* : KD\_JUR

Fungsi : Untuk menyimpan data mahasiswa RIMATIKA

## Tabel 3.94 Struktur Tabel MHS

**INSTITUT BISNIS** 

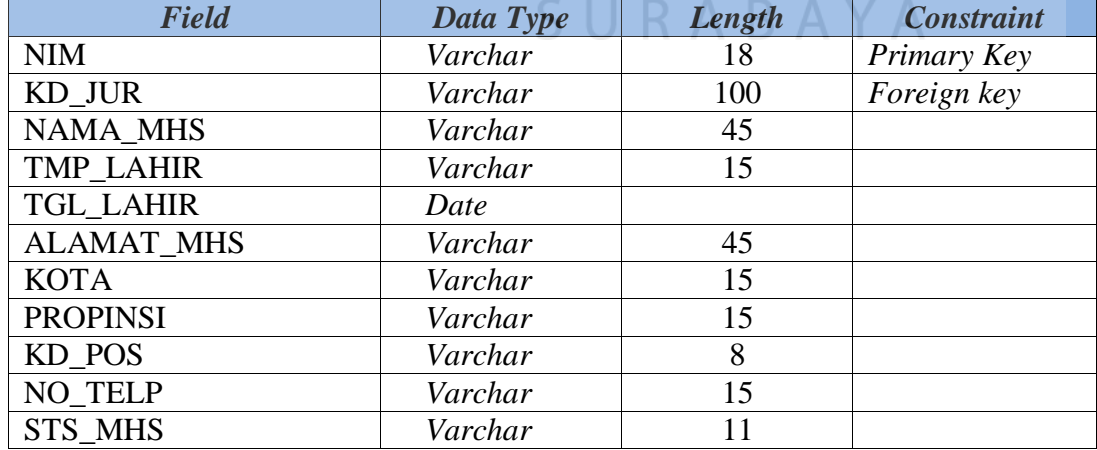

## **O. Tabel MAT\_KUL**

*Primary key* : KD\_KUL dan KATEGORI

*Foreign key* : KD\_JUR

Fungsi : Untuk menyimpan data mata kuliah

Tabel 3.95 Struktur Tabel MAT\_KUL

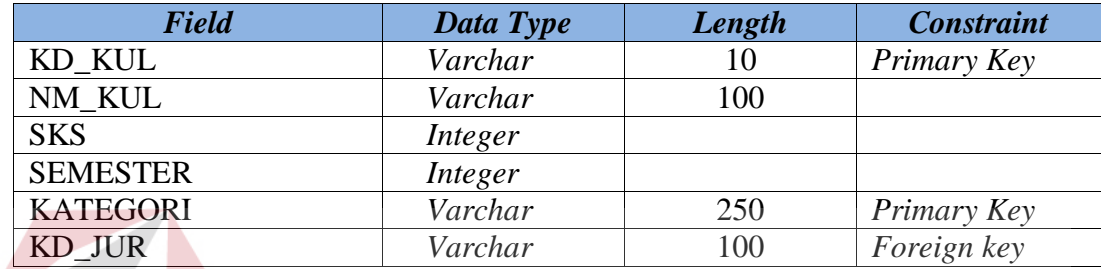

## **P. Tabel PEGAWAI**

*Primary key* : NIP

*Foreign key* :

Fungsi : Untuk menyimpan data pegawai

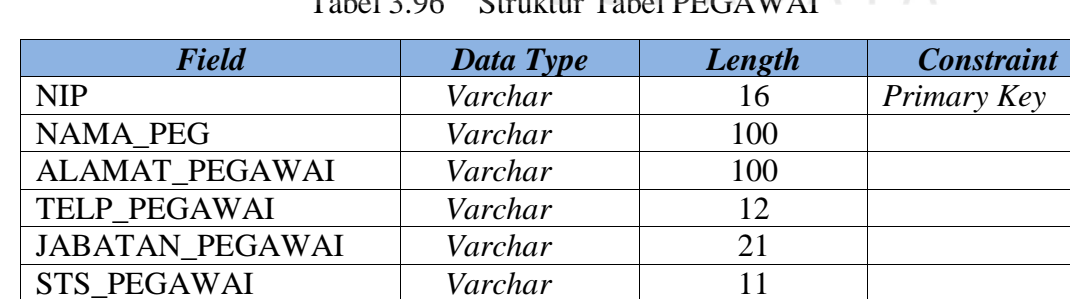

## Tabel 3.96 Struktur Tabel PEGAWAI

**INSTITUT BISNIS** 

#### **Q. Tabel PENJADWALAN**

*Primary key* : KODE\_PEN

*Foreign key* : NIP, ID\_JAM, ID\_HARI, KODE\_PS, ID\_PLOTINGRUANG dan KODE\_DOSEN

Fungsi : Untuk menyimpan data penjadwalan

| <b>Field</b>           | Data Type | Length         | <b>Constraint</b> |
|------------------------|-----------|----------------|-------------------|
| <b>TGL PEN</b>         | Datetime  |                |                   |
| KODE PEN               | Char      | 10             | Primary Key       |
| <b>NIP</b>             | Varchar   | 21             | Foreign key       |
| ID JAM                 | Integer   |                | Foreign key       |
| <b>ID HARI</b>         | Char      | $\overline{2}$ | Foreign key       |
| KODE PS                | Char      | 10             | Foreign key       |
| <b>ID PLOTINGRUANG</b> | Char      | 12             | Foreign key       |
| <b>KODE_DOSEN</b>      | Char      | 3              | Foreign key       |
| <b>STS PEN</b>         | Varchar   |                |                   |

Tabel 3.97 Struktur Tabel PENJADWALAN

### **R. Tabel PENJADWALAN\_SEMENTARA**

*Primary key* : KODE\_PS

*Foreign key* : NIP, ID\_KELAS, ID\_PLOTINGRUANG, ID\_HARI, ID\_JAM, KD\_KUL, KATEGORI dan ID\_PLOTINGRUANG

Fungsi : Untuk menyimpan data penjadwalan sementara

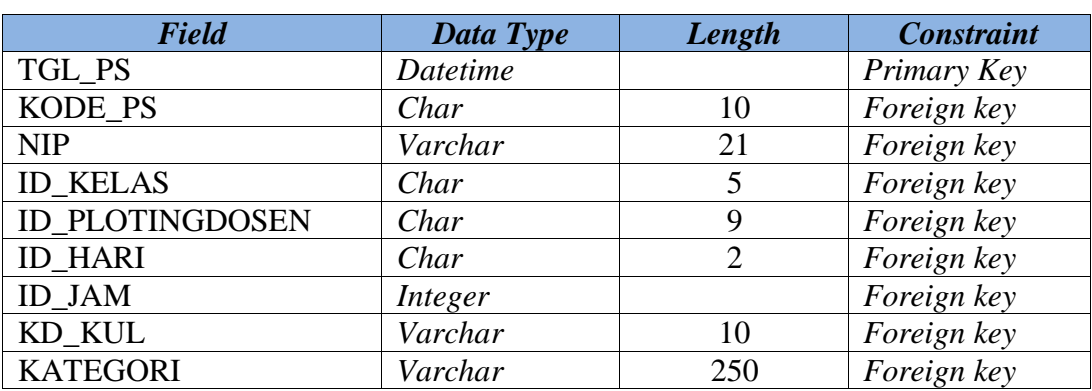

#### Tabel 3.98 Struktur Tabel PENJADWALAN\_SEMENTARA

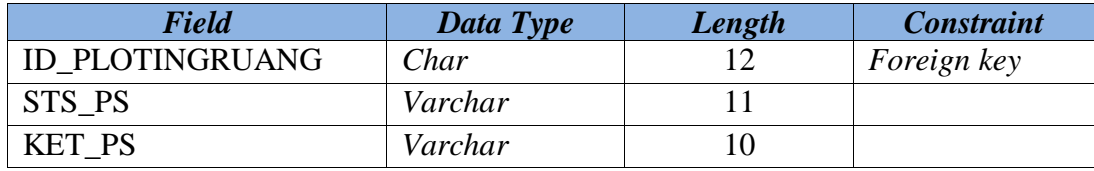

#### **S. Tabel PLOTING\_DOSEN**

- *Primary key* : ID\_PLOTINGDOSEN
- *Foreign key* : ID\_SMT dan KODE\_DOSEN
- Fungsi : Untuk menyimpan data *plotting* dosen mengajar

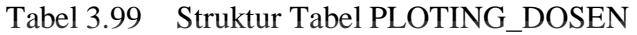

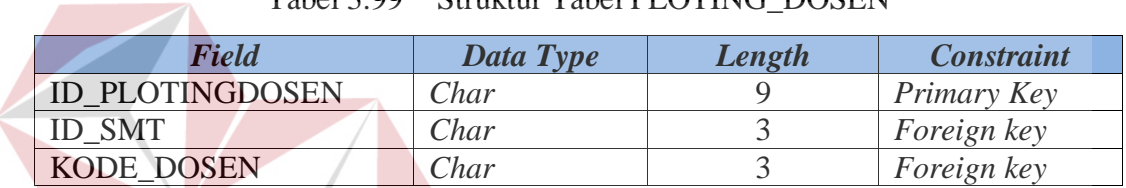

**INSTITUT BISNIS** 

## **T. Tabel PLOTING\_KELAS**

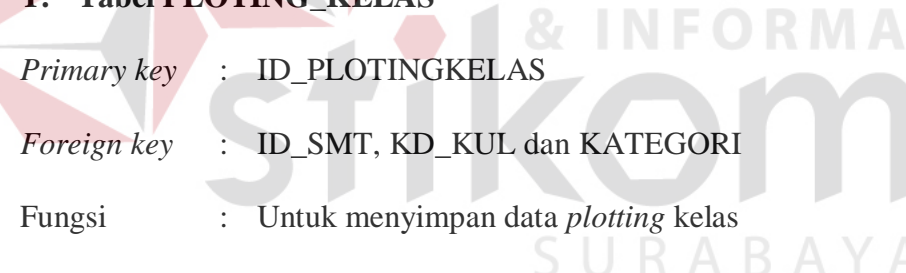

#### Tabel 3.100 Struktur Tabel PLOTING\_KELAS

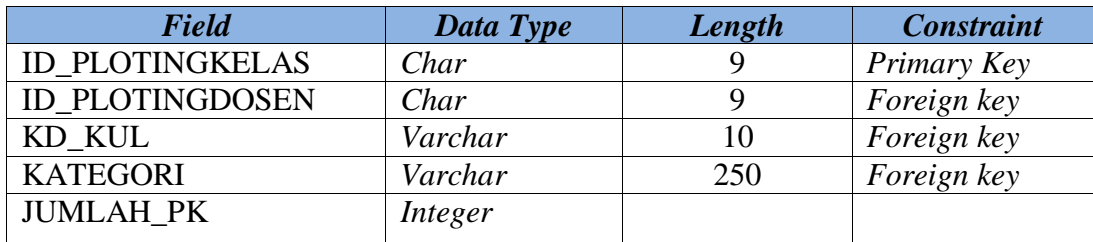

#### **U. Tabel PLOTING\_RUANG**

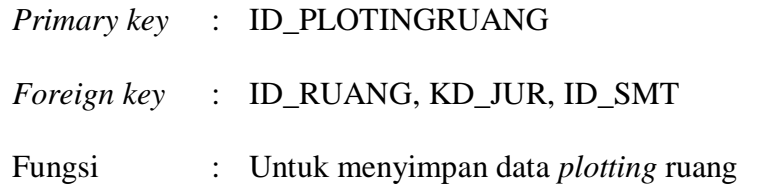

Tabel 3.101 Struktur Tabel PLOTING\_RUANG

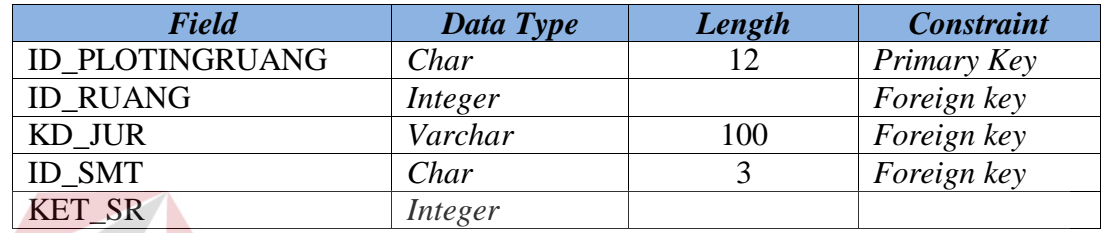

## **V. Tabel RUANG\_KUL**

*Primary key* : ID

*Foreign key* : -

Fungsi : Untuk menyimpan data ruang

## Tabel 3.102 Struktur Tabel RUANG\_KUL

**INSTITUT BISNIS** 

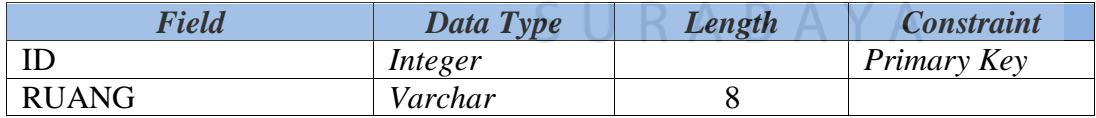

#### **W. Tabel SEMESTER**

- *Primary key* : ID\_SMT
- *Foreign key* : -
- Fungsi : Untuk menyimpan data semester

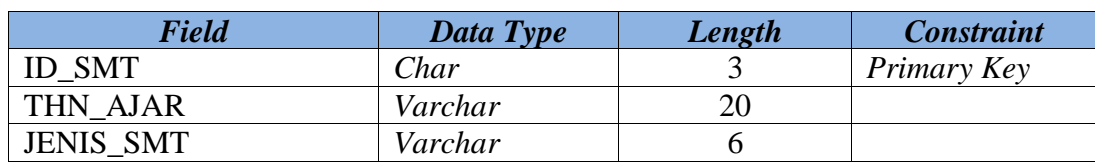

#### Tabel 3.103 Struktur Tabel SEMESTER

#### **X. Tabel USERDOSEN**

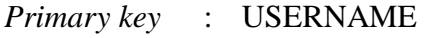

- *Foreign key* : KODE\_DOSEN
- Fungsi : Untuk menyimpan data *username* dosen

Tabel 3.104 Struktur Tabel USERDOSEN

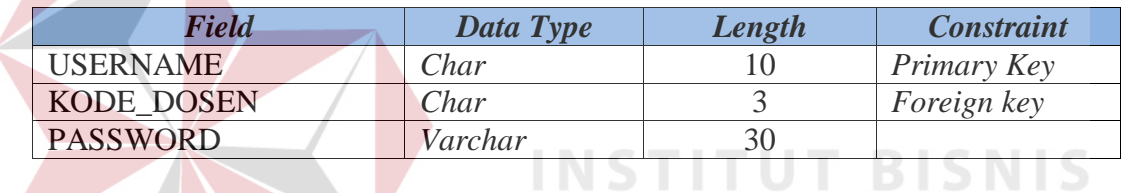

## **Y. Tabel USERMHS**

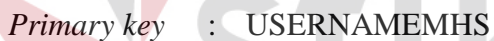

*Foreign key* : NIM

Fungsi : Untuk menyimpan data *username* mahasiswa

#### Tabel 3.105 Struktur Tabel USERMHS

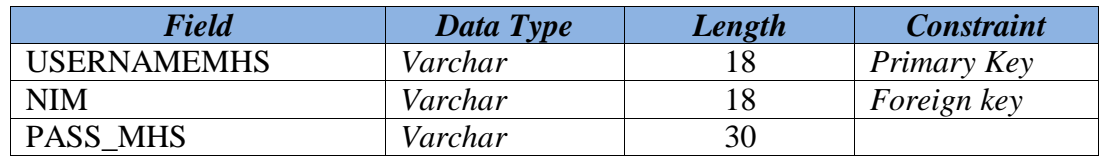

RMATIKA

#### **Z. Tabel USERPEGAWAI**

*Primary key* : USERNAME\_PEGAWAI

*Foreign key* : NIP

Fungsi : Untuk menyimpan data *username* pegawai

#### Tabel 3.106 Struktur Tabel USERPEGAWAI

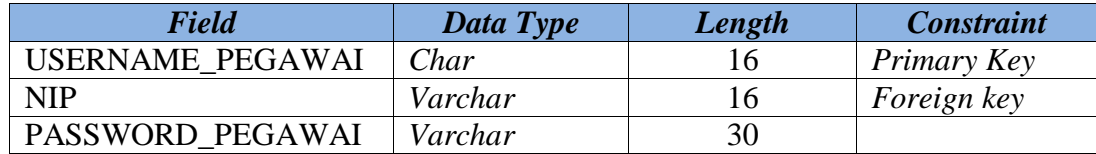

#### **3.3.8 Desain Uji Coba**

Desain uji coba berfungsi untuk menguji ketepatan pada aplikasi yang telah dibangun. Uji coba pada aplikasi penjadwalan mata kuliah menggunakan metode *black box testing*. *Black box testing* berfokus pada keperluan fungsional dari *software*.

#### **A. Desain Uji Coba Halaman** *Login*

*Login* dilakukan dengan cara memasukkan *username* dan *password*. Berdasarkan *input*-an *username* dan *password* akan diketahui hak akses dari masing-masing *user*. *Test Case* Halaman *Login* dapat dilihat pada Tabel 3.107.

| ID             |     | Tujuan          |     | <b>Input</b>       |        | <b>Output Diharapkan</b>             |
|----------------|-----|-----------------|-----|--------------------|--------|--------------------------------------|
| A <sub>1</sub> | Cek | <i>Username</i> | dan | <i>Username</i>    | dan    | $\blacksquare$ <i>Login</i> berhasil |
|                |     | password valid  |     | password           | sesuai | • Menampilkan                        |
|                |     |                 |     | pada               | tabel  | halaman utama dan                    |
|                |     |                 |     | Userpegawai/       |        | menampilkan<br>menu                  |
|                |     |                 |     | Userdosen/ Usermhs |        | sesuai hak akses                     |

Tabel 3.107 *Test Case* Halaman *Login*

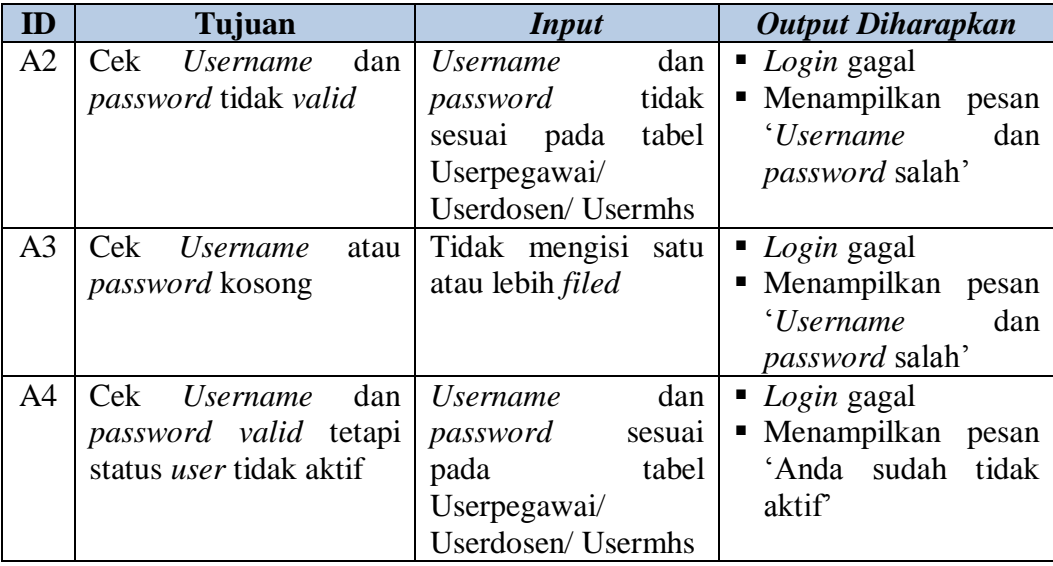

#### **B. Desain Uji Coba Fitur Halaman Utama**

Halaman utama yaitu halaman yang menampilkan *menu*. *Menu* yang ditampilkan sesuai dengan hak akses yang diberikan oleh admin kepada *user*. Halaman ini akan muncul ketika *user* telah berhasil *login*. Di dalam aplikasi penjadwalan mata kuliah terdapat dua puluh *menu* yaitu jadwal, jadwal dosen mengajar, mater (agenda penjadwalan, hari, jenis ruang mata kuliah, kelas, pegawai, semester), transaksi (*approve* jadwal dosen mengajar, ketersediaan mengajar, jadwal dosen mengajar sementara, perbaikan mata kuliah, *plotting* dosen mengajar, *plotting* dosen *team*, *plotting* kelas, *plotting* ruang), laporan (laporan ketersediaan mengajar, laporan jadwal dosen mengajar sementara, laporan jadwal dosen mengajar, laporan pengganti mata kuliah). *Test Case* Halaman Utama dapat dilihat pada Gambar 3.108.

| ID             | Tujuan                                                                 | <b>Input</b>                                                                                             | <b>Output Diharapkan</b>                                          |
|----------------|------------------------------------------------------------------------|----------------------------------------------------------------------------------------------------|-------------------------------------------------------------------|
| B1             | Menampilkan halaman<br>jadwal dosen mengajar                           | Klik <i>menu</i> jadwal<br>untuk user dosen dan<br>jadwal<br>dosen<br>mengajar untuk user<br><b>BAAK</b> | Menampilkan halaman<br>jadwal dosen mengajar                      |
| B <sub>2</sub> | Menampilkan halaman<br>agenda penjadwalan                              | Klik menu<br>agenda<br>penjadwalan                                                                       | Menampilkan halaman<br>agenda penjadwalan                         |
| B <sub>3</sub> | Menampilkan halaman<br>hari                                            | Klik <i>menu</i> hari                                                                                    | Menampilkan halaman<br>hari                                       |
| <b>B4</b>      | Menampilkan halaman<br>jenis ruang mata kuliah                         | Klik<br>jenis<br>menu<br>ruang mata kuliah                                                               | Menampilkan halaman<br>jenis ruang mata kuliah                    |
| B <sub>5</sub> | Menampilkan halaman<br>kelas                                           | Klik <i>menu</i> kelas                                                                                   | Menampilkan halaman<br>kelas                                      |
| <b>B6</b>      | Menampilkan halaman<br>pegawai                                         | Klik menu pegawai                                                                                        | Menampilkan halaman<br>pegawai                                    |
| B7             | Menampilkan halaman<br>semester                                        | Klik <i>menu</i> semester                                                                                | Menampilkan halaman<br>semester                                   |
| <b>B8</b>      | Menampilkan halaman<br><i>approve</i> jadwal dosen<br>mengajar         | Klik menu approve<br>jadwal<br>dosen<br>$m$ engajar                                                      | Menampilkan halaman<br>approve jadwal dosen<br>mengajar           |
| <b>B</b> 9     | Menampilkan halaman<br>ketersediaan mengajar                           | Klik<br>menu<br>ketersediaan<br>mengajar                                                                 | Menampilkan halaman<br>ketersediaan mengajar                      |
| <b>B10</b>     | Menampilkan halaman<br>jadwal dosen mengajar<br>sementara              | Klik <i>menu</i> jadwal<br>mengajar<br>dosen<br>sementara                                                | Menampilkan halaman<br>jadwal dosen mengajar<br>sementara         |
| <b>B11</b>     | Menampilkan halaman<br>pengganti mata kuliah                           | Klik <i>menu</i> perbaikan<br>mata kuliah                                                                | Menampilkan halaman<br>perbaikan mata kuliah                      |
| <b>B12</b>     | Menampilkan halaman<br><i>plotting</i> dosen mengajar   dosen mengajar | Klik <i>menu plotting</i>                                                                                | Menampilkan halaman<br>plotting<br>dosen<br>mengajar              |
| <b>B13</b>     | Menampilkan halaman<br>plotting dosen team                             | Klik <i>menu plotting</i><br>dosen team                                                                  | Menampilkan halaman<br>plotting dosen team                        |
| <b>B14</b>     | Menampilkan halaman<br><i>plotting</i> kelas                           | Klik <i>menu plotting</i><br>kelas                                                                       | Menampilkan halaman<br><i>plotting</i> kelas                      |
| <b>B15</b>     | Menampilkan halaman<br><i>plotting</i> ruang                           | Klik menu plotting<br>ruang                                                                              | Menampilkan halaman<br><i>plotting</i> ruang                      |
| <b>B16</b>     | Menampilkan halaman<br>laporan<br>ketersediaan<br>mengajar             | Klik menu<br>laporan<br>ketersediaan<br>mengajar                                                         | Menampilkan halaman<br>laporan<br>ketersediaan<br>mengajar        |
| <b>B17</b>     | Menampilkan halaman<br>laporan jadwal dosen<br>mengajar sementara      | Klik menu<br>laporan<br>jadwal<br>dosen<br>mengajar sementara                                            | Menampilkan halaman<br>laporan jadwal dosen<br>mengajar sementara |

Tabel 3.108 *Test Case* Halaman Utama

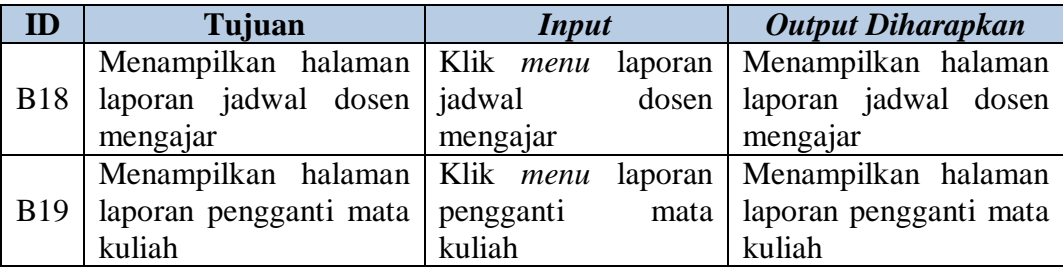

## **C. Desain Uji Coba Halaman Pegawai**

Halaman pegawai berfungsi untuk menambah, memperbarui, mencari dan memberikan informasi pegawai. *Test Case* Halaman Pegawai dapat dilihat pada Tabel 3.109.

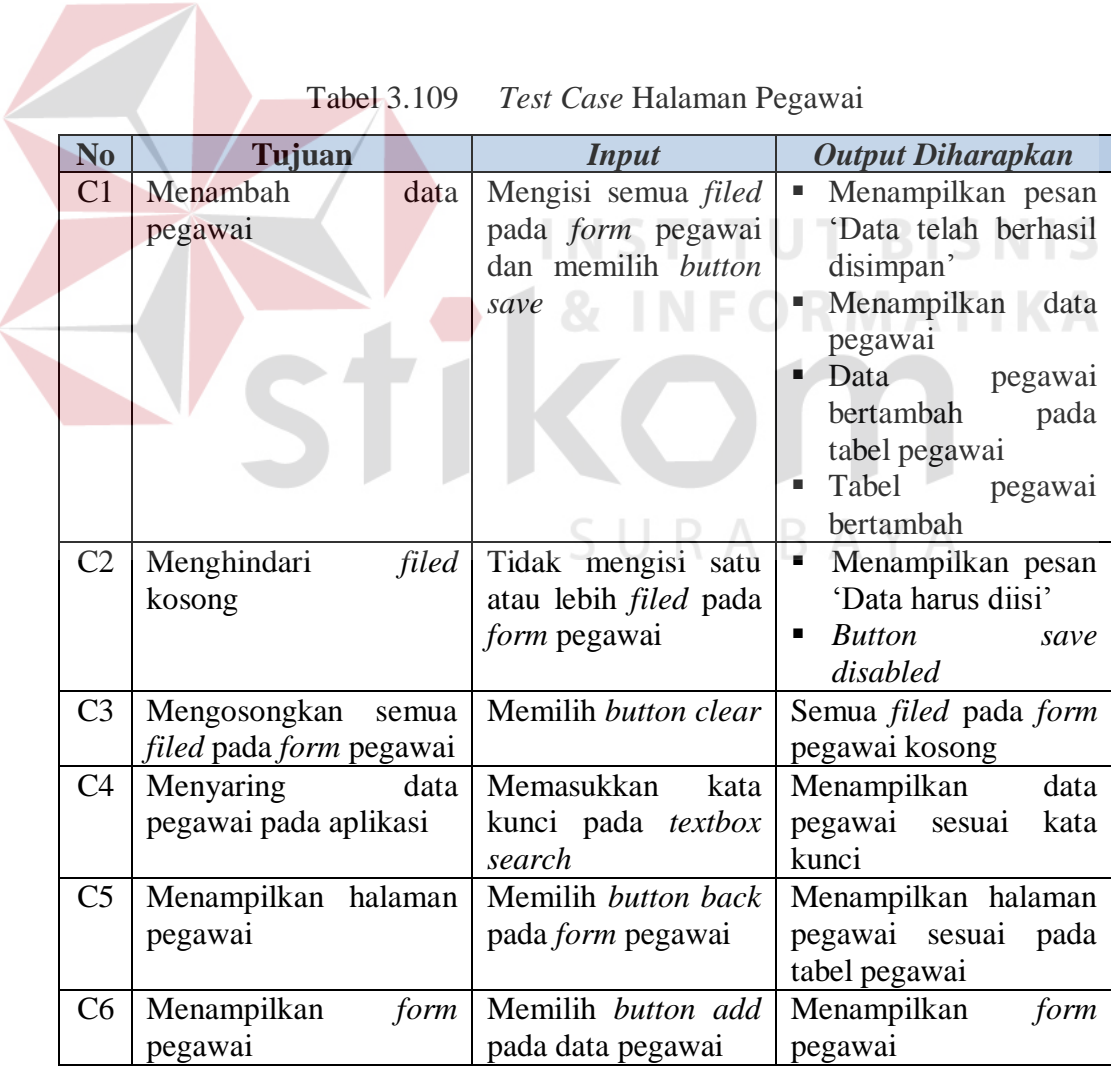

259

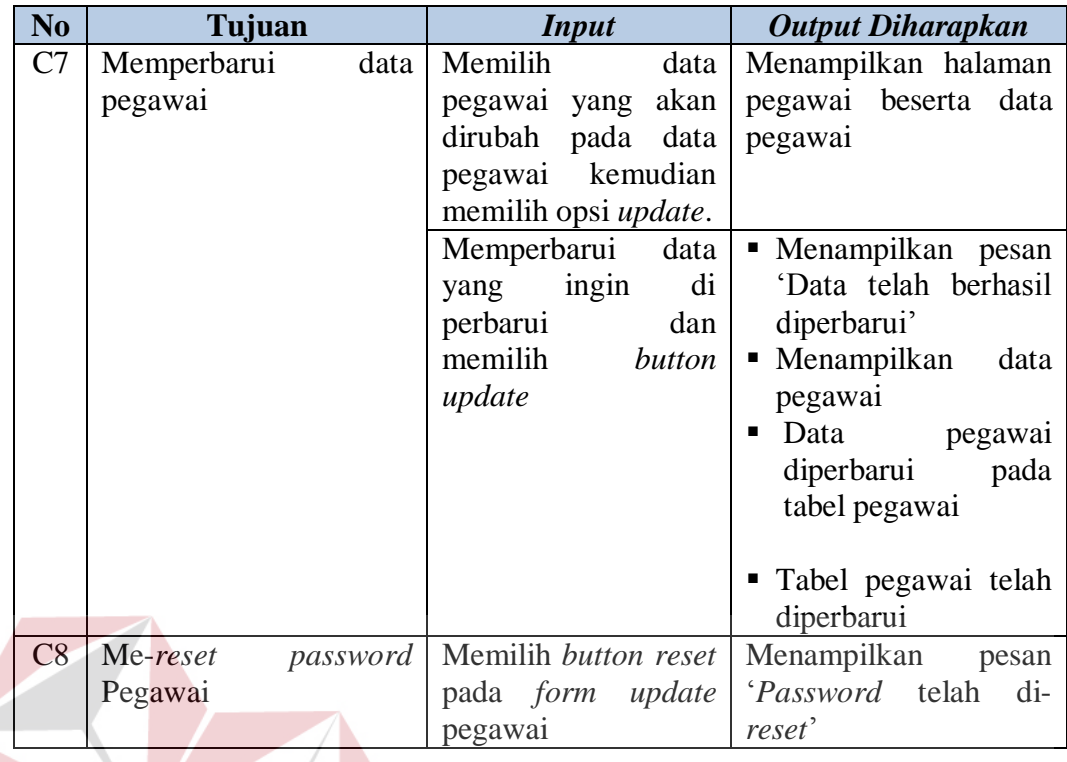

#### **D. Desain Uji Coba Halaman Agenda Penjadwalan BISNIS**

Halaman agenda penjadwalan berfungsi untuk menambah, memperbarui, mencari dan memberikan informasi agenda penjadwalan. *Test Case* Halaman Agenda Penjadwalan dapat dilihat pada Tabel 3.110.

| N <sub>0</sub> | Tujuan               | <b>Input</b>        | <b>Output Diharapkan</b>           |
|----------------|----------------------|---------------------|------------------------------------|
| D <sub>1</sub> | Menambah data agenda | Mengisi semua filed | • Menampilkan pesan                |
|                | penjadwalan          | pada form agenda    | 'Data telah berhasil               |
|                |                      | penjadwalan<br>dan  | disimpan'                          |
|                |                      | memilih button save | $\blacksquare$ Menampilkan<br>data |
|                |                      |                     | agenda penjadwalan                 |
|                |                      |                     | Data<br>agenda                     |
|                |                      |                     | penjadwalan                        |
|                |                      |                     | bertambah pada tabel               |
|                |                      |                     | agenda penjadwalan                 |
|                |                      |                     | Tabel                              |
|                |                      |                     | Agenda_penjadwala                  |
|                |                      |                     | n bertambah                        |

**RABAYA** Tabel 3.110 *Test Case* Halaman Agenda Penjadwalan

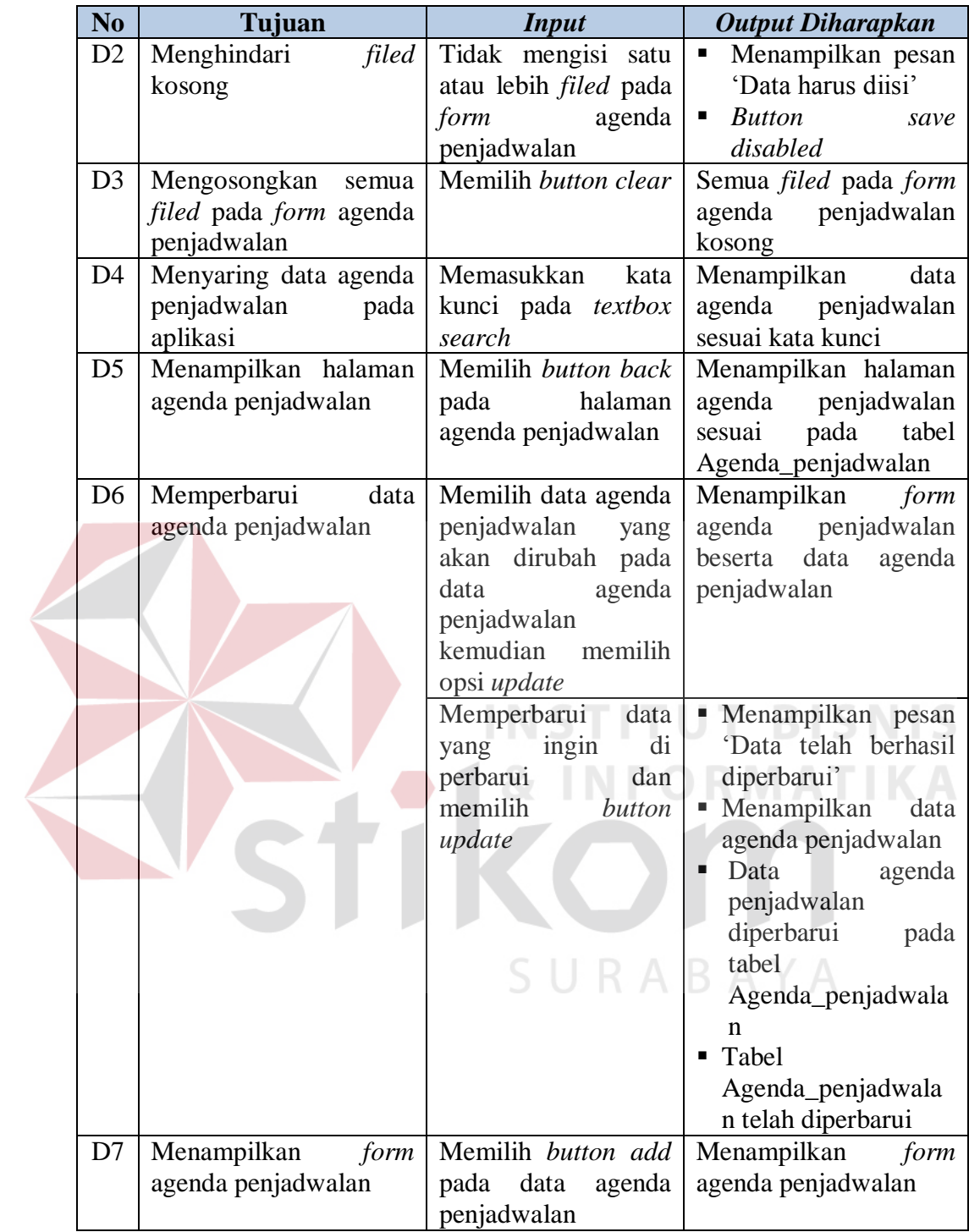

## **E. Desain Uji Coba Halaman Hari**

Halaman hari berfungsi untuk menambah, memperbarui, mencari dan memberikan informasi hari. *Test Case* Halaman Hari dapat dilihat pada Tabel 3.111.

| N <sub>0</sub> | Tujuan                                        | <b>Input</b>                                                                                                   | <b>Output Diharapkan</b>                                                                                                    |
|----------------|-----------------------------------------------|----------------------------------------------------------------------------------------------------|----------------------------------------------------------------------------------------------------|
| E1             | Menambah data hari                            | Mengisi semua filed<br>pada form hari dan<br>memilih button save                                               | Menampilkan pesan<br>٠<br>'Data telah berhasil<br>disimpan'<br>Menampilkan<br>data<br>hari<br>Data hari bertambah<br>pada tabel hari<br>Tabel<br>Hari<br>٠<br>bertambah |
| E2             | filed<br>Menghindari<br>kosong                | Tidak mengisi satu<br>atau lebih <i>filed</i> pada<br>form hari                                                | Menampilkan pesan<br>п<br>'Data harus diisi'<br><b>Button</b><br>٠<br>save<br>disabled                                                                                  |
| E <sub>3</sub> | Memperbarui data hari                         | Memilih<br>data<br>hari<br>akan dirubah<br>yang<br>data<br>pada<br>hari<br>kemudian<br>memilih<br>opsi update. | Menampilkan form hari<br>beserta data hari                                                                                                    |
|                |                                               | Memperbarui<br>data<br>di<br>yang<br>ingin<br>perbarui<br>dan<br>memilih<br>button<br>update                   | Menampilkan pesan<br>'Data telah berhasil<br>diperbarui'<br>Menampilkan<br>data<br>hari<br>telah<br>Data<br>hari<br>diperbarui                                          |
|                |                                               |                                                                                                    | pada<br>tabel hari<br>Tabel<br>Hari<br>telah<br>diperbarui                                                                                                    |
| E4             | Mengosongkan<br>semua<br>filed pada form hari | Memilih button clear                                                                                           | Semua <i>filed</i> pada <i>form</i><br>hari kosong                                                                                                    |
| E <sub>5</sub> | Menyaring data hari<br>pada aplikasi          | Memasukkan<br>kata<br>kunci pada textbox<br>search                                                             | Menampilkan data hari<br>sesuai kata kunci                                                                                                    |
| E <sub>6</sub> | Menampilkan<br>data<br>halaman                | Memilih button back<br>pada <i>form</i> hari                                                                   | Menampilkan<br>data<br>halaman<br>sesuai<br>pada<br>tabel Hari                                                                                                    |
| E7             | Menampilkan form hari                         | Memilih button add<br>pada data hari                                                                           | Menampilkan form hari                                                                                                    |

Tabel 3.111 *Test Case* Halaman Hari

Halaman kelas berfungsi untuk menambah, memperbarui, mencari dan memberikan informasi kelas. *Test Case* Halaman Kelas dapat dilihat pada Tabel 3.112.

| N <sub>0</sub> | Tujuan                                                       | <b>Input</b>                                                                                                    | <b>Output Diharapkan</b>                                                                                                    |
|----------------|--------------------------------------------------------------|----------------------------------------------------------------------------------------------------|----------------------------------------------------------------------------------------------------|
| F1             | Menghindari<br>filed<br>kosong                               | Tidak mengisi<br>satu<br>atau lebih <i>filed</i> pada<br>form kelas                                                                                                    | Menampilkan pesan<br>Ξ<br>'Data harus diisi'<br><b>Button</b><br>$\blacksquare$<br>save<br>disabled                                                                                                    |
| F2             | Menambah data kelas                                          | Mengisi semua <i>filed</i><br>pada form kelas dan<br>memilih button save                                                                                                    | Menampilkan pesan<br>٠<br>'Data telah berhasil<br>disimpan'<br>Menampilkan<br>٠<br>data<br>kelas<br>kelas<br>Data<br>bertambah<br>pada<br>tabel kelas<br>Tabel<br>Kelas<br>bertambah                                                                                        |
| F <sub>3</sub> | Memperbarui data kelas                                       | Memilih data kelas<br>akan dirubah<br>yang<br>data<br>pada<br>kelas<br>kemudian<br>memilih<br>opsi update<br>Memperbarui<br>data<br>di<br>ingin<br>yang<br>perbarui<br>dan<br>memilih<br>button<br>update | Menampilkan<br>form<br>kelas beserta data kelas<br>Menampilkan pesan<br>٠<br>'Data telah berhasil<br>diperbarui'<br>Menampilkan<br>٠<br>data<br>hari<br>Data<br>kelas<br>telah<br>$\blacksquare$<br>diperbarui<br>pada<br>tabel kelas<br>Tabel Kelas<br>telah<br>diperbarui |
| F <sub>4</sub> | Mengosongkan<br>semua<br><i>filed</i> pada <i>form</i> kelas | Memilih button clear                                                                                                    | Semua filed pada form<br>kelas kosong                                                                                                    |
| F <sub>5</sub> | Menyaring data kelas<br>pada aplikasi                        | Memasukkan<br>kata<br>kunci pada textbox<br>search                                                                                                    | Menampilkan<br>data<br>kelas sesuai kata kunci                                                                                                    |

Tabel 3.112 *Test Case* Halaman Kelas

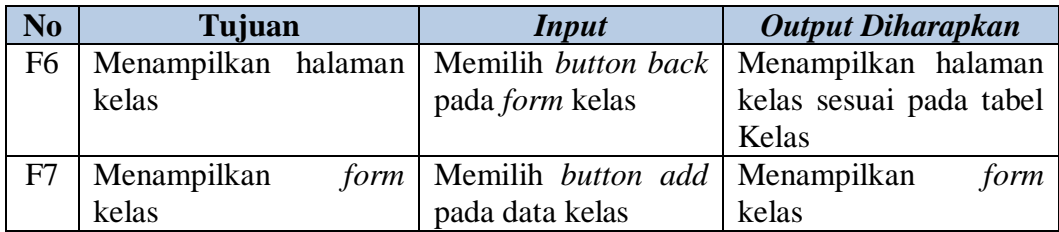

## **G. Desain Uji Coba Halaman Jenis Ruang Mata Kuliah**

Halaman jenis ruang mata kuliah berfungsi untuk menambah, memperbarui, mencari dan memberikan informasi jenis ruang mata kuliah. *Test Case* Halaman Jenis Ruang Mata Kuliah dapat dilihat pada Tabel 3.113.

| N <sub>0</sub> | Tujuan                 | <b>Input</b>                 | <b>Output Diharapkan</b>   |
|----------------|------------------------|------------------------------|----------------------------|
| G1             | Menghindari<br>filed   | Tidak mengisi satu           | ٠<br><b>Button</b><br>save |
|                | kosong                 | atau lebih <i>filed</i> pada | disabled                   |
|                |                        | <i>form</i> jenis ruang      | <b>JT BISNIS</b>           |
|                |                        | mata kuliah                  |                            |
| G2             | Mengosongkan semua     | Memilih button clear         | Semua filed pada form      |
|                | filed pada form jenis  |                              | jenis ruang mata kuliah    |
|                | ruang mata kuliah      |                              | kosong                     |
| G <sub>3</sub> | Menyaring data jenis   | Memasukkan<br>kata           | Menampilkan<br>data        |
|                | ruang mata kuliah pada | kunci pada textbox           | jenis ruang mata kuliah    |
|                | aplikasi               | search                       | sesuai kata kunci          |
| G4             | Menambah data jenis    | Mengisi semua <i>filed</i>   | • Menampilkan pesan        |
|                | ruang mata kuliah      | pada <i>form</i> jenis       | 'Data telah berhasil       |
|                |                        | ruang mata kuliah            | disimpan'                  |
|                |                        | dan memilih button           | Menampilkan data<br>п      |
|                |                        | save                         | jenis ruang<br>mata        |
|                |                        |                              | kuliah<br>٠                |
|                |                        |                              | Data jenis ruang<br>kuliah |
|                |                        |                              | mata<br>bertambah          |
|                |                        |                              | pada<br>tabel <i>jenis</i> |
|                |                        |                              | ruang<br>mata kuliah       |
|                |                        |                              | Tabel<br>٠                 |
|                |                        |                              | Jenis_ruang_MK             |
|                |                        |                              | bertambah                  |

Tabel 3.113 *Test Case* Halaman Jenis Ruang Mata Kuliah

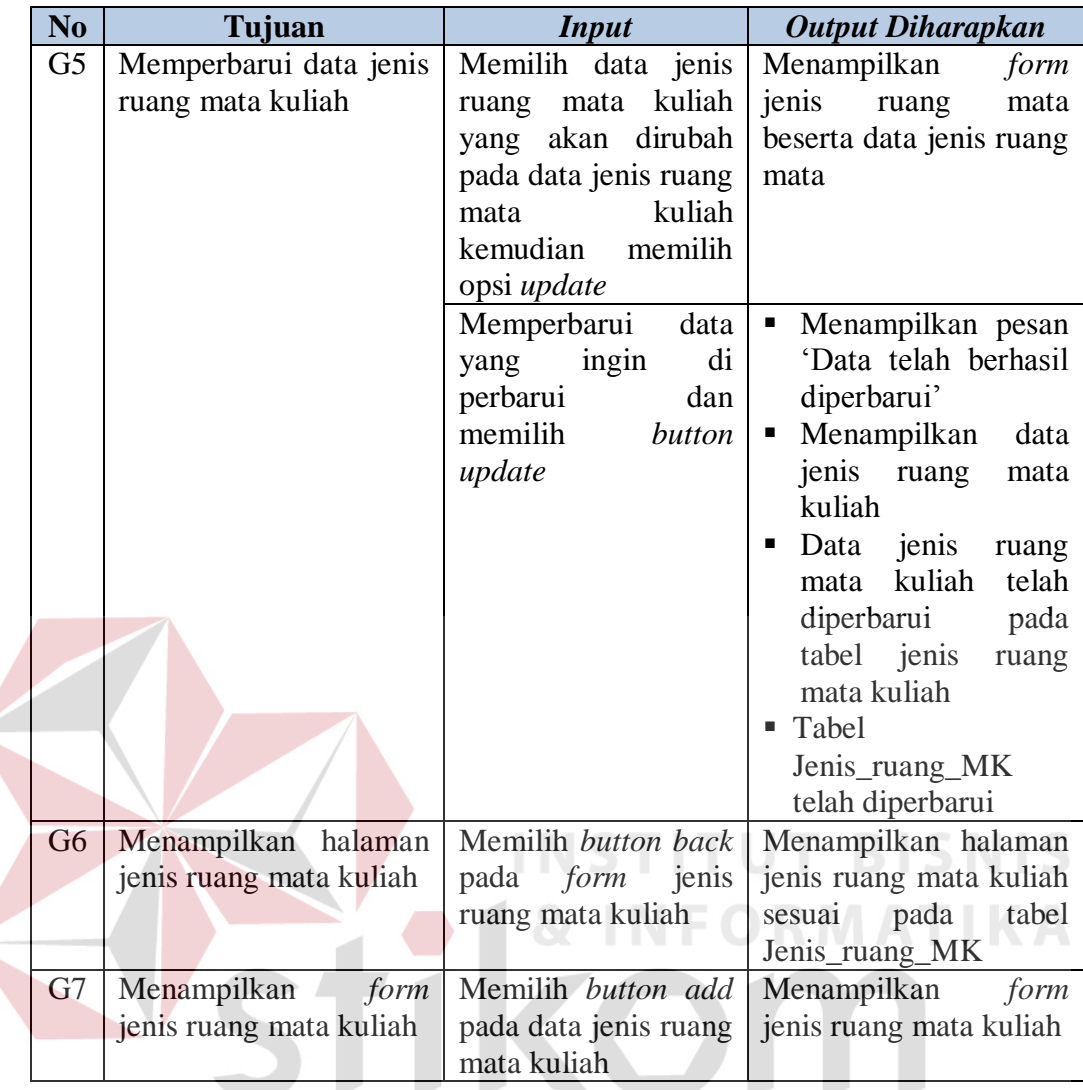

# **H. Desain Uji Coba Halaman Semester**

Halaman semester berfungsi untuk menambah, memperbarui, mencari dan memberikan informasi semester. *Test Case* Halaman Semester dapat dilihat pada Tabel 3.114.

| N <sub>0</sub> | Tujuan   | <i>Input</i>                      | <b>Output Diharapkan</b>           |
|----------------|----------|-----------------------------------|------------------------------------|
| H1             | Menambah | data   Mengisi semua <i>filed</i> | Menampilkan pesan<br>п.            |
|                | semester | pada <i>form</i> semester         | 'Data telah berhasil               |
|                |          | dan memilih button                | disimpan'                          |
|                |          | save                              | $\blacksquare$ Menampilkan<br>data |
|                |          |                                   | semester                           |

Tabel 3.114 *Test Case* Halaman Semester

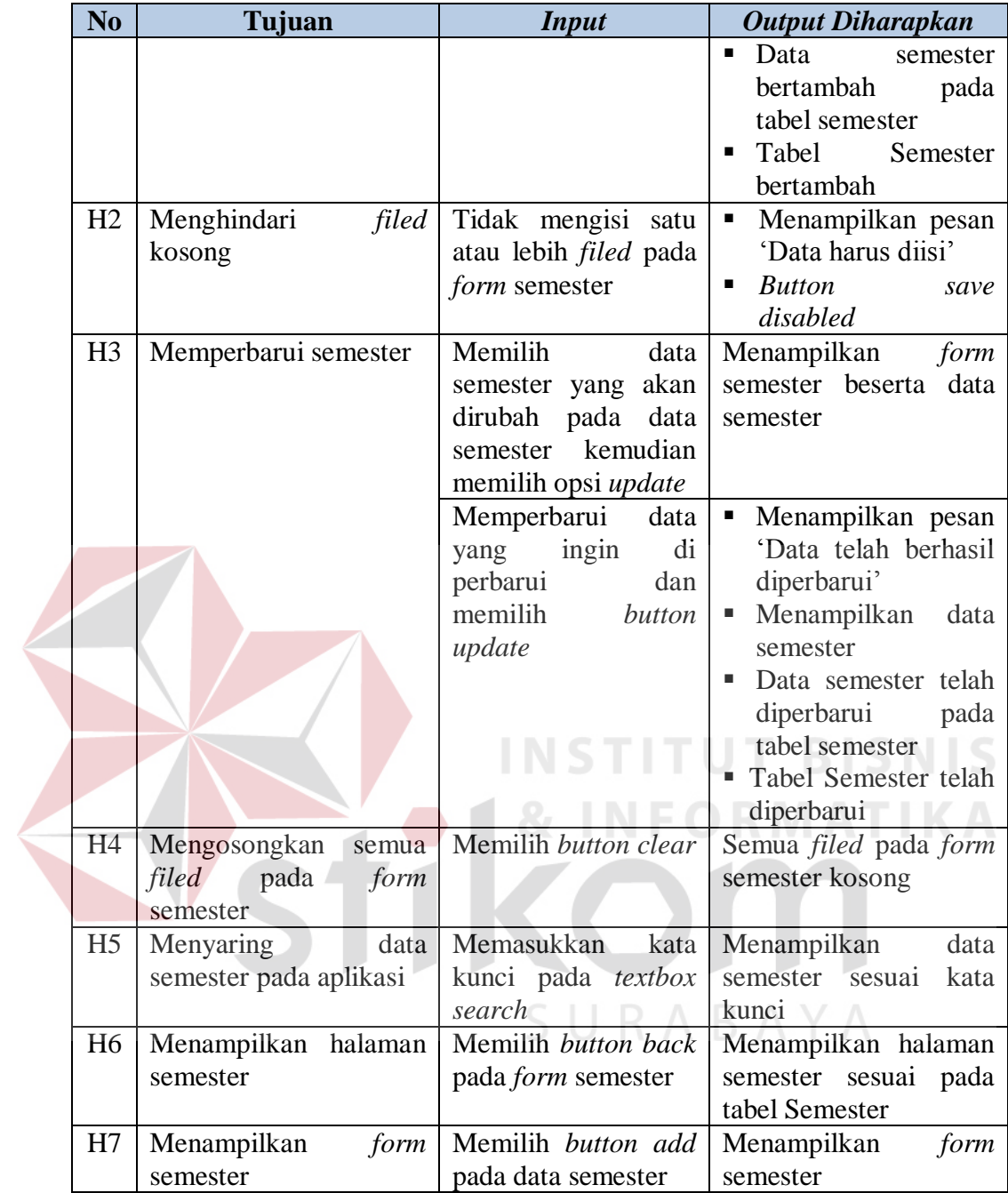

## **I. Desain Uji Coba Halaman** *Plotting* **Dosen Mengajar**

Halaman *plotting* dosen mengajar berfungsi untuk menambah, memperbarui, mencari dan memberikan informasi *plotting* dosen mengajar. *Test Case* Halaman *Plotting* Dosen Mengajar dapat dilihat pada Tabel 3.108.

| N <sub>o</sub> | Tujuan                         | <b>Input</b>                                       | <b>Output Diharapkan</b>                                  |
|----------------|--------------------------------|----------------------------------------------------|-----------------------------------------------------------|
| I1             | Menambah<br>data               | Mengisi semua filed                                | ٠<br>Menampilkan pesan                                    |
|                | <i>plotting</i> dosen mengajar | pada <i>form plotting</i>                          | 'Data telah berhasil                                      |
|                |                                | dosen mengajar dan                                 | disimpan'                                                 |
|                |                                | memilih button save                                | Menampilkan<br>data<br>٠                                  |
|                |                                |                                                    | plotting<br>dosen                                         |
|                |                                |                                                    | mengajar                                                  |
|                |                                |                                                    | Data <i>plotting</i> dosen                                |
|                |                                |                                                    | mengajar bertambah                                        |
|                |                                |                                                    | pada tabel <i>plotting</i>                                |
|                |                                |                                                    | dosen mengajar                                            |
|                |                                |                                                    | Tabel Ploting_dosen                                       |
|                |                                |                                                    | Ploting_kelas<br>dan                                      |
|                |                                |                                                    | bertambah                                                 |
| I2             | Menghindari<br>filed           | Tidak mengisi satu<br>atau lebih <i>filed</i> pada | Menampilkan pesan<br>$\blacksquare$<br>'Data harus diisi' |
|                | kosong                         | form plotting dosen                                | <b>Button</b><br>ш                                        |
|                |                                | mengajar                                           | save<br>disabled                                          |
| <b>I3</b>      | plotting<br>Memperbarui        | Memilih<br>data                                    | Menampilkan<br>form                                       |
|                | dosen mengajar                 | plotting<br>dosen                                  | plotting<br>dosen                                         |
|                |                                | mengajar yang akan                                 | mengajar beserta data                                     |
|                |                                | dirubah pada data                                  | plotting<br>dosen                                         |
|                |                                | kemudian<br>semester                               | mengajar                                                  |
|                |                                | memilih opsi update                                |                                                           |
|                |                                | Memperbarui<br>data                                | Menampilkan pesan<br>٠                                    |
|                |                                | ingin<br>yang<br>di                                | 'Data telah berhasil                                      |
|                |                                | perbarui<br>dan                                    | diperbarui'                                               |
|                |                                | memilih<br>button                                  | Menampilkan<br>data                                       |
|                |                                | update                                             | plotting<br>dosen                                         |
|                |                                |                                                    | mengajar<br>Data semester telah                           |
|                |                                |                                                    | diperbarui                                                |
|                |                                |                                                    | pada<br>tabel <i>plotting</i> dosen                       |
|                |                                |                                                    | mengajar                                                  |
|                |                                |                                                    | Tabel Ploting_dosen                                       |
|                |                                |                                                    | Ploting_kelas<br>dan                                      |
|                |                                |                                                    | telah diperbarui                                          |
| I4             | Mengosongkan<br>semua          | Memilih button clear                               | Semua <i>filed</i> pada <i>form</i>                       |
|                | filed pada form plotting       |                                                    | plotting<br>dosen                                         |
|                | dosen mengajar                 |                                                    | mengajar kosong                                           |
| I <sub>5</sub> | Menyaring data <i>plotting</i> | Memasukkan<br>kata                                 | Menampilkan<br>data                                       |
|                | dosen mengajar pada            | kunci pada textbox                                 | plotting<br>dosen                                         |
|                | aplikasi                       | search                                             | mengajar<br>sesuai kata                                   |
|                |                                |                                                    | kunci                                                     |

Tabel 3.115 *Test Case* Halaman *Plotting* Dosen Mengajar

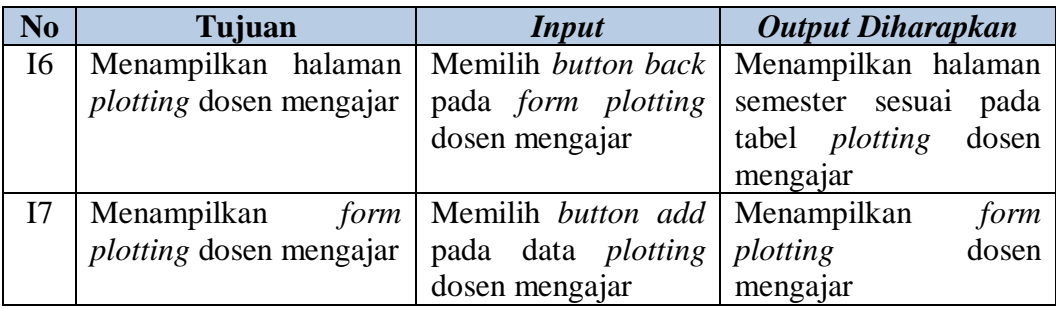

#### **J. Desain Uji Coba Halaman** *Plotting* **Ruang**

Halaman *plotting* ruang berfungsi untuk menambah, memperbarui, mencari dan memberikan informasi *plotting* ruang. *Test Case* Halaman *Plotting* Ruang dapat dilihat pada Tabel 3.116.

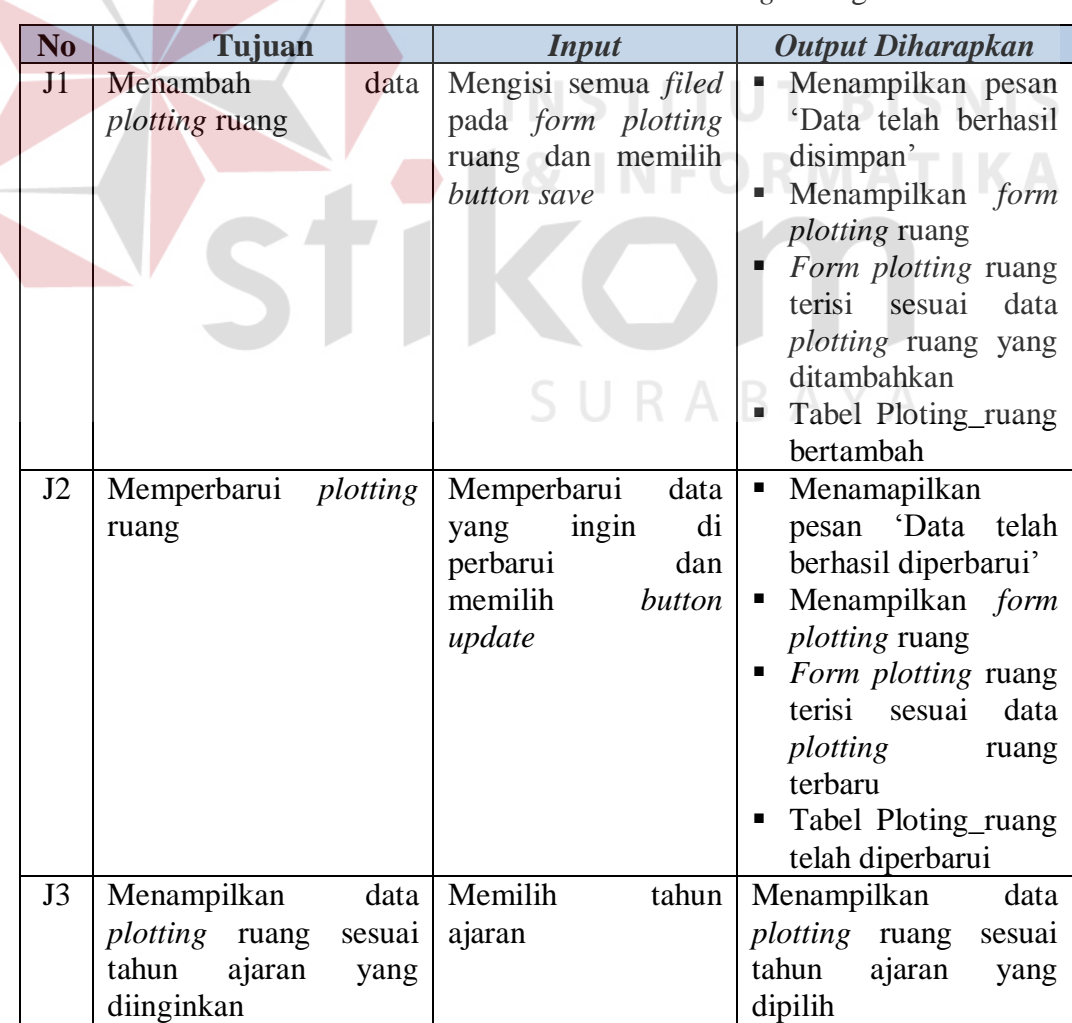

Tabel 3.116 *Test Case* Halaman *Plotting* Ruang

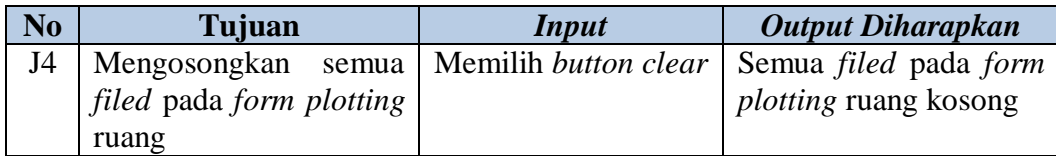

#### **K. Desain Uji Coba Halaman Ketersediaan Mengajar Untuk BAAK**

Halaman ketersediaan mengajar berfungsi untuk menambah, memperbarui, mencari dan memberikan informasi ketersediaan mengajar. *Test Case* Halaman Ketersediaan Mengajar Untuk BAAK dapat dilihat pada Tabel 3.117.

Tabel 3.117 *Test Case* Halaman Ketersediaan Mengajar Untuk BAAK

| N <sub>0</sub> | Tujuan                                   | <b>Input</b>                 | <b>Output Diharapkan</b>             |
|----------------|------------------------------------------|------------------------------|--------------------------------------|
| K1             | Menampilkan<br>Form                      | Memilih button add           | Menampilkan<br>Form                  |
|                | Ketersediaan Mengajar                    |                              | Ketersediaan Mengajar                |
| K <sub>2</sub> | Menampilkan<br>form                      | Memasukkan<br>nama           | Apabila dosen<br>tetap               |
|                | dengan<br>status<br>sesuai               | dosen                        | menampilkan<br>form                  |
|                | dosen                                    |                              | mandiri tanpa<br>tabel               |
|                |                                          |                              | dan<br>waktu                         |
|                |                                          |                              | menampilkan<br>form                  |
|                |                                          |                              | team                                 |
|                |                                          |                              | Apabila dosen tetap                  |
|                |                                          |                              | form<br>menampilkan                  |
|                |                                          |                              | mandiri dengan tabel                 |
|                |                                          |                              | waktu                                |
| K <sub>3</sub> | Menghindari<br>filed                     | Tidak mengisi satu           | <b>Button save disabled</b><br>п     |
|                | kosong                                   | atau lebih filed pada        |                                      |
|                |                                          | ketersediaan<br>form         |                                      |
|                |                                          | mengajar                     |                                      |
| K4             | Mengosongkan<br>semua                    | Memilih button clear         | Semua<br>pada<br>form                |
|                | pada<br>filed<br>form                    |                              | terhapus semua                       |
| K <sub>5</sub> | ketersediaan mengajar                    | Memasukkan                   |                                      |
|                | Menyaring<br>data                        | kata                         | data<br>Menampilkan<br>ketersediaan  |
|                | ketersediaan mengajar<br>pada aplikasi   | kunci pada textbox<br>search | mengajar<br>sesuai kata kunci        |
| K <sub>6</sub> | data                                     | tahun<br>Memilih             | data                                 |
|                | Menampilkan                              |                              | Menampilkan<br>ketersediaan          |
|                | <i>plotting</i> ruang<br>sesuai<br>tahun | ajaran                       | mengajar<br>sesuai tahun ajaran yang |
|                | ajaran<br>yang                           |                              | dipilih                              |
|                | diinginkan                               |                              |                                      |

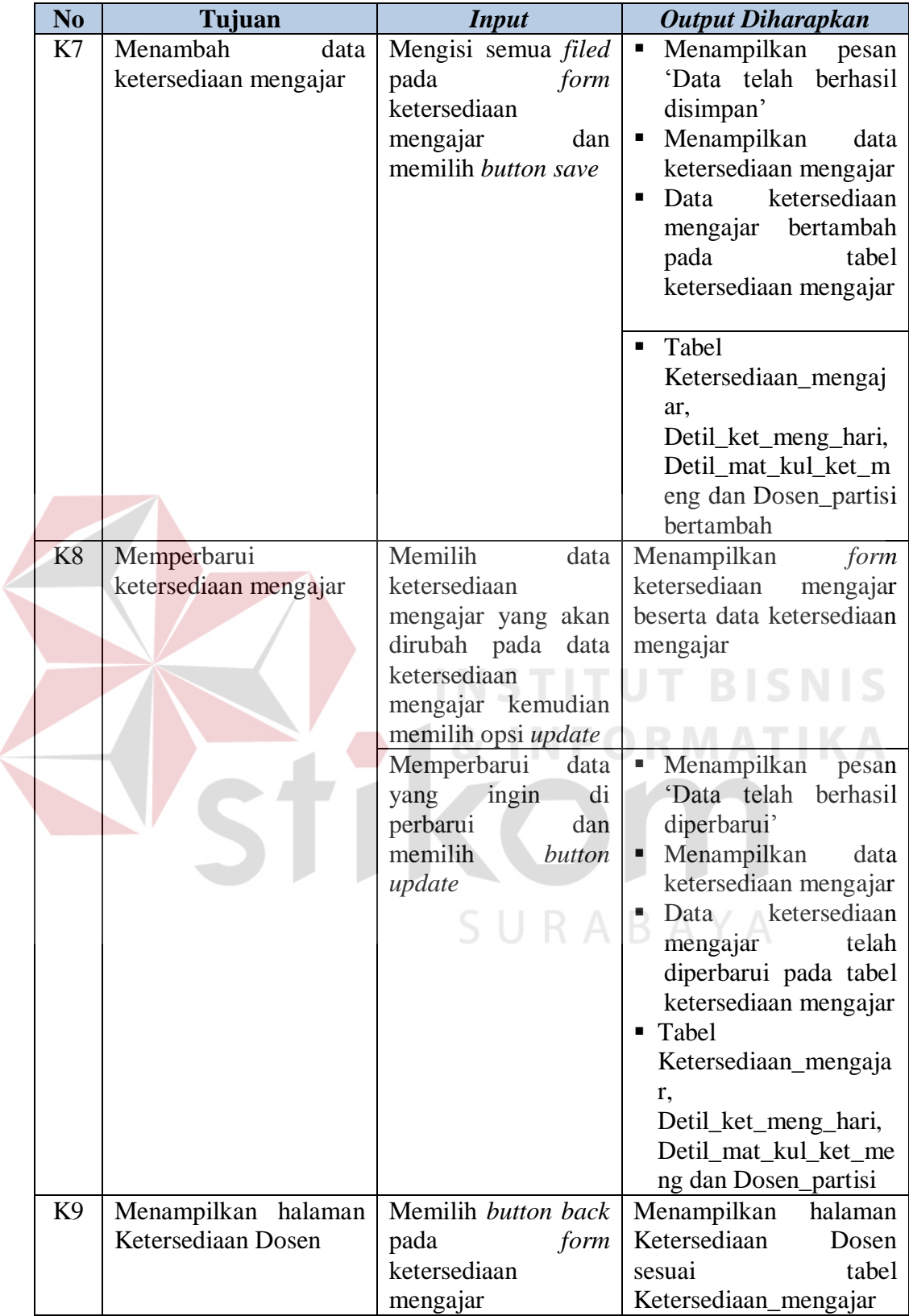

 $\left($ 

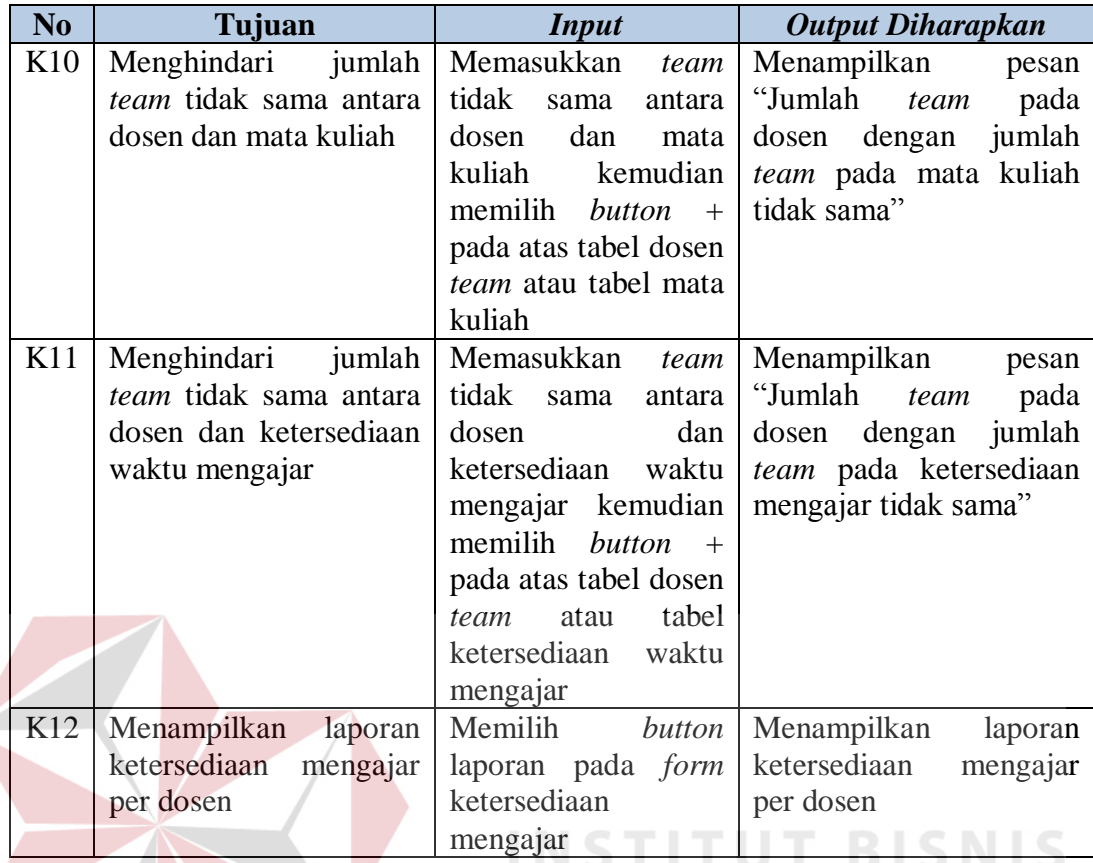

## **L. Desain Uji Coba Halaman Ketersediaan Mengajar Untuk Dosen**

Halaman ketersediaan mengajar berfungsi untuk menambah, memperbarui dan memberikan informasi. *Test Case* Halaman Ketersediaan Mengajar Untuk Dosen dapat dilihat pada Tabel 3.118. B A Y A

| N <sub>0</sub> | Tujuan                      | <b>Input</b>                 | <b>Output Diharapkan</b>  |
|----------------|-----------------------------|------------------------------|---------------------------|
| L1             | Mengosongkan<br>semua       | Memilih button clear         | Semua<br>pada<br>form     |
|                | filed<br>pada<br>form       |                              | terhapus semua            |
|                | ketersediaan mengajar       |                              |                           |
| L2             | Menghindari<br><i>filed</i> | Tidak mengisi satu           | Button save disabled      |
|                | kosong                      | atau lebih <i>filed</i> pada |                           |
|                |                             | ketersediaan<br>form         |                           |
|                |                             | mengajar                     |                           |
| L <sub>3</sub> | Menambah<br>data            | Mengisi semua filed          | Menampilkan<br>п<br>pesan |
|                | ketersediaan mengajar       | pada<br>form                 | 'Data telah berhasil      |
|                |                             | ketersediaan                 | disimpan'                 |
|                |                             | dan<br>mengajar              | Menampilkan<br>п<br>'orm  |

Tabel 3.118 *Test Case* Halaman Ketersediaan Mengajar Untuk Dosen

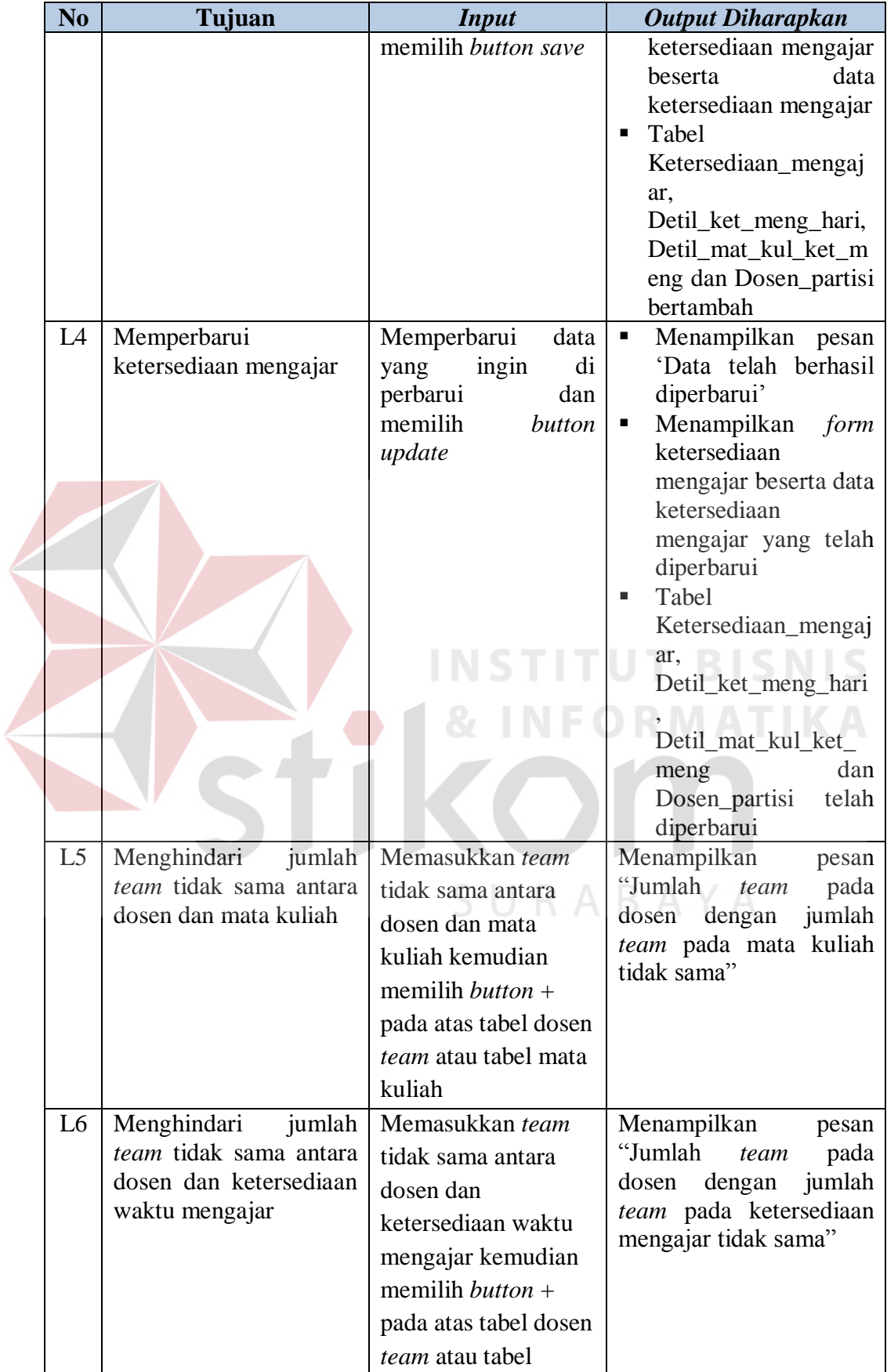

 $\leq$ 

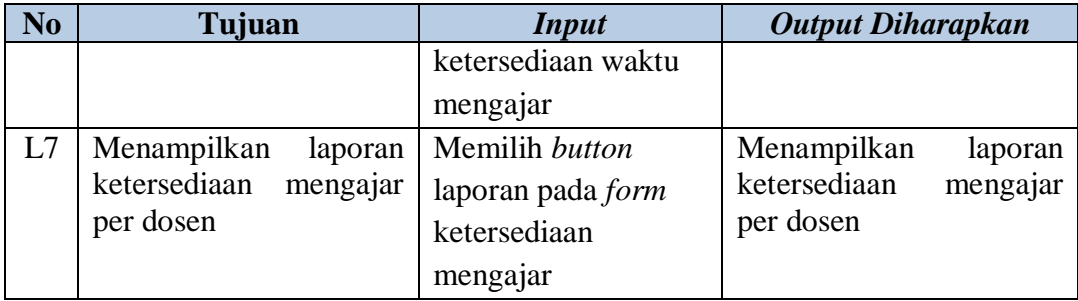

#### **M. Desain Uji Coba Halaman Jadwal Dosen Mengajar Sementara**

Halaman jadwal dosen mengajar sementara berfungsi untuk menambah dan menampilkan informasi jadwal dosen mengajar sementara. *Test Case* Halaman Jadwal dosen mengajar Sementara dapat dilihat pada Tabel 3.119.

| No             | Tujuan                                                                                                    |      | <b>Input</b>                                                                                                    | <b>Output Diharapkan</b>                                                                                                    |
|----------------|----------------------------------------------------------------------------------------------------|------|----------------------------------------------------------------------------------------------------|----------------------------------------------------------------------------------------------------|
| M1<br>M2       | Menampilkan<br>jadwal dosen mengajar<br>sementara sesuai tahun<br>ajaran yang diinginkan<br>Menambah data jadwal<br>dosen mengajar<br>sementara | data | Memilih tahun<br>ajaran<br>Memilih button add<br>dan memilih <i>button</i><br>disetiap step-<br>next<br>step jadwal dosen<br>mengajar sementara | Menampilkan<br>data<br>jadwal dosen mengajar<br>sementara sesuai tahun<br>ajaran yang dipilih<br>Menampilkan pesan<br>ш.<br>'Data telah berhasil<br>disimpan'<br>×.<br>Menampilkan data<br>Е<br><i>jadwal</i><br>dosen<br>mengajar sementara<br>Data jadwal dosen<br>٠<br>mengajar sementara<br>bertambah pada data<br>jadwal<br>dosen<br>mengajar sementara<br>Tabel Jadwal dosen<br>٠<br>mengajar sementara<br>dan Penjadwalan<br>bertambah |
| M <sub>3</sub> | Menyaring data jadwal<br>dosen<br>mengajar<br>sementara pada aplikasi                                                                           |      | Memasukkan<br>kata<br>kunci pada <i>textbox</i><br>search                                                                                       | data<br>Menampilkan<br>jadwal dosen mengajar<br>sementara sesuai kata<br>kunci                                                                                                    |

Tabel 3.119 *Test Case* Halaman Jadwal Dosen Mengajar Sementara

#### **N. Desain Uji Coba Halaman** *Approve* **Jadwal Dosen Mengajar**

Halaman *approve* jadwal dosen mengajar berfungsi untuk memperbarui, menyetujui, mencari dan memberi informasi jadwal dosen mengajar. *Test Case* Halaman *Approve* Jadwal Dosen Mengajar dapat dilihat pada Tabel 3.120.

| $\overline{\text{No}}$ | Tujuan                                       | <b>Input</b>                     | <b>Output Diharapkan</b>                     |
|------------------------|----------------------------------------------|----------------------------------|----------------------------------------------|
| N1                     | Menampilkan<br>data<br>jadwal dosen mengajar | Memilih<br>tahun<br>ajaran       | Menampilkan<br>data<br>jadwal dosen mengajar |
|                        | tahun<br>ajaran<br>sesuai                    |                                  | sesuai tahun ajaran yang                     |
|                        | yang diinginkan                              |                                  | dipilih                                      |
| N <sub>2</sub>         | Memperbarui<br>data                          | Memilih data jadwal              | Menampilkan<br>form                          |
|                        | jadwal dosen mengajar                        | dosen mengajar yang              | jadwal dosen mengajar                        |
|                        |                                              | dirubah pada<br>akan             | data<br>beserta<br>jadwal                    |
|                        |                                              | jadwal<br>dosen<br>data          | dosen mengajar                               |
|                        |                                              | mengajar kemudian                |                                              |
|                        |                                              | memilih opsi update              |                                              |
|                        |                                              | Memperbarui<br>data              | Menampilkan pesan<br>۰.                      |
|                        |                                              | $\overline{di}$<br>yang<br>ingin | 'Data telah berhasil                         |
|                        |                                              | perbarui<br>dan                  | diperbarui'                                  |
|                        |                                              | memilih<br>button                | i,<br>Menampilkan<br>data                    |
|                        |                                              | update                           | jadwal<br>dosen                              |
|                        |                                              |                                  | mengajar                                     |
|                        |                                              |                                  | Data<br>jadwal<br>dosen<br>diperbarui        |
|                        |                                              |                                  | mengajar<br>pada data<br>jadwal              |
|                        |                                              |                                  | dosen mengajar                               |
|                        |                                              |                                  | Tabel<br>Penjadwalan                         |
|                        |                                              |                                  | diperbarui                                   |
| N <sub>3</sub>         | Menampilkan halaman                          | Memilih button back              | halaman<br>Menampilkan                       |
|                        | jadwal dosen mengajar                        | pada form<br>jadwal              | jadwal dosen mengajar                        |
|                        |                                              | dosen mengajar                   | sesuai tabel Penjadwalan                     |
| N <sub>4</sub>         | Menyetujui data jadwal                       | Memilih<br>button                | Menampilkan<br>п<br>pesan                    |
|                        | dosen mengajar                               | approve                          | 'Approve'<br>data                            |
|                        |                                              |                                  | Menampilkan<br>jadwal<br>dosen               |
|                        |                                              |                                  | mengajar                                     |
|                        |                                              |                                  | Tabel<br>Penjadwalan<br>٠                    |
|                        |                                              |                                  | diperbarui<br>dan                            |
|                        |                                              |                                  | Menambah<br>Detil                            |
|                        |                                              |                                  | jadwal<br>dosen                              |
|                        |                                              |                                  | mengajar                                     |
|                        |                                              |                                  |                                              |

Tabel 3.120 *Test Case* Halaman *Approve* Jadwal Dosen Mengajar

![](_page_243_Picture_276.jpeg)

#### **O. Desain Uji Coba Halaman Jadwal Dosen Mengajar**

Halaman jadwal dosen mengajar berfungsi untuk memberikan informasi jadwal dosen mengajar. *Test Case* Halaman Jadwal Dosen Mengajar dapat dilihat pada Tabel 3.121.

Tabel 3.121 *Test Case* Halaman Jadwal Dosen Mengajar

![](_page_243_Picture_277.jpeg)

#### **P. Desain Uji Coba Halaman** *Plotting* **Dosen** *Team*

Halaman *plotting* dosen *team* berfungsi untuk memperbarui, mencari dan memberikan informasi *plotting* dosen *team*. *Test Case* Halaman *Plotting* Dosen *Team* dapat dilihat pada Tabel 3.122.

| N <sub>o</sub> | Tujuan                    | <b>Input</b>                                     | <b>Output Diharapkan</b>  |
|----------------|---------------------------|--------------------------------------------------|---------------------------|
| P <sub>1</sub> | Menampilkan<br>data       | Memilih<br>tahun                                 | Menampilkan<br>data       |
|                | dosen<br>plotting<br>team | ajaran                                           | plotting<br>dosen<br>team |
|                | sesuai tahun<br>ajaran    |                                                  | sesuai tahun ajaran yang  |
|                | yang diinginkan           |                                                  | dipilih                   |
| P <sub>2</sub> | Memperbarui<br>data       | Memilih<br>data                                  | Menampilkan<br>form       |
|                | plotting dosen team       | <i>plotting</i> dosen <i>team plotting</i> dosen | team                      |
|                |                           | akan dirubah beserta data<br>yang                | plotting                  |
|                |                           | pada data <i>plotting</i> dosen <i>team</i>      |                           |
|                |                           | dosen<br>team                                    |                           |
|                |                           | kemudian<br>memilih                              |                           |

Tabel 3.122 *Test Case* Halaman *Plotting* Dosen *Team*

![](_page_244_Picture_293.jpeg)

## **Q. Desain Uji Coba Halaman KRS**

Halaman KRS berfungsi untuk menambah, mencari dan memberikan

informasi KRS. *Test Case* Halaman KRS dapat dilihat pada Tabel 3.123.

| N <sub>0</sub> | Tujuan                    | <b>Input</b>              | <b>Output Diharapkan</b>  |
|----------------|---------------------------|---------------------------|---------------------------|
| Q1             | Menampilkan data KRS      | Memilih<br>tahun          | Menampilkan data KRS      |
|                | tahun<br>ajaran<br>sesuai | ajaran                    | sesuai tahun ajaran yang  |
|                | yang diinginkan           |                           | dipilih                   |
| Q <sub>2</sub> | Menambah data KRS         | Memilih button add        | Menampilkan<br>п<br>pesan |
|                |                           |                           | 'Data telah berhasil      |
|                |                           |                           | diperbarui'               |
|                |                           |                           | Menampilkan<br>data<br>٠  |
|                |                           |                           | <b>KRS</b>                |
|                |                           |                           | Data KRS bertambah<br>▪   |
|                |                           |                           | pada tabel KRS            |
|                |                           |                           | Tabel<br>п                |
|                |                           |                           | KRS_penjadwalan           |
|                |                           |                           | bertambah                 |
| Q <sub>3</sub> | Menyaring data KRS        | Memasukkan<br>kata        | Menampilkan data KRS      |
|                | pada aplikasi             | kunci pada <i>textbox</i> | sesuai kata kunci         |
|                |                           | search                    |                           |

Tabel 3.123 *Test Case* Halaman KRS

#### **R. Desain Uji Coba Halaman Jadwal Mata Kuliah**

Halaman jadwal Mata Kuliah berfungsi untuk memberikan informasi jadwal mata kuliah. *Test Case* Halaman Jadwal Mata Kuliah dapat dilihat pada Tabel 3.124.

![](_page_245_Picture_225.jpeg)

![](_page_245_Picture_226.jpeg)

#### **S. Desain Uji Coba Halaman Pengganti Mata Kuliah**

Halaman pengganti mata kuliah berfungsi untuk menambah, memperbarui, mencari dan memberikan informasi pengganti mata kuliah. *Test Case* Halaman Pengganti Mata Kuliah dapat dilihat pada Tabel 3.125.

![](_page_245_Picture_227.jpeg)

#### Tabel 3.125 *Test Case* Halaman Pengganti Mata Kuliah

![](_page_246_Picture_254.jpeg)

#### **T. Desain Uji Coba Halaman Laporan** *Plotting* **Dosen**

Halaman laporan *plotting* dosen berfungsi untuk membuat laporan *plotting* dosen. *Test Case* Halaman Laporan *Plotting* Dosen dapat dilihat pada Tabel 3.126.

| N <sub>0</sub> | Tujuan                           |  | <i>Input</i>                                                 | <b>Output Diharapkan</b>                                                                                                   |             |
|----------------|----------------------------------|--|--------------------------------------------------------------|----------------------------------------------------------------------------------------------------|-------------|
| T <sub>1</sub> | Membuat<br><i>plotting</i> dosen |  | <i>plotting</i> dosen dan   parameter<br>memilih button cari | laporan   Mengisi semua <i>filed</i>   Menampilkan laporan<br>pada form laporan plotting dosen sesuai<br><i>input</i> -kan | di-<br>yang |

Tabel 3.126 *Test Case* Halaman Laporan *Plotting* Dosen

## **U. Desain Uji Coba Halaman Laporan Ketersediaan Mengajar Untuk BAAK**

Halaman laporan ketersediaan mengajar berfungsi untuk membuat laporan ketersediaan mengajar. *Test Case* Halaman Laporan Ketersediaan Mengajar dapat dilihat pada Tabel 3.127.

Tabel 3.127 *Test Case* Halaman Laporan Ketersediaan Mengajar

| N <sub>0</sub> | <b>Tujuan</b>         |         | <b>Input</b>                                   | <b>Output Diharapkan</b>                |  |
|----------------|-----------------------|---------|------------------------------------------------|-----------------------------------------|--|
| U <sub>1</sub> | Membuat               | laporan | Mengisi semua <i>filed</i> Menampilkan laporan |                                         |  |
|                | ketersediaan mengajar |         |                                                | pada form laporan ketersediaan mengajar |  |
|                |                       |         | ketersediaan                                   | sesuai parameter yang                   |  |
|                |                       |         | mengajar                                       | $dan$ di- $input$ -kan                  |  |
|                |                       |         | memilih button cari                            |                                         |  |
|                |                       |         |                                                |                                         |  |

#### **V. Desain Uji Coba Halaman Laporan Jadwal dosen mengajar Sementara**

Halaman laporan jadwal dosen mengajar sementara berfungsi untuk membuat laporan jadwal dosen mengajar sementara. *Test Case* Halaman Jadwal dosen mengajar Sementara dapat dilihat pada Tabel 3.128.

| $\overline{\phantom{a}}$ No | Tujuan                                                               |  | <i>Input</i>                                               |  | Output Diharapkan |  |  |  |
|-----------------------------|----------------------------------------------------------------------|--|------------------------------------------------------------|--|-------------------|--|--|--|
|                             | V1 Membuat                                                           |  | laporan   Mengisi semua <i>filed</i>   Menampilkan laporan |  |                   |  |  |  |
|                             | iadwal dosen mengajar pada <i>form</i> laporan jadwal dosen mengajar |  |                                                            |  |                   |  |  |  |

Tabel 3.128 *Test Case Form* Laporan Jadwal dosen mengajar Sementara

![](_page_248_Picture_193.jpeg)

#### **W. Desain Uji Coba Halaman Laporan Jadwal dosen mengajar**

Halaman laporan jadwal dosen mengajar berfungsi untuk membuat laporan jadwal dosen mengajar. *Test Case* Halaman Jadwal dosen mengajar dapat dilihat pada Tabel 3.129.

Tabel 3.129 *Test Case* Halaman Laporan Jadwal dosen mengajar

![](_page_248_Picture_194.jpeg)

#### **X. Desain Uji Coba Halaman Laporan Pengganti Mata Kuliah**

Halaman laporan pengganti mata kuliah berfungsi untuk membuat laporan pengganti mata kuliah. *Test Case* Halaman Pengganti Mata Kuliah dapat dilihat pada Tabel 3.130.

Tabel 3.130 *Test Case* Halaman Laporan Pengganti Mata Kuliah

| N <sub>o</sub> | Tujuan                | <i>Input</i>                             | <b>Output Diharapkan</b>                                   |  |
|----------------|-----------------------|------------------------------------------|------------------------------------------------------------|--|
| X1             | Membuat               |                                          | laporan   Mengisi semua <i>filed</i>   Menampilkan laporan |  |
|                | pengganti mata kuliah |                                          | pada <i>form</i> laporan pengganti mata kuliah             |  |
|                |                       | pengganti                                | mata sesuai parameter yang                                 |  |
|                |                       | kuliah dan memilih di- <i>input</i> -kan |                                                            |  |
|                |                       | button cari                              |                                                            |  |

#### **3.3.9 Desain Kuesioner**

Desain Kuesioner bertujuan untuk memastikan aplikasi penjadwalan mata kuliah yang telah dibuat sesuai dengan kebutuhan yang diharapkan. Dibawah ini Tampilan Kuesioner Aplikasi penjadwalan mata kuliah menurut Putra (2015) dapat dilihat pada Tabel 3.131.

#### **Keterangan :**

![](_page_249_Picture_168.jpeg)

- B : Baik
- C : Kurang
- KB : Kurang Baik
- SKB : Sangat Kurang Baik

![](_page_249_Picture_169.jpeg)

# Tabel 3.131 Tampilan Kuesioner Untuk Pengguna (Putra, 2015)

Kepala prodi, Dosen, BAAK dan Mahasiswa diberikan kusioner yang pernyatan mengenai aplikasi penjadwalan mata kuliah. Skor penilaian yang diperoleh dari angket akan diolah dengan teori skala likert.

Tabel 3.132 Poin Penilaian Menurut Riduwan (2011)

| No. | Keterangan         | <b>Pilihan</b> | Poin |
|-----|--------------------|----------------|------|
|     | Sangat Baik        |                |      |
|     | Baik               |                |      |
|     | Kurang             |                |      |
|     | Kurang Baik        |                |      |
|     | Sangat Kurang Baik |                |      |

Untuk penilaian terhadap pengguna diberikan lima penilaian dengan

bobot sebagai berikut:

- a. Jawaban sangat baik diberikan bobot 5
- b. Jawaban baik diberikan bobot 4
- c. Jawaban kurang diberikan bobot 3
- d. Jawaban kurang baik setuju diberikan bobot 2
- e. Jawaban sangat kurang baik diberikan bobot 1

Skor tertinggi setiap *item* adalah jumlah *sampel* x 5 (sangat setuju). Sekor terendah adalah jumlah *sampel* x 1. Perhitungan kuesioner menggunakan rumus yaitu:

Jumlah respon X sekor tertinggi

Jumlah sekor  $=$   $\frac{100\%}{100\%}$ 

T RISNIS

Jumlah peserta kuesioner X nilai tertinggi

 Setelah dihitung jumlah sekor dan diambil nilai rata-rata menghasilkan nilai interpresentas sekor. Lebih jelasnya, Nilai Interpresentasi skor menurut Ridwa (2011) dapat dilihat pada Tabel 3.133.

| Kriteria Interpretasi Skor |                |  |  |  |
|----------------------------|----------------|--|--|--|
| Angka 0% - 20%             | Tidak setuju   |  |  |  |
| Angka 21% - 40%            | Kurang setuju  |  |  |  |
| Angka 41% - 60%            | Cukup setuju   |  |  |  |
| Angka 61% - 80%            | Setuju         |  |  |  |
| Angka 81% - 100%           | Sangat setujuz |  |  |  |

Tabel 3.133 Kriteria Interpresrntasi Skor (Ridawan, 2011)

![](_page_251_Picture_3.jpeg)